# Beschreibung Geräteparameter Proline Promag 500 PROFIBUS PA

Magnetisch-induktives Durchflussmessgerät

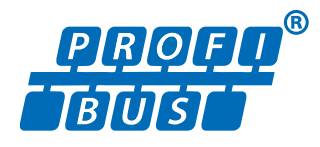

GP01056D/06/DE/02.18

71413533 2018-11-01 Gültig ab Version 01.01.zz (Gerätefirmware)

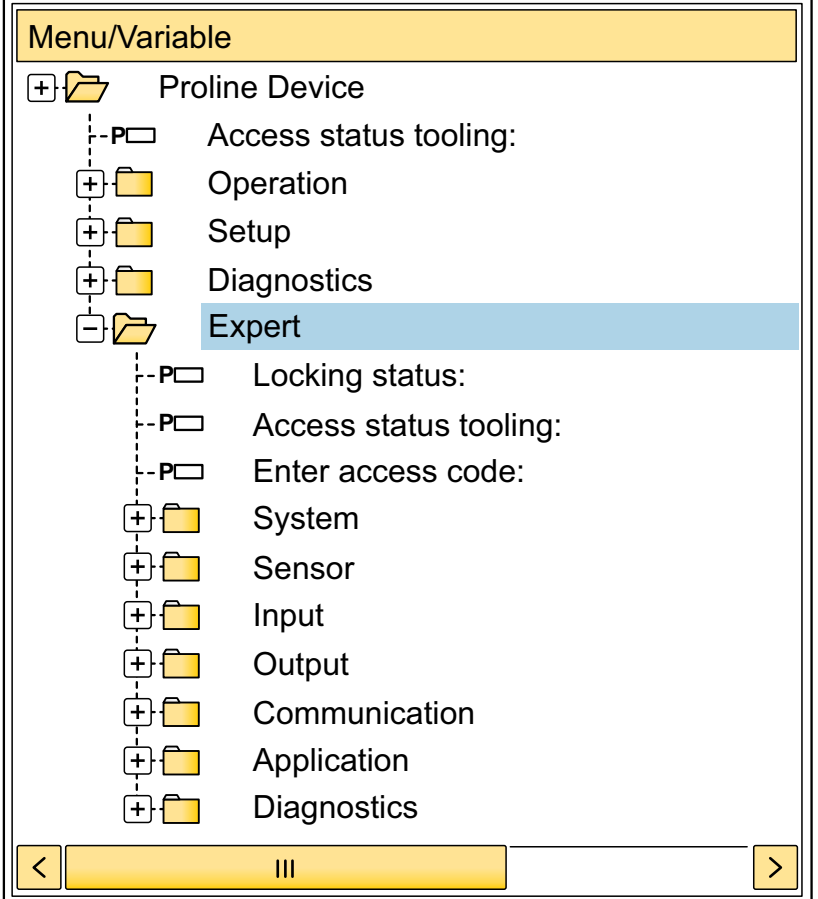

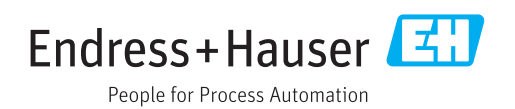

# Inhaltsverzeichnis

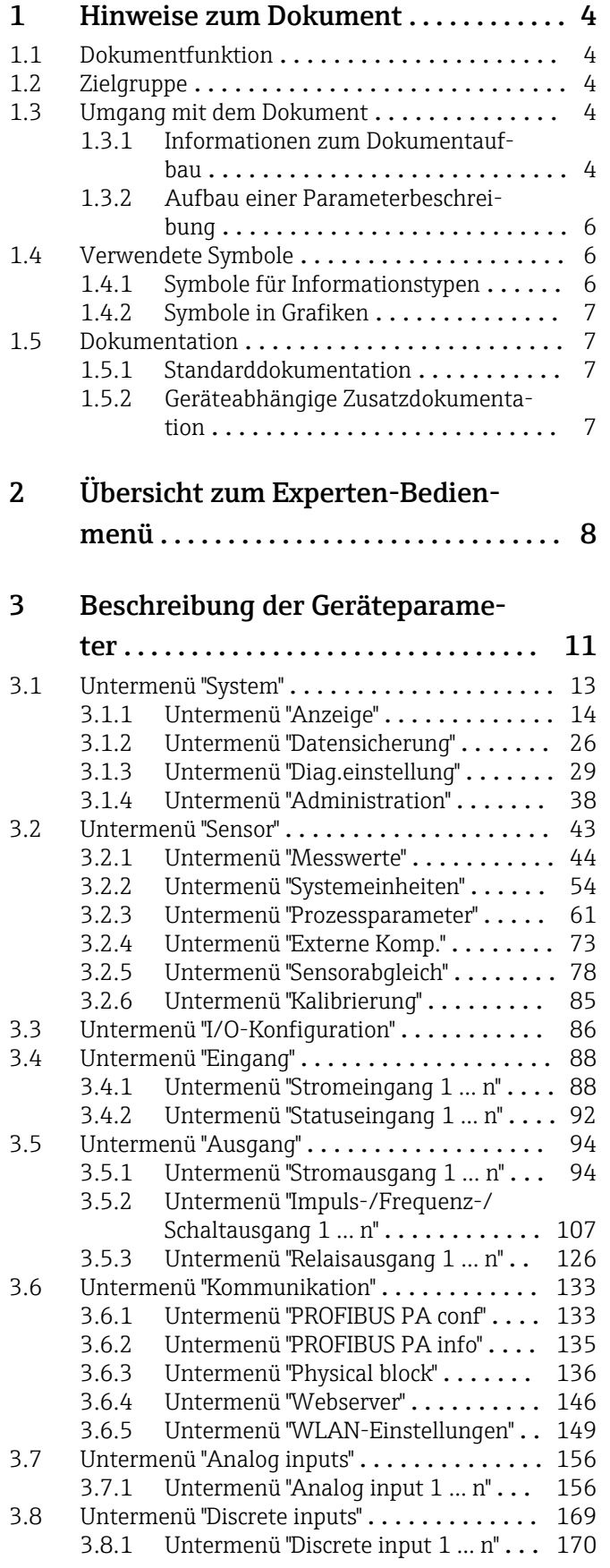

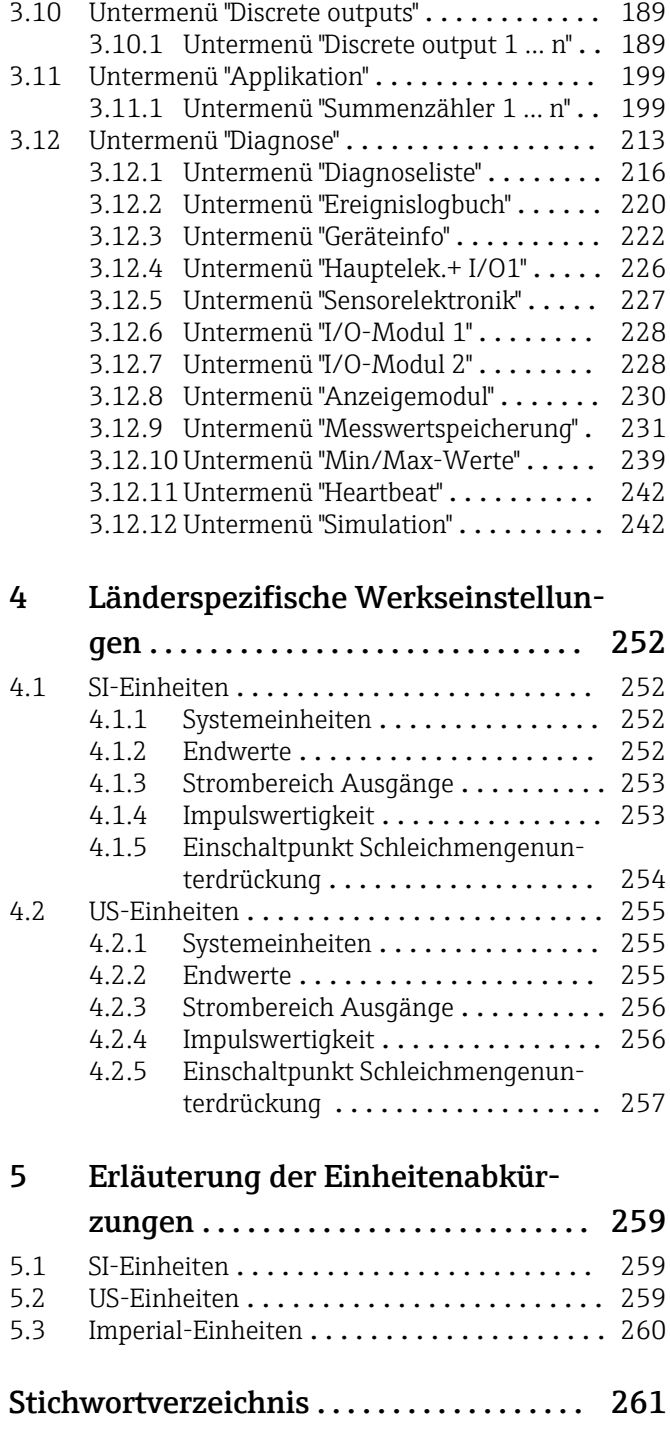

[3.9 Untermenü "Analog outputs"](#page-176-0) ............. 177 [3.9.1 Untermenü "Analog output 1 … n"](#page-176-0) . . 177

# <span id="page-3-0"></span>1 Hinweise zum Dokument

# 1.1 Dokumentfunktion

Das Dokument ist Teil der Betriebsanleitung und dient als Nachschlagewerk für Parameter: Es liefert detaillierte Erläuterungen zu jedem einzelnen Parameter des Experten-Bedienmenüs.

Es dient der Durchführung von Aufgaben, die detaillierte Kenntnisse über die Funktionsweise des Geräts erfordern:

- Inbetriebnahme von Messungen unter schwierigen Bedingungen
- Optimale Anpassung der Messung an schwierige Bedingungen
- Detaillierte Konfiguration der Kommunikationsschnittstelle
- Fehlerdiagnose in schwierigen Fällen

# 1.2 Zielgruppe

Das Dokument richtet sich an Fachspezialisten, die über den gesamten Lebenszyklus mit dem Gerät arbeiten und dabei spezifische Konfigurationen durchführen.

# 1.3 Umgang mit dem Dokument

## 1.3.1 Informationen zum Dokumentaufbau

Dieses Dokument listet die Untermenüs und ihre Parameter gemäß der Struktur vom Menü Experte ( $\rightarrow \Box$  8) auf, die mit der Aktivierung der Anwenderrolle "Instandhalter" zur Verfügung stehen.

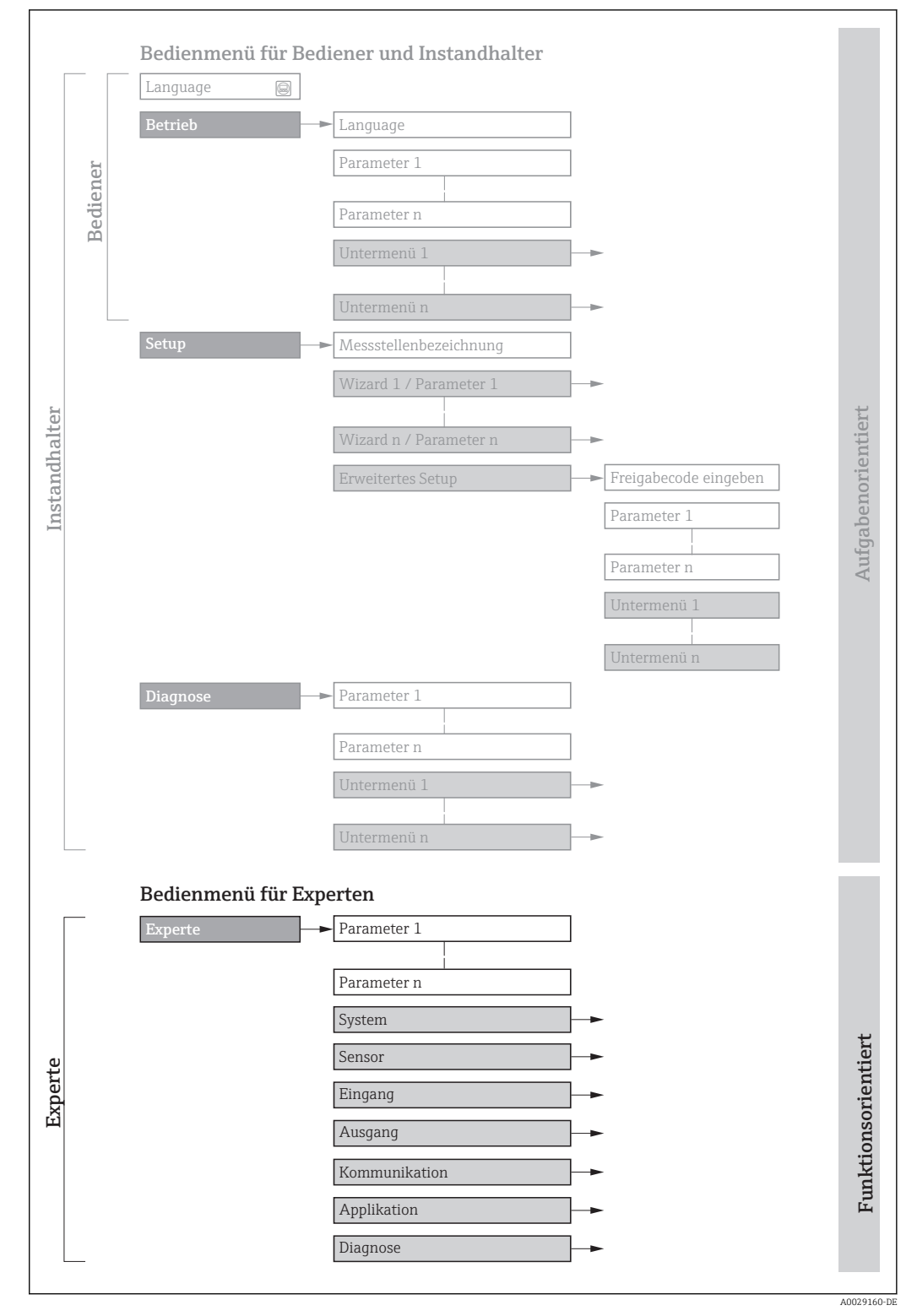

 *1 Beispielgrafik für den schematischen Aufbau des Bedienmenüs*

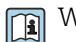

Weitere Angaben zur:

- Anordnung der Parameter gemäß der Menüstruktur vom Menü Betrieb, Menü Setup, Menü Diagnose mit Kurzbeschreibungen: Betriebsanleitung →  $\triangleq$  7
	- Bedienphilosophie des Bedienmenüs: Betriebsanleitung →  $\triangleq 7$

## 1.3.2 Aufbau einer Parameterbeschreibung

Im Folgenden werden die einzelnen Bestandteile einer Parameterbeschreibung erläutert:

<span id="page-5-0"></span>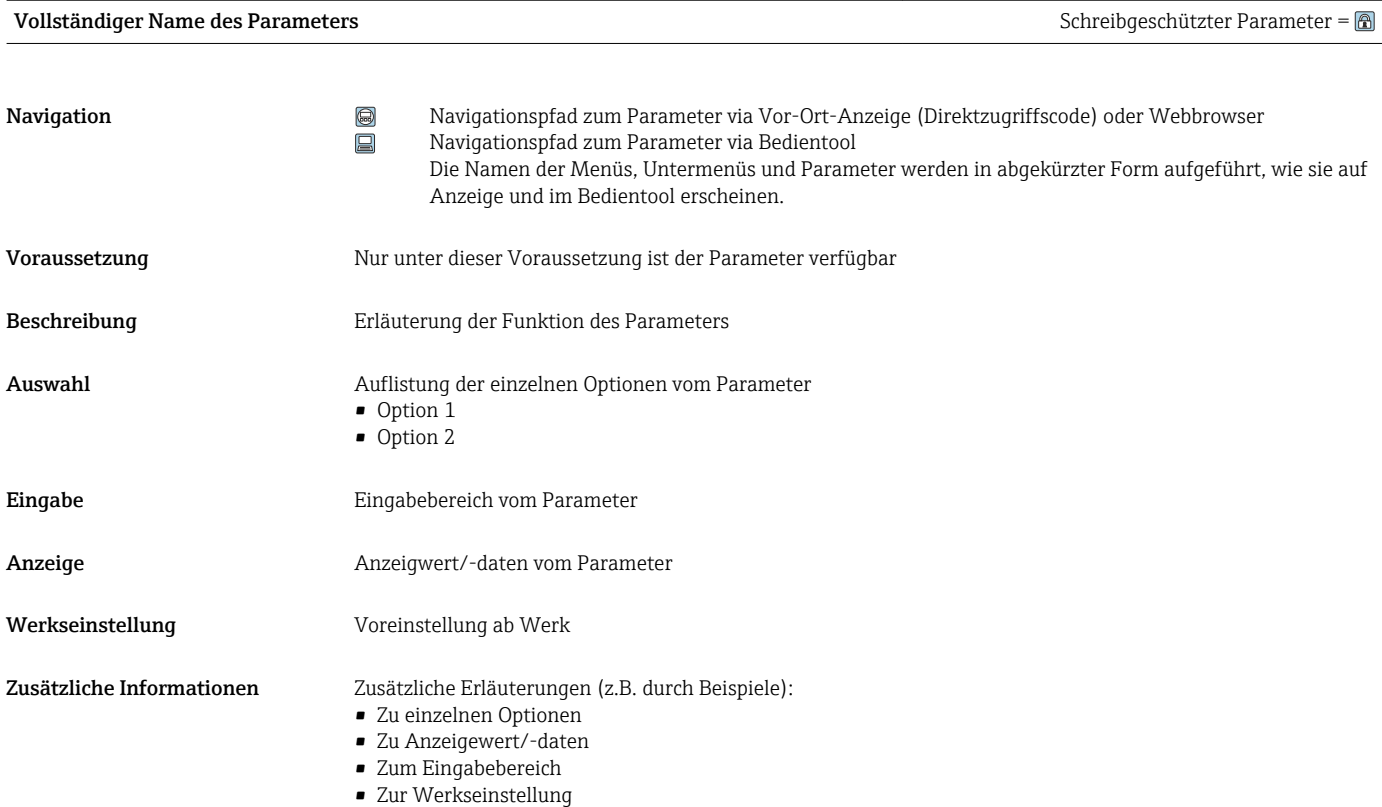

• Zur Funktion des Parameters

# 1.4 Verwendete Symbole

# 1.4.1 Symbole für Informationstypen

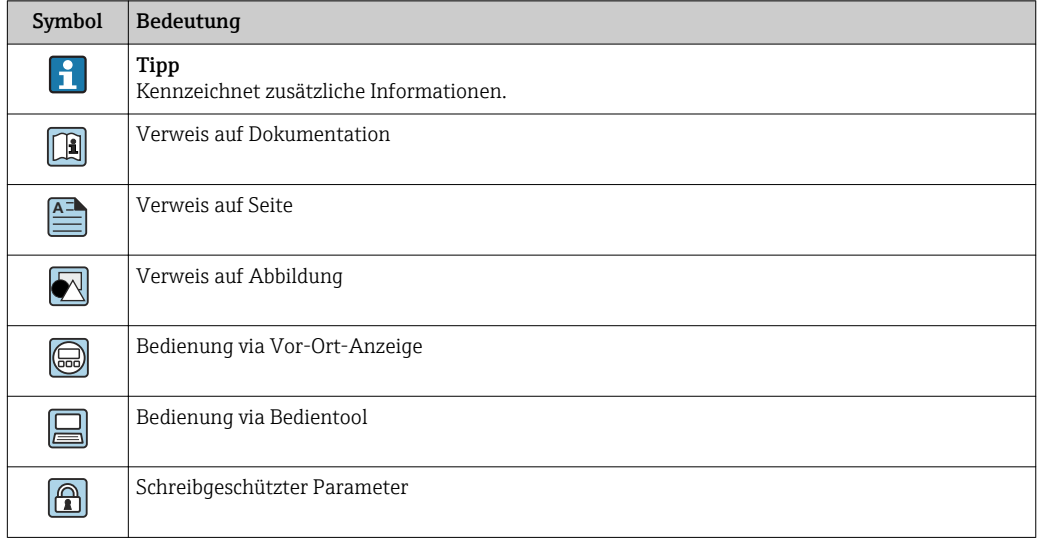

# <span id="page-6-0"></span>1.4.2 Symbole in Grafiken

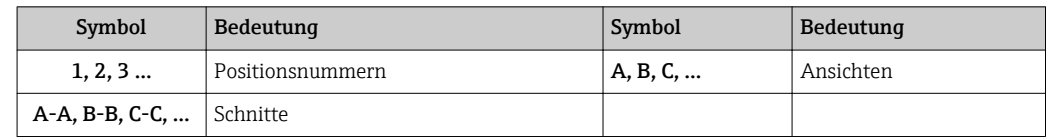

# 1.5 Dokumentation

# 1.5.1 Standarddokumentation

### Betriebsanleitung

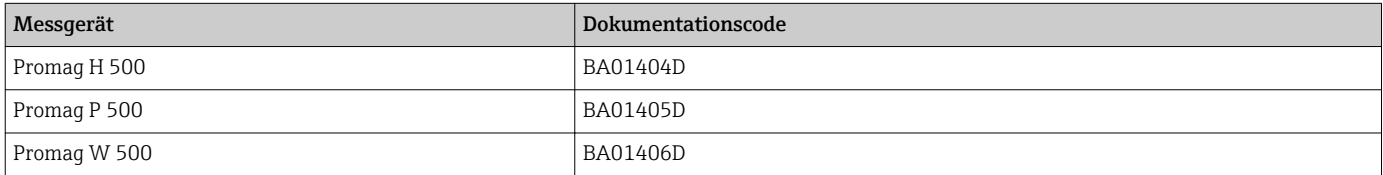

# 1.5.2 Geräteabhängige Zusatzdokumentation

### Sonderdokumentation

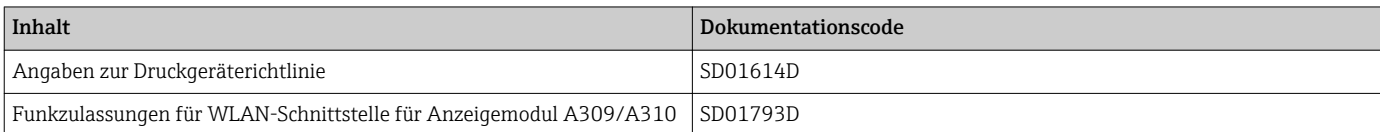

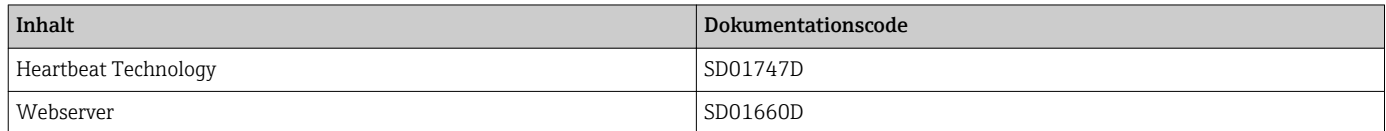

# <span id="page-7-0"></span>2 Übersicht zum Experten-Bedienmenü

Die folgende Tabelle gibt eine Übersicht zur Menüstruktur vom Experten-Bedienmenü mit seinen Parametern. Die Seitenzahlangabe verweist auf die zugehörige Beschreibung des Untermenüs oder Parameters.

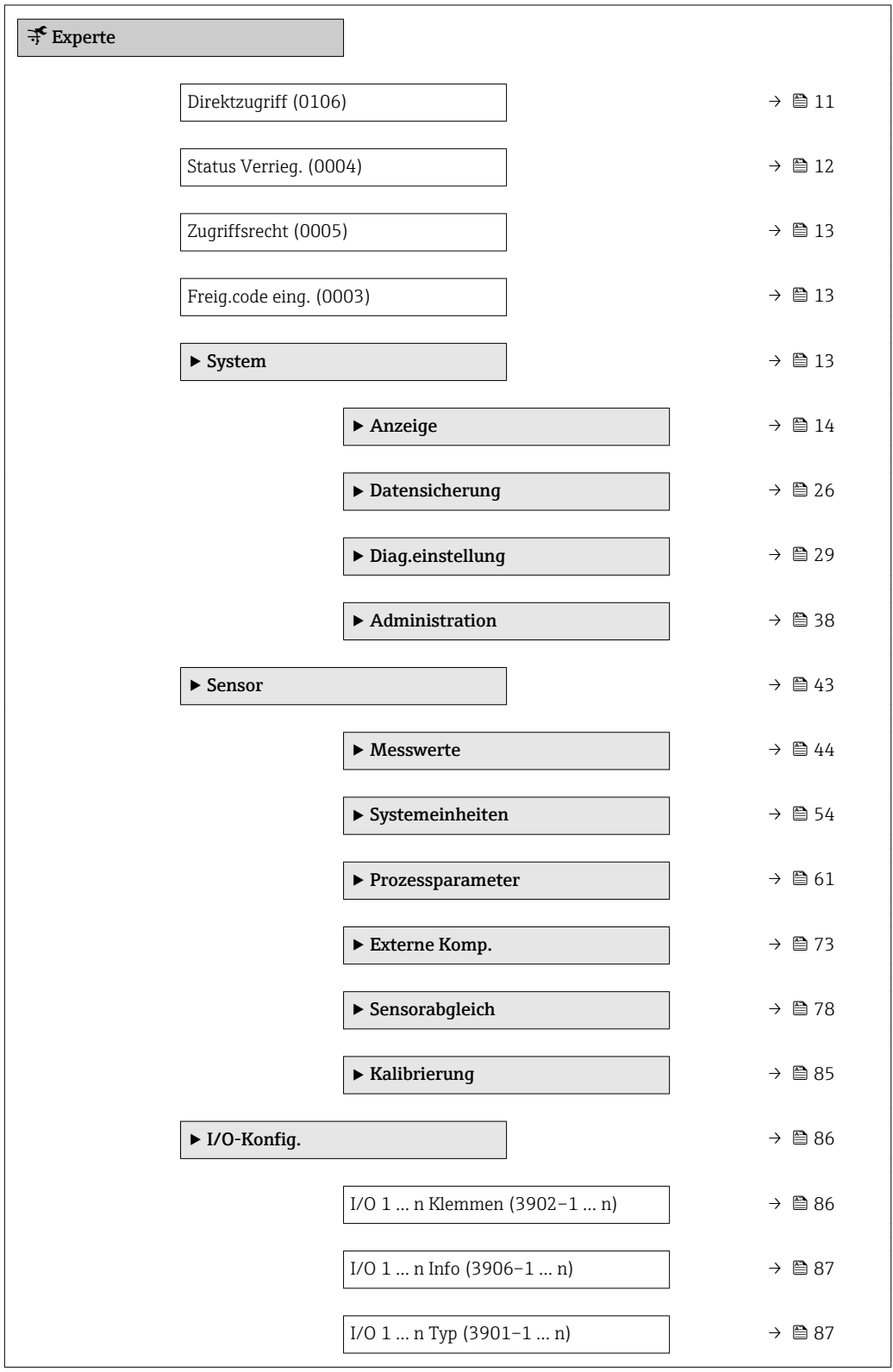

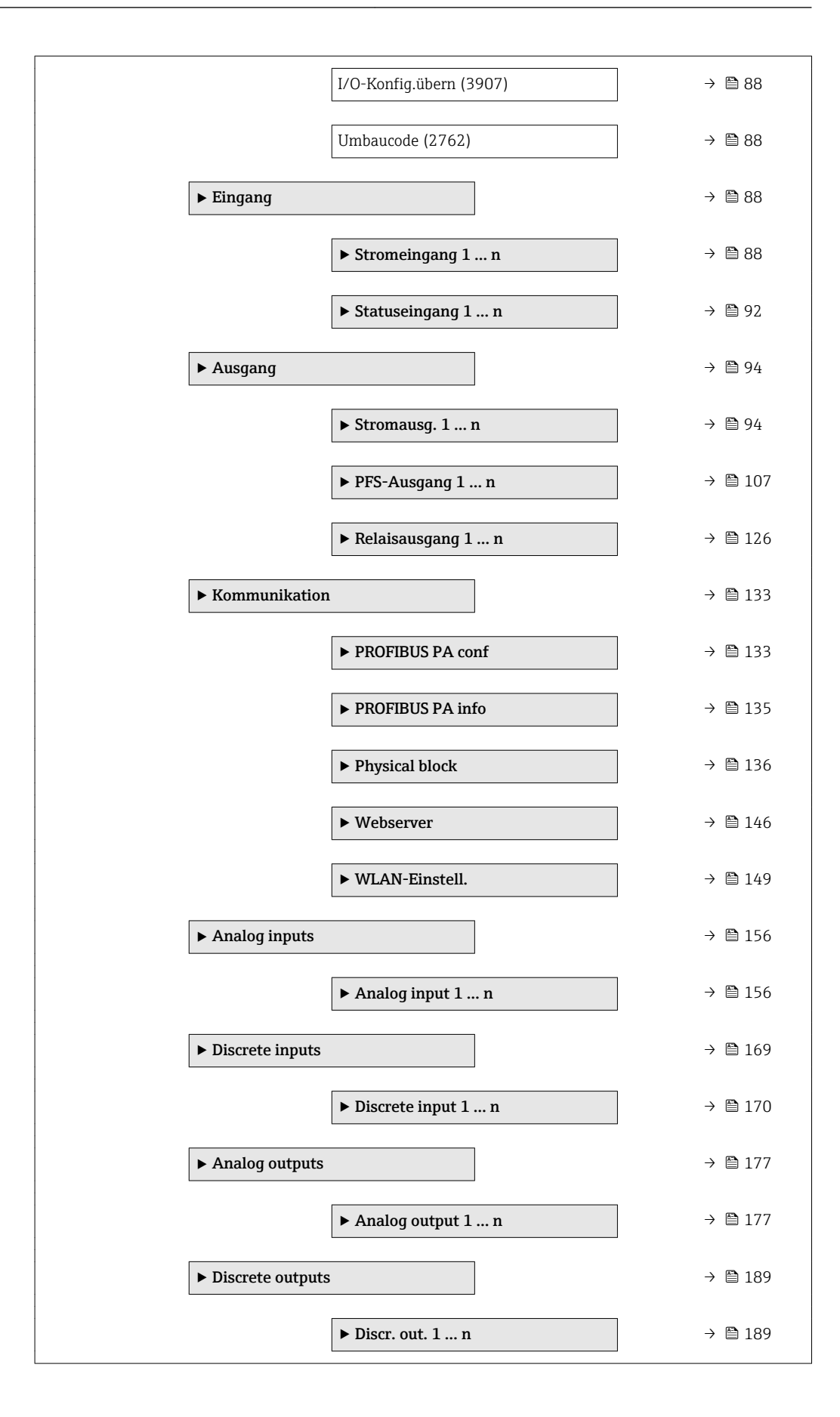

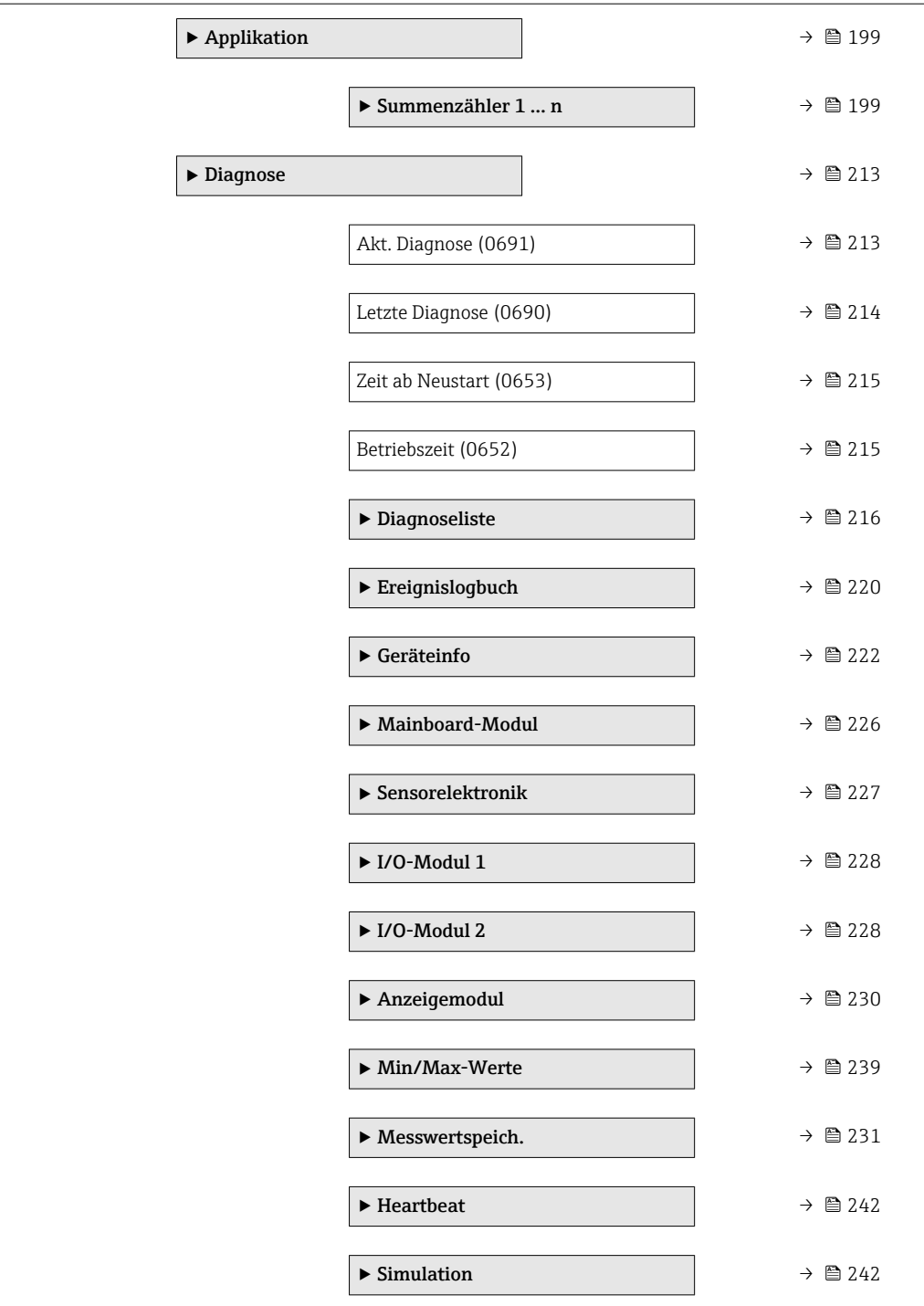

# <span id="page-10-0"></span>3 Beschreibung der Geräteparameter

Die Parameter werden im Folgenden nach der Menüstruktur der Vor-Ort-Anzeige aufgeführt. Spezifische Parameter für die Bedientools sind an den entsprechenden Stellen in der Menüstruktur eingefügt.

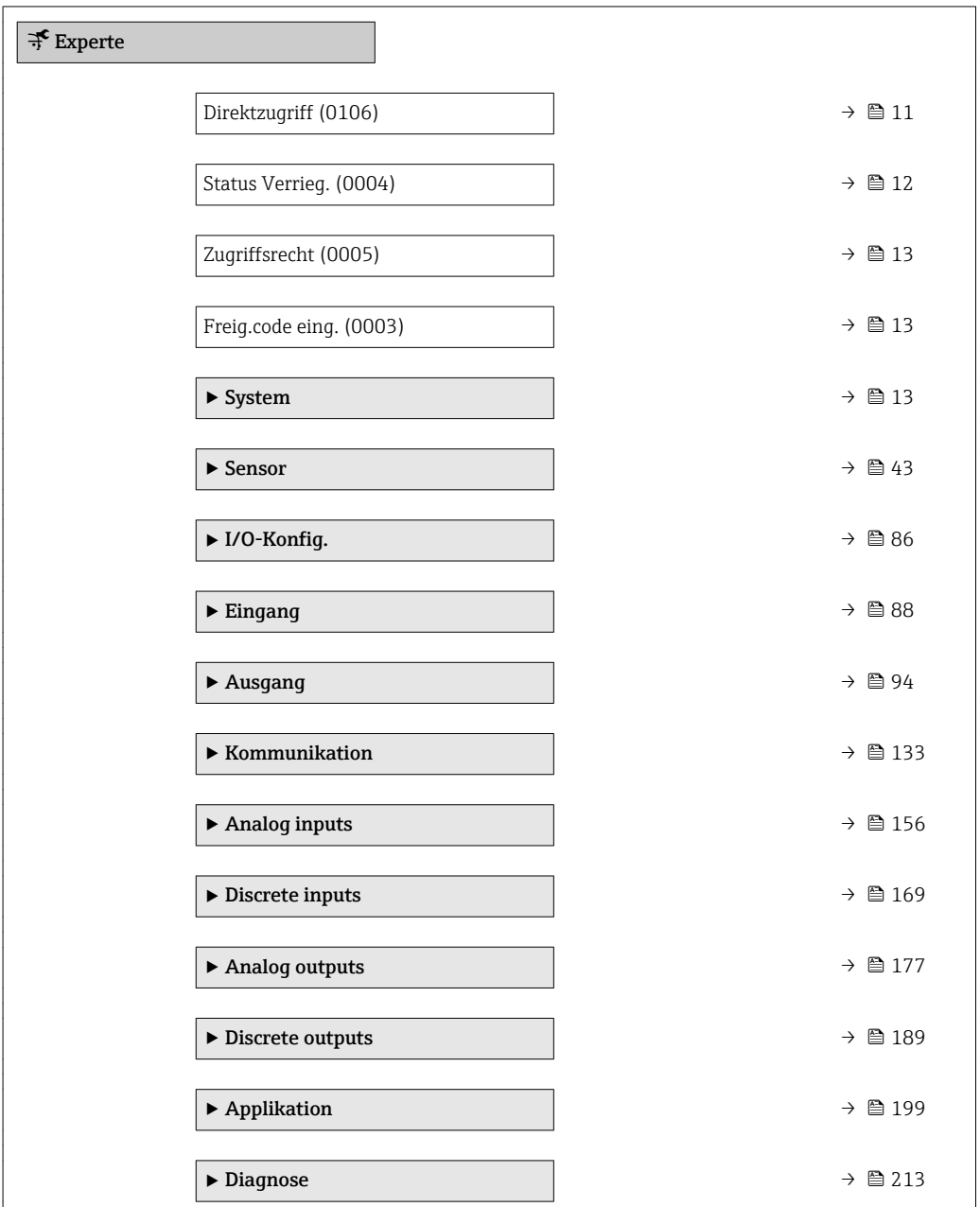

# Direktzugriff

Navigation  $\Box$ Experte  $\rightarrow$  Direktzugriff (0106)

Beschreibung Eingabe des Zugriffscodes, um via Vor-Ort-Bedienung direkt auf den gewünschten Parameter zugreifen zu können. Jedem Parameter ist dafür eine Parameternummer zugeordnet.

A0029414

```
Eingabe 0 ... 65 5 3 5
```
Zusätzliche Information *Eingabe*

Der Direktzugriffscode besteht aus einer maximal 5-stelligen Nummer und der Kanalnum-

mer, die den Kanal einer Prozessgröße identifiziert: z.B. 00914-2. Dieser erscheint während der Navigieransicht rechts in der Kopfzeile des gewählten Parameters.

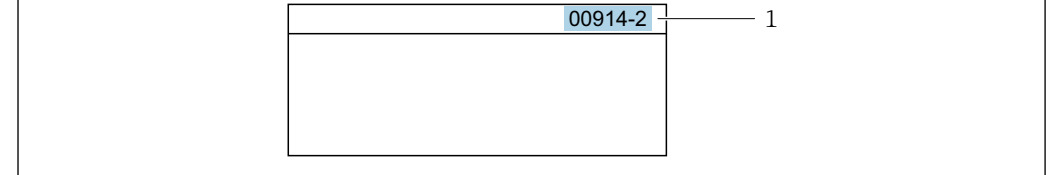

*1 Direktzugriffscode*

Bei der Eingabe des Direktzugriffscodes folgende Punkte beachten:

- Die führenden Nullen im Direktzugriffscode müssen nicht eingegeben werden. Beispiel: Eingabe von 914 statt 00914
- Wenn keine Kanalnummer eingegeben wird, wird automatisch Kanal 1 angesprungen. Beispiel: Eingabe von 00914 → Parameter Zuord.Prozessgr.
- Wenn auf einen anderen Kanal gesprungen wird: Direktzugriffscode mit der entsprechenden Kanalnummer eingeben.

Beispiel: Eingabe von 00914-2 → Parameter Zuord.Prozessgr.

### Status Verrieg.

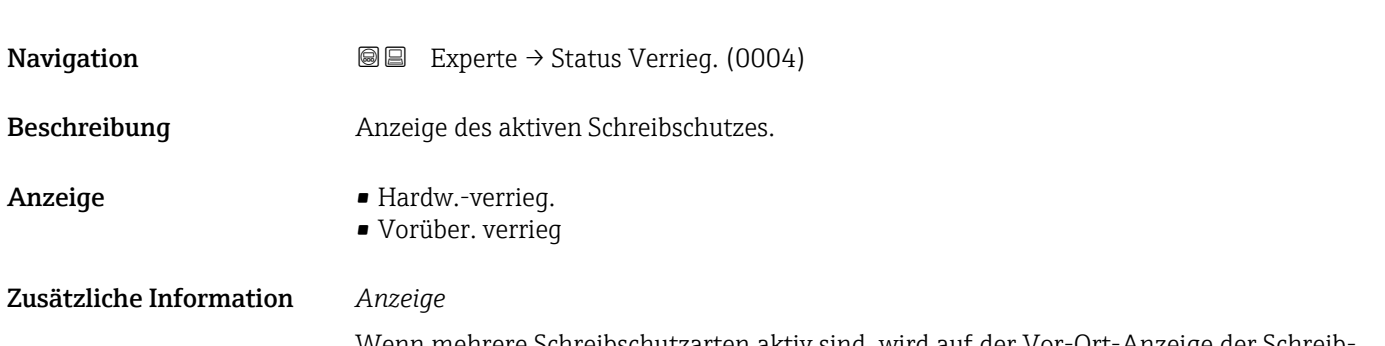

Wenn mehrere Schreibschutzarten aktiv sind, wird auf der Vor-Ort-Anzeige der Schreibschutz mit der höchsten Priorität angezeigt. Im Bedientool hingegen werden alle aktiven Schreibschutzarten angezeigt.

Detaillierte Angaben zu den Zugriffsrechten: Betriebsanleitung zum Gerät, Kapitel "Anwenderrollen und ihre Zugriffsrechte" und "Bedienphilosophie"  $\rightarrow \blacksquare$  7

### *Auswahl*

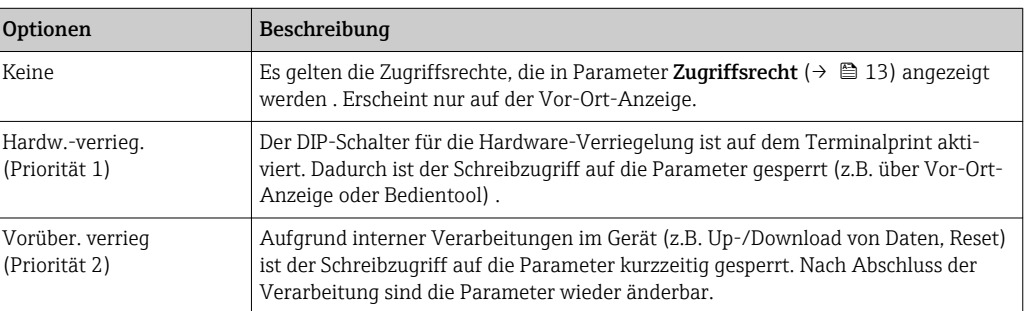

<span id="page-12-0"></span>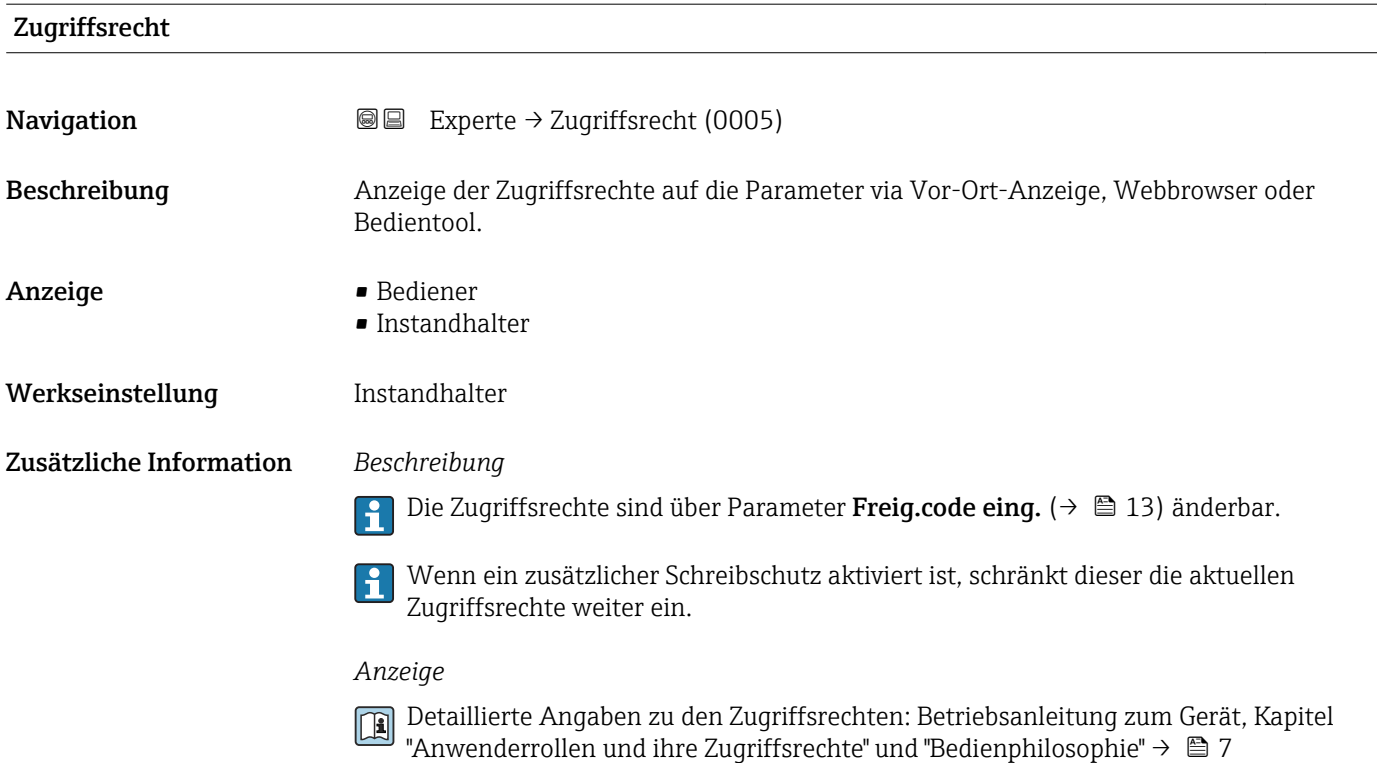

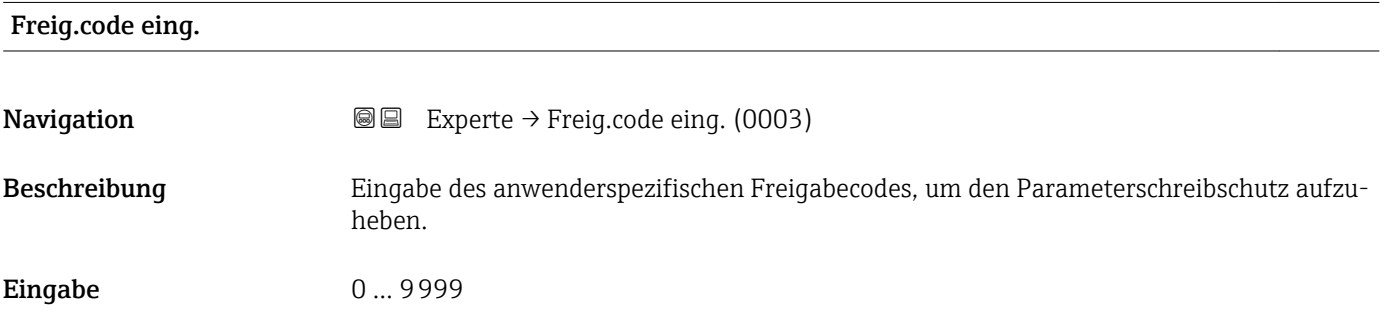

# 3.1 Untermenü "System"

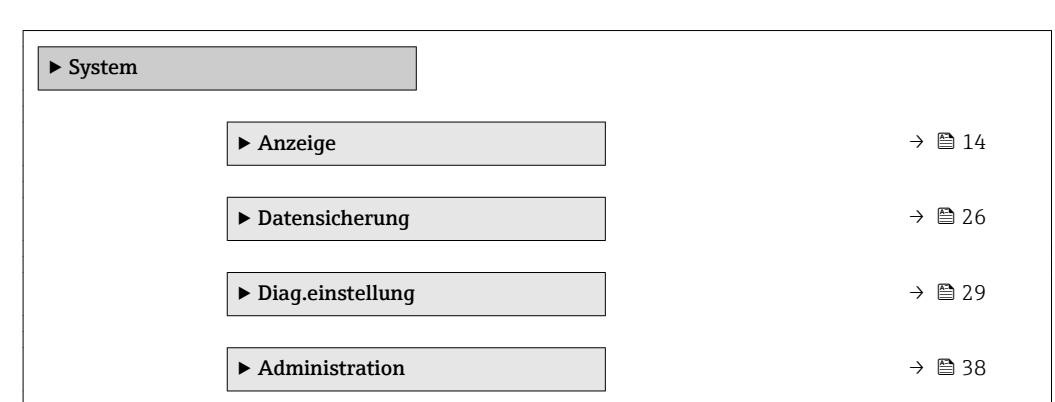

*Navigation* 
■■ Experte → System

# <span id="page-13-0"></span>3.1.1 Untermenü "Anzeige"

*Navigation* 
■■ Experte → System → Anzeige

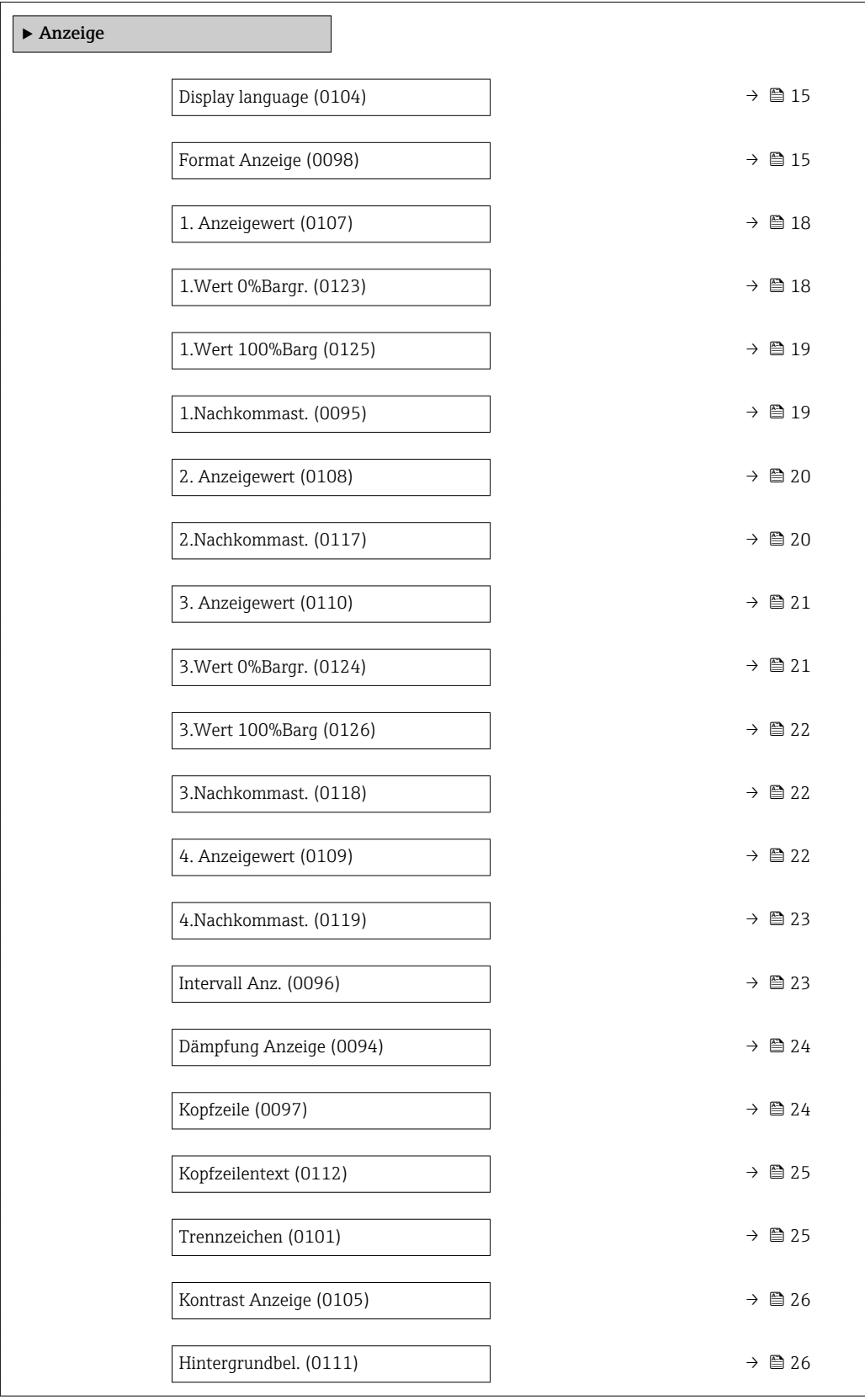

## <span id="page-14-0"></span>Display language

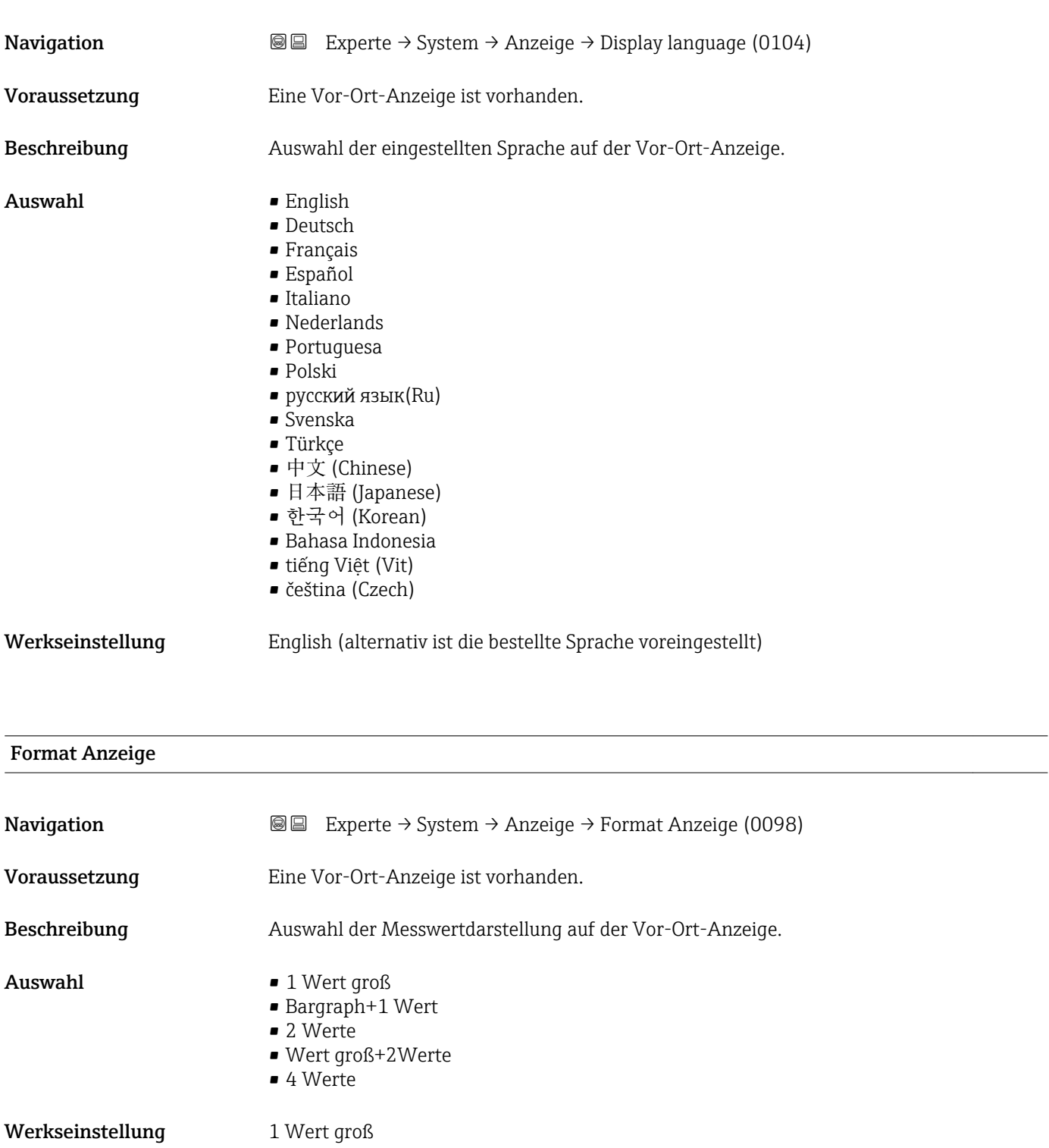

### Zusätzliche Information *Beschreibung*

Es lassen sich Darstellungsform (Größe, Bargraph) und Anzahl der gleichzeitig angezeigten Messwerte (1...4) einstellen. Diese Einstellung gilt nur für den normalen Messbetrieb.

- Welche Messwerte auf der Vor-Ort-Anzeige angezeigt werden und in welcher Reihenfolge, wird über die Parameter 1. Anzeigewert (→ § 18)...Parameter 4. Anzeigewert ( $\rightarrow \blacksquare$  22) festgelegt.
	- Wenn insgesamt mehr Messwerte festgelegt werden als die gewählte Darstellung zulässt, zeigt das Gerät die Werte im Wechsel an. Die Anzeigedauer bis zum nächsten Wechsel wird über Parameter Intervall Anz. ( $\rightarrow \blacksquare$  23) eingestellt.

Mögliche Messwertdarstellungen auf der Vor-Ort-Anzeige:

*Option "1 Wert groß"*

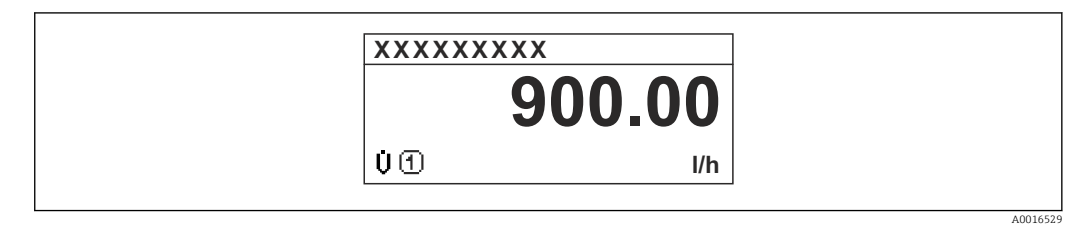

*Option "Bargraph+1 Wert"*

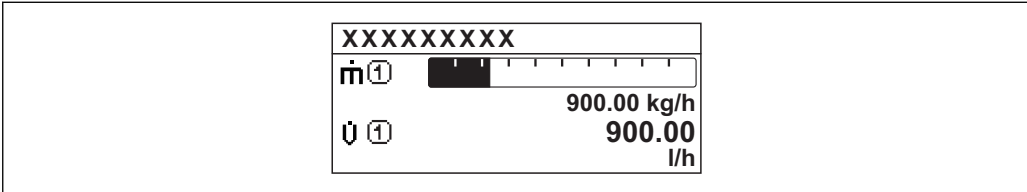

*Option "2 Werte"*

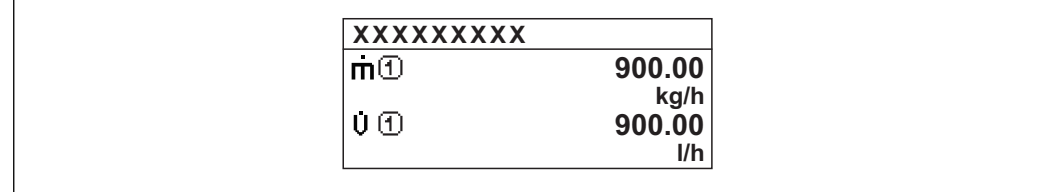

*Option "Wert groß+2Werte"*

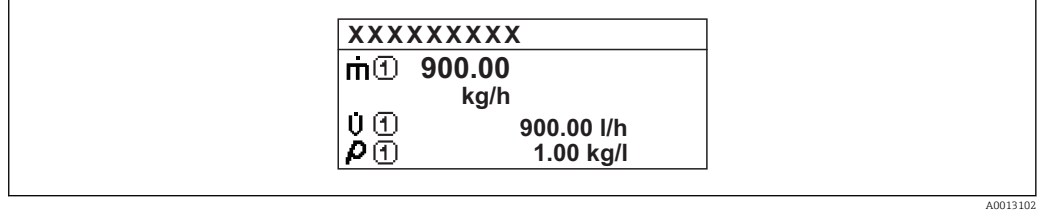

*Option "4 Werte"*

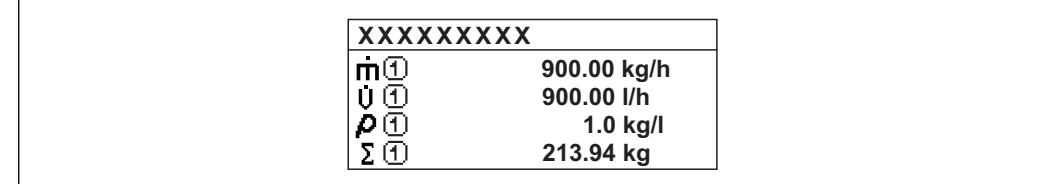

A0013103

A001309

A0013100

<span id="page-17-0"></span>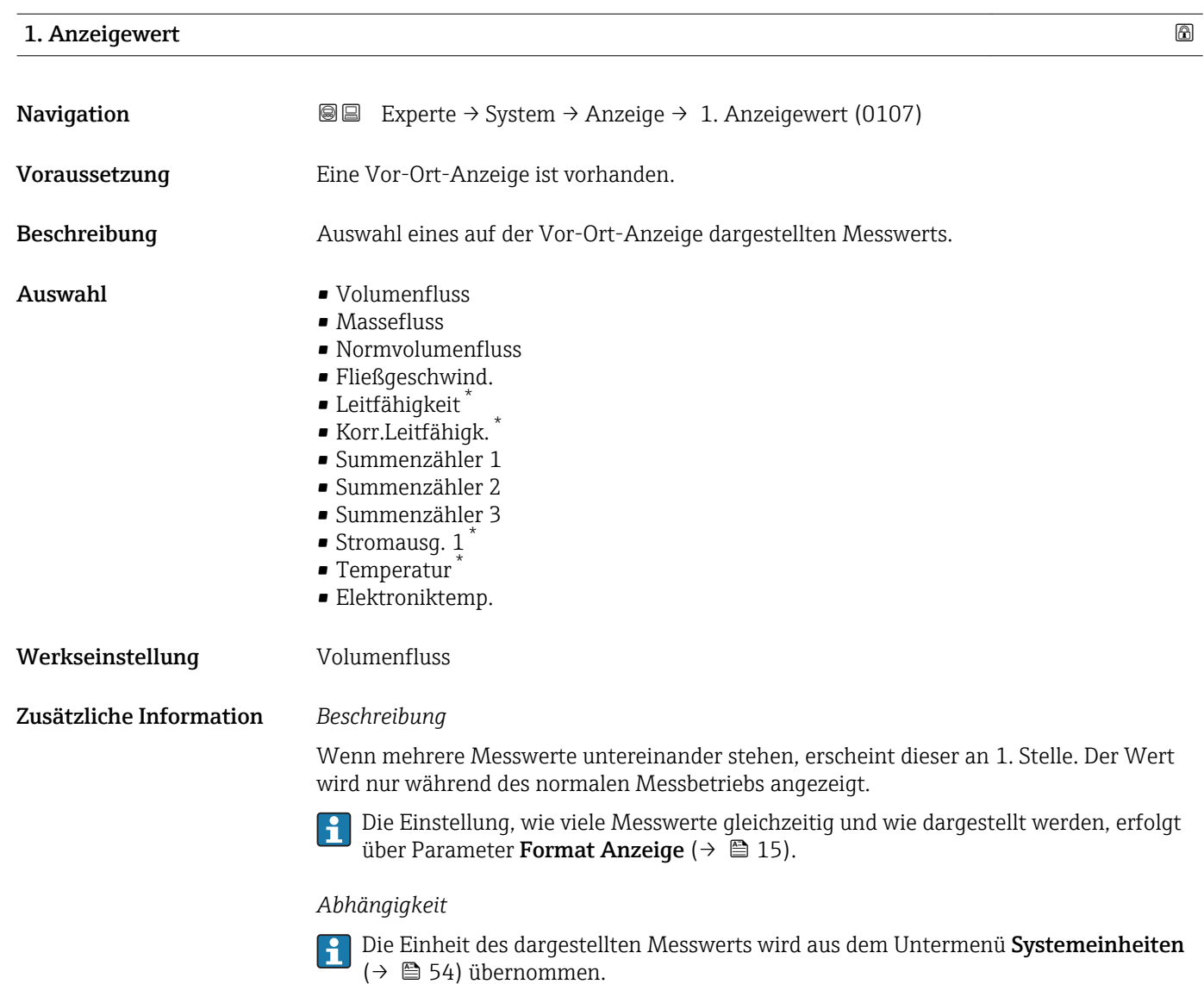

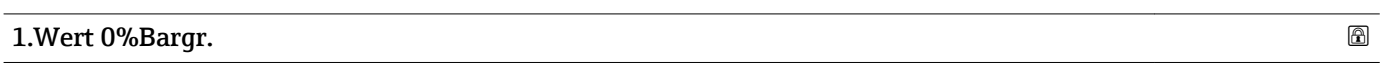

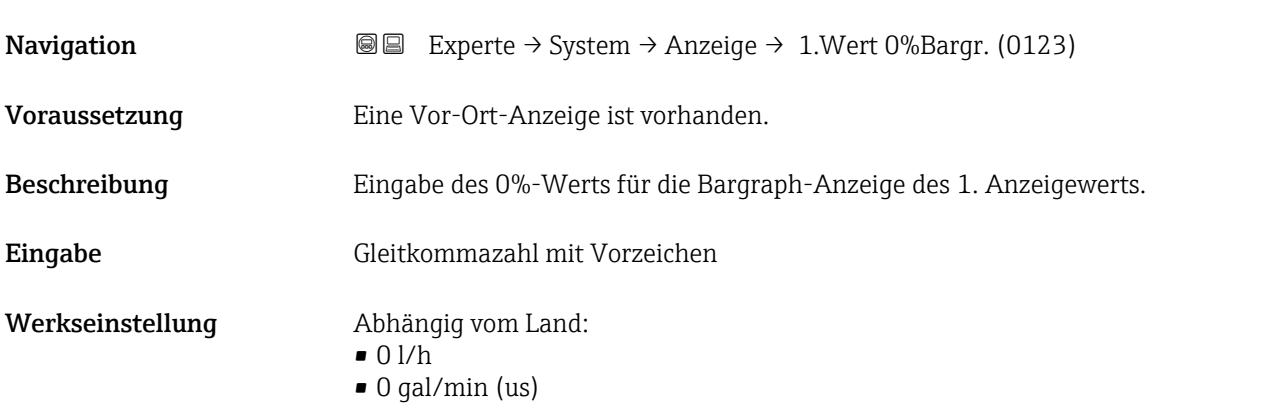

<sup>\*</sup> Sichtbar in Abhängigkeit von Bestelloptionen oder Geräteeinstellungen

### <span id="page-18-0"></span>Zusätzliche Information *Beschreibung*

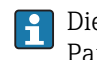

Die Einstellung, den angezeigten Messwert als Bargraph darzustellen, erfolgt über Parameter Format Anzeige ( $\rightarrow \Box$  15).

### *Eingabe*

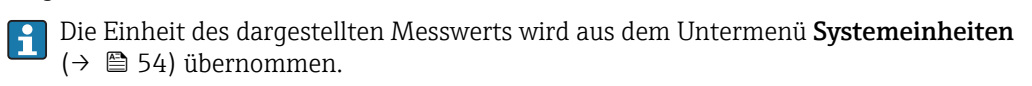

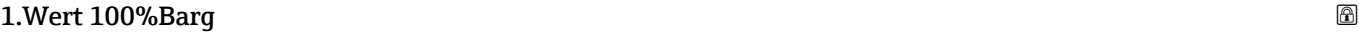

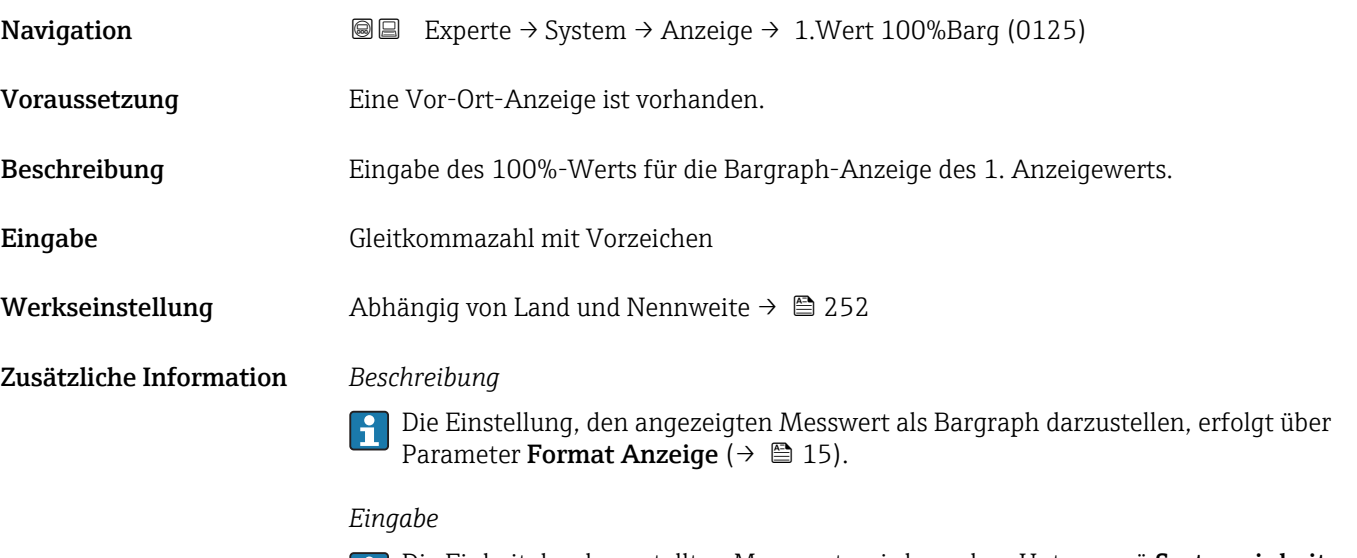

Die Einheit des dargestellten Messwerts wird aus dem Untermenü **Systemeinheiten** ( $\rightarrow$   $\blacksquare$  54) übernommen.

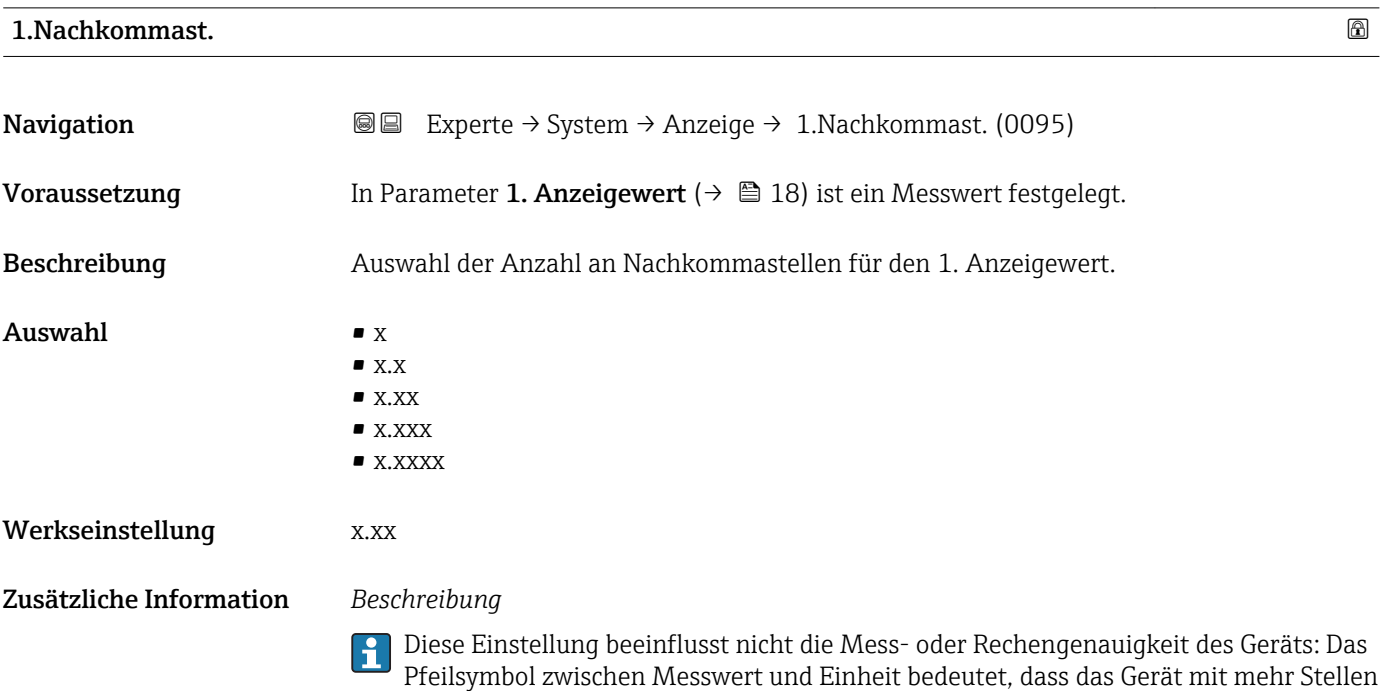

rechnet als auf der Vor-Ort-Anzeige dargestellt werden.

# <span id="page-19-0"></span>2. Anzeigewert

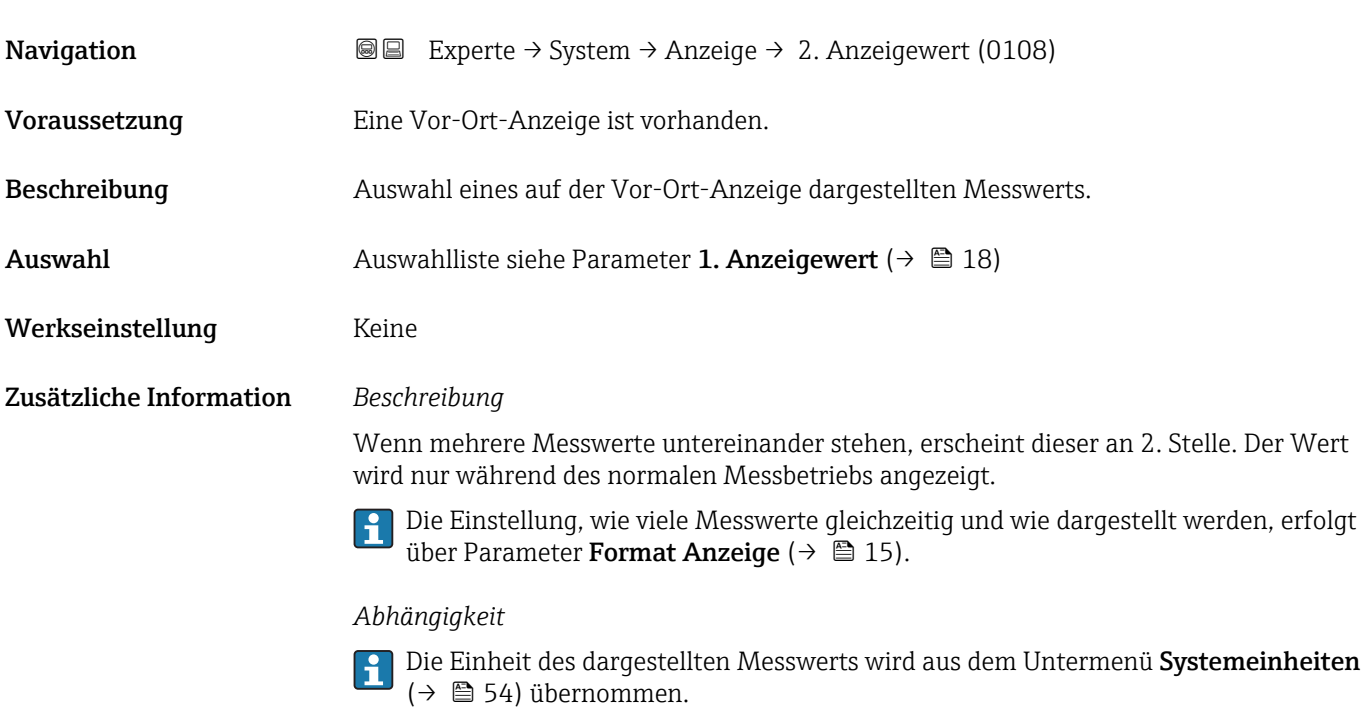

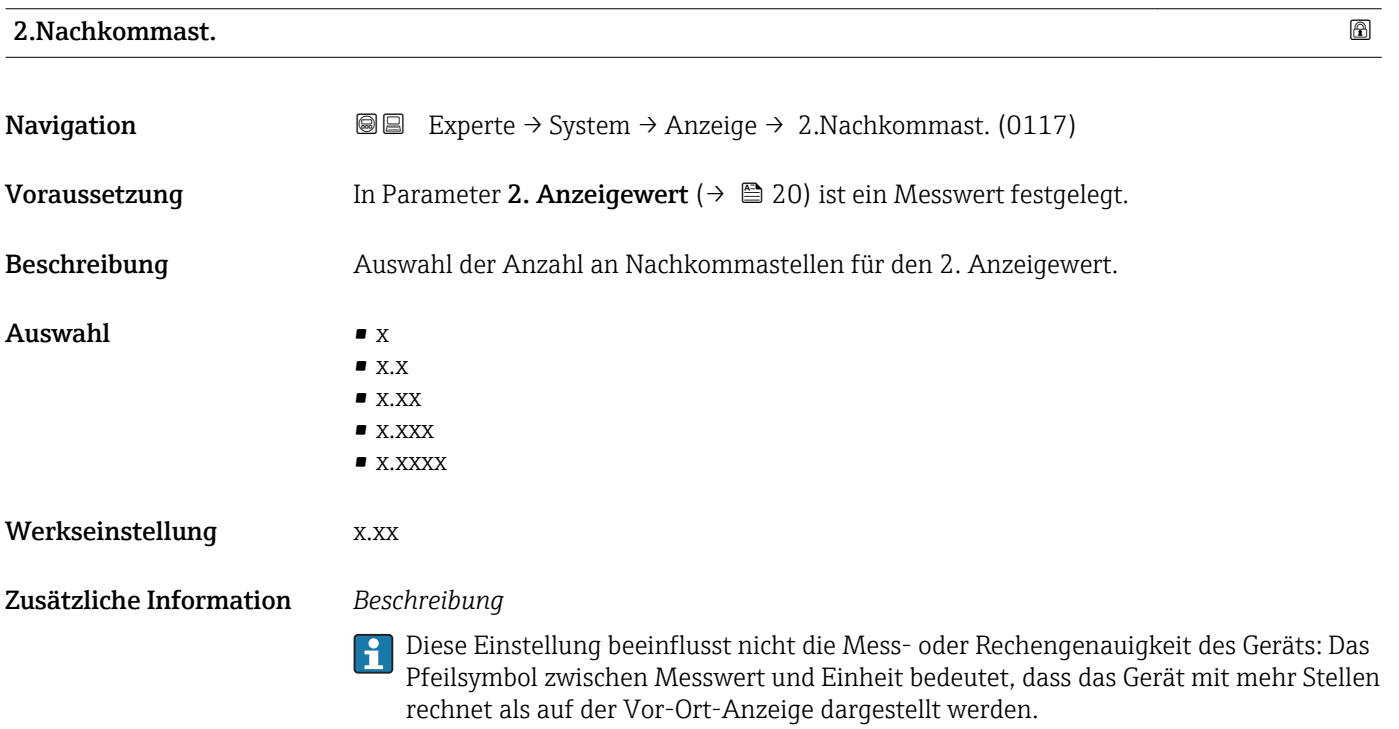

<span id="page-20-0"></span>3. Anzeigewert

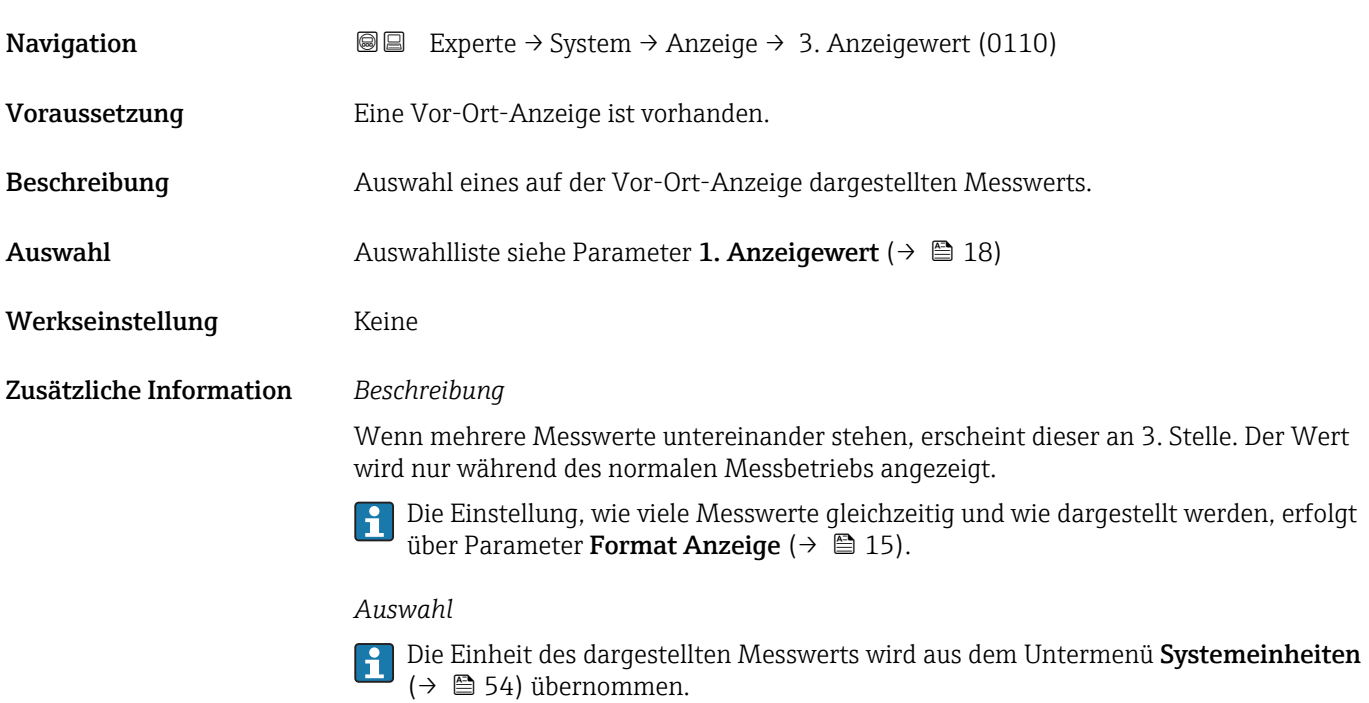

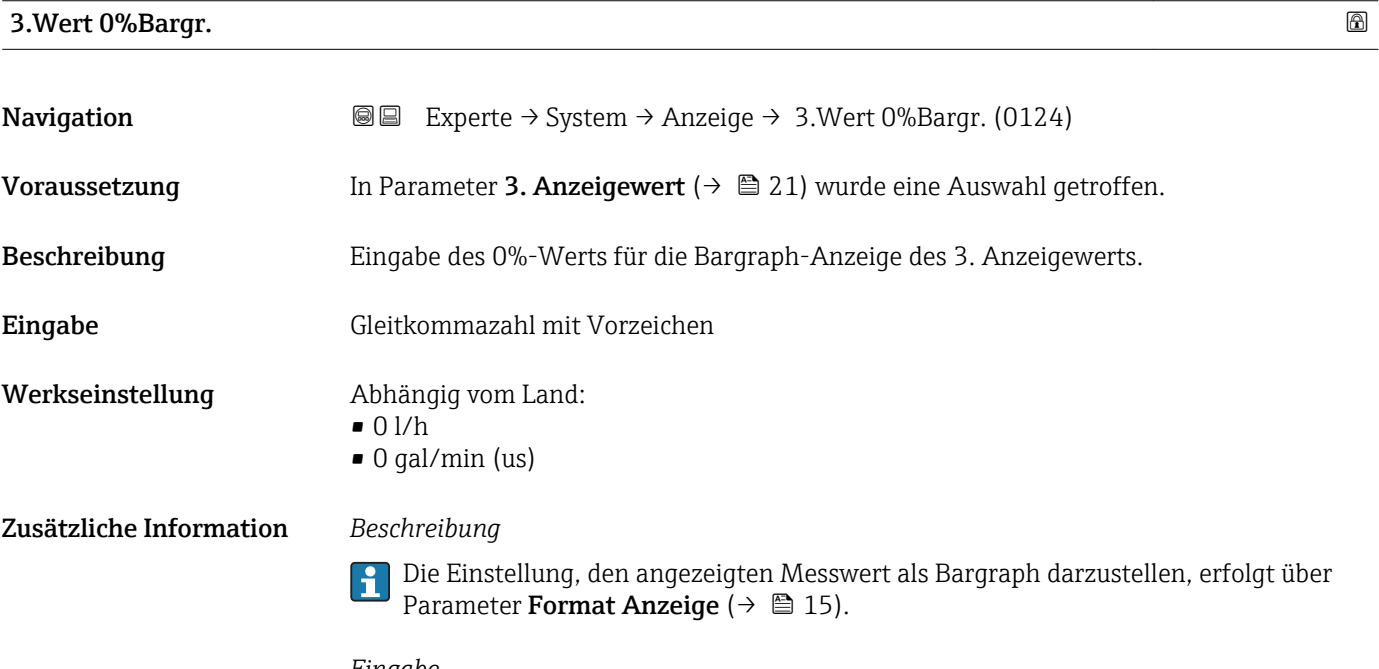

### *Eingabe*

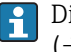

Die Einheit des dargestellten Messwerts wird aus dem Untermenü Systemeinheiten [\(→ 54\)](#page-53-0) übernommen.

# <span id="page-21-0"></span>3.Wert 100%Barg

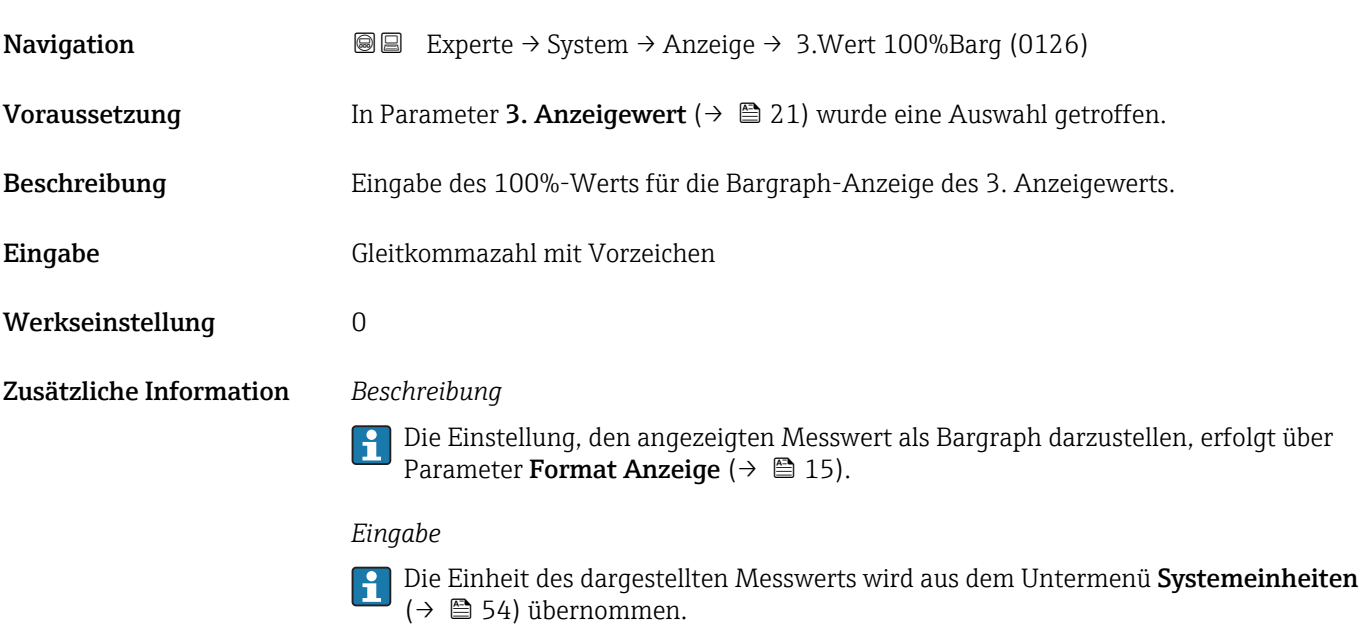

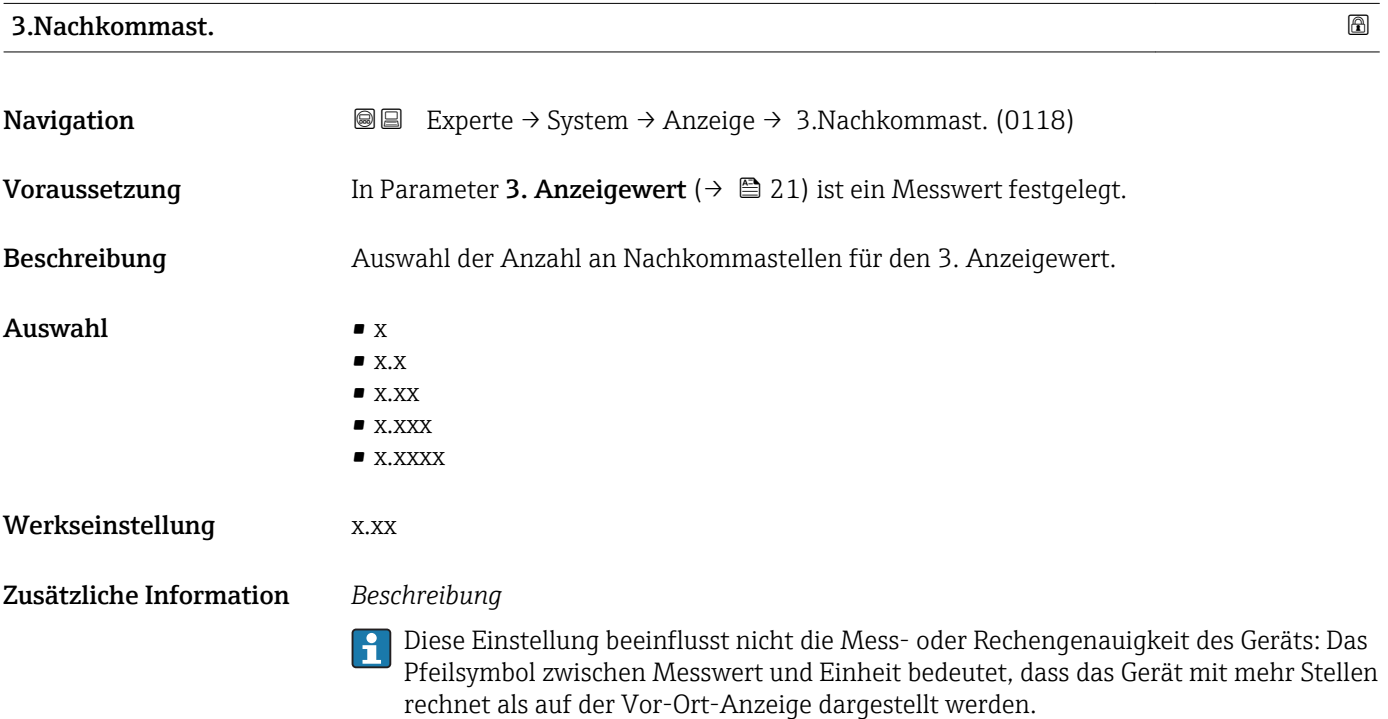

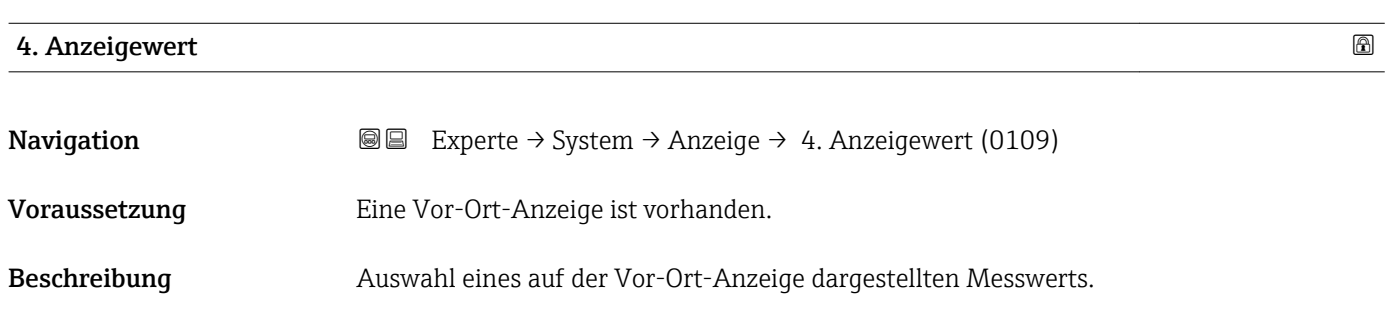

<span id="page-22-0"></span>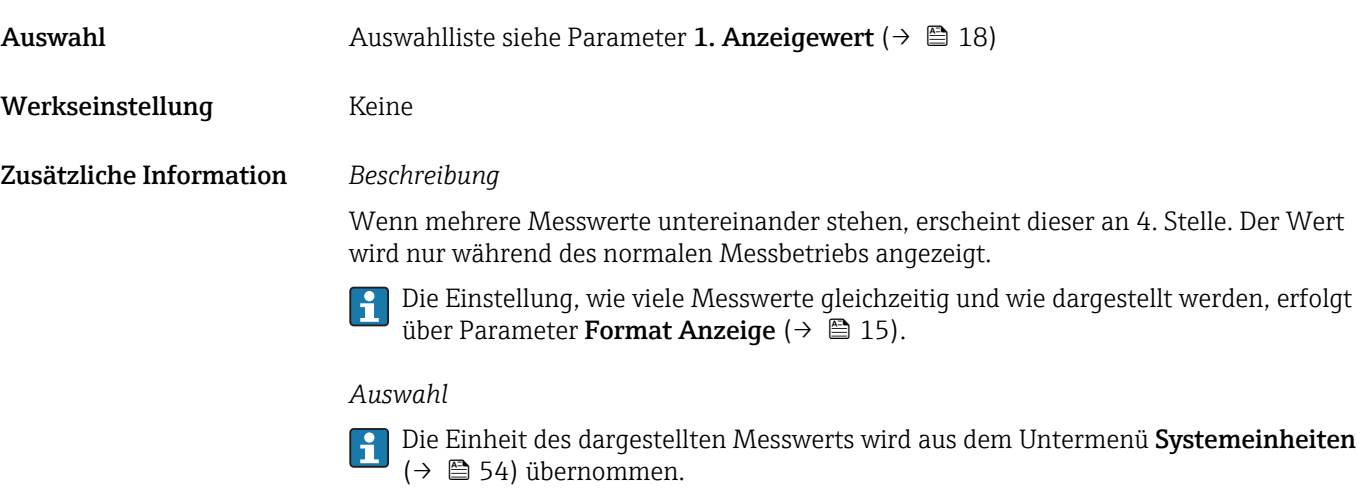

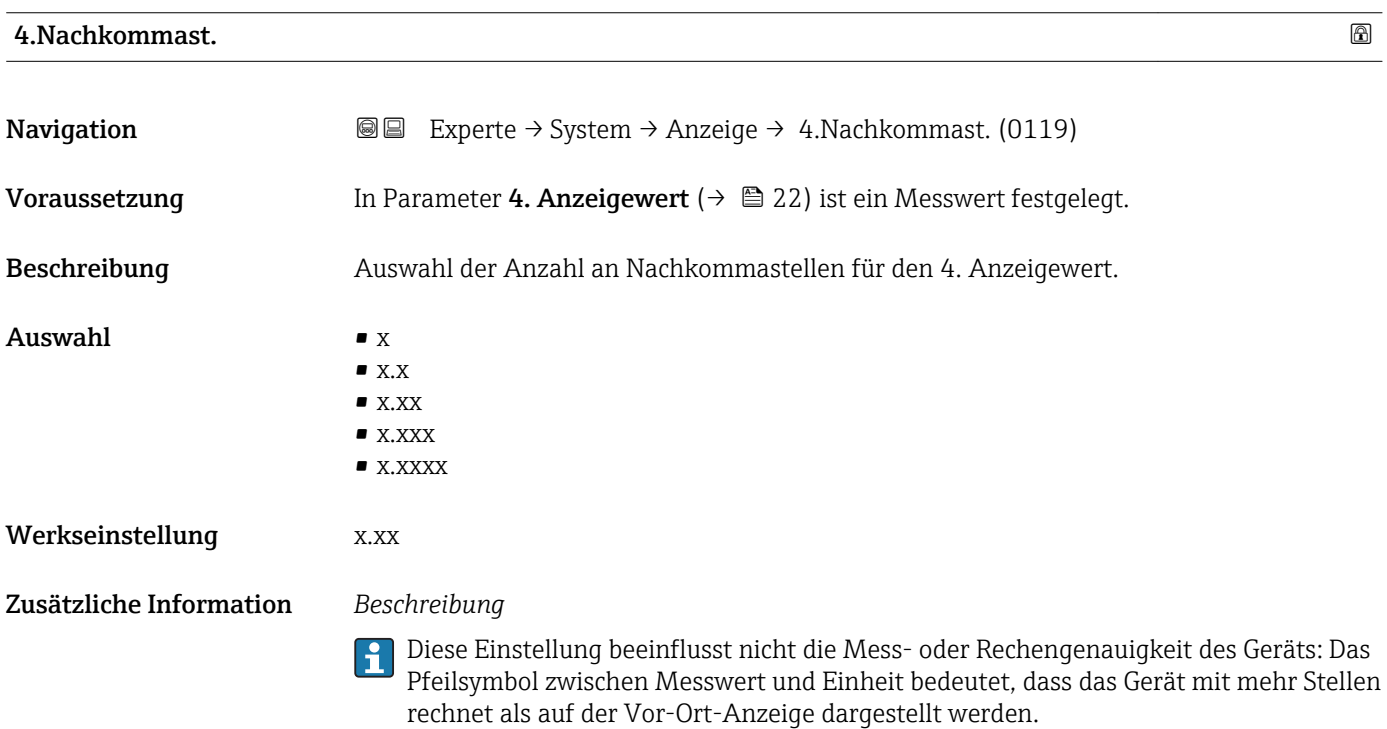

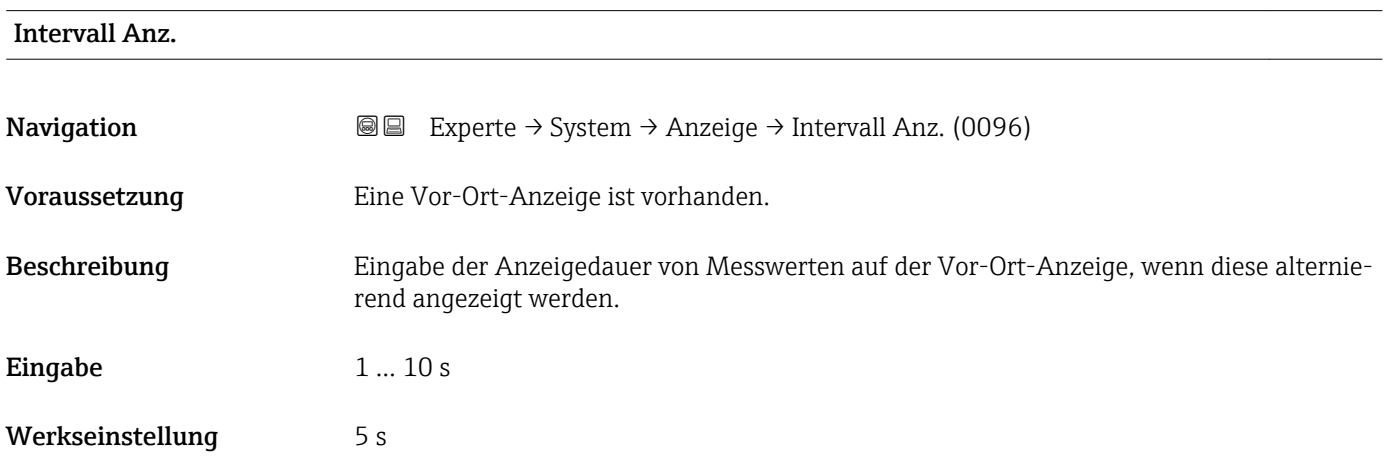

### <span id="page-23-0"></span>Zusätzliche Information *Beschreibung*

Ein solcher Wechsel wird nur automatisch erzeugt, wenn mehr Messwerte festgelegt werden als aufgrund der gewählten Darstellungsform gleichzeitig auf der Vor-Ort- Anzeige angezeigt werden können.

• Welche Messwerte auf der Vor-Ort-Anzeige angezeigt werden, wird über die Para- $\boxed{2}$ meter 1. Anzeigewert (→  $\triangleq$  18)...Parameter 4. Anzeigewert (→  $\triangleq$  22) festgelegt.

• Die Darstellungsform der angezeigten Messwerte wird über Parameter Format Anzeige ( $\rightarrow$   $\blacksquare$  15) festgelegt.

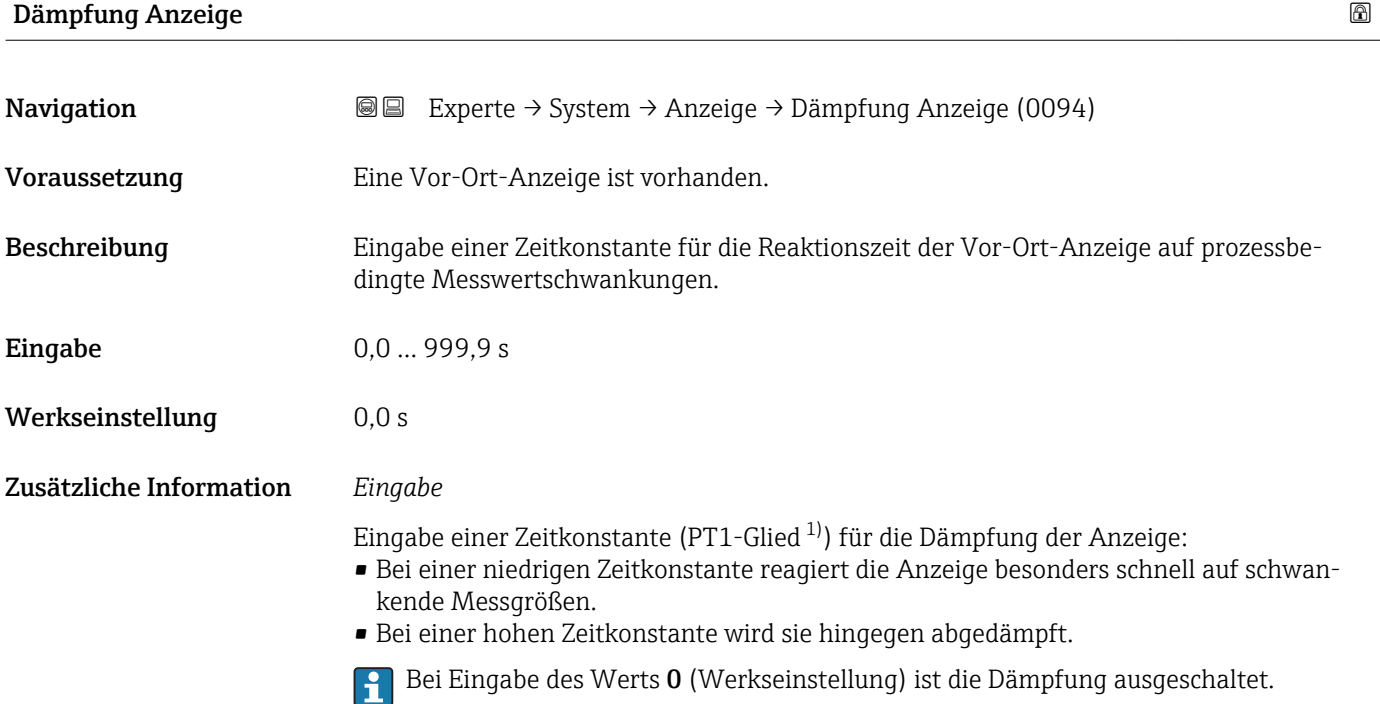

| Kopfzeile               |                                                                                         | a |
|-------------------------|-----------------------------------------------------------------------------------------|---|
| Navigation              | Experte $\rightarrow$ System $\rightarrow$ Anzeige $\rightarrow$ Kopfzeile (0097)<br>88 |   |
| Voraussetzung           | Eine Vor-Ort-Anzeige ist vorhanden.                                                     |   |
| Beschreibung            | Auswahl des Kopfzeileninhalts der Vor-Ort-Anzeige.                                      |   |
| Auswahl                 | $\blacksquare$ Messstellenbez.<br>$\blacksquare$ Freitext                               |   |
| Werkseinstellung        | Messstellenbez.                                                                         |   |
| Zusätzliche Information | Beschreibung<br>Der Kopfzeilentext erscheint nur während des normalen Messbetriebs.     |   |

<sup>1)</sup> Proportionales Übertragungsverhalten mit Verzögerung 1. Ordnung

<span id="page-24-0"></span>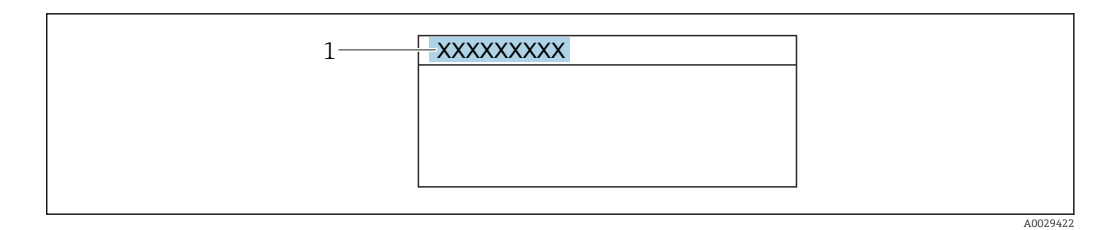

*1 Position des Kopfzeilentexts auf der Anzeige*

### *Auswahl*

- Messstellenbez.
- Wird in Parameter Messstellenbez. ( $\rightarrow$   $\blacksquare$  223) definiert. • Freitext
- Wird in Parameter Kopfzeilentext ( $\rightarrow \Box$  25) definiert.

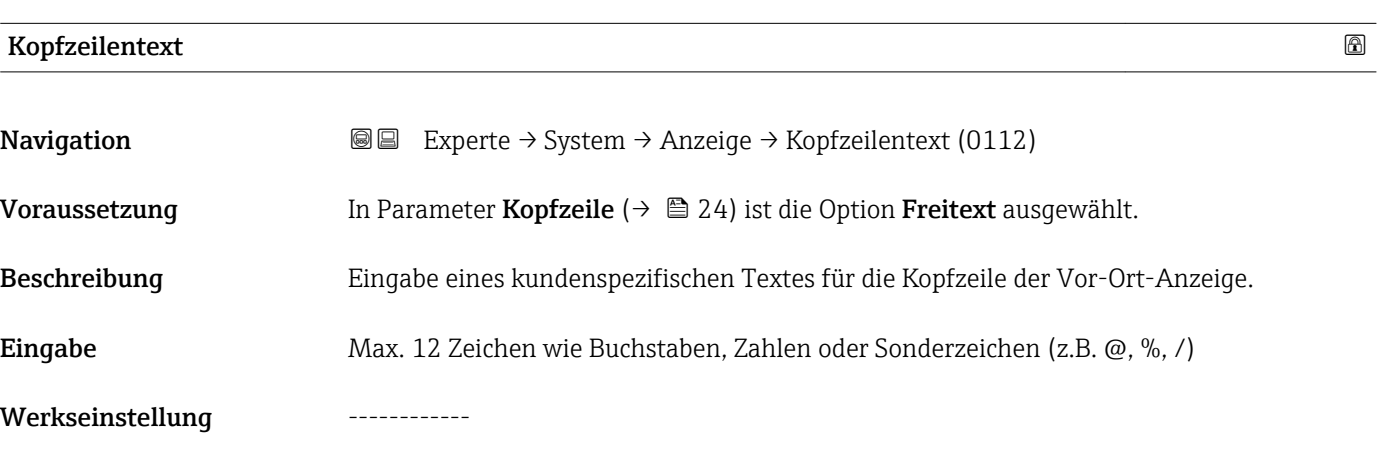

Zusätzliche Information *Beschreibung*

Der Kopfzeilentext erscheint nur während des normalen Messbetriebs.

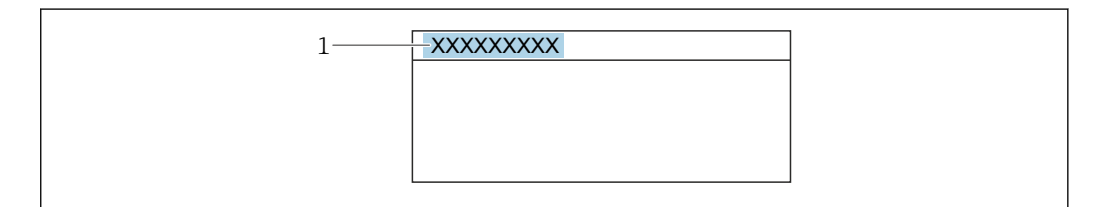

*1 Position des Kopfzeilentexts auf der Anzeige*

### *Eingabe*

Wie viele Zeichen angezeigt werden, ist abhängig von den verwendeten Zeichen.

# Trennzeichen Navigation  $\text{□}$  Experte → System → Anzeige → Trennzeichen (0101) Voraussetzung Eine Vor-Ort-Anzeige ist vorhanden.

Endress+Hauser 25

A0029422

<span id="page-25-0"></span>Beschreibung Auswahl des Trennzeichens für die Dezimaldarstellung von Zahlenwerten.

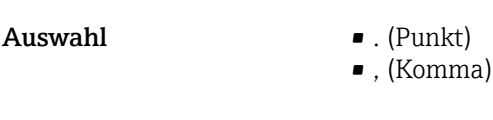

Werkseinstellung . (Punkt)

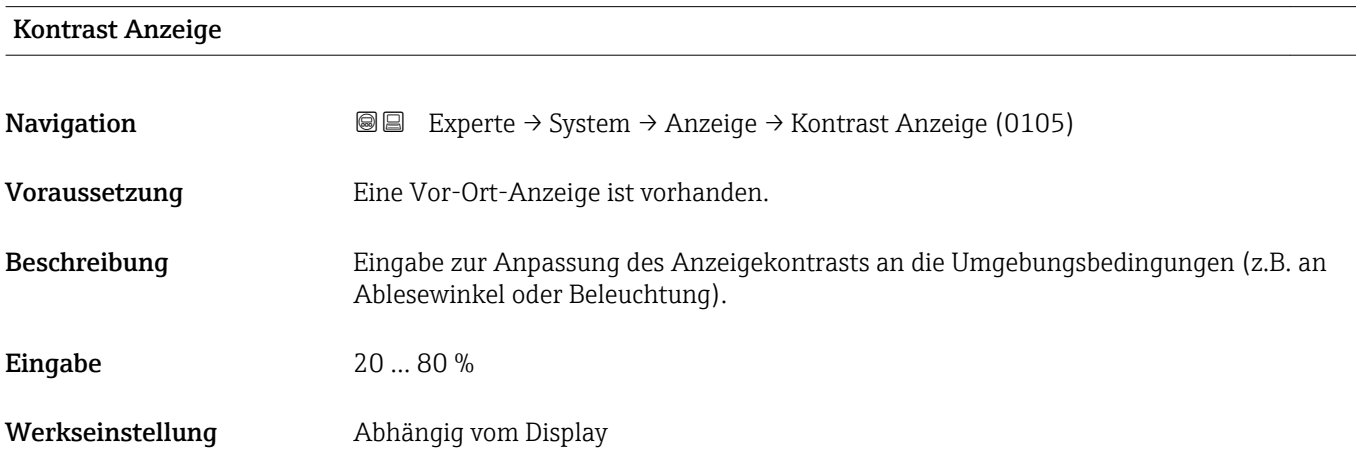

# Hintergrundbel. Navigation  $\text{■}$   $\text{■}$   $\text{■}$   $\text{■}$   $\text{■}$   $\text{■}$   $\text{■}$   $\text{■}$   $\text{Example}$   $\text{Example}$  Voraussetzung Eine der folgenden Bedingungen ist erfüllt: • Bestellmerkmal "Anzeige; Bedienung", Option F "4-zeilig beleuchtet; Touch Control" • Bestellmerkmal "Anzeige; Bedienung", Option G "4-zeilig beleuchtet; Touch Control +WLAN" Beschreibung Auswahl zum Ein- und Ausschalten der Hintergrundbeleuchtung der Vor-Ort-Anzeige. Auswahl • Deaktivieren • Aktivieren Werkseinstellung Aktivieren

### 3.1.2 Untermenü "Datensicherung"

*Navigation* 
■■ Experte → System → Datensicherung

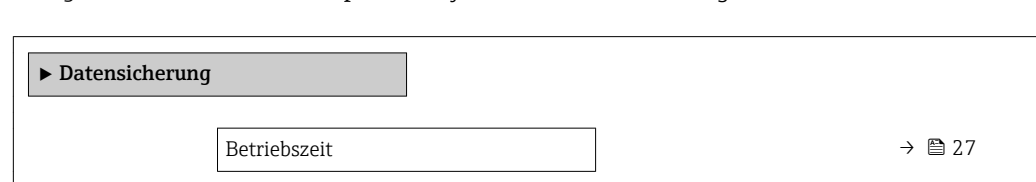

<span id="page-26-0"></span>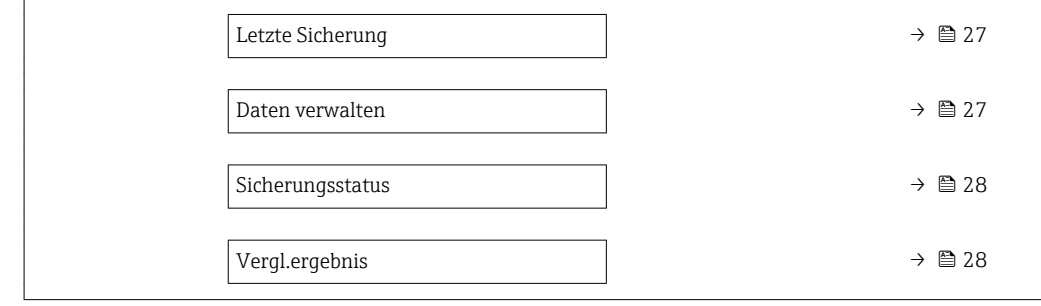

### Betriebszeit

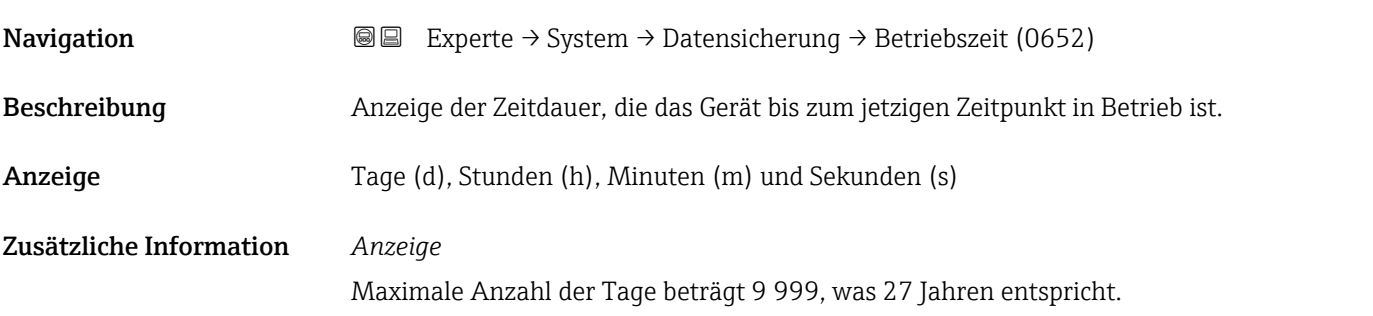

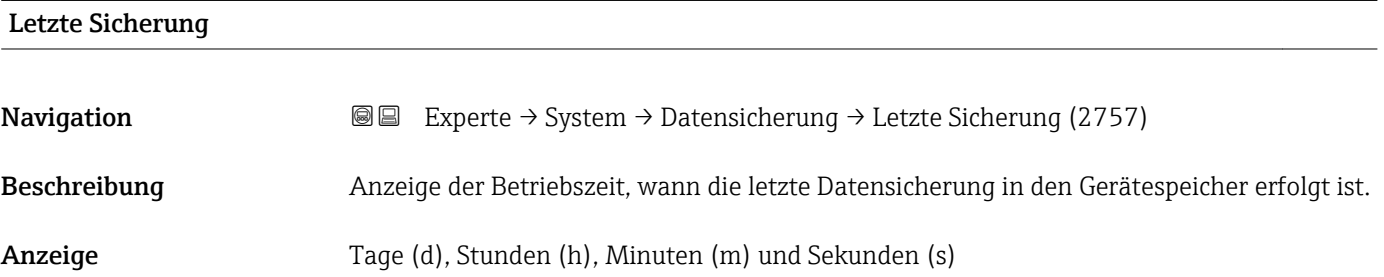

| Daten verwalten  |                                                                                                    | $^{\circ}$ |
|------------------|----------------------------------------------------------------------------------------------------|------------|
| Navigation       | Experte $\rightarrow$ System $\rightarrow$ Datensicherung $\rightarrow$ Daten verwalten (2758)<br>88            |            |
| Beschreibung     | Auswahl einer Aktion zur Datensicherung in den Gerätespeicher.                                                  |            |
| Auswahl          | $\blacksquare$ Abbrechen<br>$\blacksquare$ Sichern<br>■ Wiederherstellen<br>■ Vergleichen<br>· Sicherung lösch. |            |
| Werkseinstellung | Abbrechen                                                                                                    |            |

<sup>\*</sup> Sichtbar in Abhängigkeit von Bestelloptionen oder Geräteeinstellungen

### <span id="page-27-0"></span>Zusätzliche Information *Auswahl*

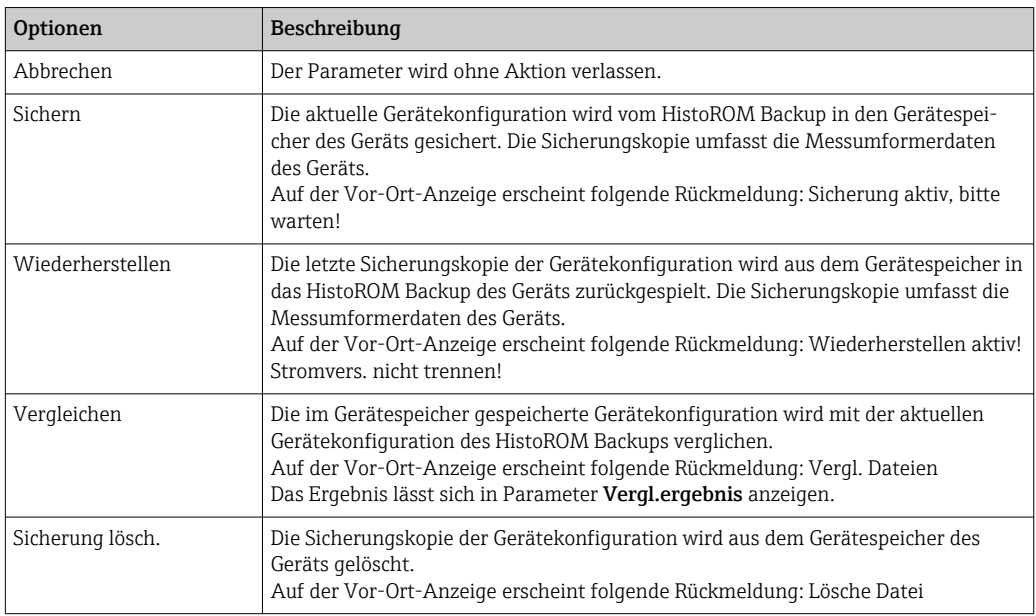

### *HistoROM*

Ein HistoROM ist ein "nichtflüchtiger" Gerätespeicher in Form eines EEPROM.

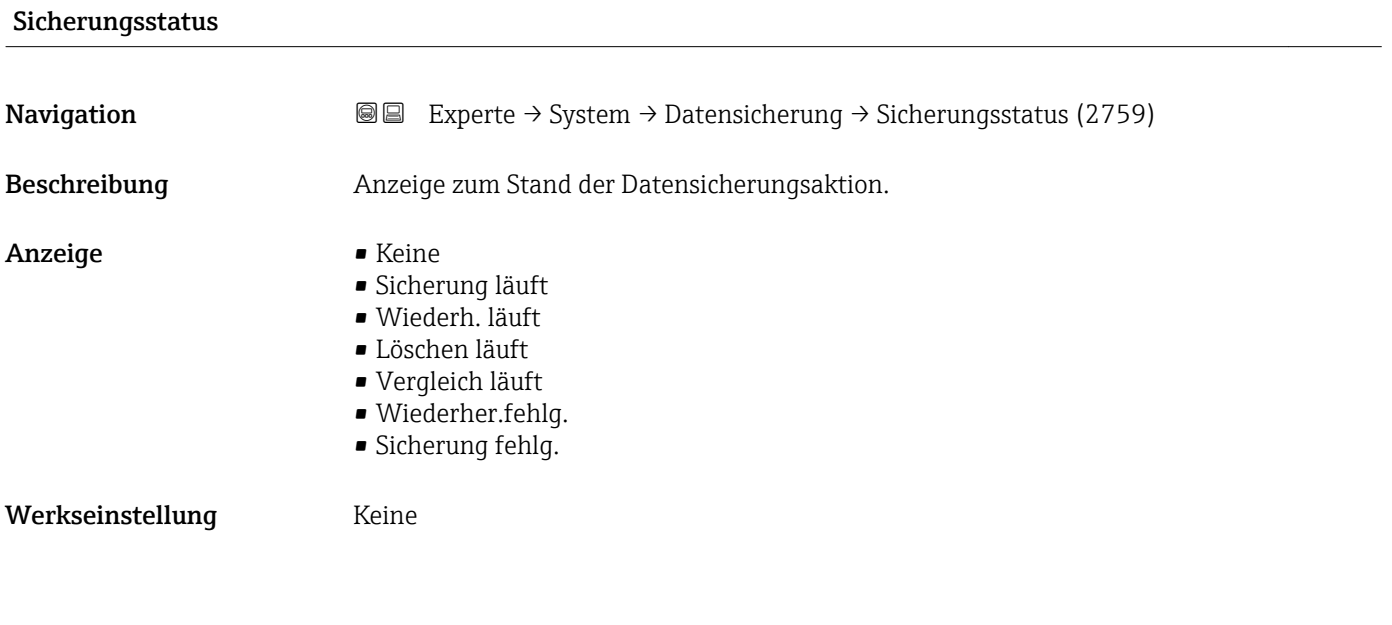

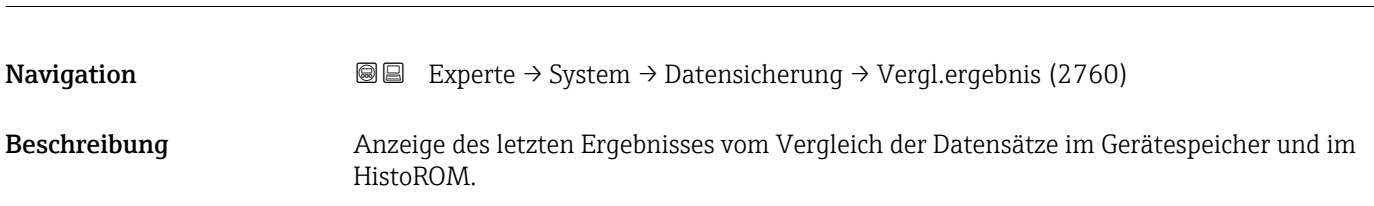

Vergl.ergebnis

- <span id="page-28-0"></span>Anzeige **•** Identisch
	- Nicht identisch
	- Sicherung fehlt
	- Daten defekt
	- Ungeprüft • Datens. n. komp.

### Werkseinstellung Ungeprüft

Zusätzliche Information *Beschreibung*

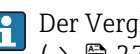

Der Vergleich wird über die Option Vergleichen in Parameter Daten verwalten  $(\rightarrow \triangleq 27)$  gestartet.

*Auswahl*

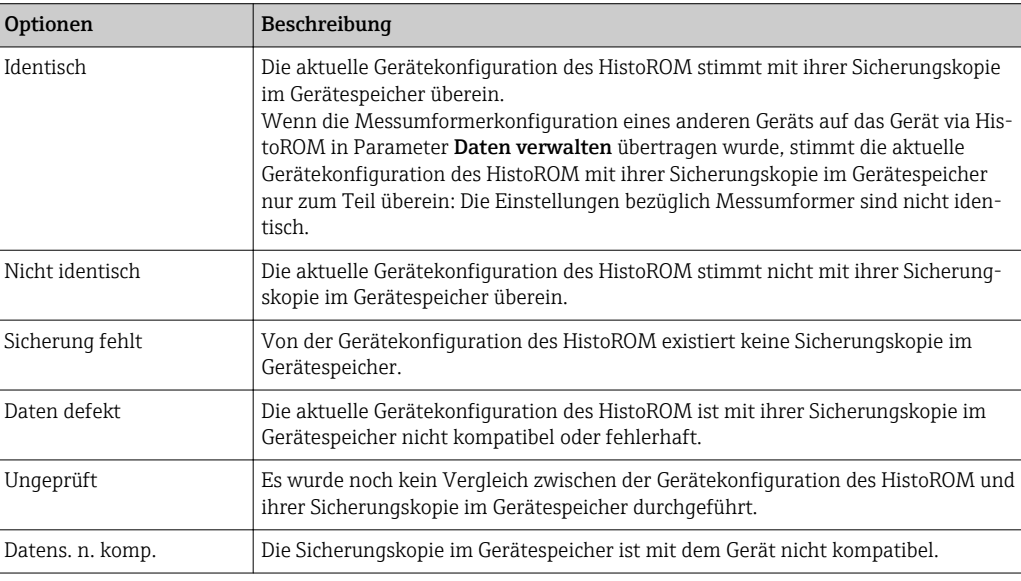

### *HistoROM*

Ein HistoROM ist ein "nichtflüchtiger" Gerätespeicher in Form eines EEPROM.

# 3.1.3 Untermenü "Diag.einstellung"

*Navigation* Experte → System → Diag.einstellung

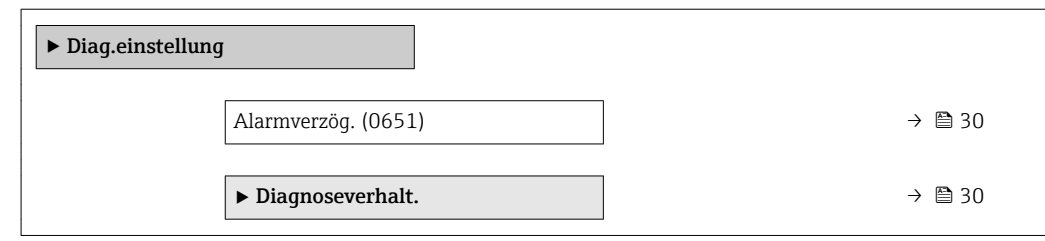

<span id="page-29-0"></span>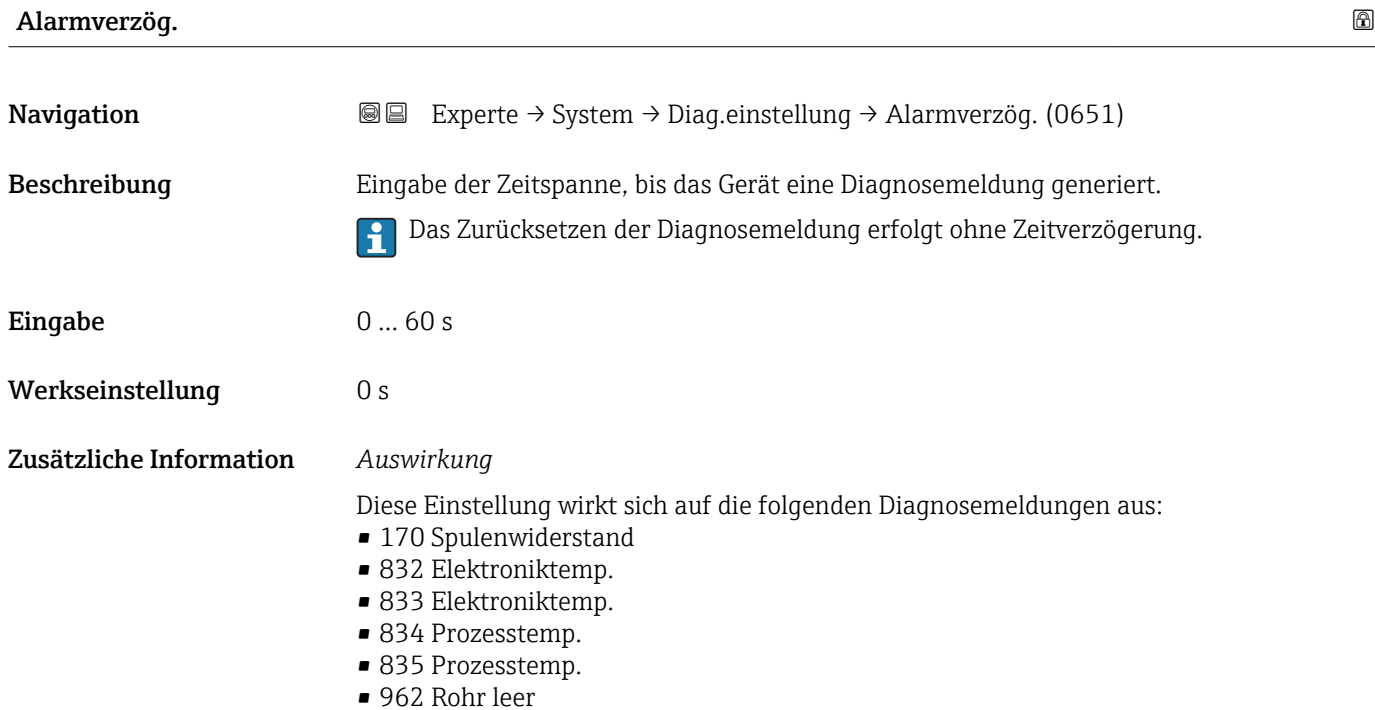

### Untermenü "Diagnoseverhalt."

Jeder Diagnoseinformation ist ab Werk ein bestimmtes Diagnoseverhalten zugeordnet. Diese Zuordnung kann der Anwender bei bestimmten Diagnoseinformationen im Untermenü Diagnoseverhalt. ( $\rightarrow \Box$  30) ändern.

Die folgenden Optionen stehen in den Parametern Zuordnung Verhalten Diagnosenr. xxx zur Verfügung:

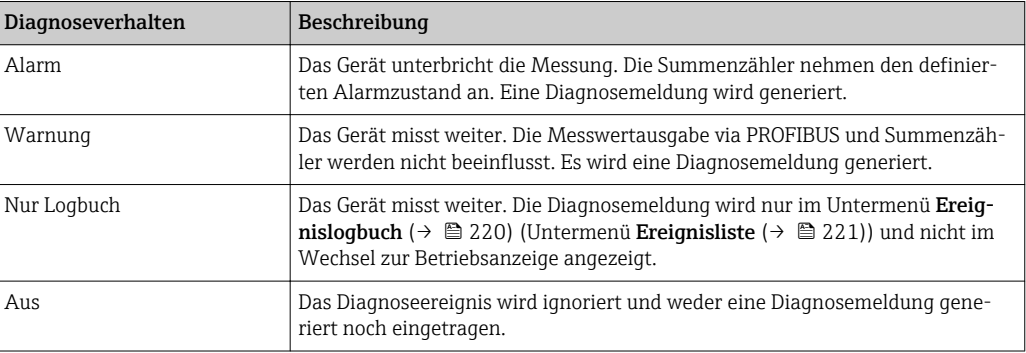

Eine Auflistung aller Diagnoseereignisse: Betriebsanleitung zum Gerät → ■ 7

*Navigation* Experte → System → Diag.einstellung → Diagnoseverhalt.

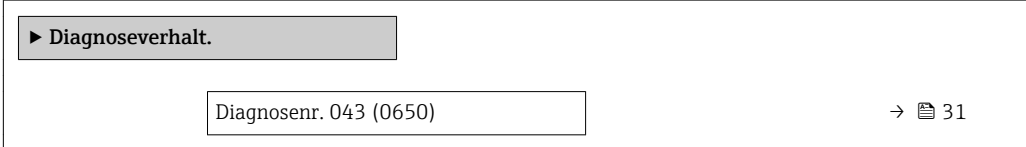

<span id="page-30-0"></span>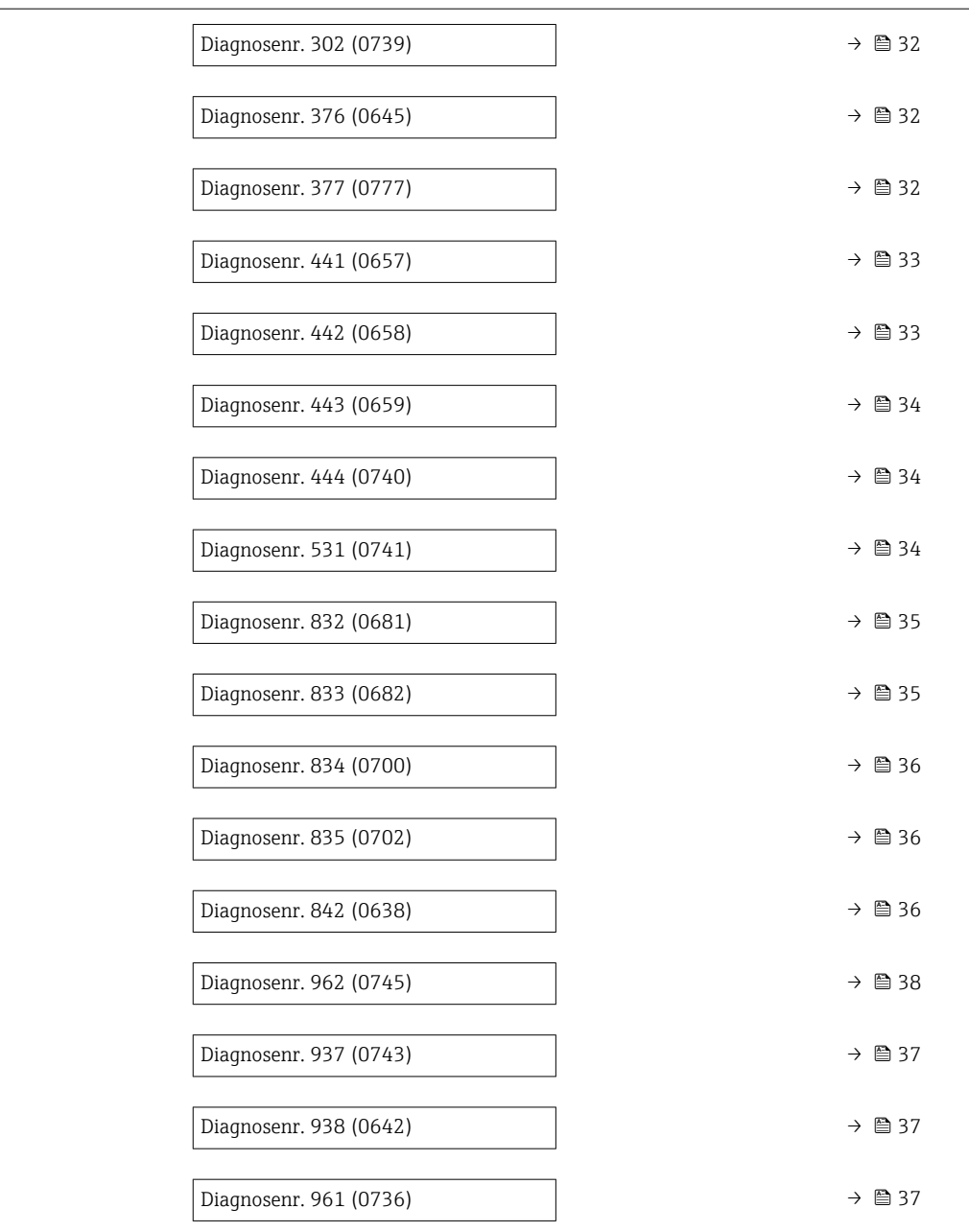

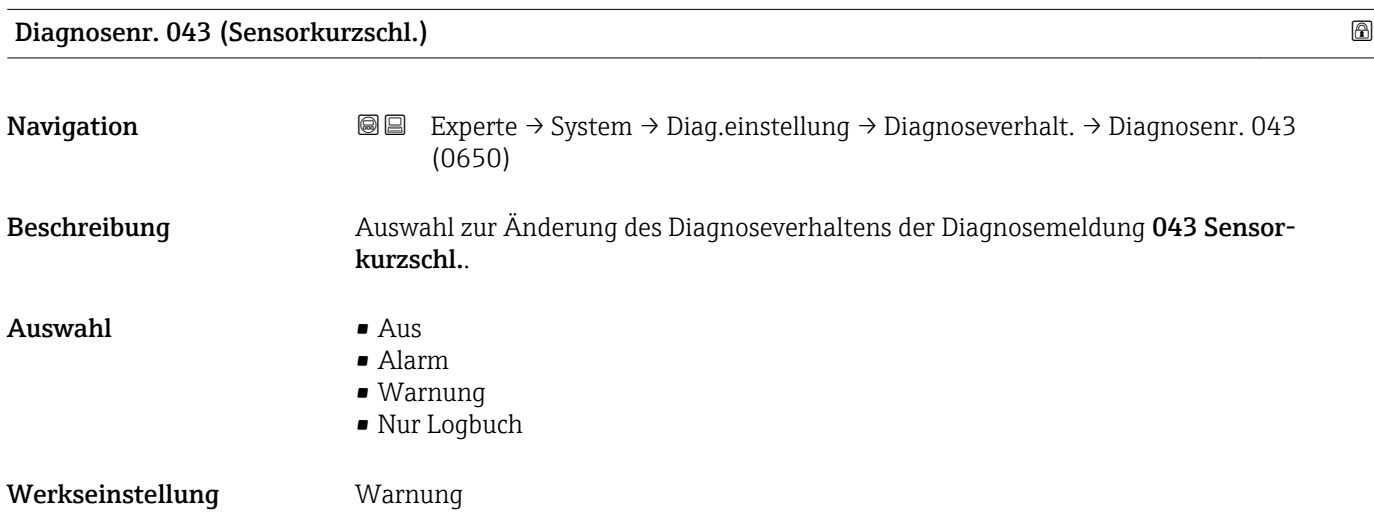

<span id="page-31-0"></span>Zusätzliche Information  $\begin{bmatrix} 0 & 0 \\ 0 & 1 \end{bmatrix}$  Detaillierte Beschreibung der zur Auswahl stehenden Optionen:

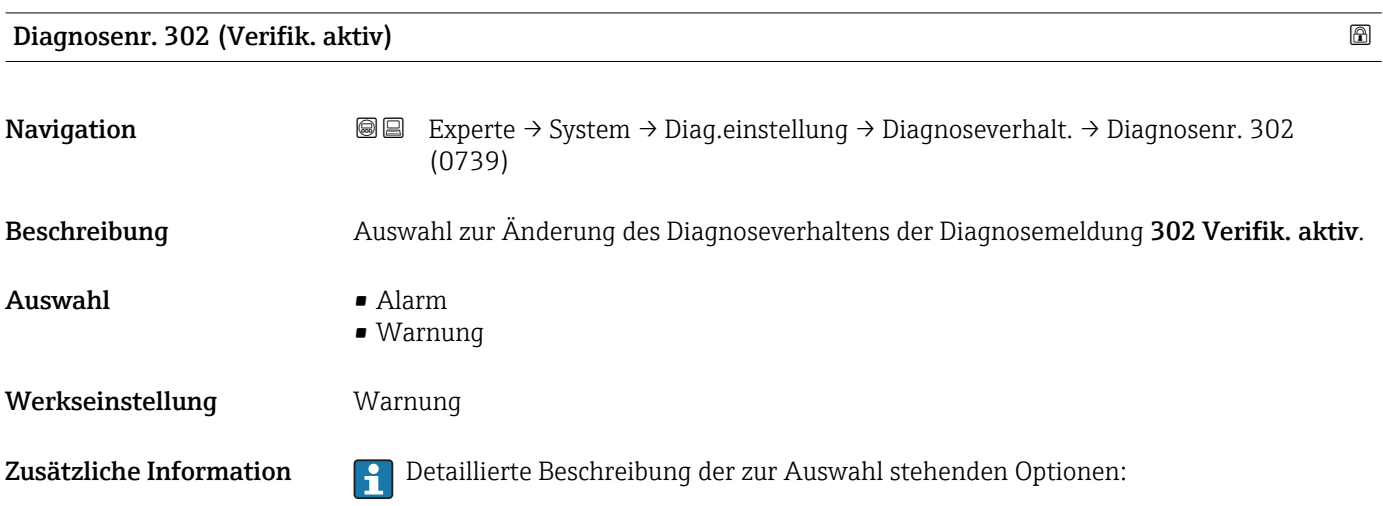

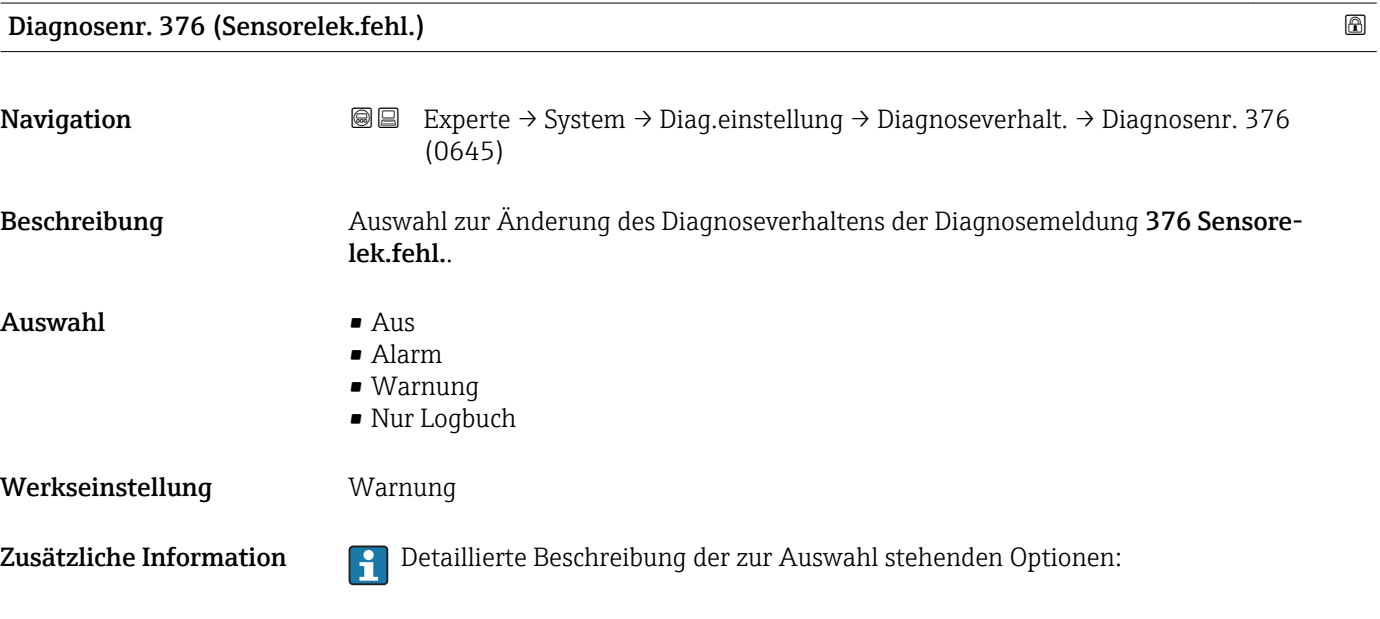

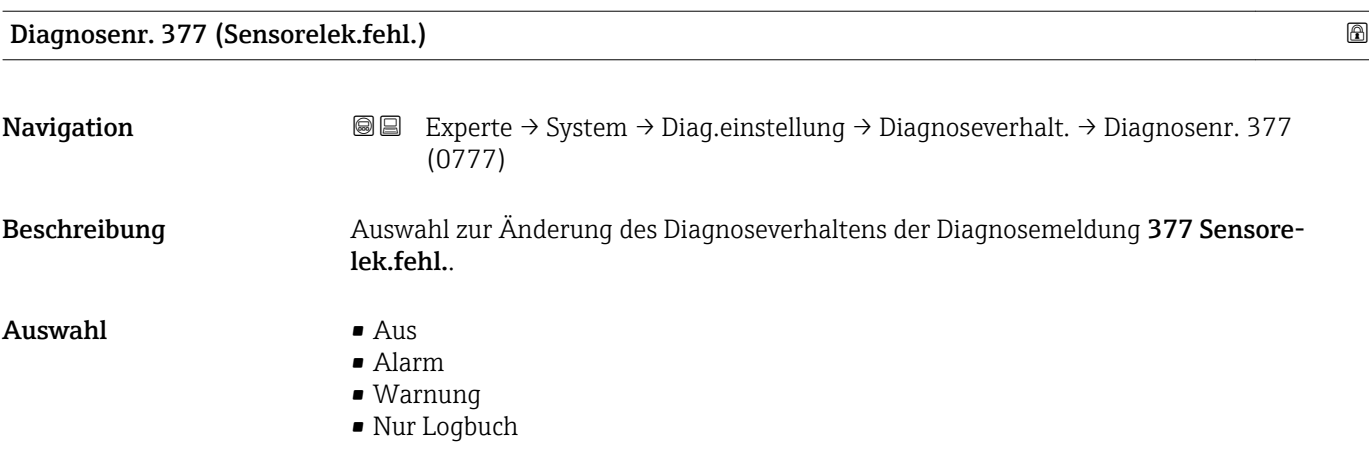

### <span id="page-32-0"></span>Werkseinstellung Warnung

Zusätzliche Information **Pariis der Schreibung der zur Auswahl stehenden Optionen:** 

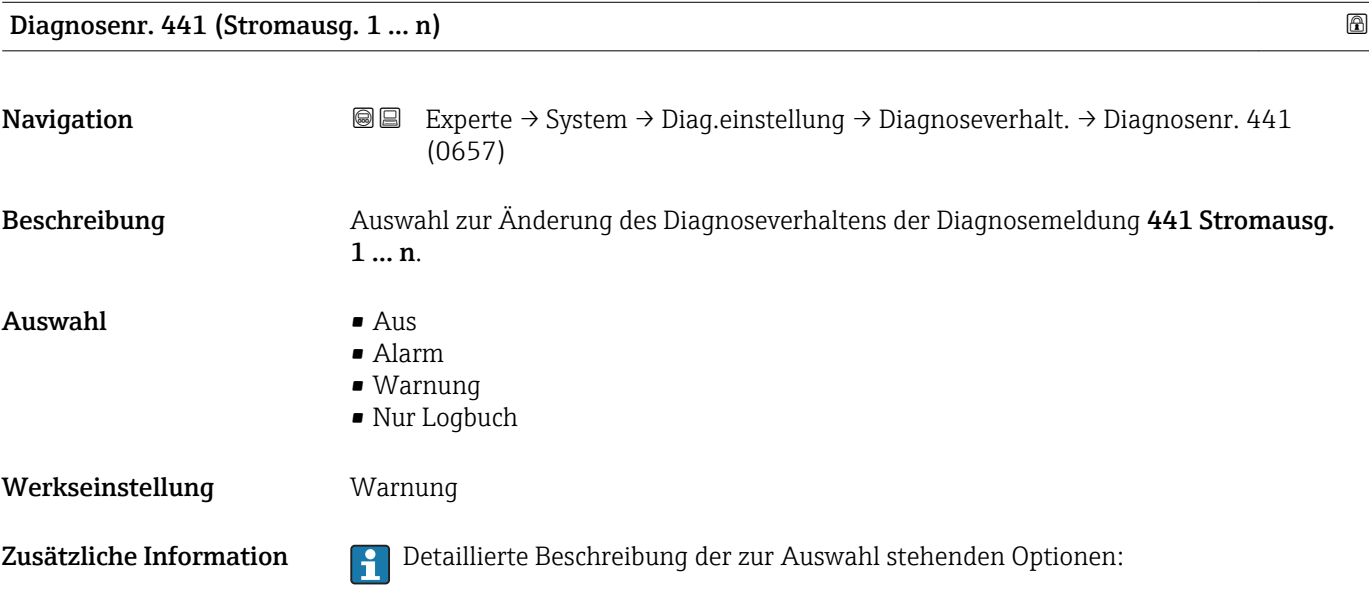

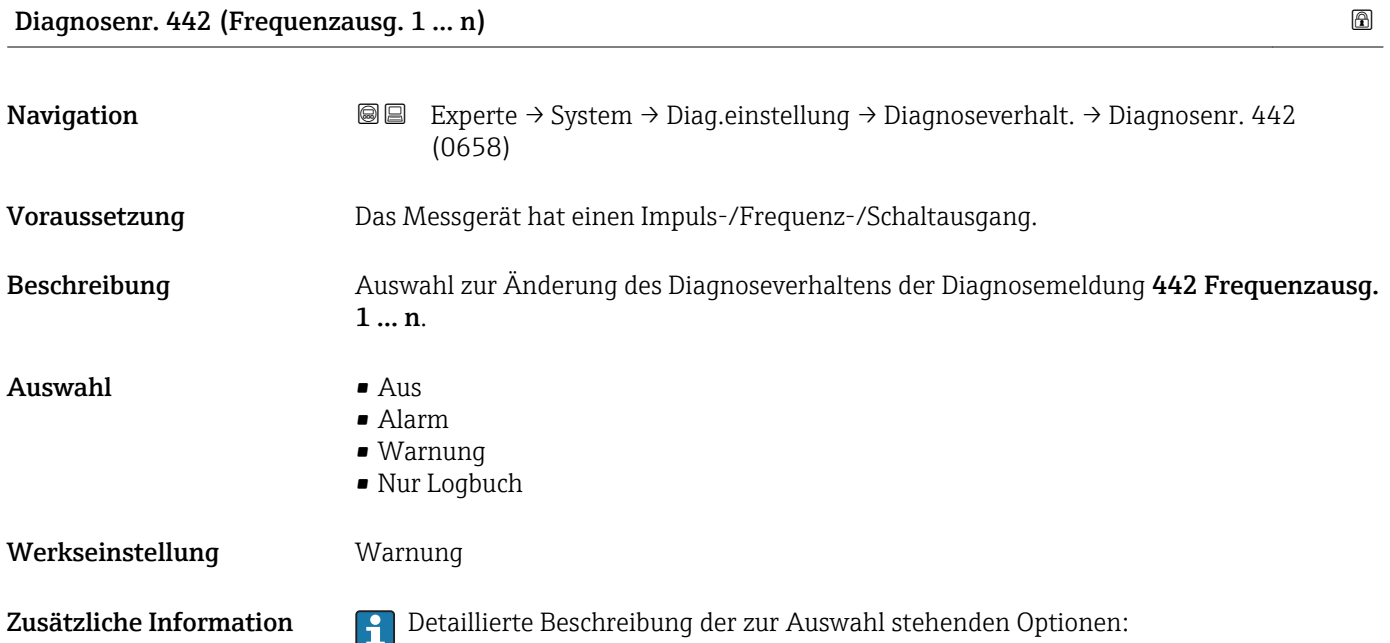

<span id="page-33-0"></span>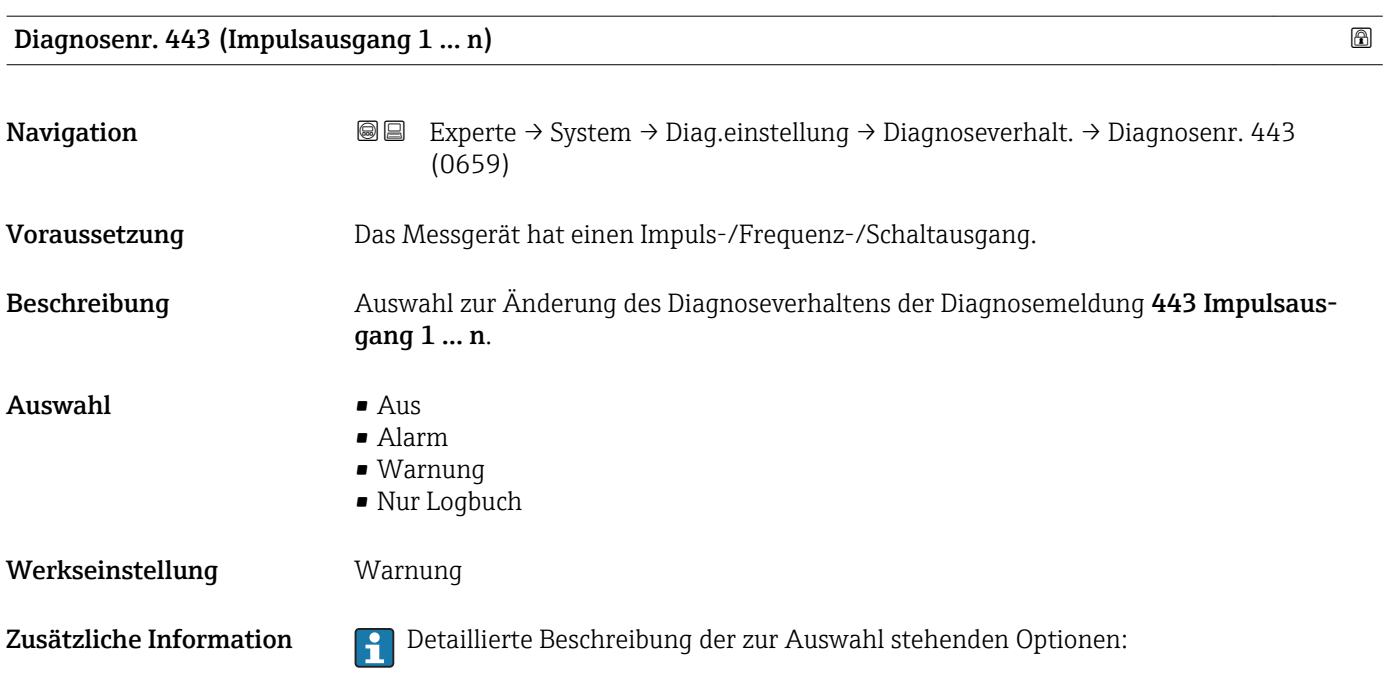

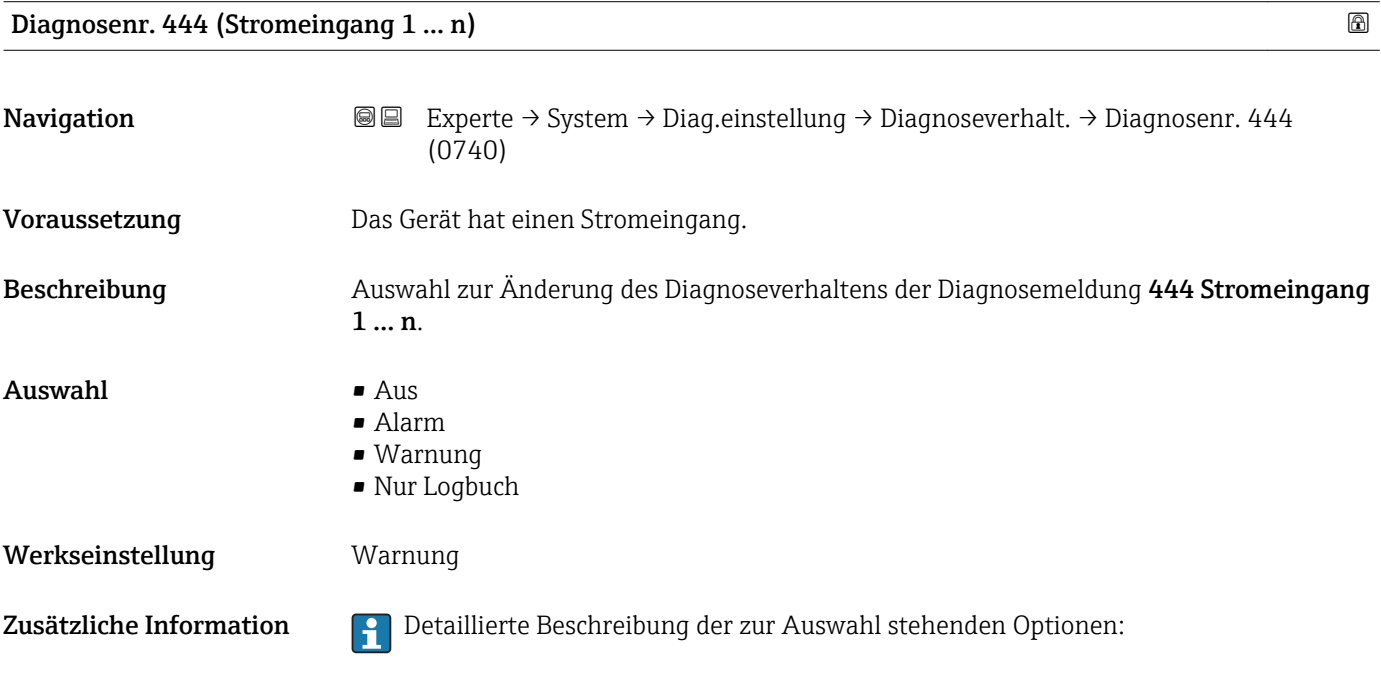

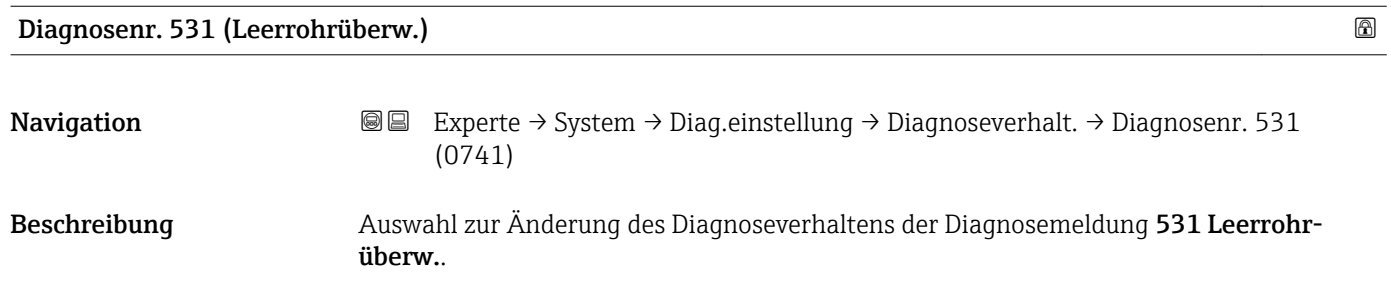

### 34 Endress+Hauser

<span id="page-34-0"></span>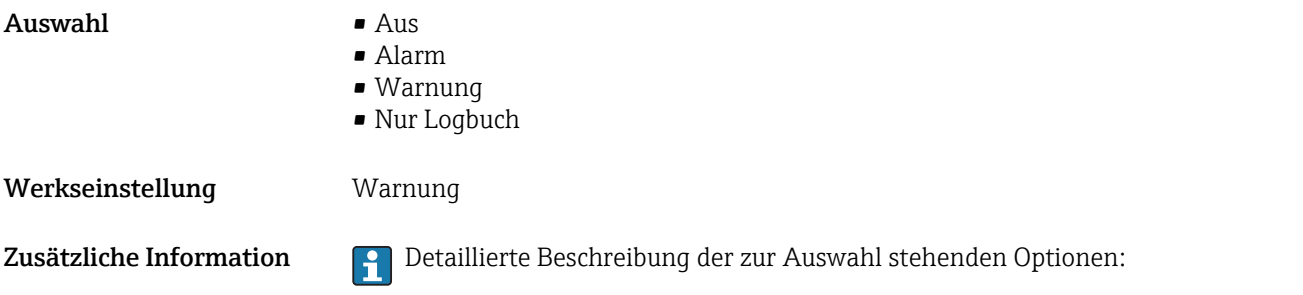

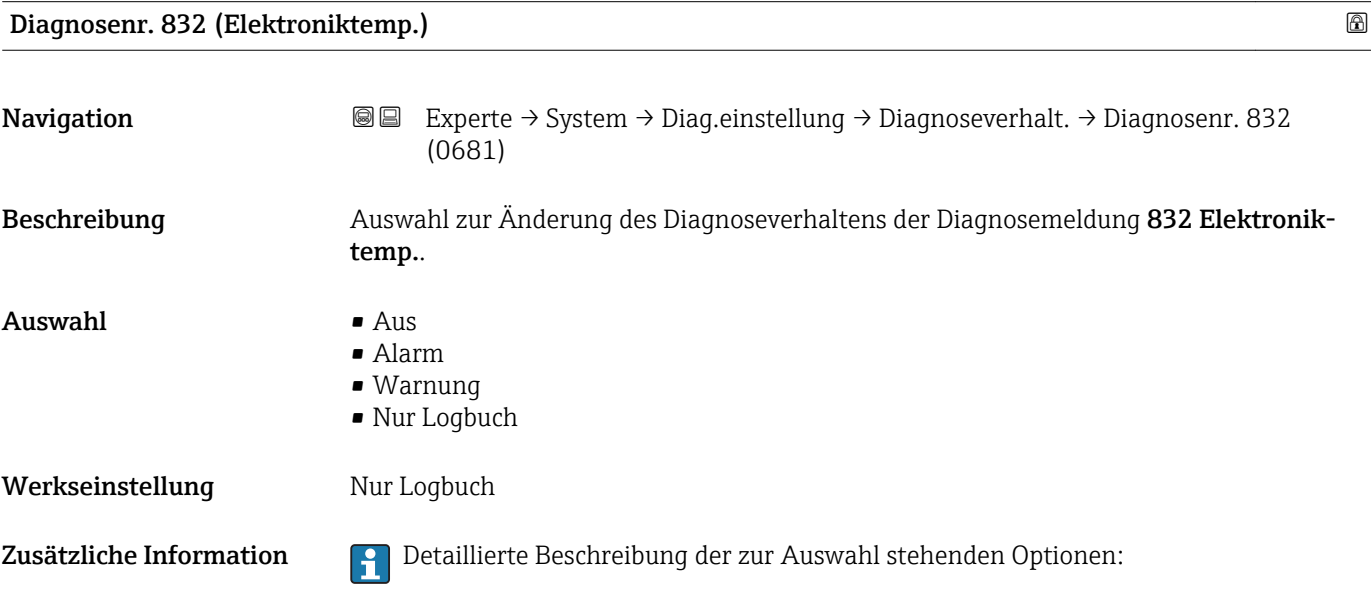

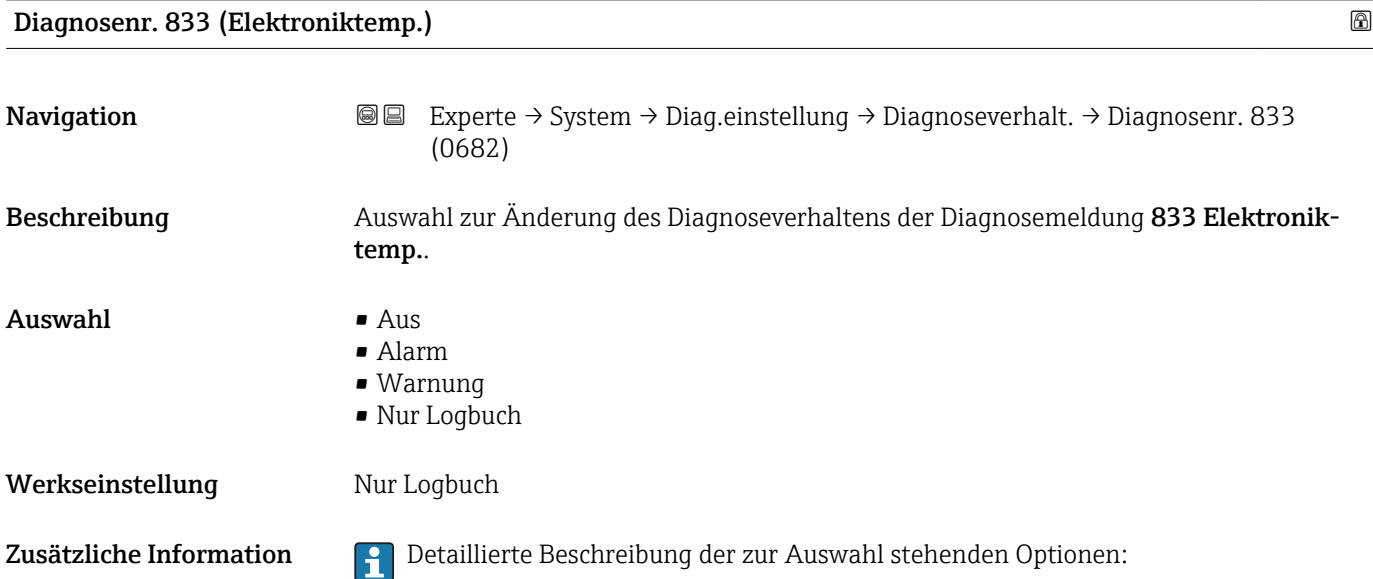

<span id="page-35-0"></span>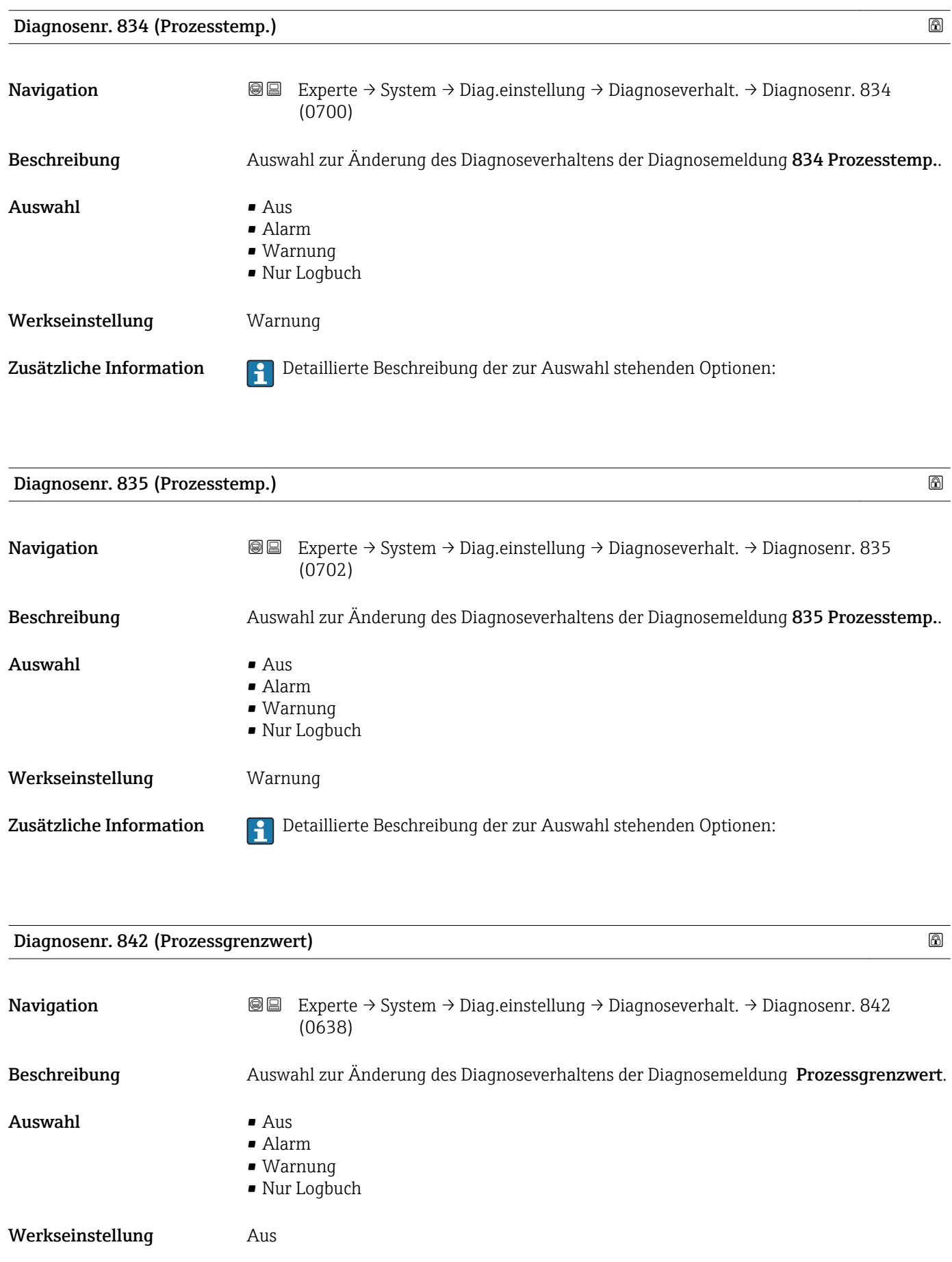
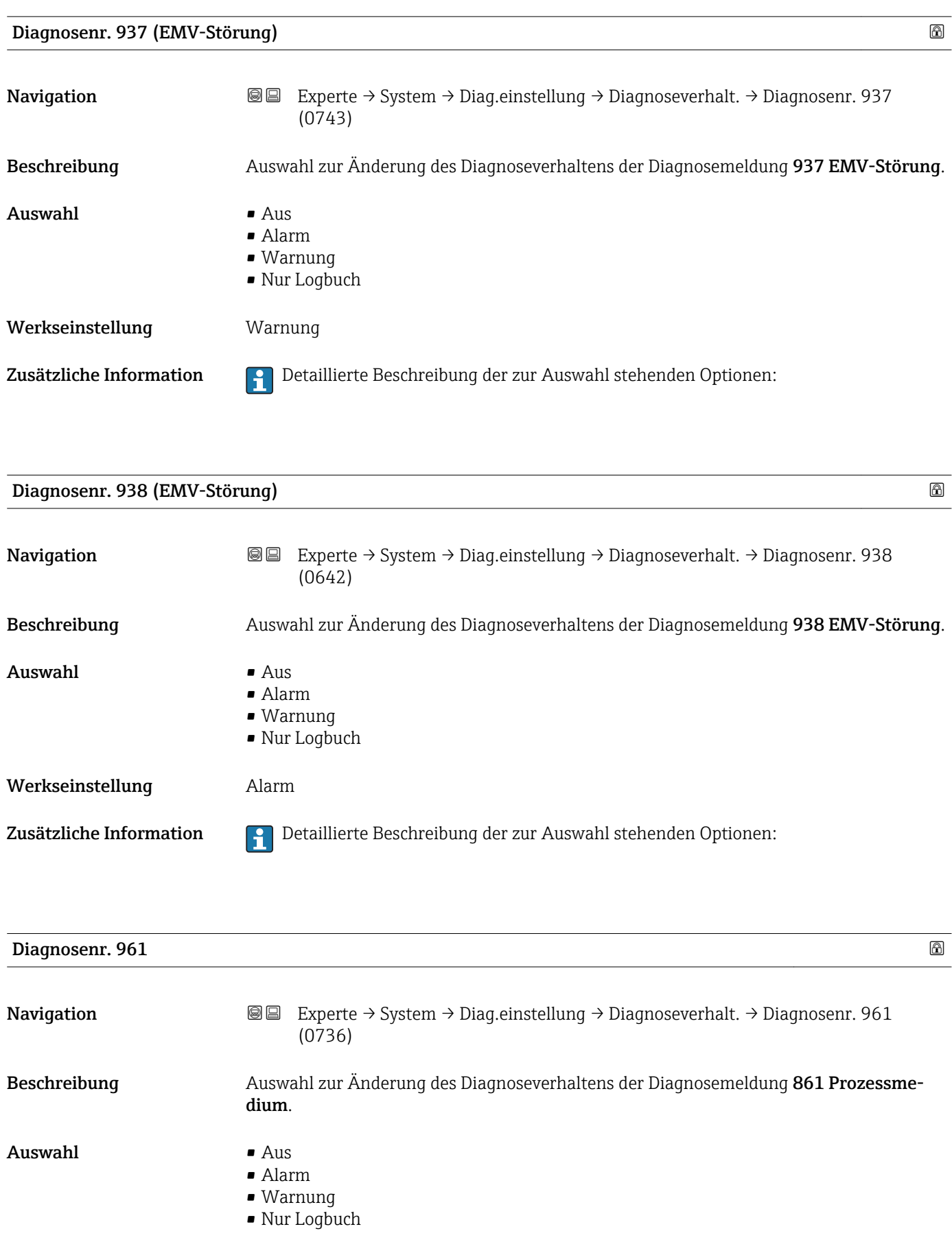

Werkseinstellung **Alarm** 

Zusätzliche Information **Detaillierte Beschreibung der zur Auswahl stehenden Optionen:** 

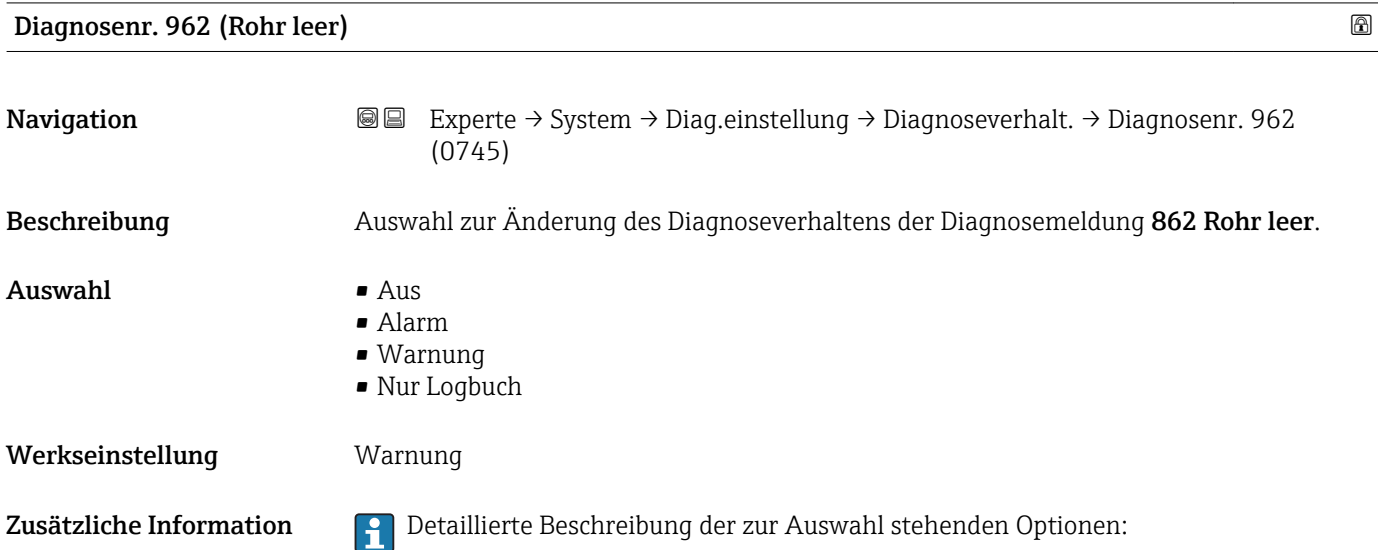

#### 3.1.4 Untermenü "Administration"

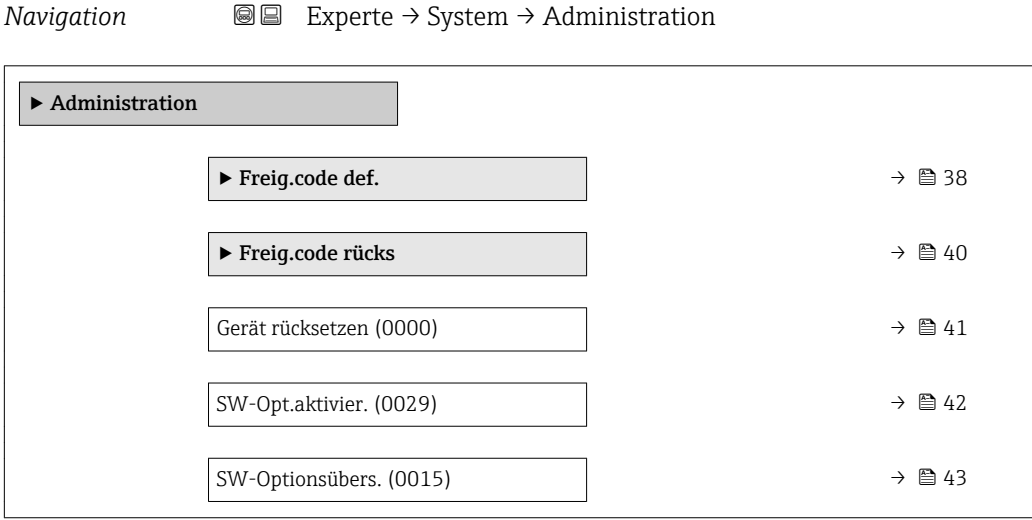

#### Wizard "Freig.code def."

Der Wizard Freig.code def. (→ ■ 38) ist nur bei Bedienung über die Vor-Ort- $\vert \mathbf{f} \vert$ Anzeige oder Webbrowser vorhanden.

Bei Bedienung über das Bedientool befindet sich der Parameter Freig.code def. direkt im Untermenü Administration. Den Parameter Code bestätigen gibt es bei Bedienung über das Bedientool nicht.

## *Navigation* Experte → System → Administration → Freig.code def.

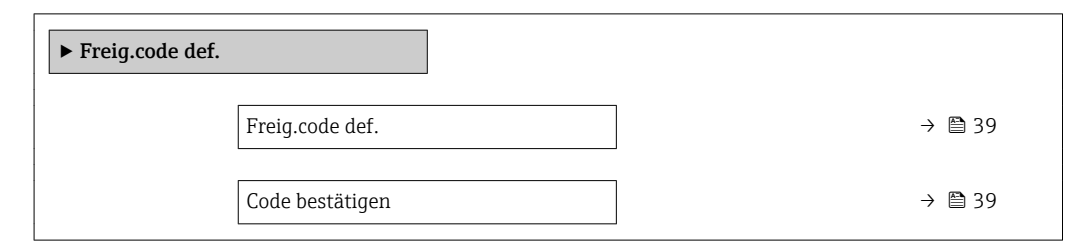

#### Freig.code def.

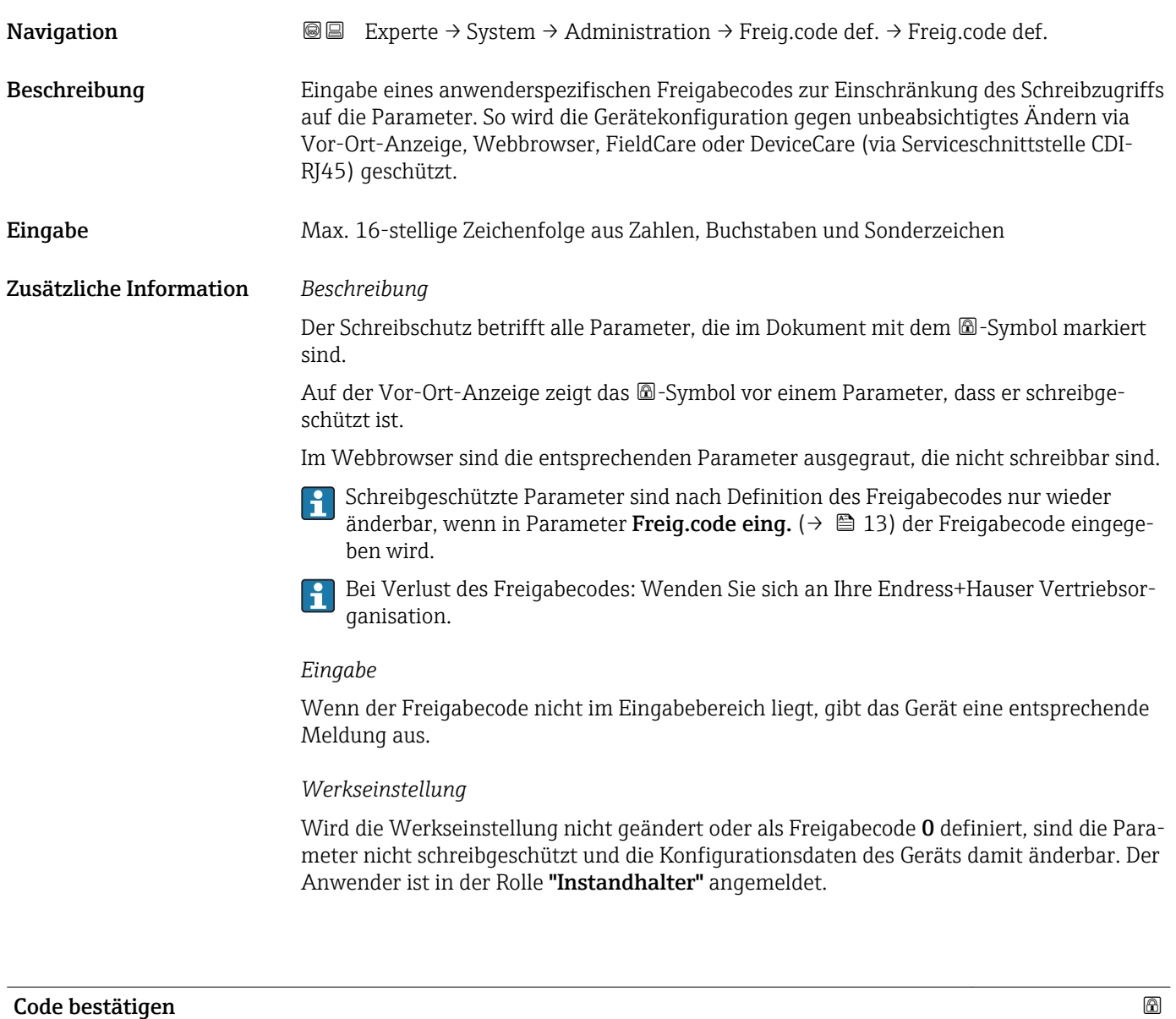

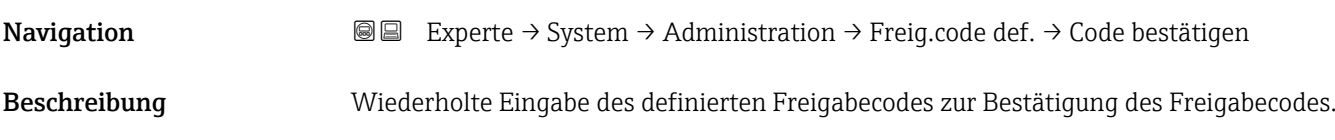

<span id="page-39-0"></span>Eingabe Max. 16-stellige Zeichenfolge aus Zahlen, Buchstaben und Sonderzeichen

#### Untermenü "Freigabecode zurücksetzen"

*Navigation* 
■■ Experte → System → Administration → Freig.code rücks

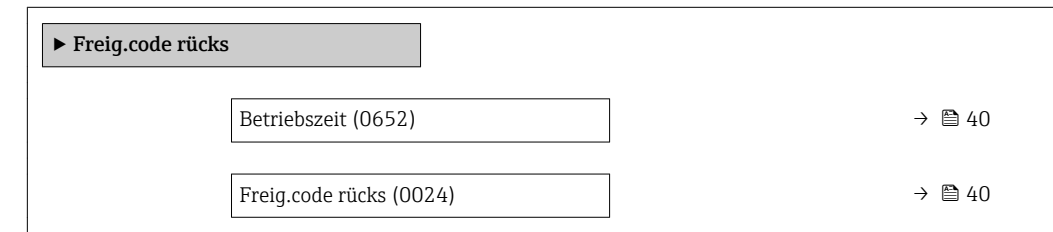

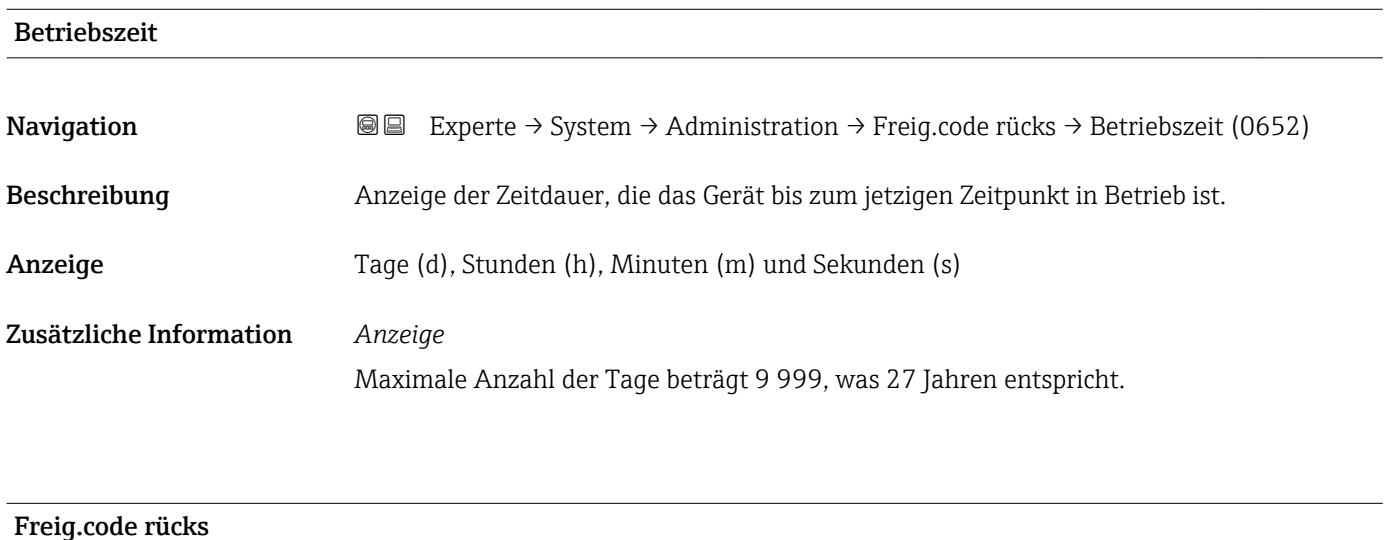

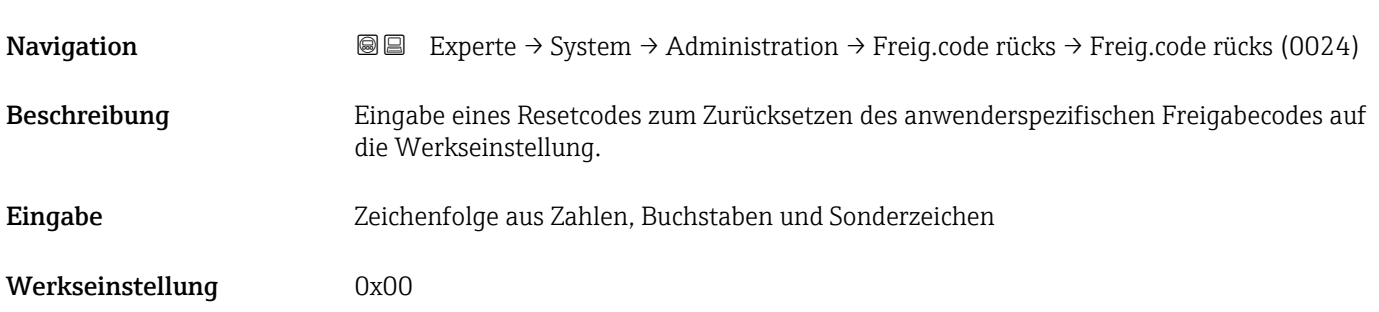

#### <span id="page-40-0"></span>Zusätzliche Information *Beschreibung*

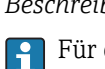

Für einen Resetcode: Wenden Sie sich an Ihre Endress+Hauser Serviceorganisation.

*Eingabe*

Die Eingabe der Resetcodes ist nur möglich via:

- Webbrowser
- DeviceCare, FieldCare (via Schnittstelle CDI RJ45)
- Feldbus

#### Weitere Parameter im Untermenü "Administration"

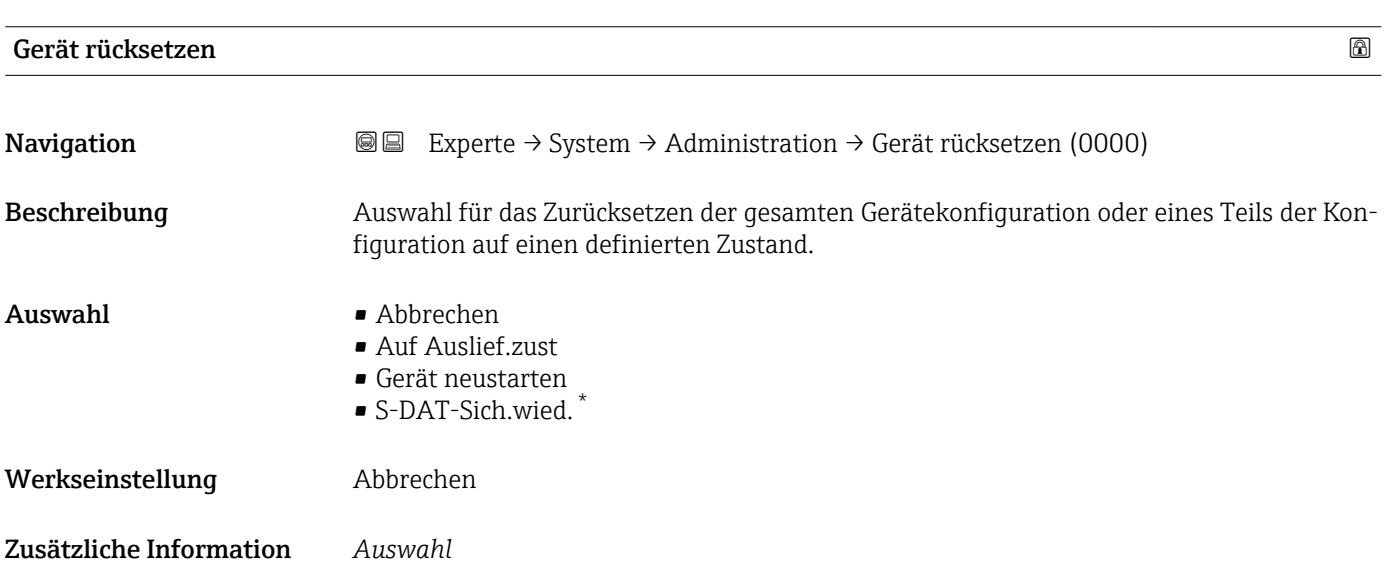

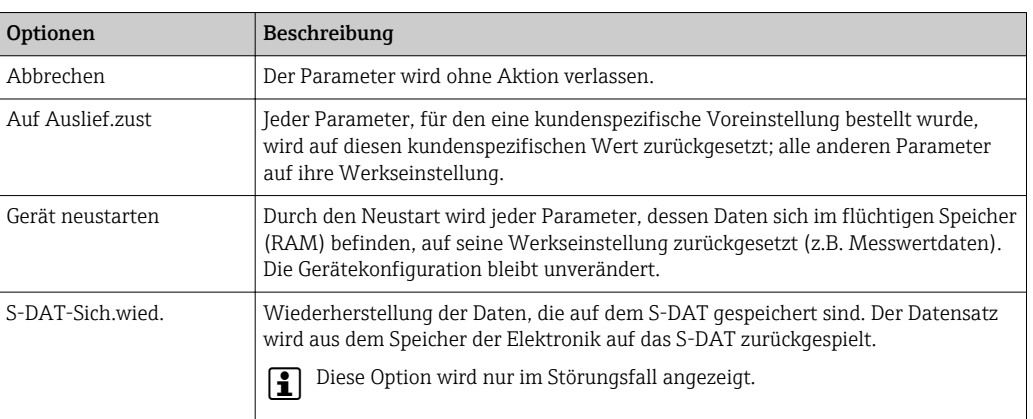

<sup>\*</sup> Sichtbar in Abhängigkeit von Bestelloptionen oder Geräteeinstellungen

#### <span id="page-41-0"></span>SW-Opt.aktivier.

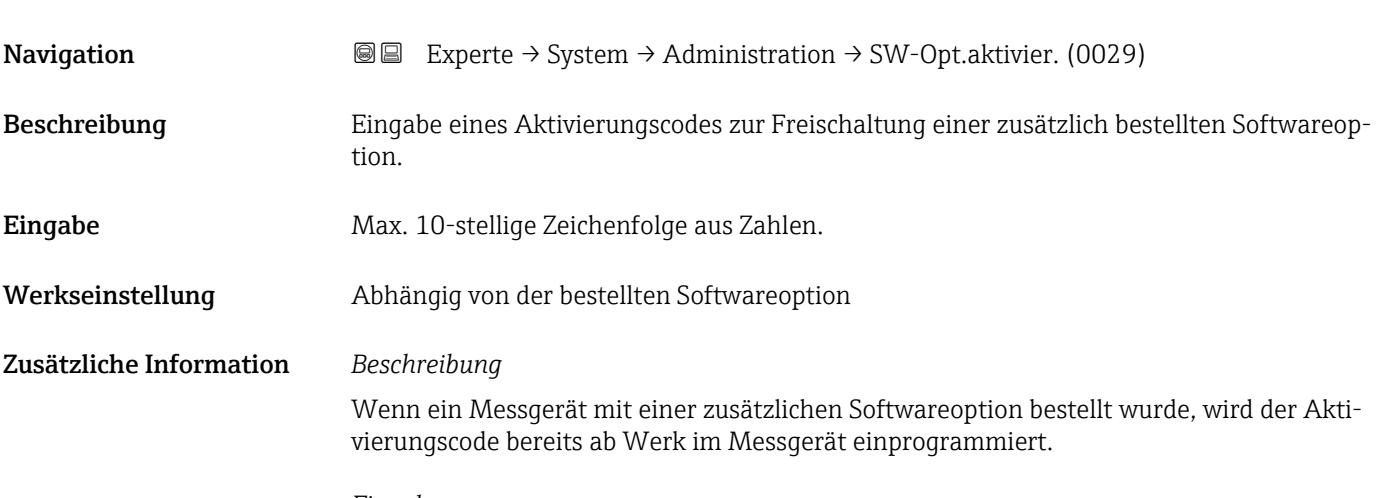

#### *Eingabe*

Für die nachträgliche Freischaltung einer Softwareoption: Wenden Sie sich an Ihre Endress+Hauser Vertriebsorganisation.

#### HINWEIS!

#### Der Aktivierungscode ist mit der Seriennummer des Messgeräts verknüpft und variiert je nach Messgerät und Softwareoption.

Die Eingabe eines fehlerhaften bzw. ungültigen Codes führt zum Verlust bereits aktivierter Softwareoptionen.

▸ Vor Eingabe eines neuen Aktivierungscodes: Vorhandenen Aktivierungscode notieren.

▸ Den neuen Aktivierungscode eingeben, den Endress+Hauser bei Bestellung der neuen Softwareoption zur Verfügung gestellt hat.

**▶ Nach Eingabe des Aktivierungscodes: In Parameter SW-Optionsübers.** ( $\rightarrow \cong 43$ ) prüfen, ob die neue Softwareoption angezeigt wird.

Wenn die neue Softwareoption angezeigt wird, ist die Softwareoption aktiv.

 Wenn die neue Softwareoption nicht angezeigt wird oder alle Softwareoptionen gelöscht wurden, war der eingegebene Code fehlerhaft oder ungültig.

▸ Bei Eingabe eines fehlerhaften bzw. ungültigen Codes: Den alten Aktivierungscode eingeben.

▸ Den neuen Aktivierungscode unter Angabe der Seriennummer bei Ihrer Endress+Hauser Vertriebsorganisation prüfen lassen oder erneut anfragen.

#### *Beispiel für eine Softwareoption*

Bestellmerkmal "Anwendungspaket", Option EA "Extended HistoROM"

In Parameter SW-Optionsübers. ( $\rightarrow \Box$  43) werden die aktuell aktivierten Software-Optionen angezeigt.

#### *Webbrowser*

Nach Aktivierung einer Softwareoption muss die Seite im Webbrowser neu geladen werden.

#### <span id="page-42-0"></span>SW-Optionsübers.

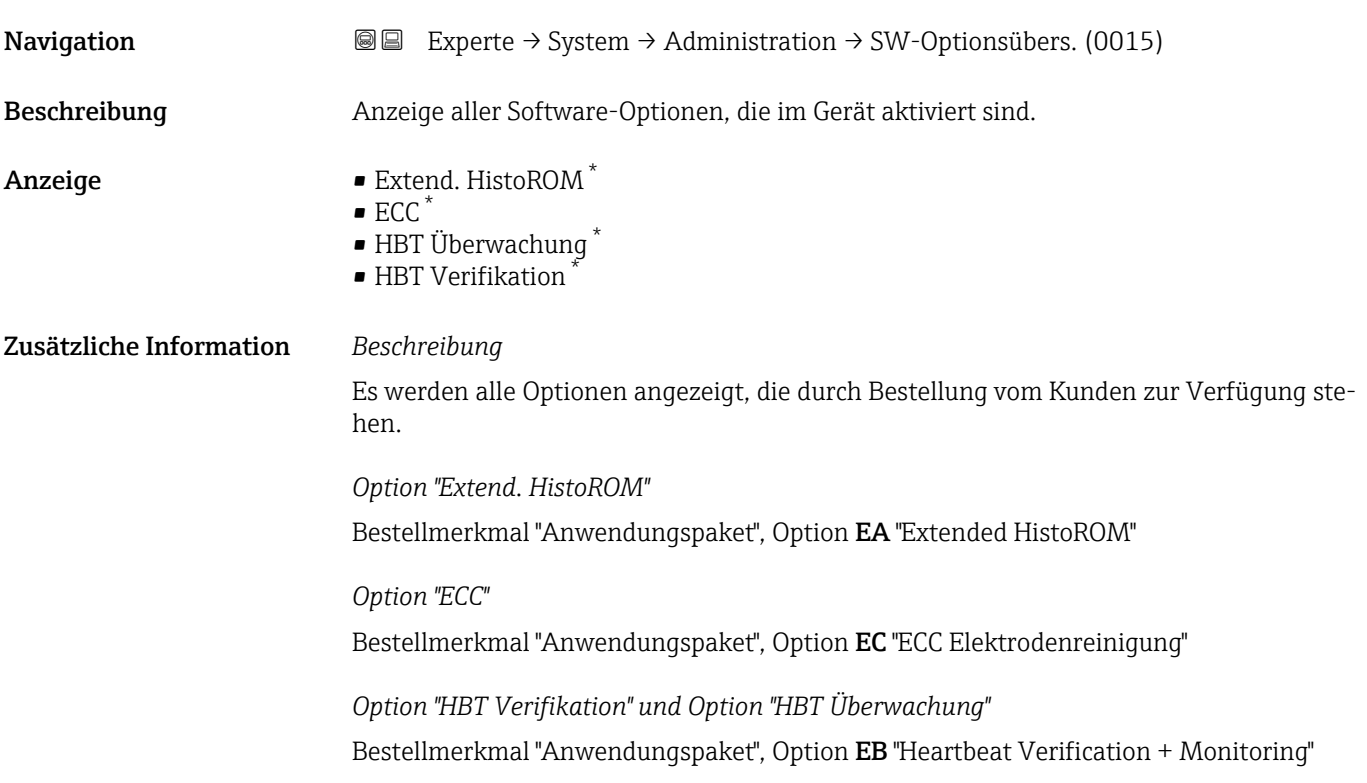

## 3.2 Untermenü "Sensor"

*Navigation* 
■■ Experte → Sensor

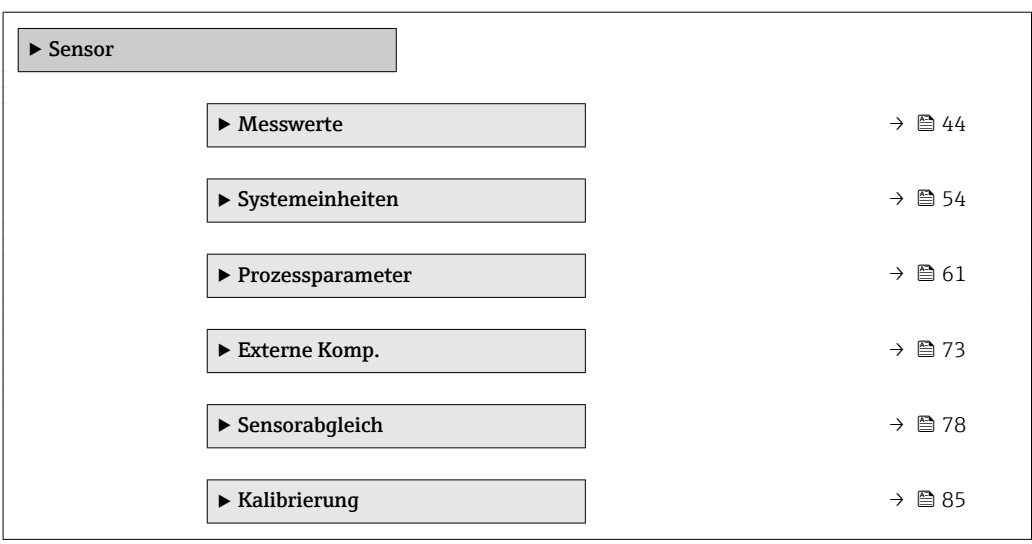

\* Sichtbar in Abhängigkeit von Bestelloptionen oder Geräteeinstellungen

#### <span id="page-43-0"></span>3.2.1 Untermenü "Messwerte"

*Navigation* 
■■ Experte → Sensor → Messwerte

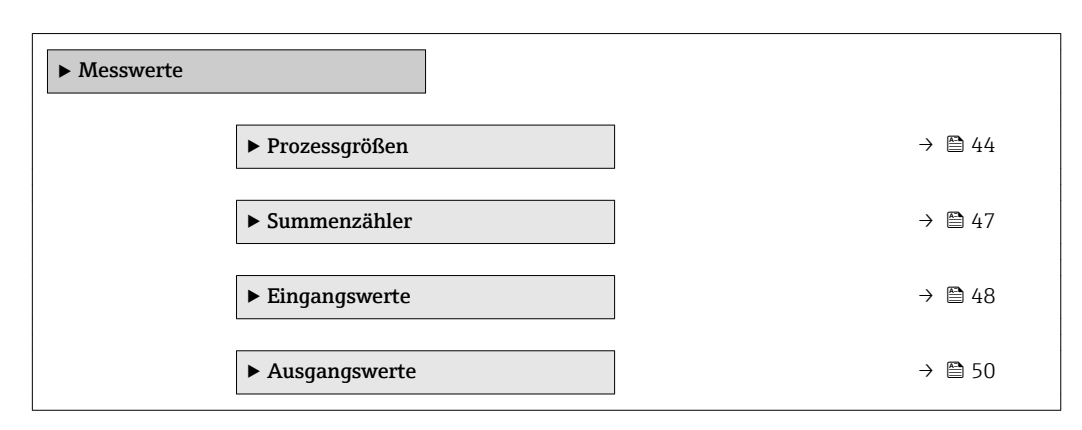

#### Untermenü "Prozessgrößen"

*Navigation* Experte → Sensor → Messwerte → Prozessgrößen

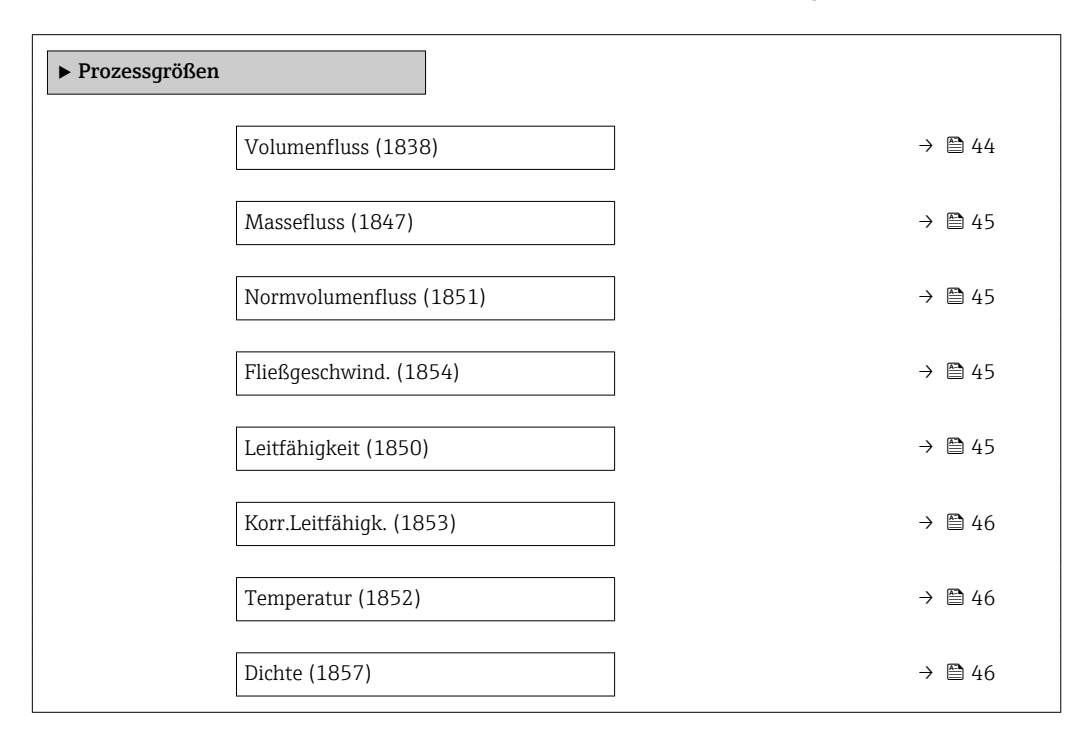

#### Volumenfluss

Navigation 
■■ Experte → Sensor → Messwerte → Prozessgrößen → Volumenfluss (1838) Beschreibung Anzeige des aktuell gemessenen Volumenflusses. Anzeige Gleitkommazahl mit Vorzeichen

Zusätzliche Information

<span id="page-44-0"></span>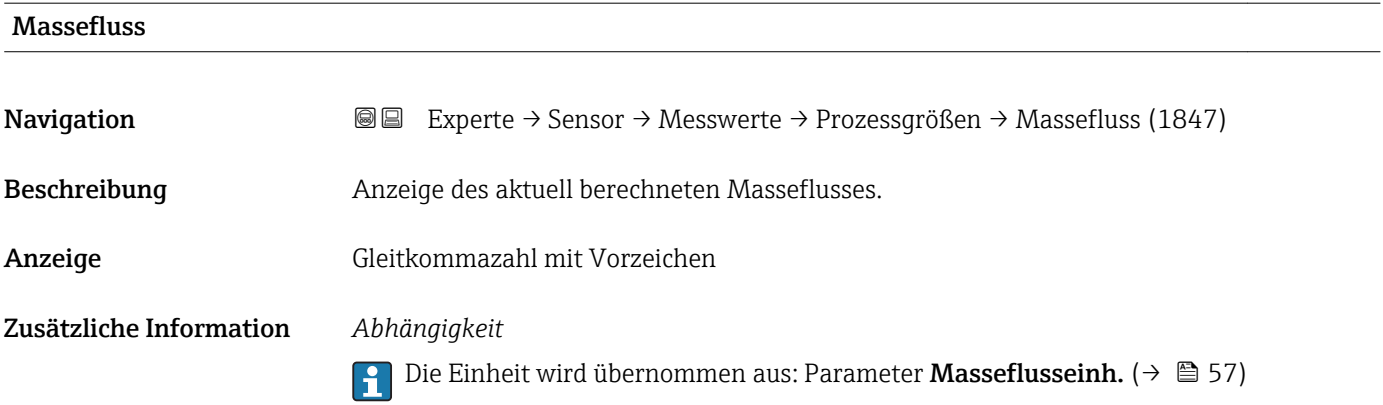

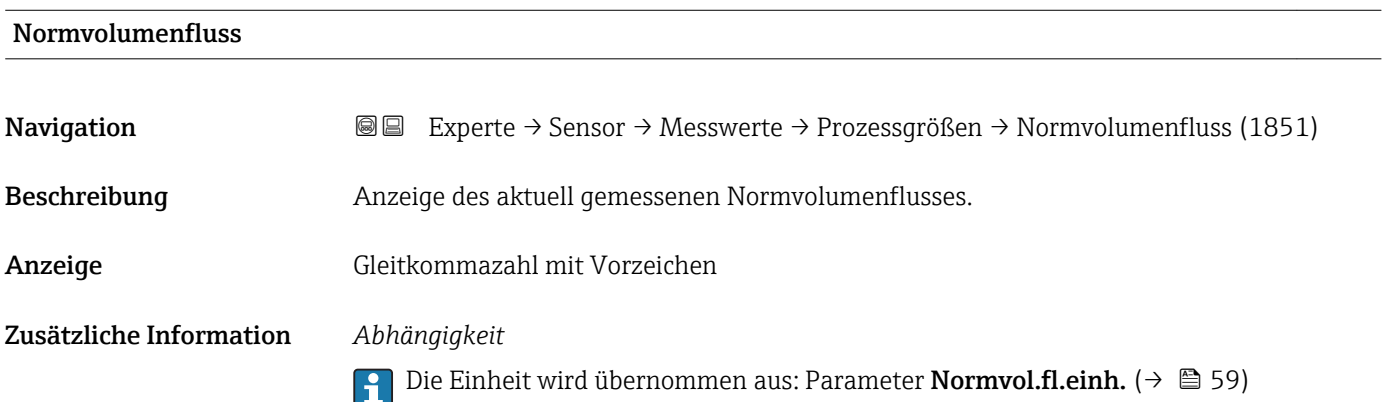

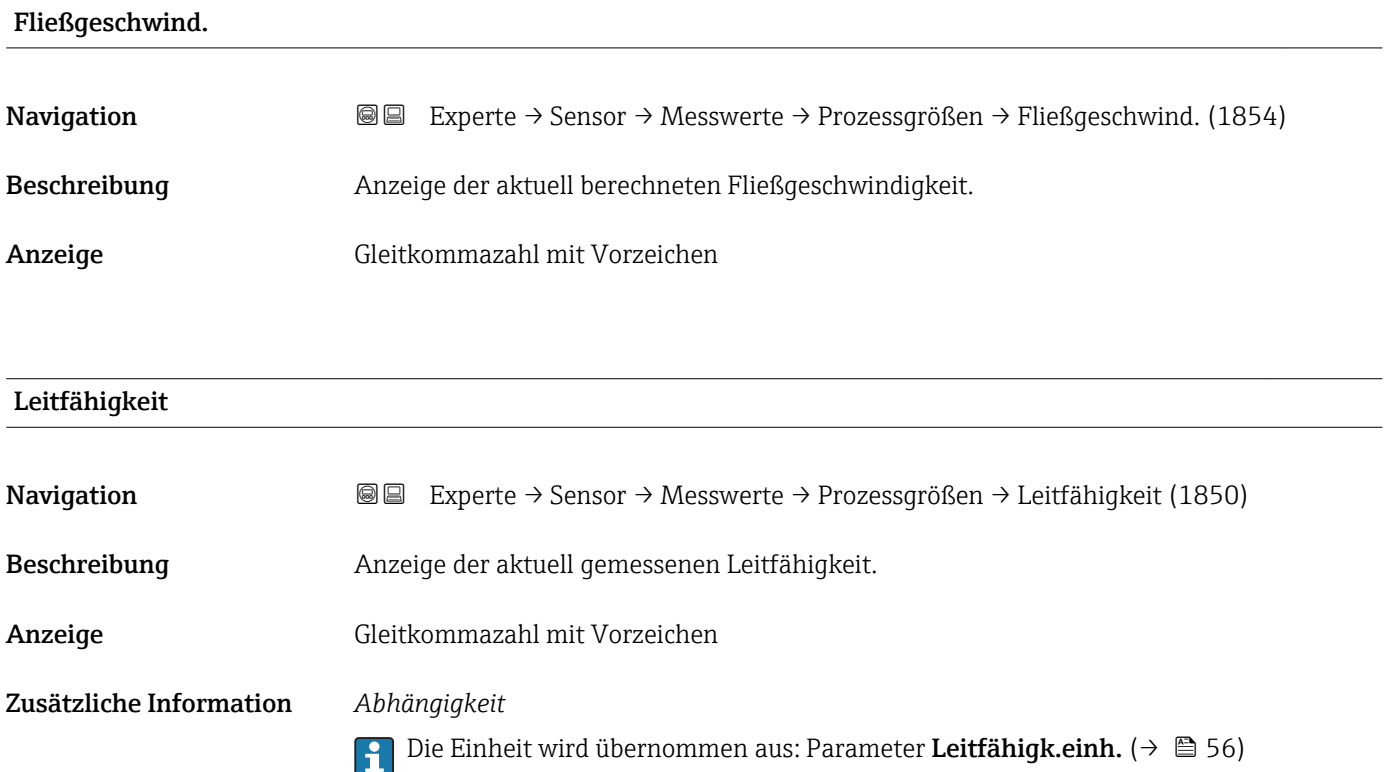

#### <span id="page-45-0"></span>Korr.Leitfähigk.

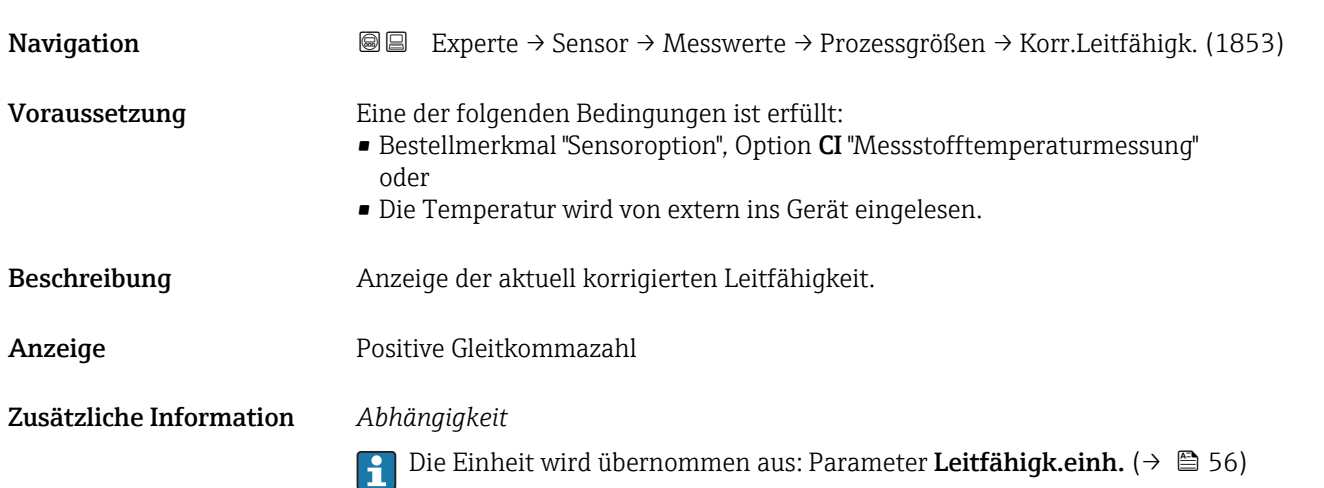

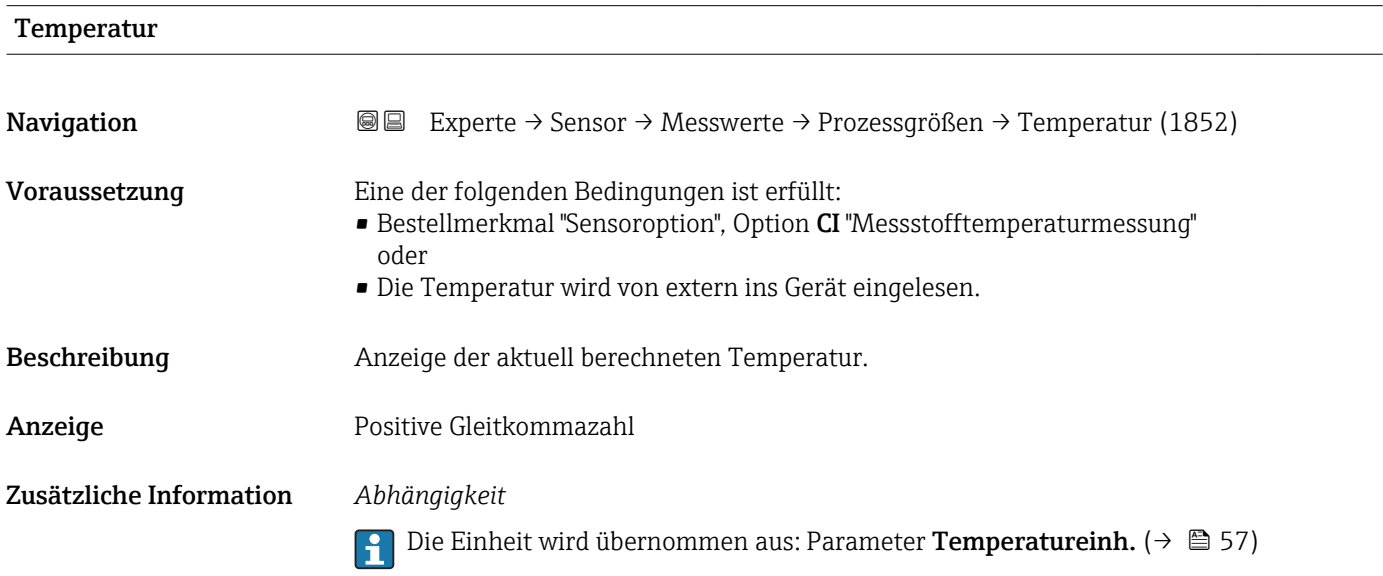

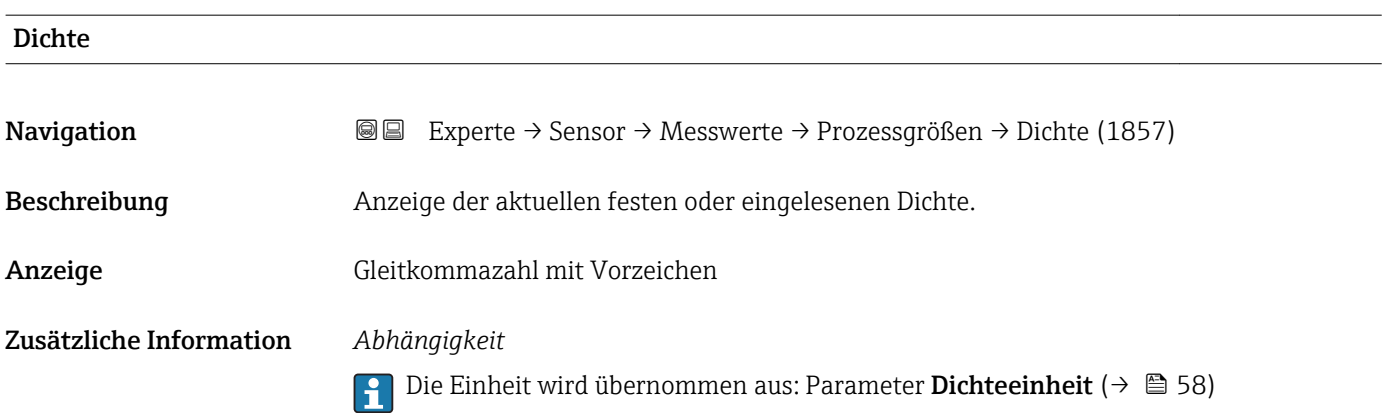

#### <span id="page-46-0"></span>Untermenü "Summenzähler"

*Navigation* 
■■ Experte → Sensor → Messwerte → Summenzähler

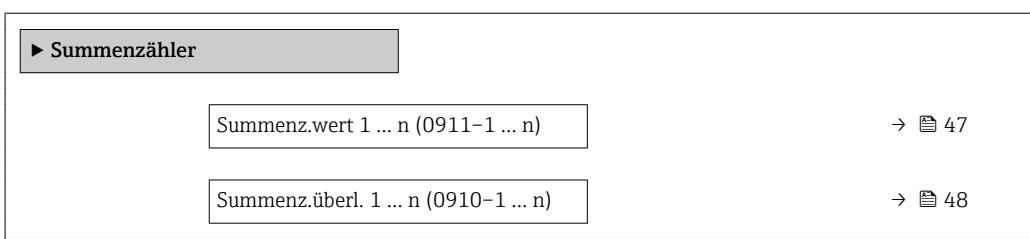

#### Summenz.wert 1 … n

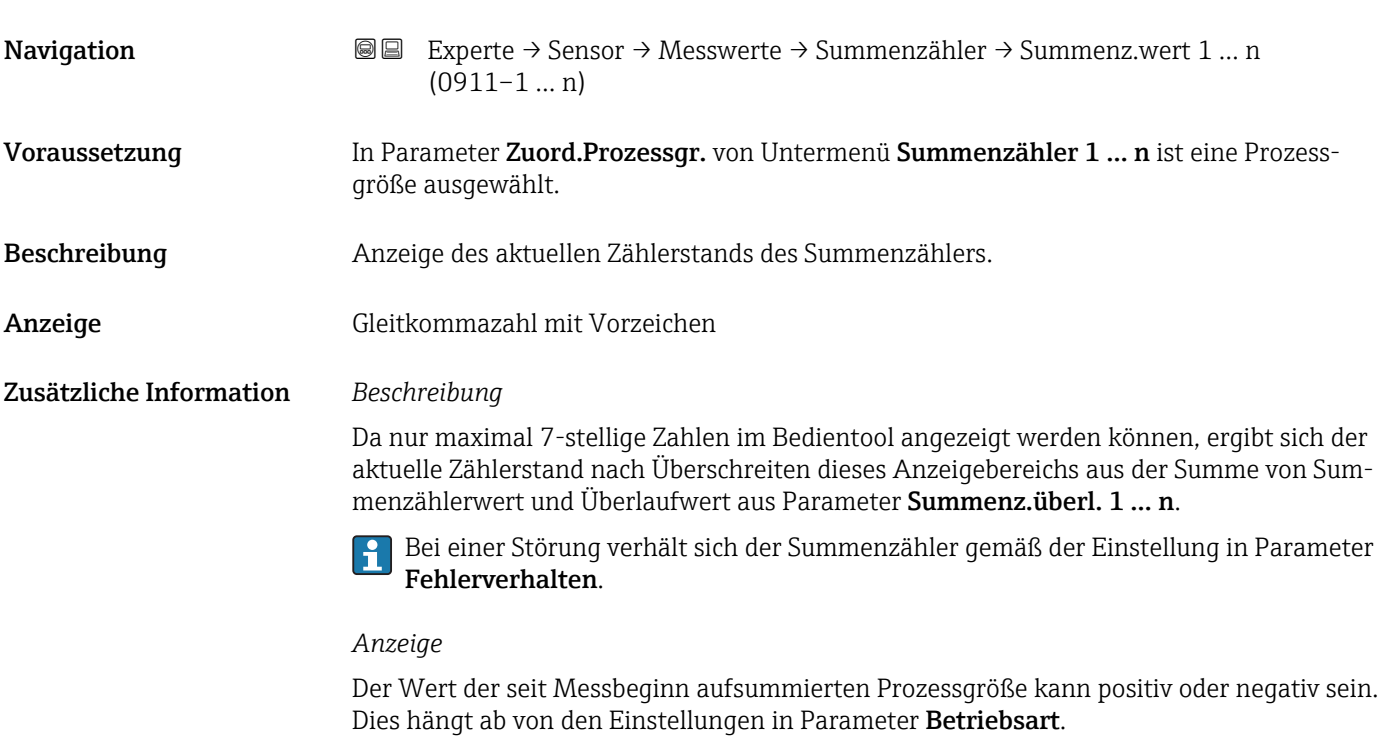

Für den Summenzähler wird die Einheit der ausgewählten Prozessgröße in Parameter Einh. Summenz. ( $\rightarrow \Box$  200) festgelegt.

#### *Beispiel*

Berechnung des aktuellen Summenzählerstands nach Überschreiten des 7-stelligen Anzeigebereichs des Bedientools:

- Wert in Parameter Summenz.wert 1: 1968 457 m<sup>3</sup>
- Wert in Parameter Summenz.überl. 1:  $1 \cdot 10^7$  (1 Überlauf) = 10000000 [m<sup>3</sup>]
- Aktueller Summenzählerstand: 11968457 m3

<span id="page-47-0"></span>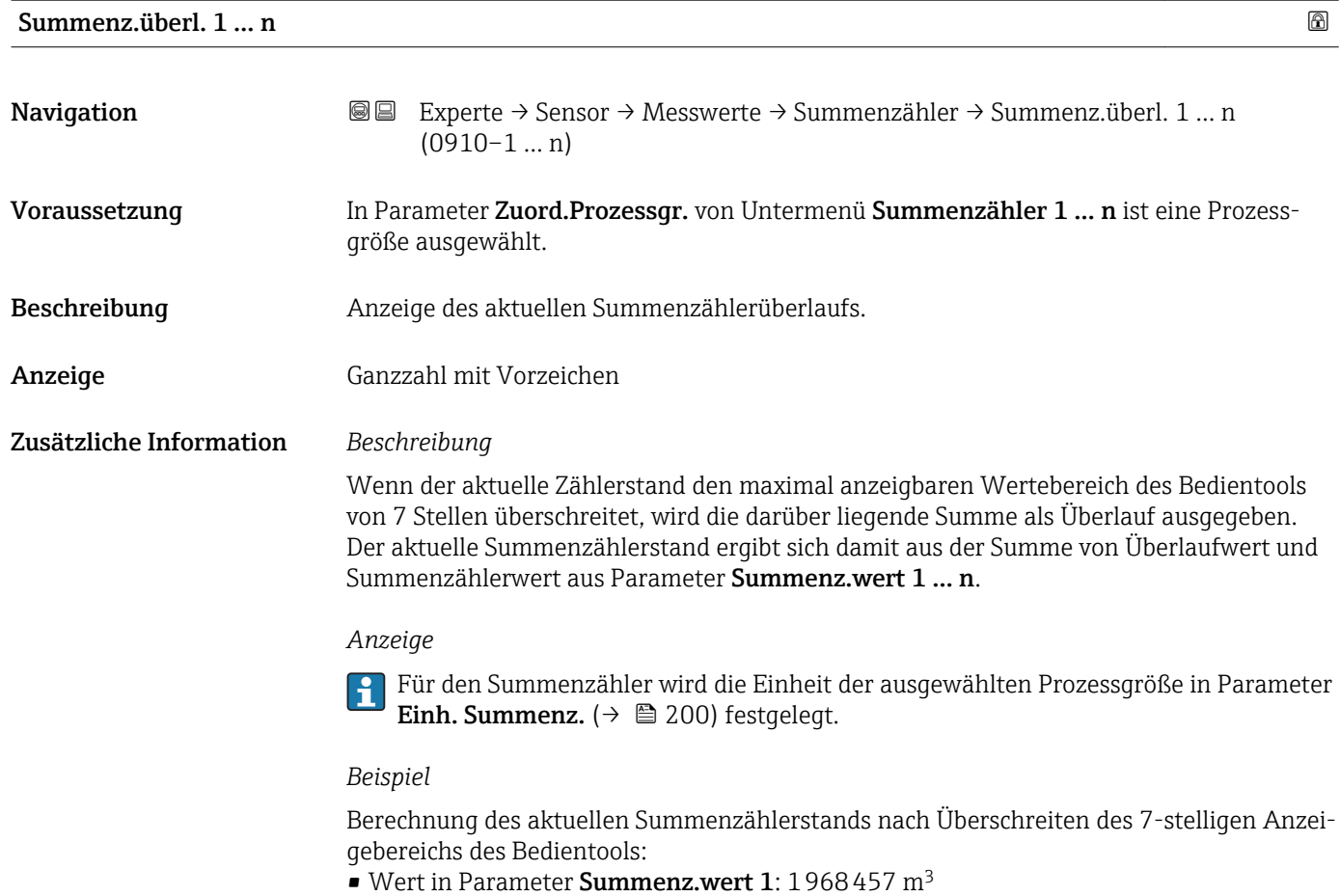

- Wert in Parameter **Summenz.überl.** 1:  $2 \cdot 10^7$  (2 Überläufe) = 20 000 000 [m<sup>3</sup>]
- Aktueller Summenzählerstand: 21968457 m<sup>3</sup>

#### Untermenü "Eingangswerte"

*Navigation* Experte → Sensor → Messwerte → Eingangswerte

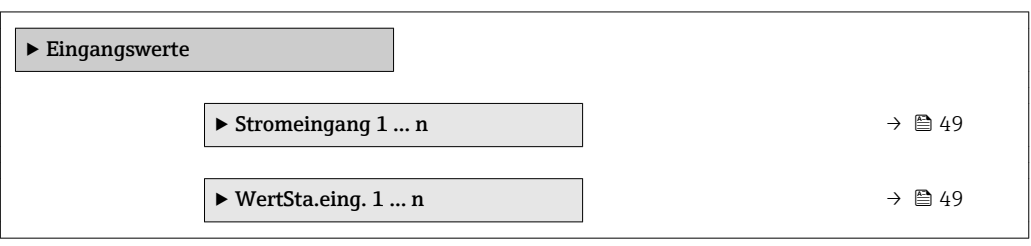

#### <span id="page-48-0"></span>*Untermenü "Stromeingang 1 … n"*

*Navigation* Experte → Sensor → Messwerte → Eingangswerte → Stromeingang 1 … n

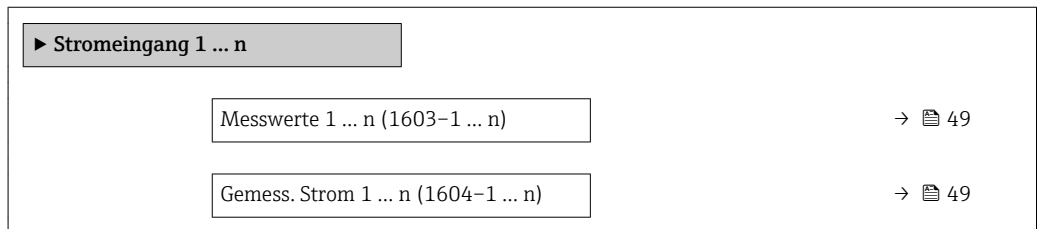

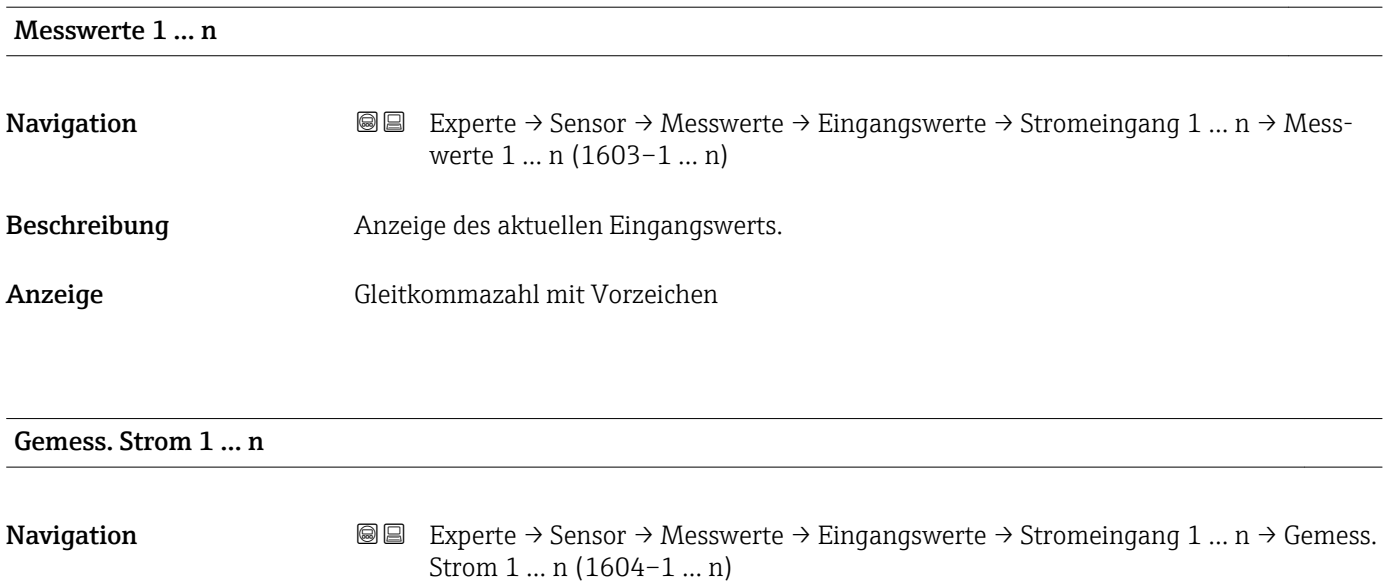

Beschreibung **Anzeige des aktuellen Stromwerts vom Stromeingang.** 

Anzeige 0 ... 22,5 mA

*Untermenü "Wert Statuseingang 1 … n"*

*Navigation* 
■■ Experte → Sensor → Messwerte → Eingangswerte → Wert-Sta.eing. 1 … n

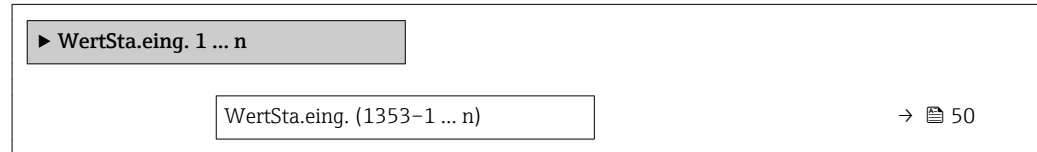

# <span id="page-49-0"></span>WertSta.eing. **Navigation EXPERTED EXPERTE** → Sensor → Messwerte → Eingangswerte → WertSta.eing. 1 ... n → Wert-Sta.eing. (1353–1 … n) Beschreibung **Anzeige des aktuellen Eingangssignalpegels.** Anzeige **• Hoch** • Tief

#### Untermenü "Ausgangswerte"

*Navigation* Experte → Sensor → Messwerte → Ausgangswerte

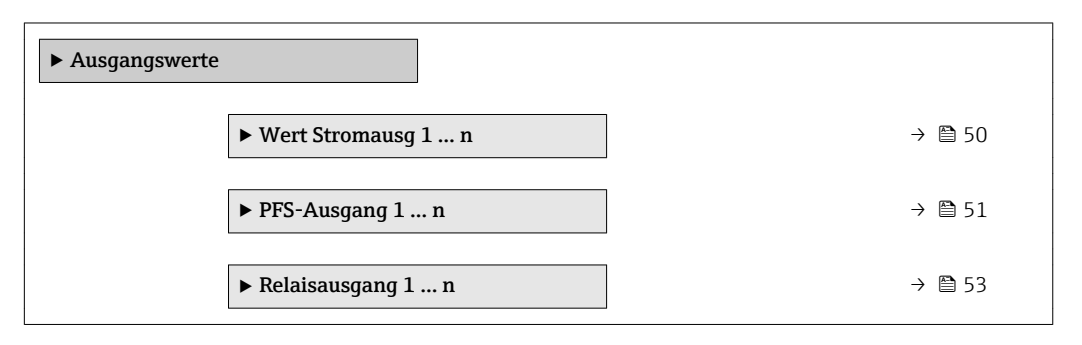

*Untermenü "Wert Stromausgang 1 … n"*

*Navigation* Experte → Sensor → Messwerte → Ausgangswerte → Wert Stromausg 1 … n

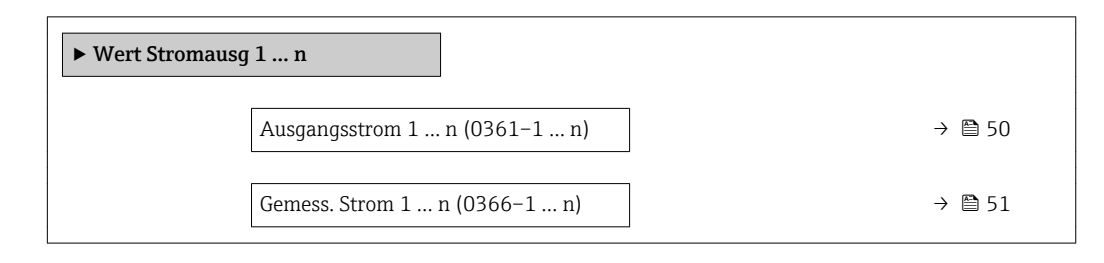

#### Ausgangsstrom 1 … n

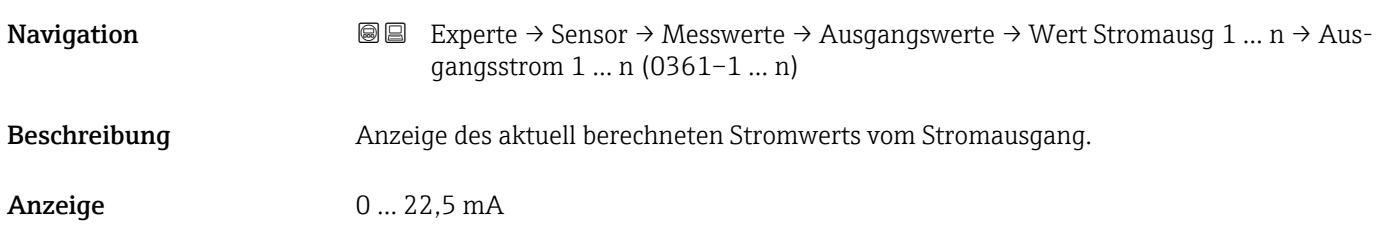

<span id="page-50-0"></span>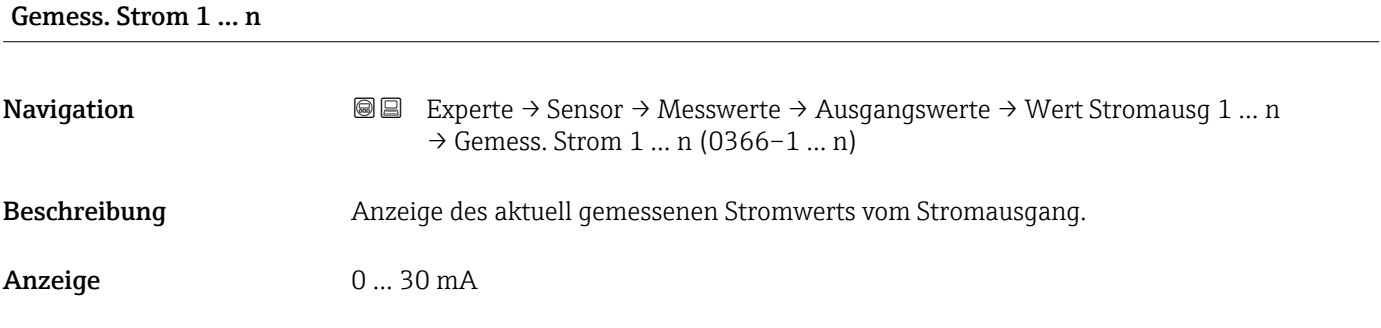

*Untermenü "Impuls-/Frequenz-/Schaltausgang 1 … n"*

*Navigation* Experte → Sensor → Messwerte → Ausgangswerte → PFS-Ausgang 1 … n

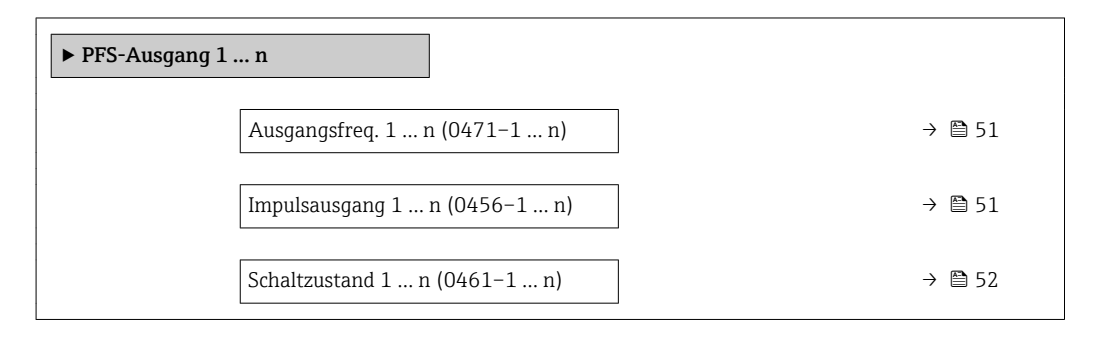

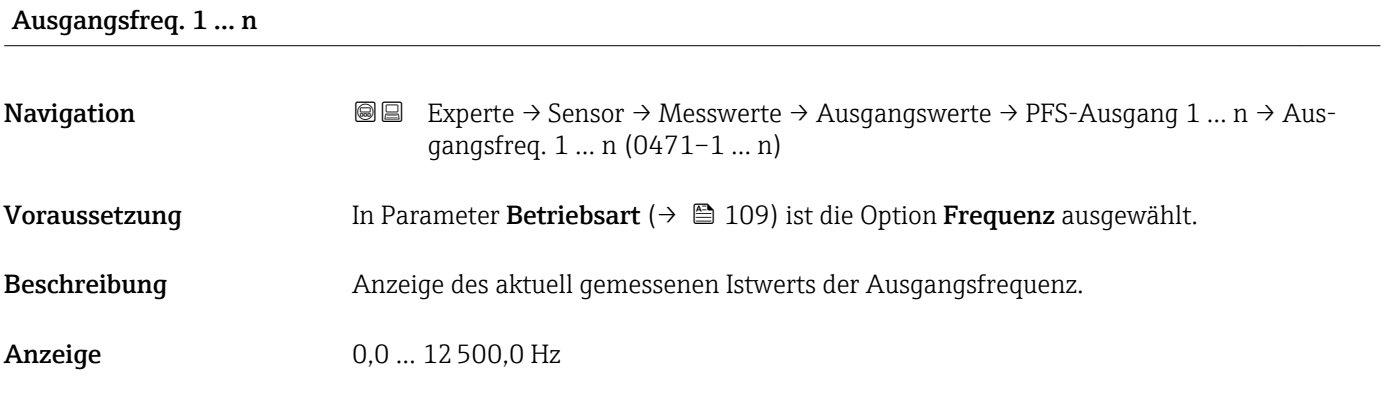

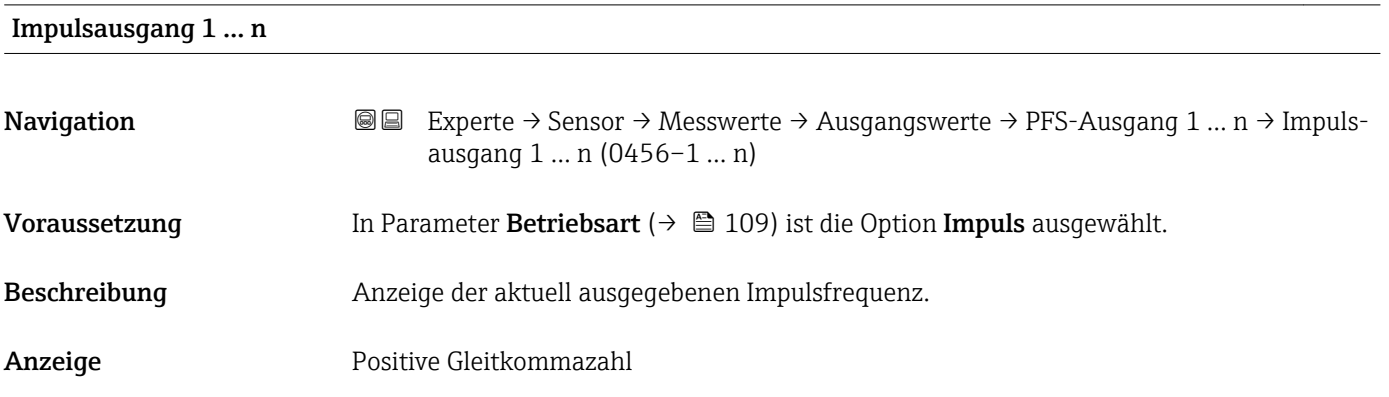

#### <span id="page-51-0"></span>Zusätzliche Information *Beschreibung*

- Beim Impulsausgang handelt es sich um einen Open-Collector-Ausgang.
- Werksseitig ist dieser so eingestellt, dass der Transistor für die Dauer des Impulses leitet (Schließer) und sicherheitsgerichtet ist.

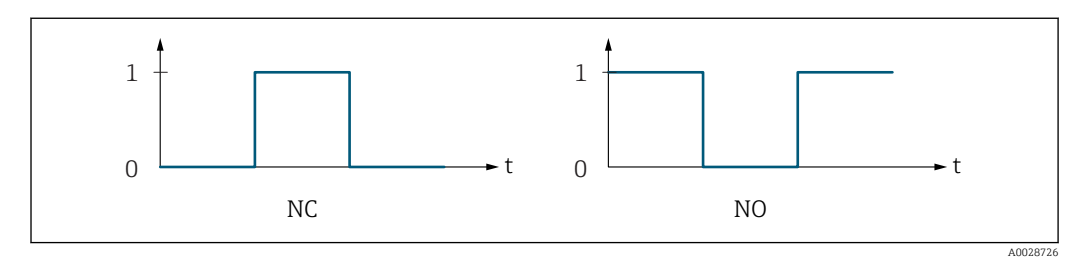

- *0 Nicht leitend*
- *1 Leitend*
- *NC Öffner (Normally Closed)*
- *NO Schließer (Normally Opened)*

Das Ausgangsverhalten kann über den Parameter Invert. Signal (→  $\triangleq$  126) umgekehrt werden, d.h. der Transistor leitet für die Dauer des Impulses nicht.

Zusätzlich kann das Verhalten des Ausgangs bei Gerätealarm (Parameter Fehlerverhalten [\(→ 113\)\)](#page-112-0) konfiguriert werden.

#### Schaltzustand 1 … n

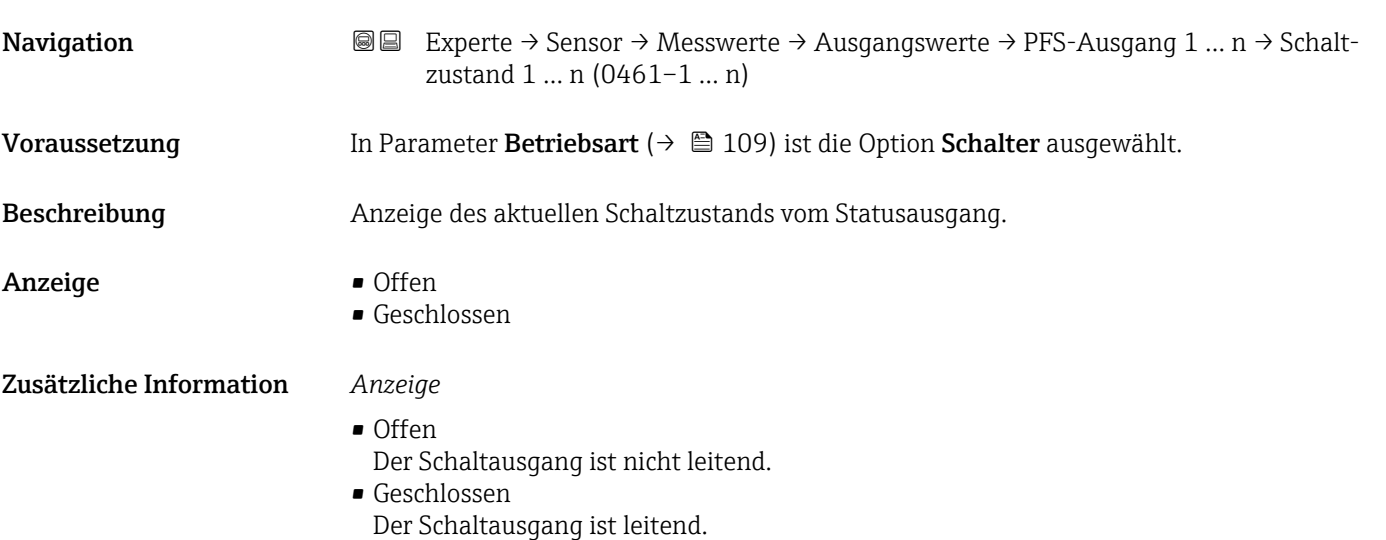

#### <span id="page-52-0"></span>*Untermenü "Relaisausgang 1 … n"*

*Navigation* Experte → Sensor → Messwerte → Ausgangswerte → Relaisausgang 1 … n

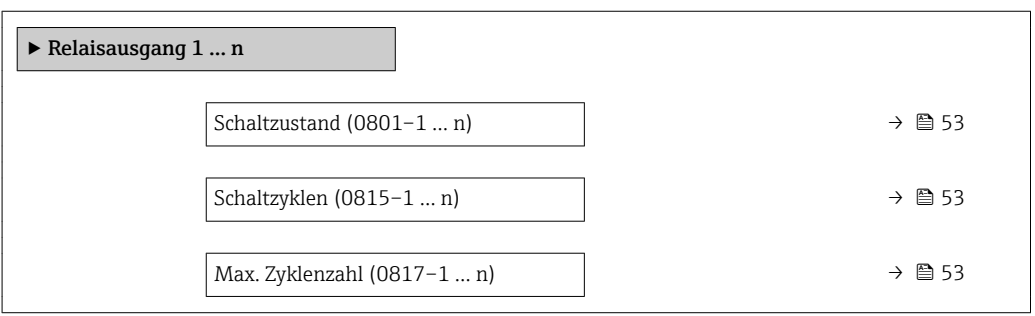

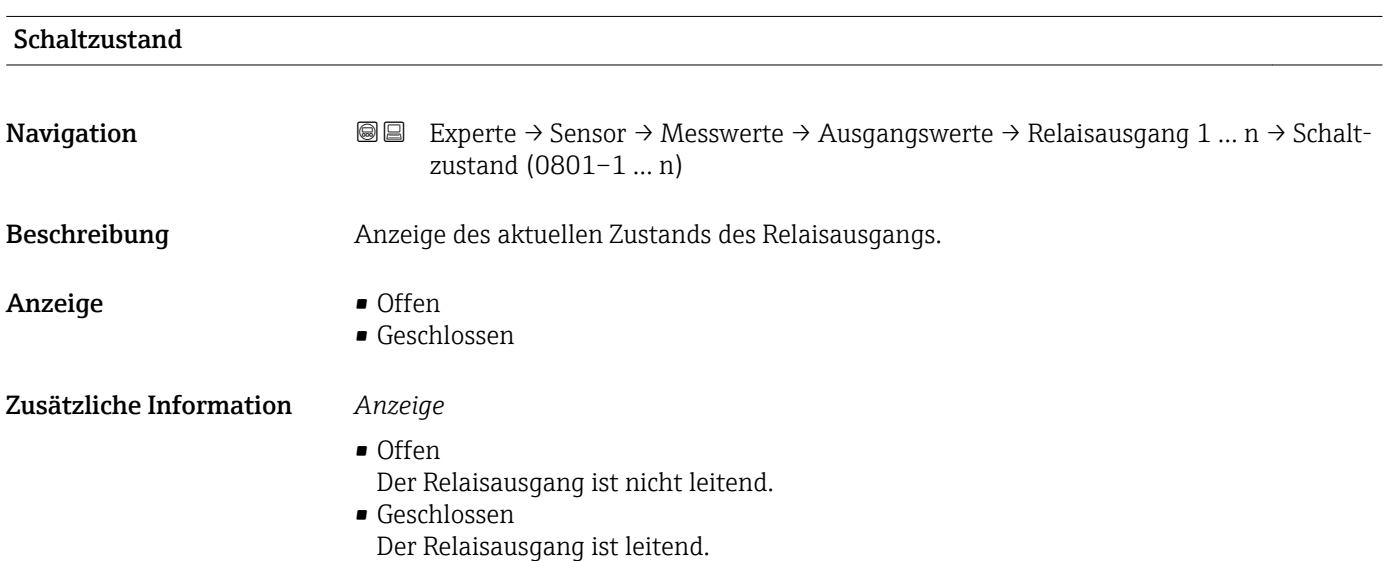

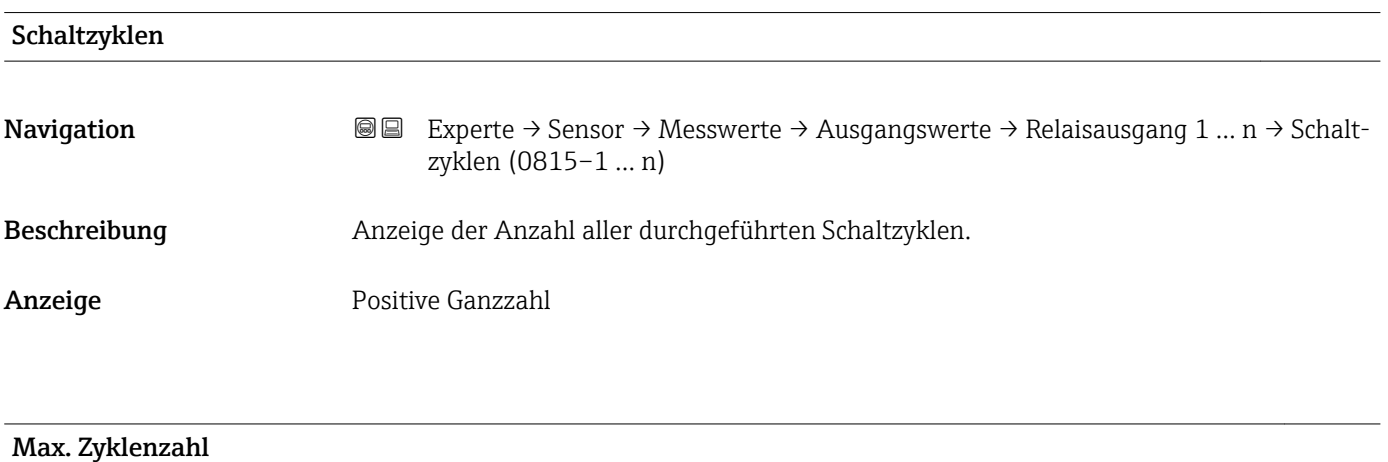

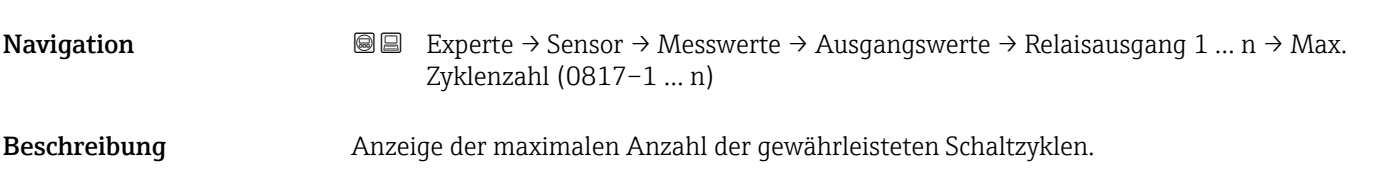

<span id="page-53-0"></span>Anzeige **Positive Ganzzahl** 

## 3.2.2 Untermenü "Systemeinheiten"

*Navigation* Experte → Sensor → Systemeinheiten

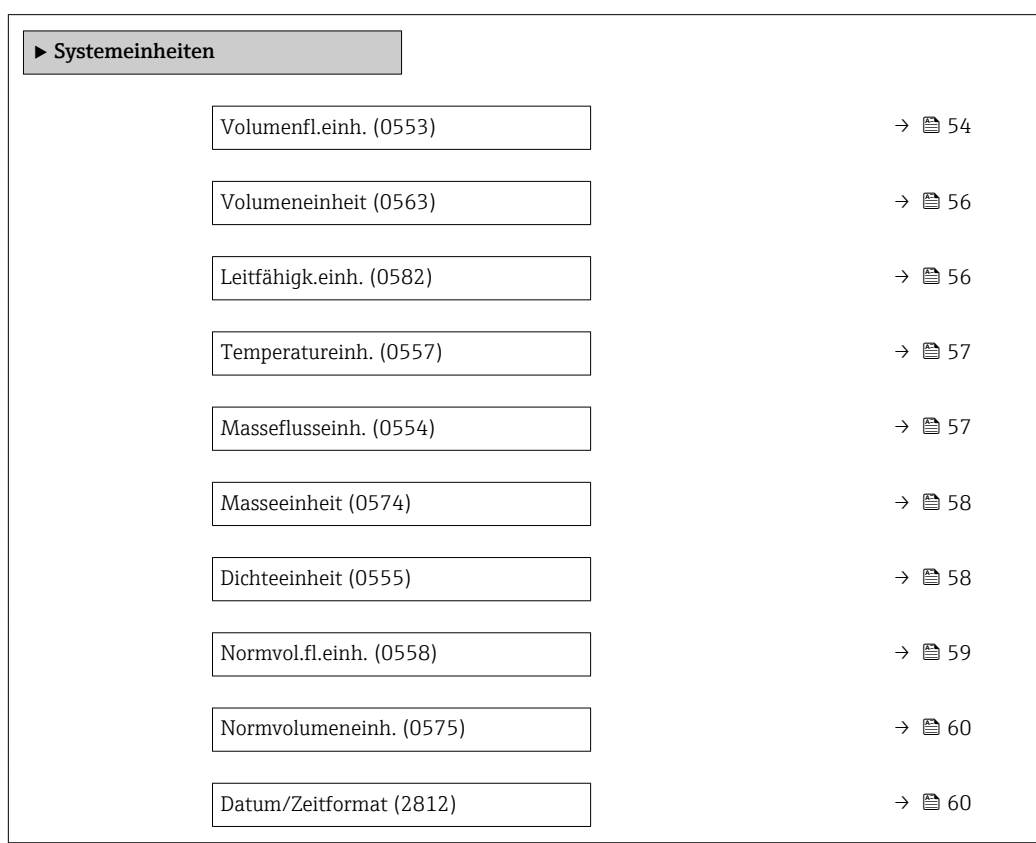

# Volumenfl.einh.

**Navigation EXPERE** Experte → Sensor → Systemeinheiten → Volumenfl.einh. (0553)

Beschreibung auswahl der Einheit für den Volumenfluss.

- Auswahl *SI-Einheiten*  $\mathbb{R} \text{ cm}^3/\text{s}$ 
	- $\bullet$  cm<sup>3</sup>/min
	- $\mathbf{e}$  cm<sup>3</sup>/h
	- $\mathbf{r}$  cm<sup>3</sup>/d
	- $dm^3/s$
	- $\bullet$  dm<sup>3</sup>/min
	- $dm^3/h$
	- $dm^3/d$
	- $m^3/s$
	- $\bullet$  m<sup>3</sup>/min
	- $m^3/h$
	- $m^3/d$
	- $m!/s$
	- ml/min
	- $m!/h$
	- ml/d
	- $\blacksquare$  l/s
	- $\blacksquare$  1/min
	- $-1/h$
	- l/d
	- $\blacksquare$  hl/s
	- hl/min
	- $\blacksquare$  hl/h
	- hl/d
	- $-Ml/s$
	- Ml/min
	- Ml/h
	- Ml/d
- $\blacksquare$  af/s  $\blacksquare$  af/min
- af/h
- af/d
- $ft^3/s$
- 
- $\blacksquare$  ft<sup>3</sup>/min
- $ft^3/h$
- $ft^3/d$
- $\blacksquare$  fl oz/s (us)
- fl oz/min (us)
- fl oz/h (us)
- $\blacksquare$  fl oz/d (us)
- $\bullet$  gal/s (us)
- gal/min (us)
- $\bullet$  qal/h (us)
- $\bullet$  qal/d (us)
- kgal/s (us)
- kgal/min (us)
- 
- kgal/h (us)
- kgal/d (us)
- Mgal/s (us)
- Mgal/min (us)
- Mgal/h (us)
- Mgal/d (us)
- bbl/s (us;liq.)
- bbl/min (us;liq.)
- bbl/h (us;liq.)
- bbl/d (us;liq.)
- bbl/s (us;beer)
- bbl/min (us;beer)
- bbl/h (us;beer)
- bbl/d (us;beer)
- bbl/s (us;oil)
- bbl/min (us;oil)
- bbl/h (us;oil)
- bbl/d (us:oil)
- bbl/s (us;tank)
- bbl/min (us;tank)
- bbl/h (us;tank)
- bbl/d (us;tank)

*Imperial Einheiten*

- $\bullet$  gal/s (imp)
- gal/min (imp)
- gal/h (imp)
- $\bullet$  qal/d (imp)
- Mgal/s (imp)
- Mgal/min (imp)
- Mgal/h (imp)
- Mgal/d (imp)
- 
- bbl/s (imp;beer)
- bbl/min (imp;beer)
- bbl/h (imp;beer)
- · bbl/d (imp;beer)
- bbl/s (imp;oil)
- bbl/min (imp;oil)
- bbl/h (imp;oil)
- bbl/d (imp;oil)

# Zusätzliche Information *Auswirkung*

Die gewählte Einheit gilt für: Parameter Volumenfluss ( $\rightarrow \Box$  44)

#### *Auswahl*

 $\blacksquare$  l/h

• gal/min (us)

Werkseinstellung Abhängig vom Land:

Zur Erläuterung der abgekürzten Einheiten: [→ 259](#page-258-0)

<span id="page-55-0"></span>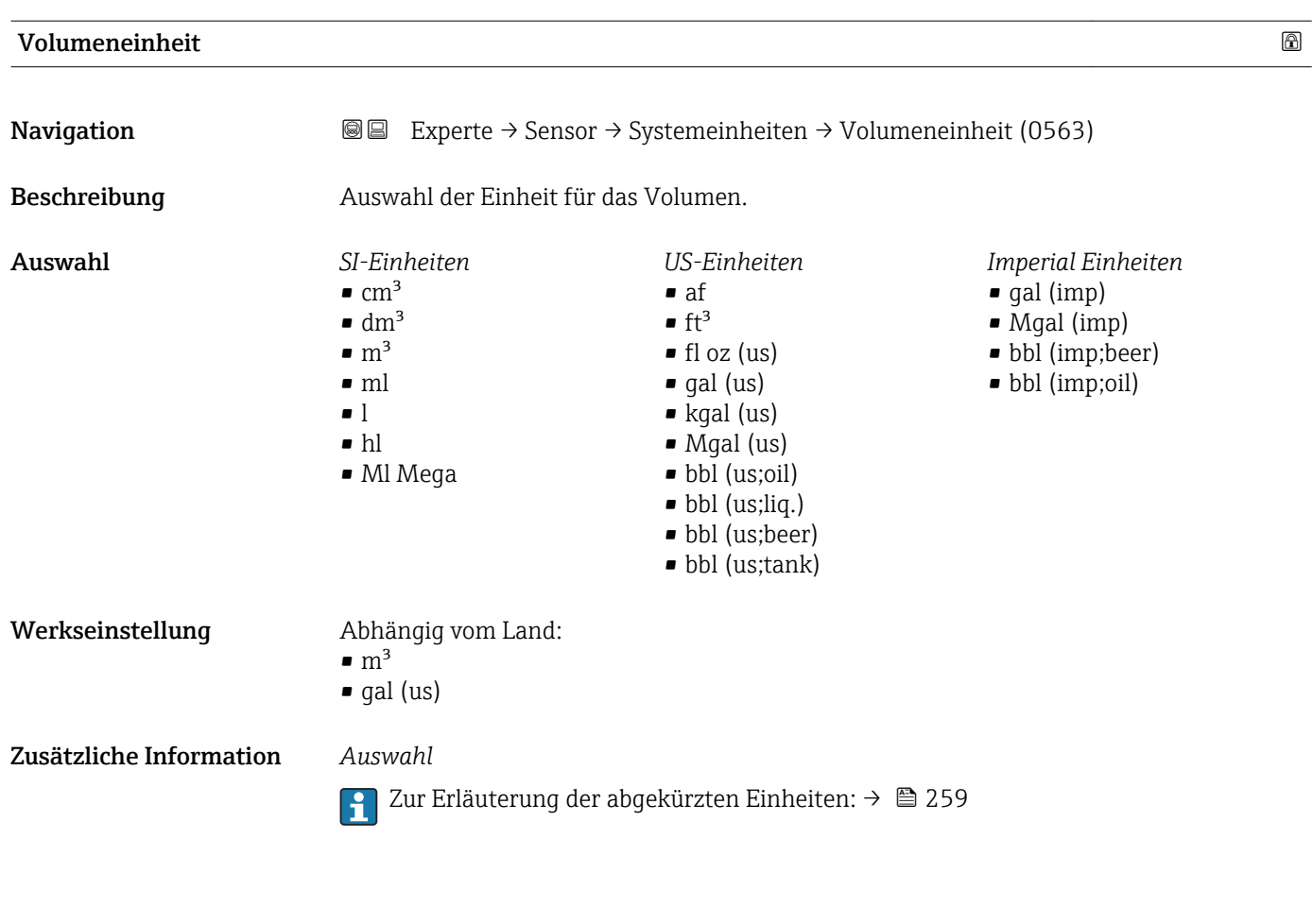

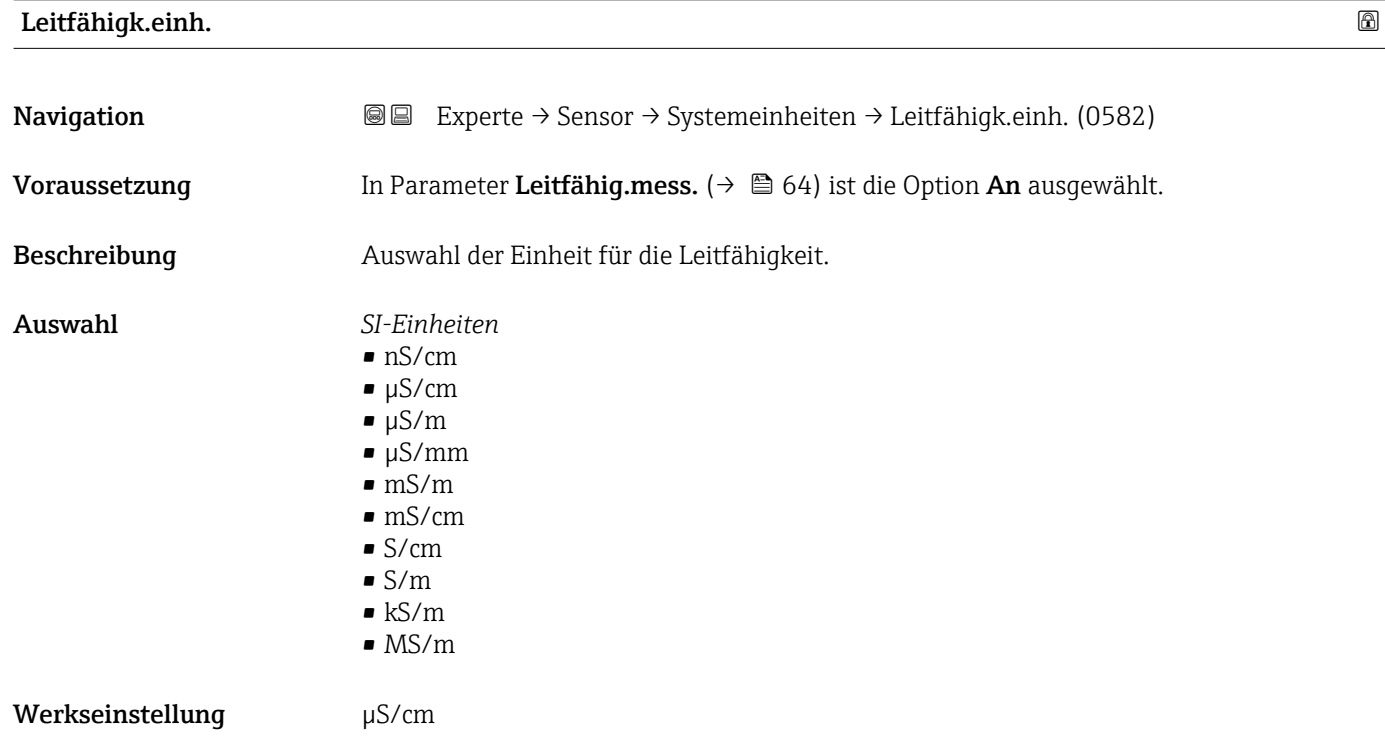

<span id="page-56-0"></span>Zusätzliche Information *Auswirkung*

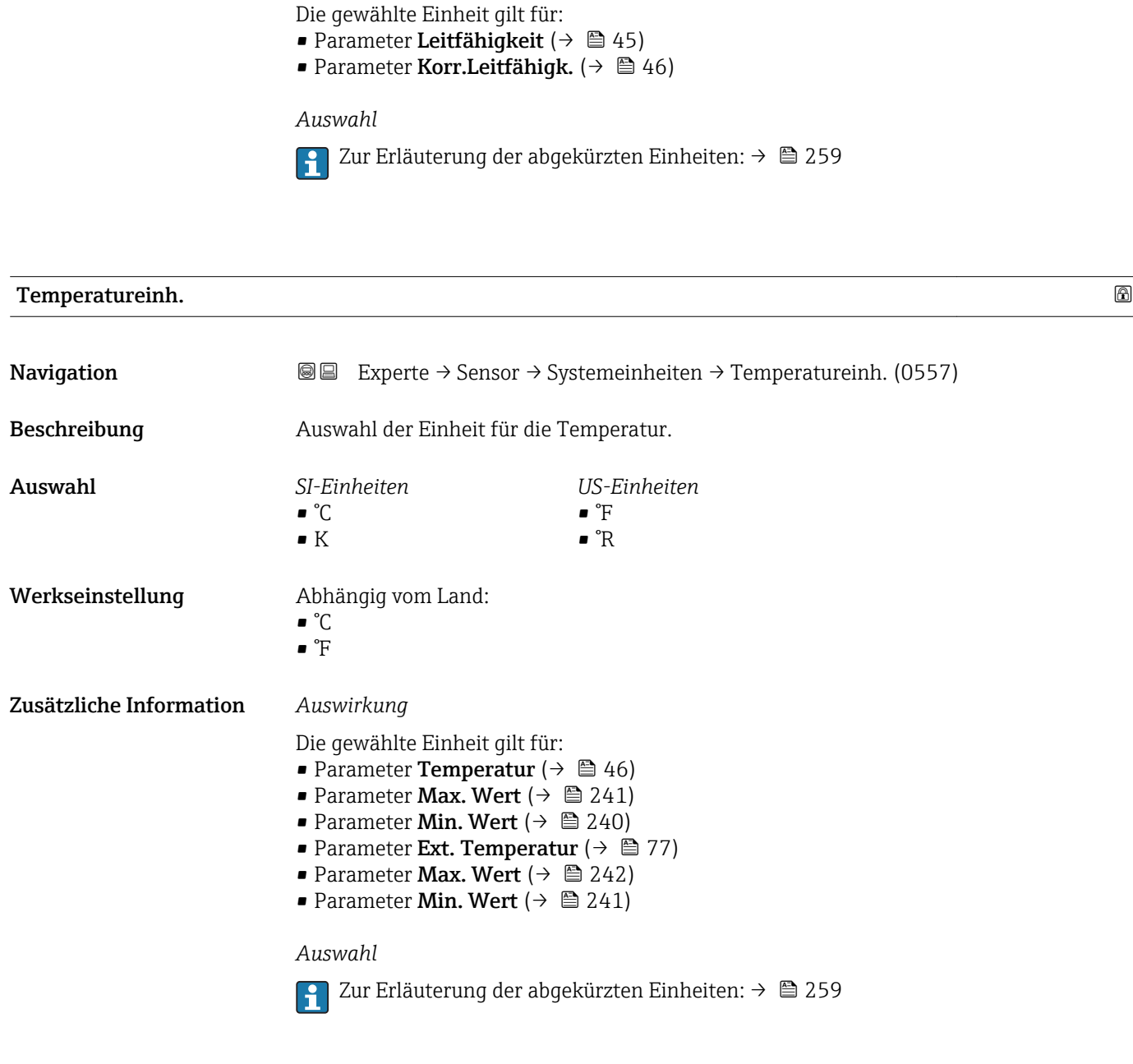

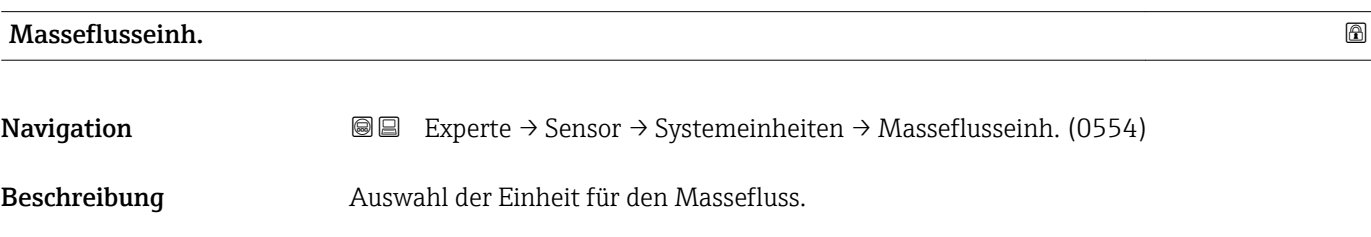

<span id="page-57-0"></span>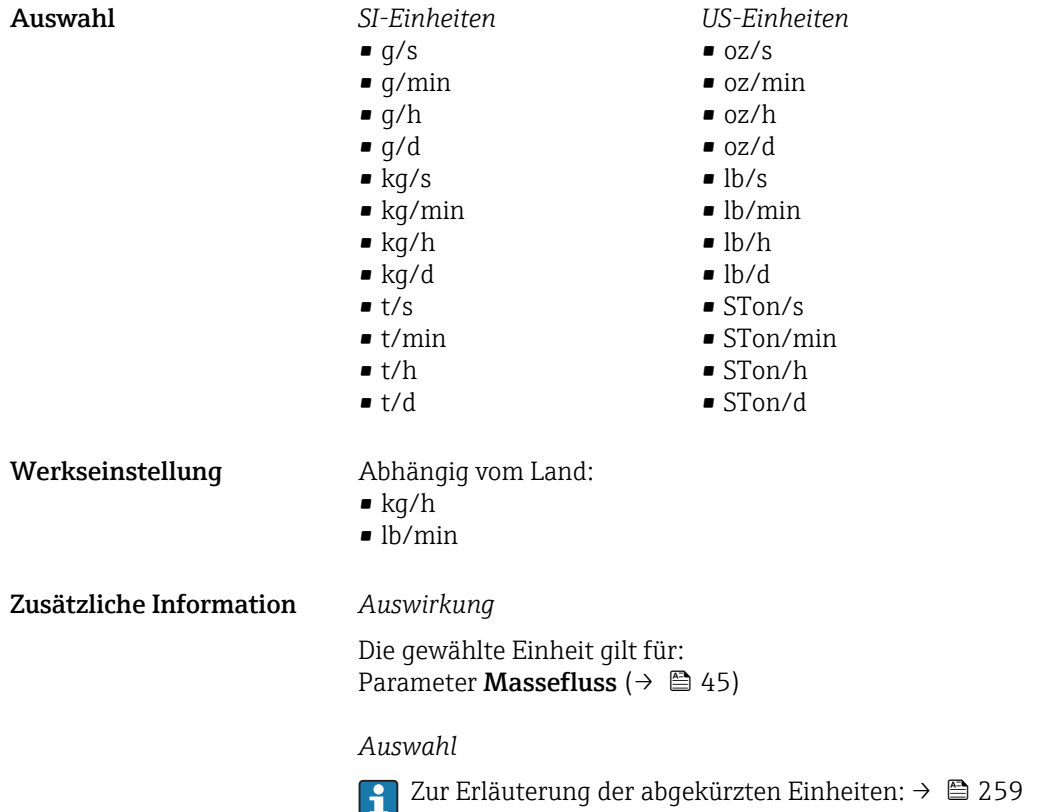

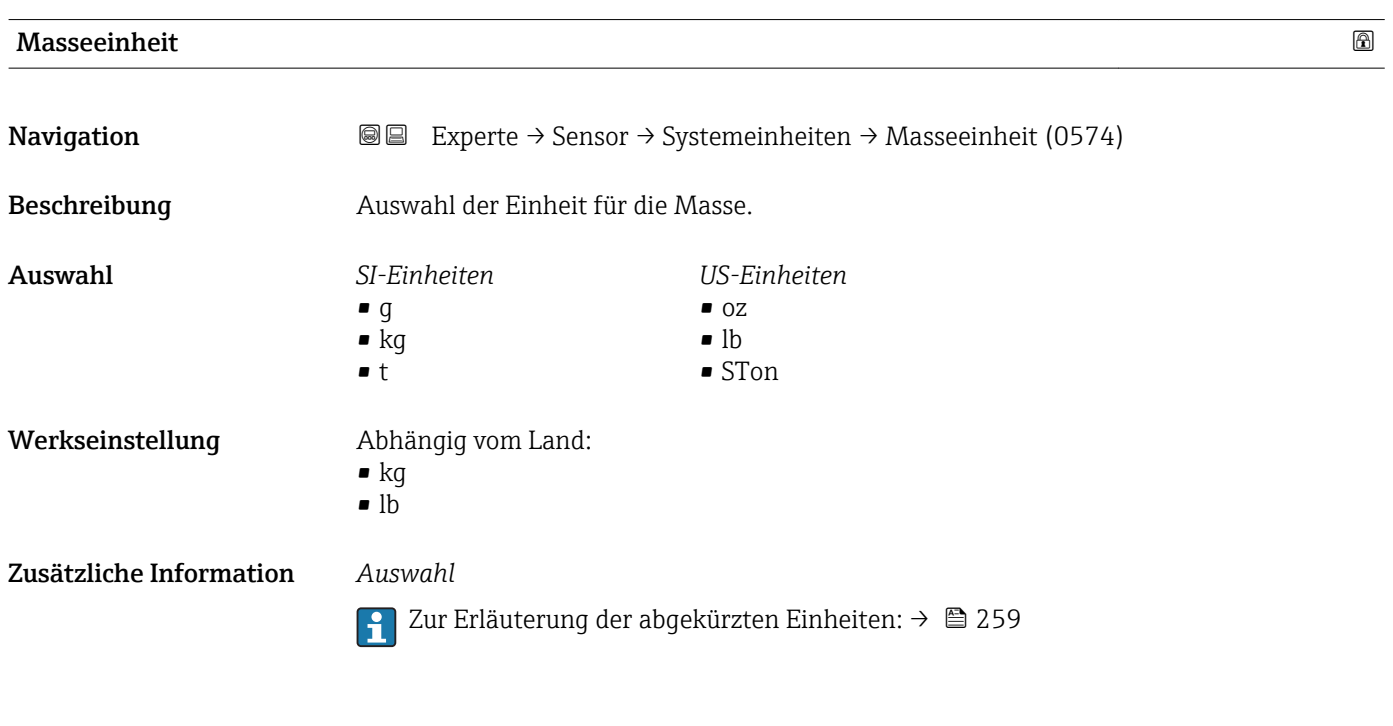

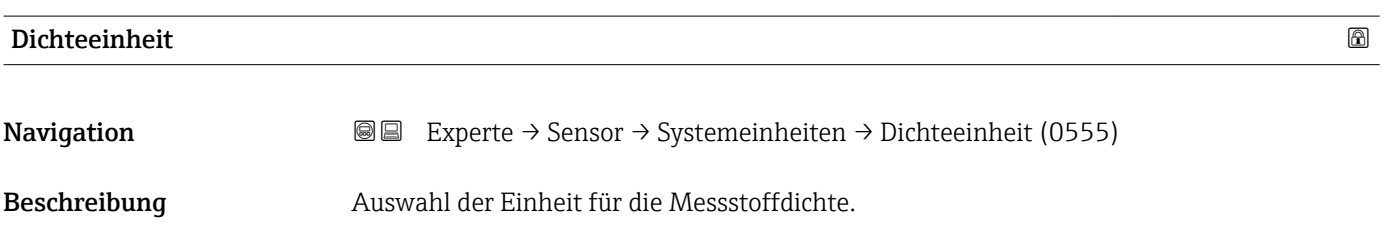

<span id="page-58-0"></span>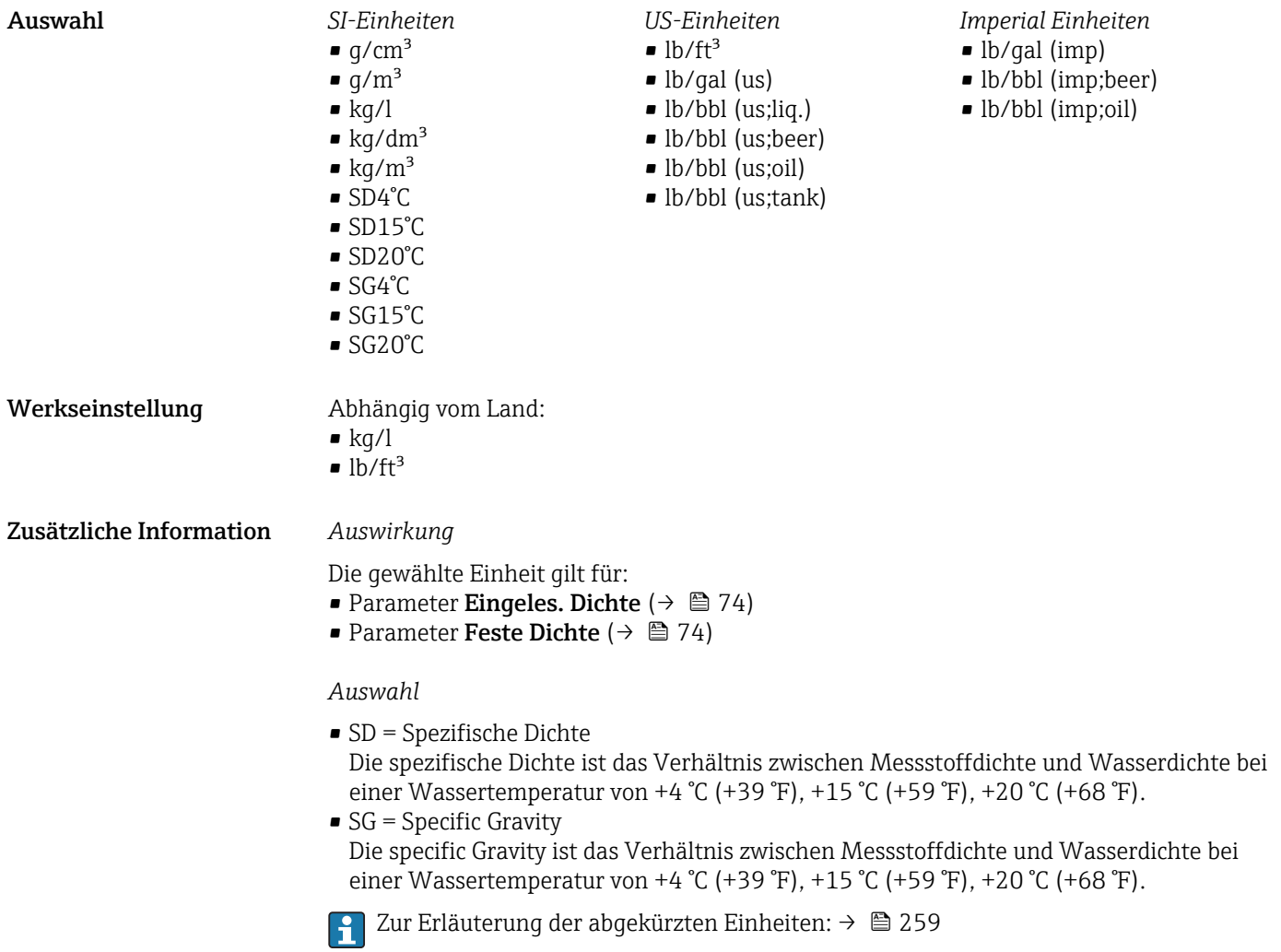

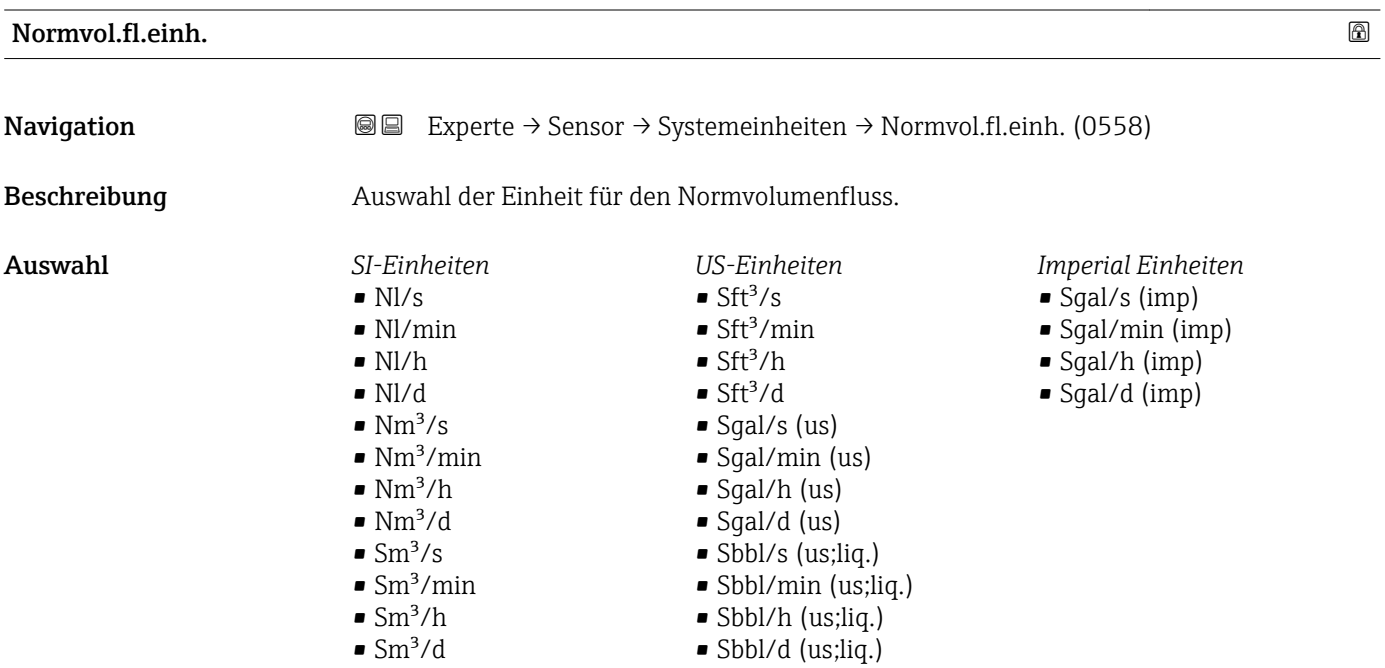

<span id="page-59-0"></span>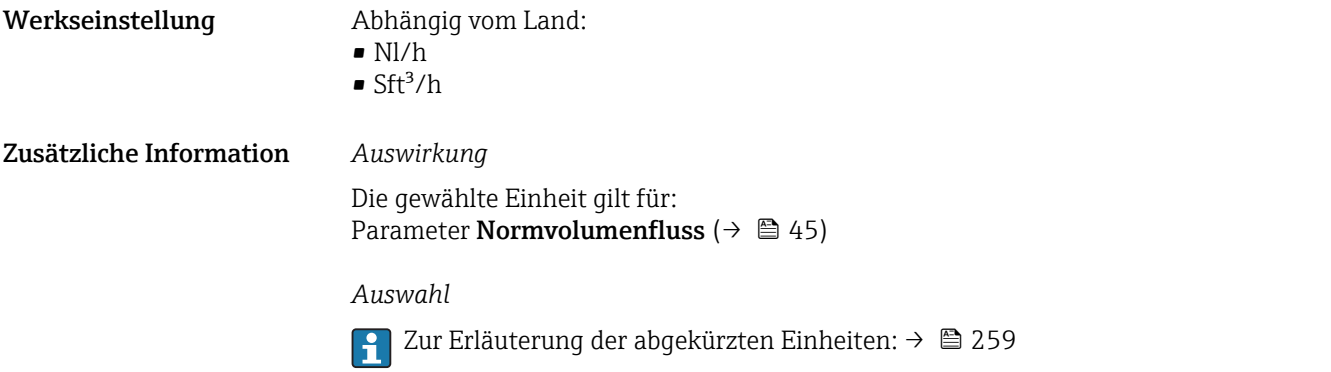

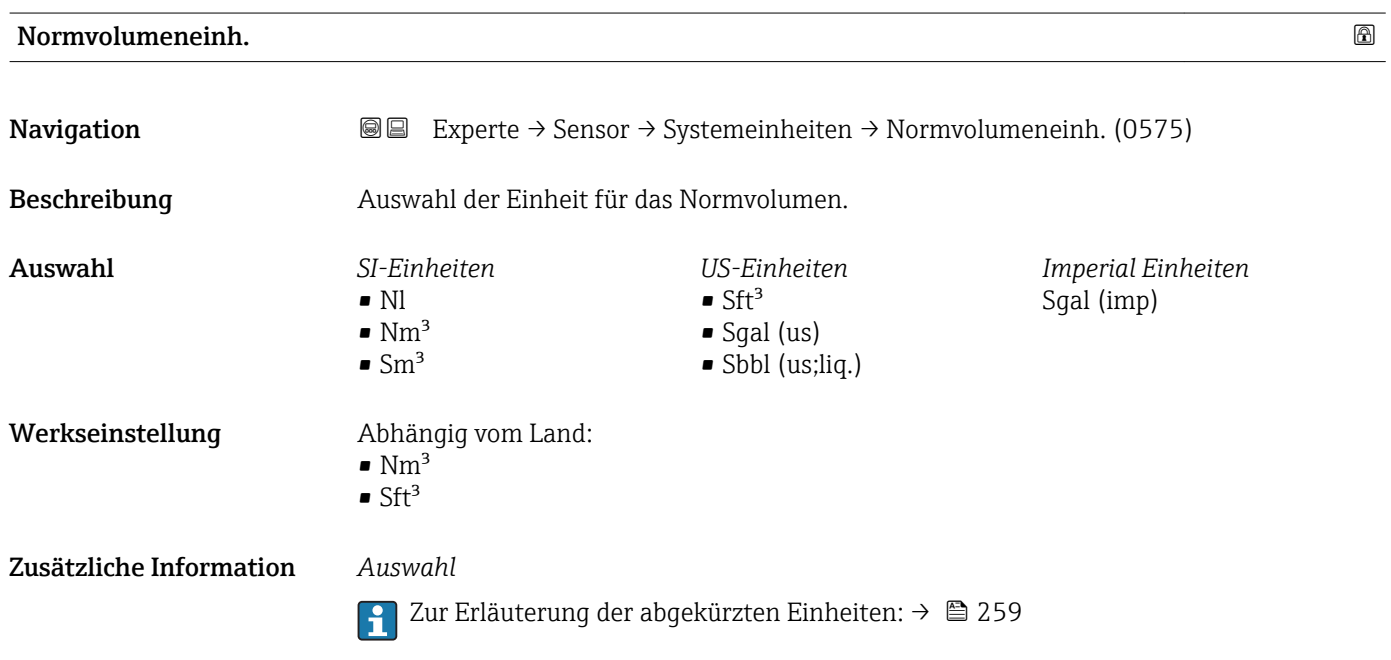

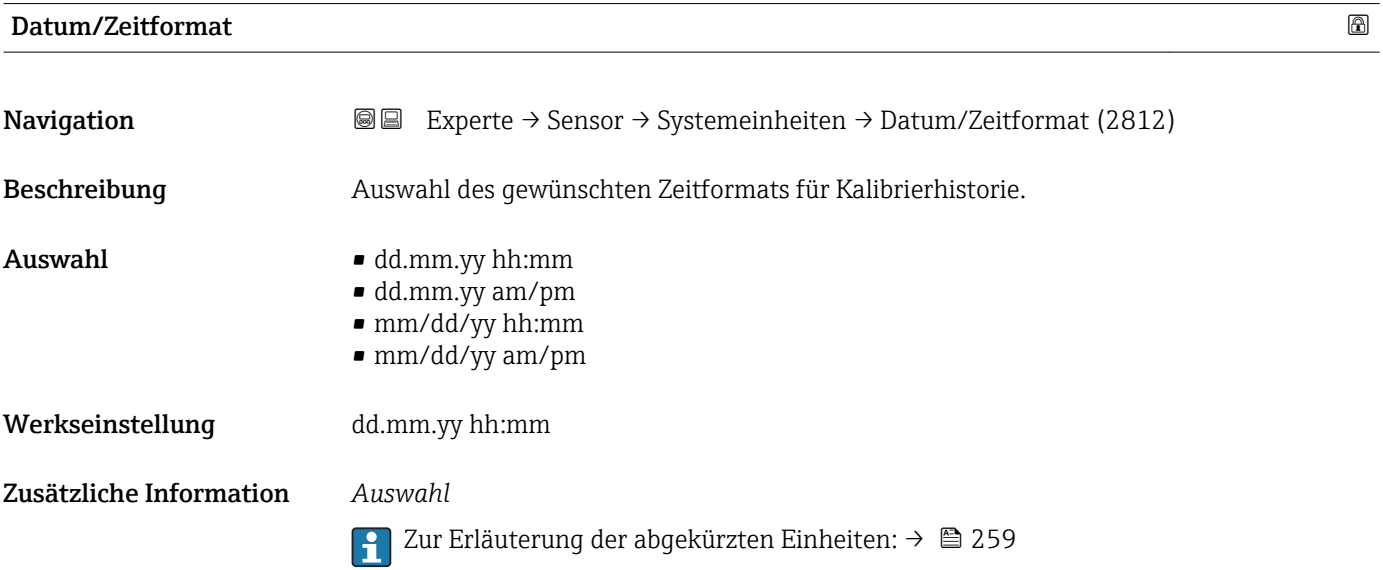

## <span id="page-60-0"></span>3.2.3 Untermenü "Prozessparameter"

*Navigation* 
■■ Experte → Sensor → Prozessparameter

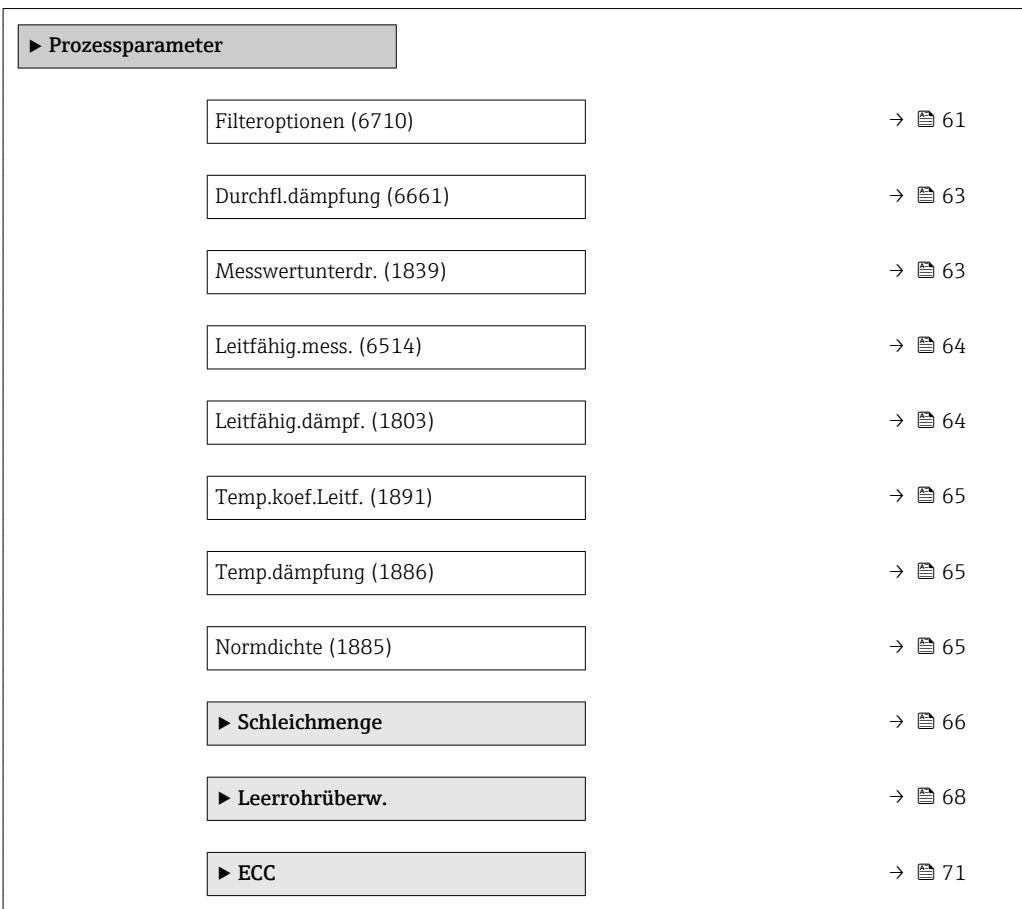

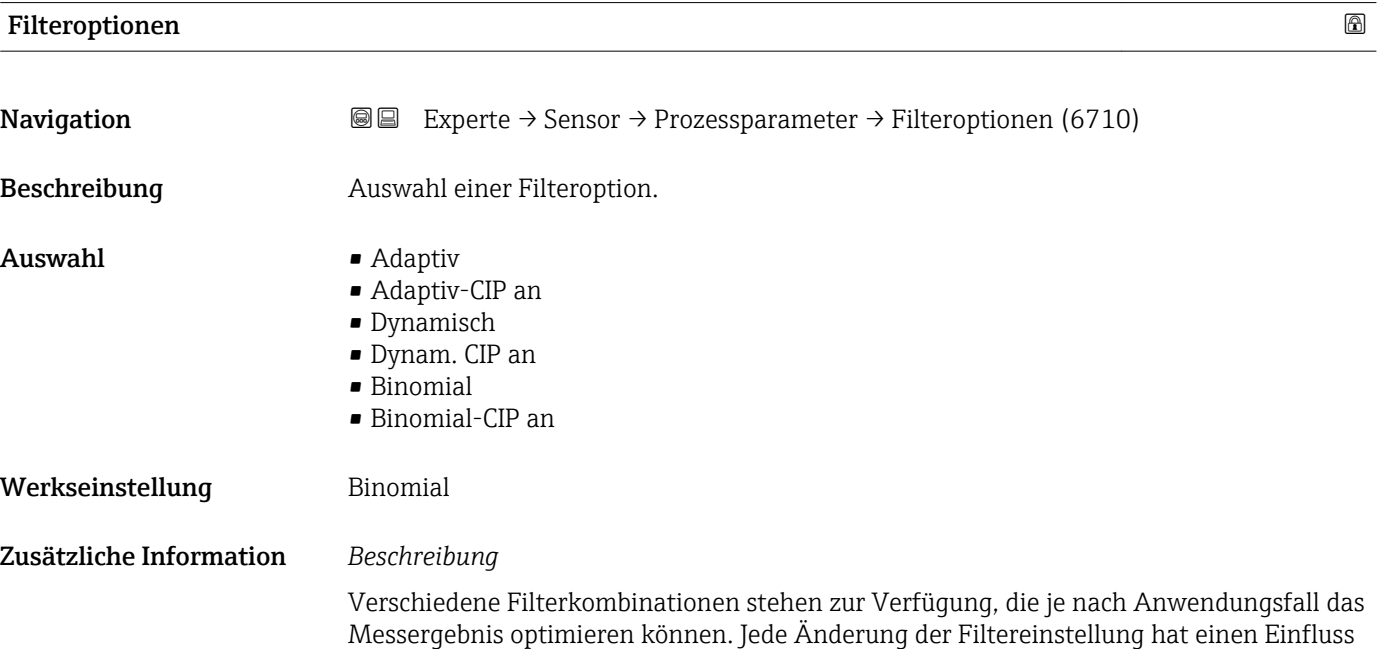

auf das Ausgangssignal des Messgeräts. Die Reaktionszeit des Ausgangssignals nimmt mit zunehmender Filtertiefe zu.

#### *Auswahl*

#### • Adaptiv

- Starke Durchflussdämpfung mit kurzer Antwortzeit des Ausgangssignals.
- Es benötigt Zeit, bis ein stabiles Ausgangssignal erzeugt werden kann.
- Nicht für pulsierenden Durchfluss geeignet, da hierbei der durchschnittliche Durchfluss abweichen kann.

#### • Dynamisch

- Mittlere Durchflussdämpfung mit verzögerter Antwortzeit des Ausgangssignals.
- Der durchschnittliche Durchfluss wird über ein lang ermitteltes Messintervall korrekt dargestellt.

#### • Binomial

- Schwache Durchflussdämpfung mit kurzer Antwortzeit des Ausgangssignals.
- Der durchschnittliche Durchfluss wird über ein lang ermitteltes Messintervall korrekt dargestellt.
- CIP
	- Dieser Filter steht den Filteroptionen Adaptiv und Dynamisch zusätzlich zur Verfügung.
	- Wenn der CIP-Filter eine Messstoffänderung (schlagartiger Anstieg des Rauschpegels) erkannt hat (z.B. schnell ändernde Leitfähigkeiten des Messstoffs während der CIP-Reinigungen), wird die Durchflussdämpfung massiv erhöht und der Rohwert (vor der Durchflussdämpfung) wird um den Mittelwert limitiert (Delimiter). Damit werden extrem hohe Messfehler (bis zu mehreren 100 m/s) abgeschnitten.
	- Bei Aktivierung des CIP-Filters nimmt die Reaktionszeit des gesamten Messsystems zu und das Ausgangssignal wird entsprechend verzögert.

#### *Beispiele*

#### *Mögliche Anwendungsfälle für die Filter*

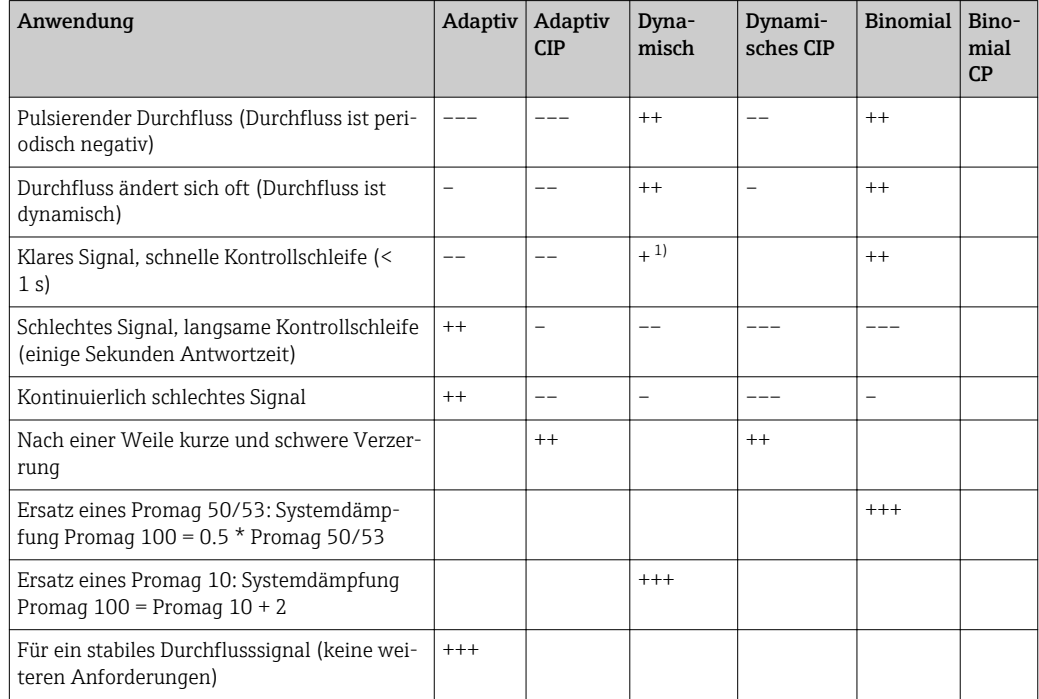

1) Wert Durchflussdämpfung < 6

<span id="page-62-0"></span>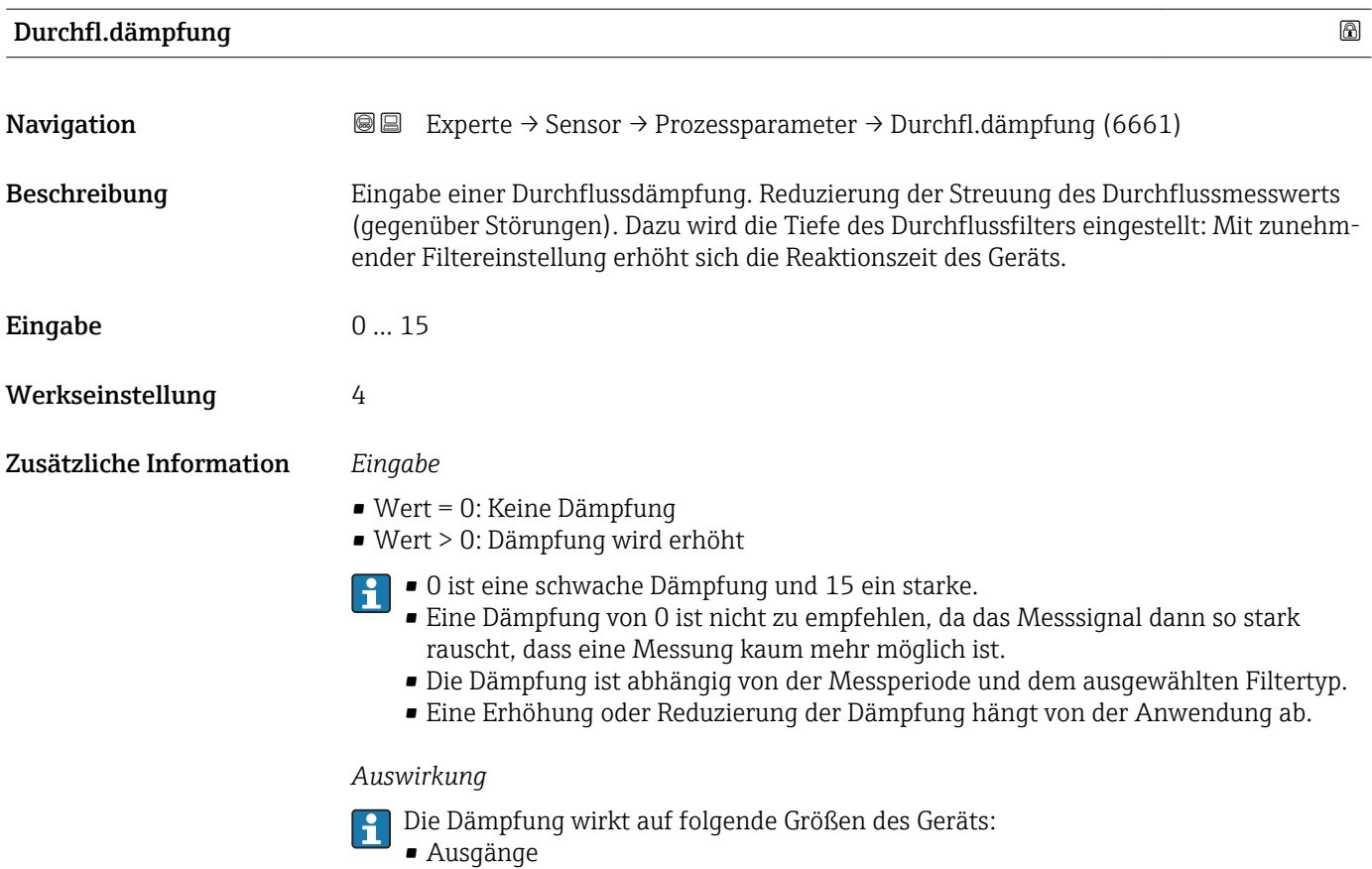

- Schleichmengenunterdrückung  $\rightarrow$   $\blacksquare$  66
- Summenzähler  $\rightarrow$   $\blacksquare$  199

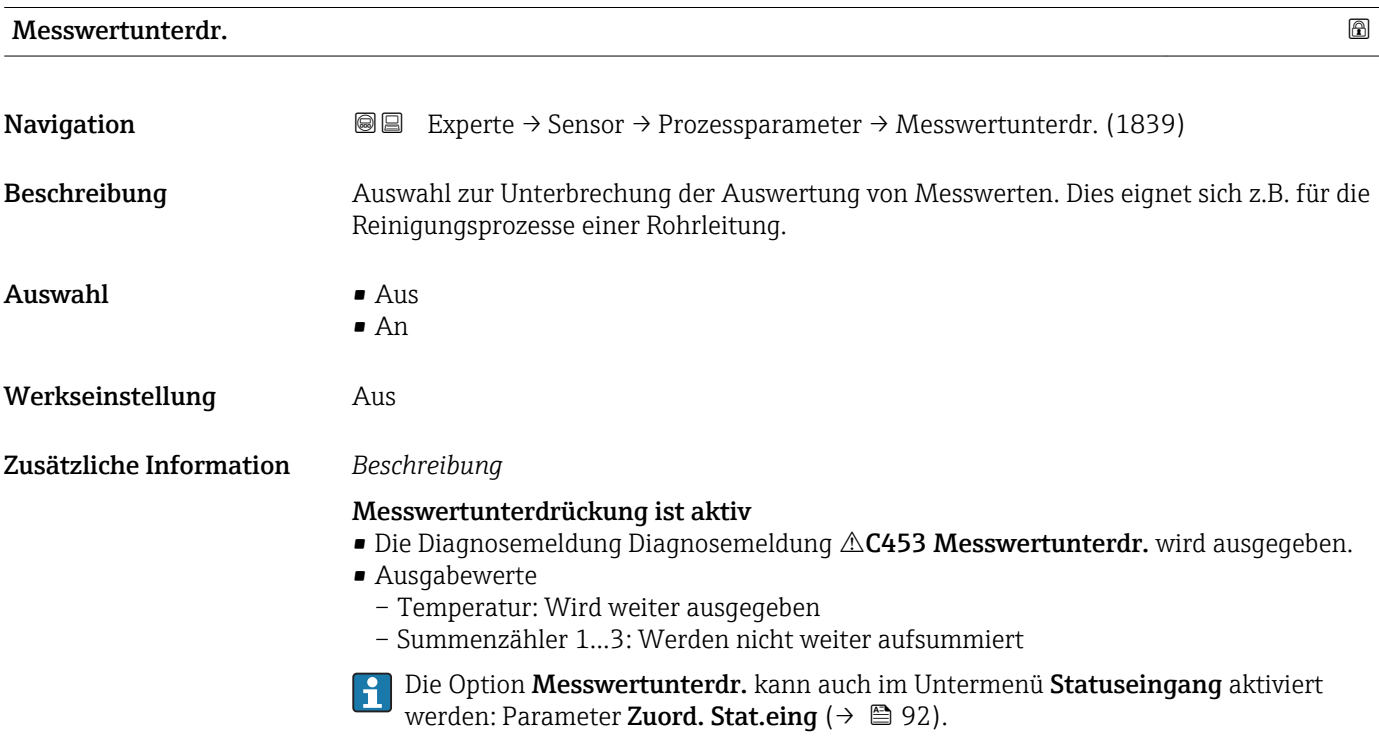

#### <span id="page-63-0"></span>Leitfähig.mess.

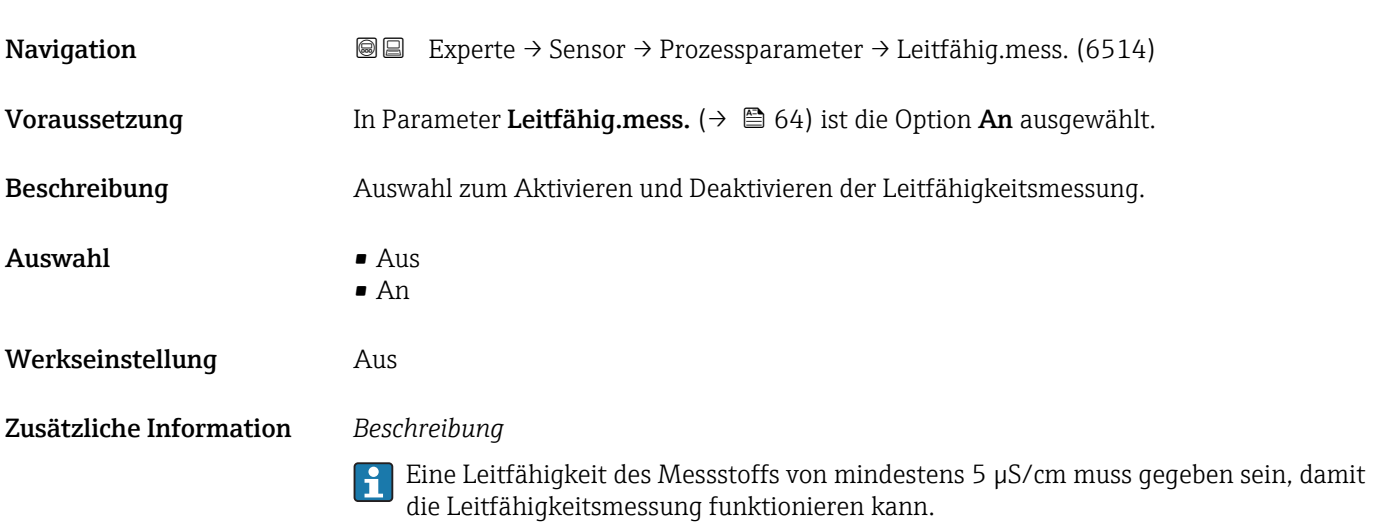

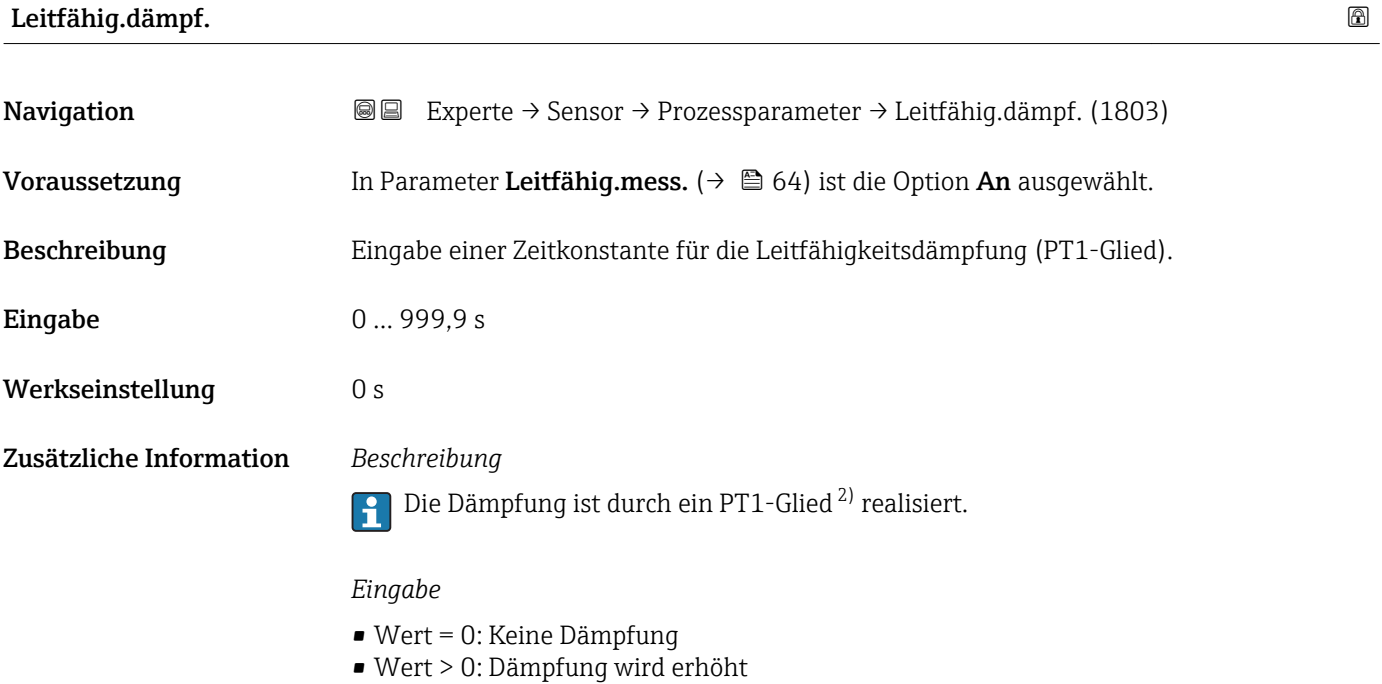

Bei Eingabe des Werts 0 (Werkseinstellung) ist die Dämpfung ausgeschaltet.

<sup>2)</sup> Proportionales Übertragungsverhalten mit Verzögerung 1. Ordnung

<span id="page-64-0"></span>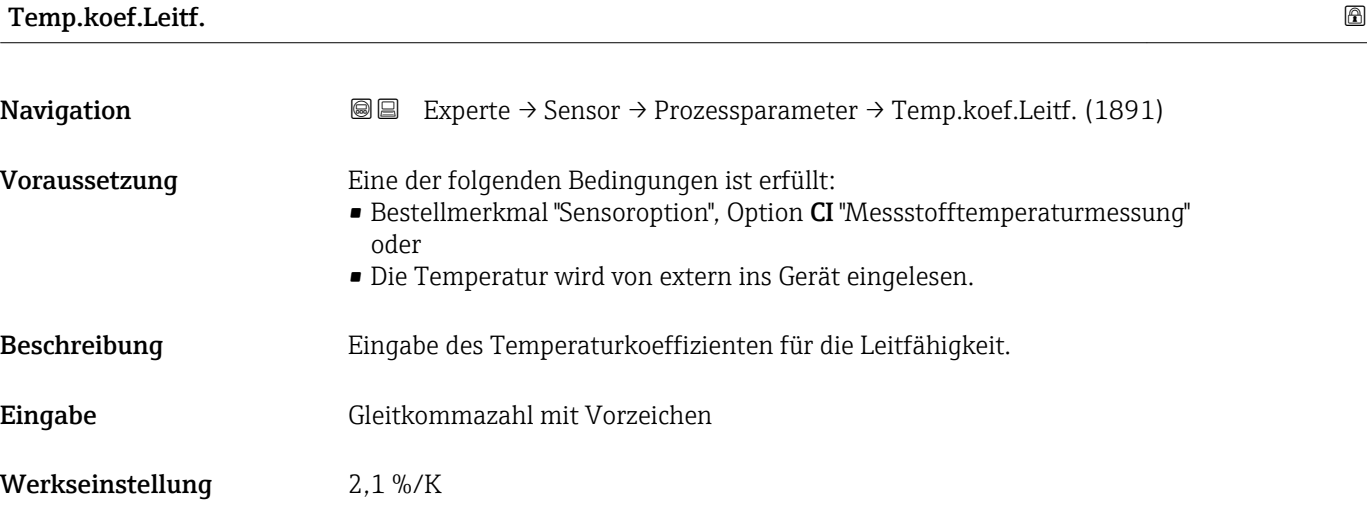

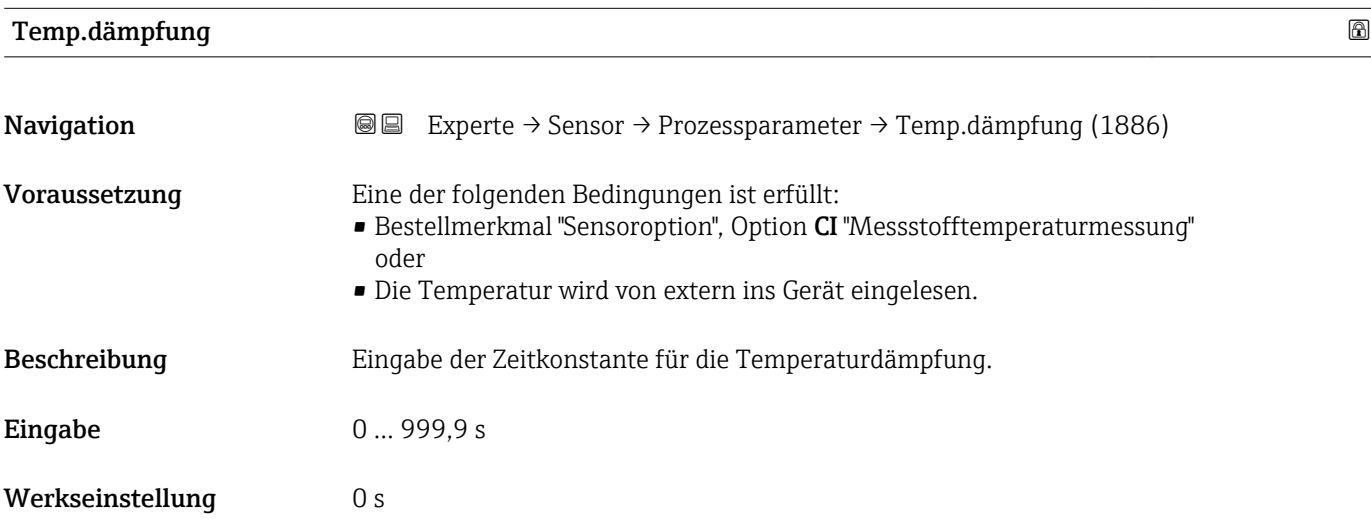

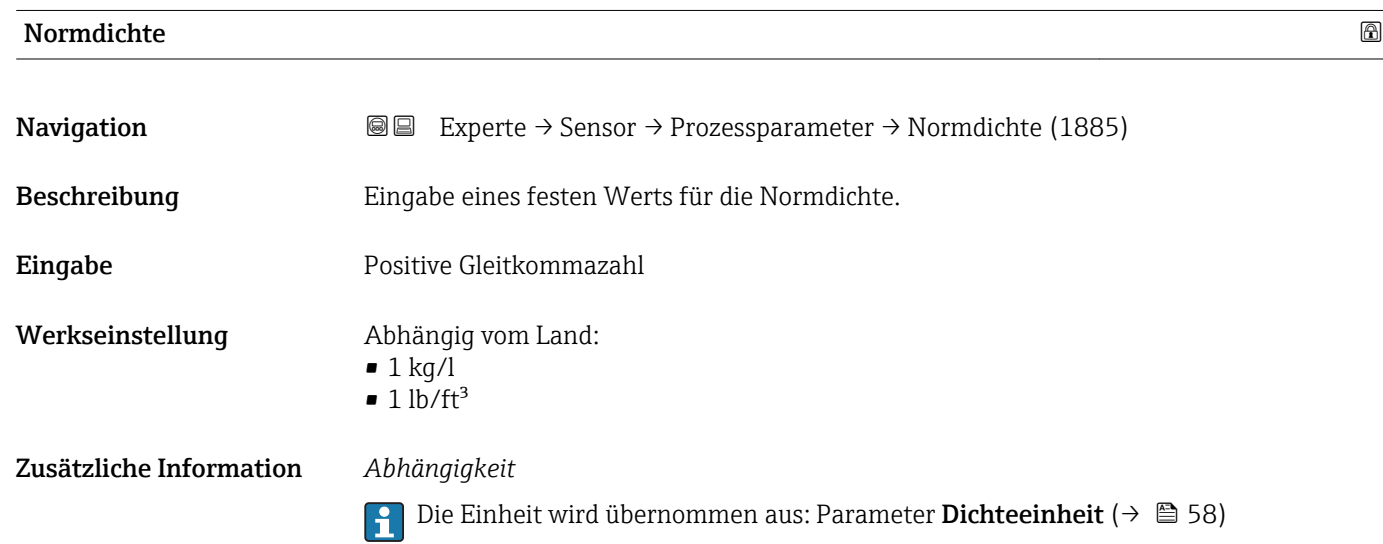

#### <span id="page-65-0"></span>Untermenü "Schleichmenge"

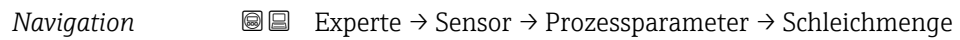

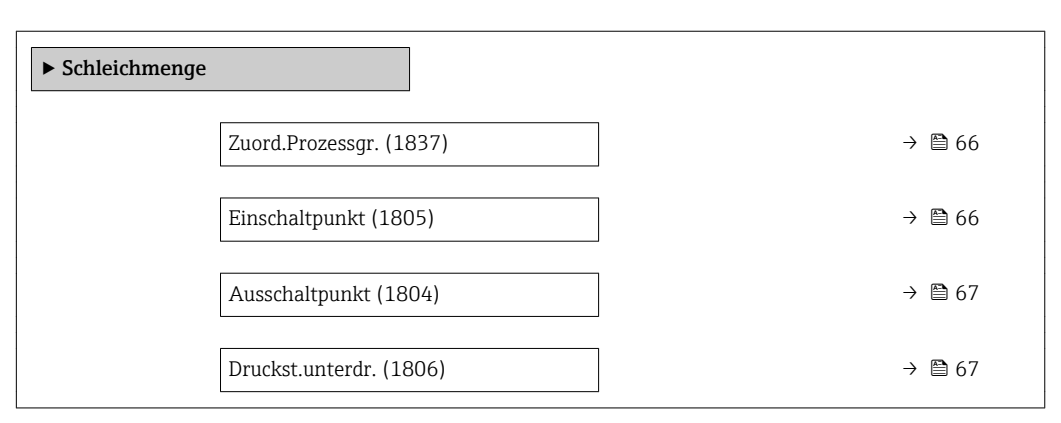

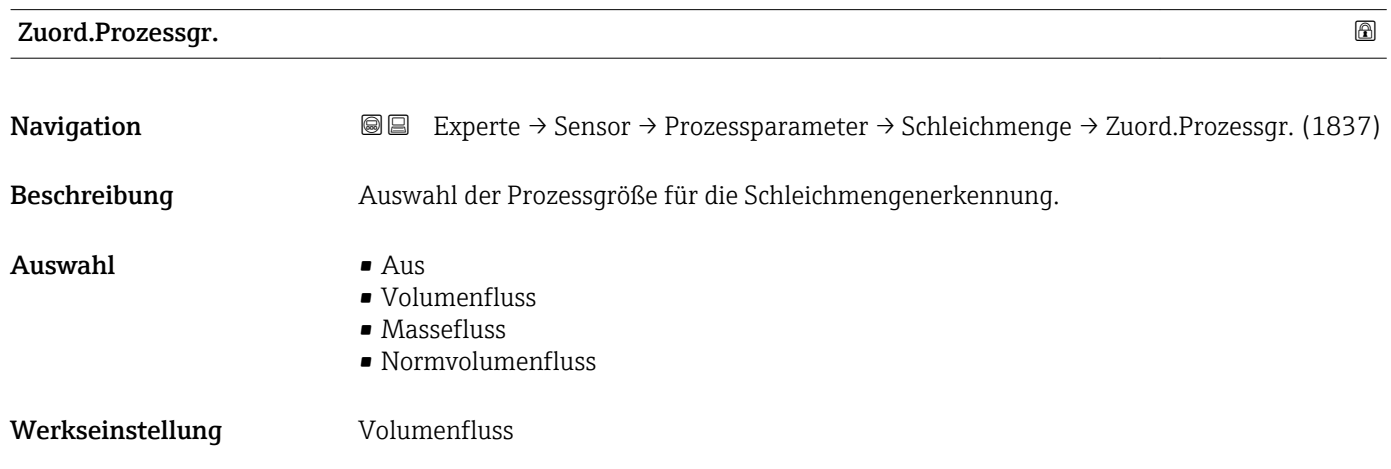

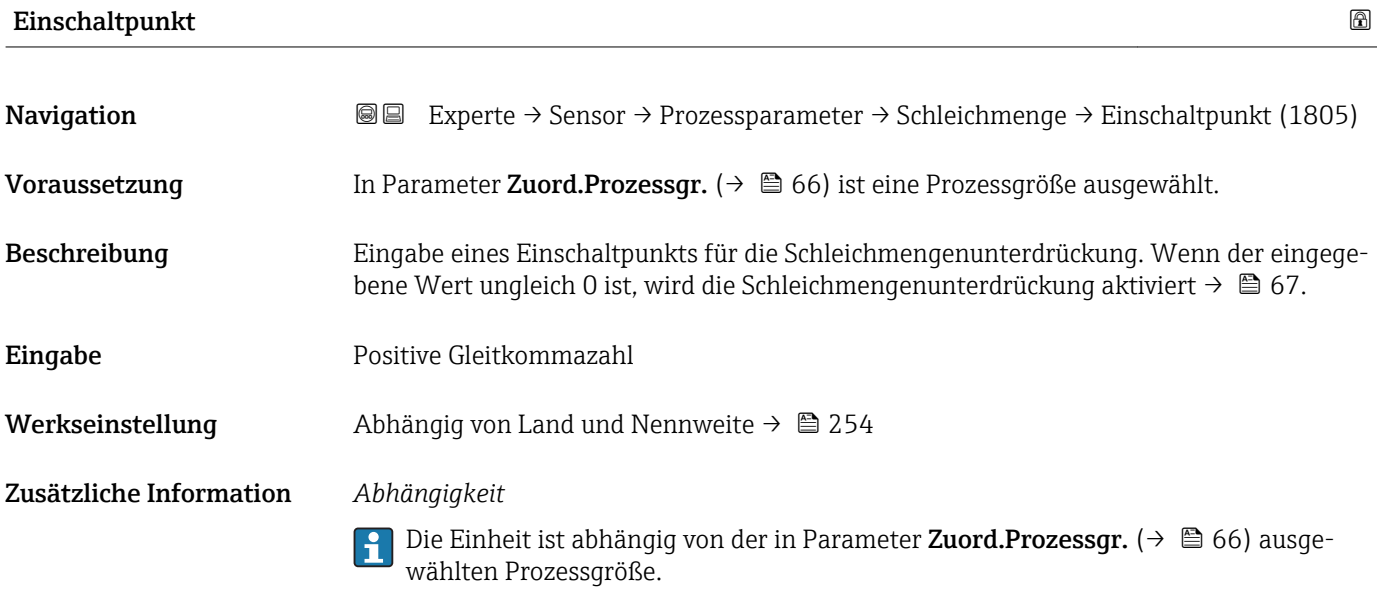

<span id="page-66-0"></span>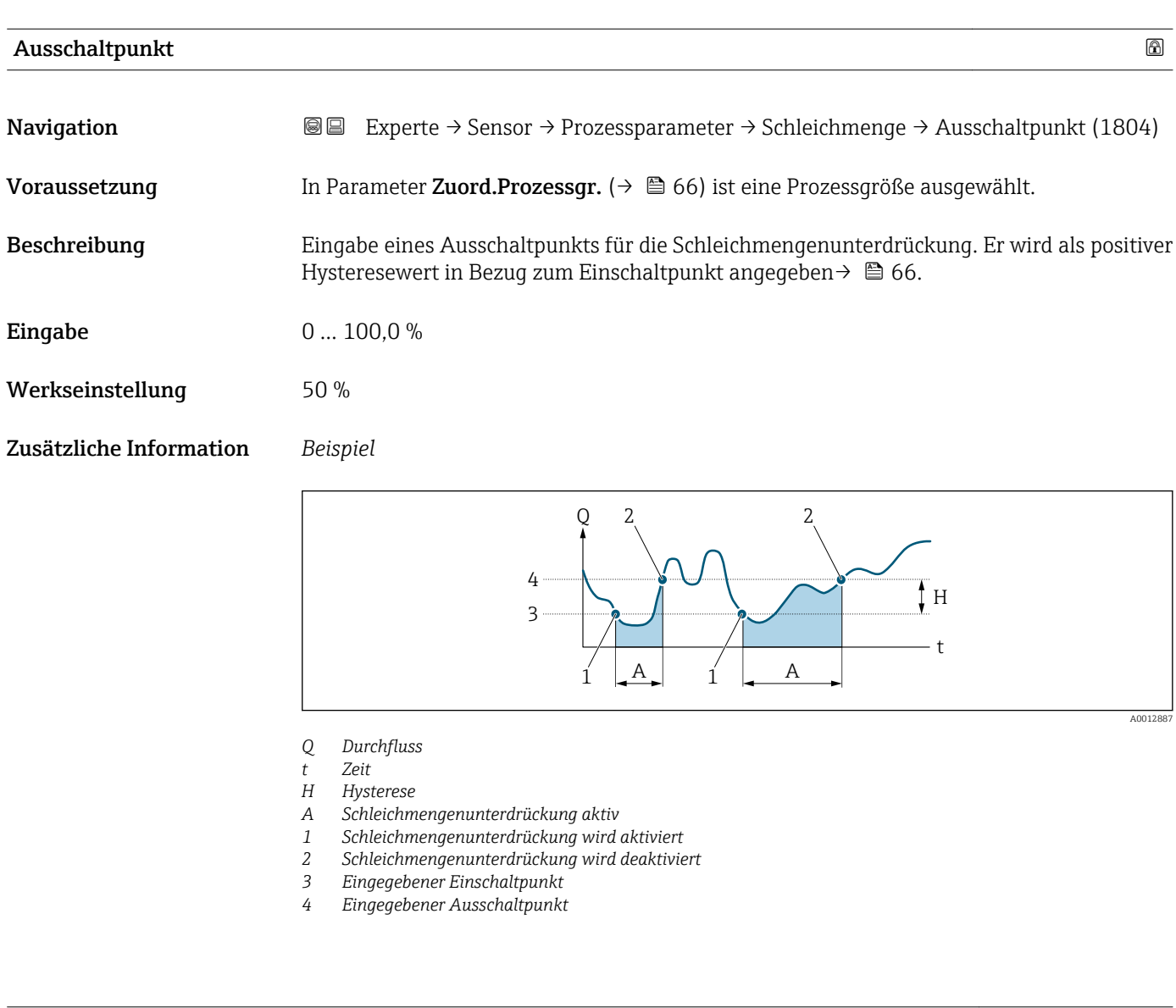

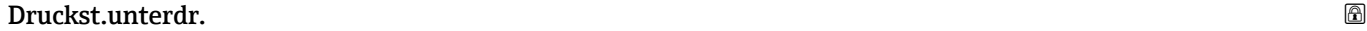

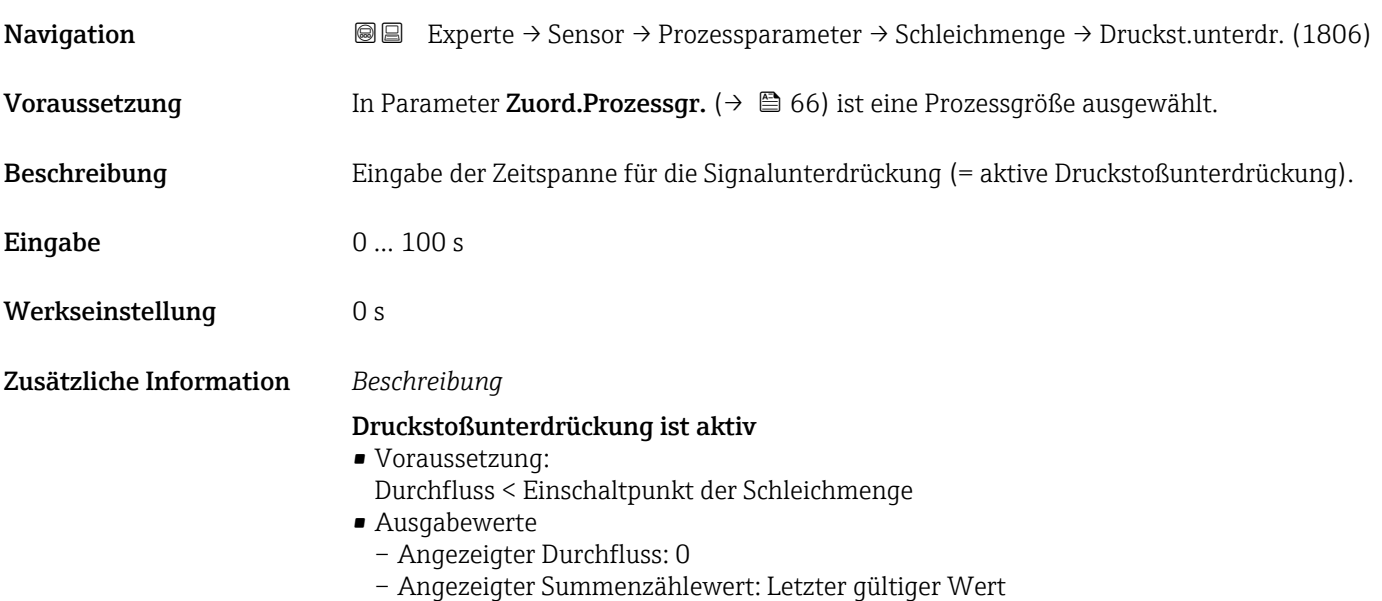

#### <span id="page-67-0"></span>Druckstoßunterdrückung ist inaktiv

- Voraussetzung: Die eingegebene Zeitspanne ist abgelaufen.
- Wenn zusätzlich Durchfluss > Ausschaltpunkt der Schleichmenge: Das Gerät beginnt den aktuellen Durchflusswert wieder zu verarbeiten und anzuzeigen.

#### *Beispiel*

Beim Schließen eines Ventils können kurzzeitig starke Flüssigkeitsbewegungen in der Rohrleitung auftreten, die das Messgerät registriert. Die dabei aufsummierten Durchflusswerte führen zu einem falschen Summenzählerstand, besonders bei Abfüllvorgängen.

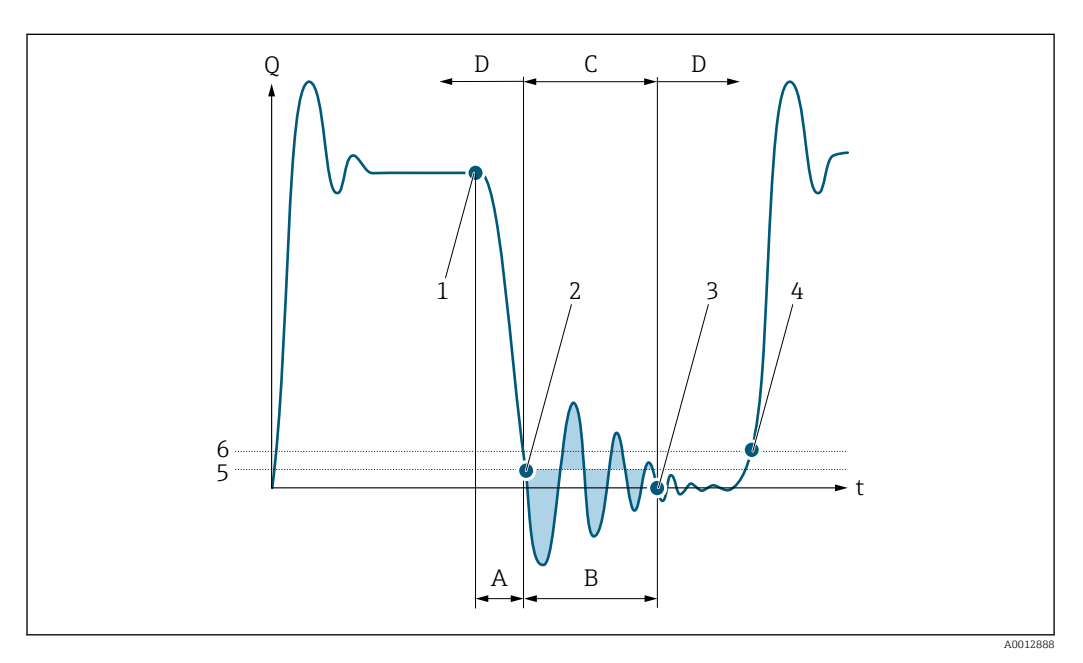

- *Q Durchfluss*
- *t Zeit*
- *A Nachlauf*
- *B Druckstoß*
- *C Druckstoßunterdrückung aktiv gemäß eingegebener Zeitspanne*
- *D Druckstoßunterdrückung inaktiv*
- *1 Ventil schließt*
- *2 Schleichmengen-Einschaltpunkt unterschritten: Druckstoßunterdrückung wird aktiviert*
- *3 Eingegebene Zeitspanne abgelaufen: Druckstoßunterdrückung wird deaktiviert*
- *4 Aktueller Durchflusswert wird wieder verarbeitet und angezeigt*
- *5 Einschaltpunkt für Schleichmengenunterdrückung*
- *6 Ausschaltpunkt für Schleichmengenunterdrückung*

#### Untermenü "Leerrohrüberw."

*Navigation* 
■■ Experte → Sensor → Prozessparameter → Leerrohrüberw.

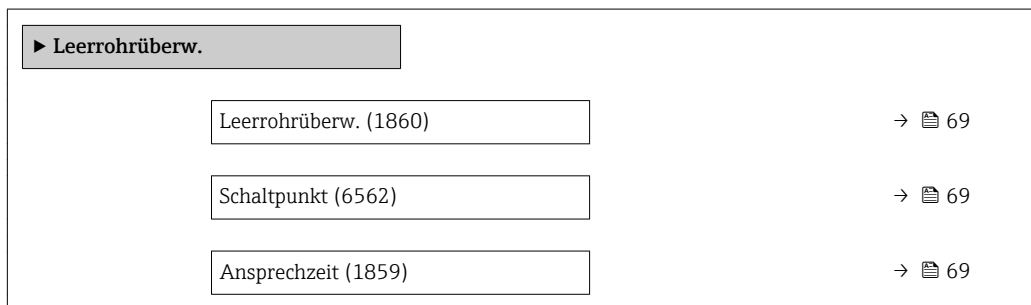

<span id="page-68-0"></span>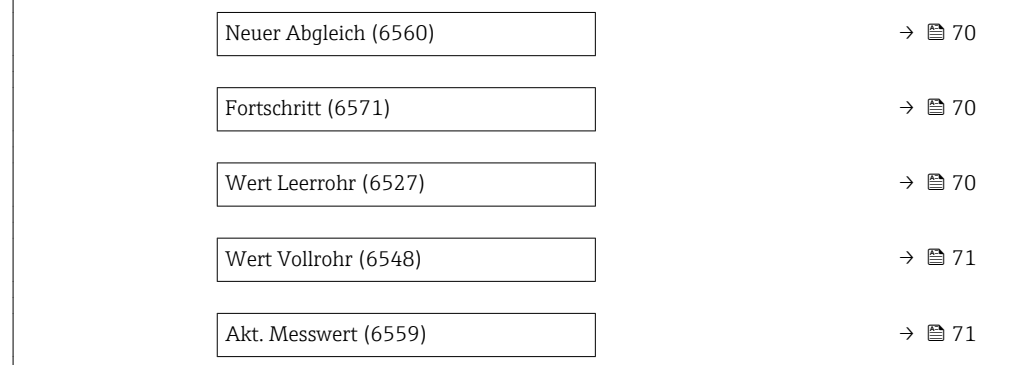

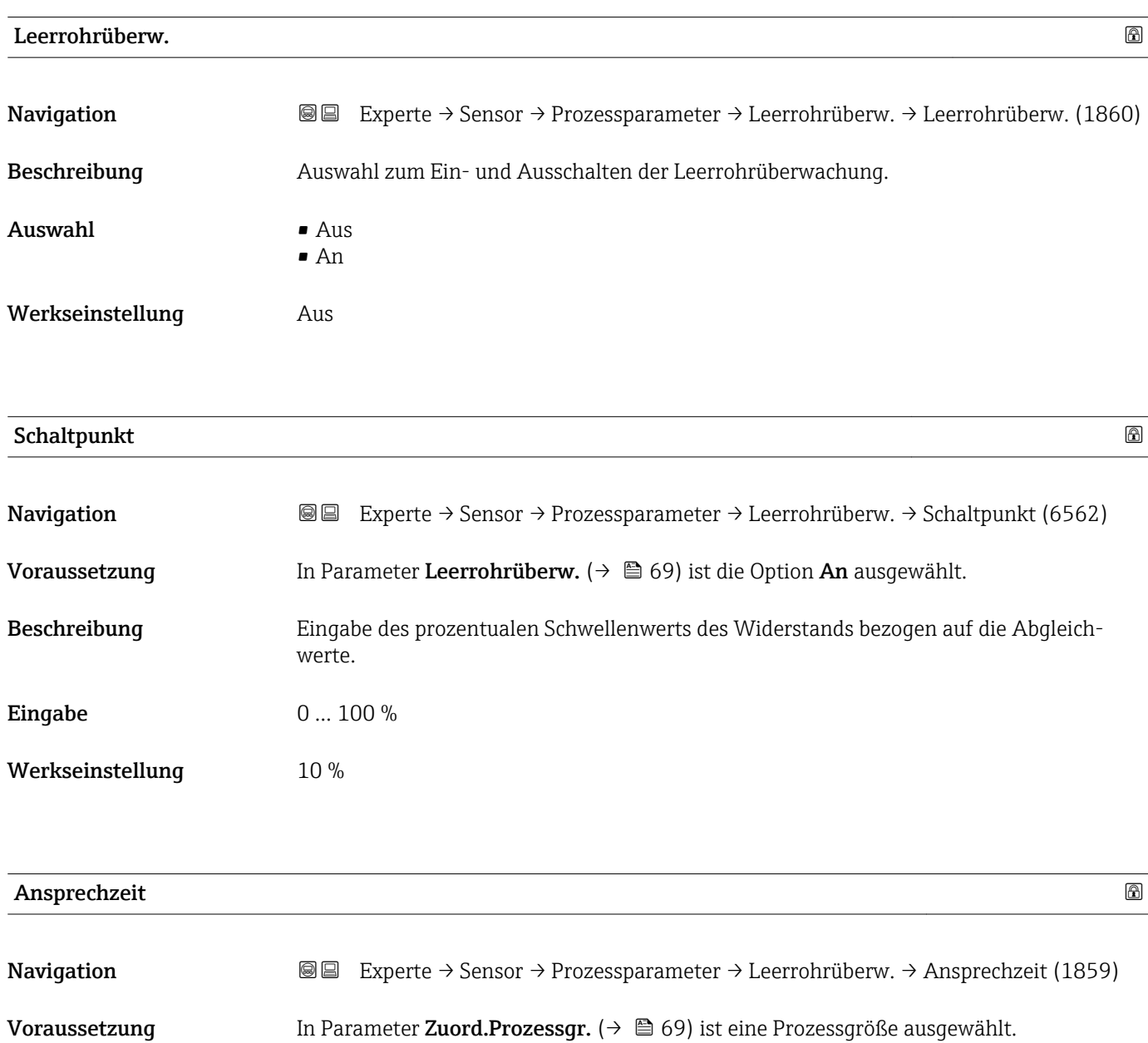

Beschreibung Eingabe der Zeitspanne (Entprellzeit), während der das Signal mindestens anliegen muss, damit die Diagnosemeldung AS862 Rohr leer bei teilgefülltem oder leerem Messrohr ausgelöst wird.

<span id="page-69-0"></span>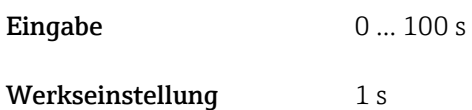

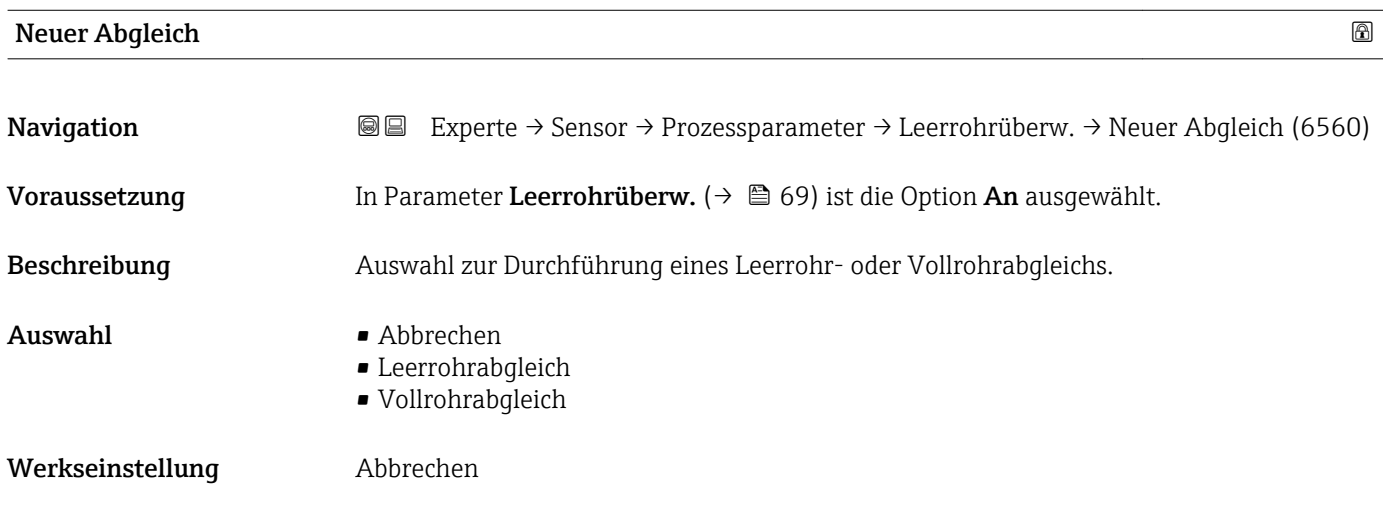

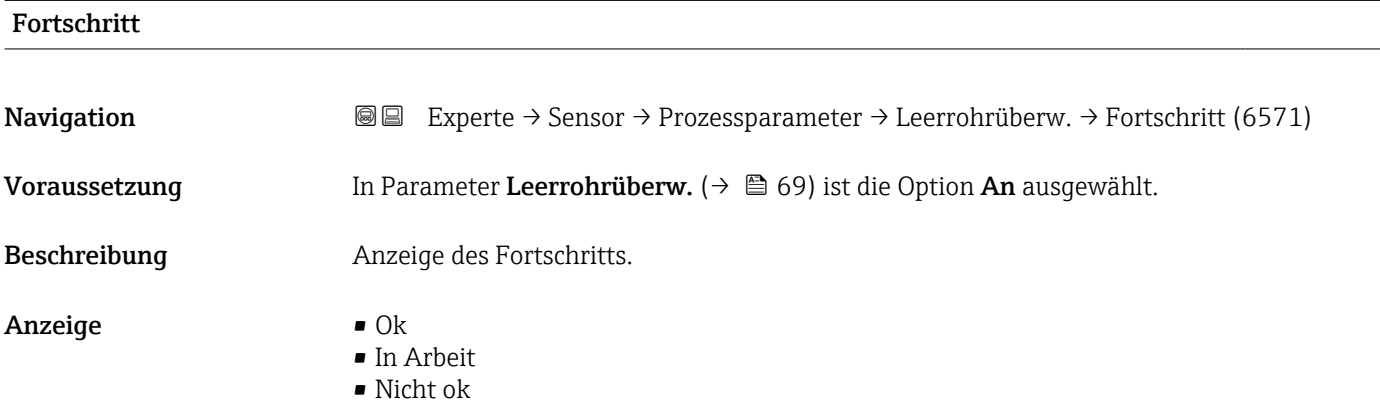

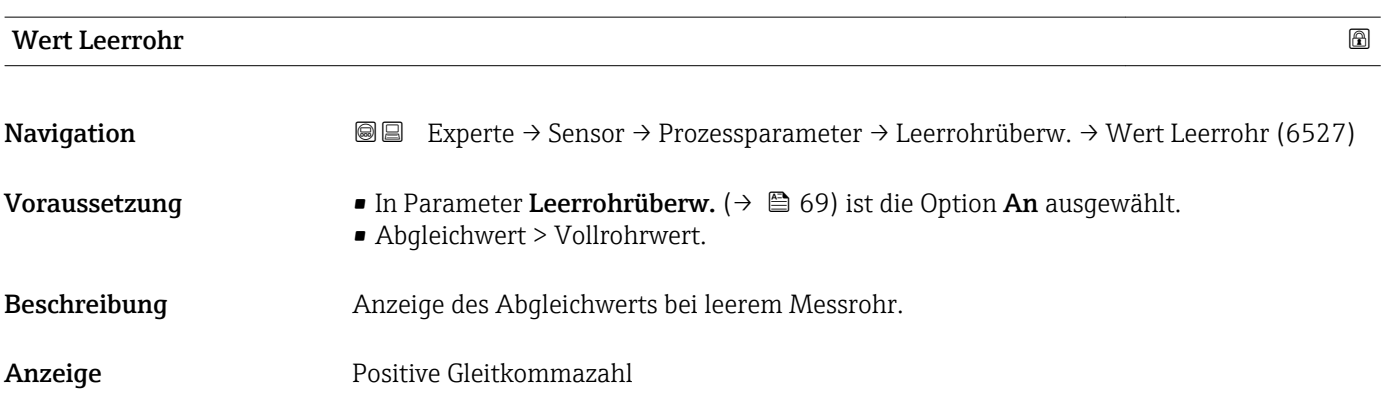

<span id="page-70-0"></span>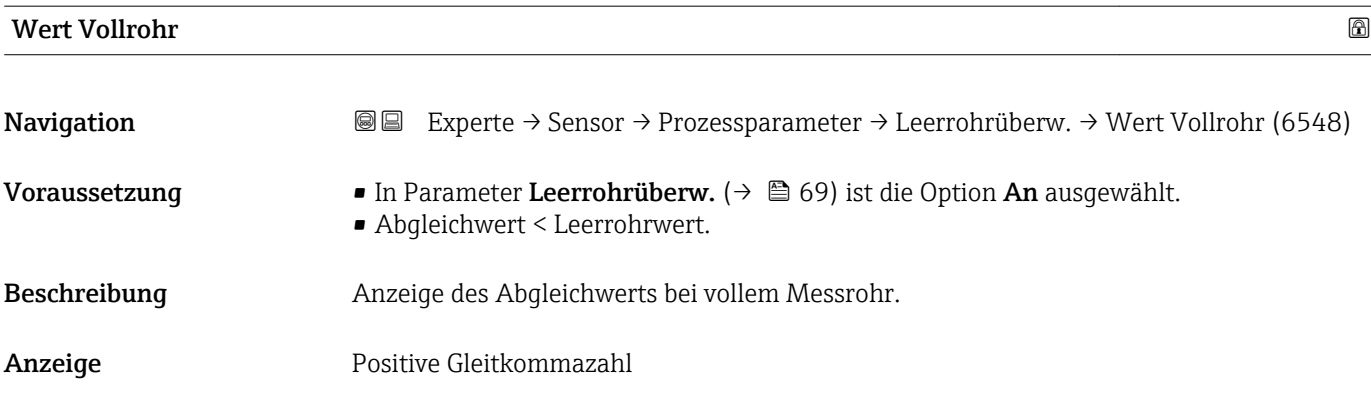

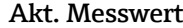

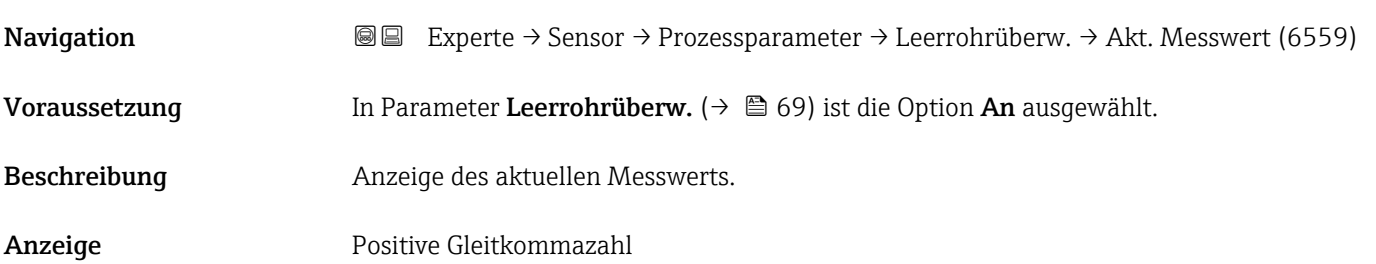

#### Untermenü "ECC"

*Navigation* Experte → Sensor → Prozessparameter → ECC

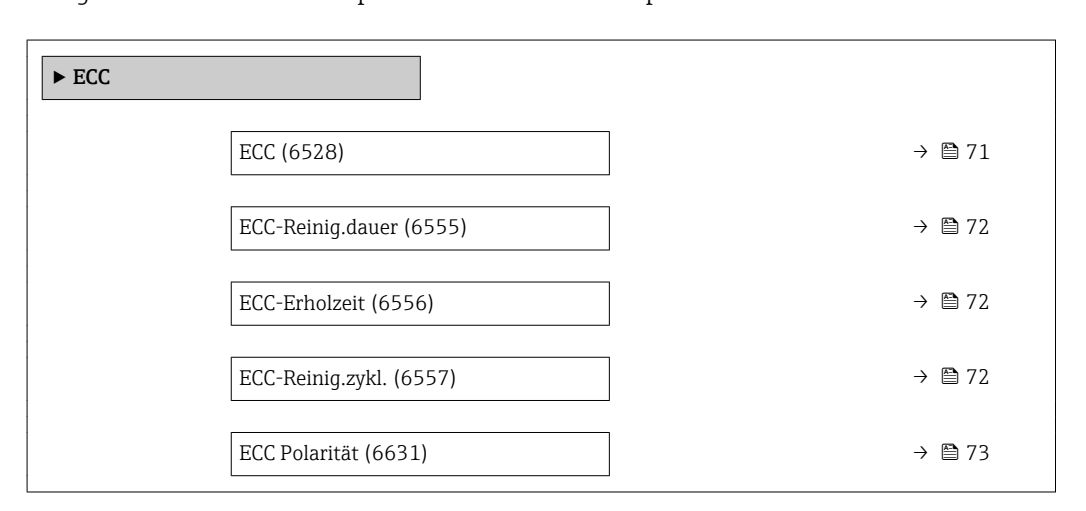

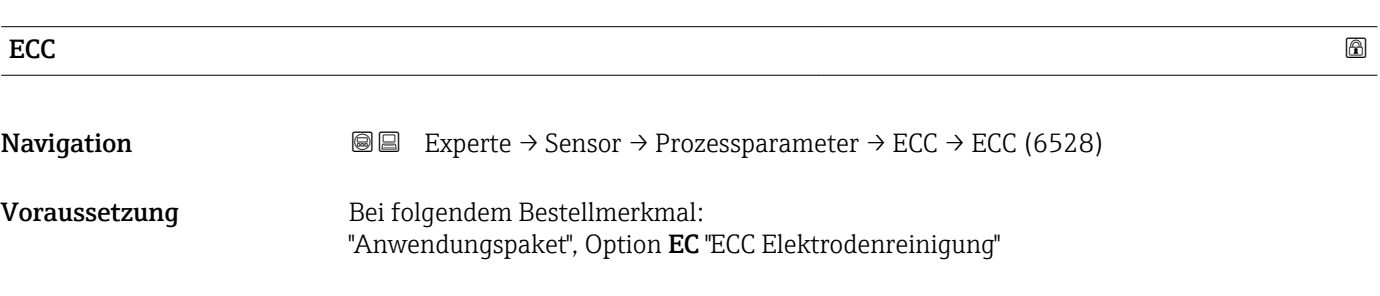

 $An$ 

<span id="page-71-0"></span>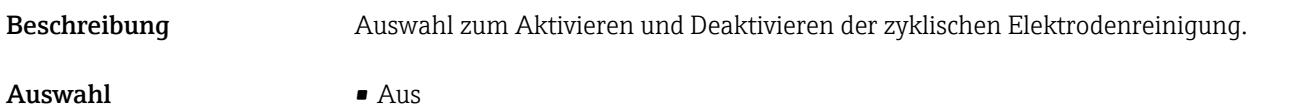

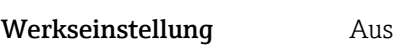

#### ECC-Reinig.dauer

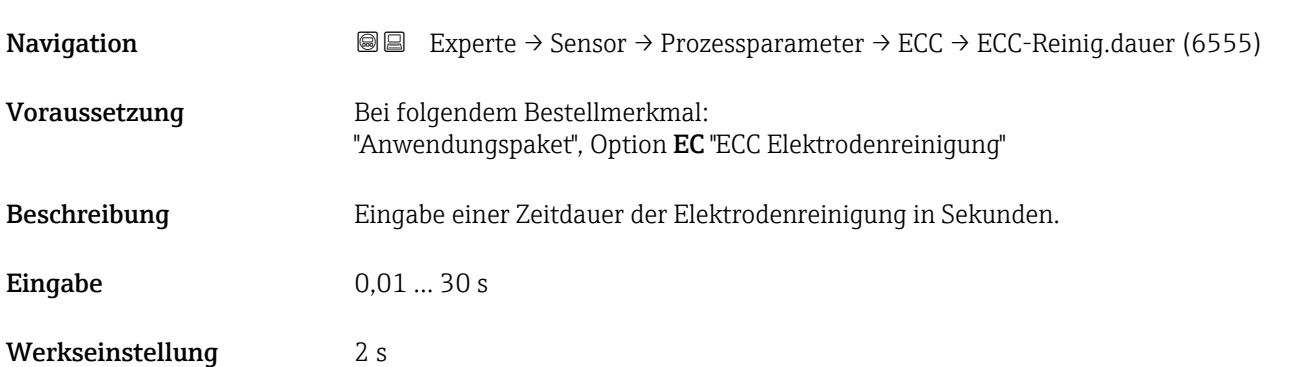

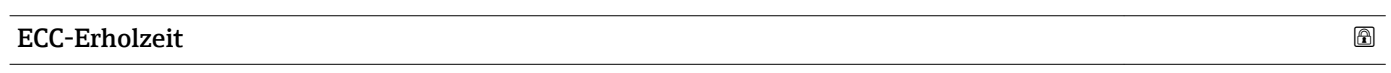

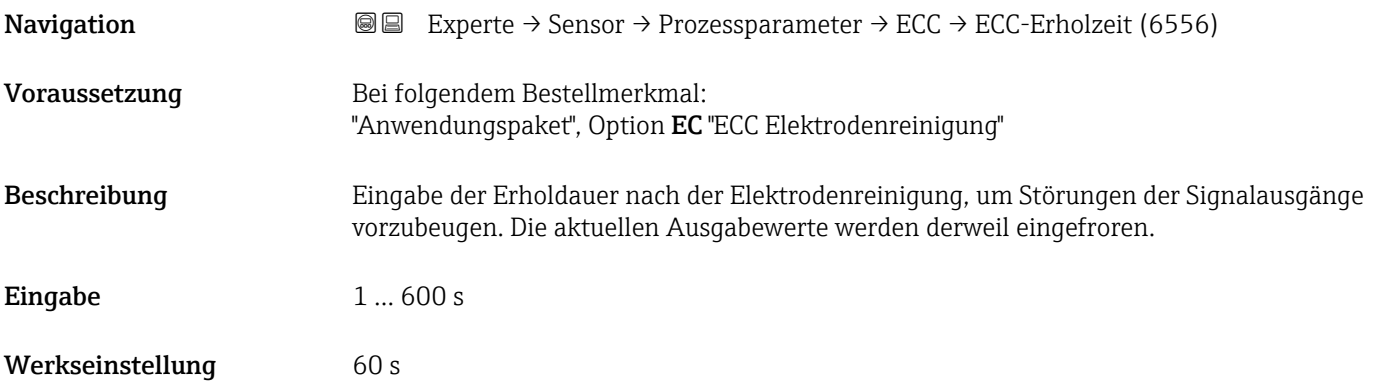

#### ECC-Reinig.zykl.

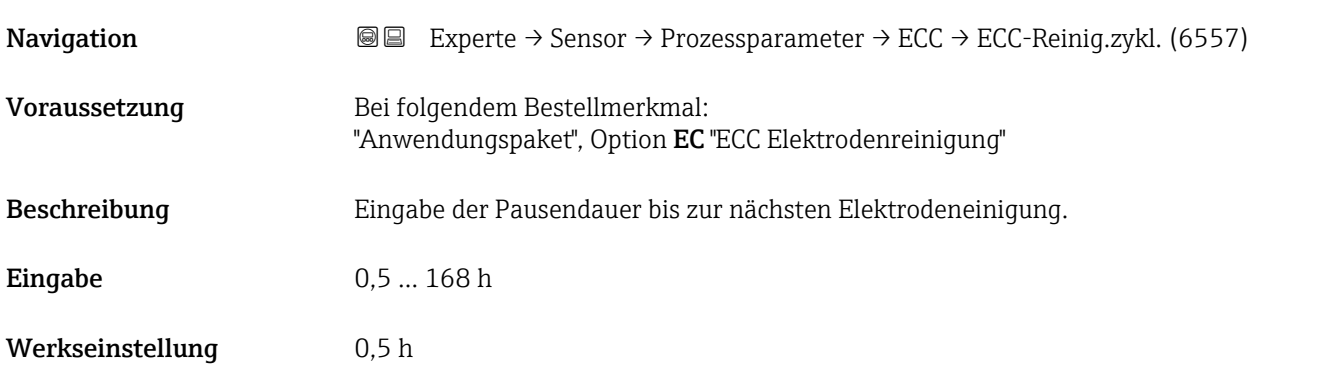
### <span id="page-72-0"></span>ECC Polarität

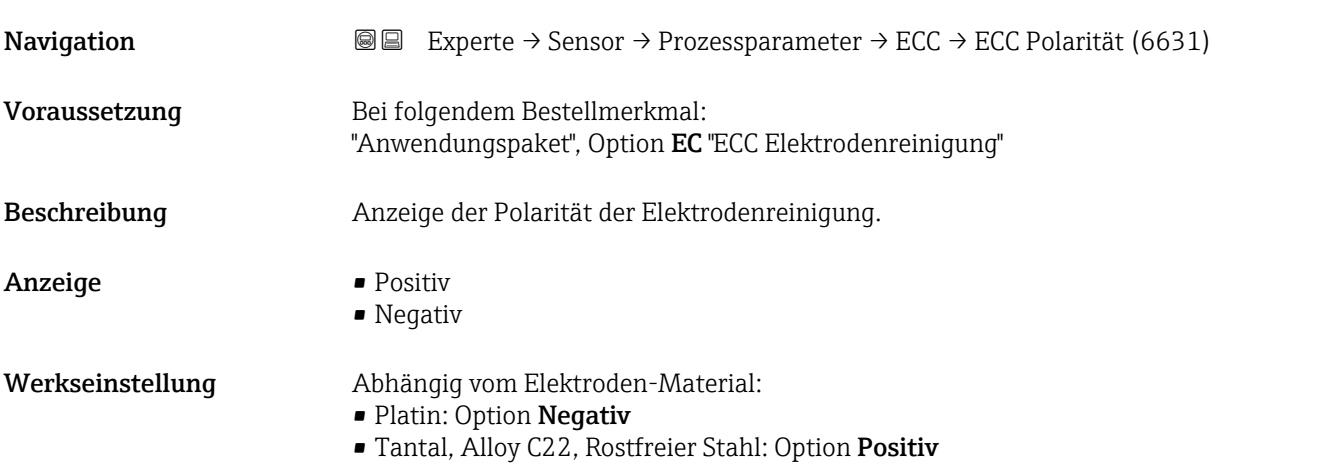

### 3.2.4 Untermenü "Externe Komp."

*Navigation* 
■■ Experte → Sensor → Externe Komp.

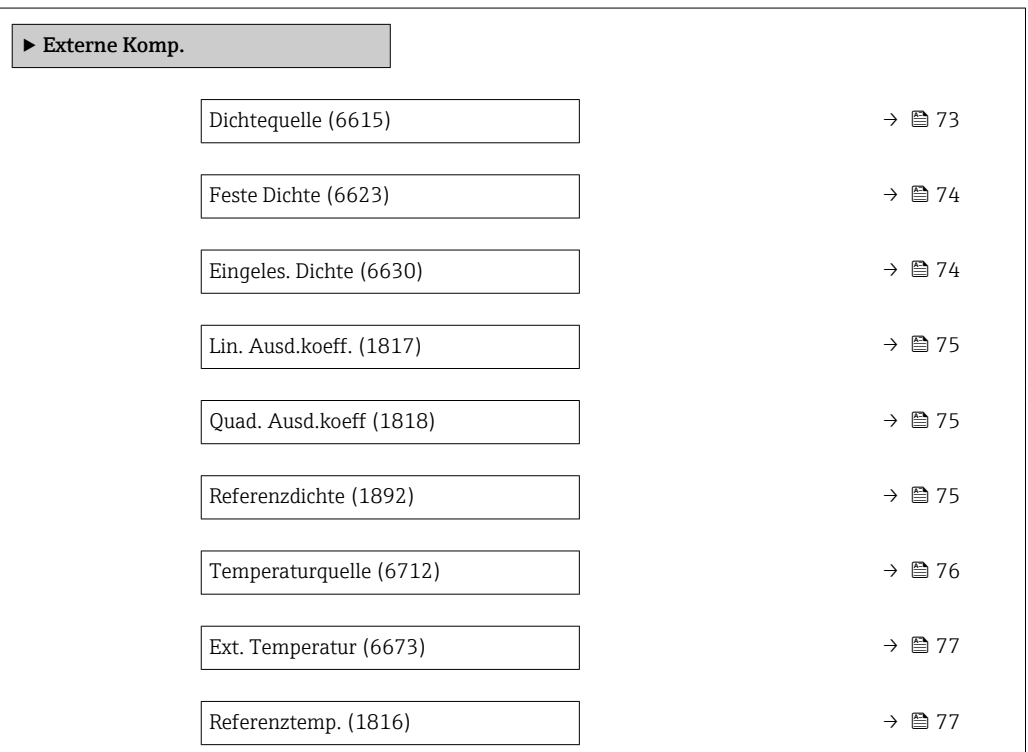

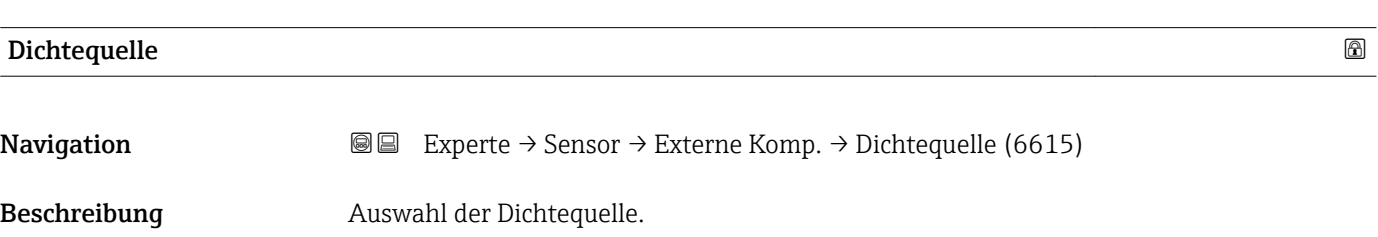

<span id="page-73-0"></span>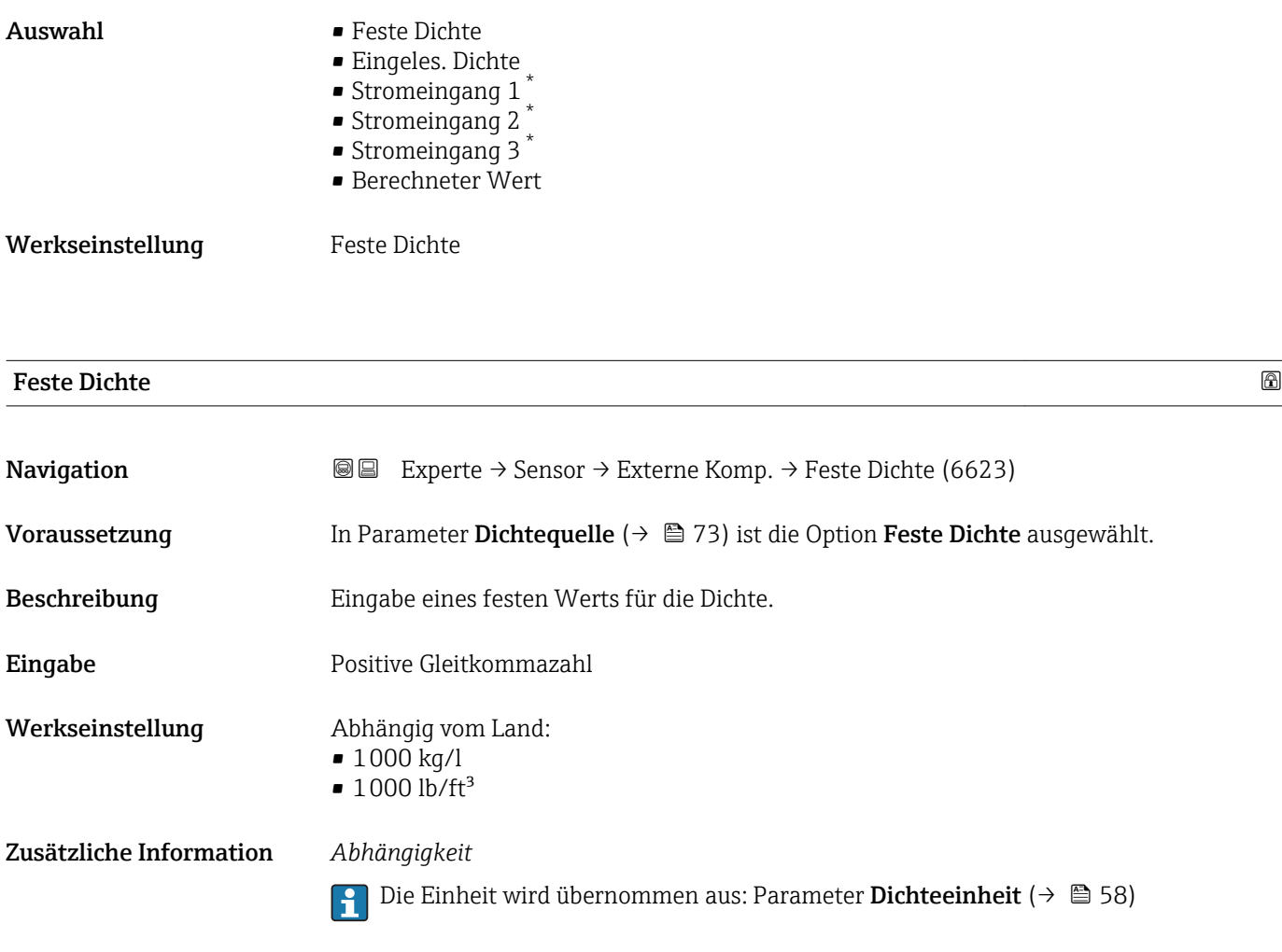

### Eingeles. Dichte

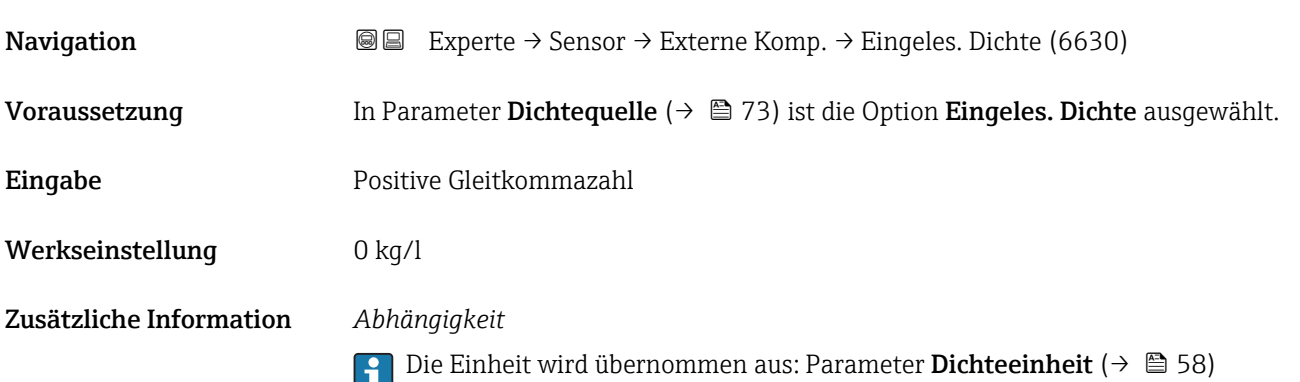

<sup>\*</sup> Sichtbar in Abhängigkeit von Bestelloptionen oder Geräteeinstellungen

### <span id="page-74-0"></span>Lin. Ausd.koeff.

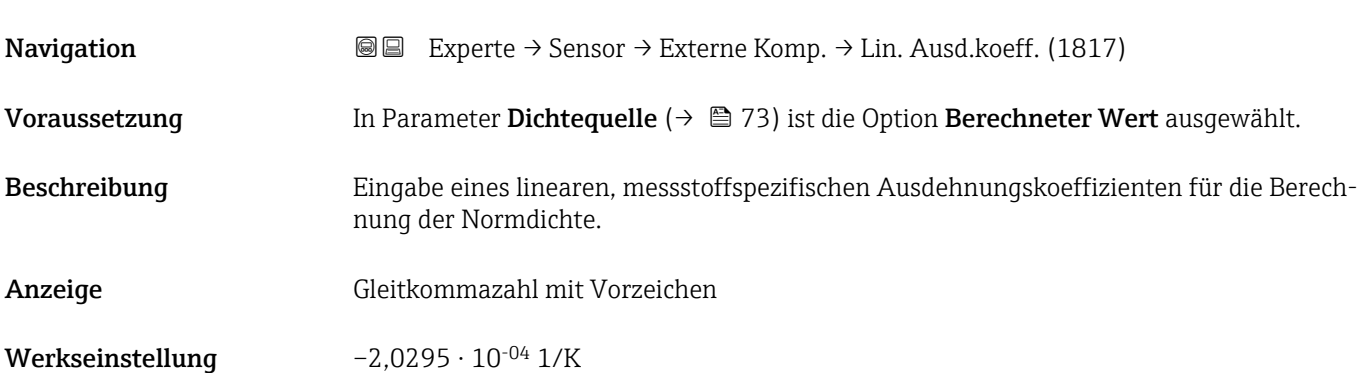

### Quad. Ausd.koeff

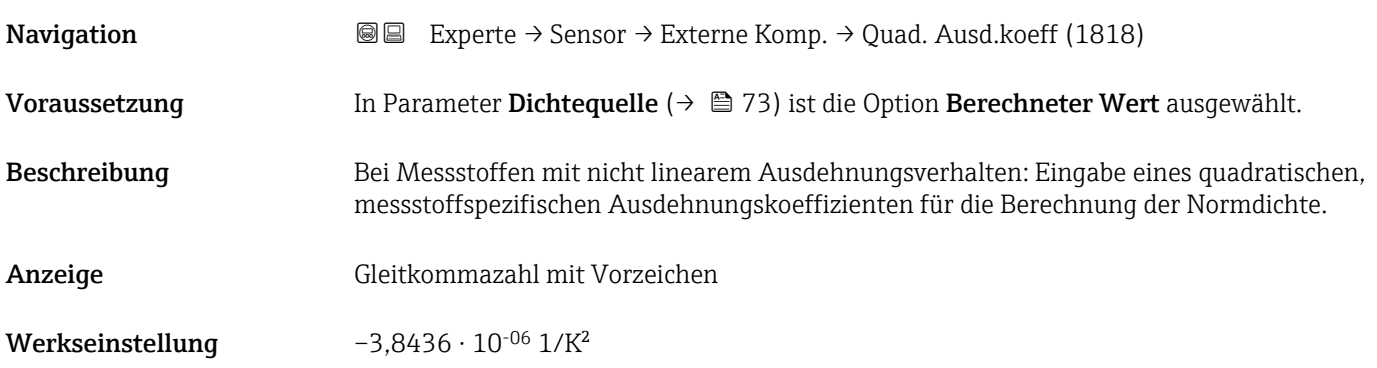

#### Referenzdichte

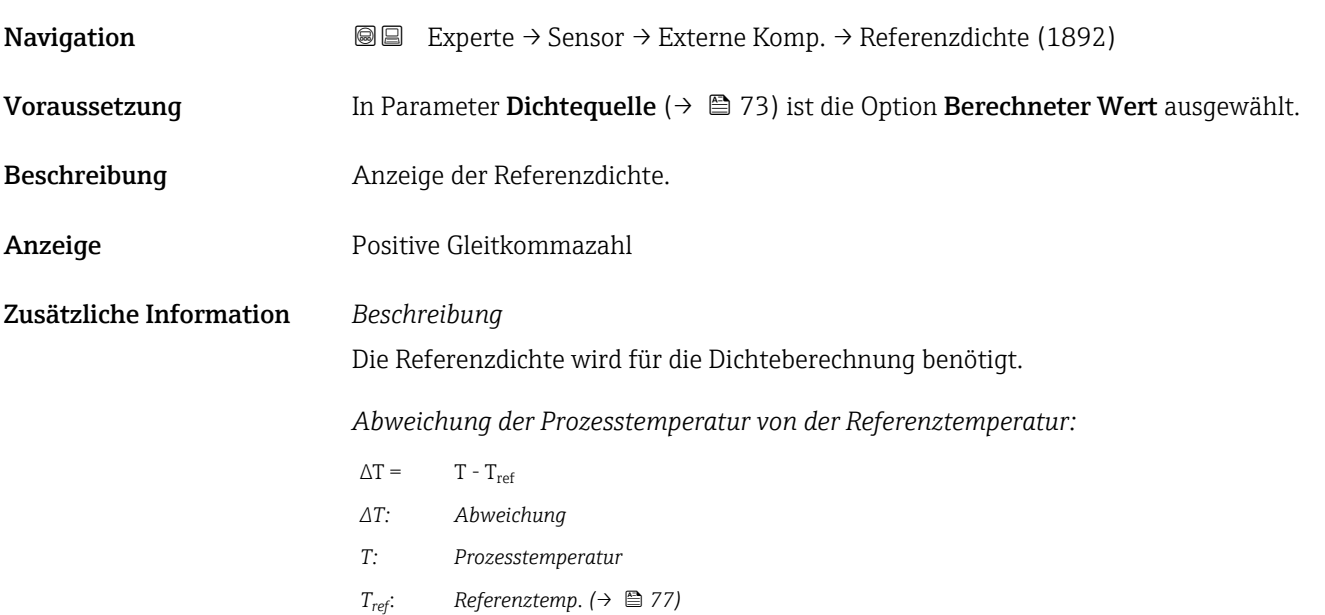

<span id="page-75-0"></span>*Temperaturkompensierte Dichte:*

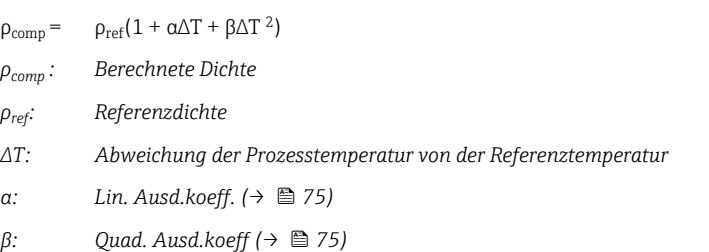

#### *Beispiel für Wasser (Werkseinstellung)*

Für eine Referenztemperatur von T<sub>ref</sub> = 20 °C

Ein Quadratischer Fit einiger Dichtewerte ergibt folgende Koeffizienten:

- $\bullet \ \alpha = -2,0295 \cdot 10^{-4}$  1/K
- $\bullet$  β = -3,8436 · 10<sup>-6</sup> 1/K<sup>2</sup>
- $ρ_{ref} = 997,82 \text{ kg/m}^3$

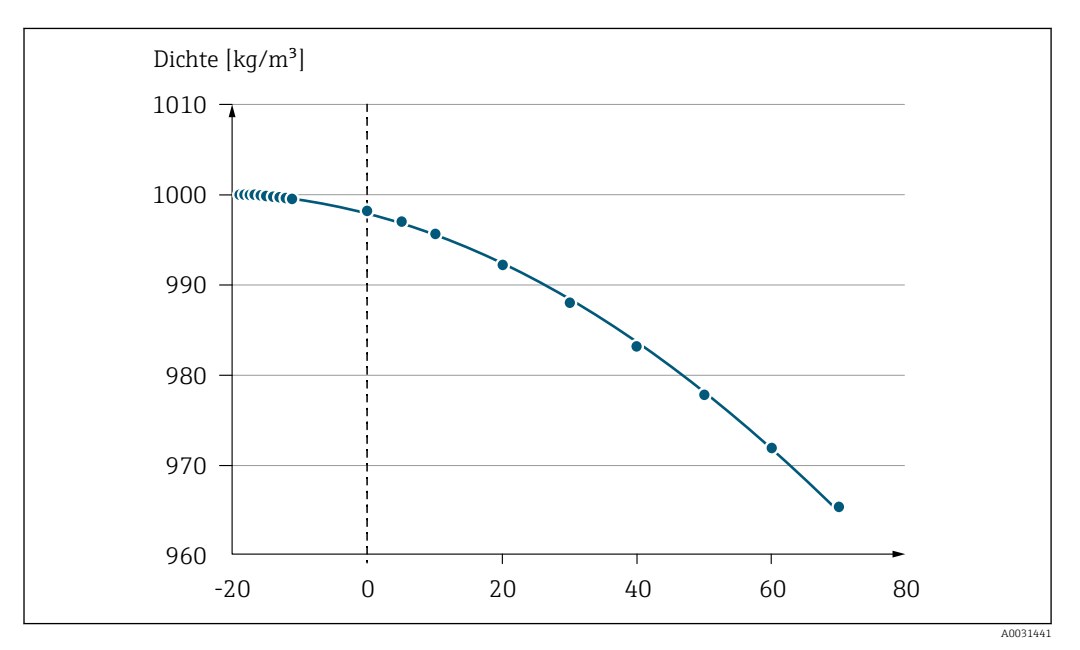

 *2 Quadratischer Fit*

#### *Abhängigkeit*

Die Einheit wird übernommen aus: Parameter Dichteeinheit (→  $\triangleq$  58) I÷

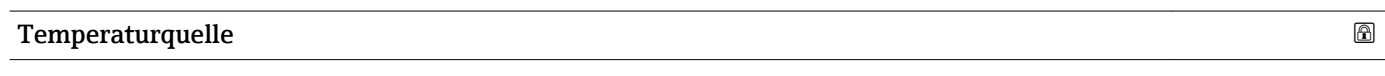

**Navigation EXPERE** Experte → Sensor → Externe Komp. → Temperaturquelle (6712)

Beschreibung Auswahl der Temperaturquelle.

<span id="page-76-0"></span>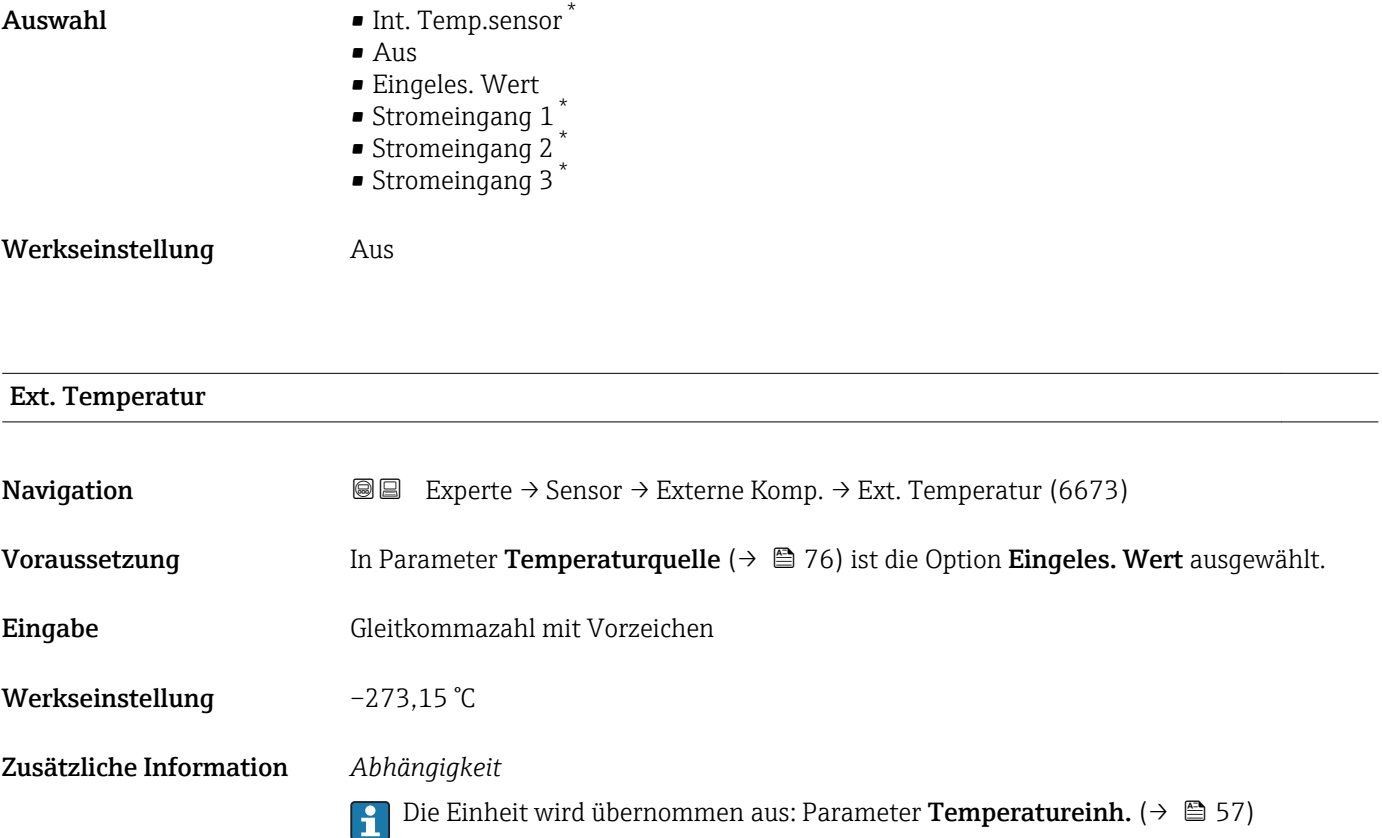

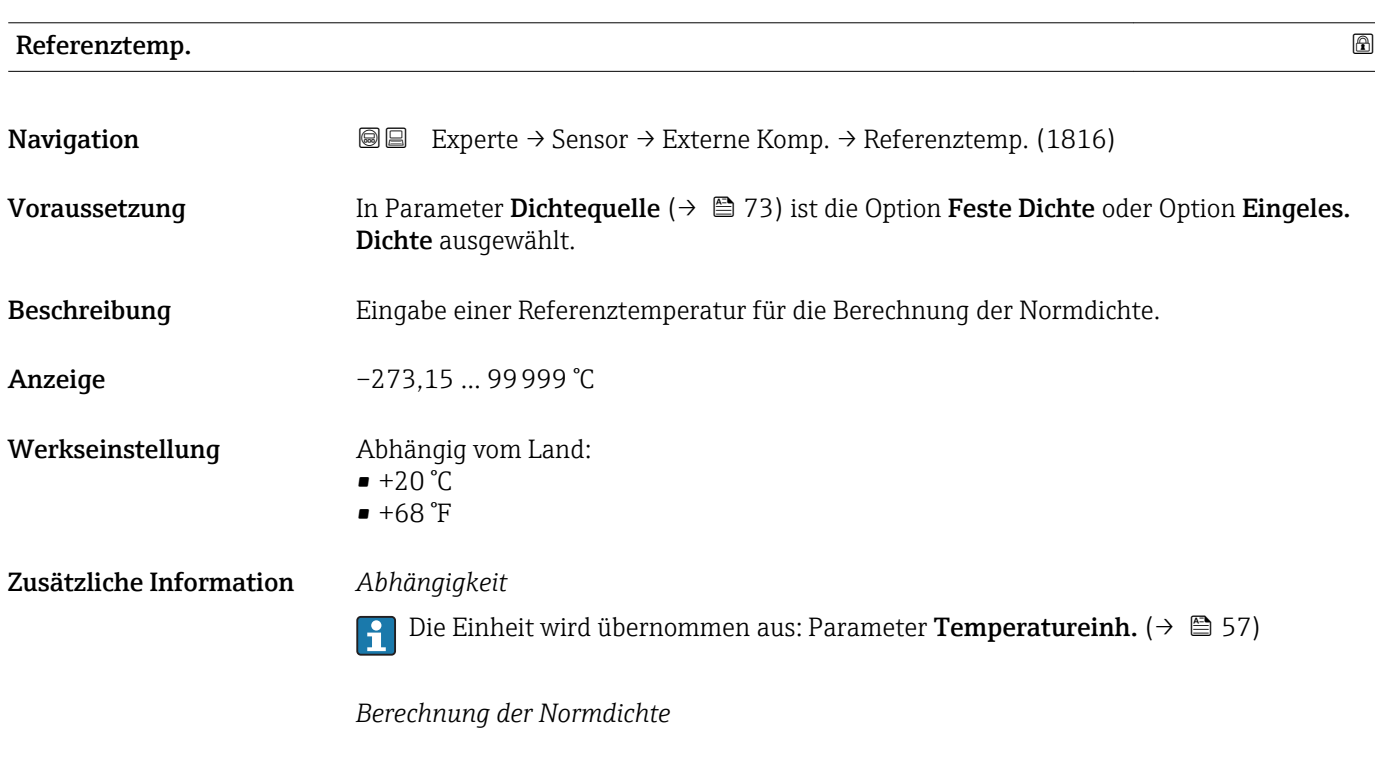

 $\rho_n = \rho \cdot (1 + \alpha \cdot \Delta t + \beta \cdot \Delta t^2)$ 

A0023403

<sup>\*</sup> Sichtbar in Abhängigkeit von Bestelloptionen oder Geräteeinstellungen

- $\bullet$   $\rho_N$ : Normdichte
- ρ: Aktuell gemessene Messstoffdichte
- t: Aktuell gemessene Messstofftemperatur
- $\bullet$  t<sub>N</sub>: Normtemperatur, bei der die Normdichte berechnet wird (z.B. 20 °C)
- $\blacksquare$   $\Delta t$ : t t<sub>N</sub>
- $\bullet$  a: Linearer Ausdehnungskoeffizient des Messstoffs, Einheit = [1/K]; K = Kelvin
- β: Quadratischer Ausdehnungskoeffizient des Messstoffs, Einheit =  $[1/K^2]$

### 3.2.5 Untermenü "Sensorabgleich"

*Navigation* 
■■ Experte → Sensor → Sensorabgleich

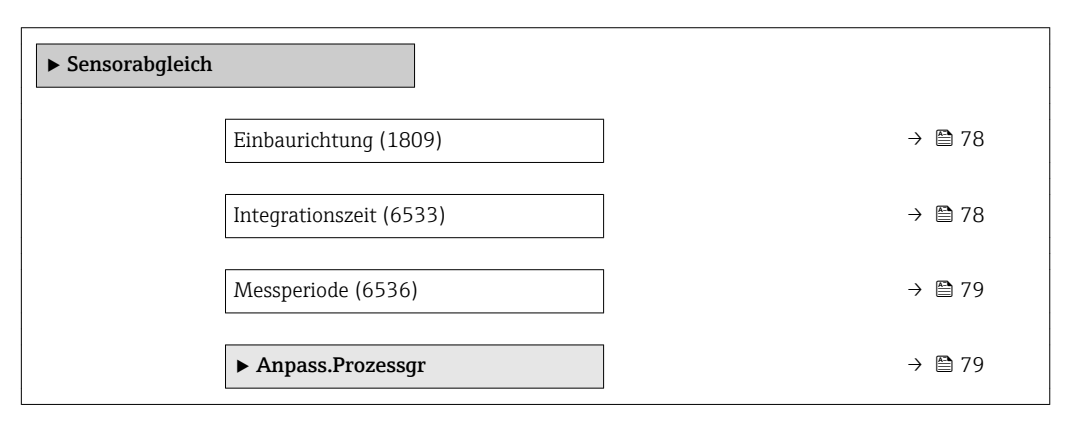

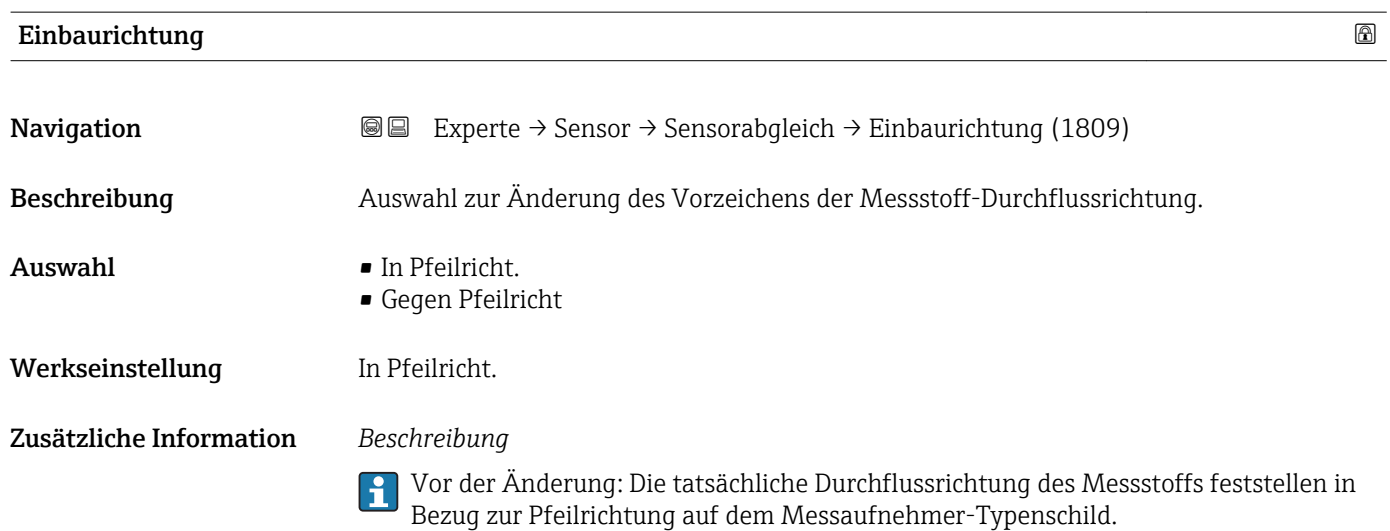

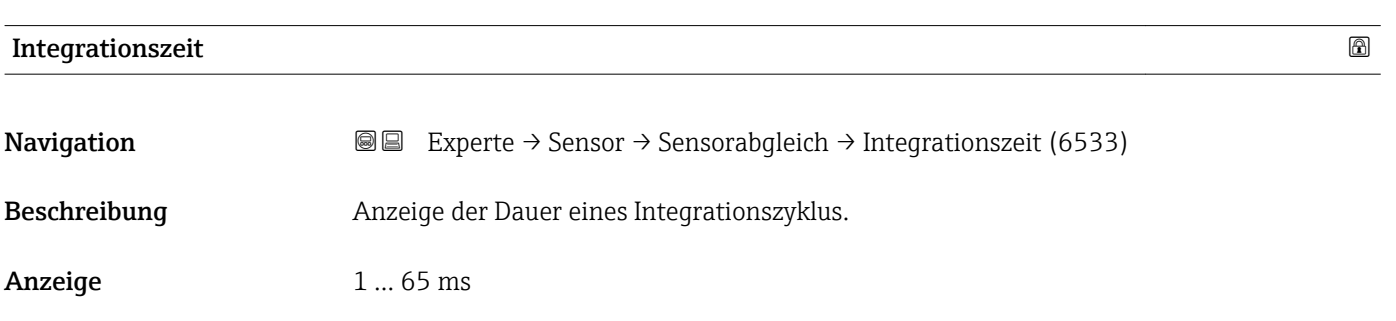

<span id="page-78-0"></span>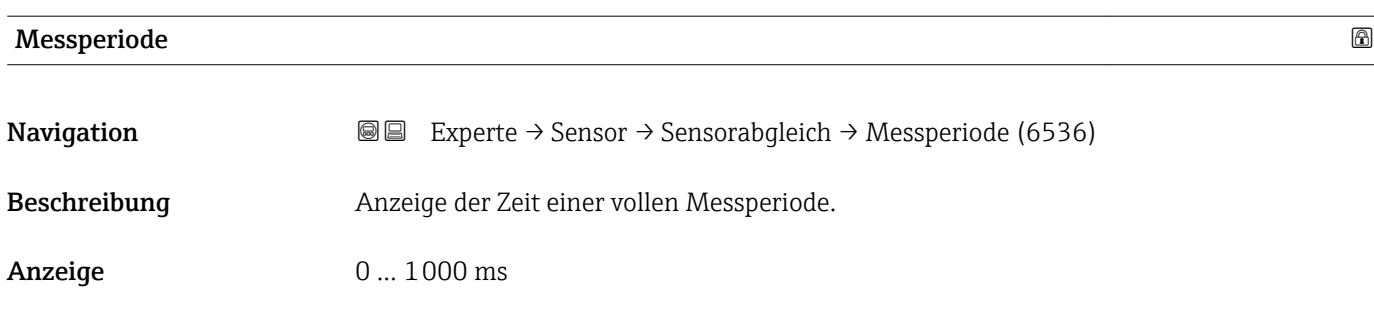

### Untermenü "Anpass.Prozessgr"

*Navigation* **III** III Experte → Sensor → Sensorabgleich → Anpass.Prozessgr

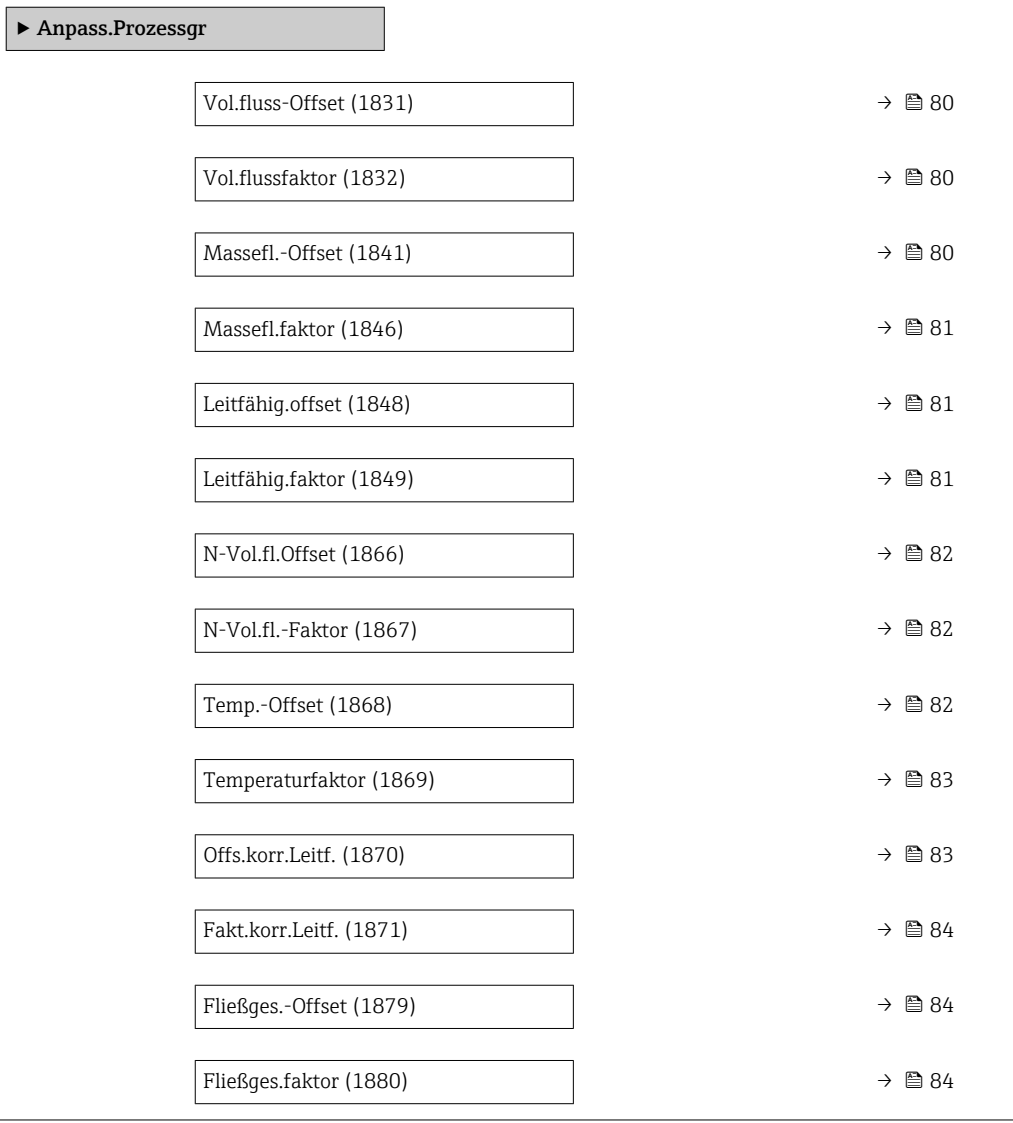

<span id="page-79-0"></span>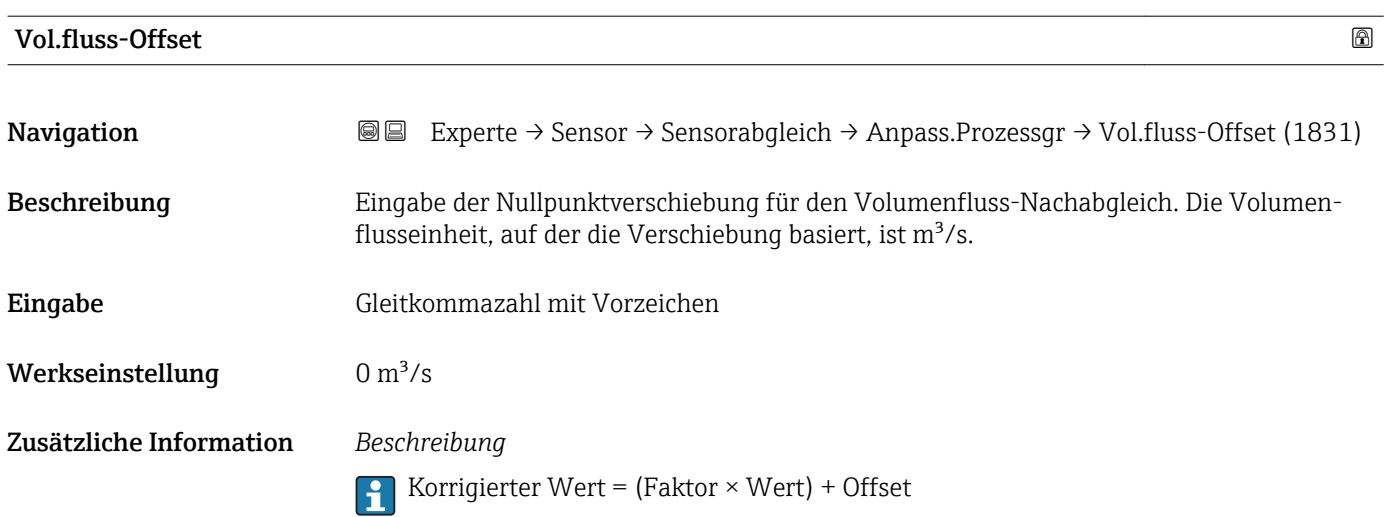

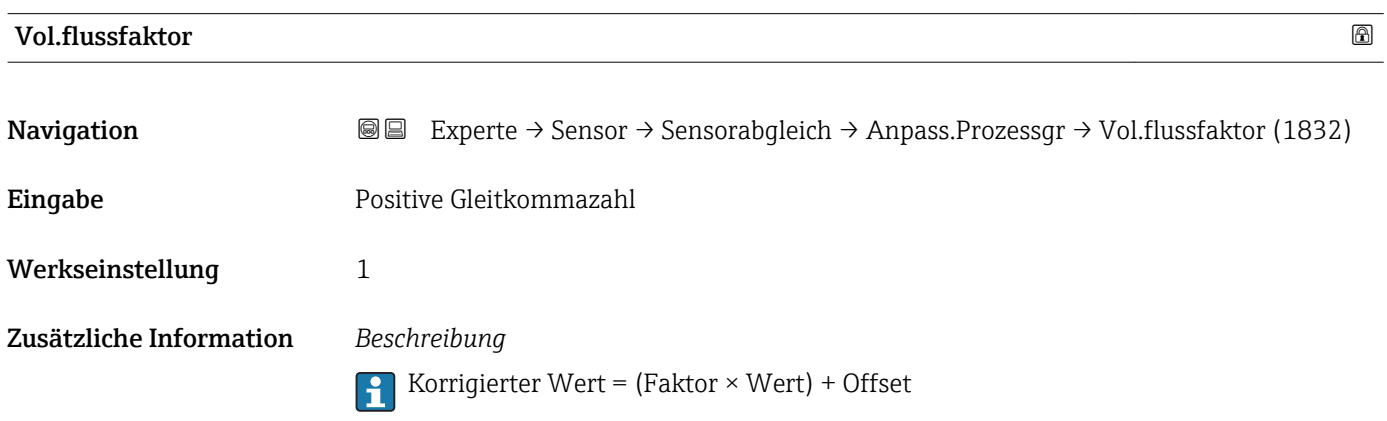

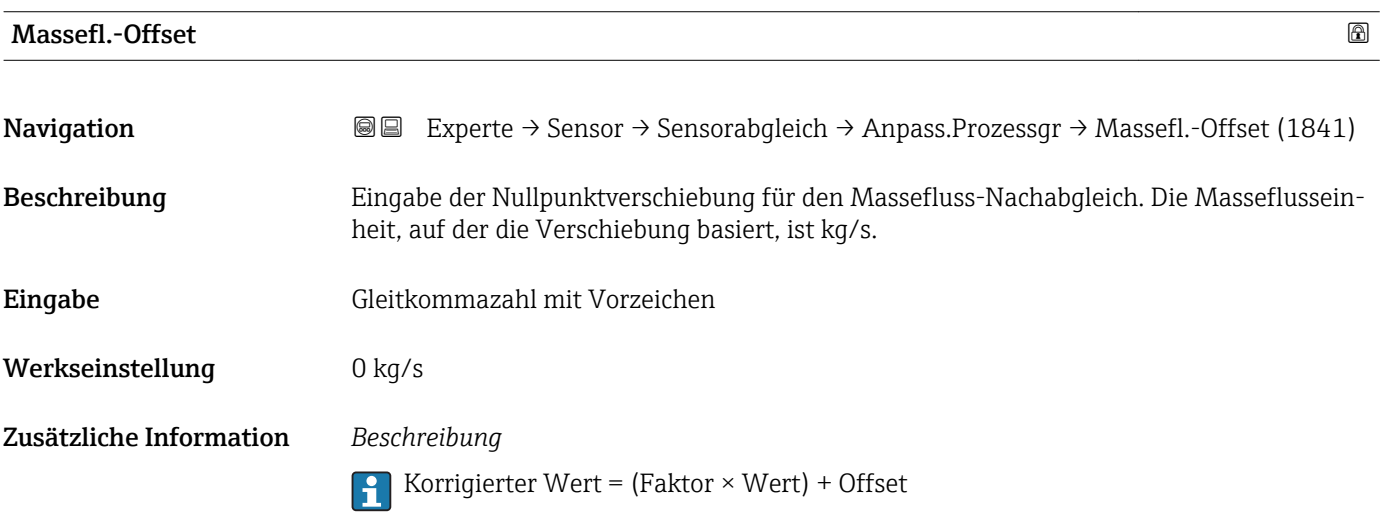

<span id="page-80-0"></span>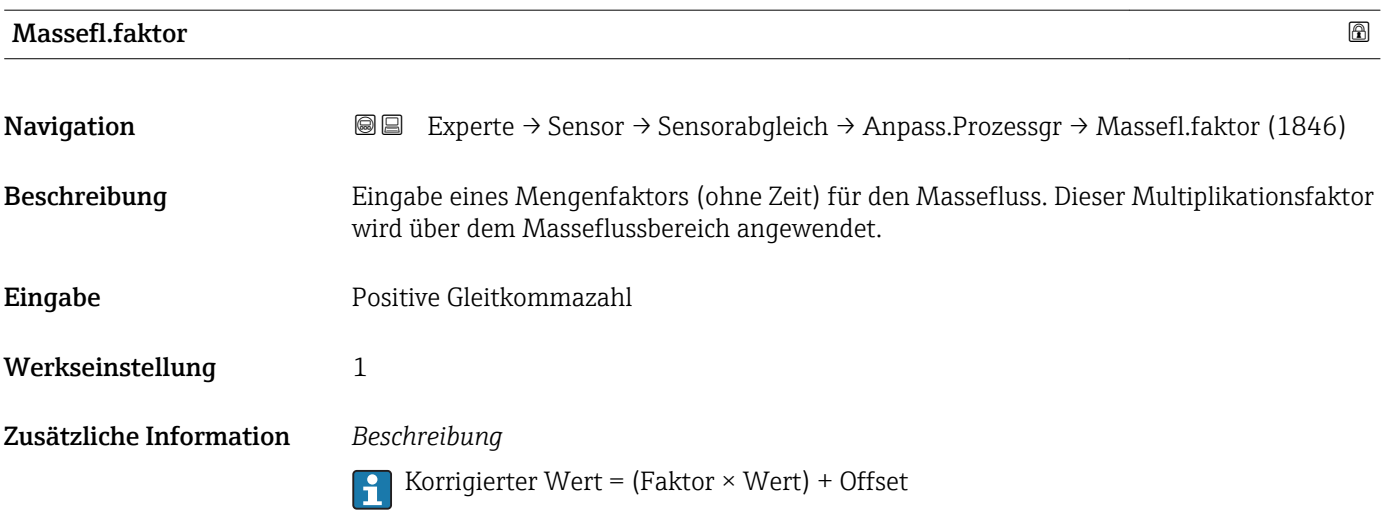

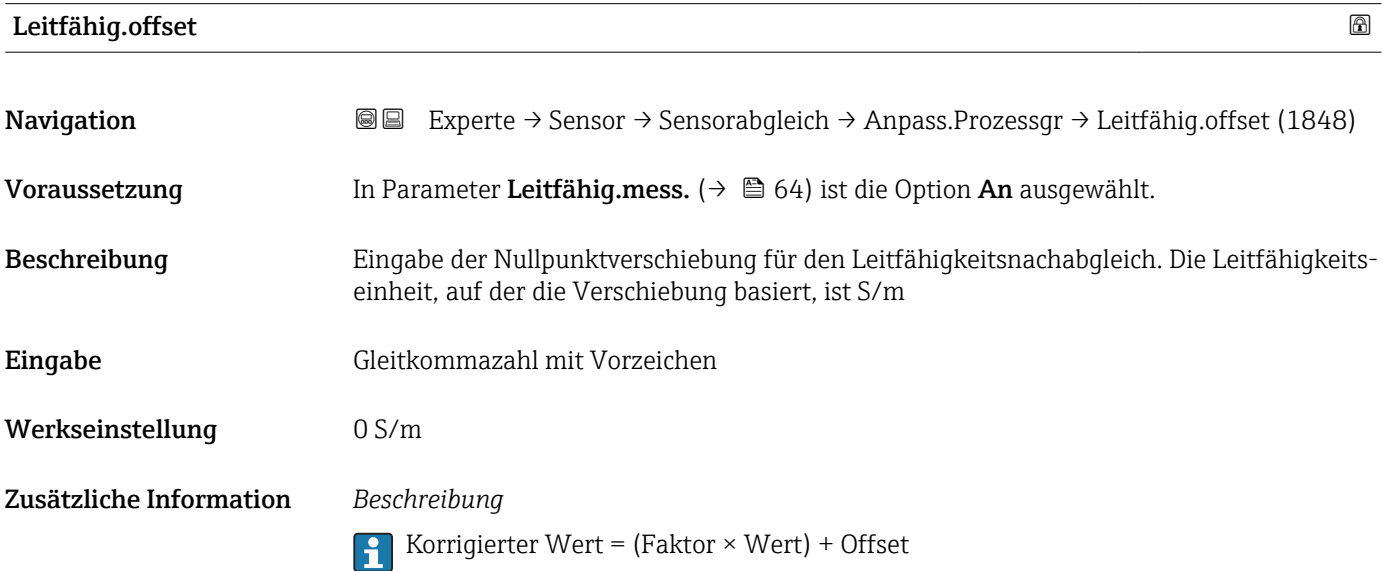

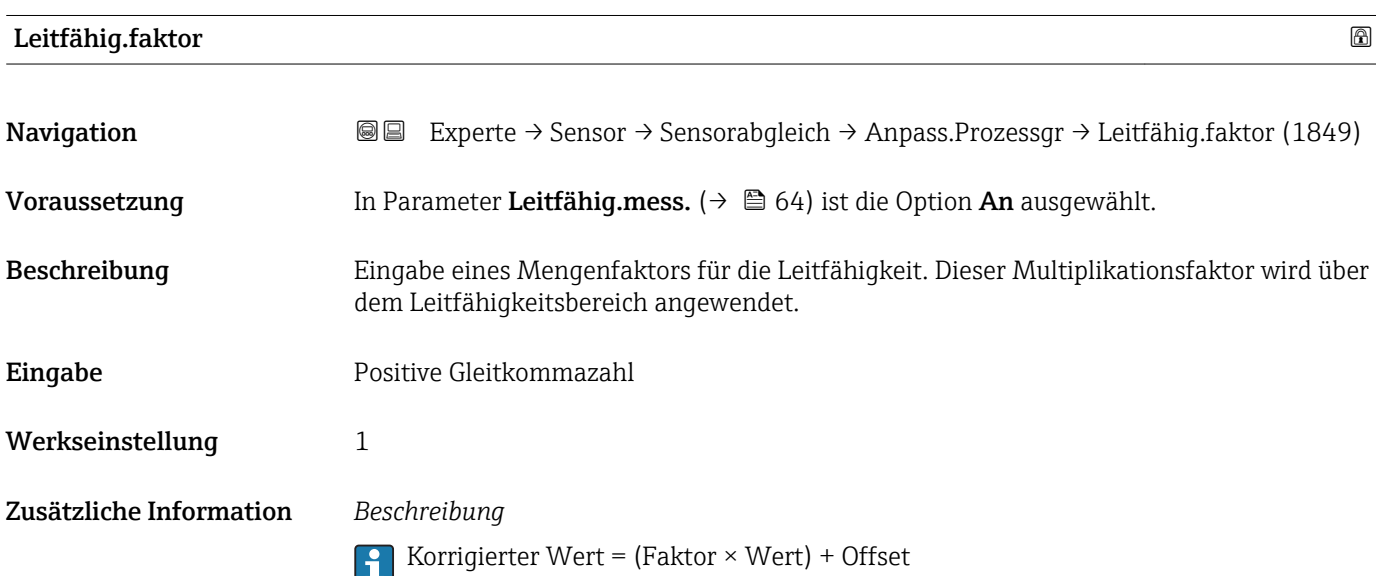

<span id="page-81-0"></span>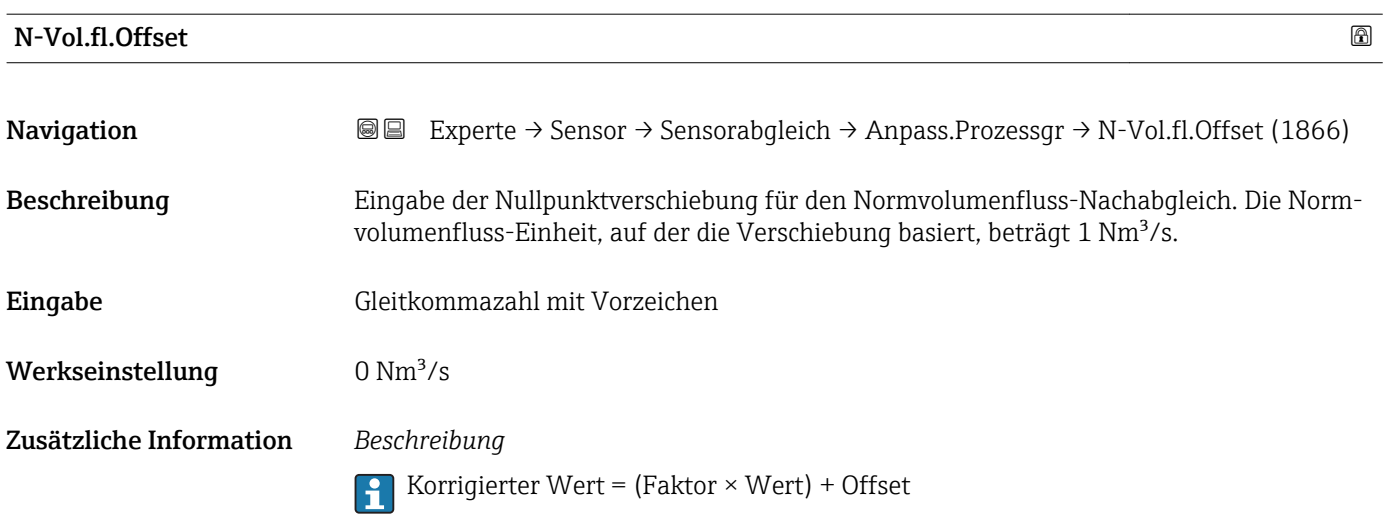

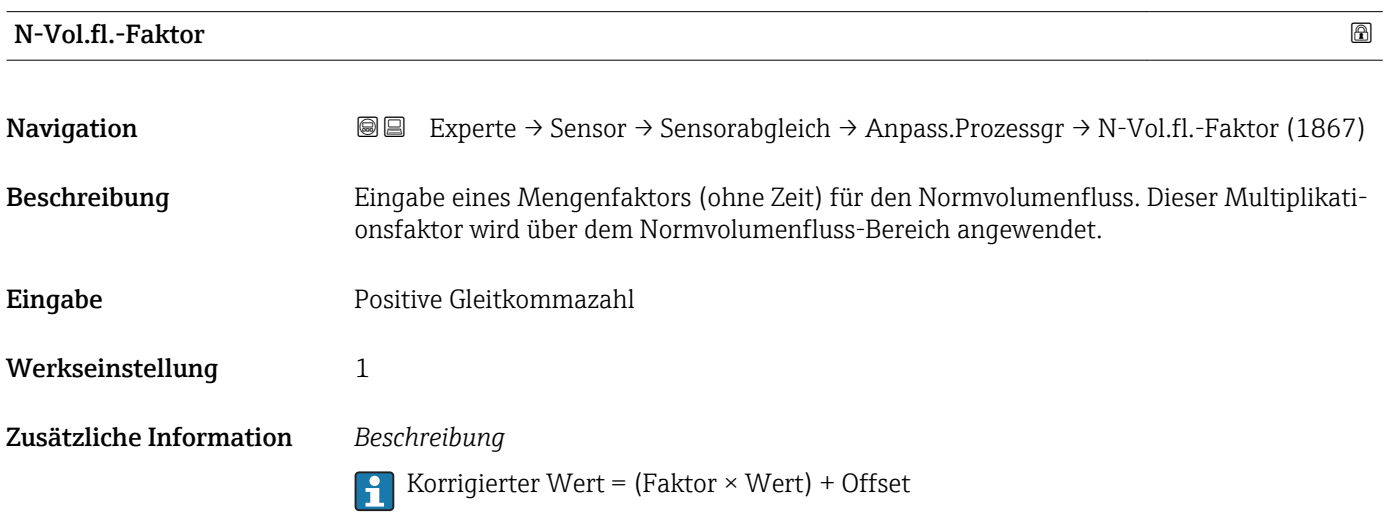

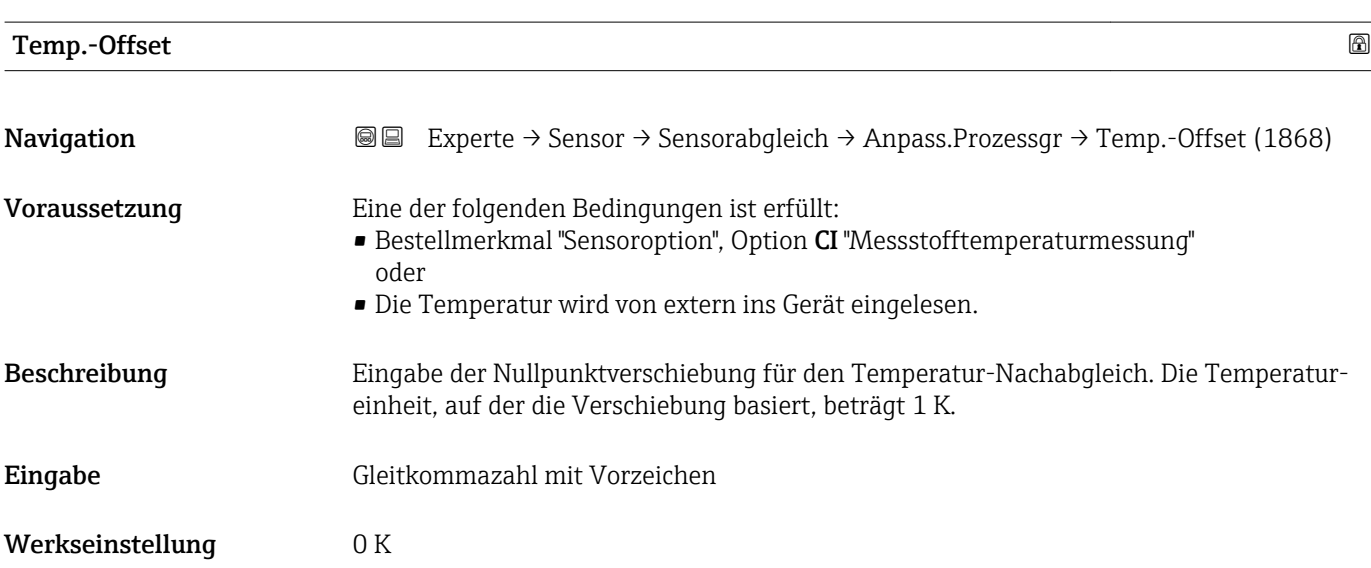

#### <span id="page-82-0"></span>Zusätzliche Information *Beschreibung*

Korrigierter Wert = (Faktor × Wert) + Offset

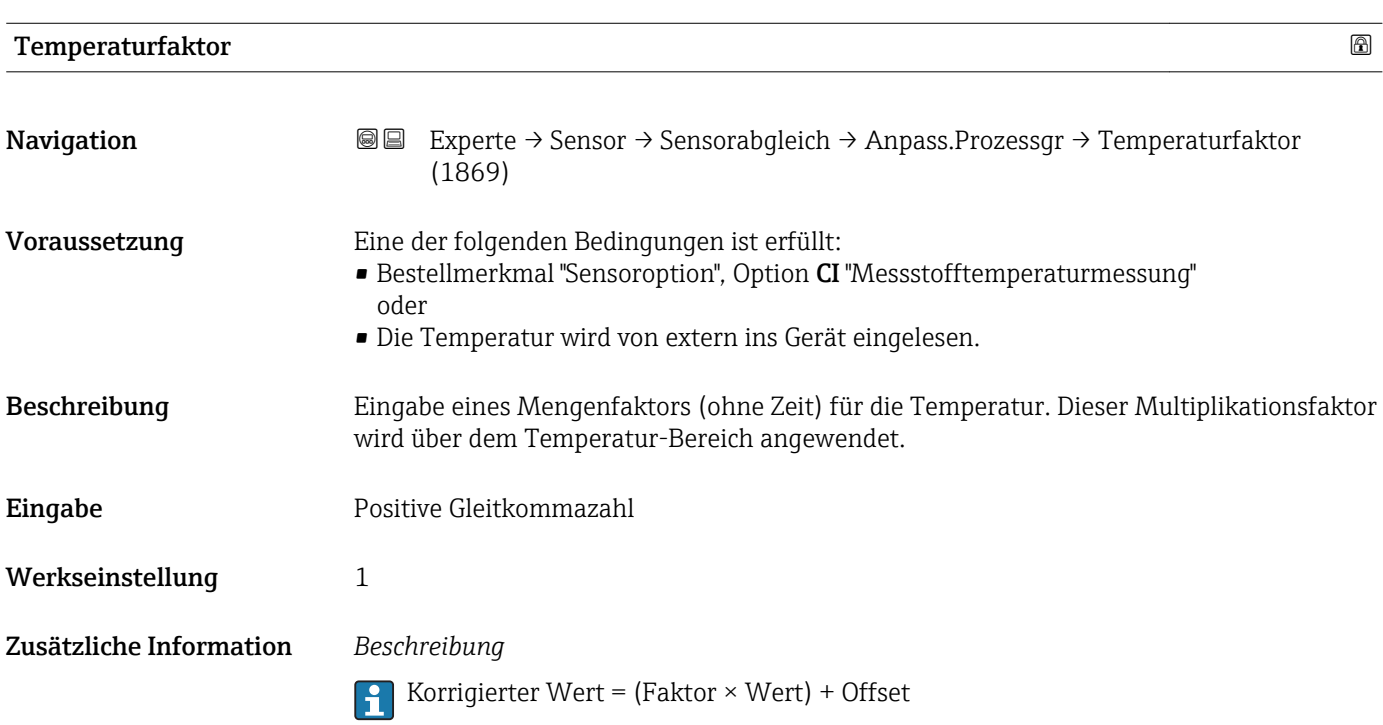

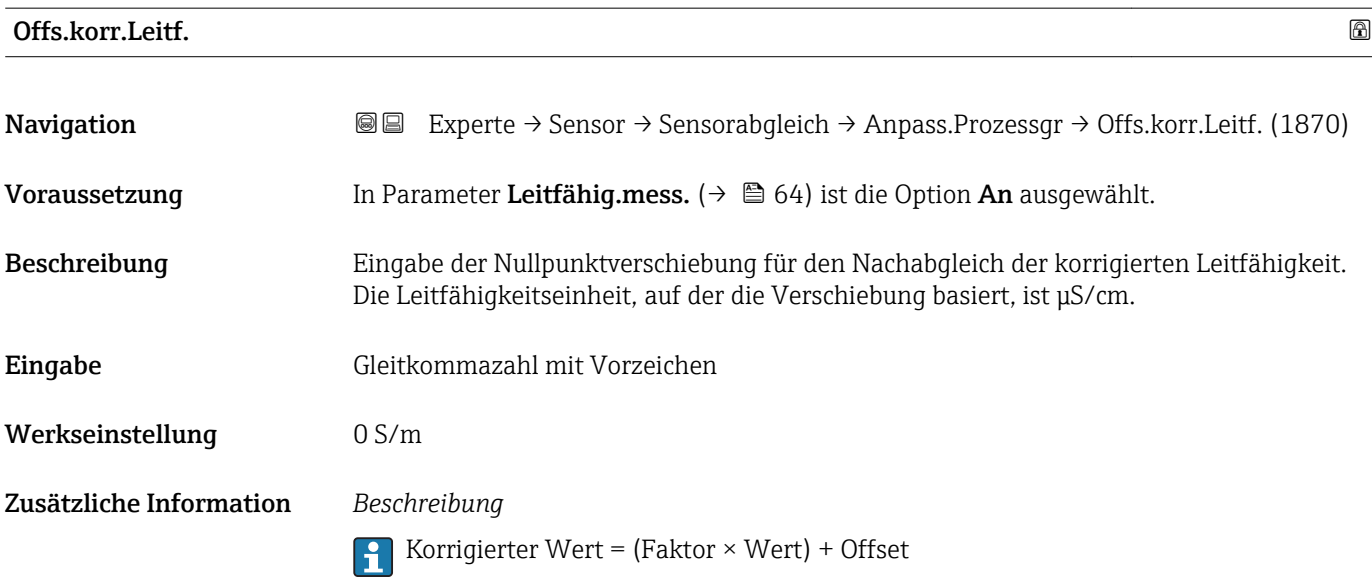

### <span id="page-83-0"></span>Fakt.korr.Leitf.

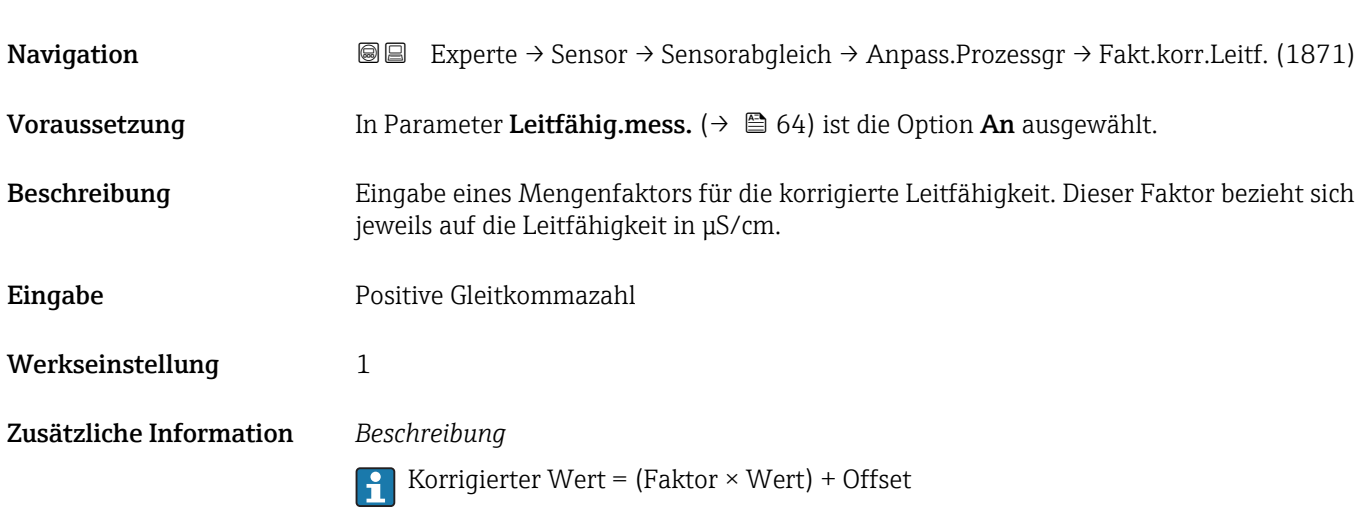

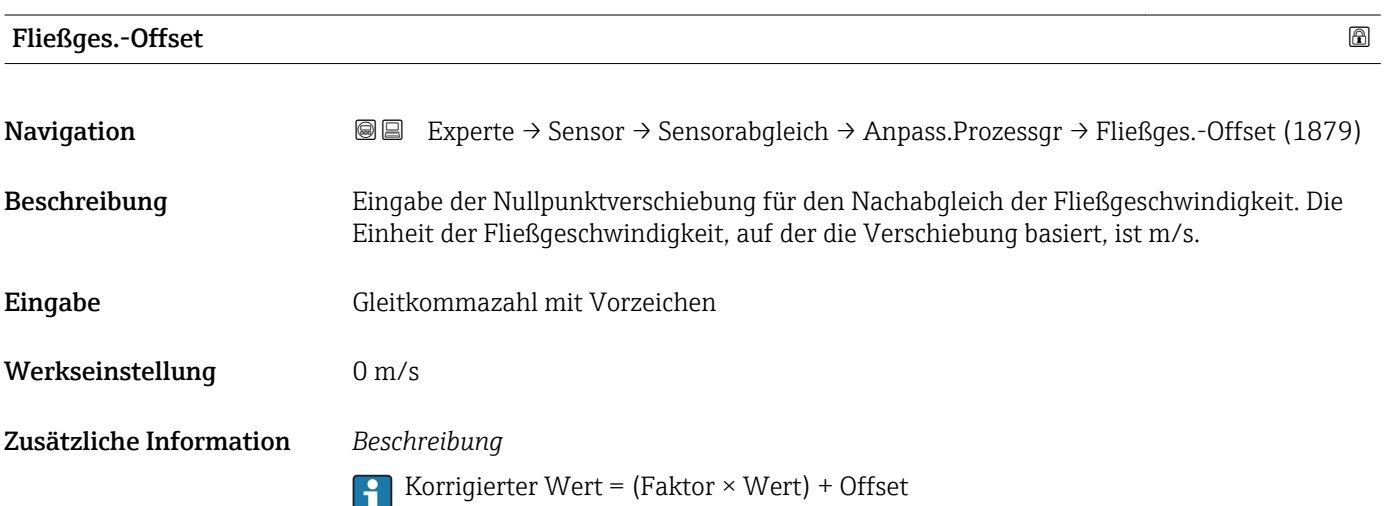

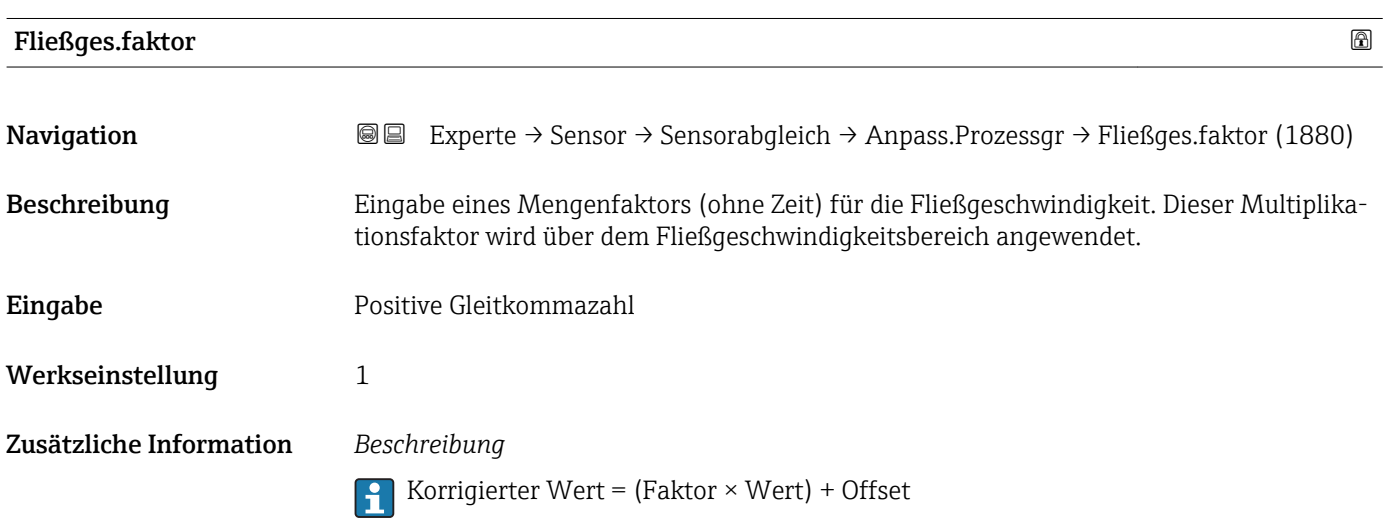

### 3.2.6 Untermenü "Kalibrierung"

*Navigation* Experte → Sensor → Kalibrierung

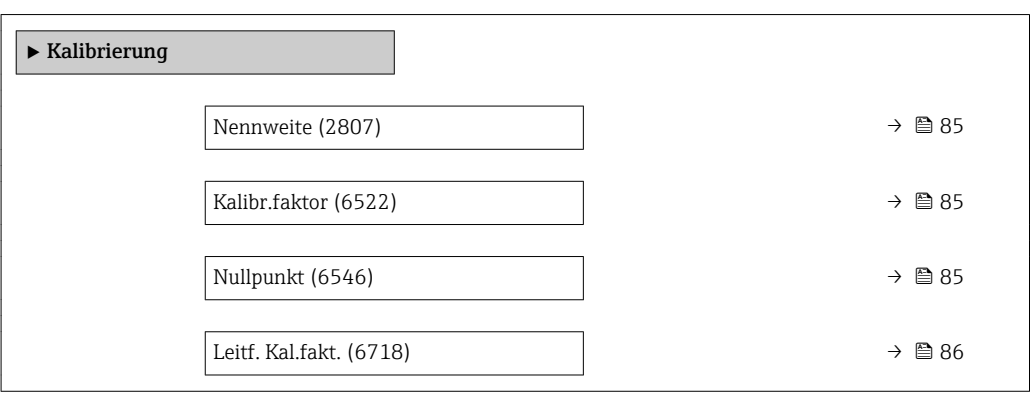

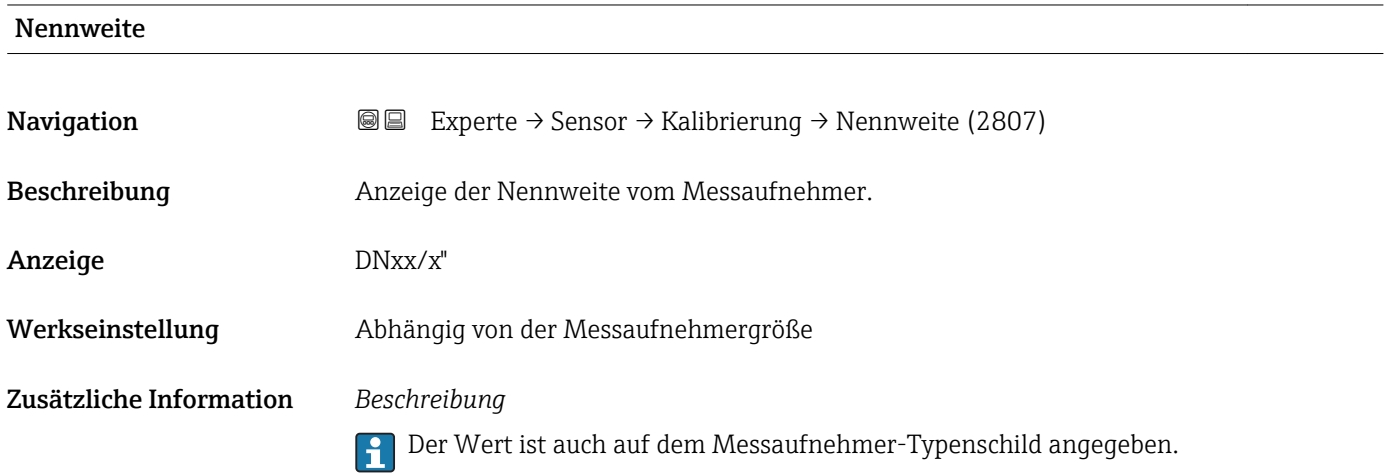

### Kalibr.faktor

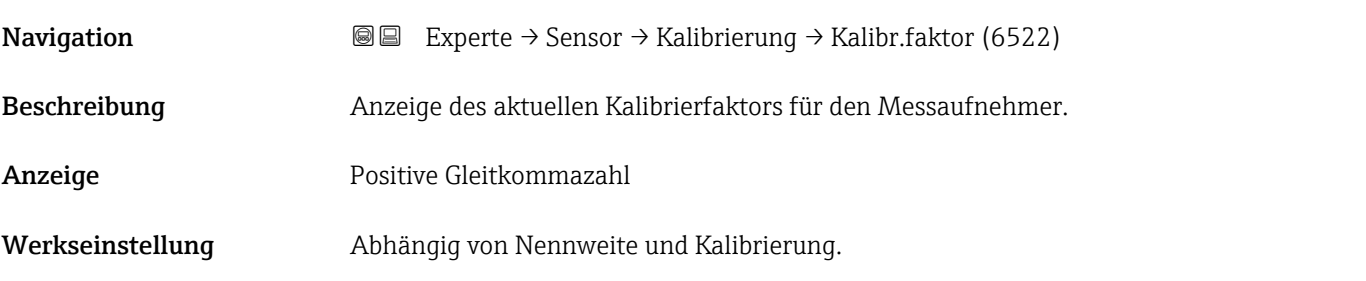

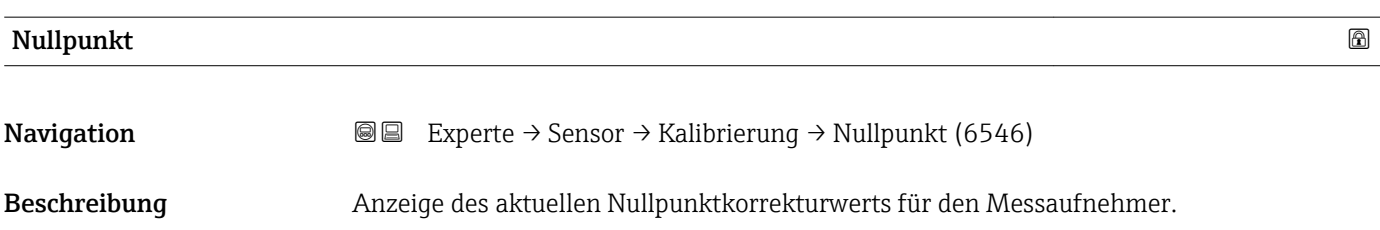

<span id="page-85-0"></span>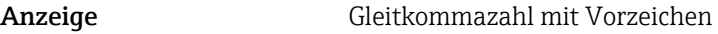

Werkseinstellung Abhängig von Nennweite und Kalibrierung

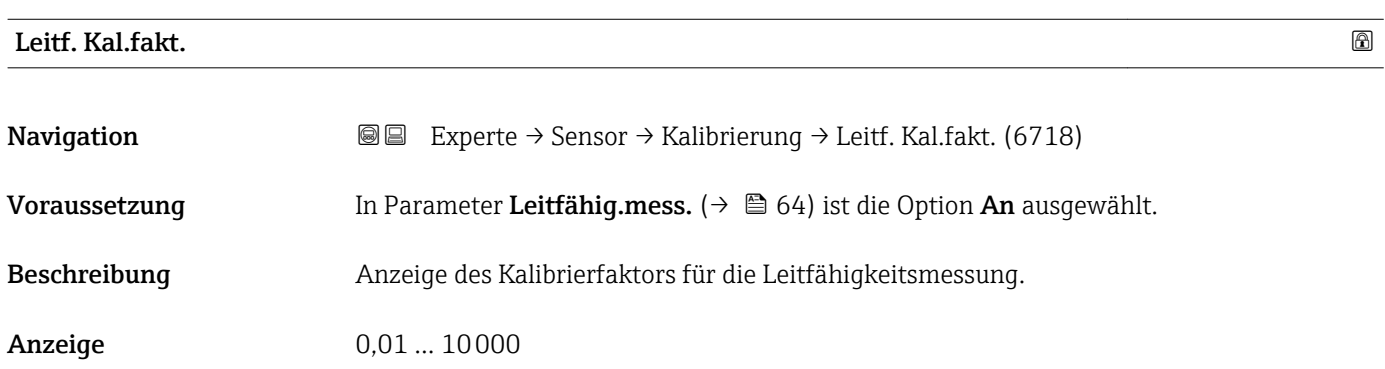

### 3.3 Untermenü "I/O-Konfiguration"

*Navigation* 
■■ Experte → I/O-Konfig.

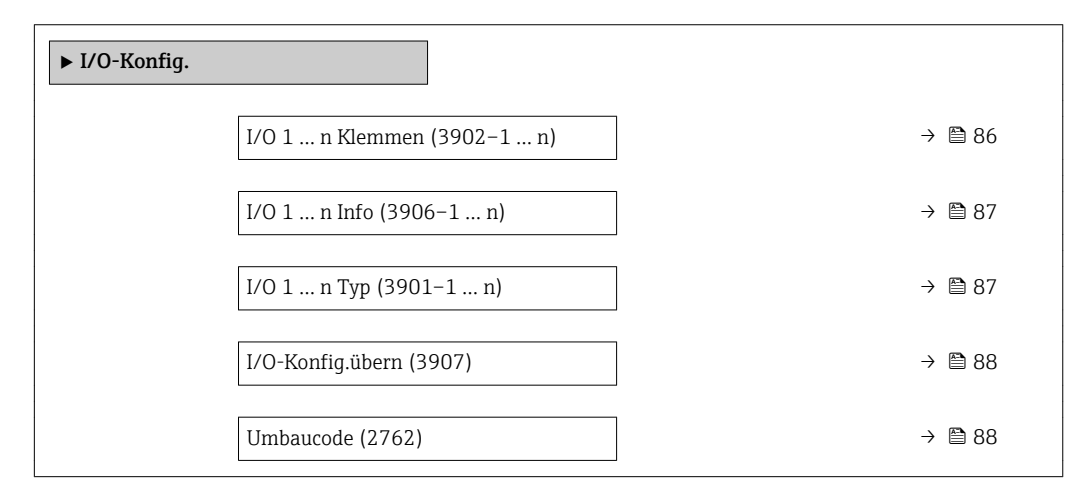

# I/O 1 … n Klemmen **Navigation EXPERE** Experte → I/O-Konfig. → I/O 1 ... n Klemmen (3902-1 ... n) Beschreibung Anzeige der vom I/O-Modul belegten Klemmennummern.

Anzeige • Nicht belegt

- 26-27 (I/O 1)
- 24-25 (I/O 2)

### <span id="page-86-0"></span>I/O 1 … n Info

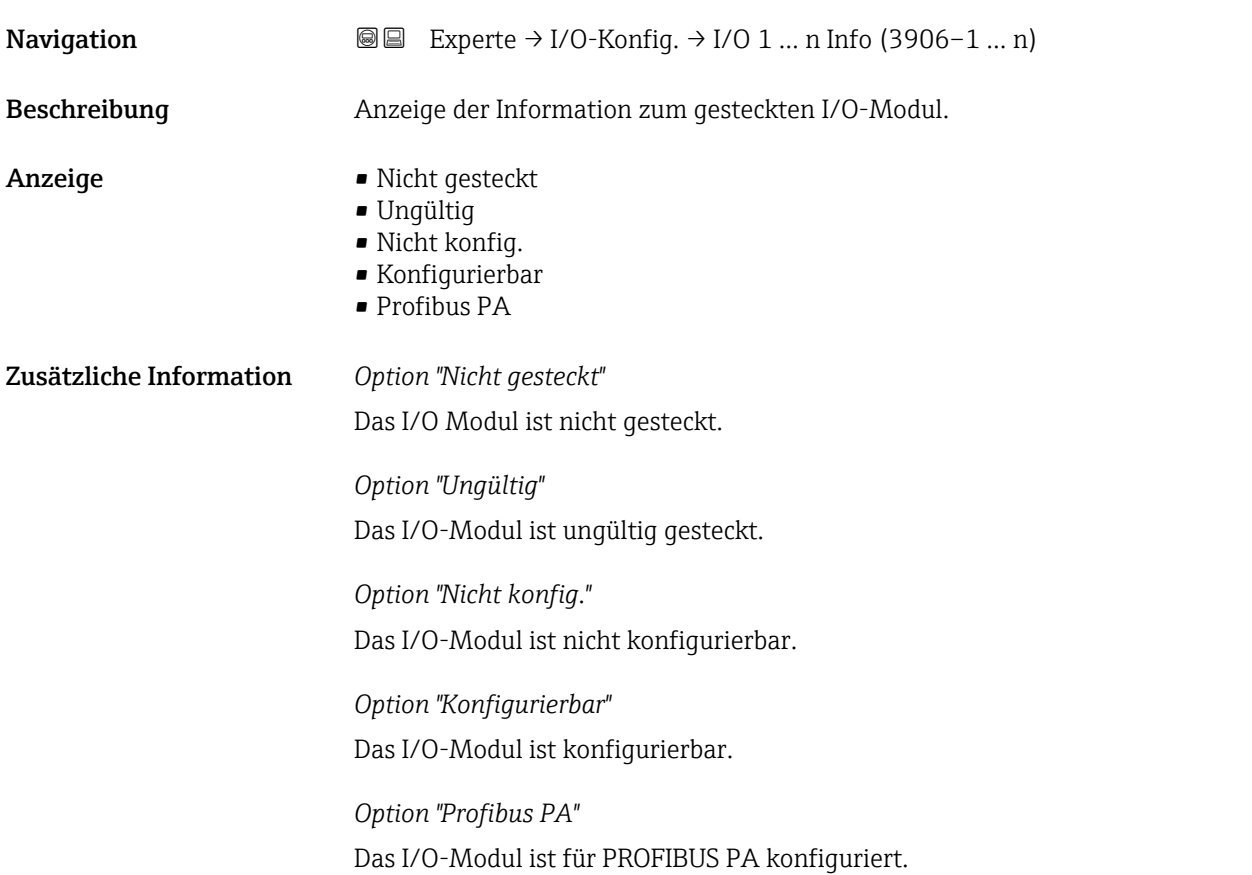

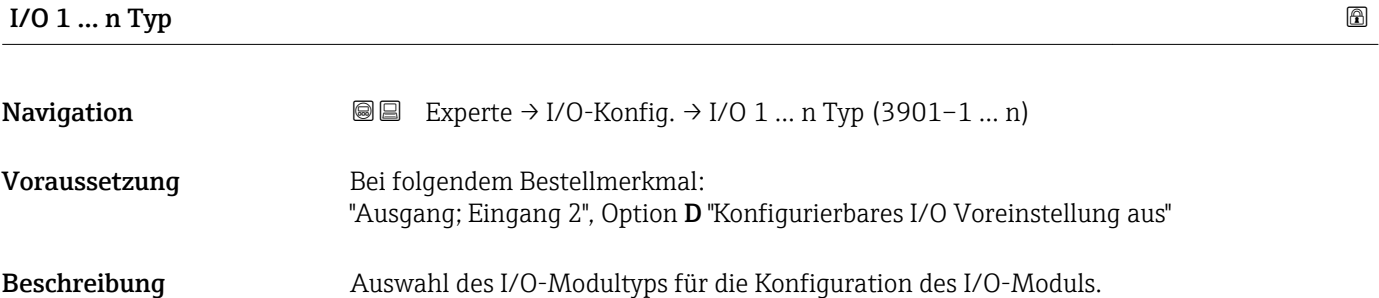

Auswahl • Aus

• Stromeingang  $*$ • Statuseingang \* • PFS-Ausgang

• Stromausg. \*

Werkseinstellung **Aus** 

<sup>\*</sup> Sichtbar in Abhängigkeit von Bestelloptionen oder Geräteeinstellungen

<span id="page-87-0"></span>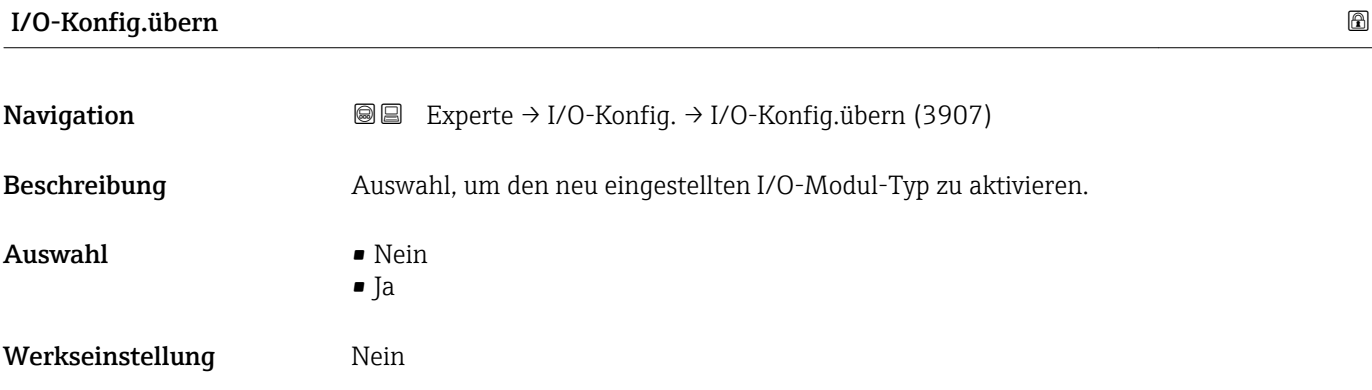

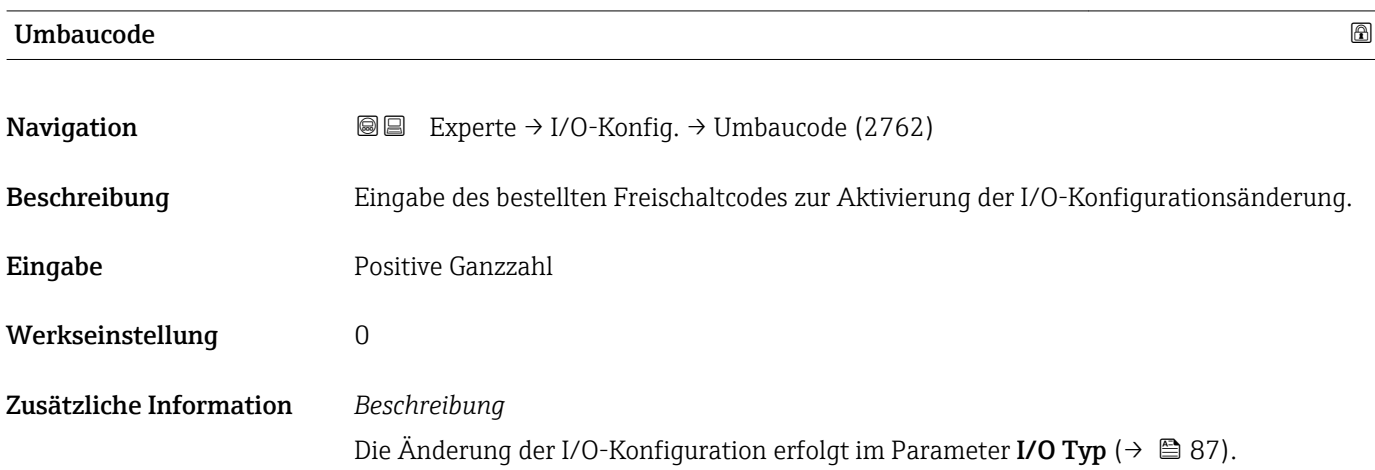

### 3.4 Untermenü "Eingang"

*Navigation* **■**■ Experte → Eingang

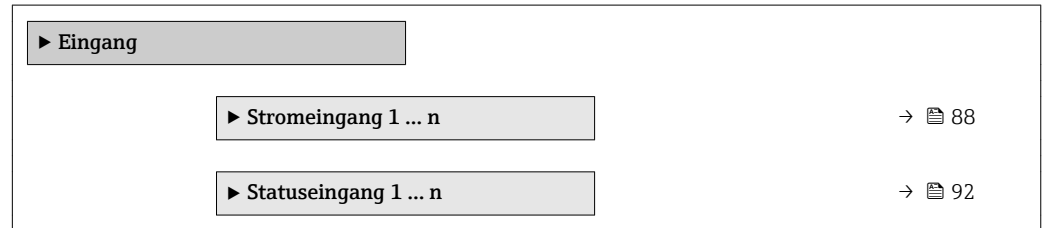

## 3.4.1 Untermenü "Stromeingang 1 … n"

*Navigation* **■** Experte → Eingang → Stromeingang 1 ... n

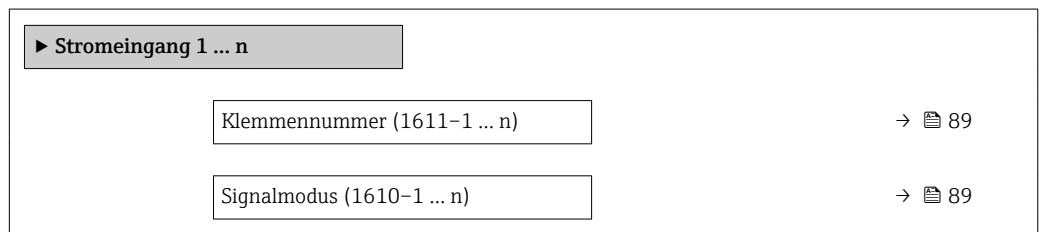

<span id="page-88-0"></span>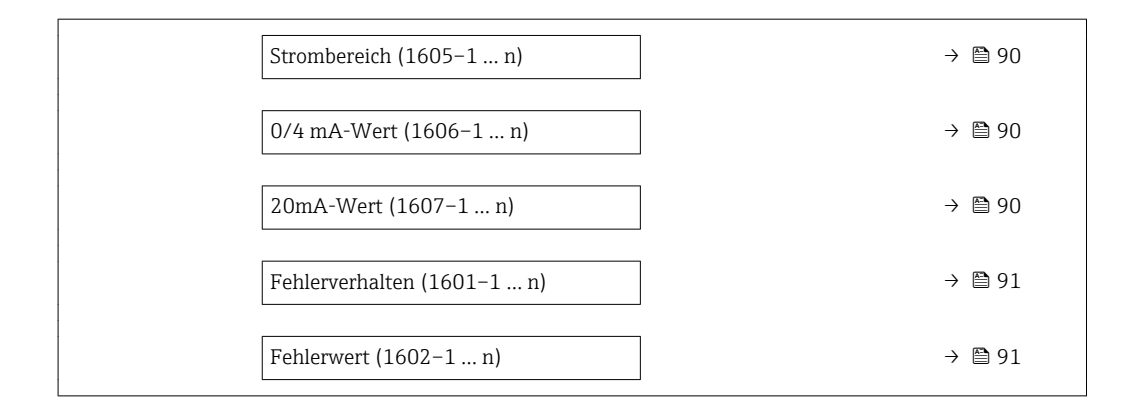

#### Klemmennummer

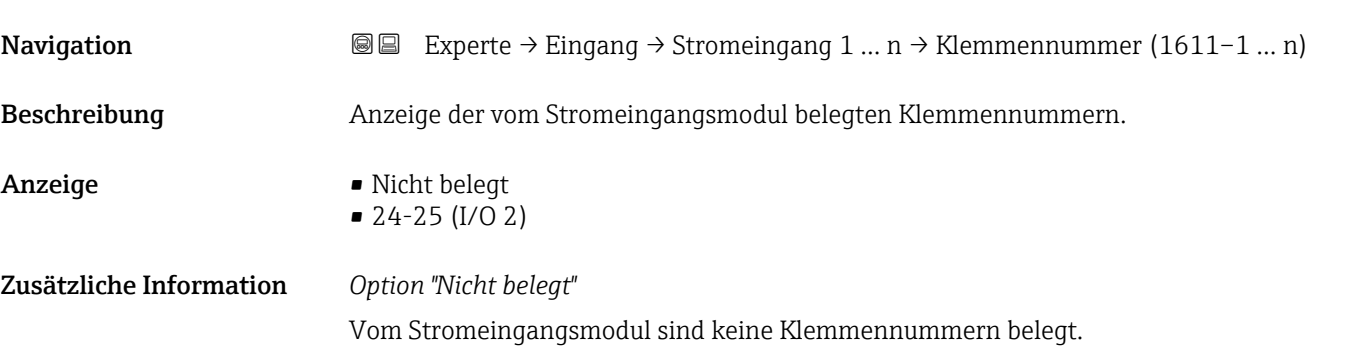

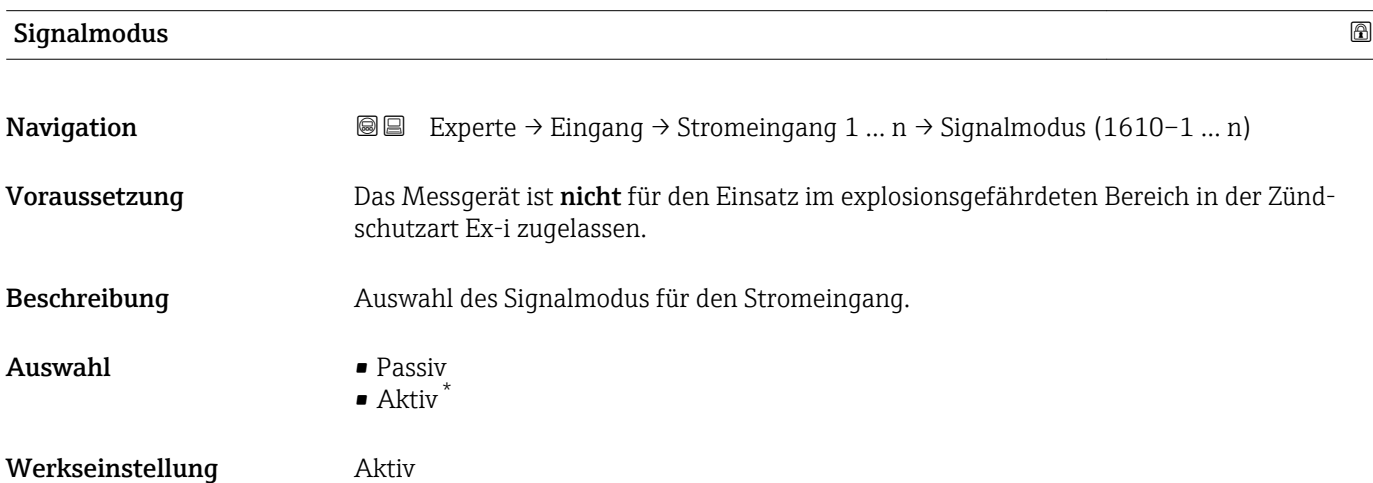

<sup>\*</sup> Sichtbar in Abhängigkeit von Bestelloptionen oder Geräteeinstellungen

<span id="page-89-0"></span>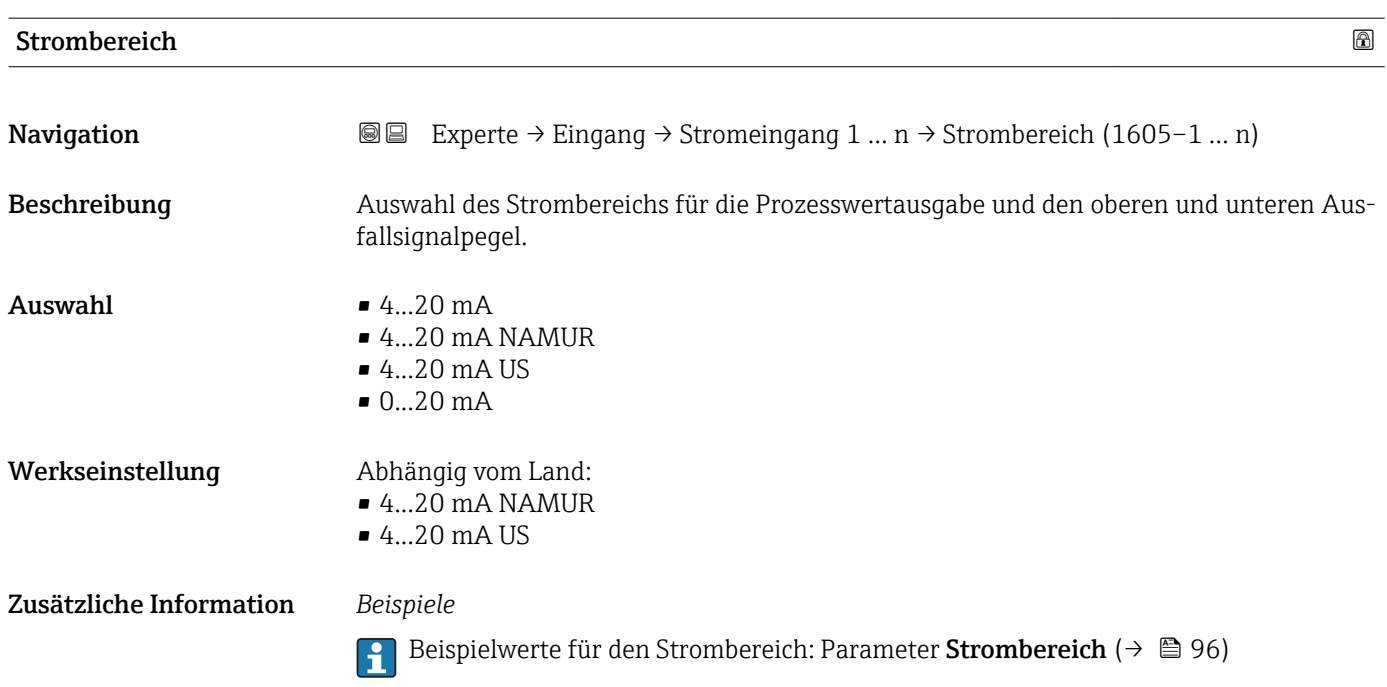

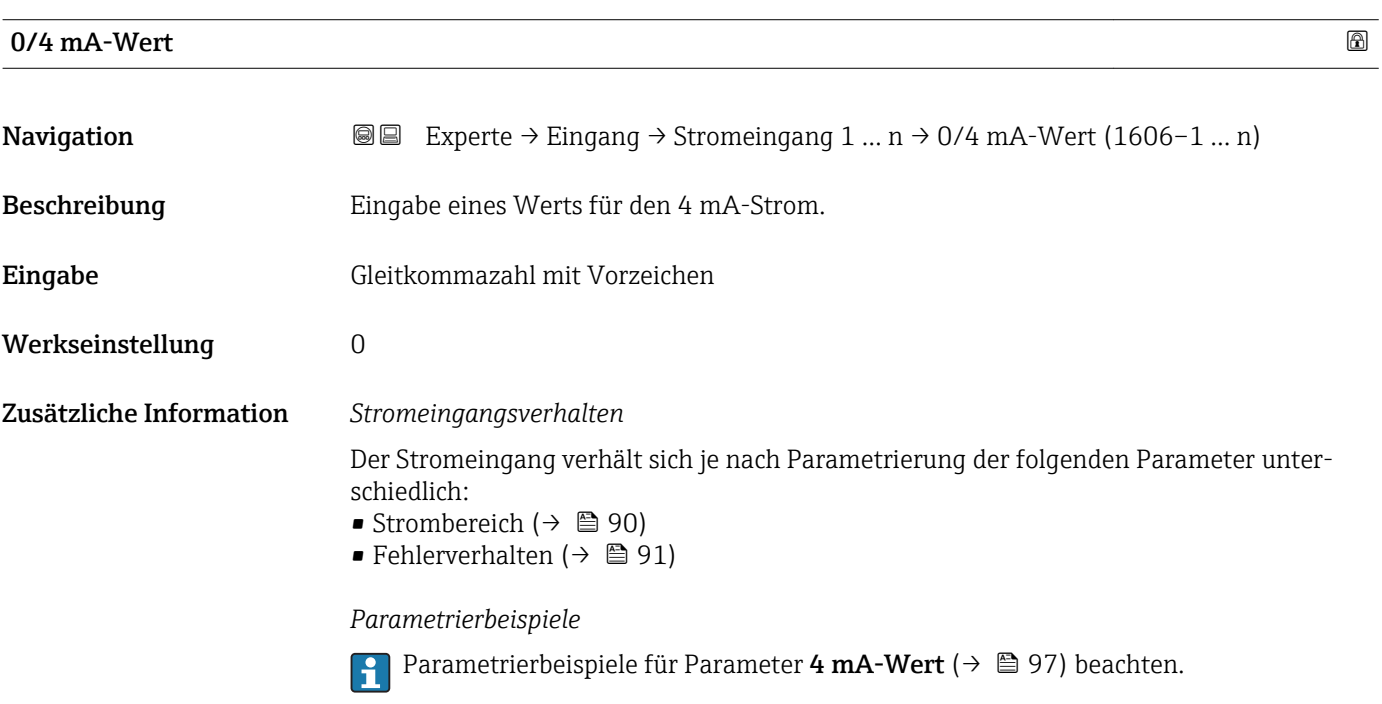

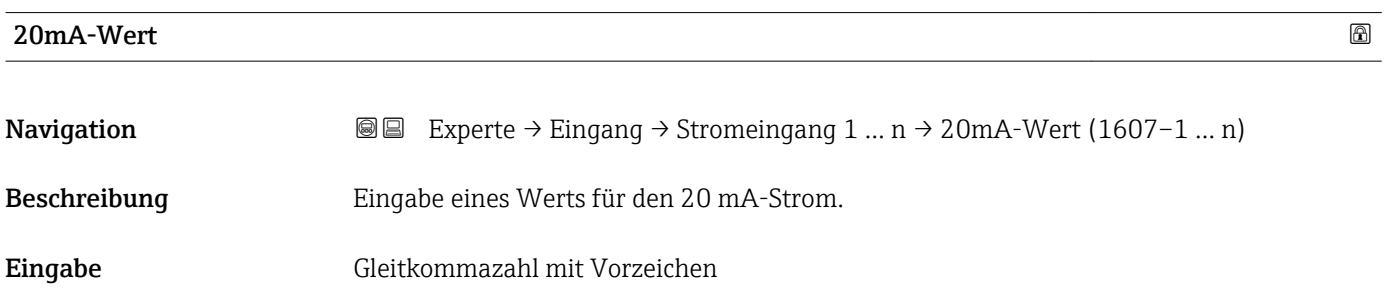

<span id="page-90-0"></span>Werkseinstellung Abhängig von Land und Nennweite

Zusätzliche Information *Parametrierbeispiele*

Parametrierbeispiele für Parameter 4 mA-Wert ( $\rightarrow$  a 97) beachten.

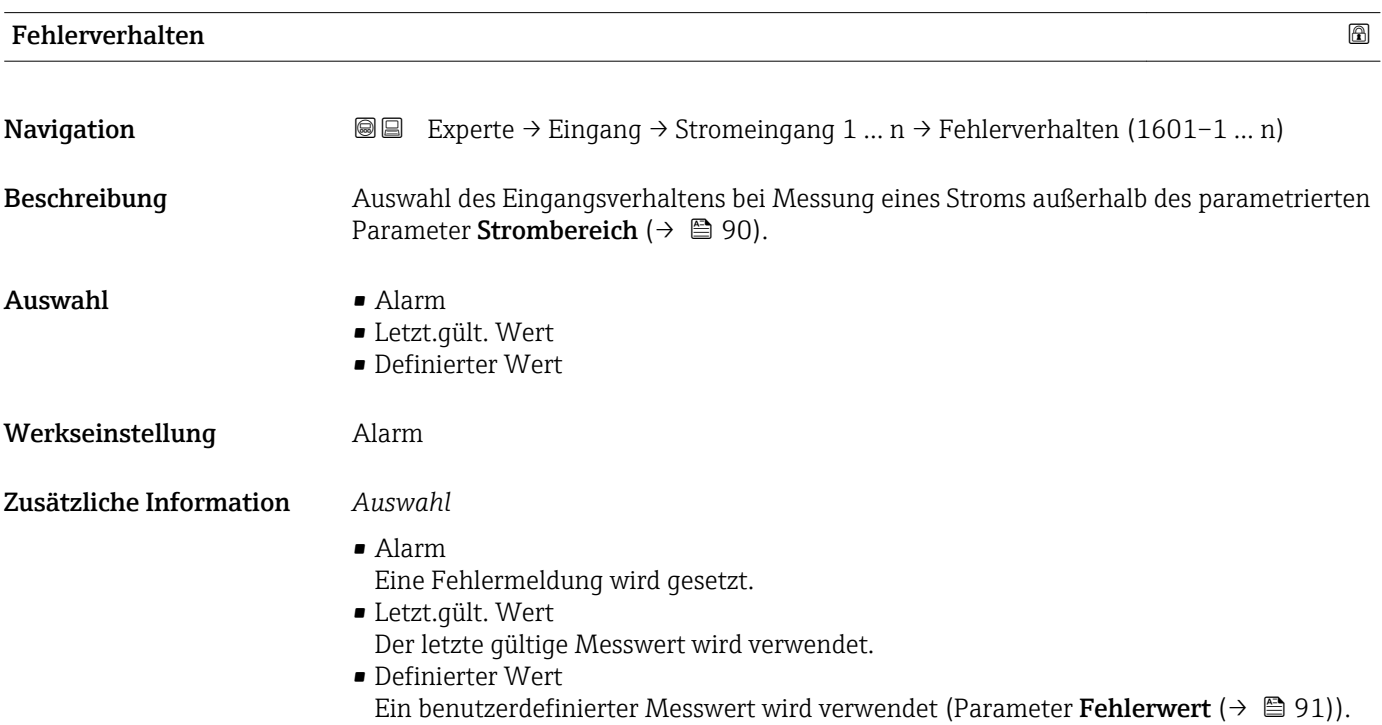

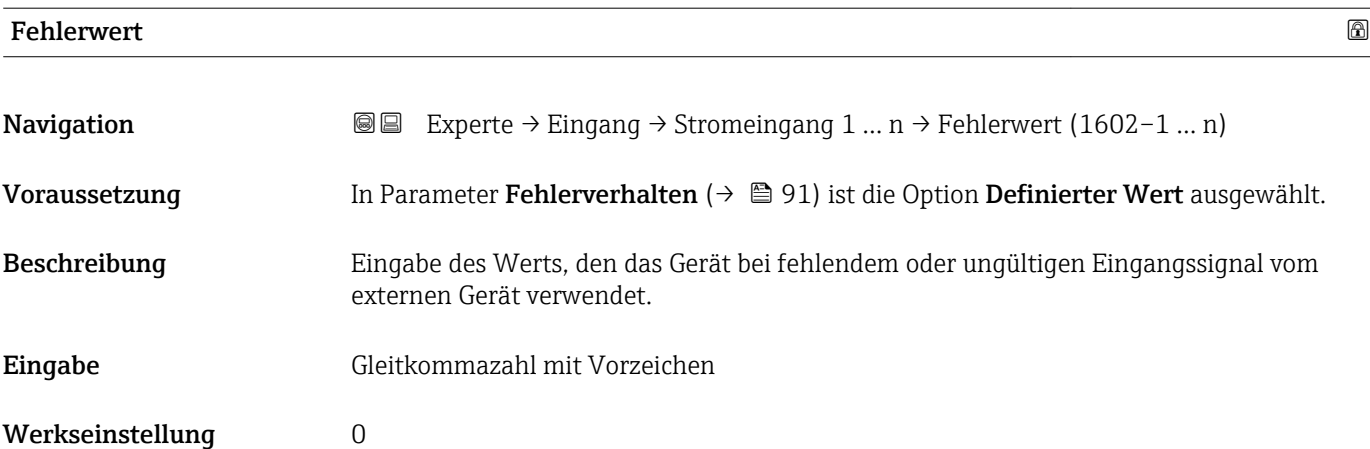

### <span id="page-91-0"></span>3.4.2 Untermenü "Statuseingang 1 … n"

*Navigation* Experte → Eingang → Statuseingang 1 … n

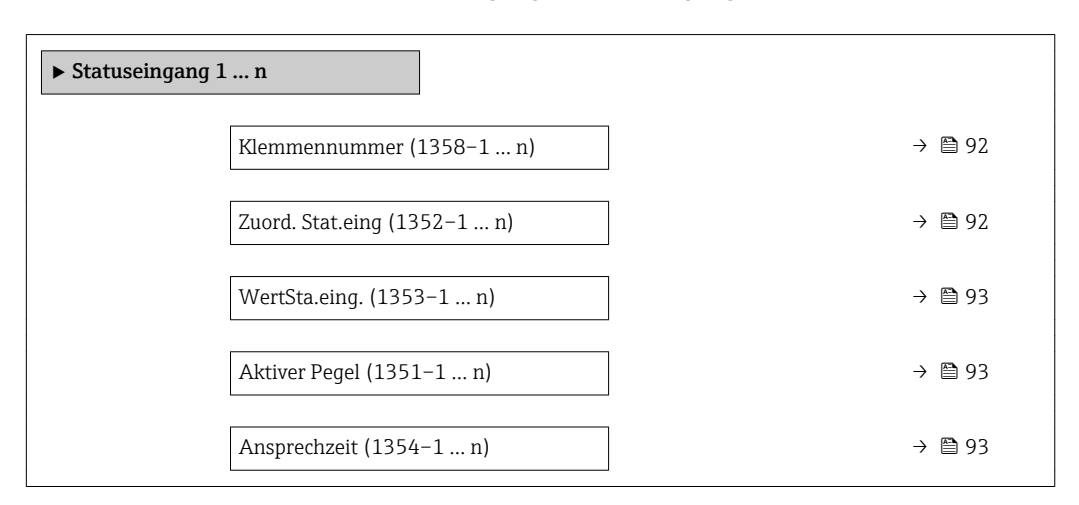

# Klemmennummer **Navigation EXPERE**  $\rightarrow$  Eingang  $\rightarrow$  Statuseingang 1 ... n  $\rightarrow$  Klemmennummer (1358–1 ... n)

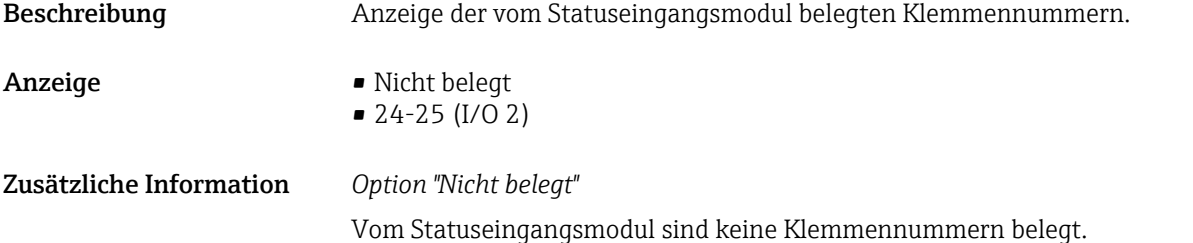

### Zuord. Stat.eing

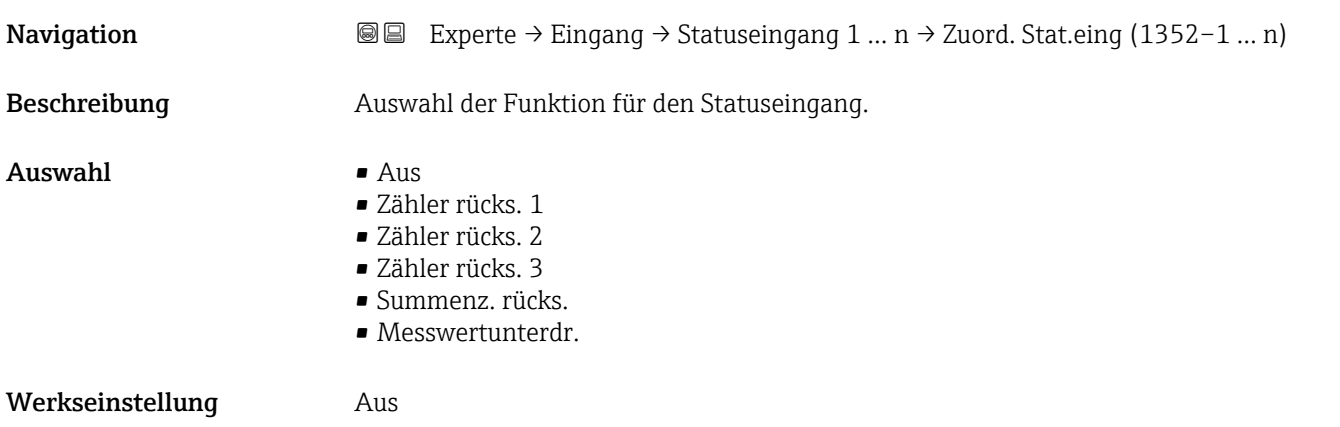

<span id="page-92-0"></span>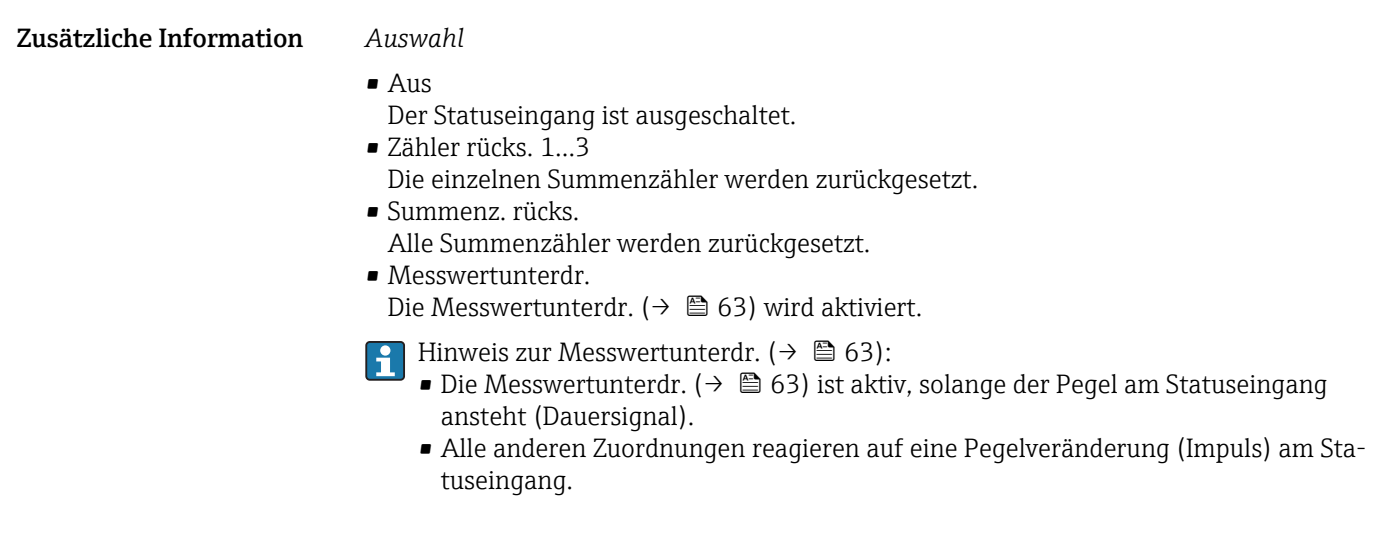

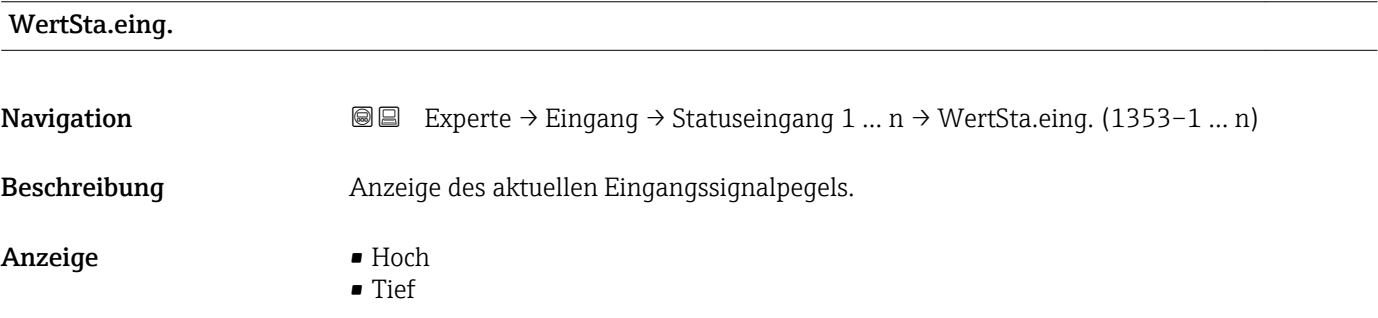

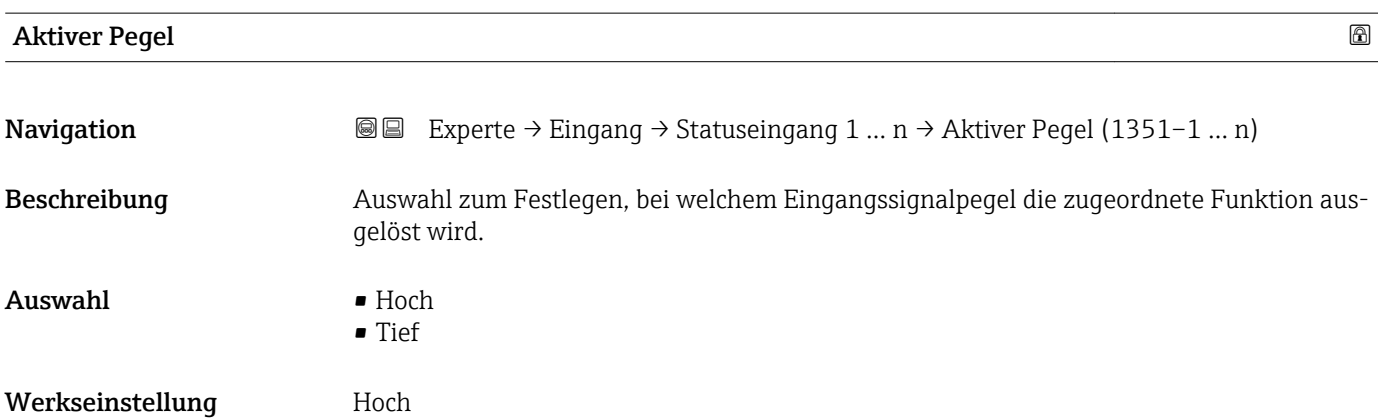

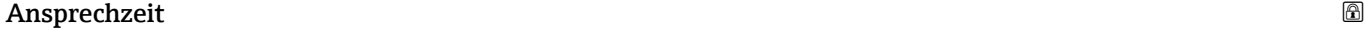

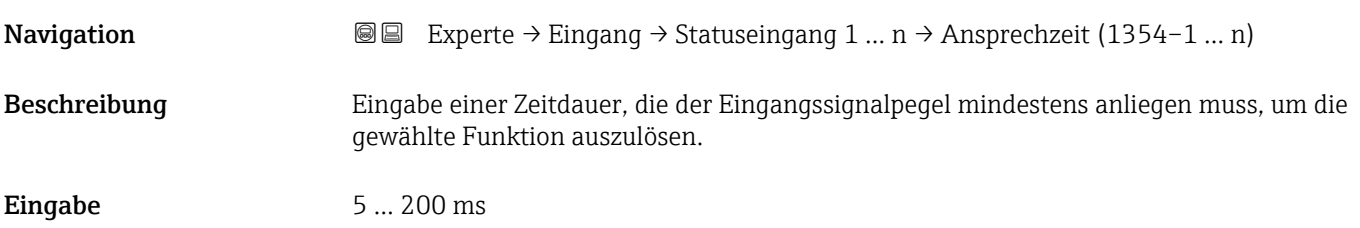

Werkseinstellung 50 ms

## 3.5 Untermenü "Ausgang"

*Navigation* 
■■ Experte → Ausgang

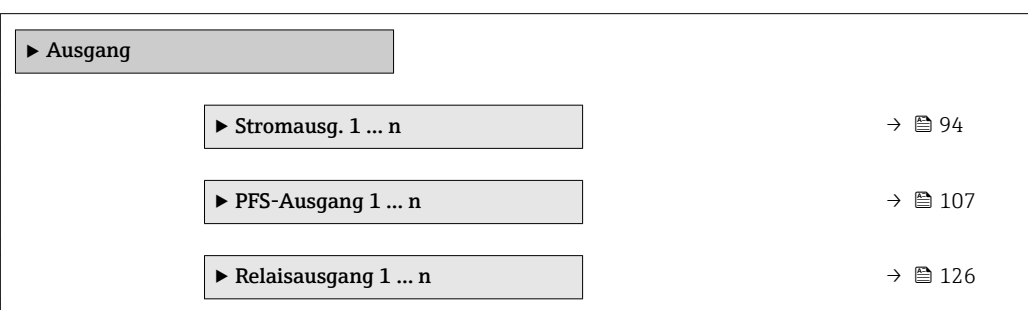

### 3.5.1 Untermenü "Stromausgang 1 … n"

*Navigation* **a e** Experte → Ausgang → Stromausg. 1 ... n

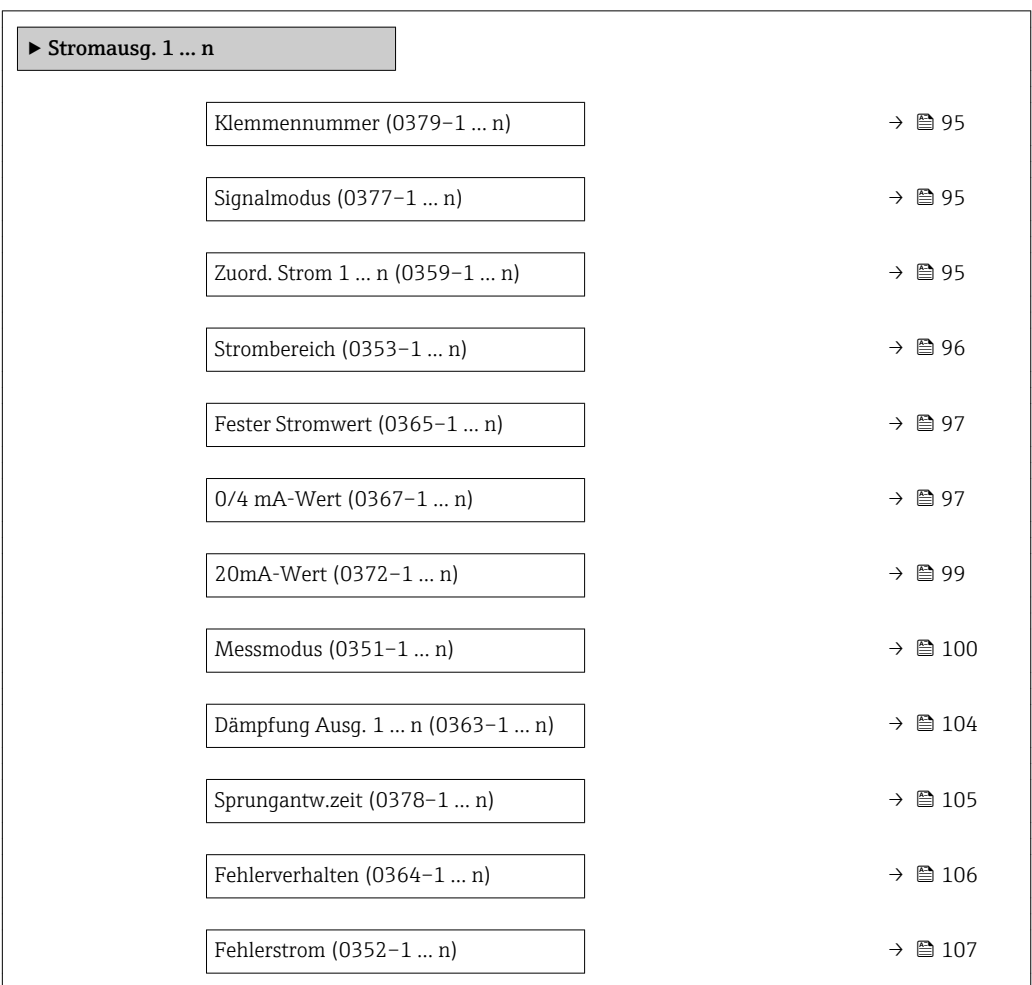

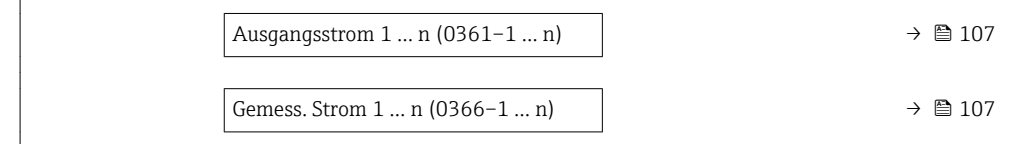

<span id="page-94-0"></span>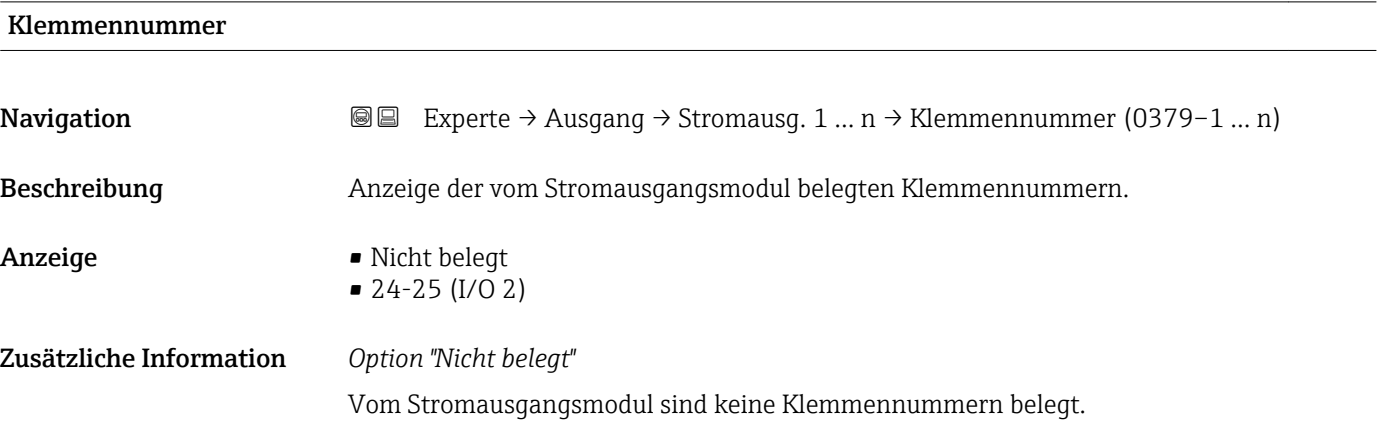

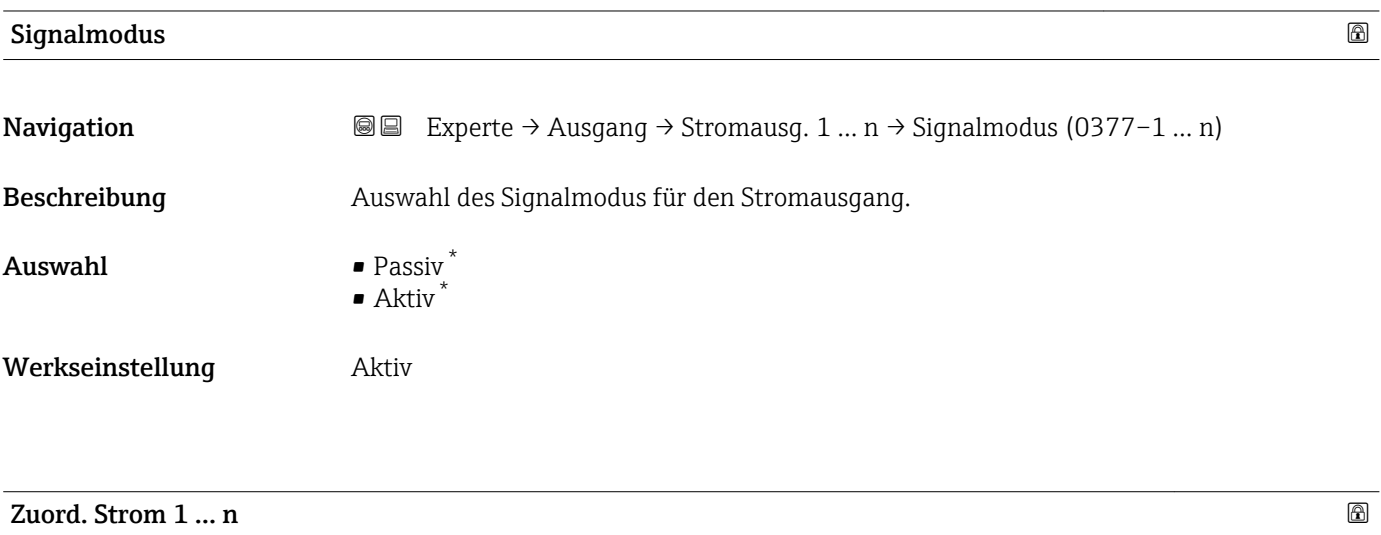

| Navigation   | Experte $\rightarrow$ Ausgang $\rightarrow$ Stromausg. 1  n $\rightarrow$ Zuord. Strom 1  n (0359–1  n)<br>88                                                                                                |
|--------------|----------------------------------------------------------------------------------------------------|
| Beschreibung | Auswahl für die Zuordnung einer Prozessgröße zum Stromausgang.                                                                                                    |
| Auswahl      | $\bullet$ Aus <sup>*</sup><br>• Volumenfluss<br>$\blacksquare$ Massefluss<br>• Normvolumenfluss<br>■ Fließgeschwind.<br>Leitfähigkeit*<br>Korr.Leitfähigk.<br>$\blacksquare$ Temperatur<br>· Elektroniktemp. |

<sup>\*</sup> Sichtbar in Abhängigkeit von Bestelloptionen oder Geräteeinstellungen

<span id="page-95-0"></span>Werkseinstellung **Volumenfluss** 

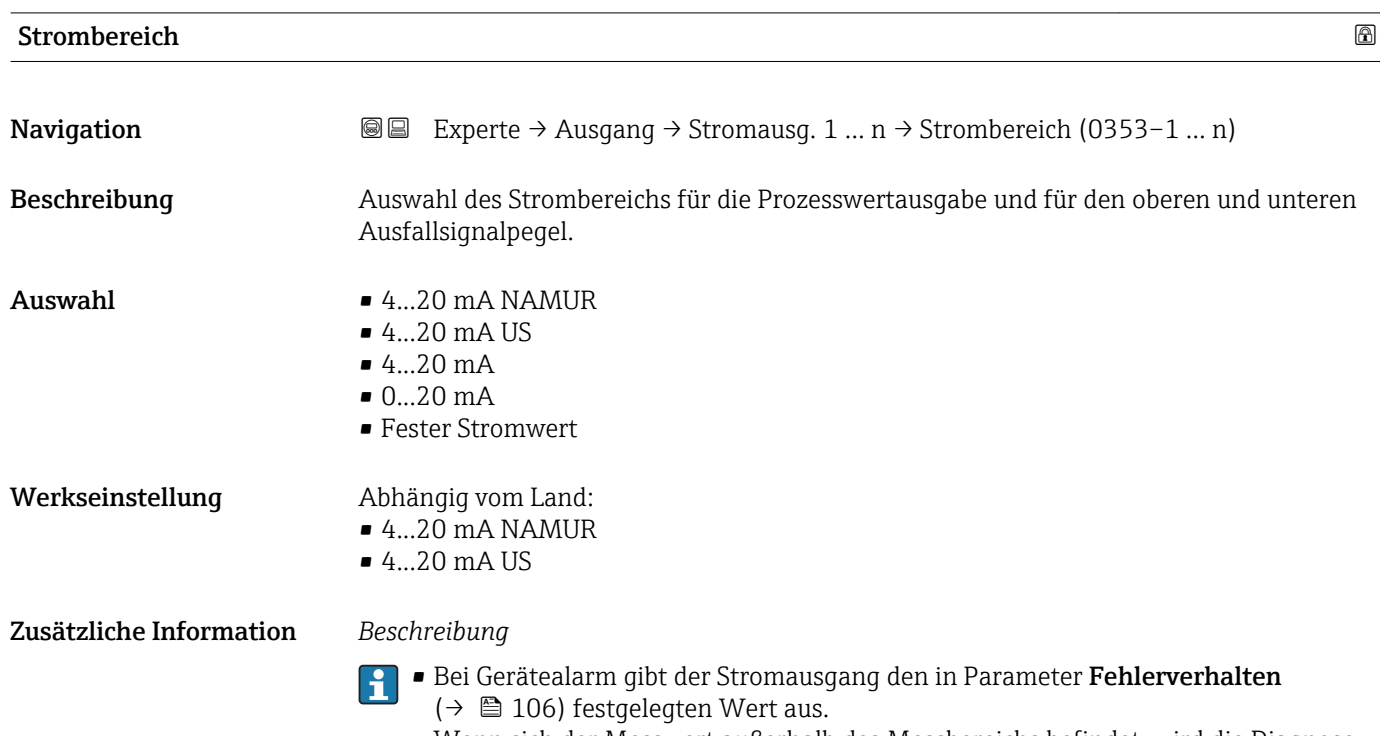

- Wenn sich der Messwert außerhalb des Messbereichs befindet, wird die Diagnosemeldung  $\triangle$ S441 Stromausg. 1 ... n ausgegeben.
- Der Messbereich wird über die Parameter 0/4 mA-Wert ( $\rightarrow \cong$  97) und Parameter 20mA-Wert ( $\rightarrow$  @ 99) festgelegt.

#### *Option "Fester Stromwert"*

Der Stromwert wird fest eingestellt über den Parameter Fester Stromwert (→  $\oplus$  97).

#### *Beispiel*

Zeigt den Zusammenhang vom Strombereich für die Prozesswertausgabe und den beiden Ausfallsignalpegeln:

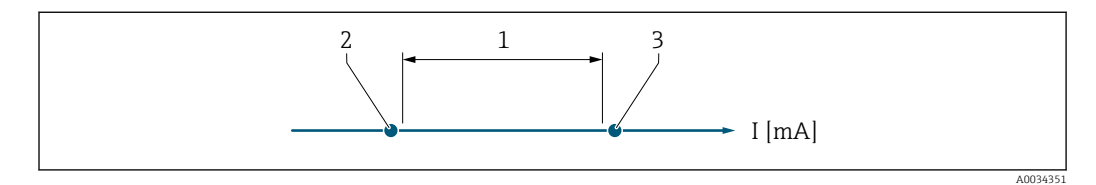

*1 Strombereich für Prozesswert*

*2 Unterer Ausfallsignalpegel*

*3 Oberer Ausfallsignalpegel*

#### *Auswahl*

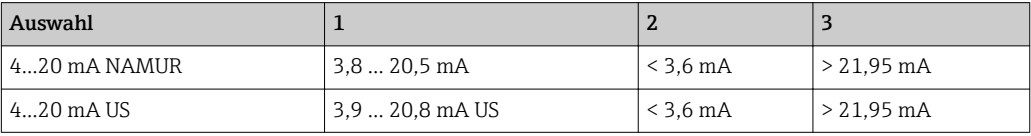

<span id="page-96-0"></span>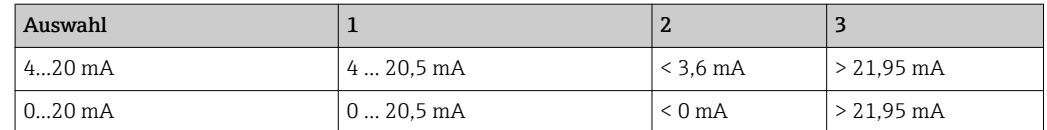

Wenn der Durchfluss den oberen oder unteren Ausfallsignalpegel über- oder unterschreitet, wird die Diagnosemeldung  $\triangle$ **S441 Stromausg. 1 … n** ausgegeben.

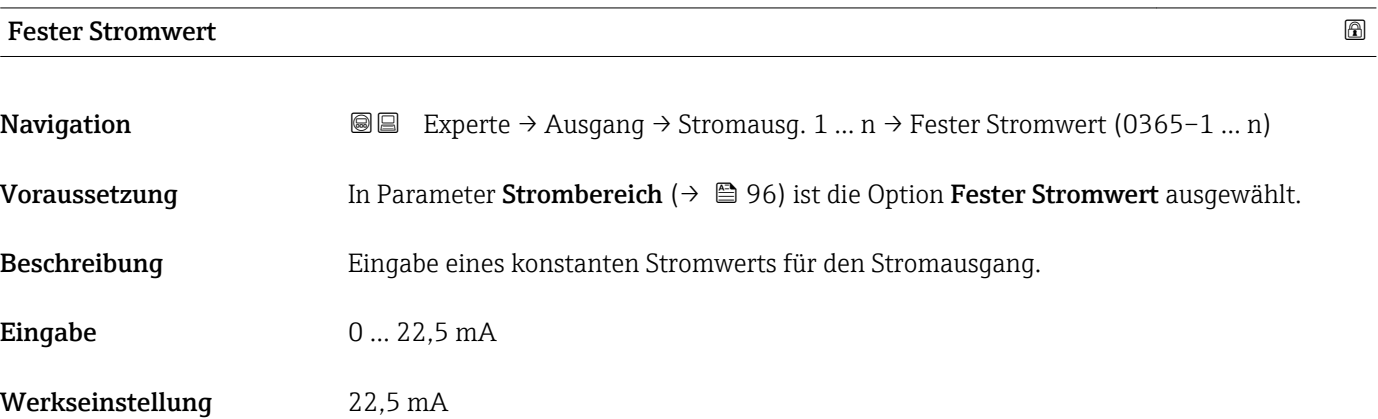

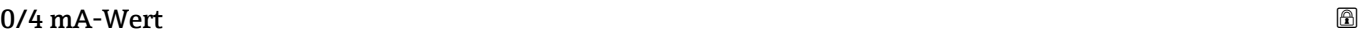

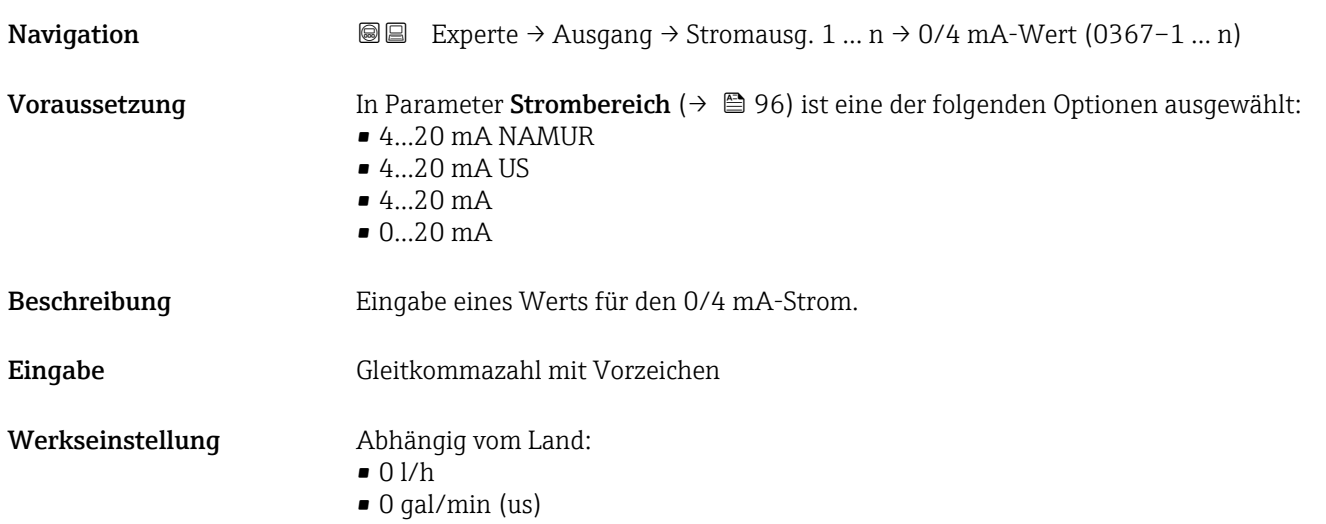

#### Zusätzliche Information *Beschreibung*

Ie nach zugeordneter Prozessgröße in Parameter Zuord. Strom  $(\rightarrow \Box$  95) sind positive und negative Werte zulässig. Zudem kann der Wert größer oder kleiner sein als der zugeordnete Wert für den 20 mA-Strom in Parameter 20mA-Wert (→  $\triangleq$  99).

#### *Abhängigkeit*

Die Einheit ist abhängig von der in Parameter Zuord. Strom (→  $\oplus$  95) ausgewählten Prozessgröße.

#### *Stromausgangsverhalten*

Der Stromausgang verhält sich je nach Parametrierung der folgenden Parameter unterschiedlich:

- Strombereich ( $\rightarrow$   $\blacksquare$  96)
- Fehlerverhalten ( $\rightarrow \blacksquare$  106)

#### *Parametrierbeispiele*

Im Folgenden werden einige Parameterbeispiele und deren Auswirkung auf den Stromausgang erläutert.

#### Parametrierbeispiel A

Messmodus mit Option Förderrichtung

- Parameter 0/4 mA-Wert  $(\rightarrow \triangleq 97)$  = ungleich Nulldurchfluss (z.B. –250 m<sup>3</sup>/h)
- Parameter 20mA-Wert ( $\rightarrow \Box$  99) = ungleich Nulldurchfluss (z.B. +750 m<sup>3</sup>/h)
- $\bullet$  Berechneter Stromwert = 8 mA bei Nulldurchfluss

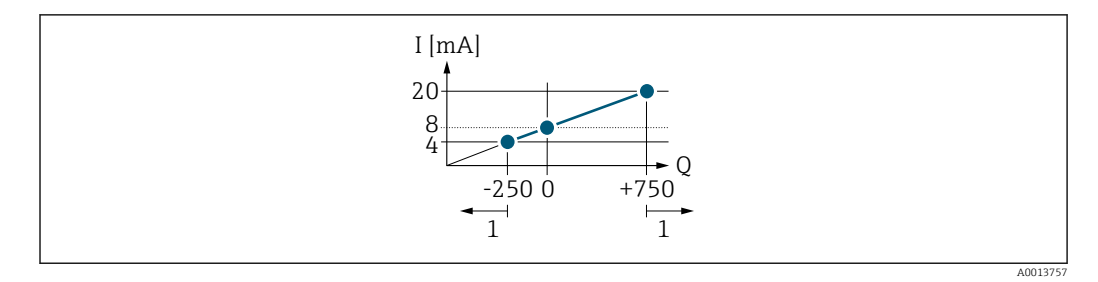

- *Q Durchfluss*
- *I Stromstärke*
- *1 Messbereich wird unter- oder überschritten*

Mit der Eingabe der Werte für die beiden Parameter 0/4 mA-Wert ( $\rightarrow \Box$ 97) und Parameter 20mA-Wert (→  $\triangleq$  99) wird der Arbeitsbereich des Messgeräts definiert. Überoder unterschreitet der effektive Durchfluss diesen Arbeitsbereich, wird die Diagnosemeldung  $\triangle$ S441 Stromausg. 1 ... n ausgegeben.

#### Parametrierbeispiel B

Messmodus mit Option Förder/Rückfluss

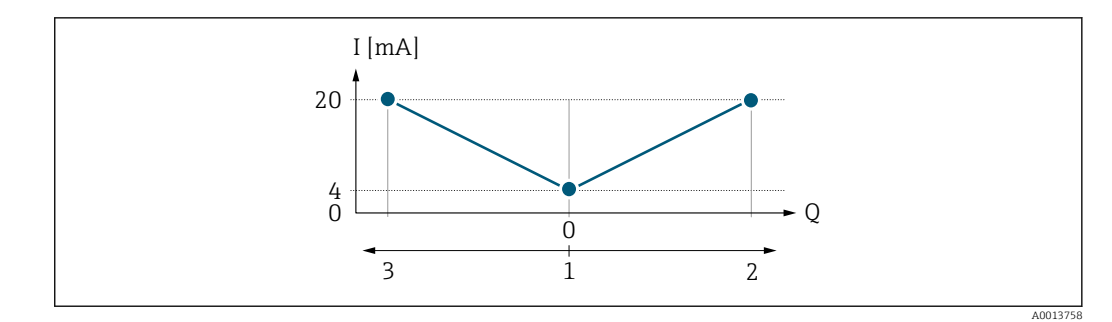

- *I Stromstärke*
- *Q Durchfluss*
- *1 0/4 mA-Strom zugeordneter Wert*
- *2 Förderfluss*
- *3 Rückfluss*

Das Stromausgangssignal ist unabhängig von der Förderrichtung (Absolutbetrag der Messgröße). Die Werte für die Parameter 0/4 mA-Wert ( $\rightarrow$   $\blacksquare$  97) und Parameter 20mA-Wert ( $\rightarrow \Box$  99) müssen das gleiche Vorzeichen besitzen. Der Wert für Parameter 20mA-Wert (→  $\oplus$  99) (z.B. Rückfluss) entspricht dem gespiegelten Wert für Parameter 20mA-Wert ( $\rightarrow$   $\blacksquare$  99) (z.B. Förderfluss).

#### Parametrierbeispiel C

#### Messmodus mit Option Kompens. Rückfl.

Bei einem stark schwankenden Durchfluss (z.B. bei Kolbenpumpenanwendungen) werden Durchflussanteile außerhalb der Messspanne zwischengespeichert, verrechnet und max. 60 s zeitversetzt ausgegeben  $\rightarrow$   $\blacksquare$  100.

<span id="page-98-0"></span>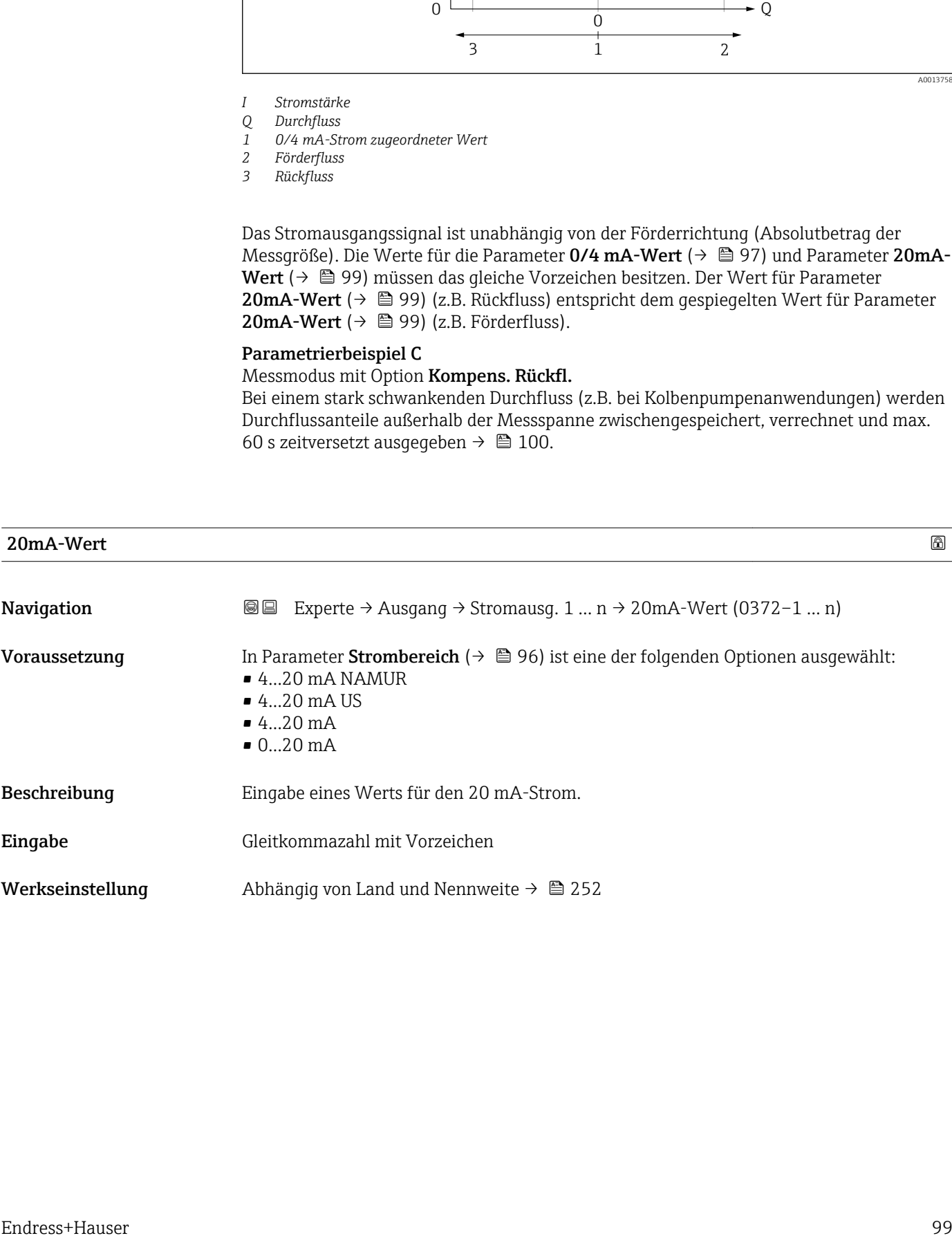

#### <span id="page-99-0"></span>Zusätzliche Information *Beschreibung*

Je nach zugeordneter Prozessgröße in Parameter Zuord. Strom (→  $\oplus$  95) sind positive und negative Werte zulässig. Zudem kann der Wert größer oder kleiner sein als der zugeordnete Wert für den 0/4 mA-Strom in Parameter 0/4 mA-Wert (→  $\triangleq$  97).

#### *Abhängigkeit*

Die Einheit ist abhängig von der in Parameter Zuord. Strom (→  $\oplus$  95) ausgewählten  $\vert$  -  $\vert$ Prozessgröße.

#### *Beispiel*

- $\bullet$  0/4 mA zugeordneter Wert = -250 m<sup>3</sup>/h
- $\bullet$  20 mA zugeordneter Wert = +750 m<sup>3</sup>/h
- Berechneter Stromwert = 8 mA (bei Nulldurchfluss)

Wenn in Parameter Messmodus ( $\rightarrow \Box$  100) die Option Förder/Rückfluss ausgewählt ist, können für die Werte der Parameter 0/4 mA-Wert ( $\rightarrow$  @ 97) und Parameter 20mA-Wert ( $\rightarrow \Box$  99) keine unterschiedlichen Vorzeichen eingegeben werden. Es wird die Diagnosemeldung  $\triangle$ S441 Stromausg. 1 ... n angezeigt.

#### *Parametrierbeispiele*

Parametrierbeispiele für Parameter 0/4 mA-Wert ( $\rightarrow$   $\blacksquare$  97) beachten. Ŀ

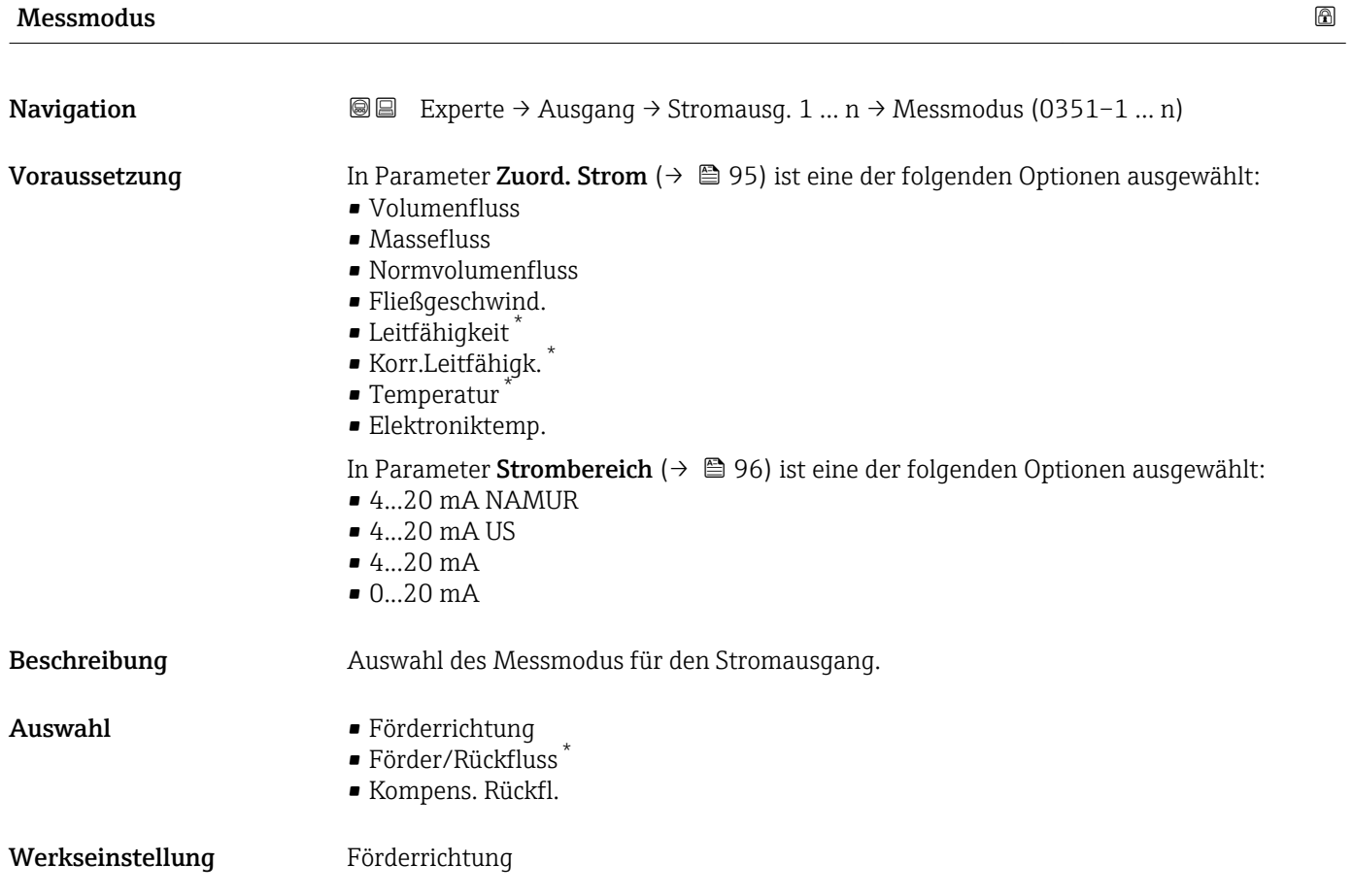

Sichtbar in Abhängigkeit von Bestelloptionen oder Geräteeinstellungen

#### Zusätzliche Information *Beschreibung*

Unterhalb des Parameters wird die Prozessgröße angezeigt, die dem Stromausgang über Parameter Zuord. Strom (→  $\oplus$  95) zugeordnet ist.

*Option "Förderrichtung"*

Das Stromausgangssignal folgt proportional der zugeordneten Prozessgröße. Der Messbereich wird durch die Werte festgelegt, die dem 0/4 mA- und 20 mA-Stromwert zugeordnet sind.

Die Durchflussanteile außerhalb des skalierten Messbereichs werden bei der Signalausgabe wie folgt berücksichtigt:

- Beide Werte werden ungleich dem Nulldurchfluss festgelegt z.B.:
	- $-0/4$  mA-Stromwert =  $-5$  m<sup>3</sup>/h
	- $-20$  mA-Stromwert = 10 m<sup>3</sup>/h
- Wenn der effektive Durchfluss diesen Messbereich über- oder unterschreitet, wird die Diagnosemeldung  $\triangle$ S441 Stromausg. 1 ... n ausgegeben.

*Option "Förder/Rückfluss"*

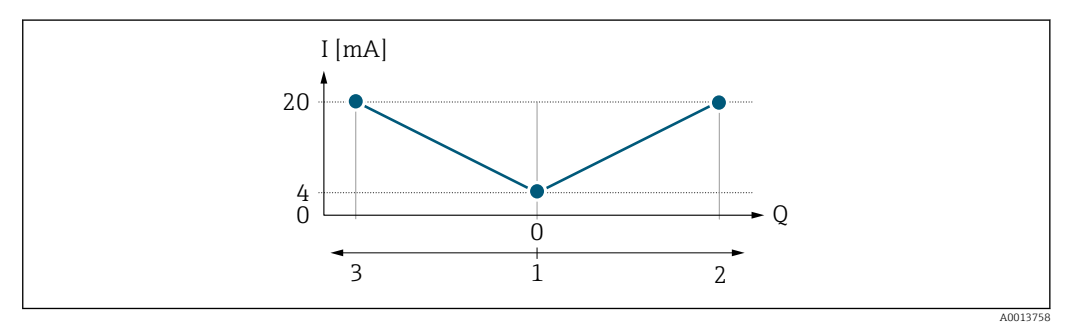

- *I Stromstärke*
- *Q Durchfluss*
- *1 0/4 mA-Strom zugeordneter Wert*
- *2 Förderfluss*
- *3 Rückfluss*
- Das Stromausgangssignal ist unabhängig von der Förderrichtung (Absolutbetrag der Messgröße). Die Werte für die Parameter 0/4 mA-Wert ( $\rightarrow \cong$  97) und Parameter 20mA-Wert (→  $\triangleq$  99) müssen das gleiche Vorzeichen besitzen.
- Der Wert für Parameter 20mA-Wert  $(\rightarrow \triangleq 99)$  (z.B. Rückfluss) entspricht dem gespiegelten Wert für Parameter 20mA-Wert (→  $\triangleq$  99) (z.B. Förderfluss).

#### *Option "Kompens. Rückfl."*

Die Option Kompens. Rückfl. wird hauptsächlich eingesetzt, um die stoßartigen Rückflüsse zu kompensieren, die bei Verdrängungspumpen als Folge von Verschleiß oder hoher Viskosität entstehen können. Die Rückflüsse werden in einem Zwischenspeicher erfasst und beim nächsten Vorwärtsdurchfluss verrechnet.

Wenn die Zwischenspeicherung nicht innerhalb von ca. 60 s abgearbeitet werden kann, wird die Diagnosemeldung  $\triangle$ S441 Stromausg. 1 ... n angezeigt.

Bei längerem und unerwünschten Rückfluss des Messstoffs, können sich Durchflusswerte im Zwischenspeicher aufsummieren. Diese werden aber durch die Parametrierung des Stromausgangs nicht mit einberechnet, d.h. es erfolgt keine Kompensation des Rückflusses.

Bei Einstellung dieser Option führt das Messgerät keine Glättung des Durchflusssignals aus. Das Durchflusssignal wird nicht gedämpft.

*Beispiele für das Verhalten des Stromausgangs*

#### Beispiel 1

#### Definierter Messbereich: Anfangswert und Endwert mit gleichen Vorzeichen

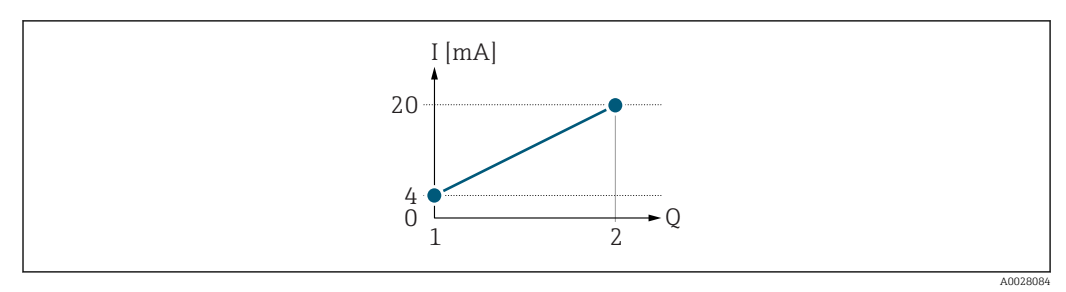

#### *3 Messbereich*

- *I Stromstärke*
- *Q Durchfluss*
- *1 Anfangswert (0/4 mA-Strom zugeordneter Wert)*
- *2 Endwert (20 mA-Strom zugeordneter Wert)*

#### Mit folgendem Durchflussverhalten:

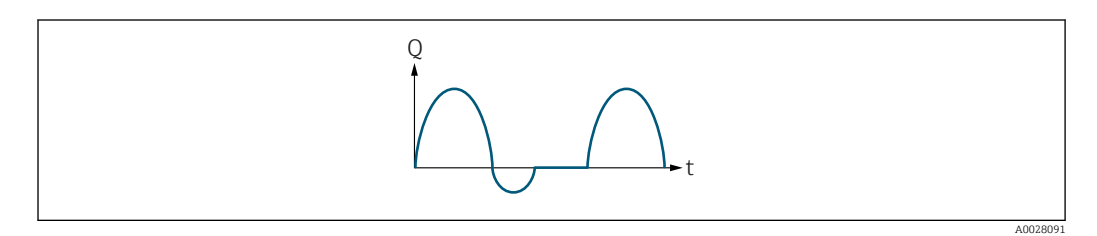

#### *4 Durchflussverhalten*

- *Q Durchfluss*
- *t Zeit*

#### Mit Option Förderrichtung

Das Stromausgangssignal folgt proportional der zugeordneten Prozessgröße. Die Durchflussanteile außerhalb des skalierten Messbereichs, werden bei der Signalausgabe nicht berücksichtigt.

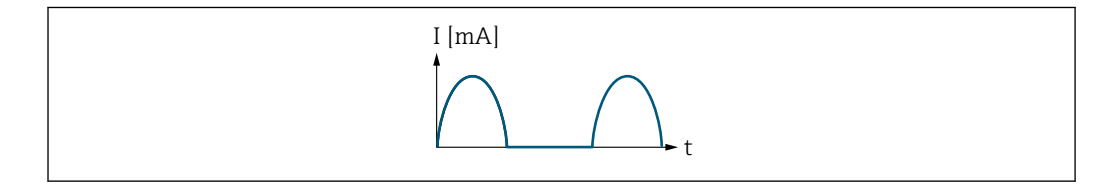

*I Stromstärke*

*t Zeit*

#### Mit Option Förder/Rückfluss

Das Stromausgangssignal ist unabhängig von der Förderrichtung.

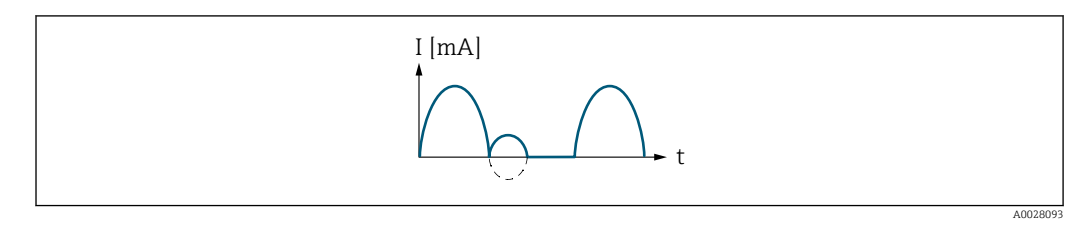

*I Stromstärke*

A0028092

*t Zeit*

#### Mit Option Kompens. Rückfl.

Durchflussanteile außerhalb der Messspanne werden zwischengespeichert, verrechnet und max. 60 s zeitversetzt ausgegeben.

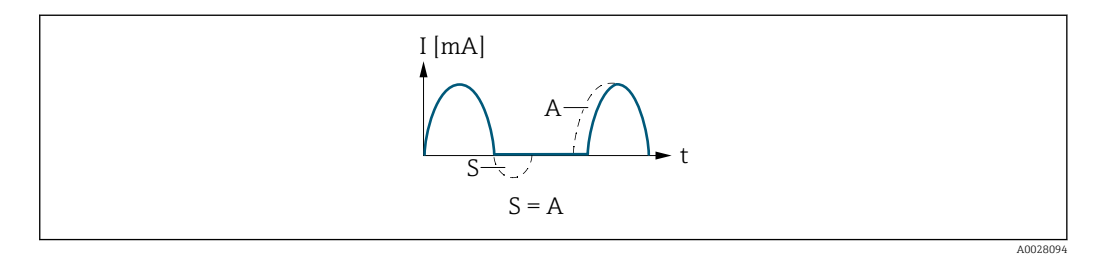

- *I Stromstärke*
- *t Zeit*
- *S Gespeicherte Durchflussanteile*

*A Verrechnung gespeicherter Durchflussanteile*

#### Beispiel 2

Definierter Messbereich: Anfangswert und Endwert mit ungleichen Vorzeichen

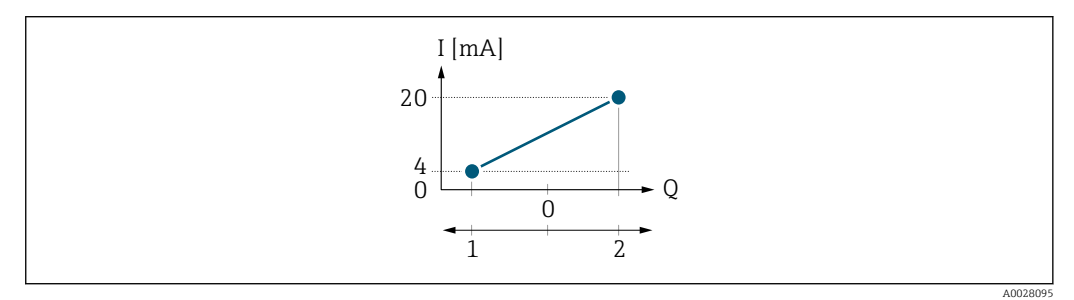

 *5 Messbereich*

- *I Stromstärke*
- *Q Durchfluss*
- *1 Anfangswert (0/4 mA-Strom zugeordneter Wert)*
- *2 Endwert (20 mA-Strom zugeordneter Wert)*

#### Mit Durchfluss a  $\left(\frac{1}{2}\right)$  außerhalb, b  $\left(-\right)$  innerhalb des Messbereichs

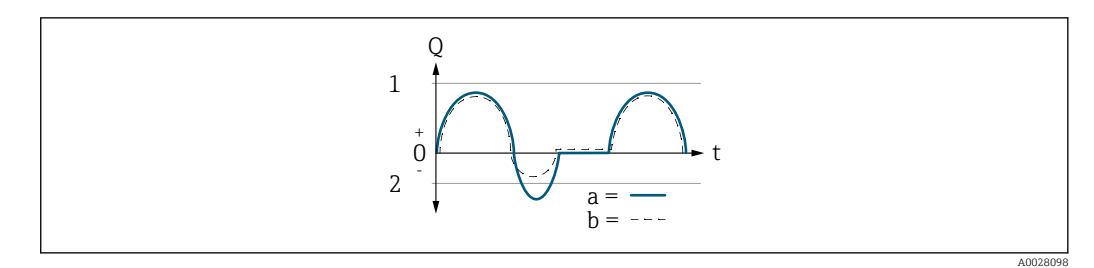

- *Q Durchfluss*
- *t Zeit*
- *1 Anfangswert (0/4 mA-Strom zugeordneter Wert)*
- *2 Endwert (20 mA-Strom zugeordneter Wert)*

#### Mit Option Förderrichtung

- a (—): Die Durchflussanteile außerhalb des skalierten Messbereichs können bei der Signalausgabe nicht berücksichtigt werden.
	- Es wird die Diagnosemeldung  $\triangle$ S441 Stromausg. 1 ... n ausgegeben.
- b (- -): Das Stromausgangssignal folgt proportional der zugeordneten Prozessgröße.

<span id="page-103-0"></span>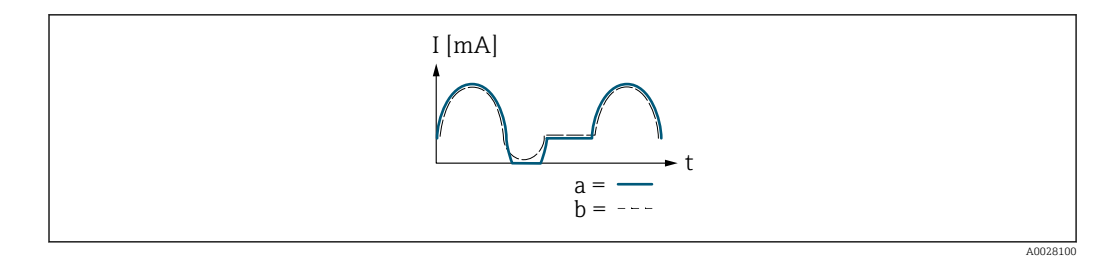

*I Stromstärke*

*t Zeit*

#### Mit Option Förder/Rückfluss

Diese Auswahl ist in dem Fall nicht möglich, da die Werte für die Parameter 0/4 mA-Wert (→ ● 97) und Parameter 20mA-Wert (→ ● 99) unterschiedliche Vorzeichen besitzen.

#### Mit Option Kompens. Rückfl.

Durchflussanteile außerhalb der Messspanne werden zwischengespeichert, verrechnet und max. 60 s zeitversetzt ausgegeben.

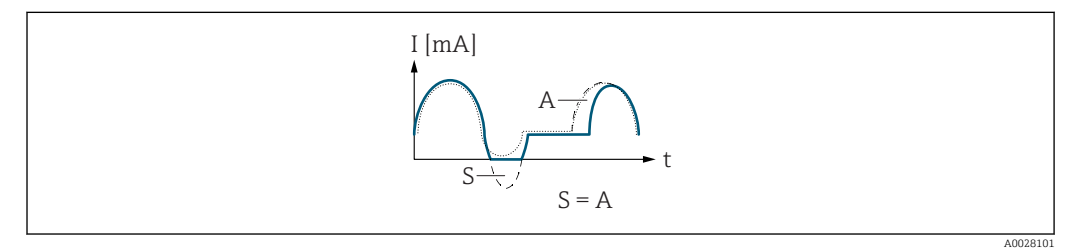

- *I Stromstärke*
- *t Zeit*
- *S Gespeicherte Durchflussanteile*
- *A Verrechnung gespeicherter Durchflussanteile*

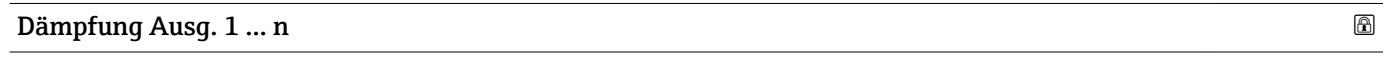

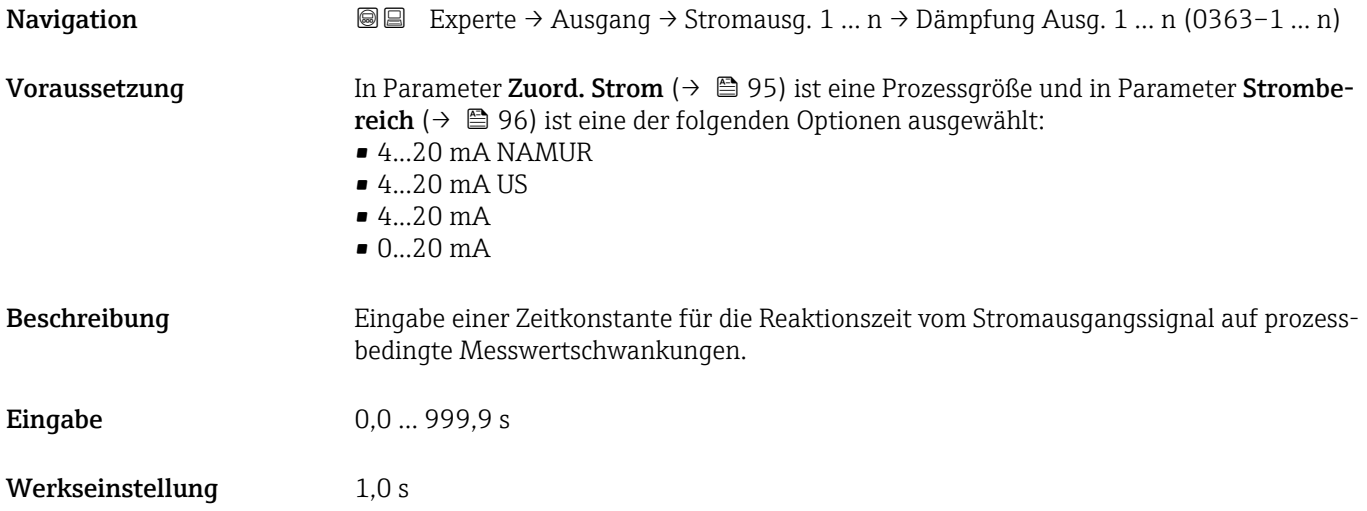

### <span id="page-104-0"></span>Zusätzliche Information *Eingabe* Eingabe einer Zeitkonstante (PT1-Glied  $3)$ ) für die Dämpfung des Stromausgangs: • Bei einer niedrigen Zeitkonstante reagiert der Stromausgang besonders schnell auf schwankende Messgrößen.

- Bei einer hohen Zeitkonstante wird er hingegen abgedämpft.
- Bei Eingabe des Werts 0 (Werkseinstellung) ist die Dämpfung ausgeschaltet.

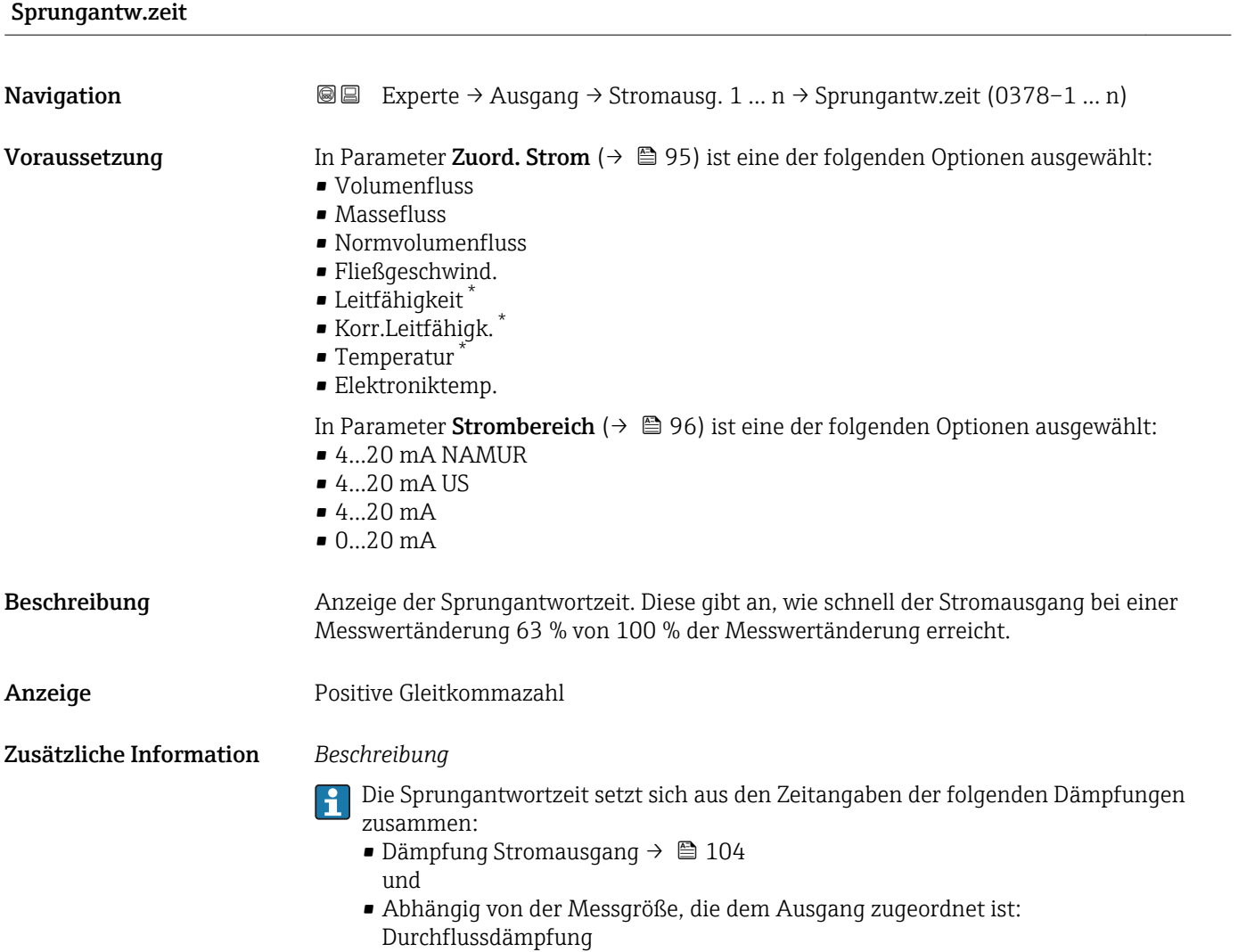

<sup>3)</sup> Proportionales Übertragungsverhalten mit Verzögerung 1. Ordnung

Sichtbar in Abhängigkeit von Bestelloptionen oder Geräteeinstellungen

<span id="page-105-0"></span>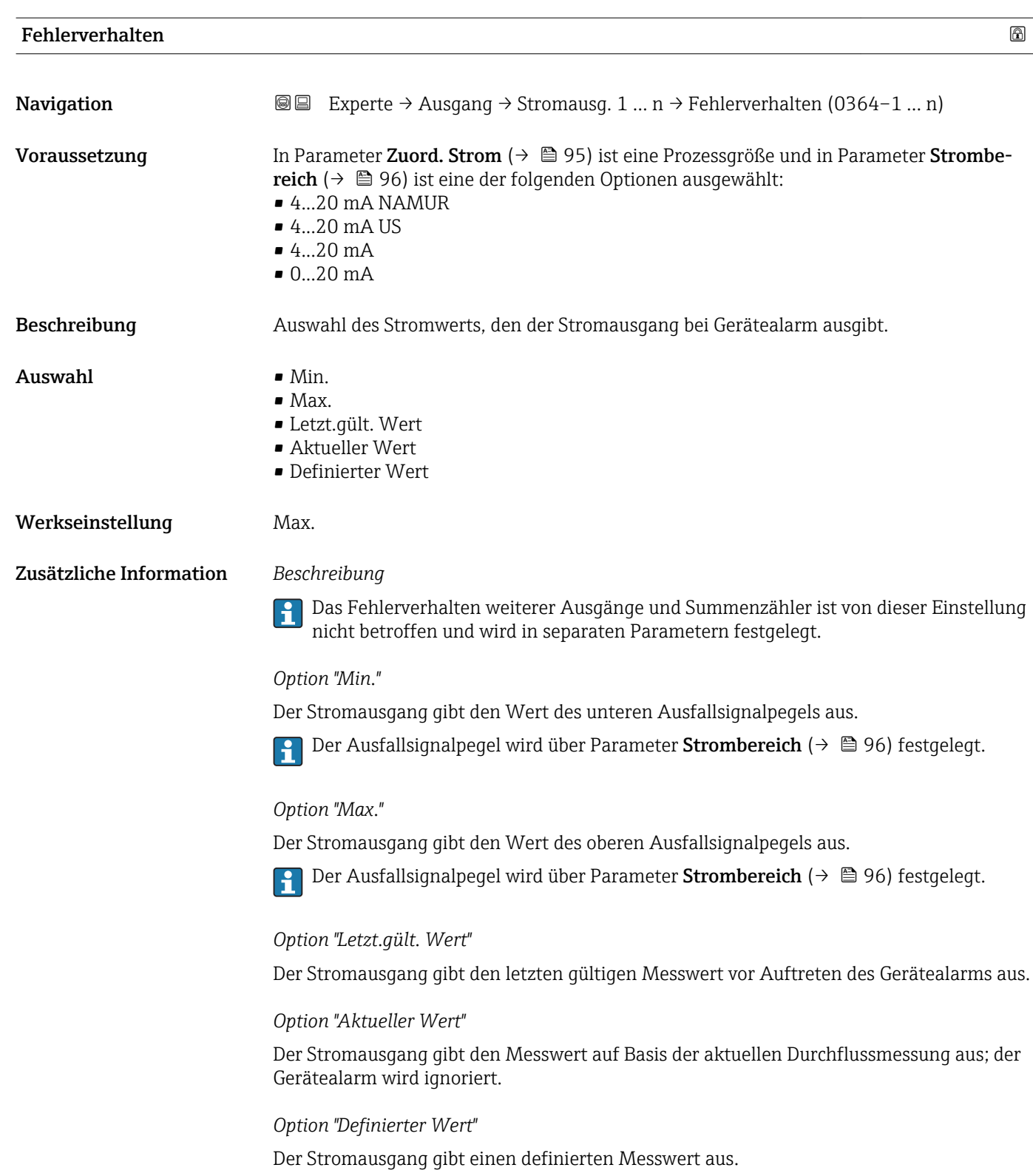

1 Der Messwert wird über Parameter Fehlerstrom (→ ■ 107) festgelegt.

<span id="page-106-0"></span>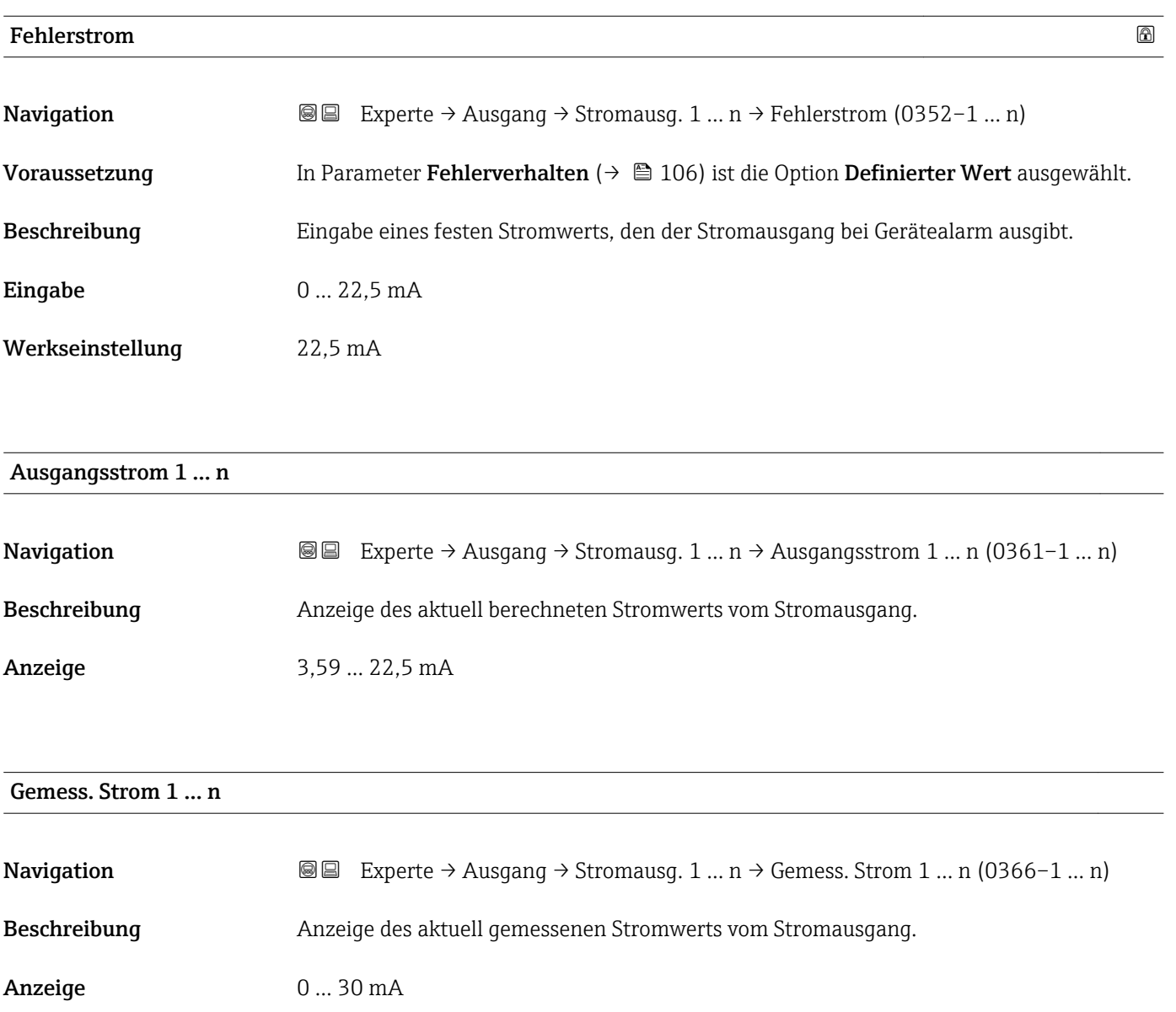

## 3.5.2 Untermenü "Impuls-/Frequenz-/Schaltausgang 1 … n"

*Navigation* **■** Experte → Ausgang → PFS-Ausgang 1 ... n

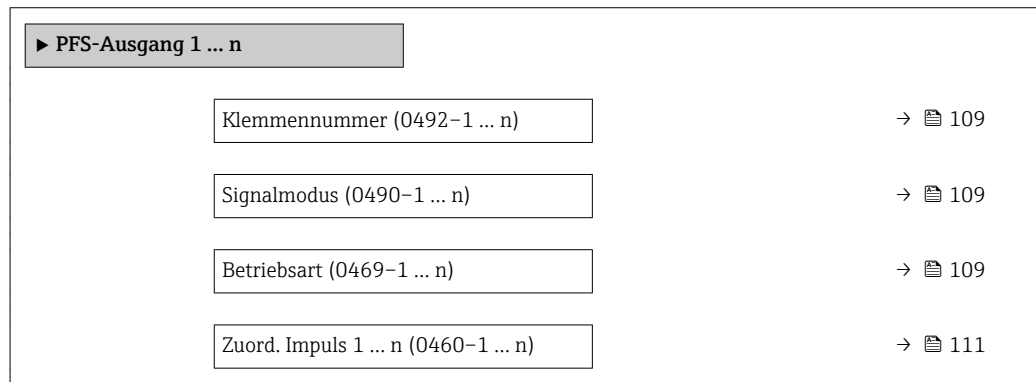

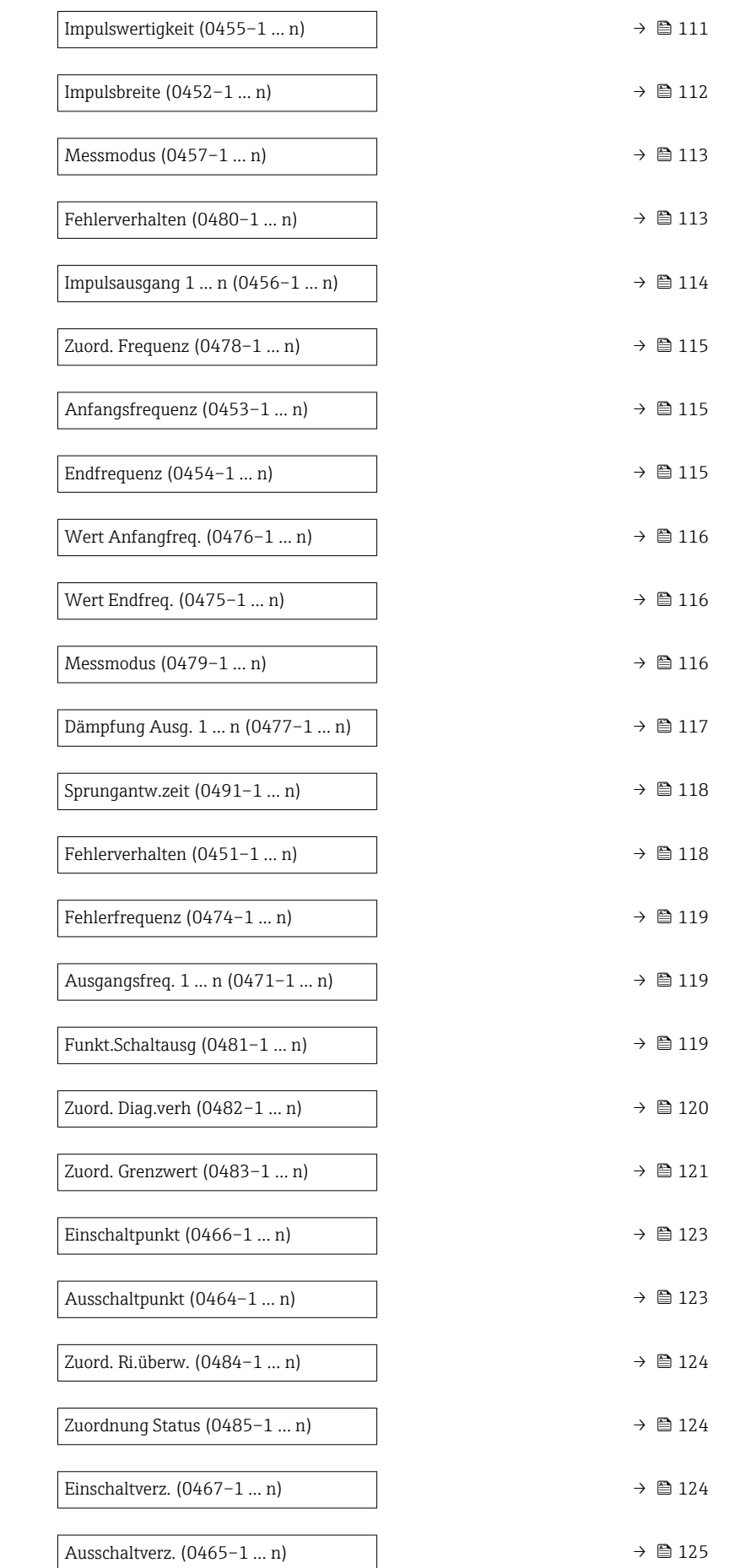
<span id="page-108-0"></span>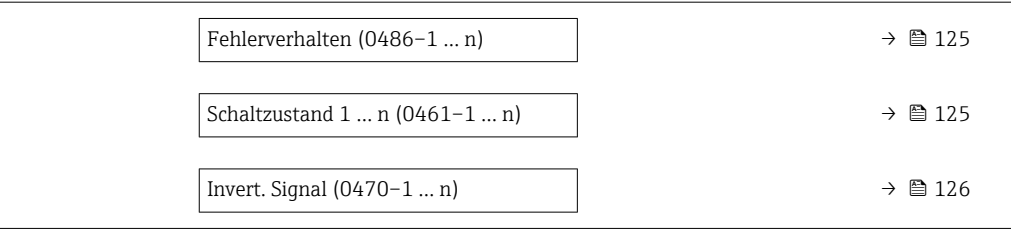

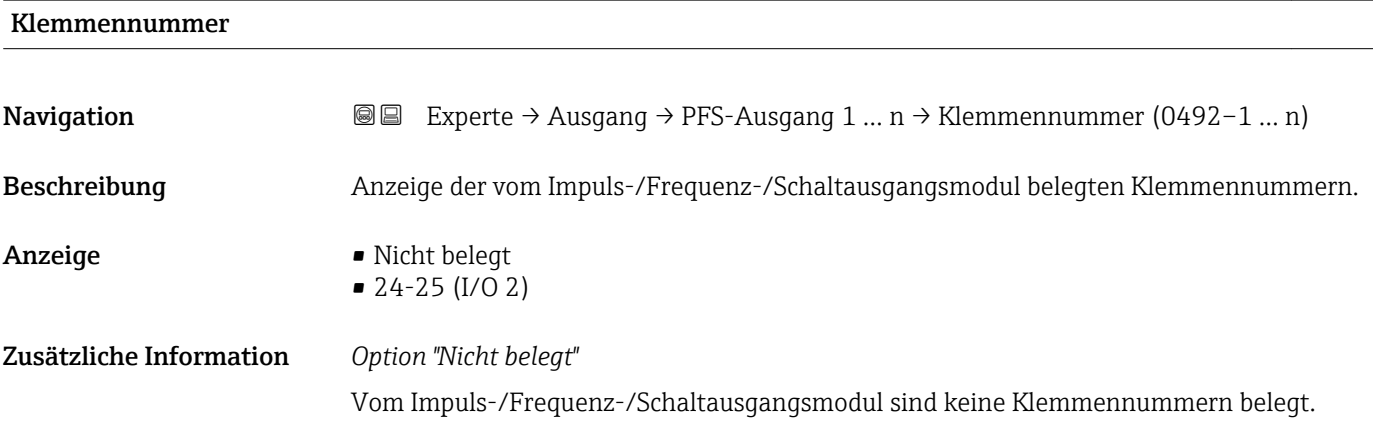

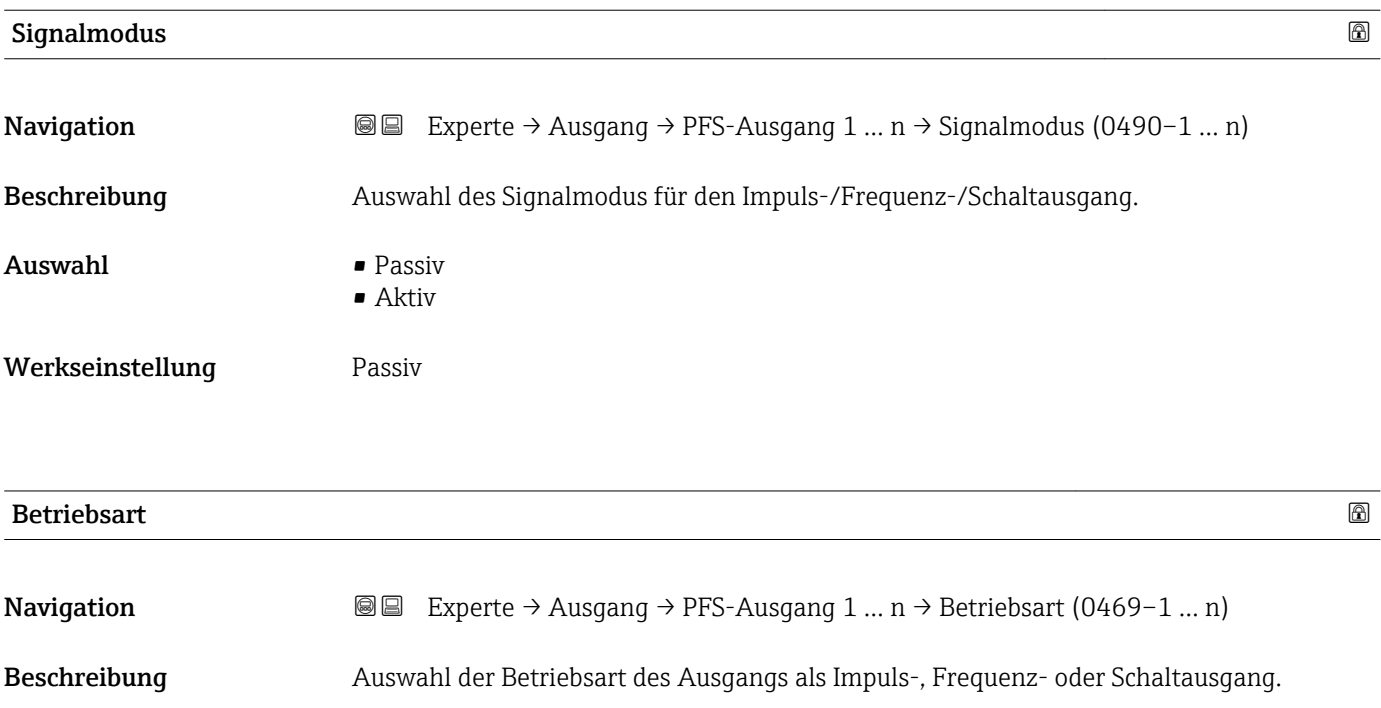

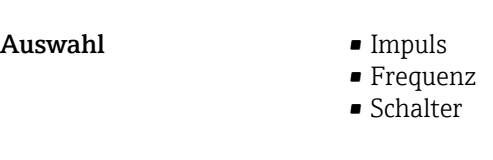

Werkseinstellung **Impuls** 

#### Zusätzliche Information *Option "Impuls"*

Mengenproportionaler Impuls mit einzustellender Impulsbreite

- Immer wenn eine bestimmte Menge an Masse, Volumen oder Normvolumen erreicht wurde (Impulswertigkeit), wird ein Impuls ausgegeben, dessen Dauer zuvor eingestellt wurde (Impulsbreite).
- Die Impulse sind nie kürzer als die eingestellte Dauer.

#### Beispiel

- Durchflussmenge ca. 100 g/s
- Impulswertigkeit 0,1 g
- Impulsbreite 0,05 ms
- Impulsrate 1000 Impuls/s

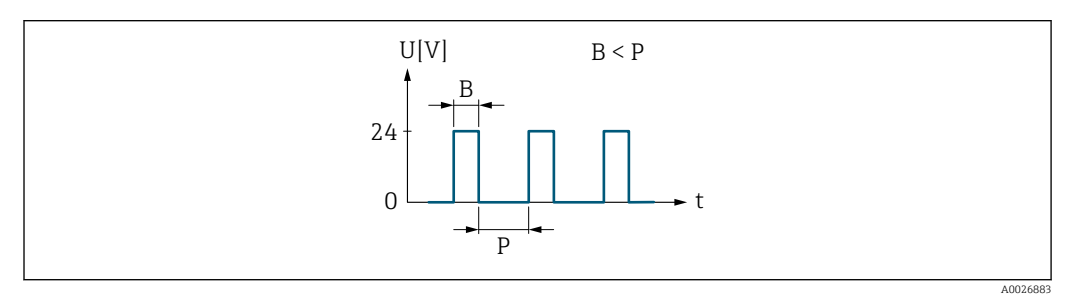

 *6 Mengenproportionaler Impuls (Impulswertigkeit) mit einzustellender Impulsbreite*

- *B Eingegebene Impulsbreite*
- *P Pausen zwischen den einzelnen Impulsen*

#### *Option "Frequenz"*

Durchflussproportionaler Frequenzausgang mit Impuls-Pausenverhältnis 1:1 Es wird eine Ausgangsfrequenz ausgegeben, die proportional zum Wert einer Prozessgröße wie Volumenfluss, Massefluss, Normvolumenfluss, Fließgeschwindigkeit, Leitfähigkeit, korrigierte Leitfähigkeit, Temperatur oder Elektroniktemperatur ist.

#### Beispiel

- Durchflussmenge ca. 100 g/s
- Max. Frequenz 10 kHz
- Durchflussmenge bei max. Frequenz 1000 g/s
- Ausgangsfrequenz ca. 1000 Hz

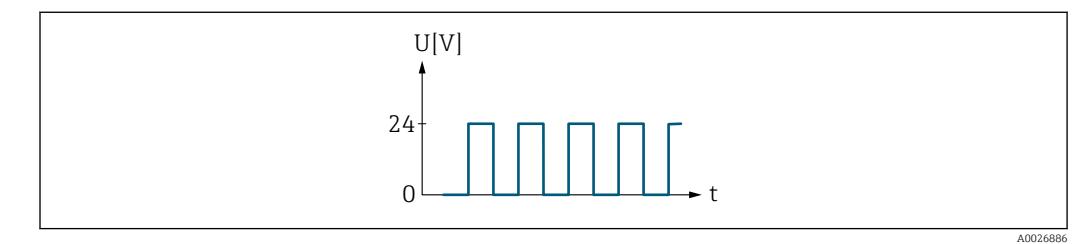

 *7 Durchflussproportionaler Frequenzausgang*

#### *Option "Schalter"*

Kontakt zum Anzeigen eines Zustandes (z.B. Alarm oder Warnung bei Erreichen eines Grenzwerts)

#### Beispiel

Alarmverhalten ohne Alarm

<span id="page-110-0"></span>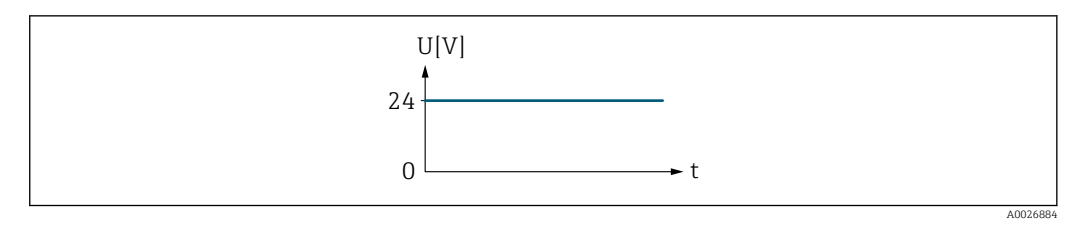

 *8 Kein Alarm, hoher Level*

### Beispiel Alarmverhalten bei Alarm

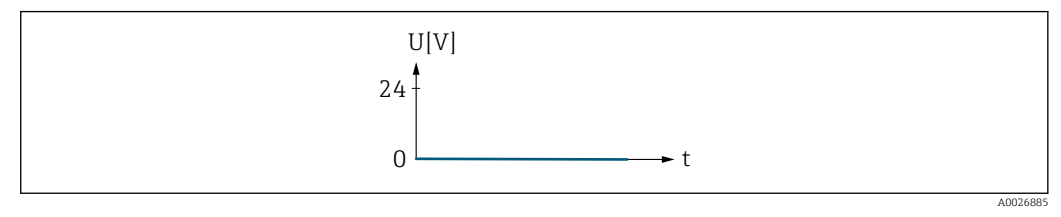

 *9 Alarm, tiefer Level*

#### Zuord. Impuls 1 … n

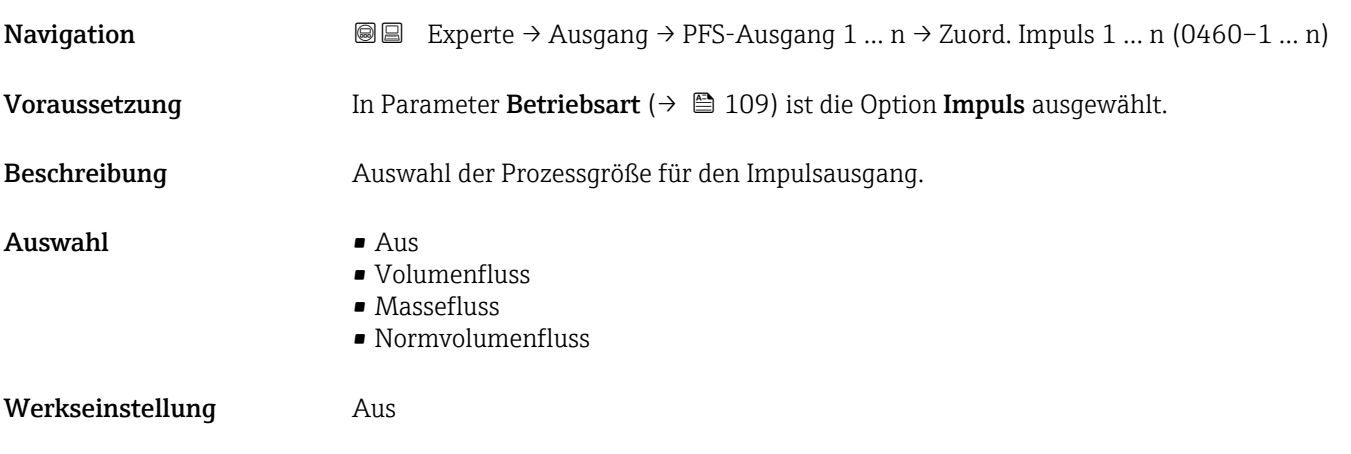

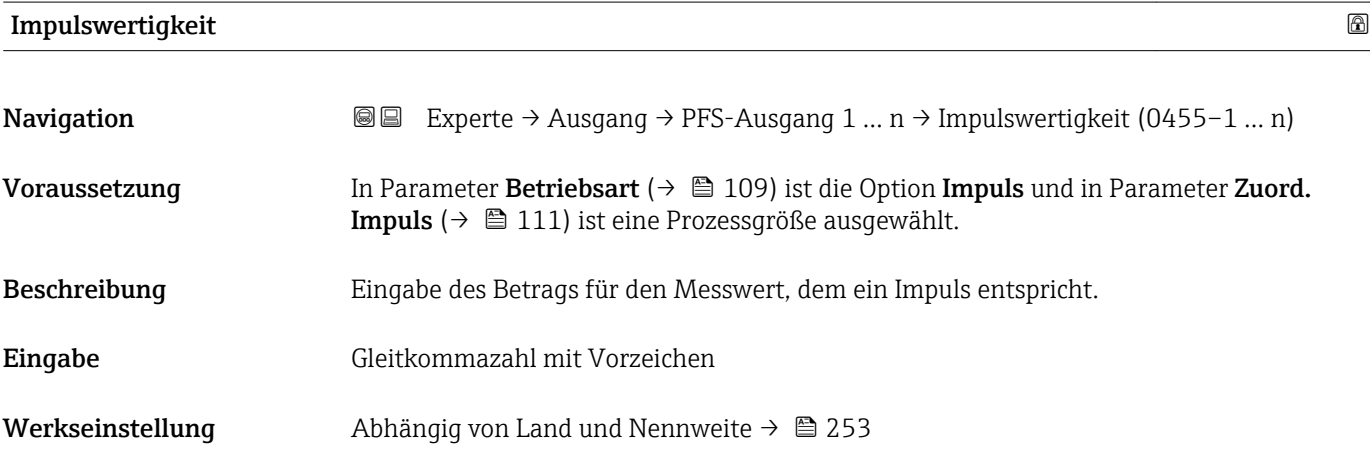

### Zusätzliche Information *Eingabe*

Gewichtung des Impulsausganges mit einer Menge.

Je kleiner die Impulswertigkeit ist,

- desto besser ist die Auflösung.
- desto höher ist die Frequenz des Impulsganges.

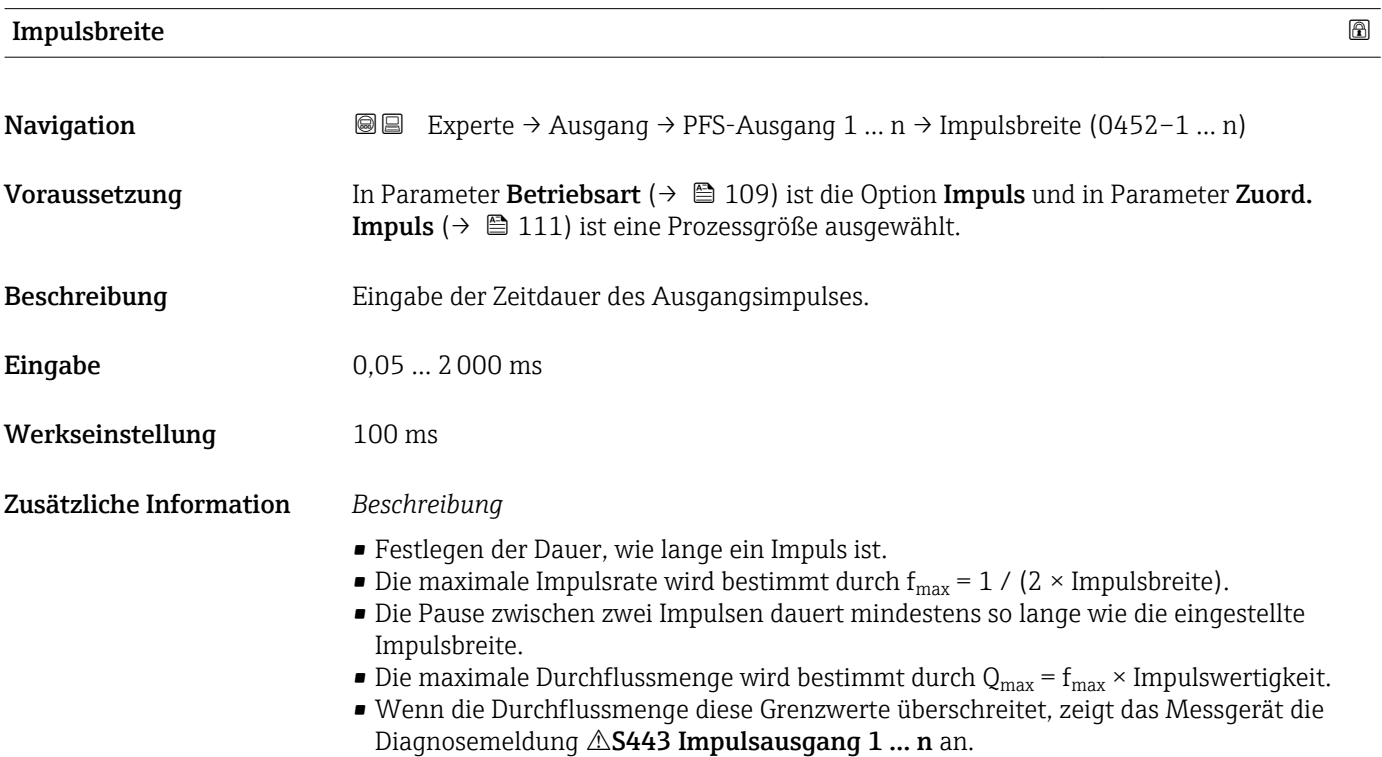

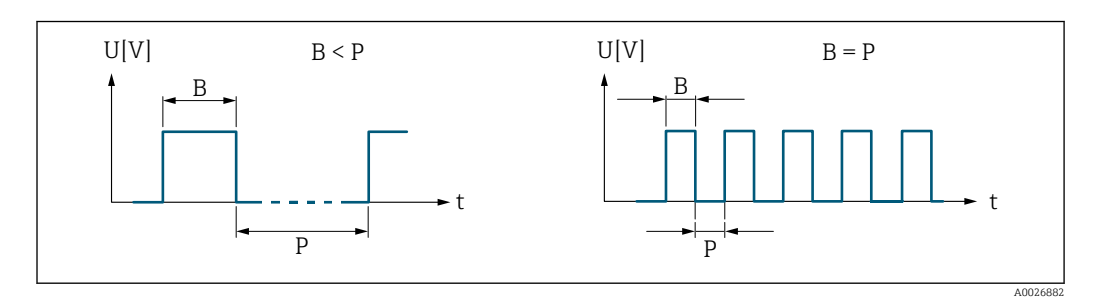

*B Eingegebene Impulsbreite*

*P Pausen zwischen den einzelnen Impulsen*

#### *Beipiel*

- Impulswertigkeit: 0,1 g
- $\blacksquare$  Impulsbreite: 0,1 ms
- $f_{\text{max}}$ : 1 / (2 × 0,1 ms) = 5 kHz
- $Q_{\text{max}}$ : 5 kHz × 0,1 g = 0,5 kg/s

<span id="page-112-0"></span>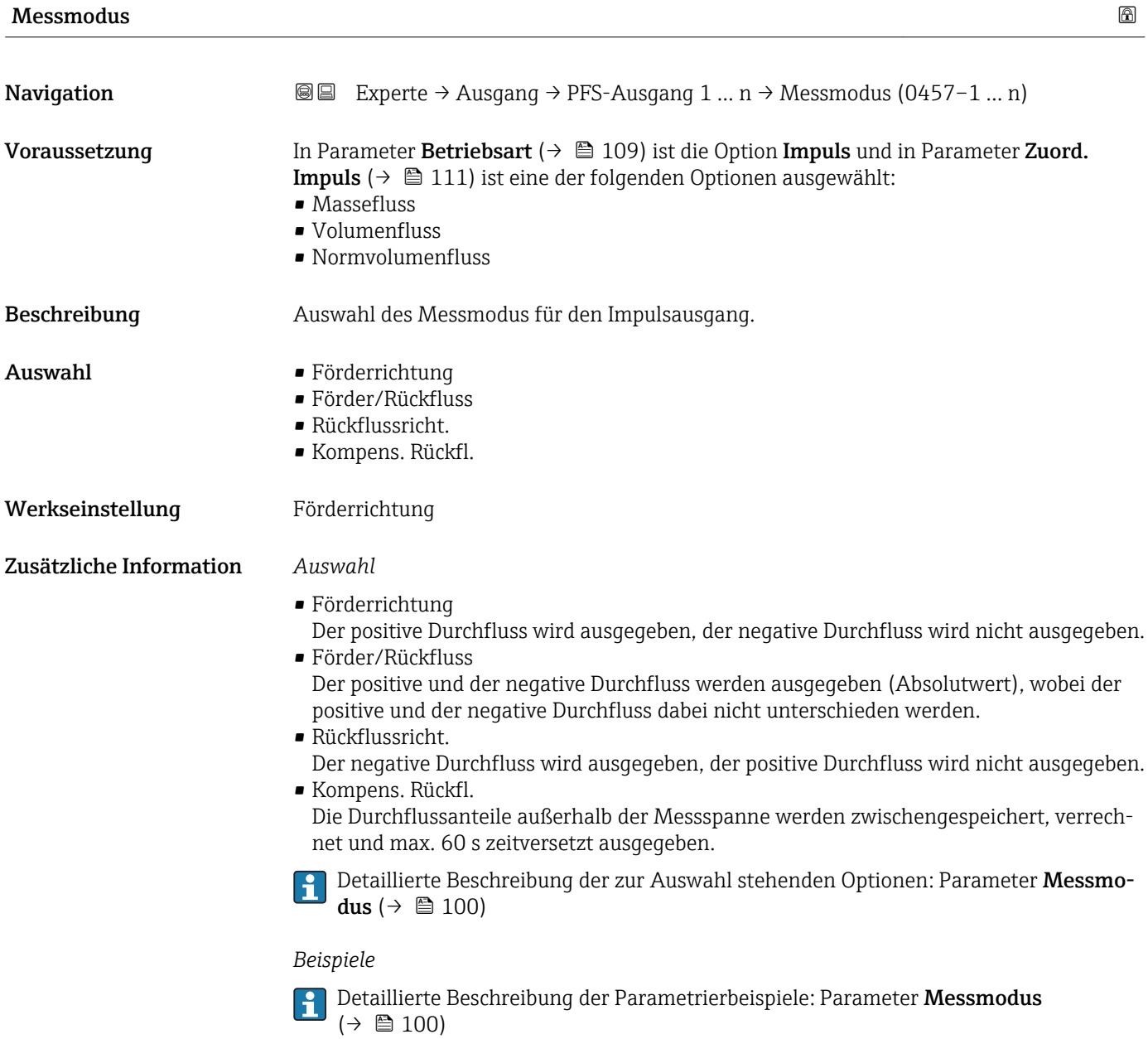

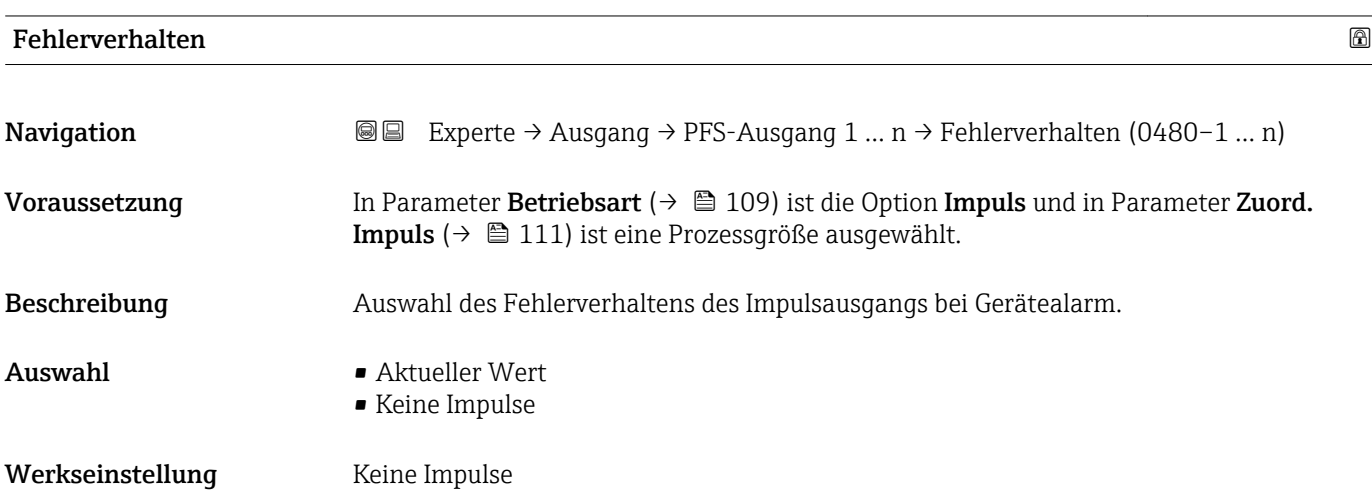

#### Zusätzliche Information *Beschreibung*

Bei Gerätealarm ist es aus Sicherheitsgründen sinnvoll, dass der Impulsausgang ein zuvor definiertes Verhalten zeigt.

#### *Auswahl*

- Aktueller Wert Bei Gerätealarm wird der Impulsausgang auf Basis der aktuellen Durchflussmessung fortgesetzt. Die Störung wird ignoriert.
- Keine Impulse

Bei Gerätealarm wird der Impulsausgang "ausgeschaltet".

HINWEIS! Ein Gerätealarm ist eine ernstzunehmende Störung des Messgeräts, der die Messqualität beeinflussen kann, so dass diese nicht mehr gewährleistet ist. Die Option Aktueller Wert wird nur empfohlen, wenn sichergestellt ist, dass alle möglichen Alarmzustände die Messqualität nicht beeinflussen.

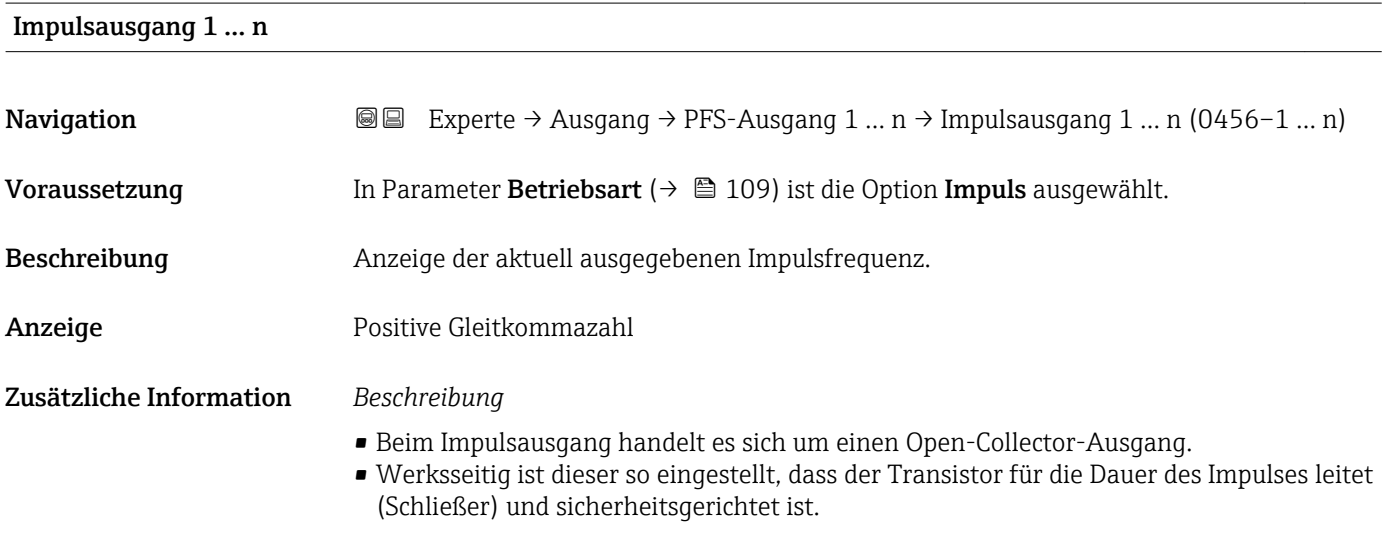

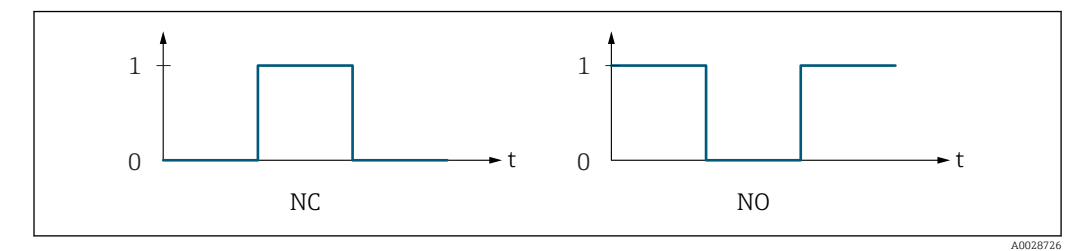

- *0 Nicht leitend*
- *1 Leitend*
- *NC Öffner (Normally Closed)*
- *NO Schließer (Normally Opened)*

Das Ausgangsverhalten kann über den Parameter Invert. Signal ( $\rightarrow \Box$  126) umgekehrt werden, d.h. der Transistor leitet für die Dauer des Impulses nicht.

Zusätzlich kann das Verhalten des Ausgangs bei Gerätealarm (Parameter Fehlerverhalten  $(\rightarrow \blacksquare 113)$ ) konfiguriert werden.

<span id="page-114-0"></span>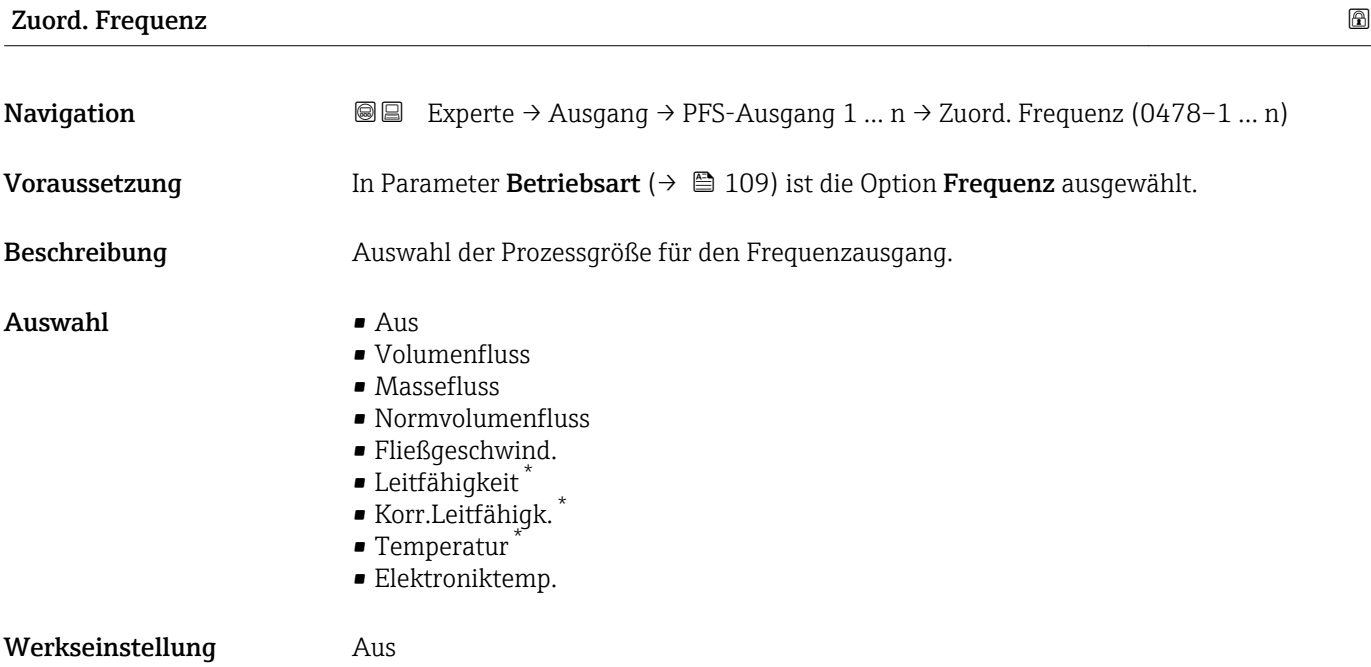

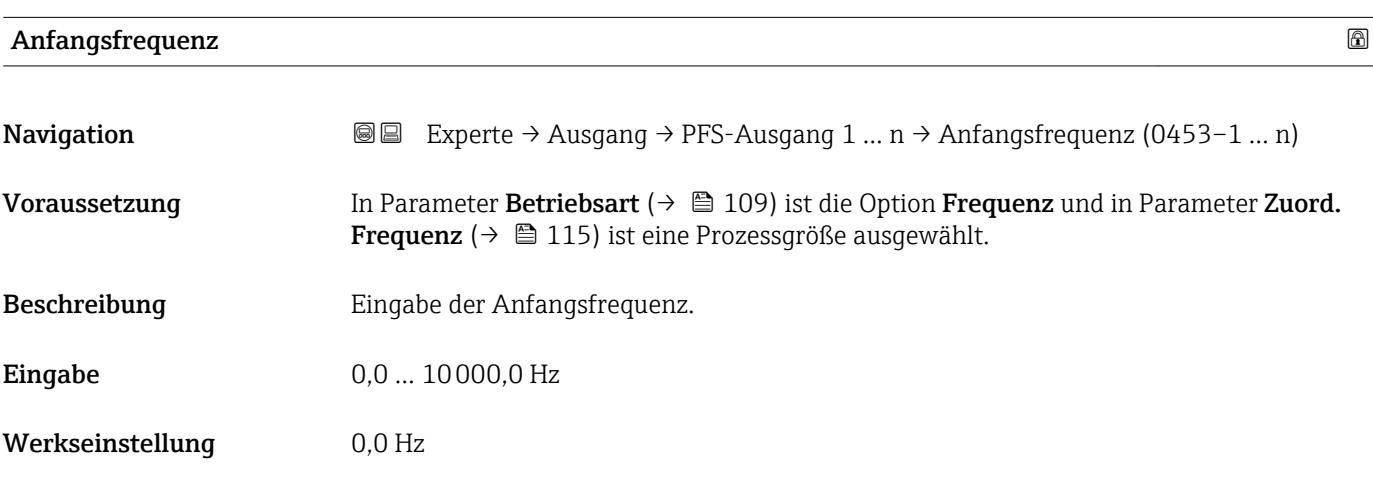

| Endfrequenz         |                                                                                                    | A |
|---------------------|----------------------------------------------------------------------------------------------------|---|
| Navigation          | Experte $\rightarrow$ Ausgang $\rightarrow$ PFS-Ausgang 1  n $\rightarrow$ Endfrequenz (0454-1  n)<br>88                                                                          |   |
| Voraussetzung       | In Parameter Betriebsart ( $\rightarrow \Box$ 109) ist die Option Frequenz und in Parameter Zuord.<br><b>Frequenz</b> ( $\rightarrow \Box$ 115) ist eine Prozessgröße ausgewählt. |   |
| <b>Beschreibung</b> | Eingabe der Endfreguenz.                                                                                                    |   |
| Eingabe             | $0.010000.0$ Hz                                                                                                    |   |
| Werkseinstellung    | 10000,0 Hz                                                                                                    |   |

<sup>\*</sup> Sichtbar in Abhängigkeit von Bestelloptionen oder Geräteeinstellungen

## **Wert Anfangfreq.**

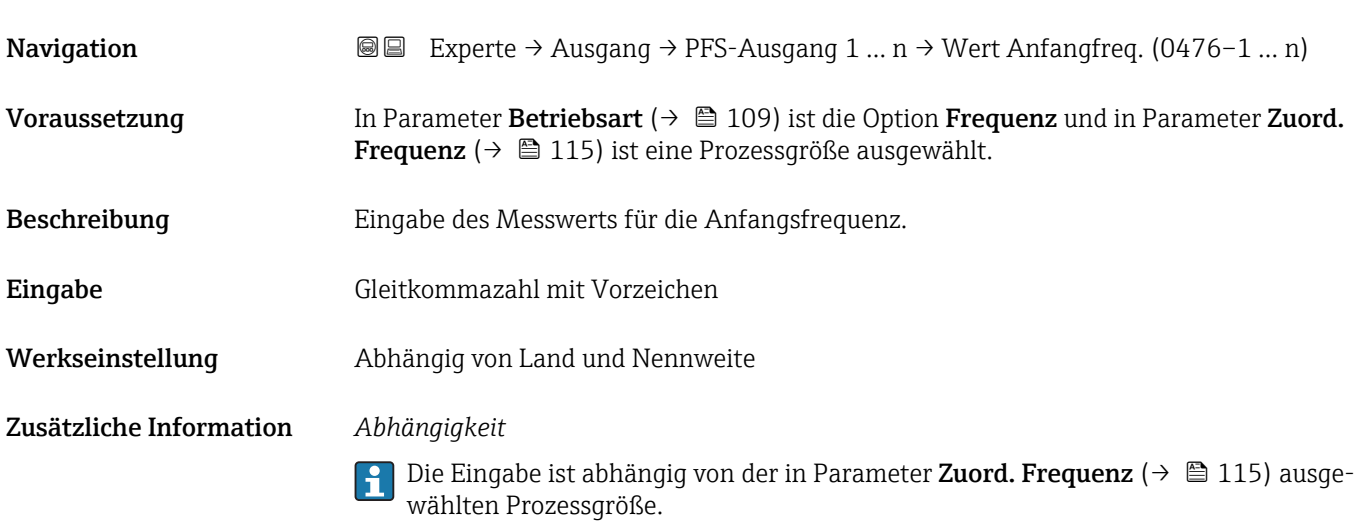

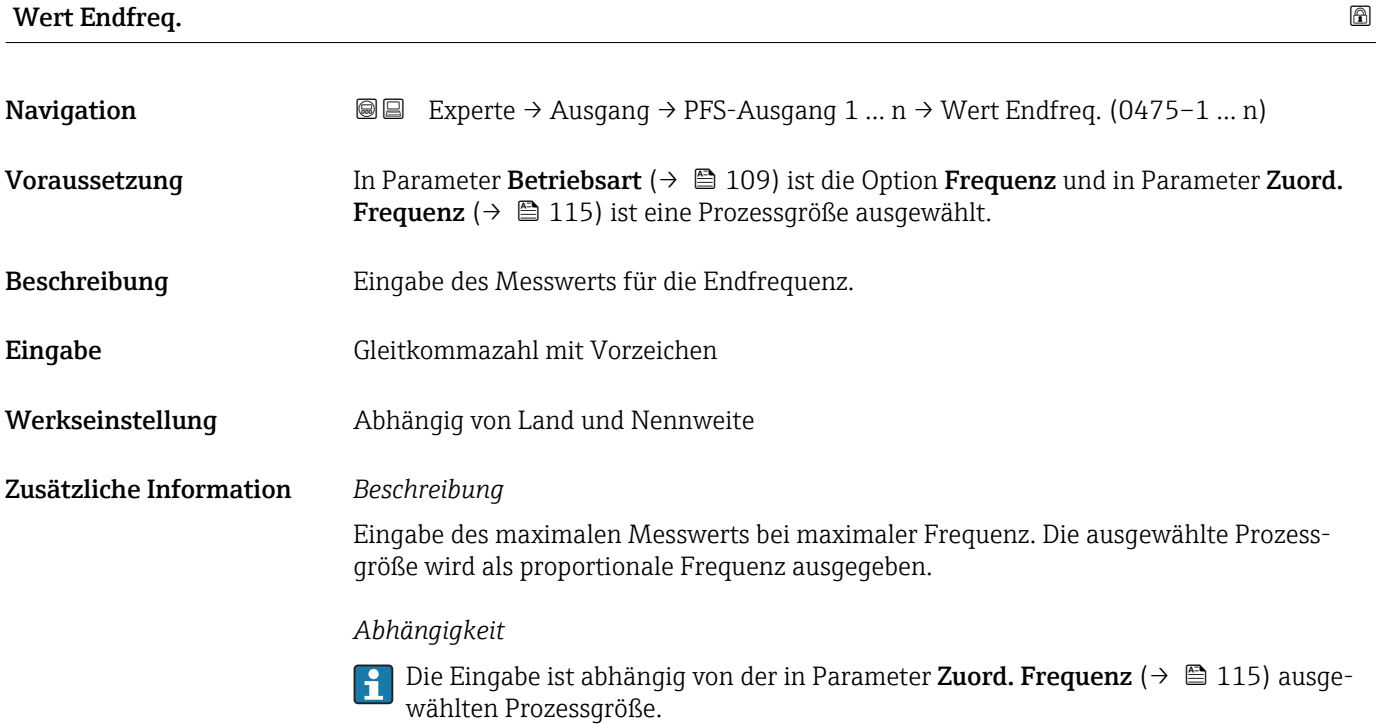

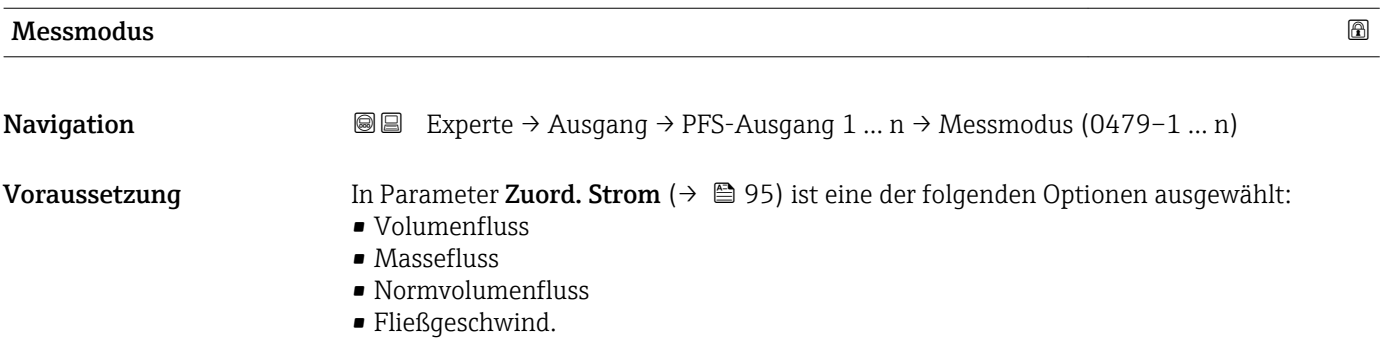

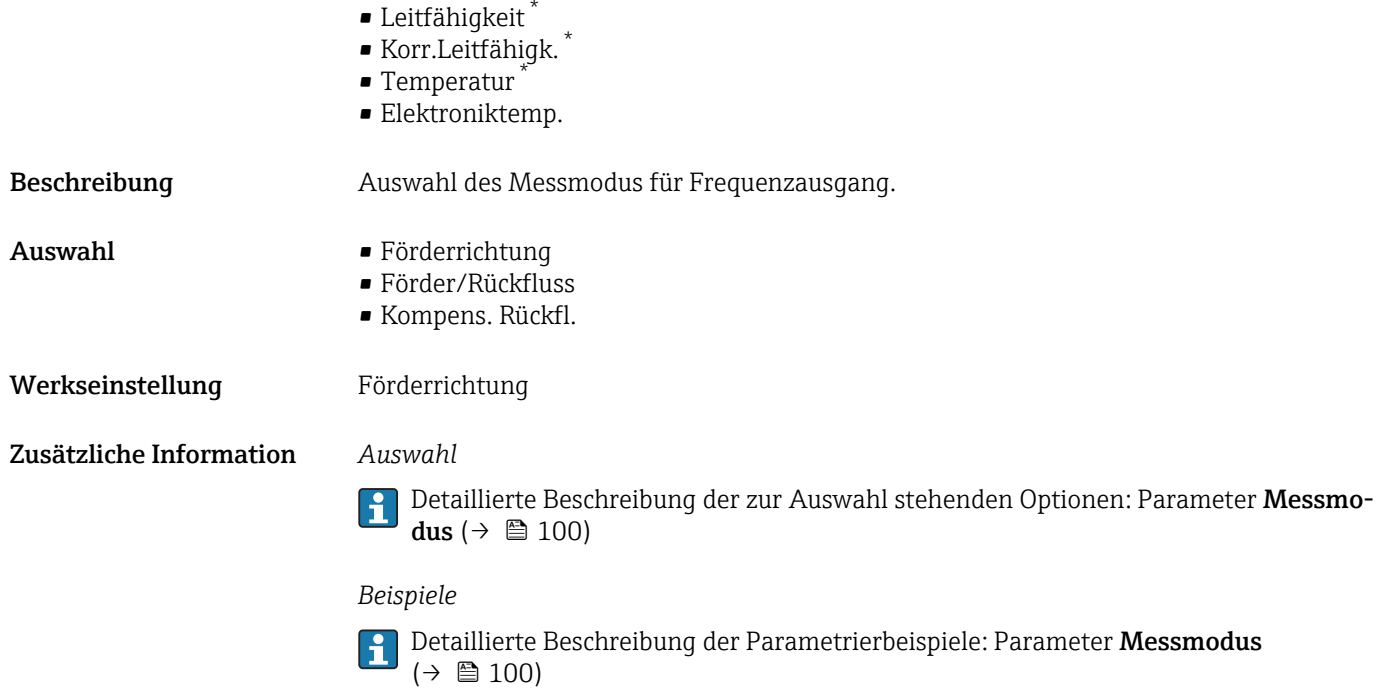

| Dämpfung Ausg. 1  n     | 6                                                                                                    |
|-------------------------|----------------------------------------------------------------------------------------------------|
| Navigation              | Experte $\rightarrow$ Ausgang $\rightarrow$ PFS-Ausgang 1  n $\rightarrow$ Dämpfung Ausg. 1  n (0477-1  n)<br>88                                                                                                    |
| Voraussetzung           | In Parameter Zuord. Strom ( $\rightarrow \Box$ 95) ist eine der folgenden Optionen ausgewählt:<br>• Volumenfluss<br>$\blacksquare$ Massefluss<br>• Normvolumenfluss<br>· Fließgeschwind.<br>$\blacksquare$ Leitfähigkeit $\check{}$<br>Korr.Leitfähigk.<br>$\blacksquare$ Temperatur<br>· Elektroniktemp.                                                                |
| Beschreibung            | Eingabe einer Zeitkonstante für die Reaktionszeit vom Ausgangssignal auf Messwert-<br>schwankungen.                                                                                                    |
| Eingabe                 | 0999.9 s                                                                                                    |
| Werkseinstellung        | 0.0 s                                                                                                    |
| Zusätzliche Information | Eingabe<br>Eingabe einer Zeitkonstante (PT1-Glied <sup>4)</sup> ) für die Dämpfung des Frequenzausgangs:<br>· Bei einer niedrigen Zeitkonstante reagiert der Stromausgang besonders schnell auf<br>schwankende Messgrößen.<br>· Bei einer hohen Zeitkonstante wird er hingegen abgedämpft.<br>Bei Eingabe des Werts 0 (Werkseinstellung) ist die Dämpfung ausgeschaltet. |

<sup>\*</sup> Sichtbar in Abhängigkeit von Bestelloptionen oder Geräteeinstellungen

<sup>4)</sup> Proportionales Übertragungsverhalten mit Verzögerung 1. Ordnung

Der Frequenzausgang unterliegt einer separaten Dämpfung, die unabhängig von allen vorhergehenden Zeitkonstanten ist.

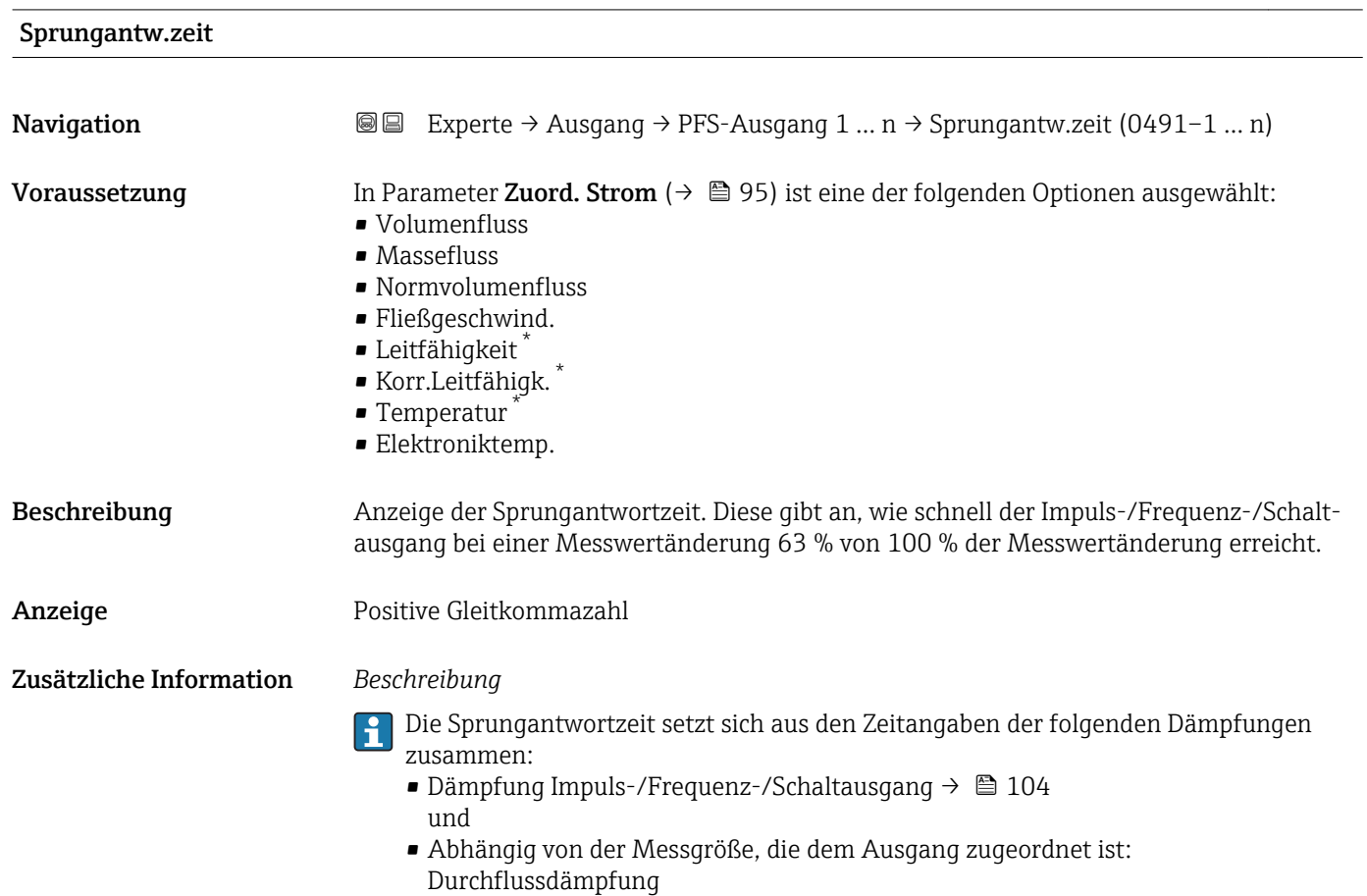

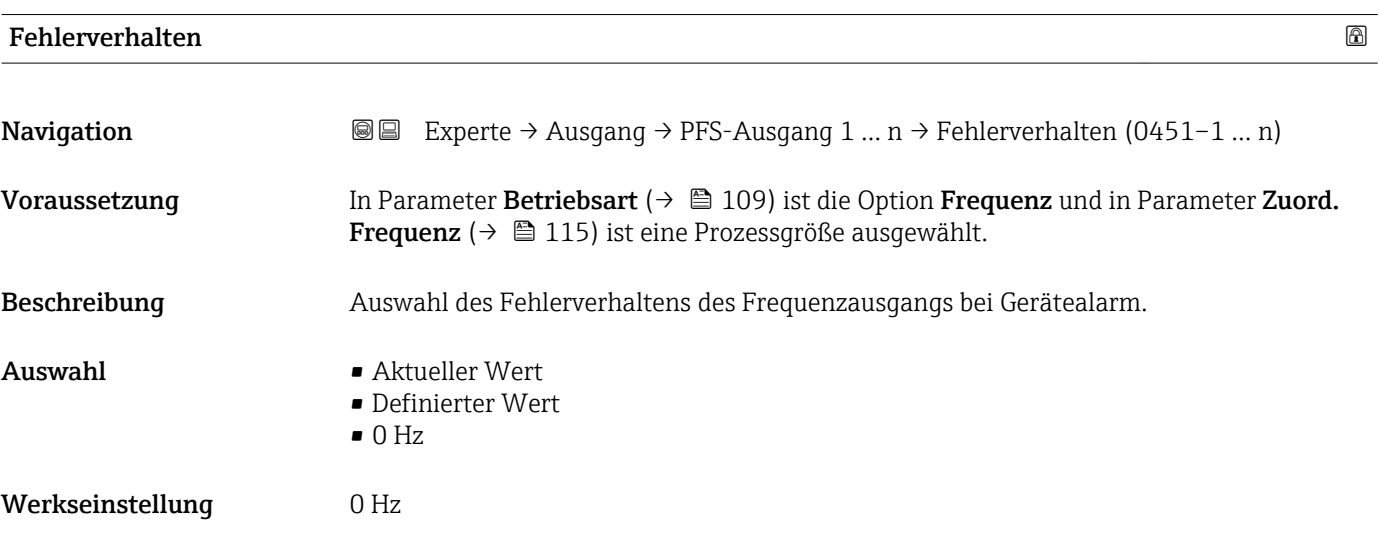

<sup>\*</sup> Sichtbar in Abhängigkeit von Bestelloptionen oder Geräteeinstellungen

<span id="page-118-0"></span>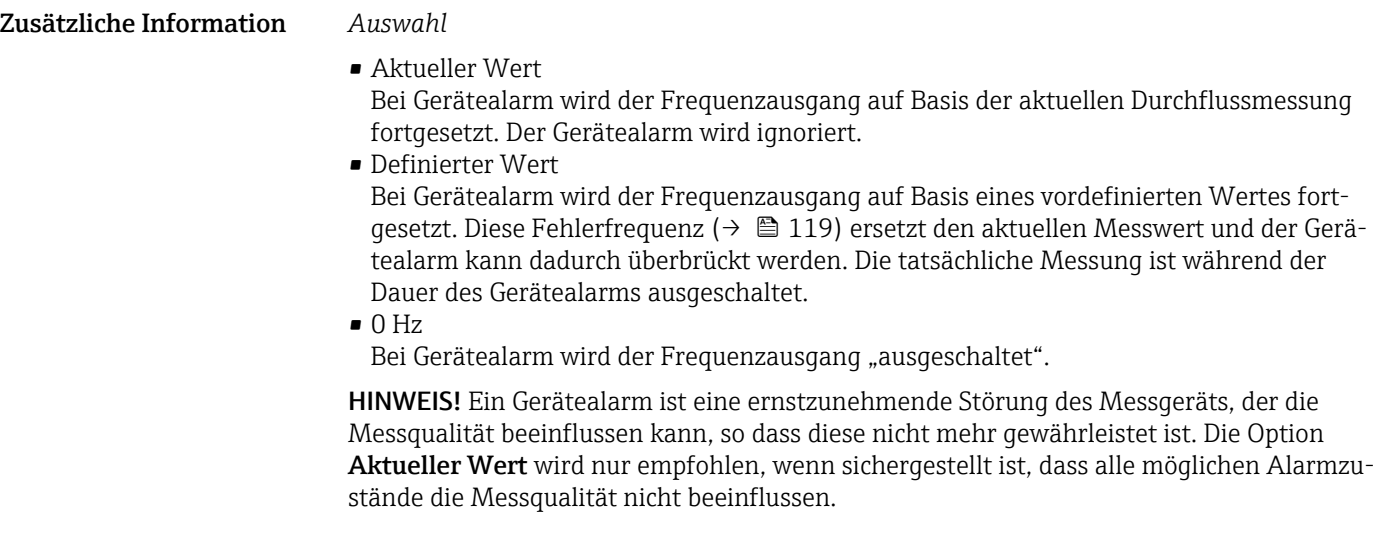

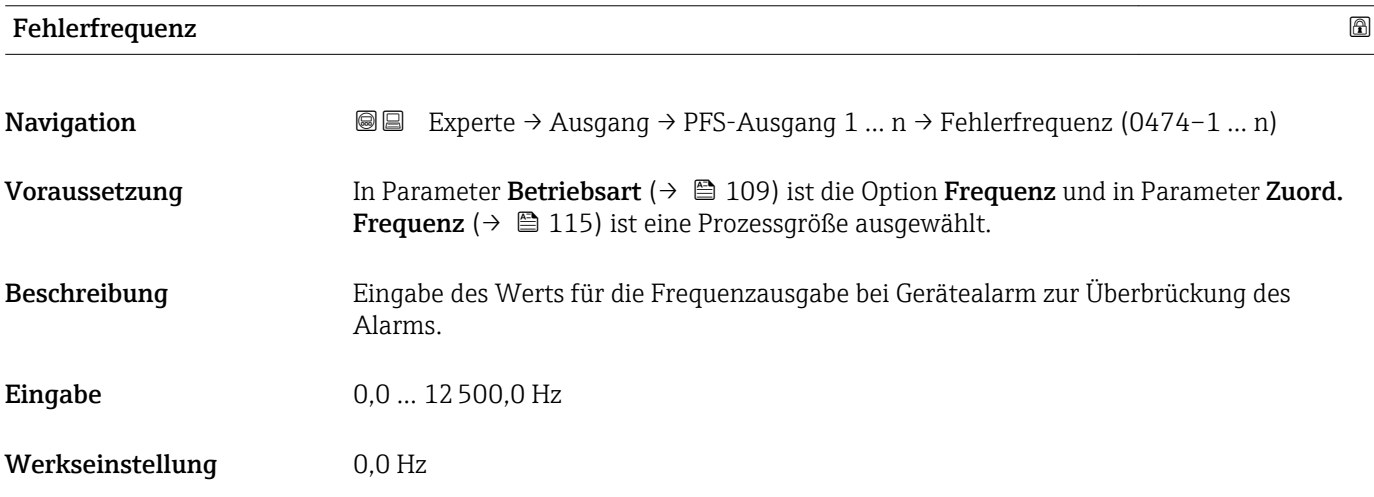

#### Ausgangsfreq. 1 … n

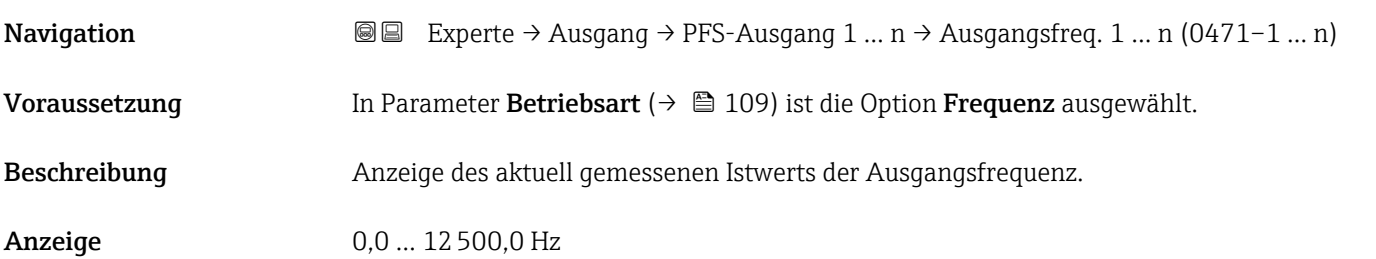

## Funkt.Schaltausg

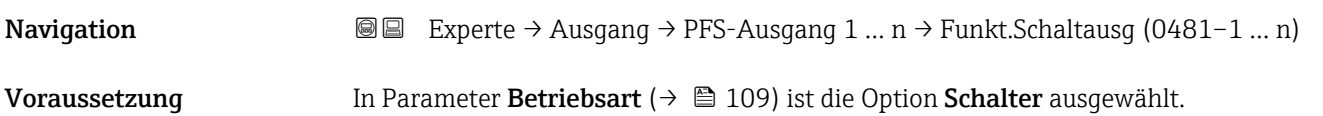

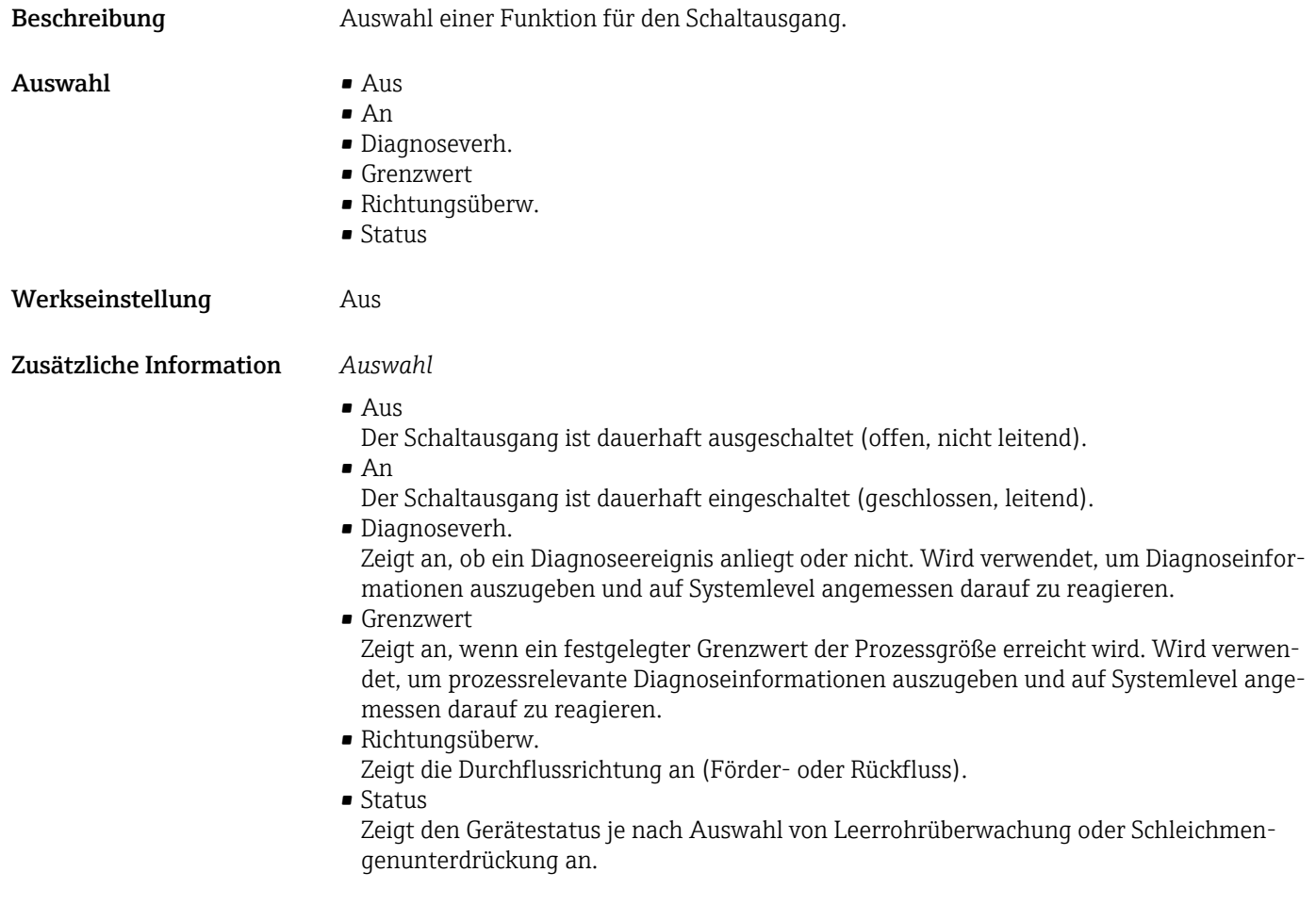

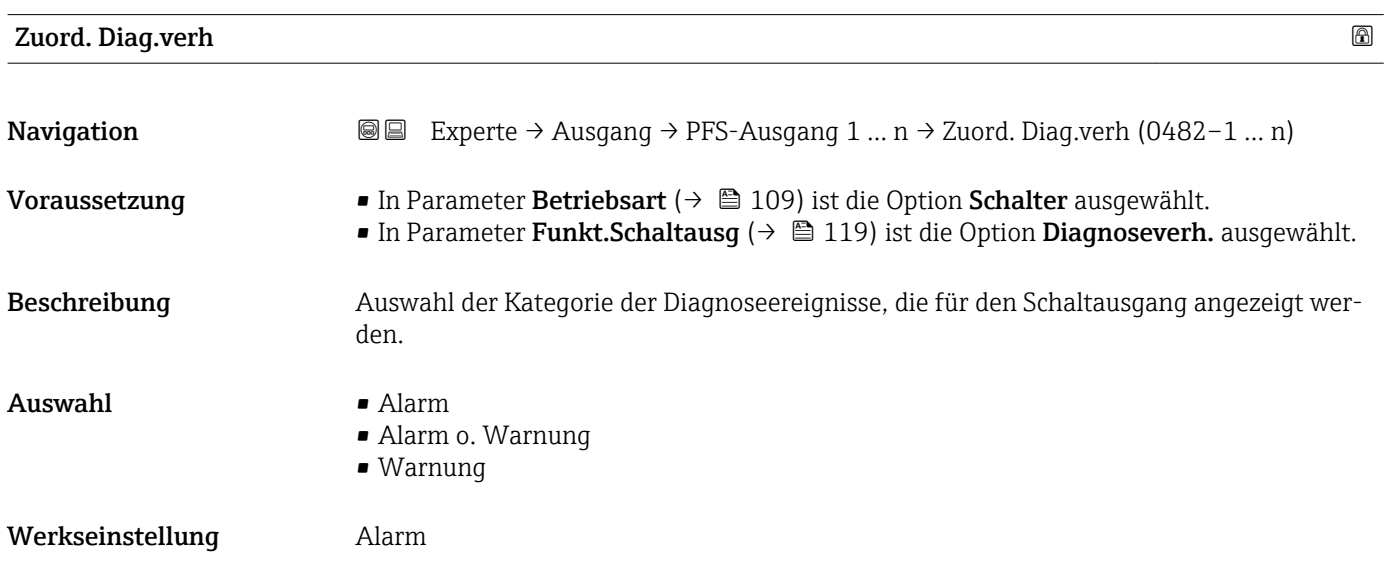

#### <span id="page-120-0"></span>Zusätzliche Information *Beschreibung*

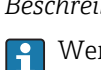

Wenn kein Diagnoseereignis ansteht, ist der Schaltausgang geschlossen und leitend.

*Auswahl*

- Alarm
- Der Schaltausgang zeigt nur Diagnoseereignisse der Kategorie Alarm an. • Alarm o. Warnung
- Der Schaltausgang zeigt Diagnoseereignisse der Kategorie Alarm und Warnung an. • Warnung
- Der Schaltausgang zeigt nur Diagnoseereignisse der Kategorie Warnung an.

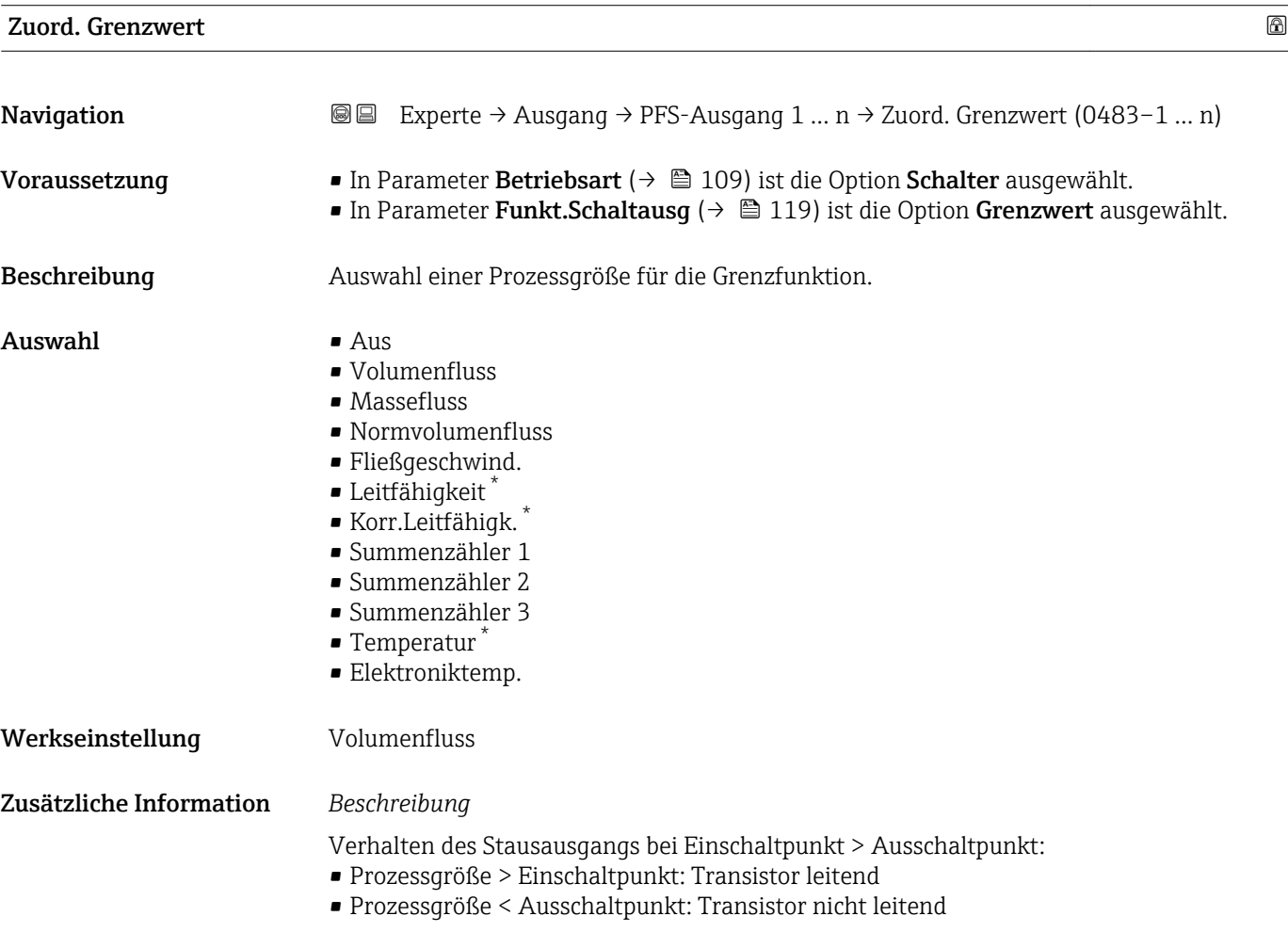

<sup>\*</sup> Sichtbar in Abhängigkeit von Bestelloptionen oder Geräteeinstellungen

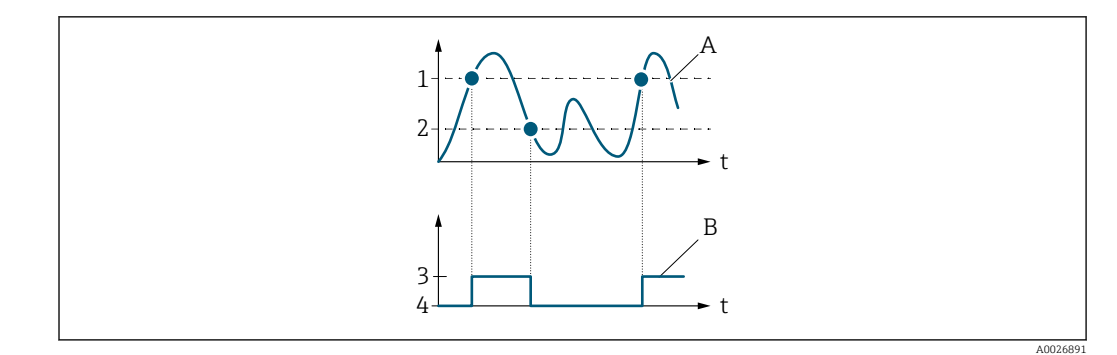

- *1 Einschaltpunkt*
- *2 Ausschaltpunkt*
- *3 Leitend*
- *4 Nicht leitend*
- *A Prozessgröße B Statusausgang*

Verhalten des Stausausgangs bei Einschaltpunkt < Ausschaltpunkt:

- Prozessgröße < Einschaltpunkt: Transistor leitend
- Prozessgröße > Ausschaltpunkt: Transistor nicht leitend

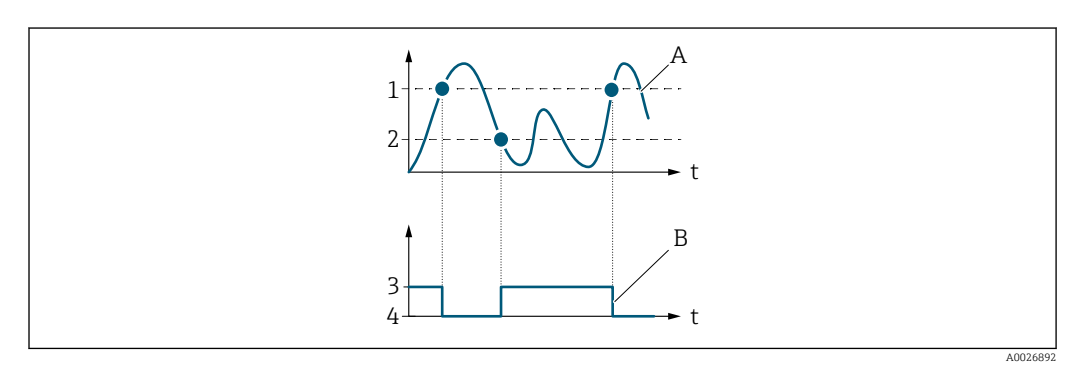

- *1 Ausschaltpunkt*
- *2 Einschaltpunkt*
- *3 Leitend*
- *4 Nicht leitend*
- *A Prozessgröße*
- *B Statusausgang*

Verhalten des Stausausgangs bei Einschaltpunkt = Ausschaltpunkt:

- Prozessgröße > Einschaltpunkt: Transistor leitend
- Prozessgröße < Ausschaltpunkt: Transistor nicht leitend

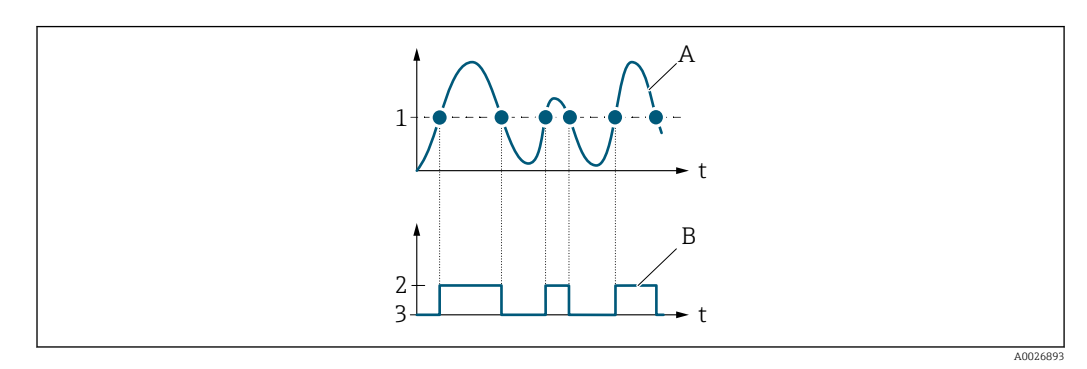

- *1 Einschaltpunkt = Ausschaltpunkt*
- *2 Leitend*
- *3 Nicht leitend*
- *A Prozessgröße*
- *B Statusausgang*

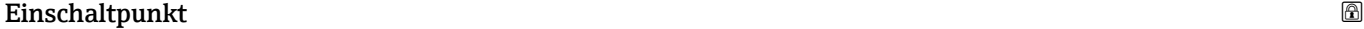

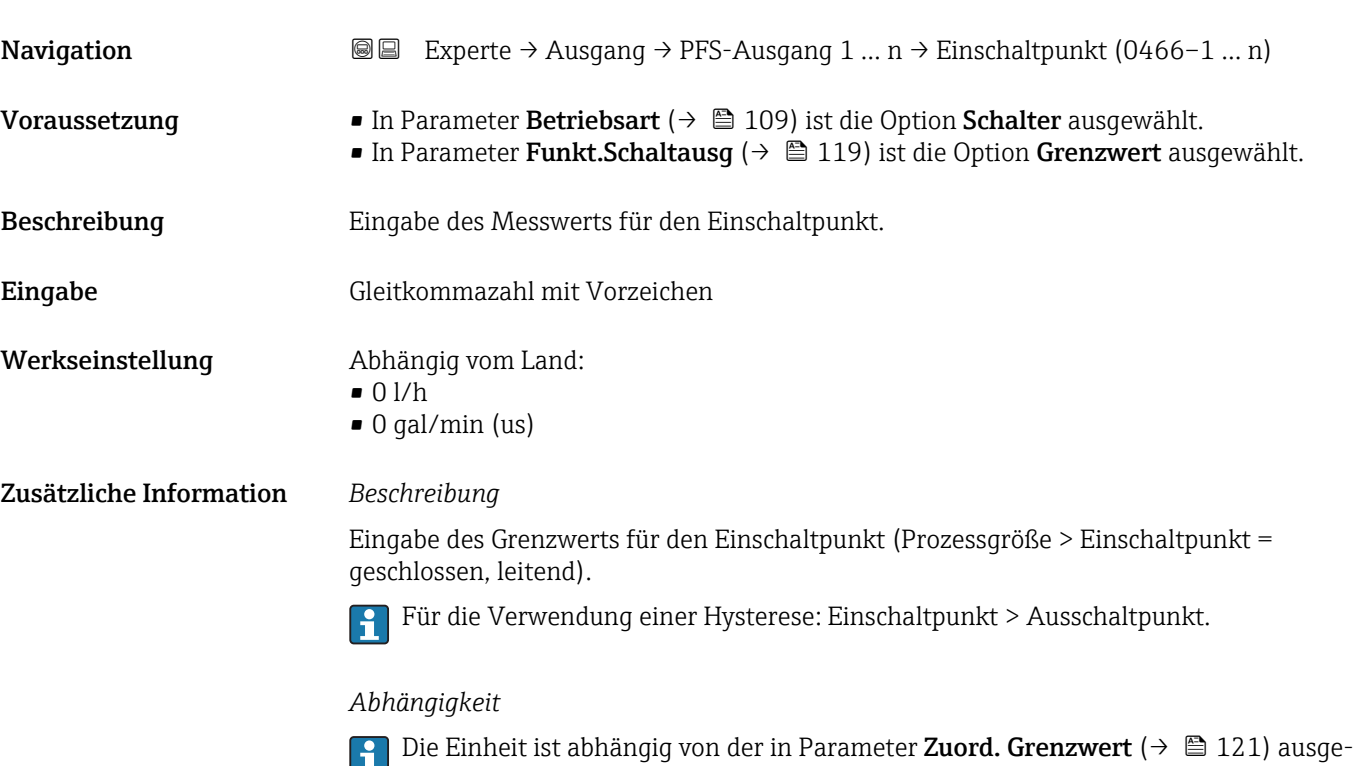

wählten Prozessgröße.

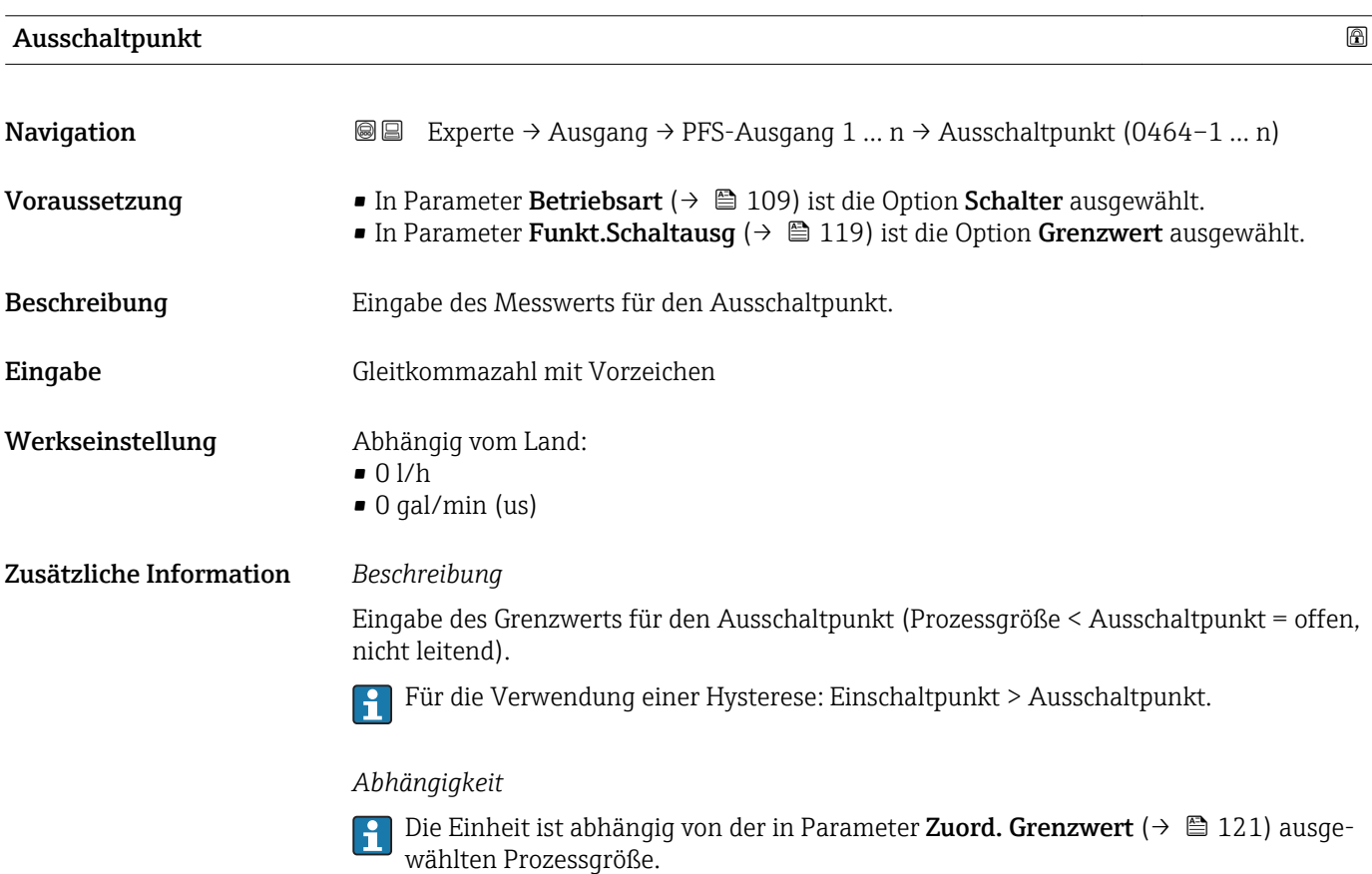

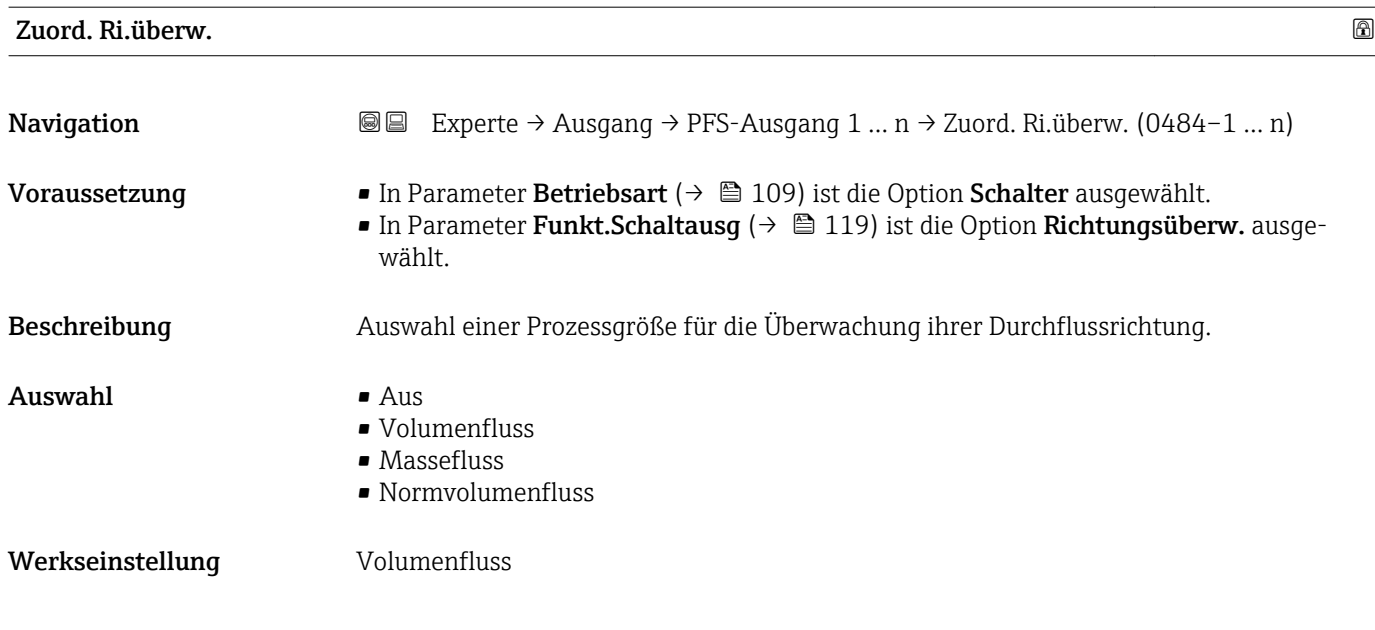

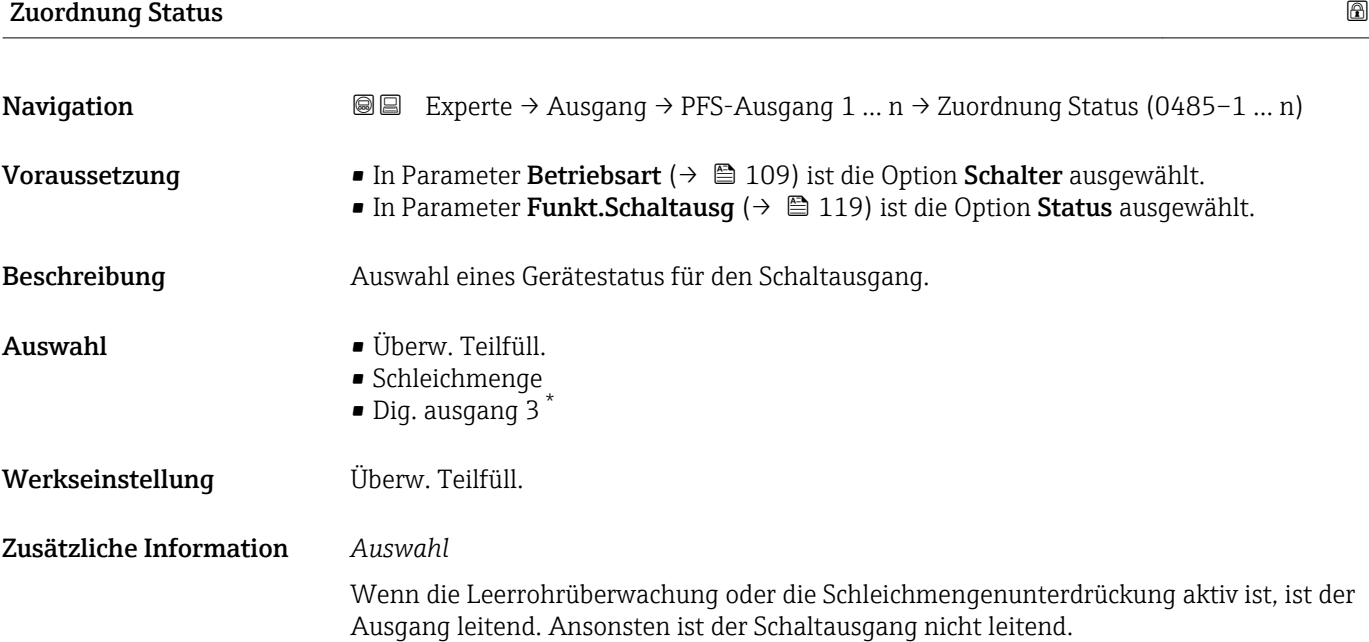

| Einschaltverz. |                                                                                                    | $^{\circ}$ |
|----------------|----------------------------------------------------------------------------------------------------|------------|
| Navigation     | Experte $\rightarrow$ Ausgang $\rightarrow$ PFS-Ausgang 1  n $\rightarrow$ Einschaltverz. (0467-1  n)<br>88                                                                                       |            |
| Voraussetzung  | ■ In Parameter Betriebsart ( $\rightarrow \blacksquare$ 109) ist die Option Schalter ausgewählt.<br>In Parameter Funkt. Schaltausq ( $\rightarrow \Box$ 119) ist die Option Grenzwert ausgewählt. |            |
| Beschreibung   | Eingabe einer Verzögerungszeit für das Einschalten vom Schaltausgang.                                                                                                    |            |
| Eingabe        | 0.0100.0 s                                                                                                    |            |

<sup>\*</sup> Sichtbar in Abhängigkeit von Bestelloptionen oder Geräteeinstellungen

<span id="page-124-0"></span>Werkseinstellung 0,0 s

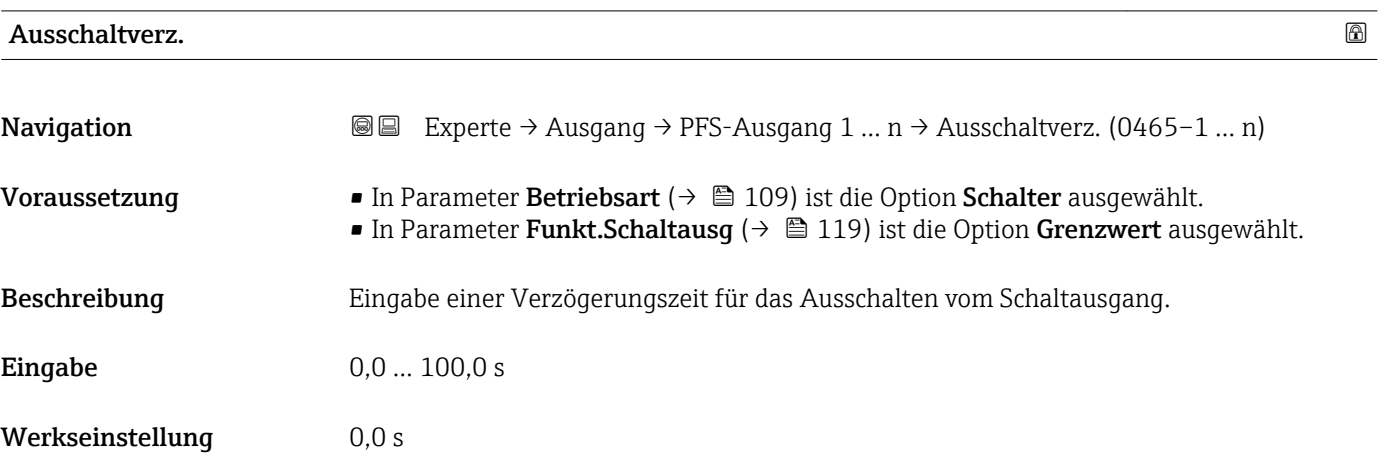

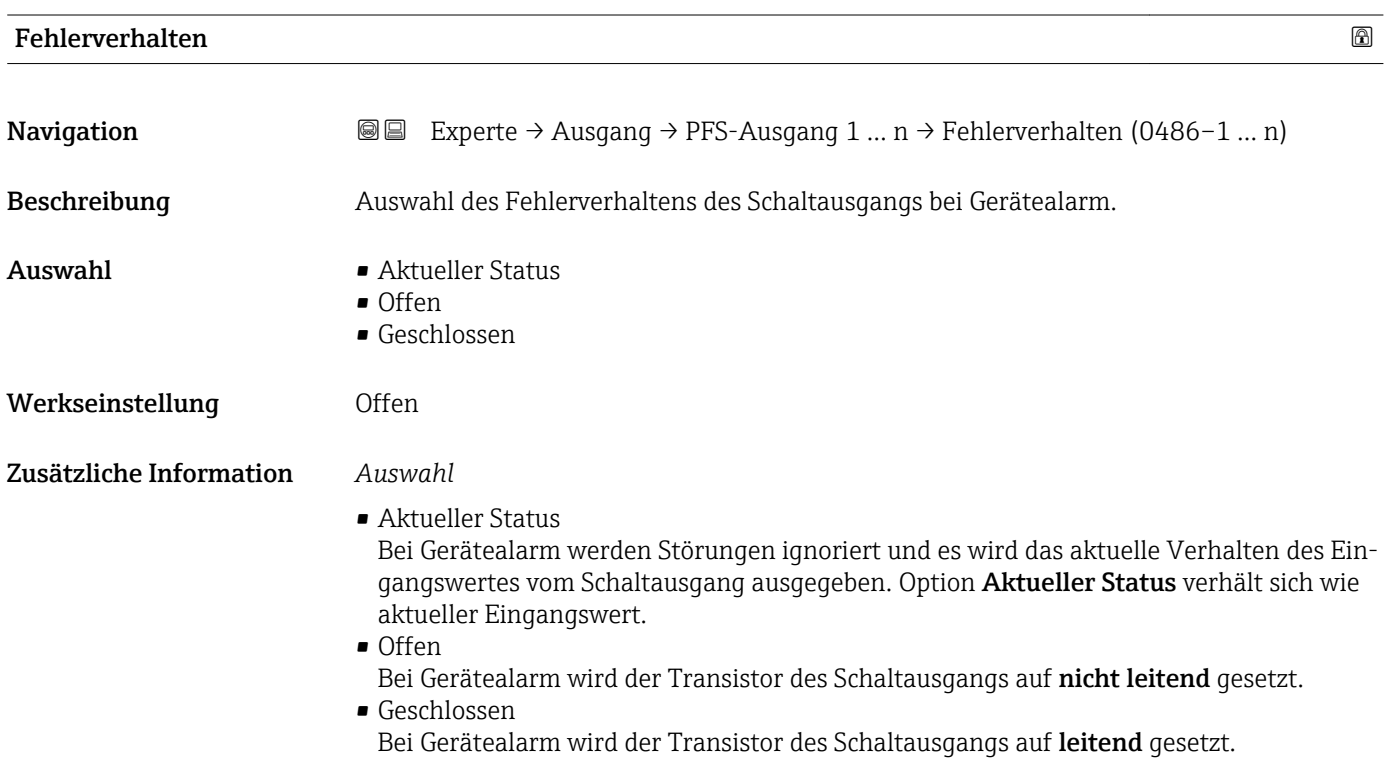

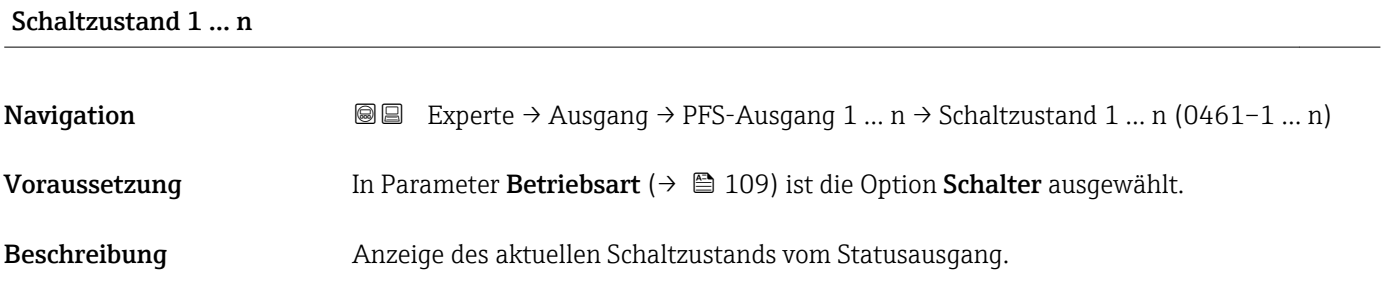

<span id="page-125-0"></span>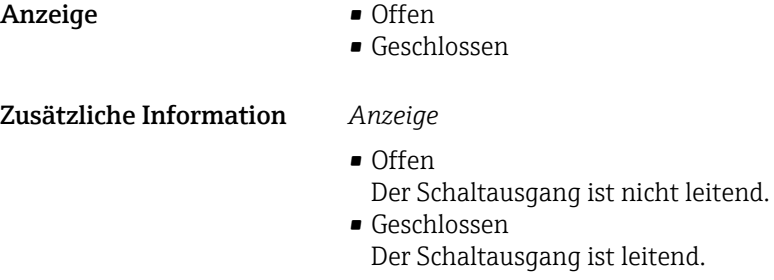

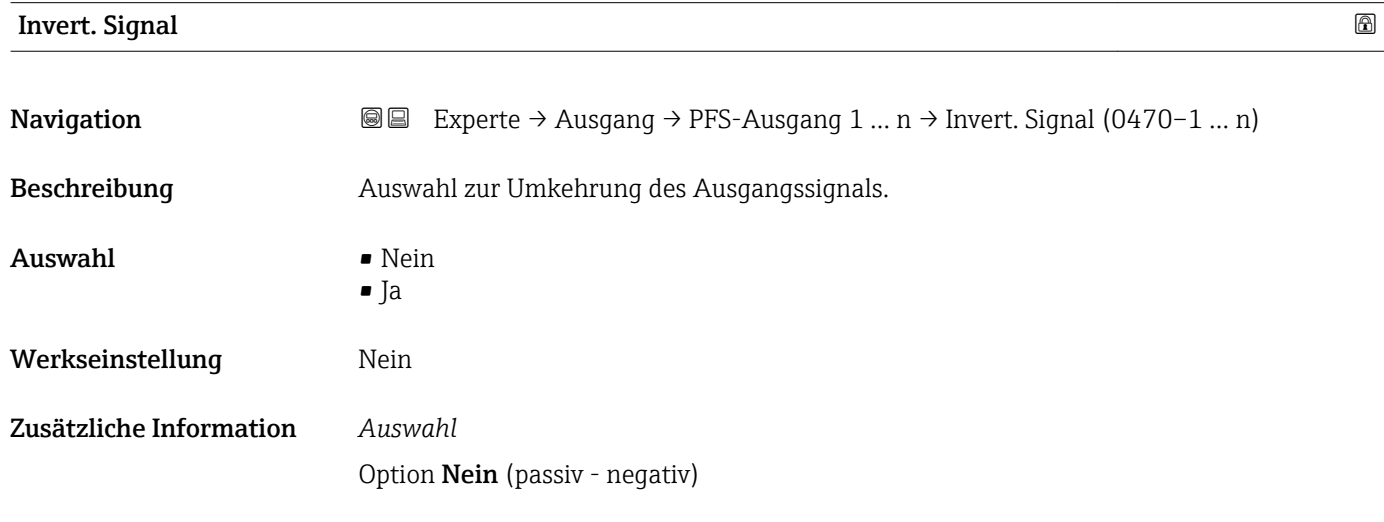

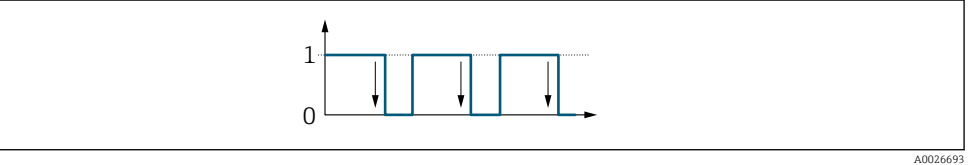

Option Ja (passiv - positiv)

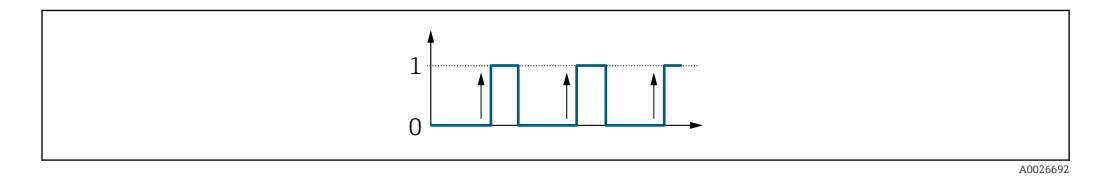

# 3.5.3 Untermenü "Relaisausgang 1 … n"

*Navigation* Experte → Ausgang → Relaisausgang 1 … n

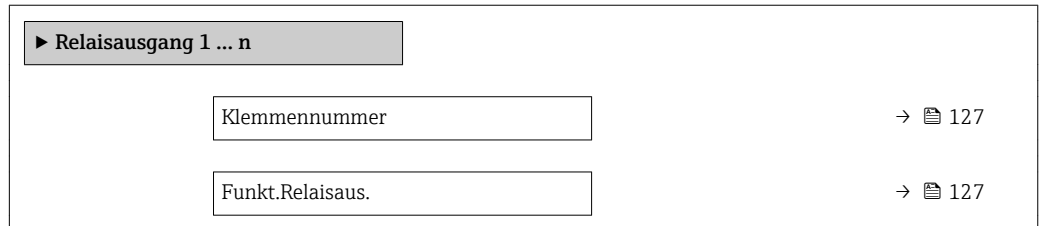

<span id="page-126-0"></span>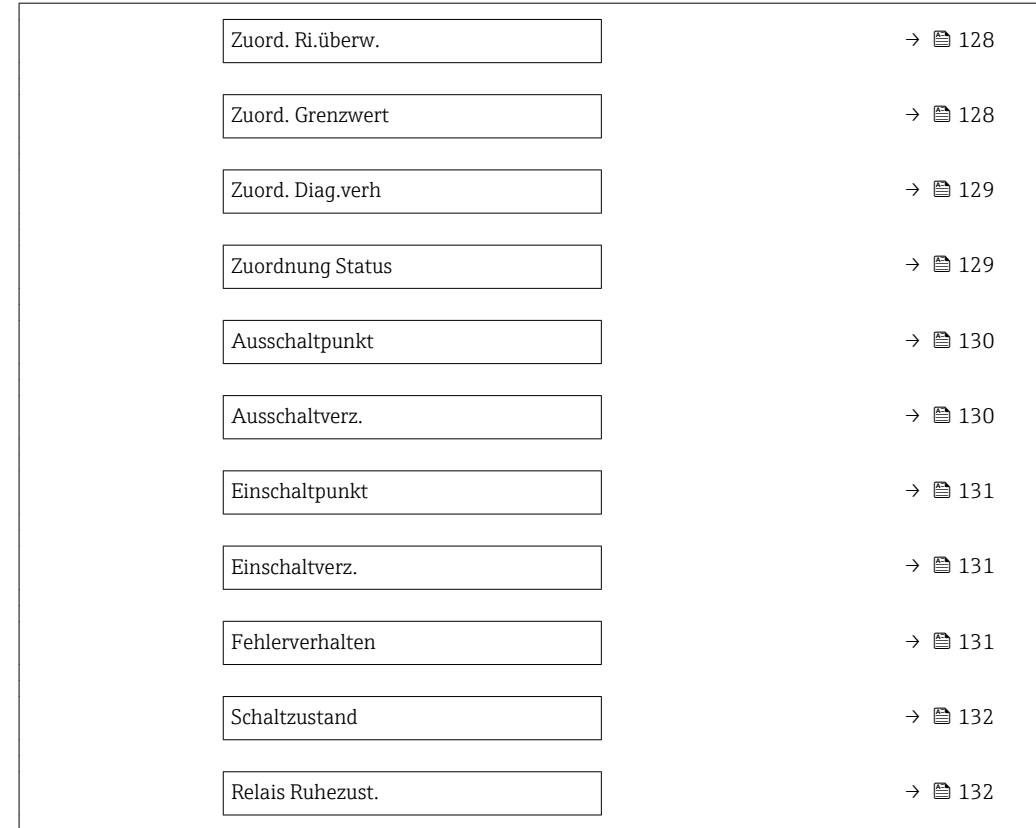

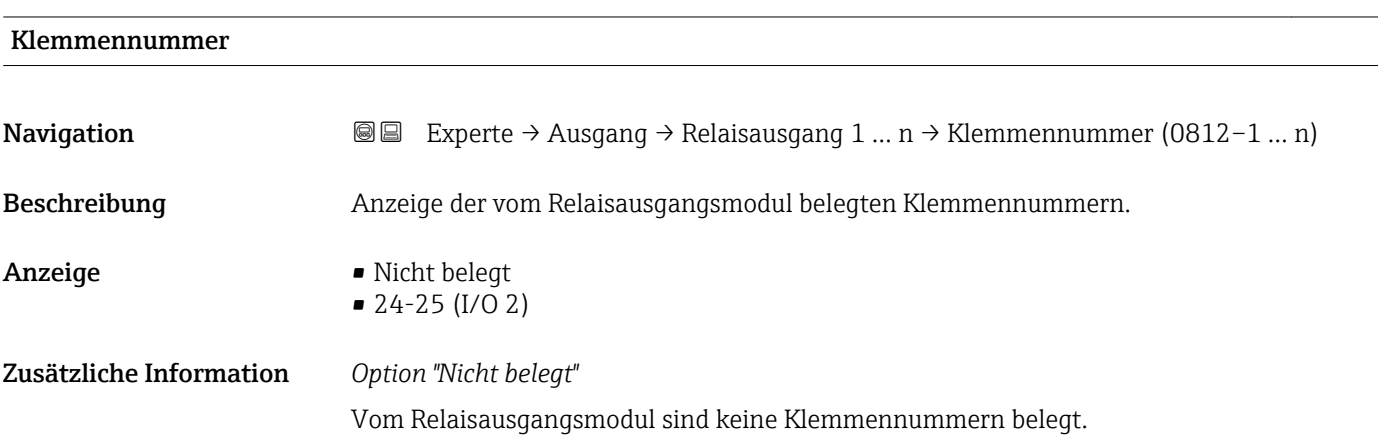

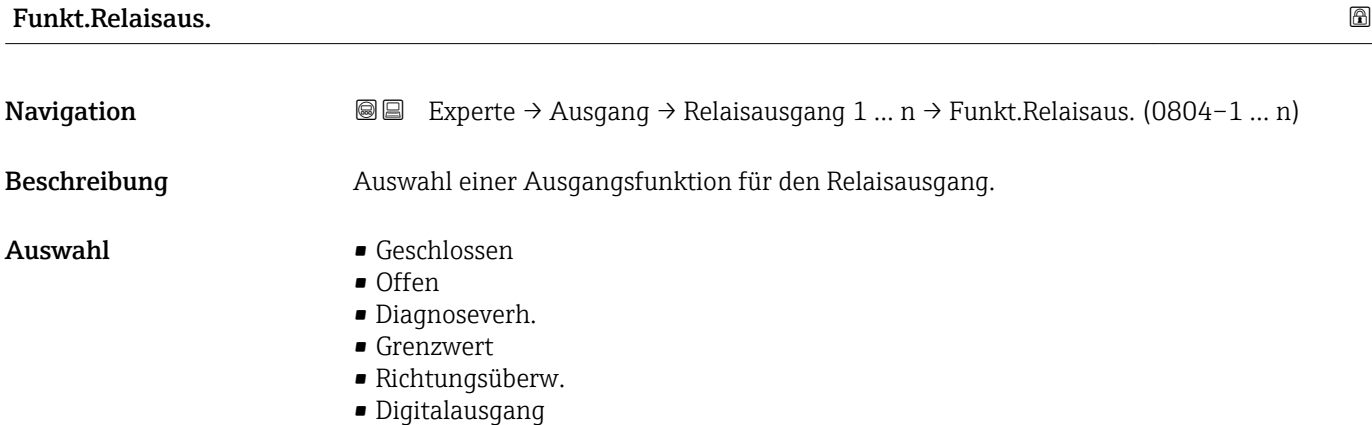

<span id="page-127-0"></span>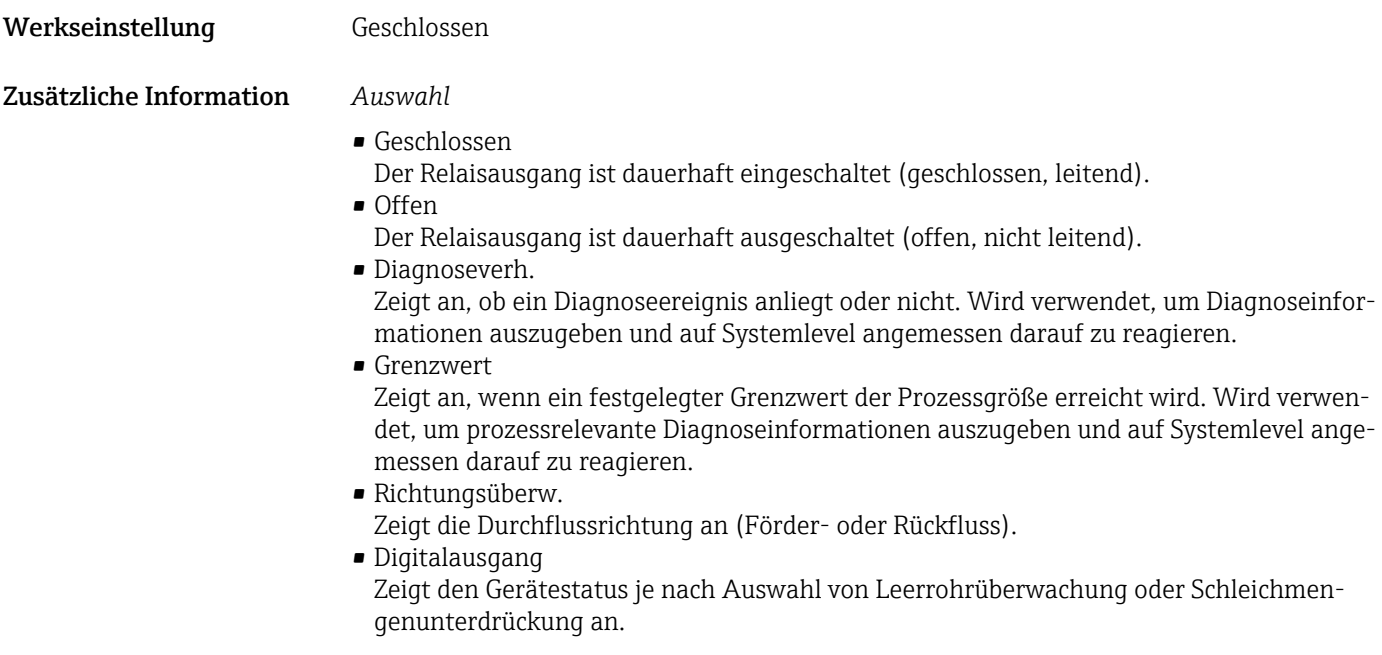

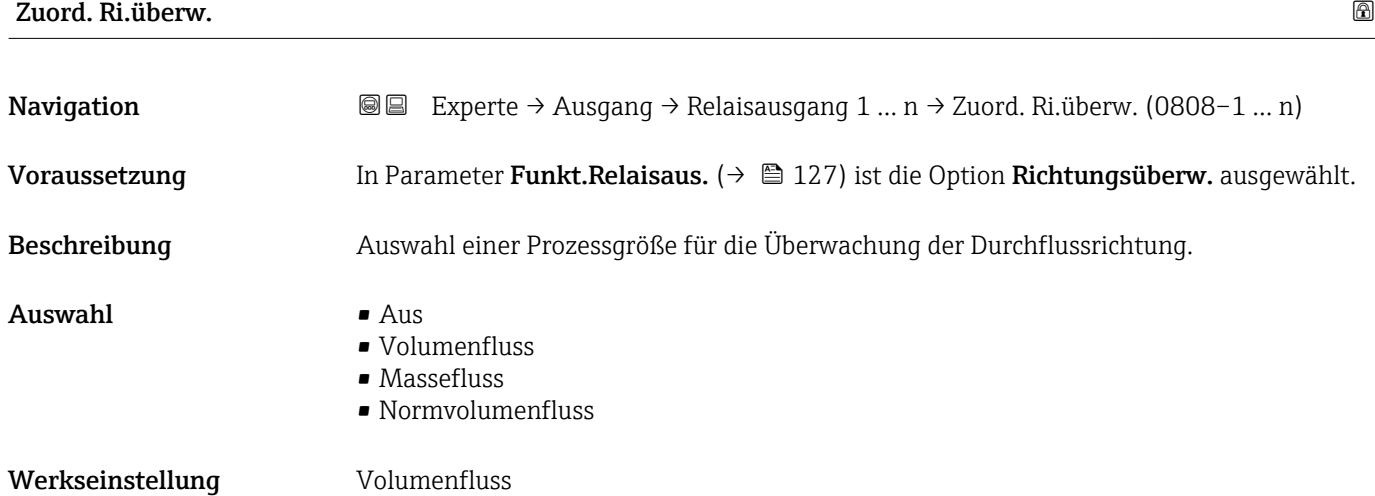

#### Zuord. Grenzwert

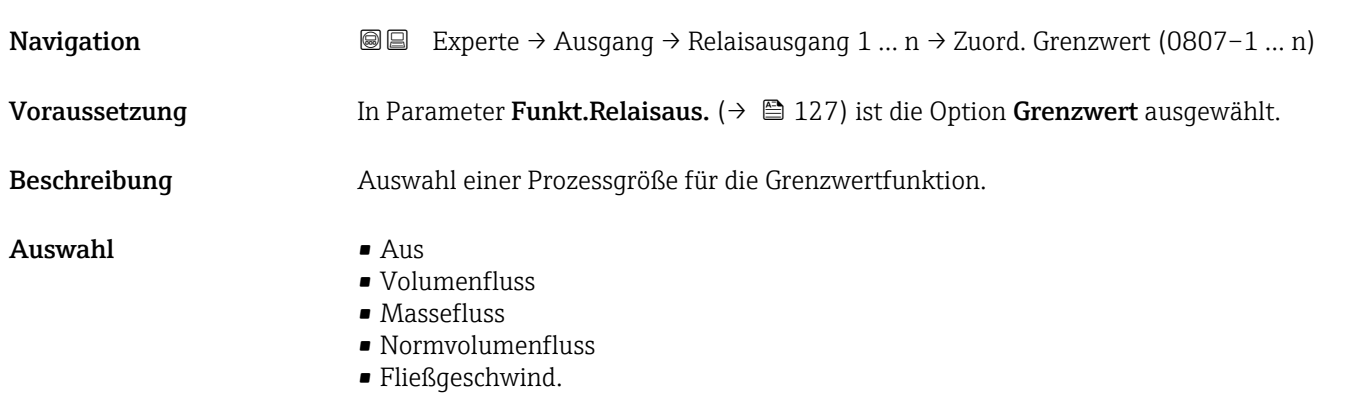

<span id="page-128-0"></span>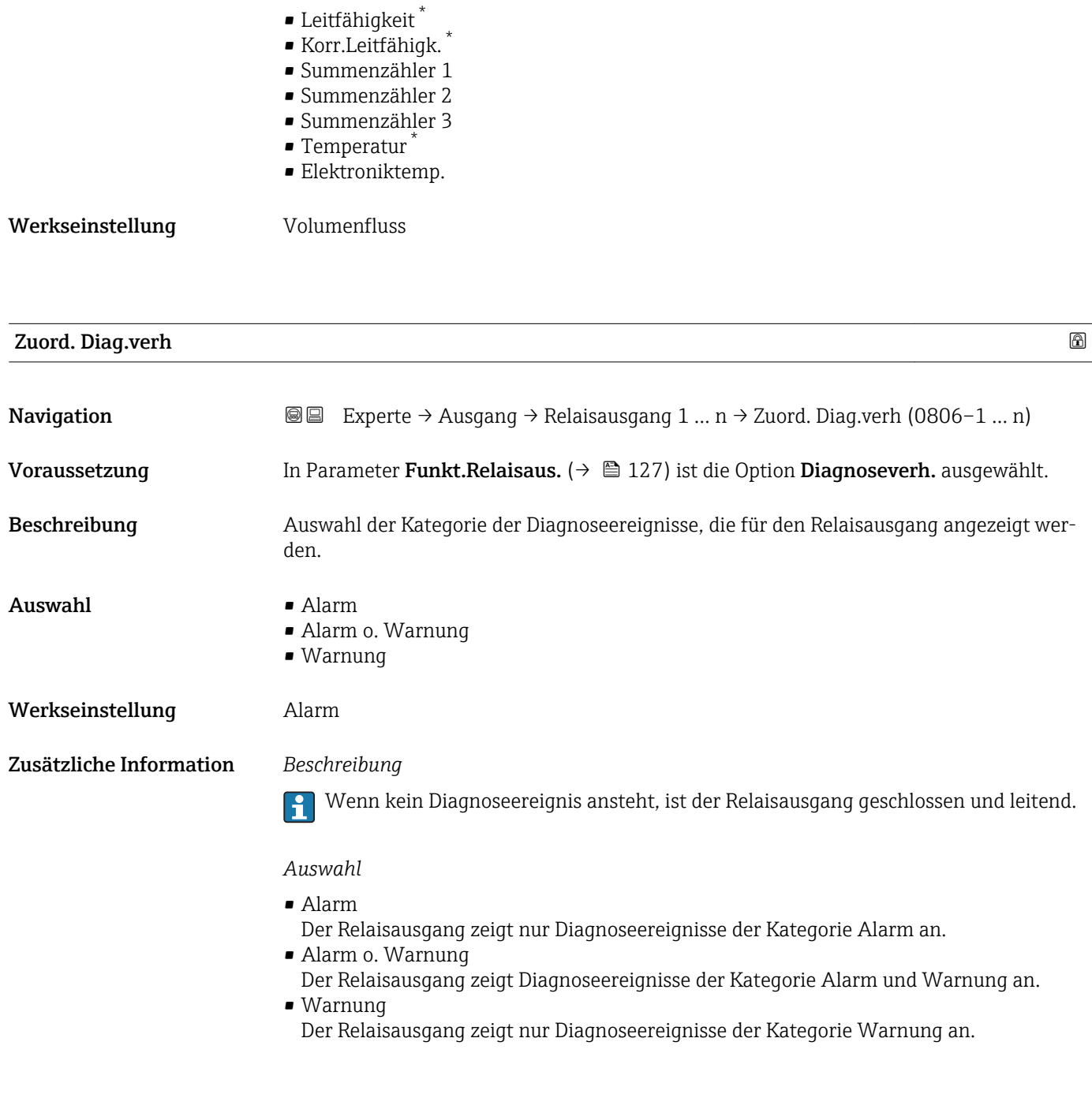

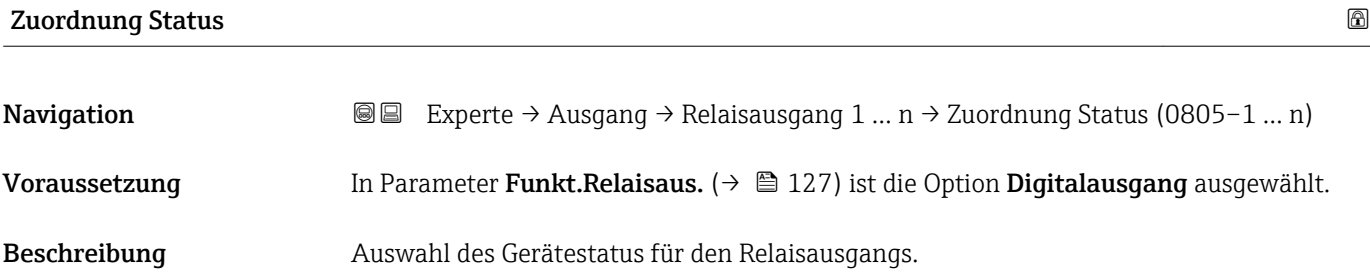

<sup>\*</sup> Sichtbar in Abhängigkeit von Bestelloptionen oder Geräteeinstellungen

<span id="page-129-0"></span>Auswahl • Überw. Teilfüll.

• Schleichmenge • Dig. ausgang 3 \*

Werkseinstellung Überw. Teilfüll.

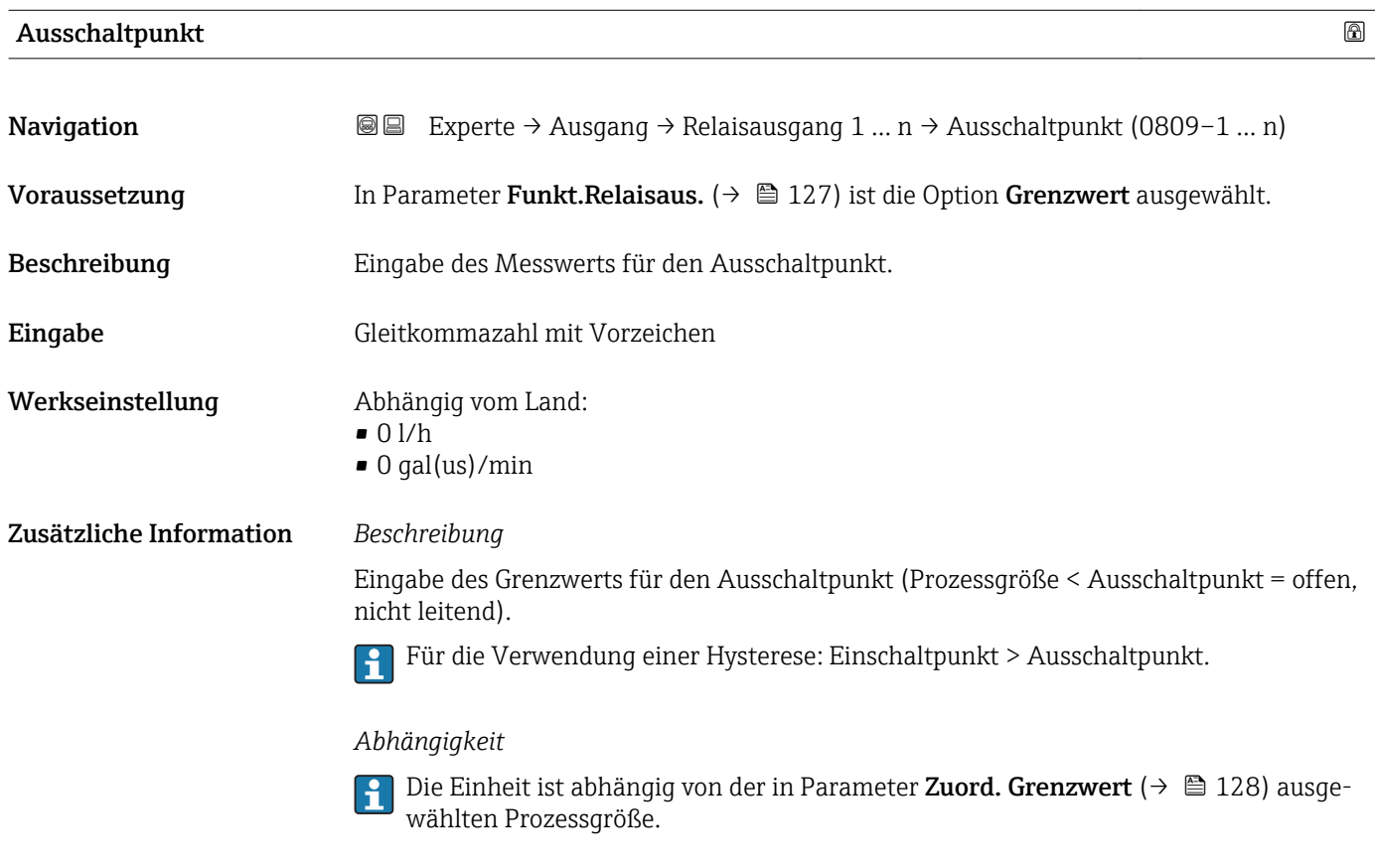

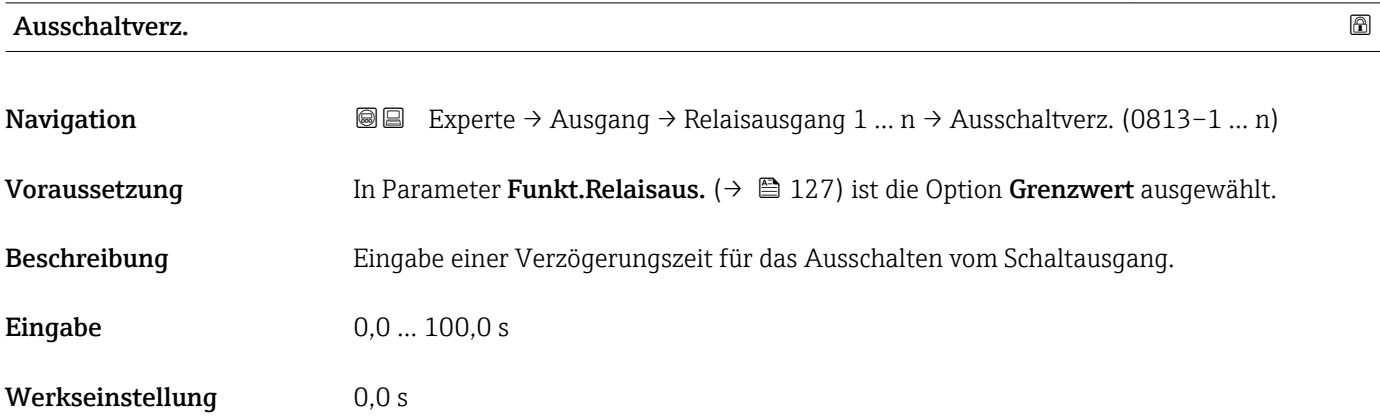

<sup>\*</sup> Sichtbar in Abhängigkeit von Bestelloptionen oder Geräteeinstellungen

<span id="page-130-0"></span>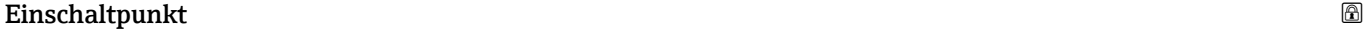

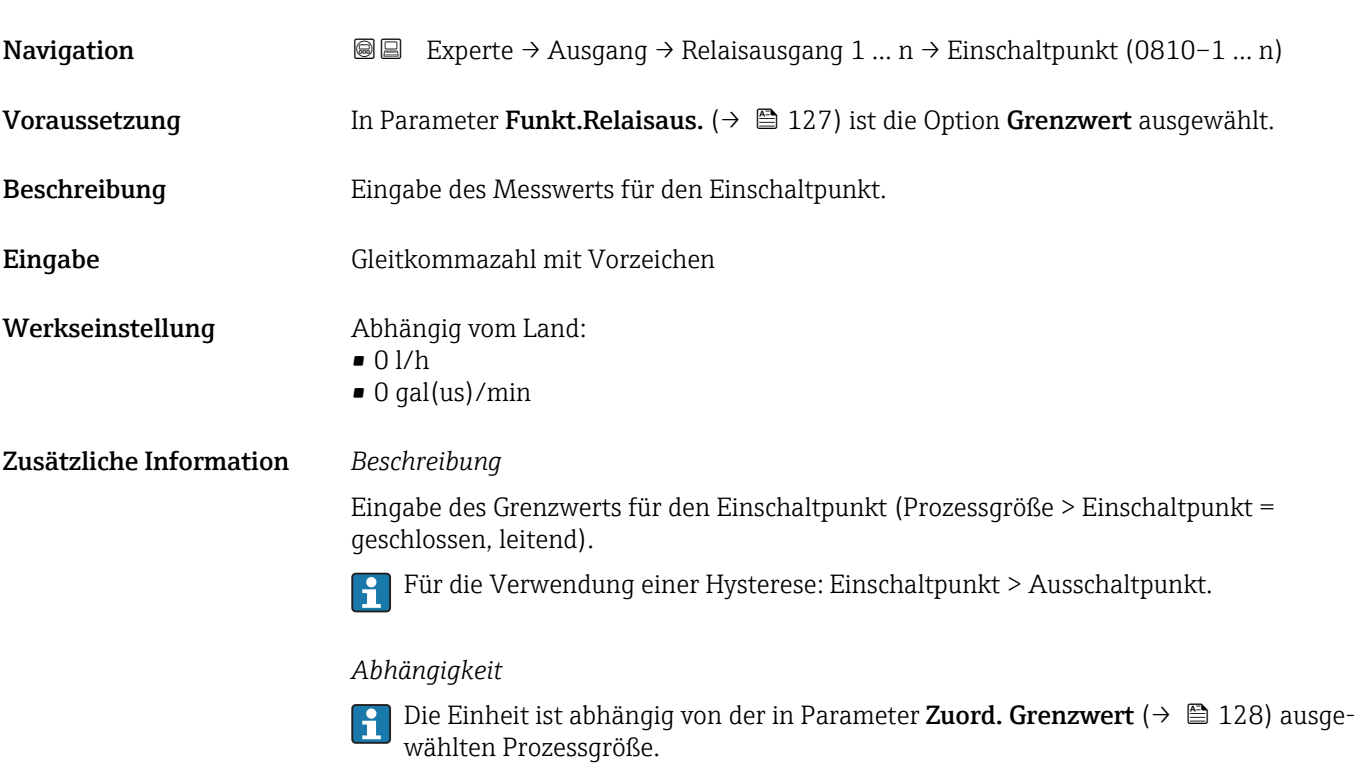

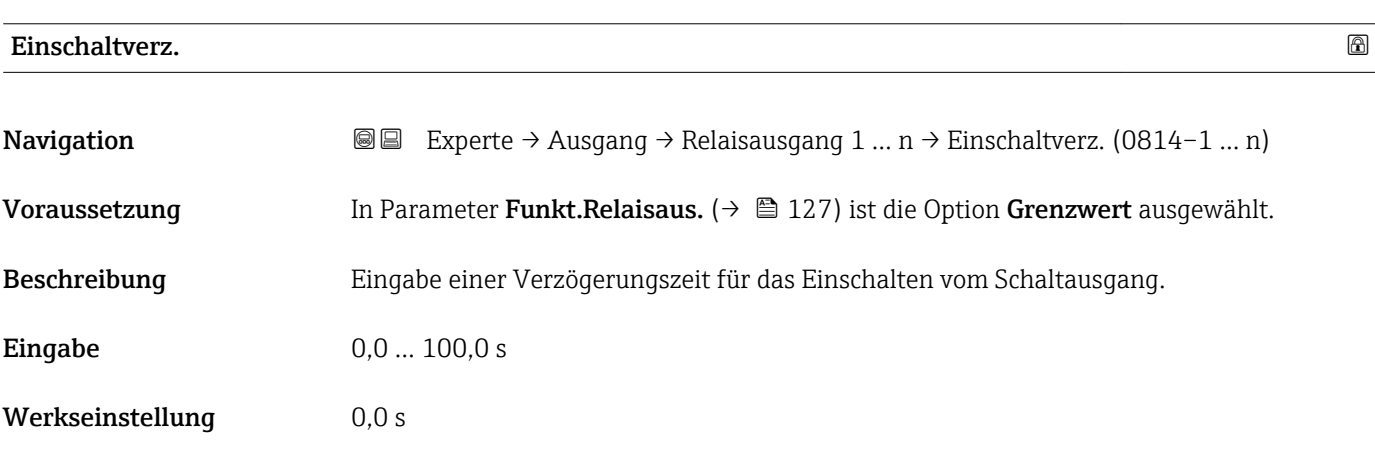

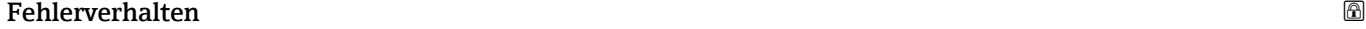

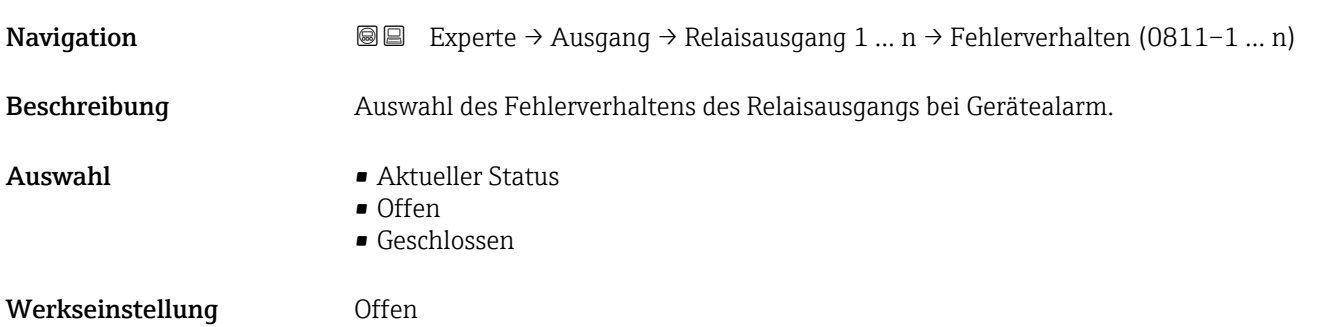

#### <span id="page-131-0"></span>Zusätzliche Information *Auswahl*

• Aktueller Status

Bei Gerätealarm werden Störungen ignoriert und es wird das aktuelle Verhalten des Eingangswerts vom Relaisausgang ausgegeben. Option Aktueller Status verhält sich wie aktueller Eingangswert.

- Offen
- Bei Gerätealarm wird der Transistor des Relaisausgangs auf nicht leitend gesetzt. • Geschlossen
- Bei Gerätealarm wird der Transistor des Relaisausgangs auf leitend gesetzt.

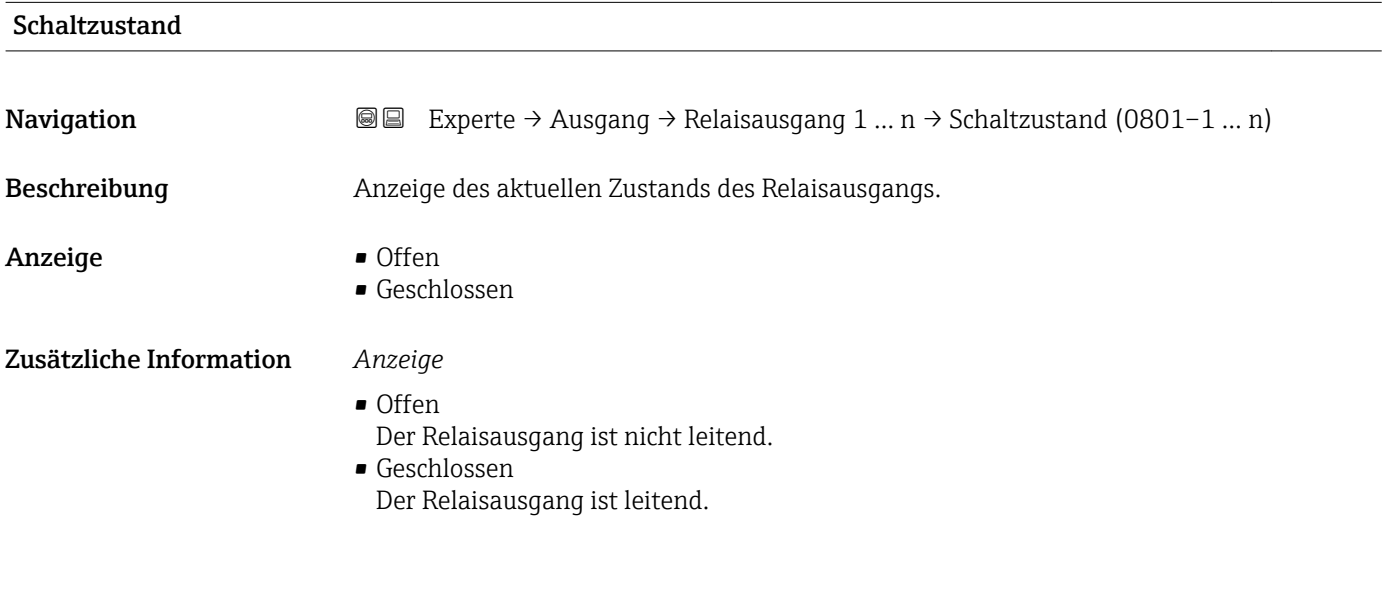

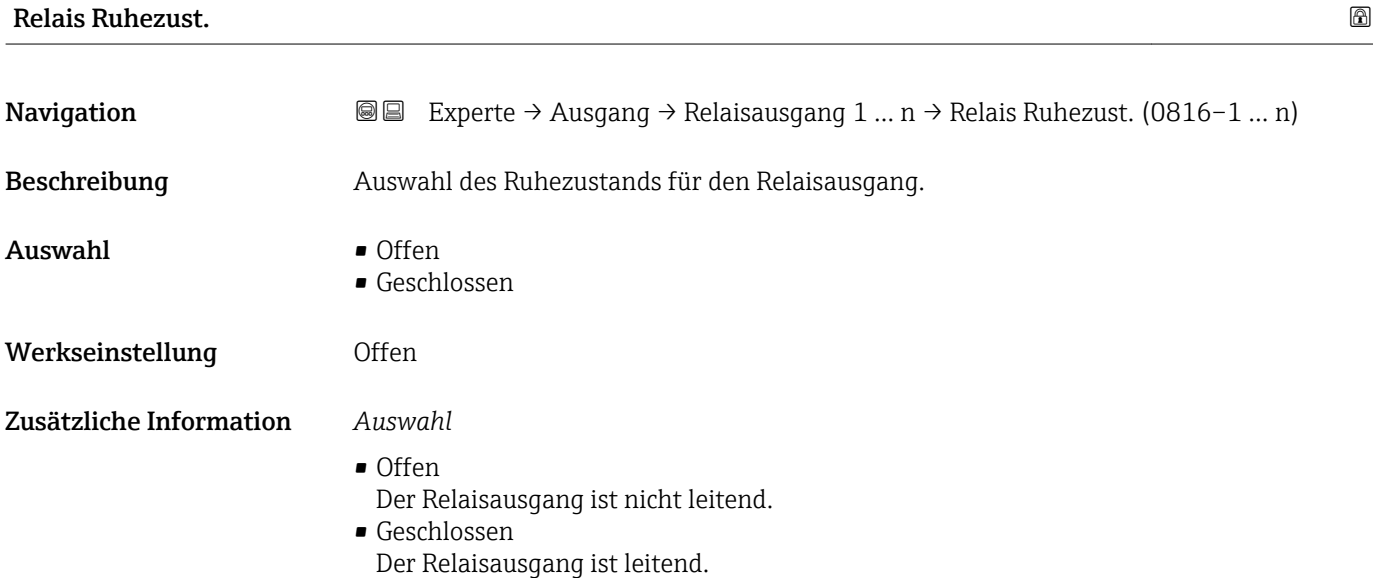

# <span id="page-132-0"></span>3.6 Untermenü "Kommunikation"

*Navigation* 
■■ Experte → Kommunikation

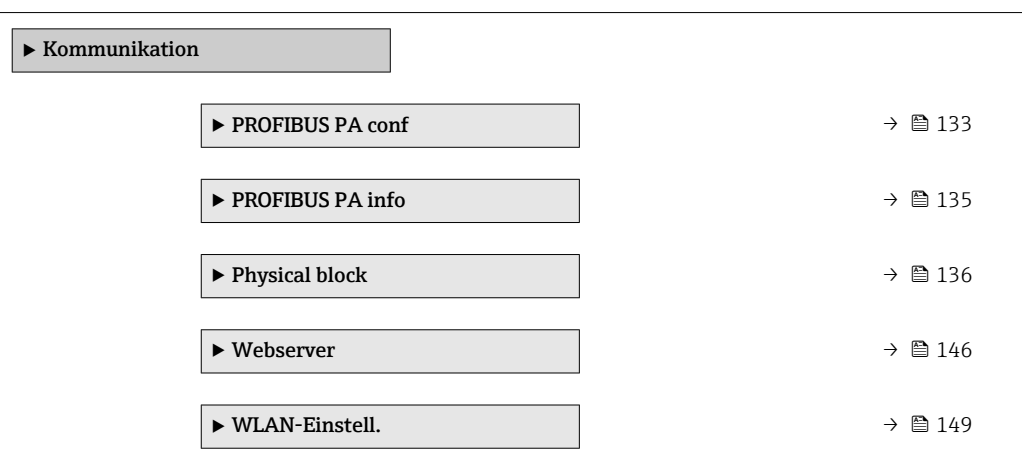

### 3.6.1 Untermenü "PROFIBUS PA conf"

*Navigation* 
■■ Experte → Kommunikation → PROFIBUS PA conf

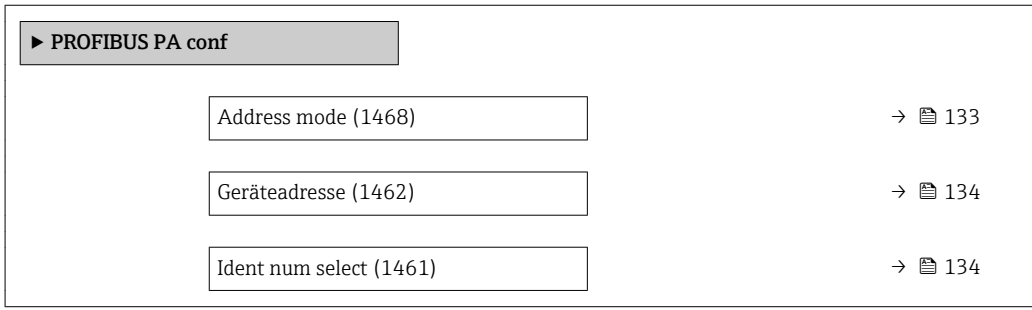

#### Address mode

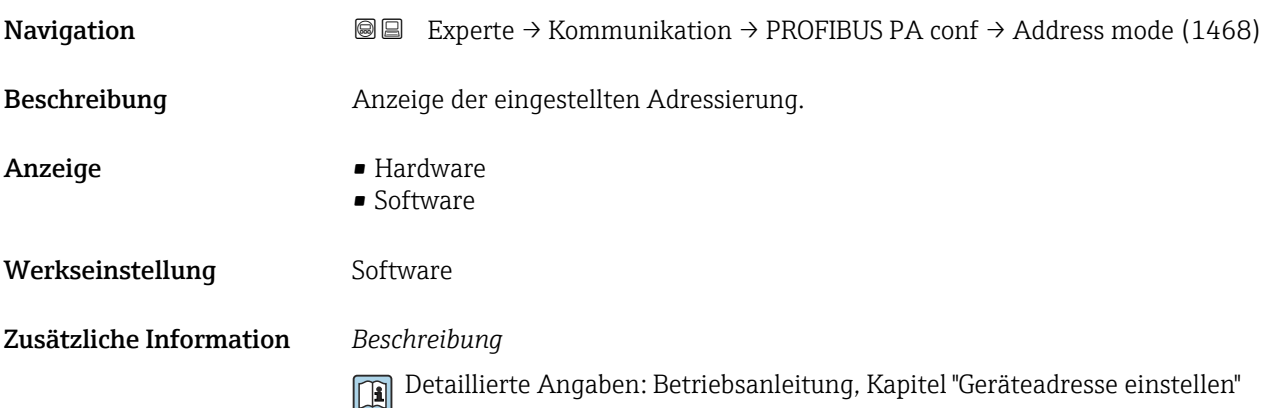

### <span id="page-133-0"></span>Geräteadresse

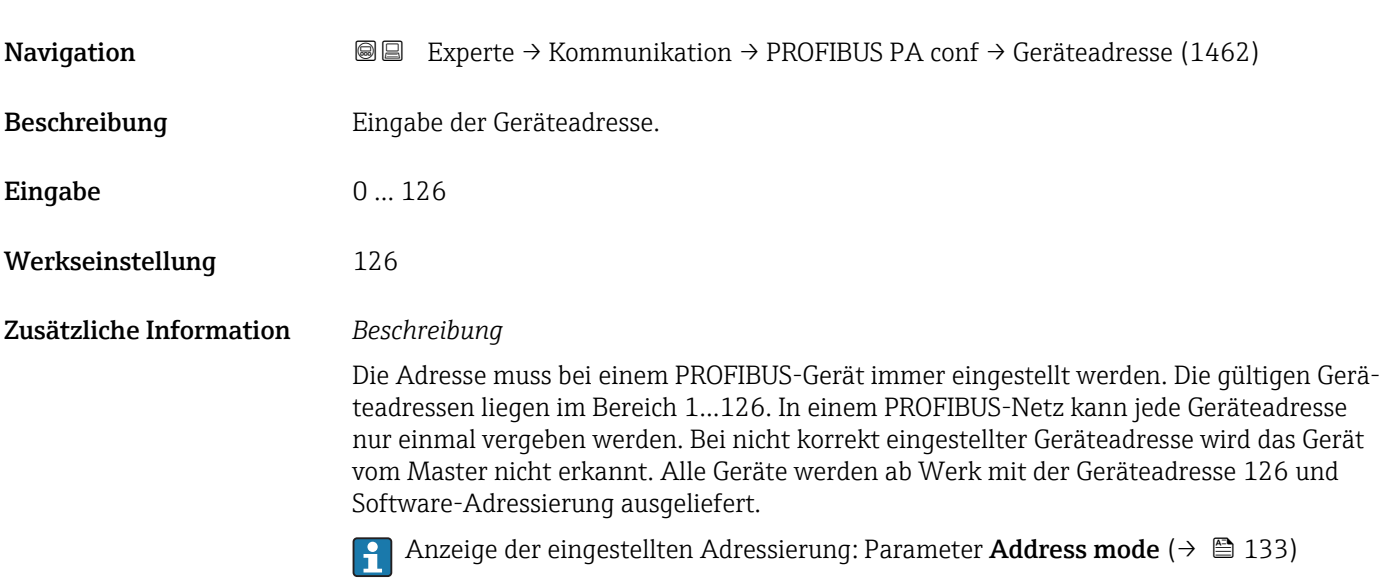

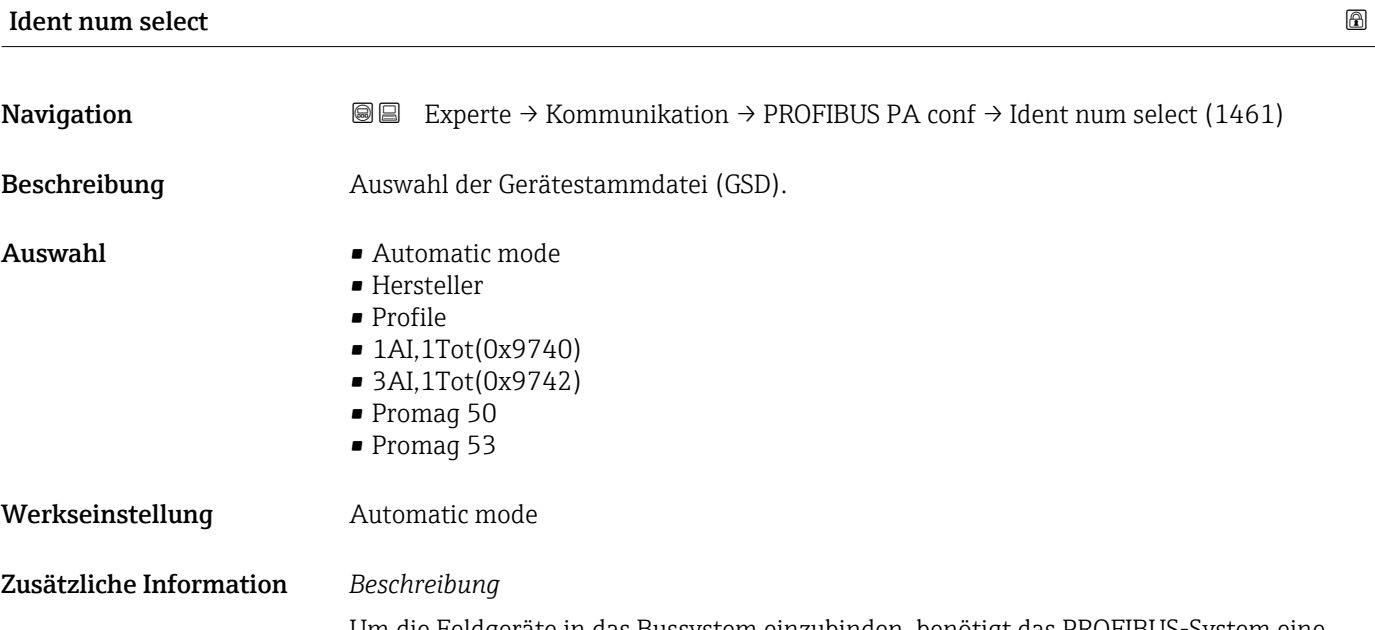

Um die Feldgeräte in das Bussystem einzubinden, benötigt das PROFIBUS-System eine Beschreibung der Geräteparameter wie Ausgangsdaten, Eingangsdaten, Datenformat, Datenmenge und unterstützte Übertragungsrate. Diese Daten sind in der GeräteStammDatei (GSD) enthalten, die während der Inbetriebnahme des Kommunikationssystems dem PROFIBUS Master zur Verfügung gestellt wird.

### <span id="page-134-0"></span>3.6.2 Untermenü "PROFIBUS PA info"

*Navigation* 
■■ Experte → Kommunikation → PROFIBUS PA info

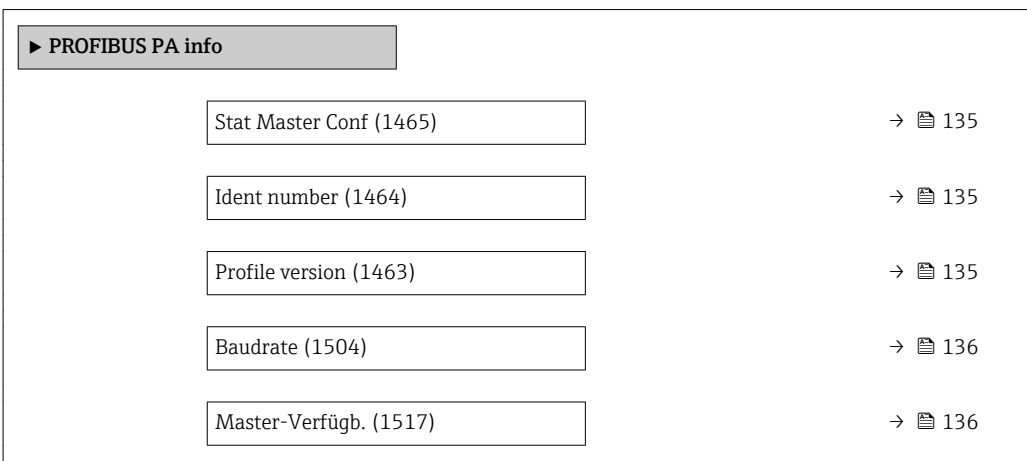

#### Stat Master Conf

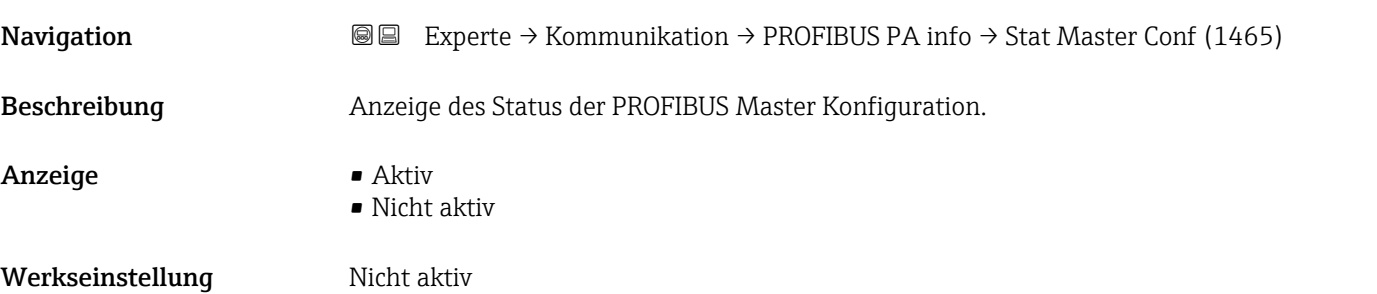

# Ident number **Navigation EXPERIE:** Experte → Kommunikation → PROFIBUS PA info → Ident number (1464) Beschreibung Anzeige der PROFIBUS Identifikationsnummer. Anzeige 0 ... FFFF Werkseinstellung 0x156C

#### Profile version

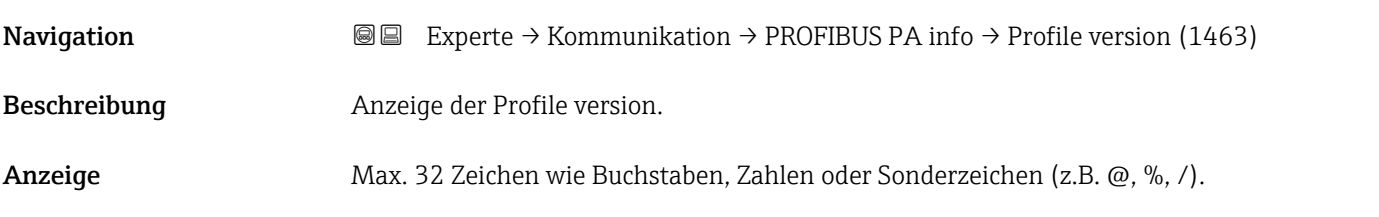

<span id="page-135-0"></span>Werkseinstellung 3.02

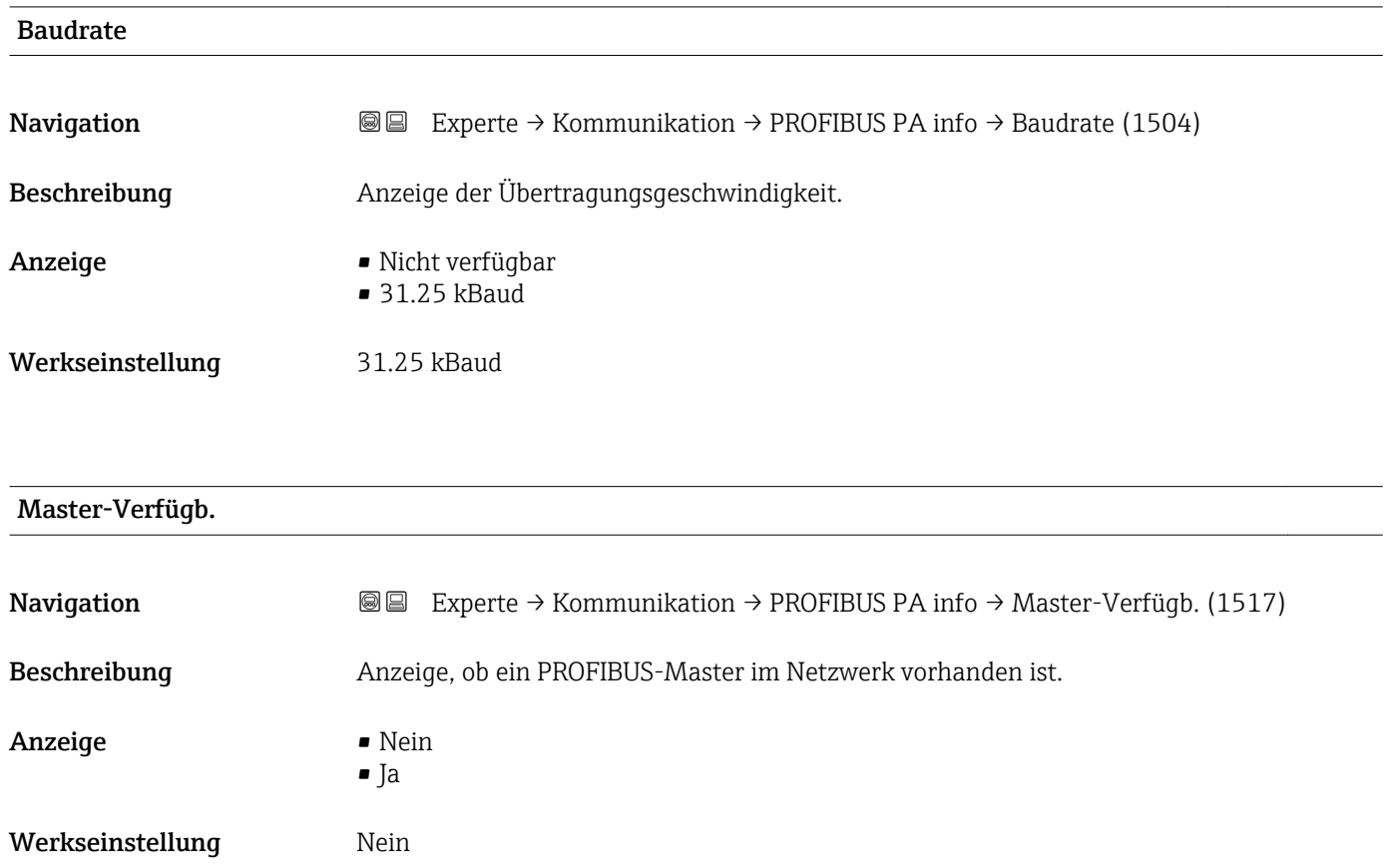

# 3.6.3 Untermenü "Physical block"

*Navigation* 
■■ Experte → Kommunikation → Physical block

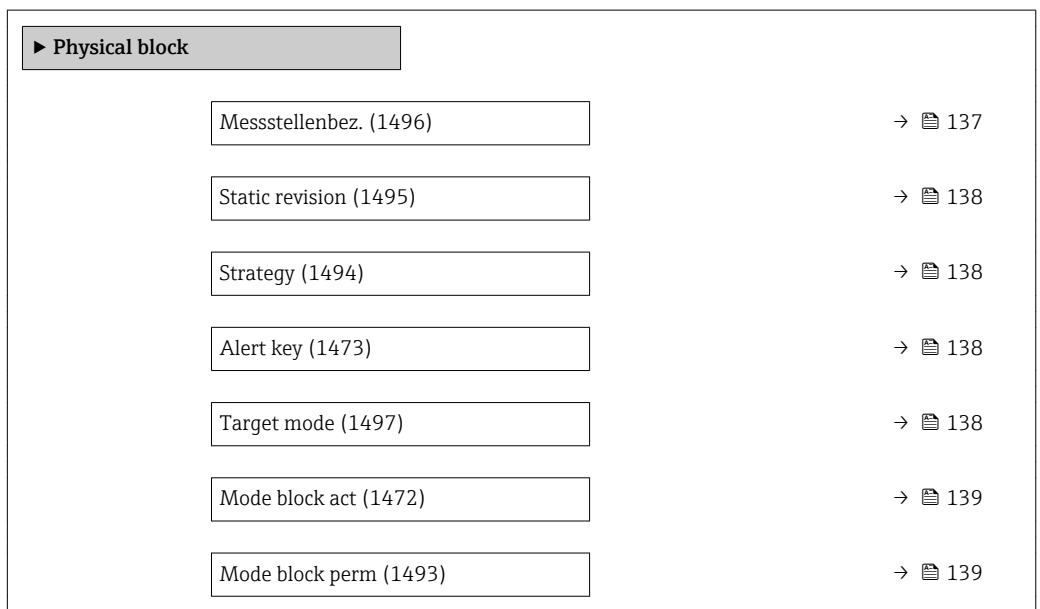

<span id="page-136-0"></span>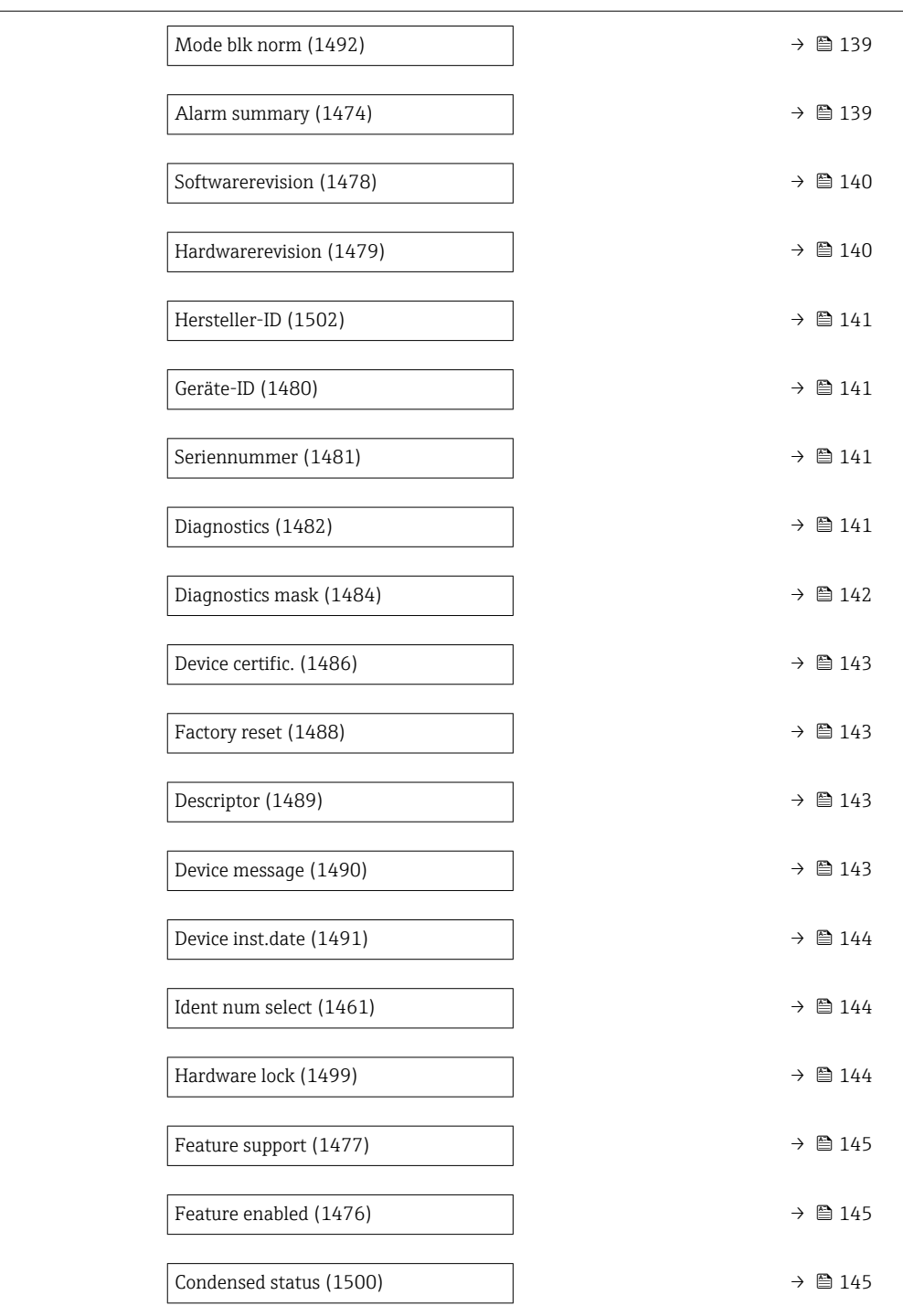

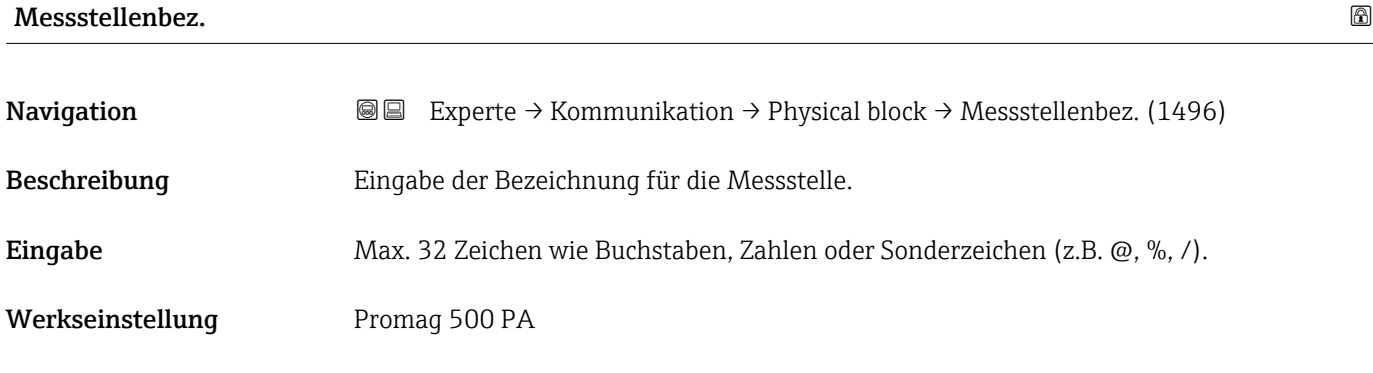

<span id="page-137-0"></span>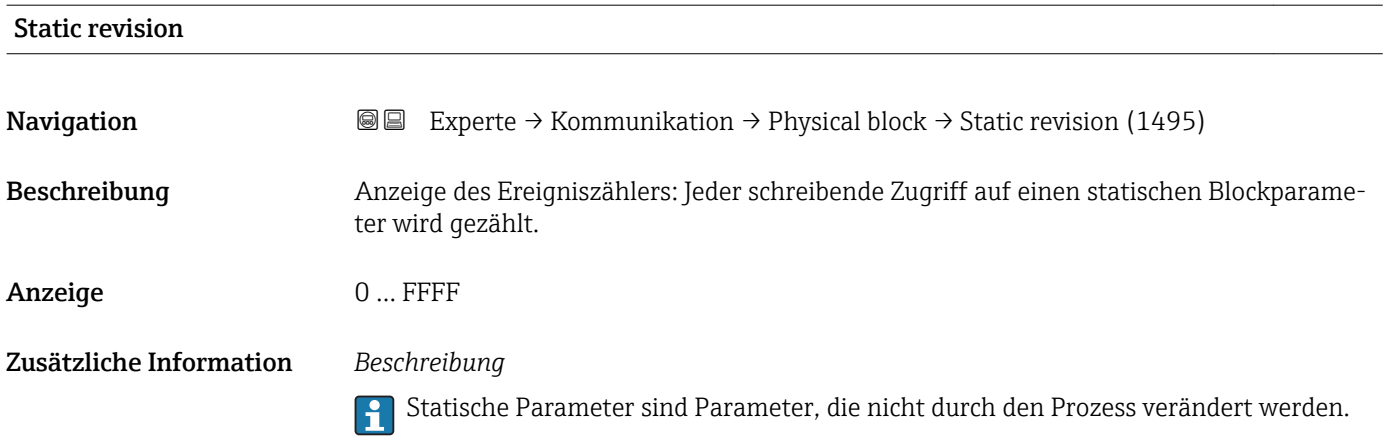

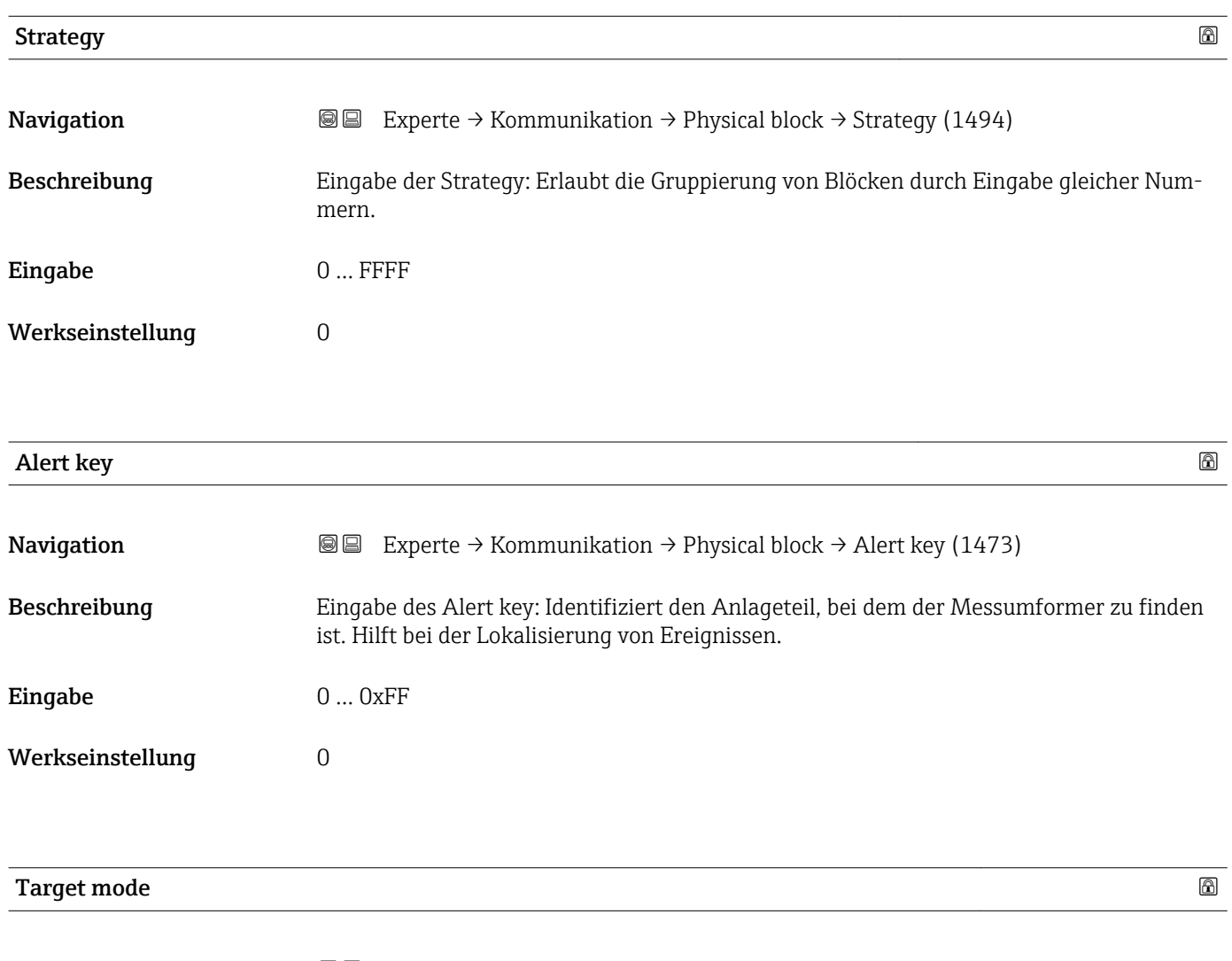

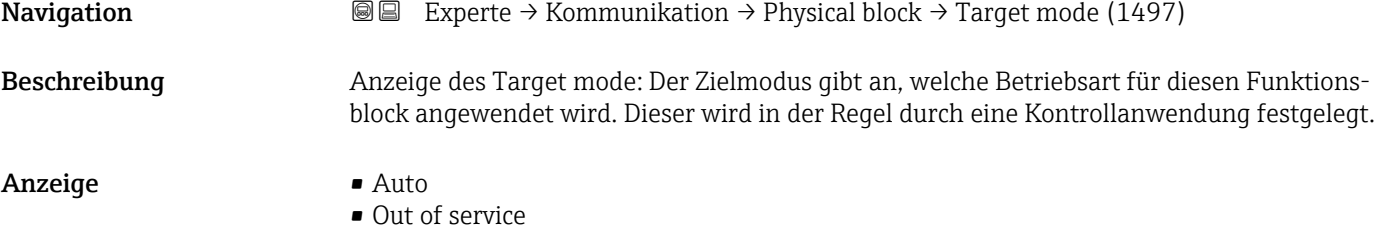

<span id="page-138-0"></span>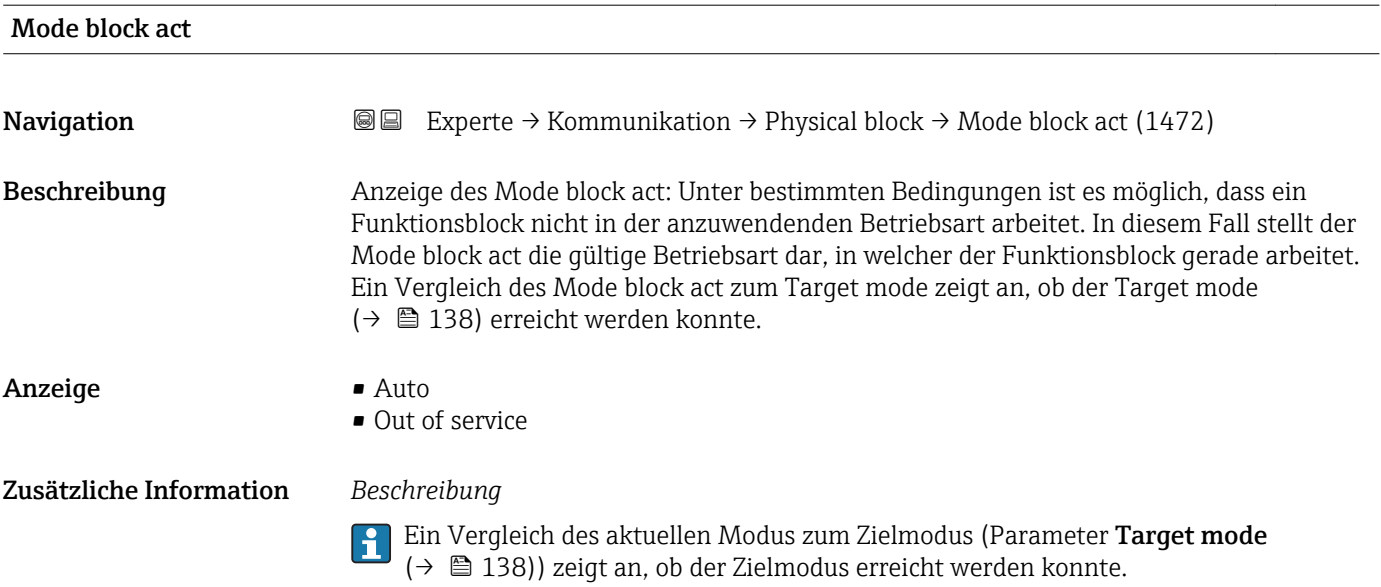

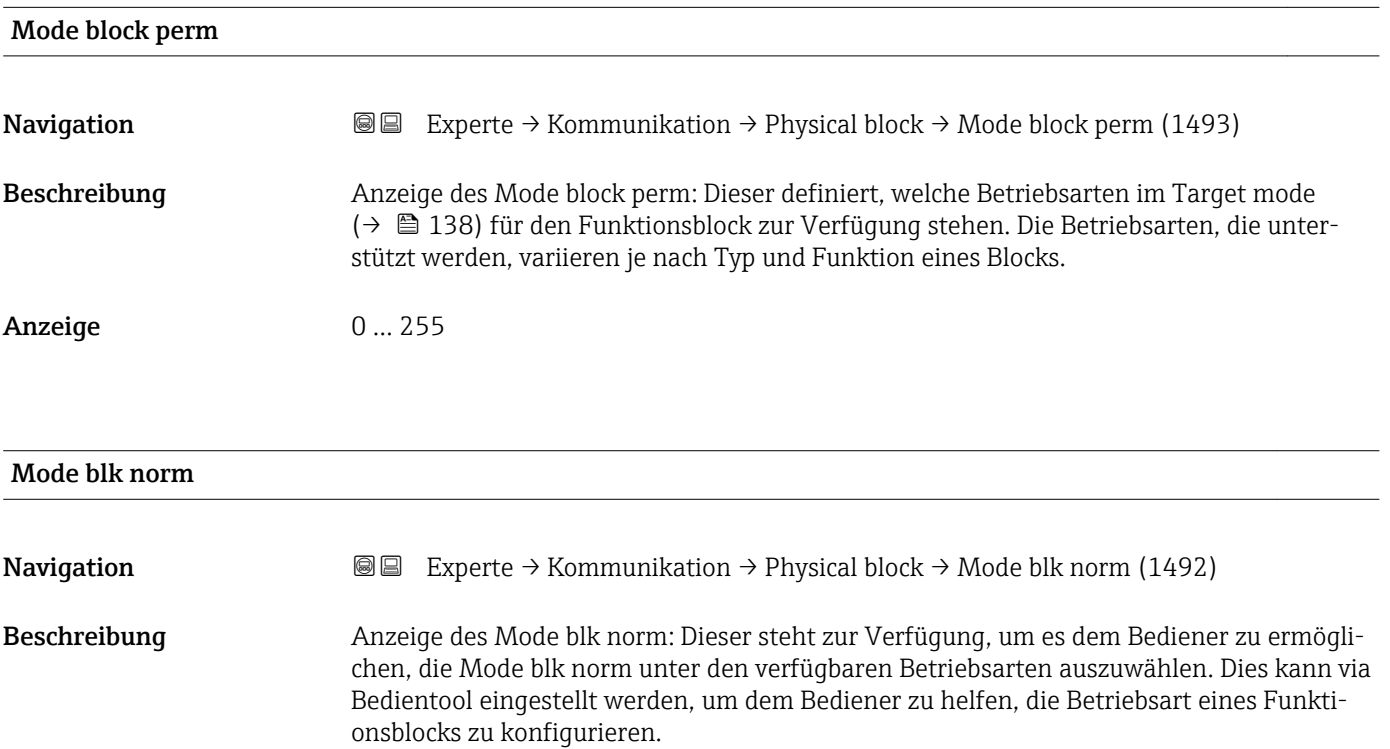

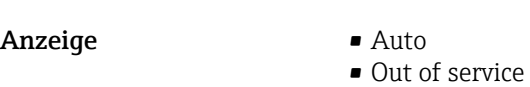

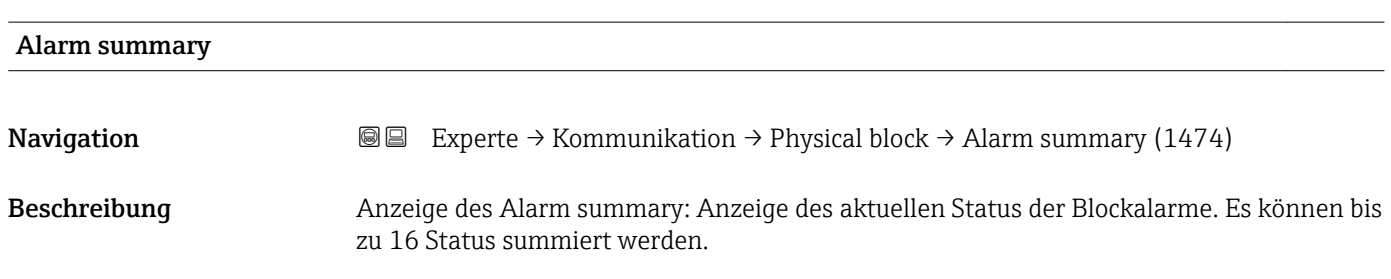

- <span id="page-139-0"></span>Anzeige • Discrete alarm
	- Alm statHiHi lim
	- Alrm stat Hi lim
	- Alm statLoLo lim • Alrm stat Lo lim
	-
	- Update Event

#### Zusätzliche Information *Beschreibung*

Momentan wird nur eine Änderung eines statischen Parameters für 10 s angezeigt sowie Verletzungen der Vorwarn- und Alarmgrenzen beim Funktionsblock Physical Block.

#### *Anzeige*

- Discrete alarm
- Alarm- oder Warnmeldung, deren Wert diskret ist.
- Alm statHiHi lim Oberer Alarmgrenzwert
- Alrm stat Hi lim
	- Oberer Warngrenzwert
- Alm statLoLo lim
- Unterer Alarmgrenzwert
- Alrm stat Lo lim Unterer Warngrenzwert
- Update Event

Diese Option ist ein spezieller Alarm, der ausgelöst wird, wenn ein statischer Parameter verändert wird. Wenn ein solcher Parameter verändert wird, wird in Parameter Alarm summary ( $\rightarrow \Box$  139) das zugehörige Bit gesetzt, der Ausgang des Blocks wechselt auf "GOOD (NC) Active Update Event" (wenn der aktuelle Status eine niedrigere Priorität als diese besitzt) und der Block bleibt für die Dauer von 10 s in diesem Zustand. Danach kehrt der Block wieder zum Normalzustand zurück (der Ausgang hat den letzten Status und das Bit Option Update Event in Parameter Alarm summary ( $\rightarrow \Box$  139) wird wieder gelöscht).

# Softwarerevision **Navigation EXPERTE** Experte → Kommunikation → Physical block → Softwarerevision (1478) Beschreibung Anzeige der Firmware-Version vom Messgerät. Anzeige Max. 16 Zeichen wie Buchstaben, Zahlen oder Sonderzeichen (z.B. @, %, /). Hardwarerevision

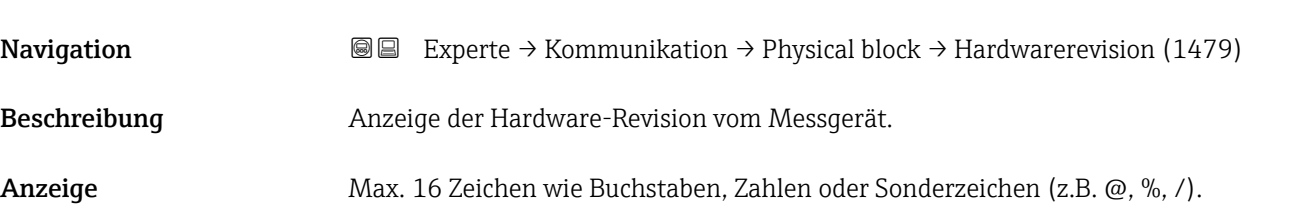

<span id="page-140-0"></span>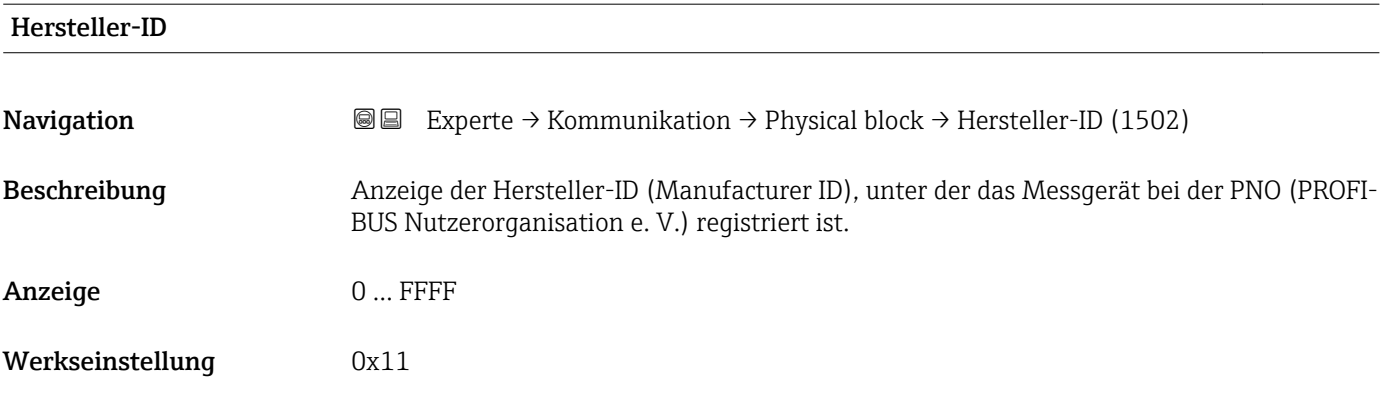

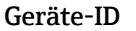

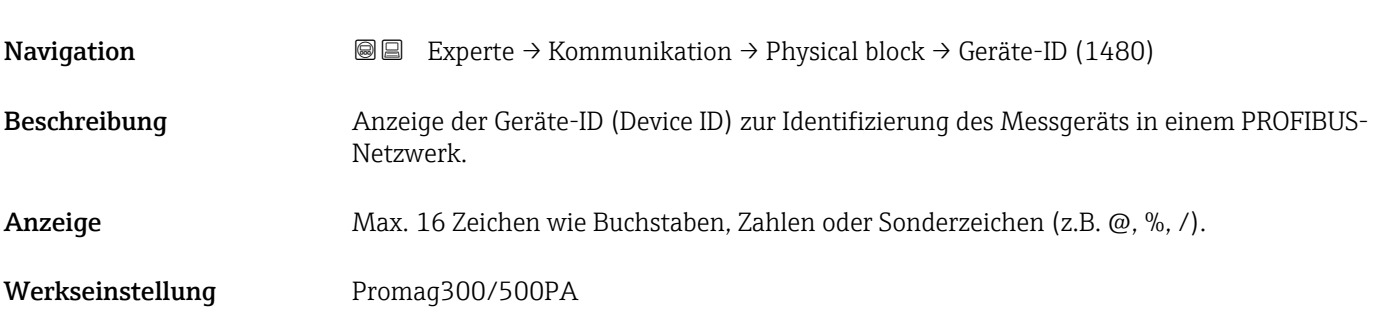

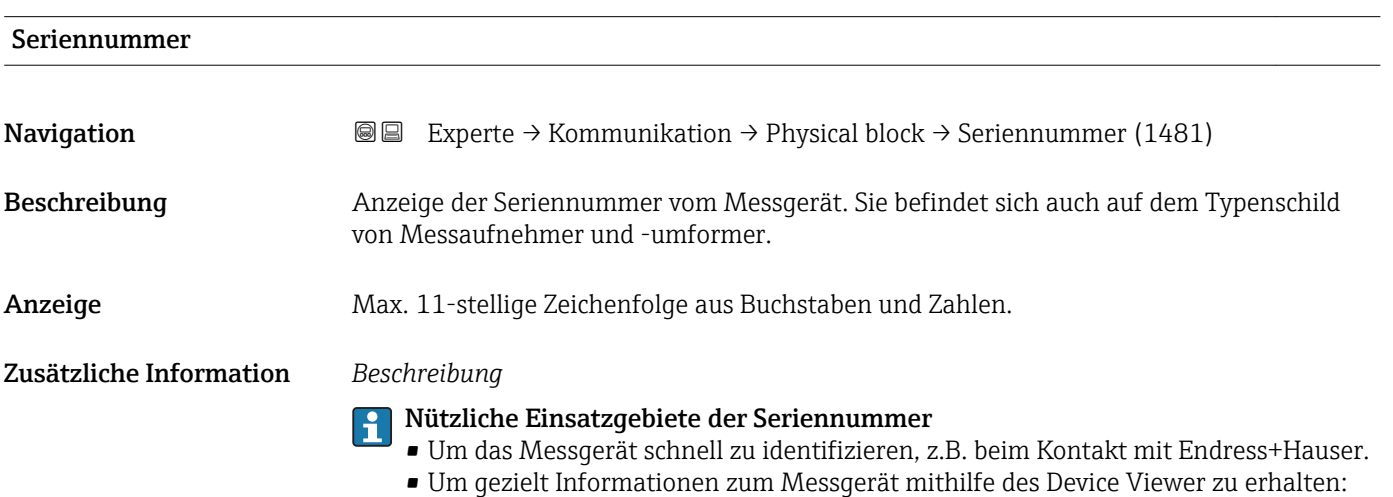

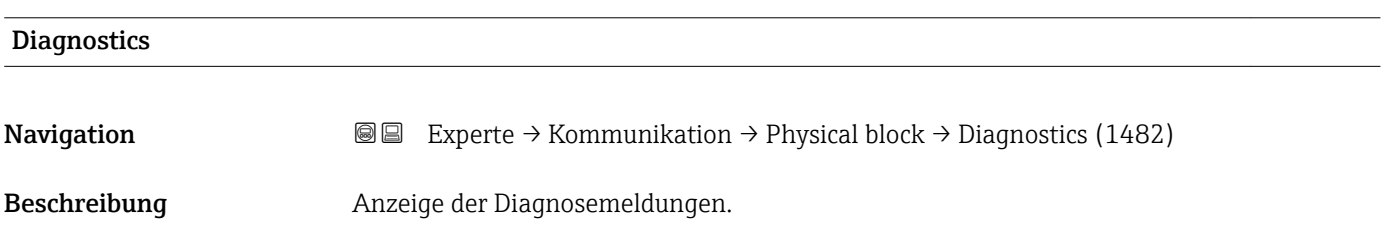

www.endress.com/deviceviewer

- <span id="page-141-0"></span>Anzeige • HW Error
	- HW Error • Temp motor
	-
	- Electronic temp • Checksum error
	- Measuremnt error
	- Not initialized
	- Init. error
	- Zero point error
	- Power supply
	- Conf invalid
	- On warmstart
	- On coldstart
	-
	- Maintenance req.
	- Char.invalid
	- Ident num Error
	- More info avlble
	- Mainten. alarm
	- Mainten.demanded
	- Fct.chk or sim.
	- Inval.proc.cond.

#### Diagnostics mask

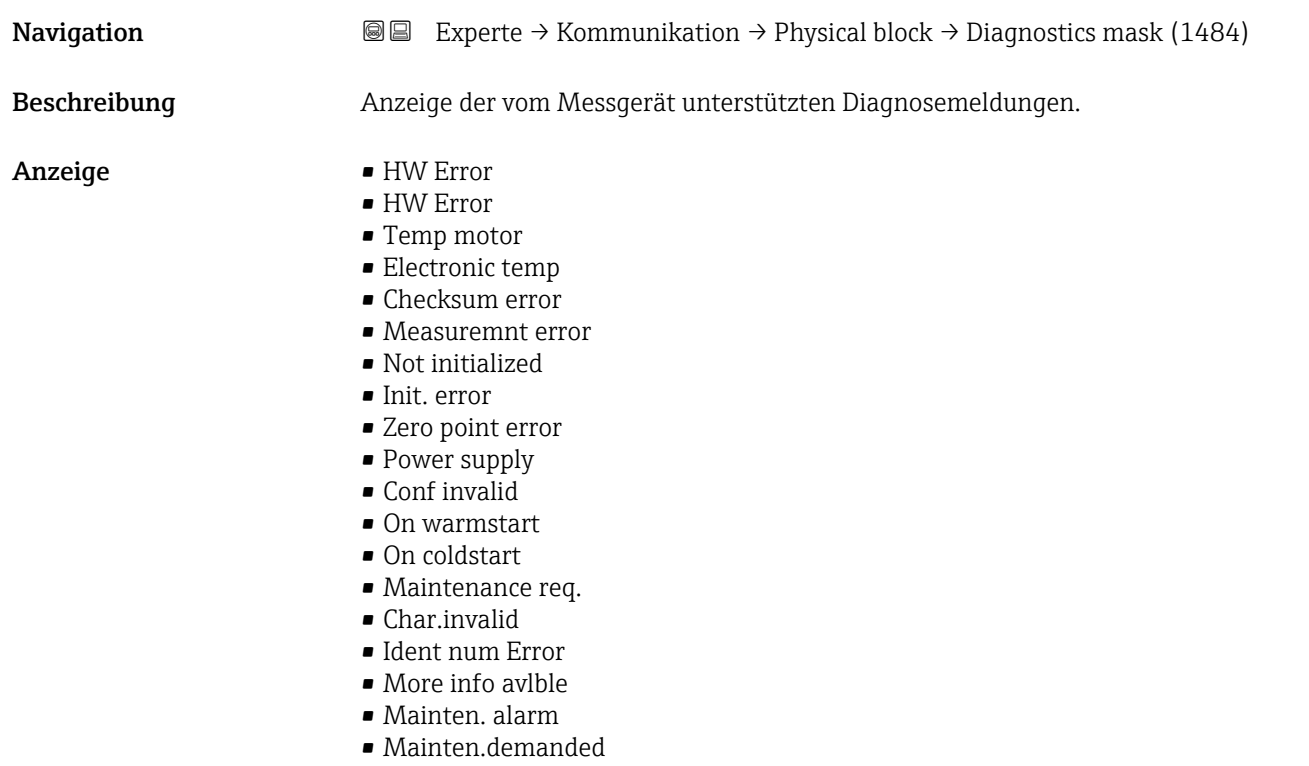

- Fct.chk or sim.
- Inval.proc.cond.

<span id="page-142-0"></span>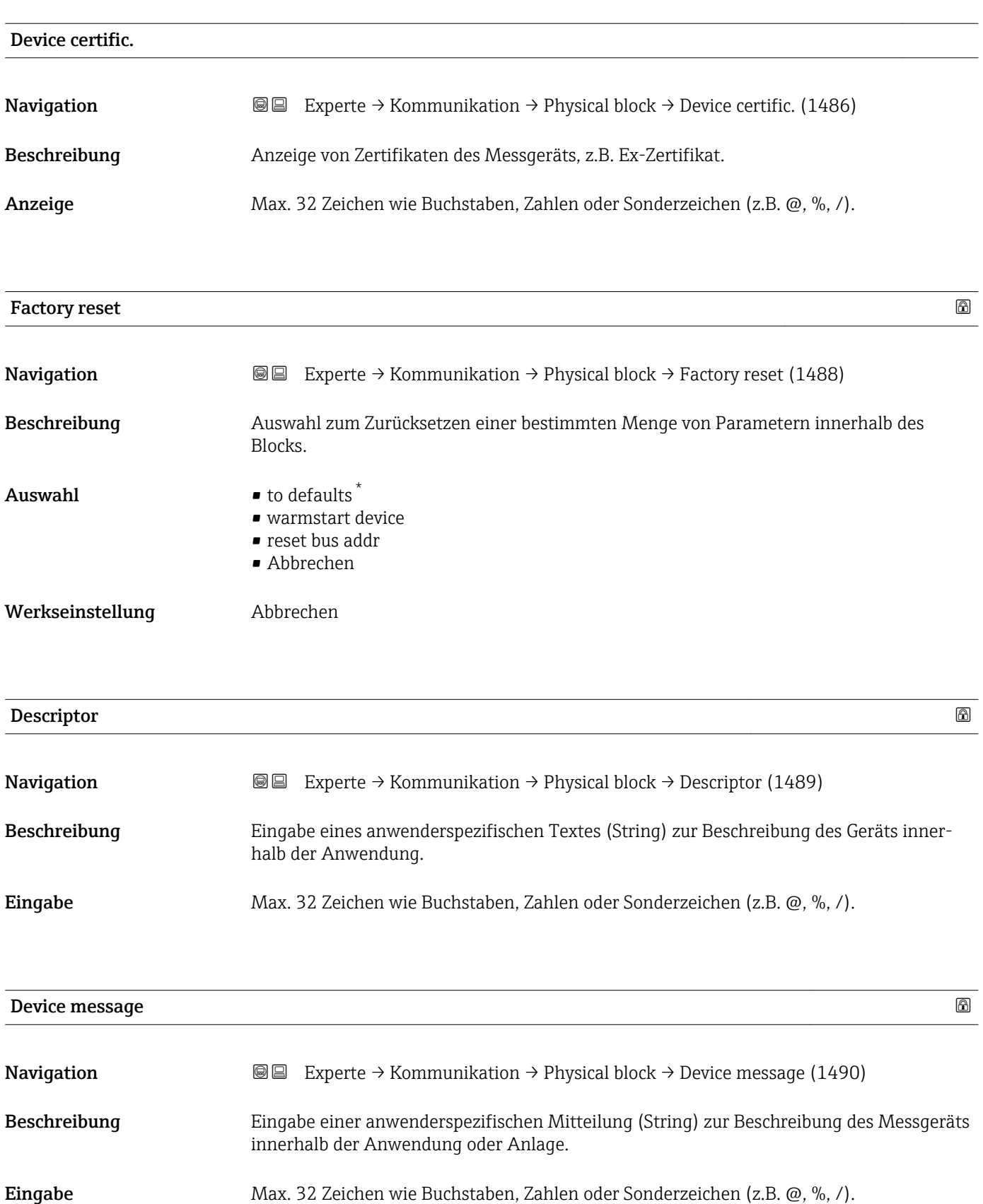

<sup>\*</sup> Sichtbar in Abhängigkeit von Bestelloptionen oder Geräteeinstellungen

<span id="page-143-0"></span>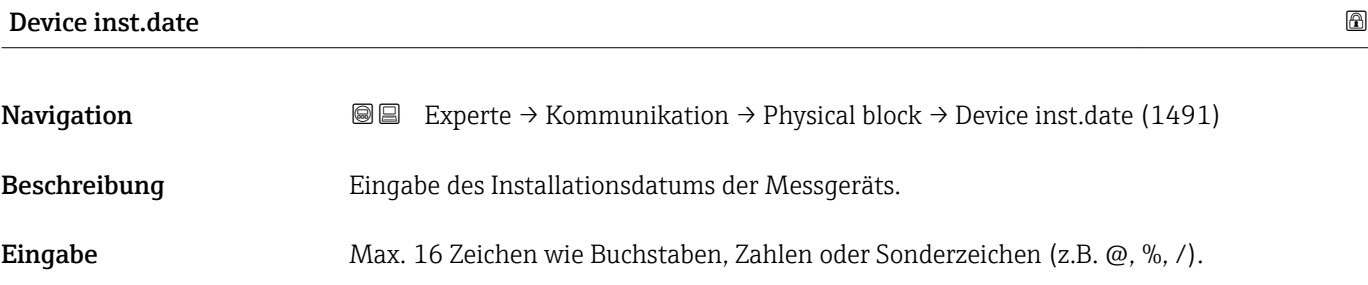

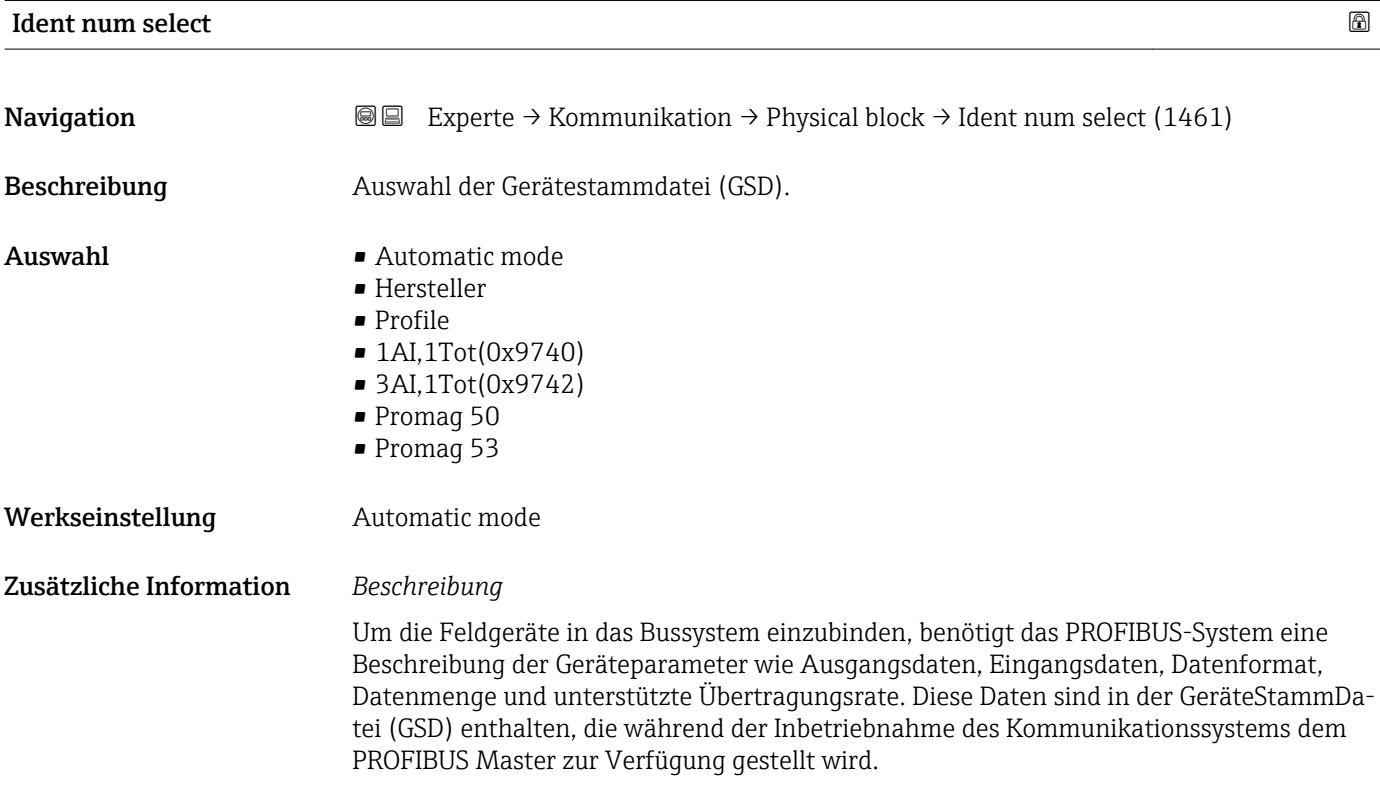

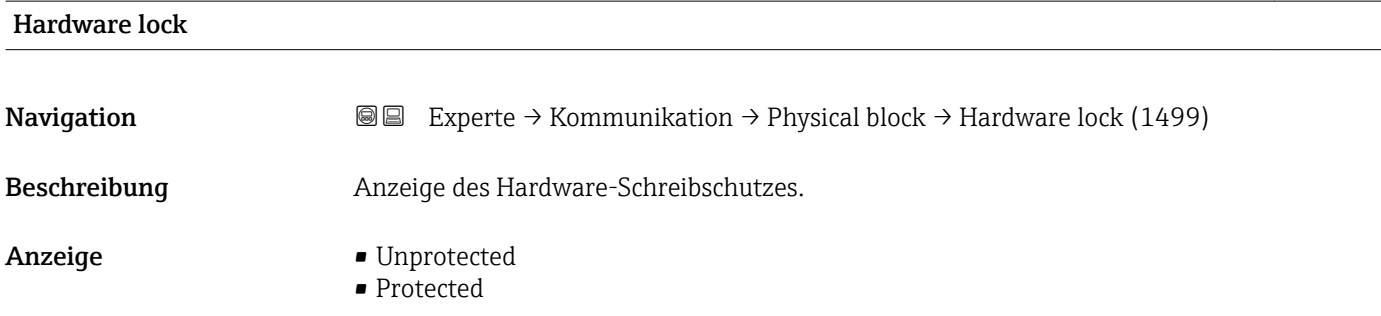
Anzeige, ob ein Schreibzugriff auf das Messgerät über PROFIBUS (azyklische Datenübertragung, z.B. via Bedienprogramm "FieldCare") möglich ist.

Detaillierte Informationen zum Hardware-Schreibschutz: Betriebsanleitung, Kapitel "Schreibschutz via Verriegelungsschalter"

### *Anzeige*

- Unprotected
- Schreibzugriff via PROFIBUS (azyklische Datenübertragung) möglich.
- Protected
- Schreibzugriff via PROFIBUS (azyklische Datenübertragung) gesperrt.

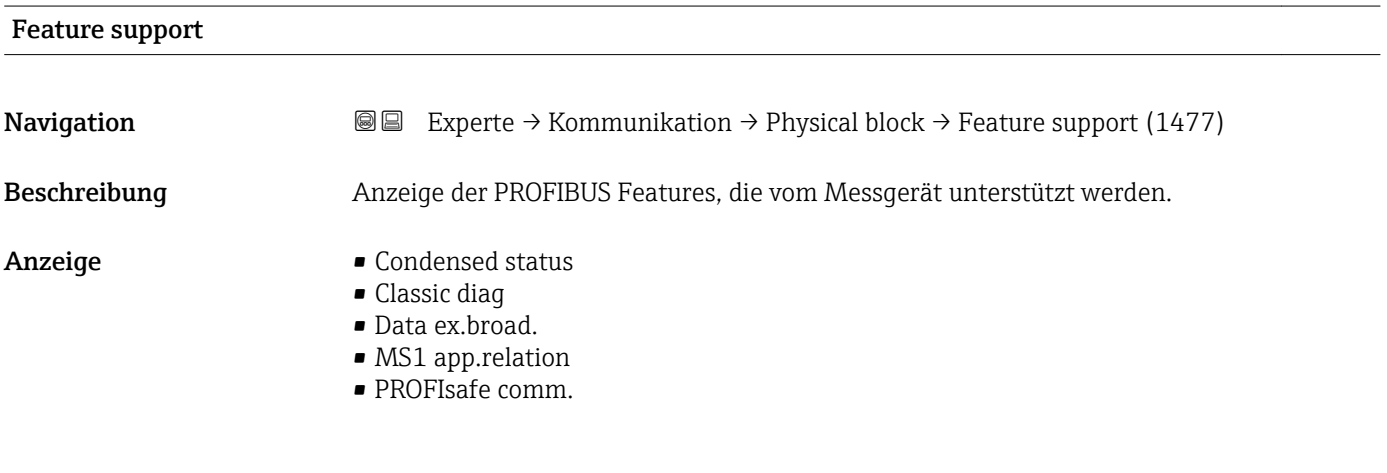

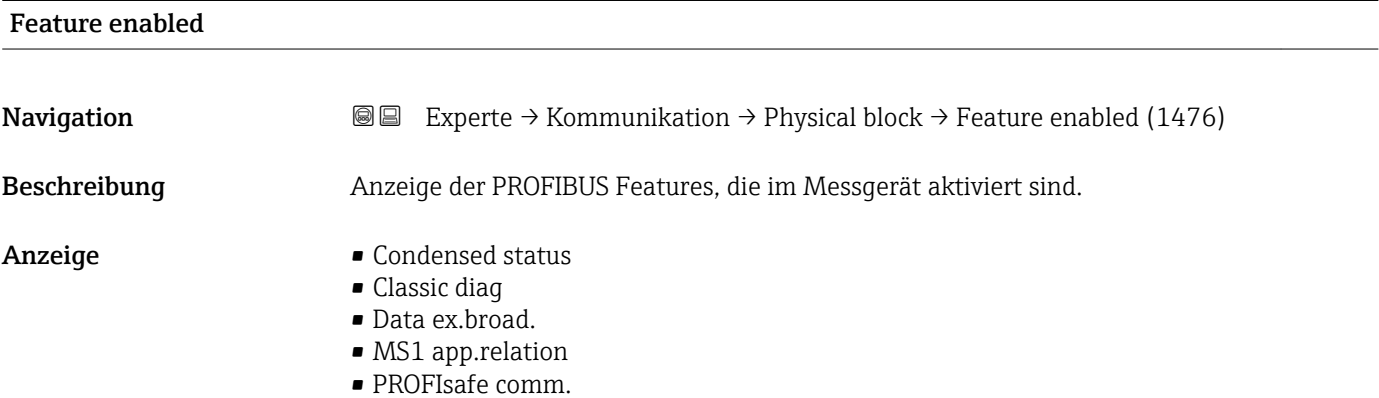

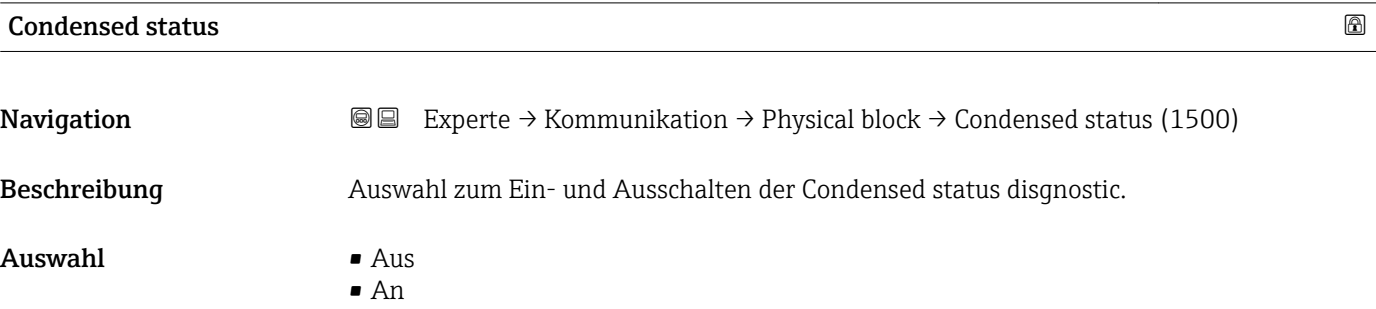

Werkseinstellung An

## 3.6.4 Untermenü "Webserver"

*Navigation* 
■■ Experte → Kommunikation → Webserver

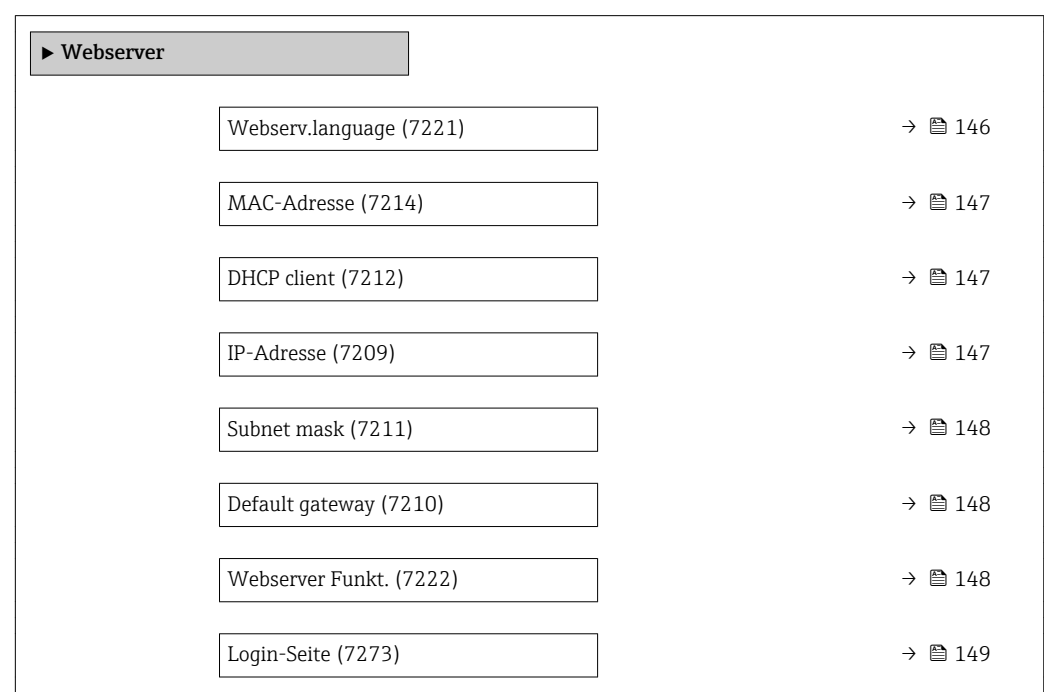

## Webserv.language

Navigation **Experte → Kommunikation → Webserver → Webserv.language (7221)** 

Beschreibung Auswahl der eingestellten Sprache vom Webserver.

Auswahl • English

- 
- Deutsch
- Français
- Español
- Italiano
- Nederlands
- Portuguesa
- Polski
- русский язык(Ru)
- Svenska
- Türkçe
- 中文 (Chinese)
- 日本語 (Japanese)
- 한국어 (Korean)
- Bahasa Indonesia
- tiếng Việt (Vit)
- čeština (Czech)

<span id="page-146-0"></span>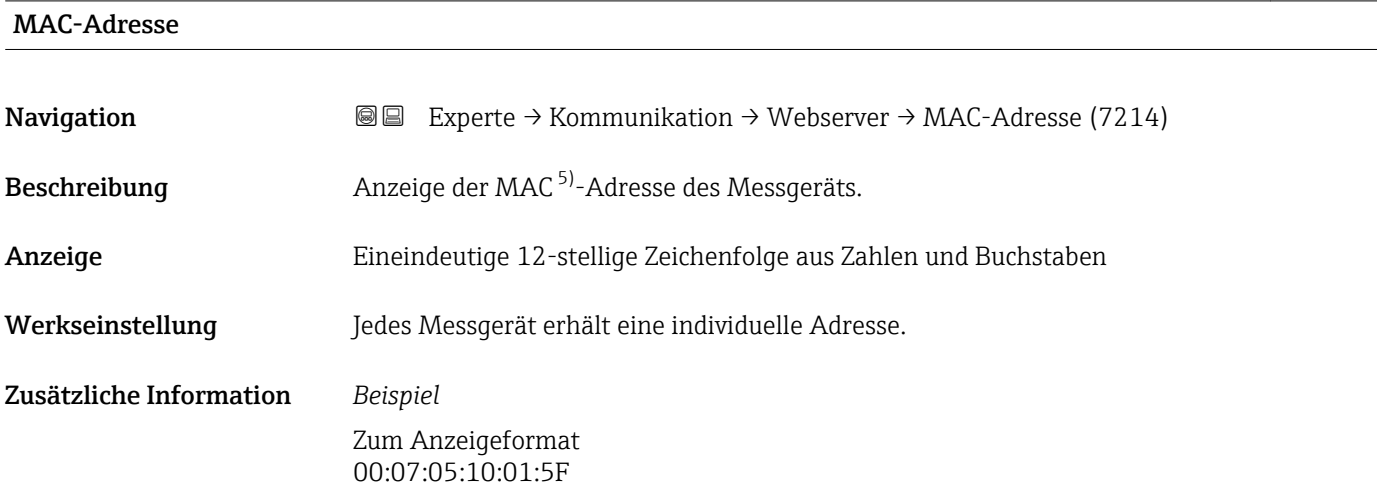

## DHCP client 2000 and 2000 and 2000 and 2000 and 2000 and 2000 and 2000 and 2000 and 2000 and 2000 and 2000 and

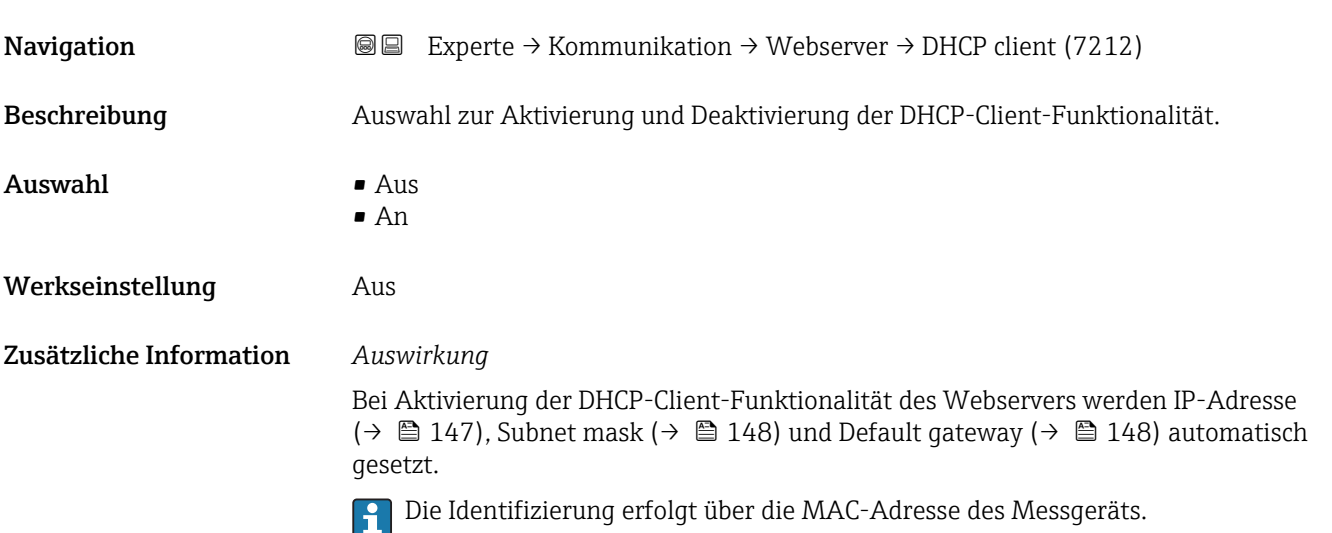

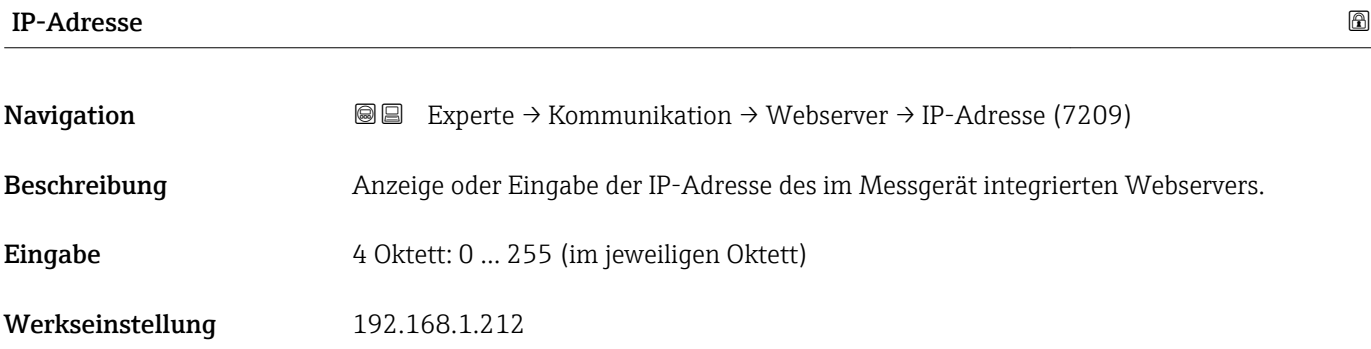

5) Media-Access-Control

### <span id="page-147-0"></span>Zusätzliche Information

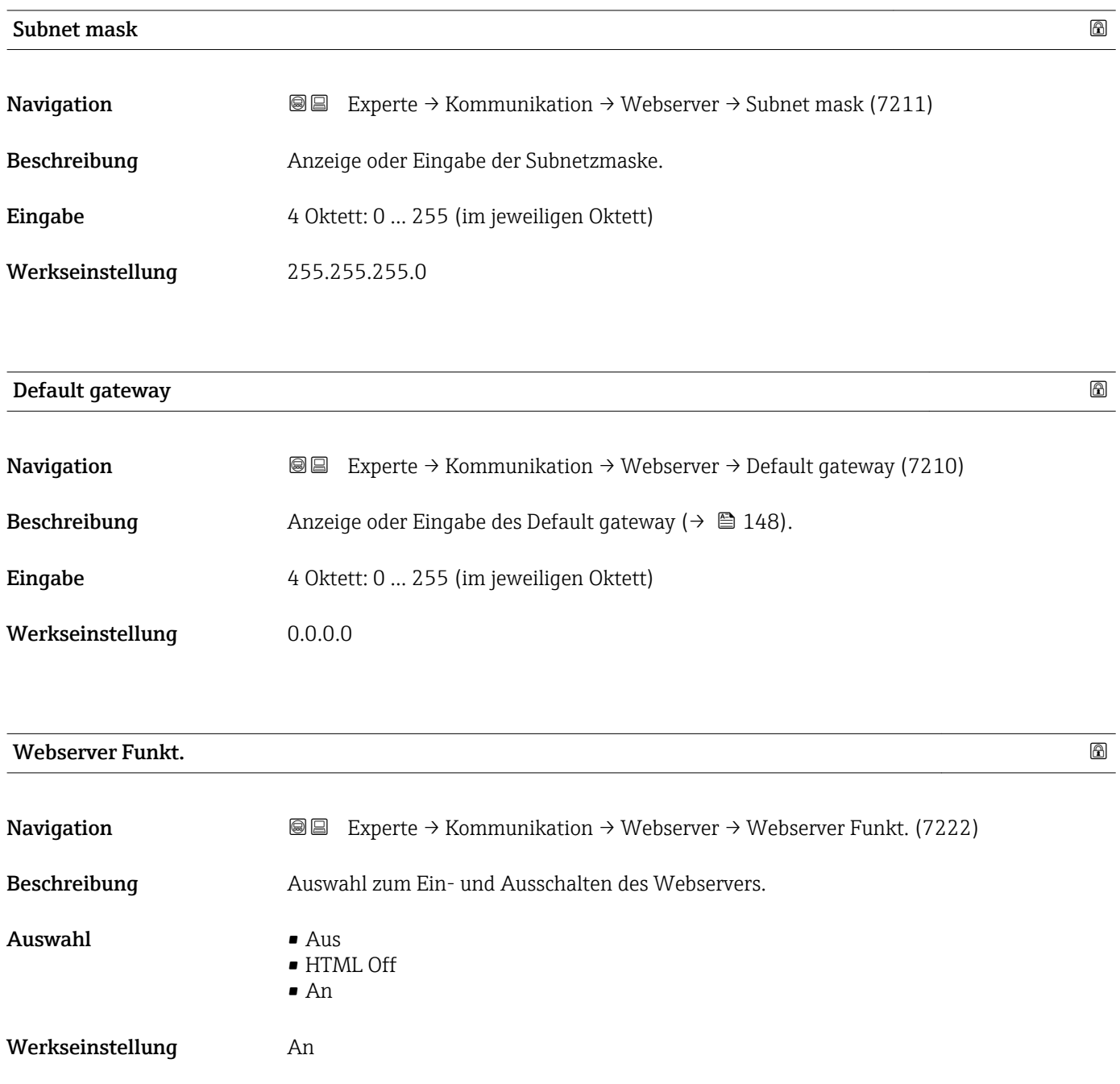

<span id="page-148-0"></span>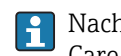

Nach Deaktivierung kann die Webserver Funkt. nur über oder das Bedientool Field-Care wieder aktiviert werden.

#### *Auswahl*

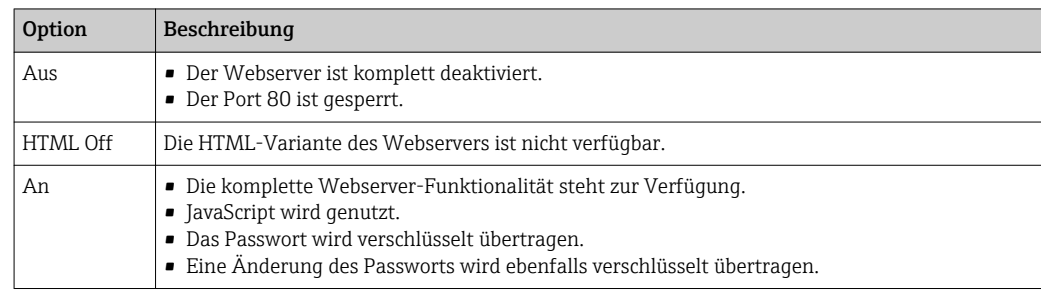

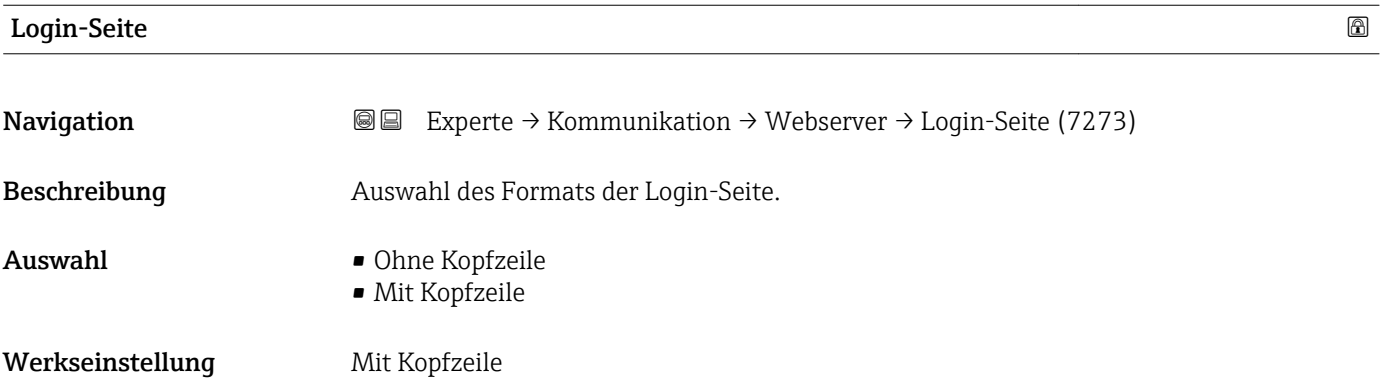

## 3.6.5 Untermenü "WLAN-Einstellungen"

*Navigation* 
■■ Experte → Kommunikation → WLAN-Einstell.

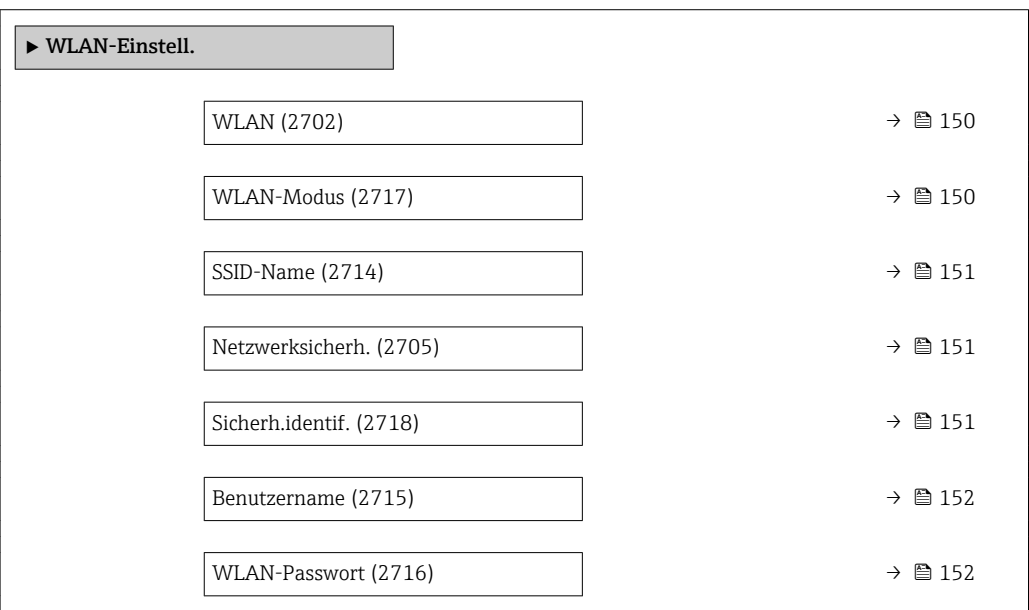

<span id="page-149-0"></span>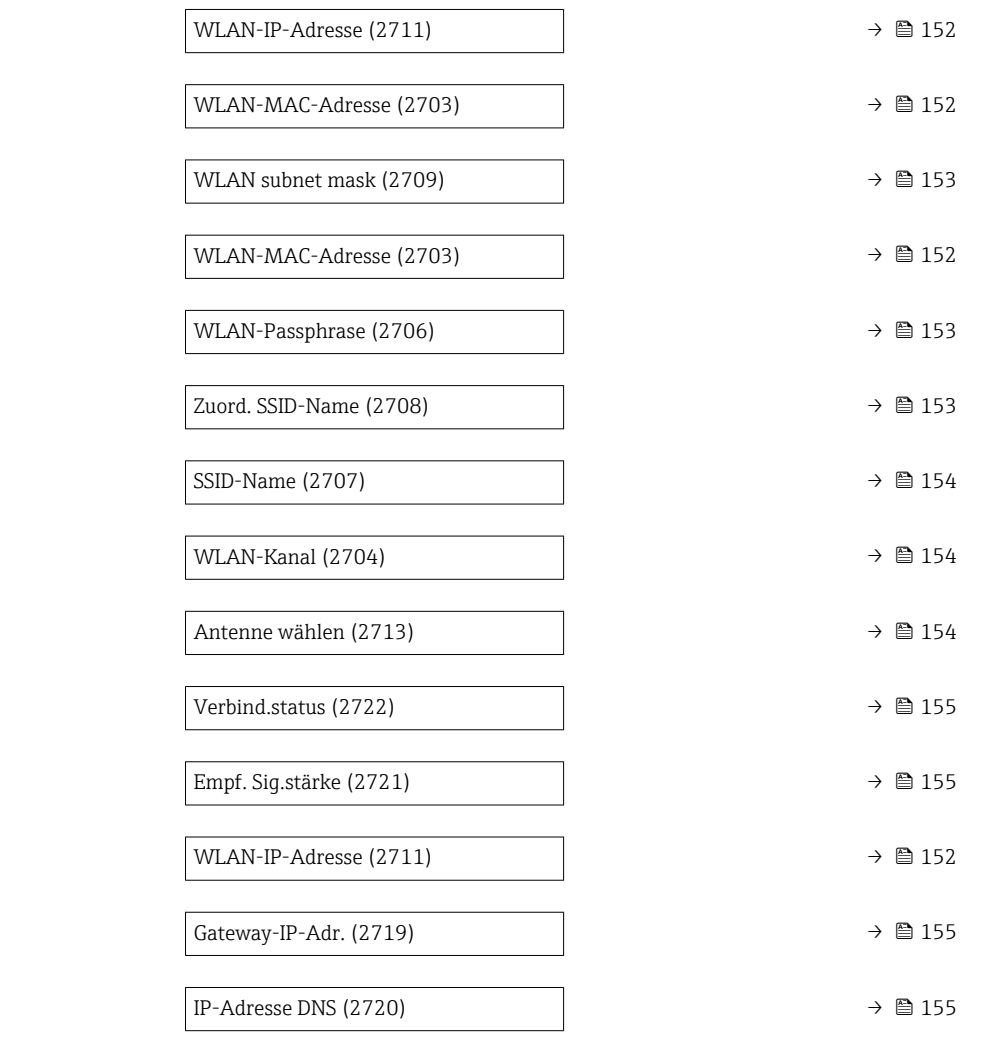

# wland the contract of the contract of the contract of the contract of the contract of the contract of the contract of  $\Omega$

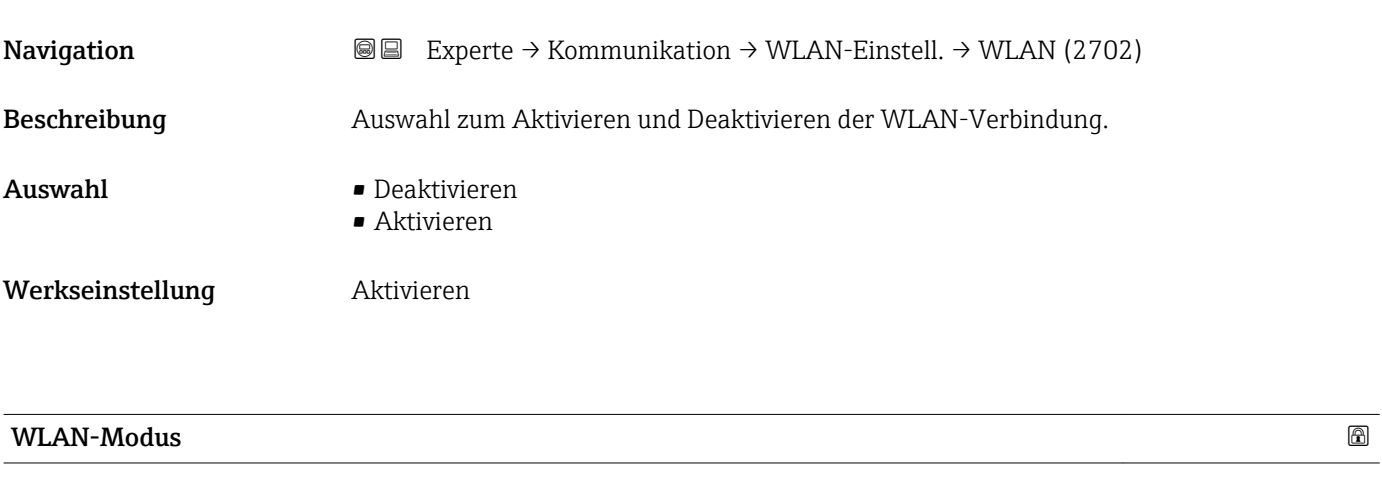

Navigation **Experte** → Kommunikation → WLAN-Einstell. → WLAN-Modus (2717)

Beschreibung aus Auswahl des WLAN-Modus.

# <span id="page-150-0"></span>Auswahl • Access Point • WLAN-Station Werkseinstellung **Access Point**

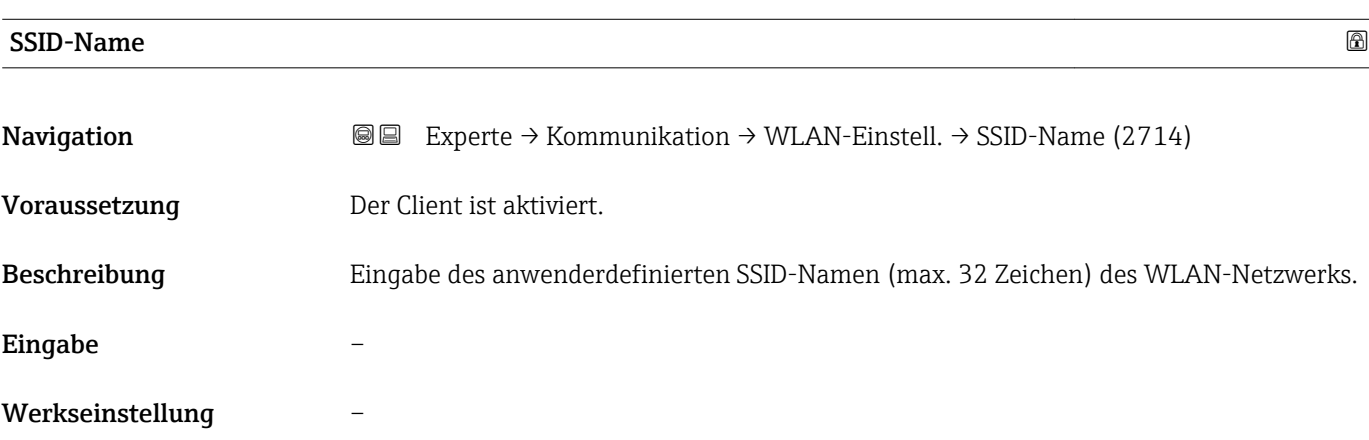

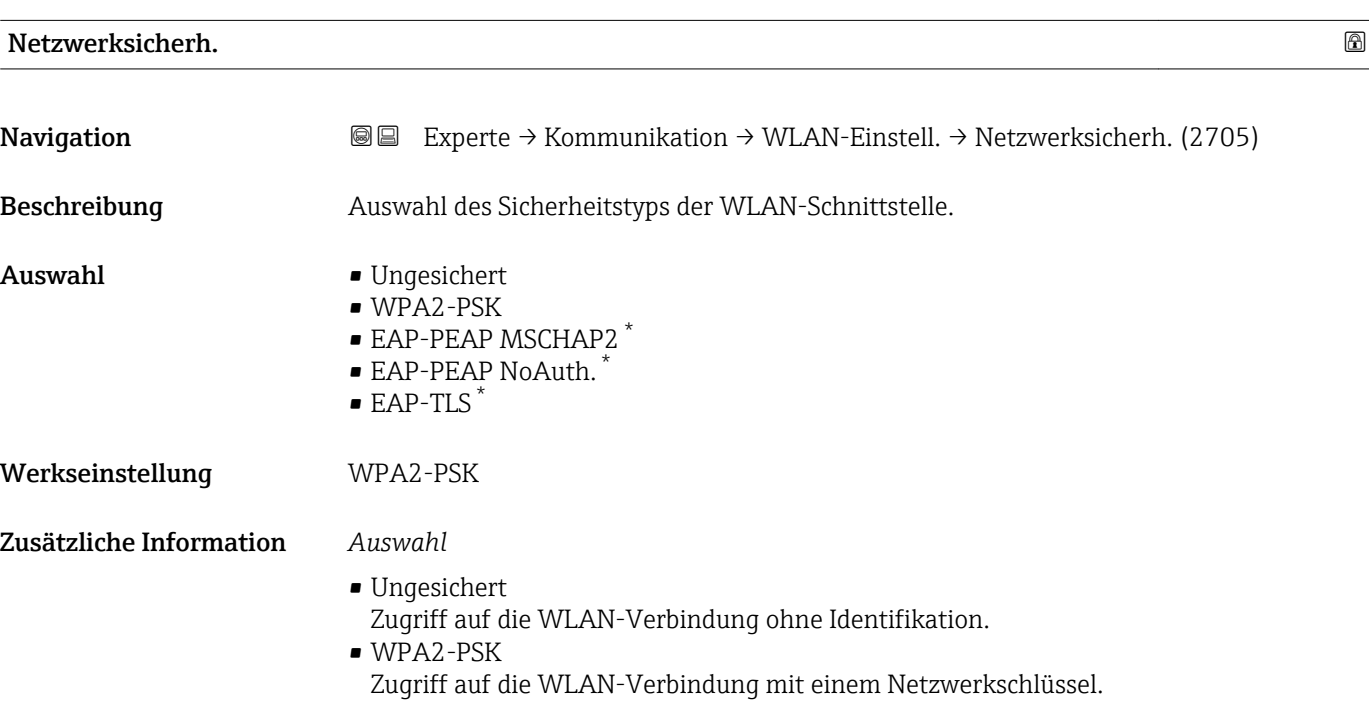

| Sicherh.identif. |                                                                                                    |
|------------------|----------------------------------------------------------------------------------------------------|
| Navigation       | Experte $\rightarrow$ Kommunikation $\rightarrow$ WLAN-Einstell. $\rightarrow$ Sicherh.identif. (2718)<br>8 e |
| Beschreibung     | Auswahl der Sicherheitseinstellungen (Download via Menü Datamanagement > Security ><br>WLAN downloaden).      |

<sup>\*</sup> Sichtbar in Abhängigkeit von Bestelloptionen oder Geräteeinstellungen

- <span id="page-151-0"></span>Anzeige **• Trust. iss.cert.** 
	- Gerätezertifikat
	- Dev. private key

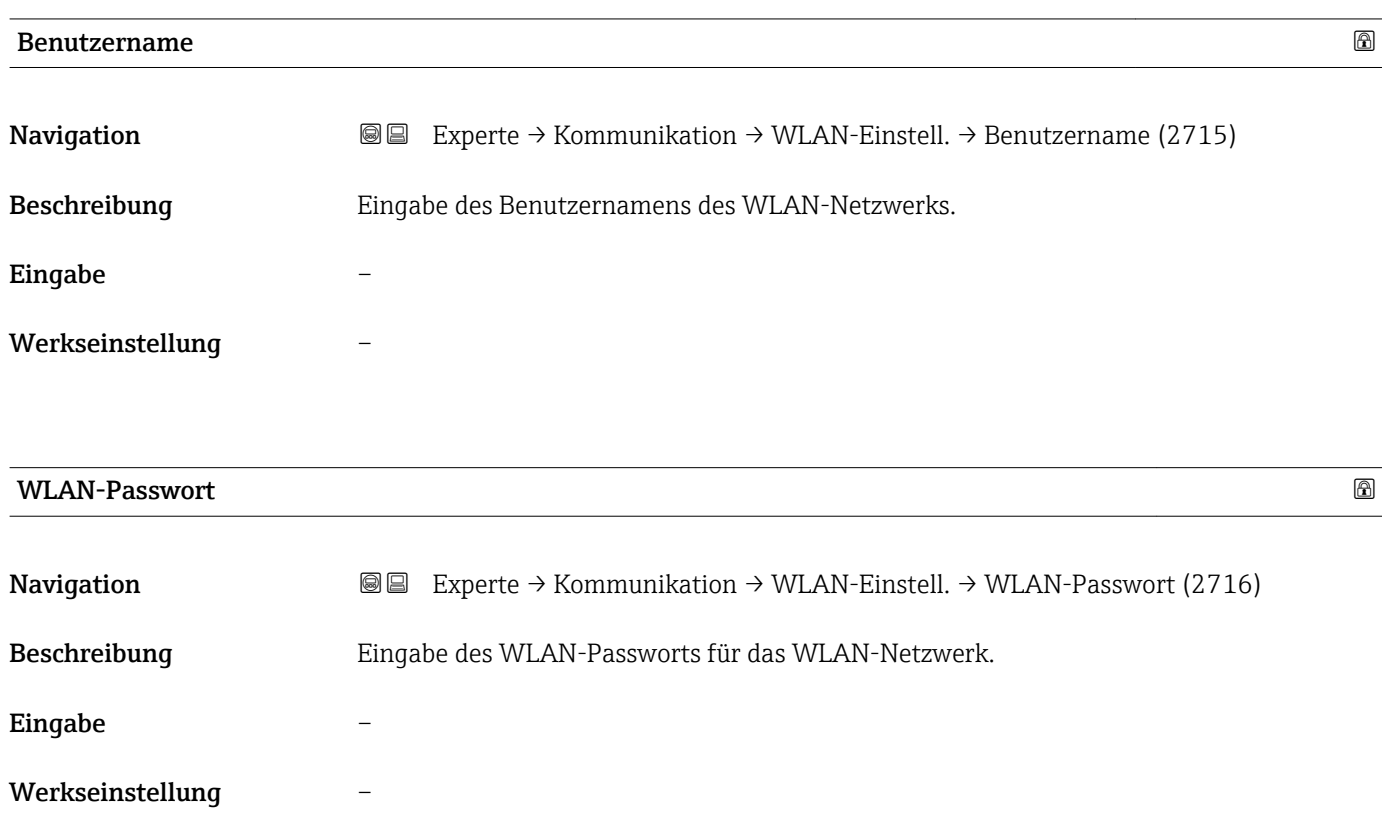

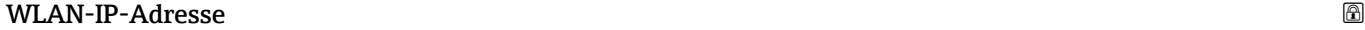

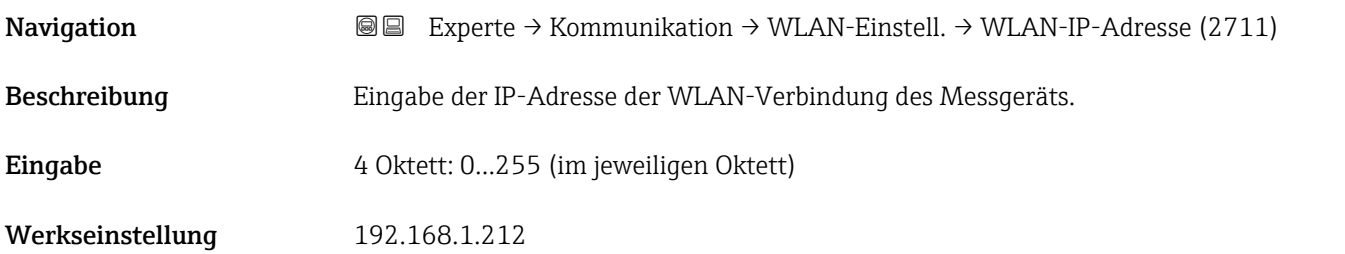

## WLAN-MAC-Adresse

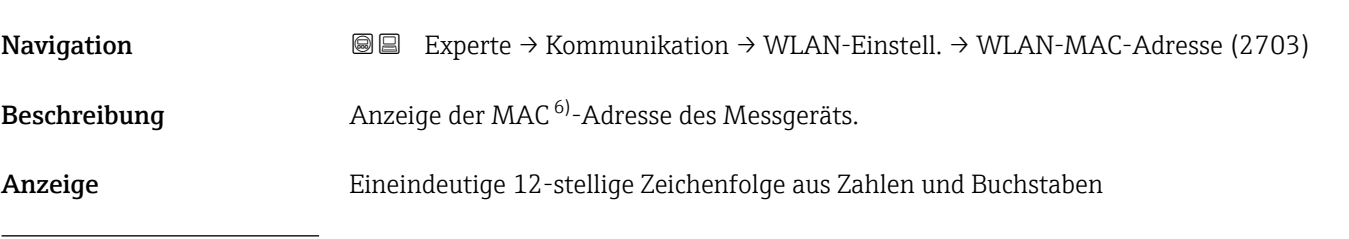

6) Media-Access-Control

<span id="page-152-0"></span>Werkseinstellung Jedes Messgerät erhält eine individuelle Adresse. Zusätzliche Information *Beispiel* Zum Anzeigeformat 00:07:05:10:01:5F

### WLAN subnet mask

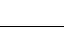

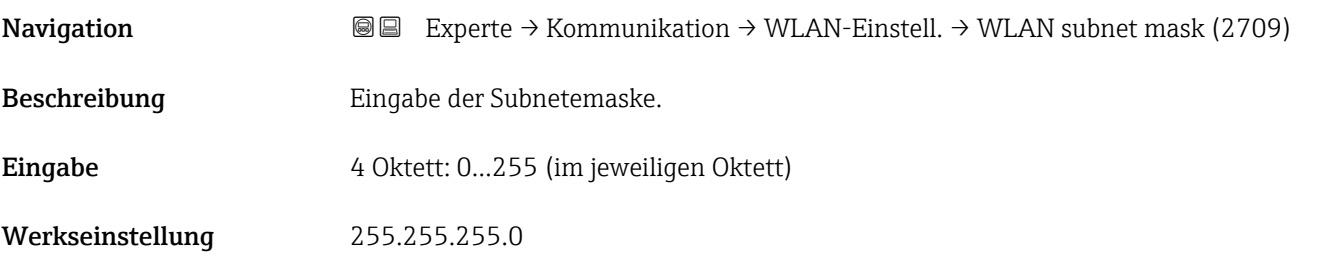

#### WLAN-Passphrase

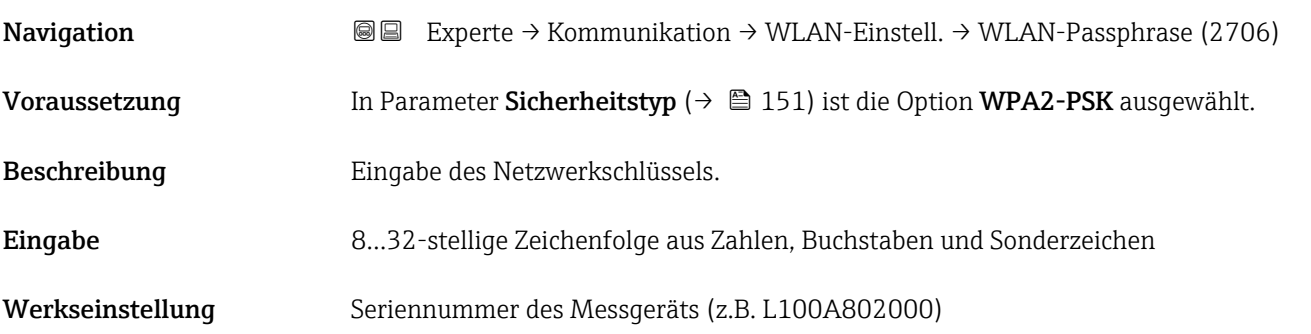

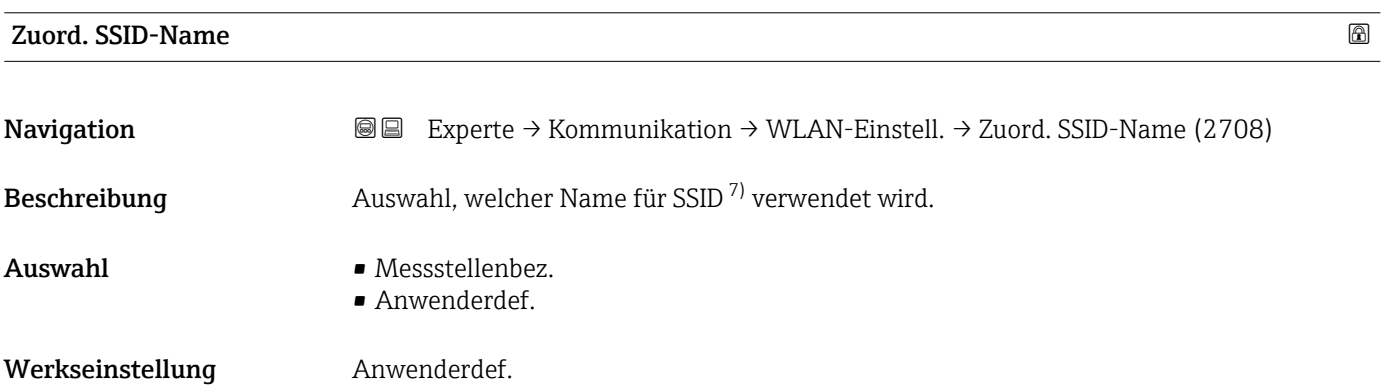

<sup>7)</sup> Service Set Identifier

<span id="page-153-0"></span>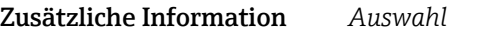

- Messstellenbez. Die Messstellenbezeichnung wird als SSID verwendet. • Anwenderdef.
- Ein anwenderdefinierter Name wird als SSID verwendet.

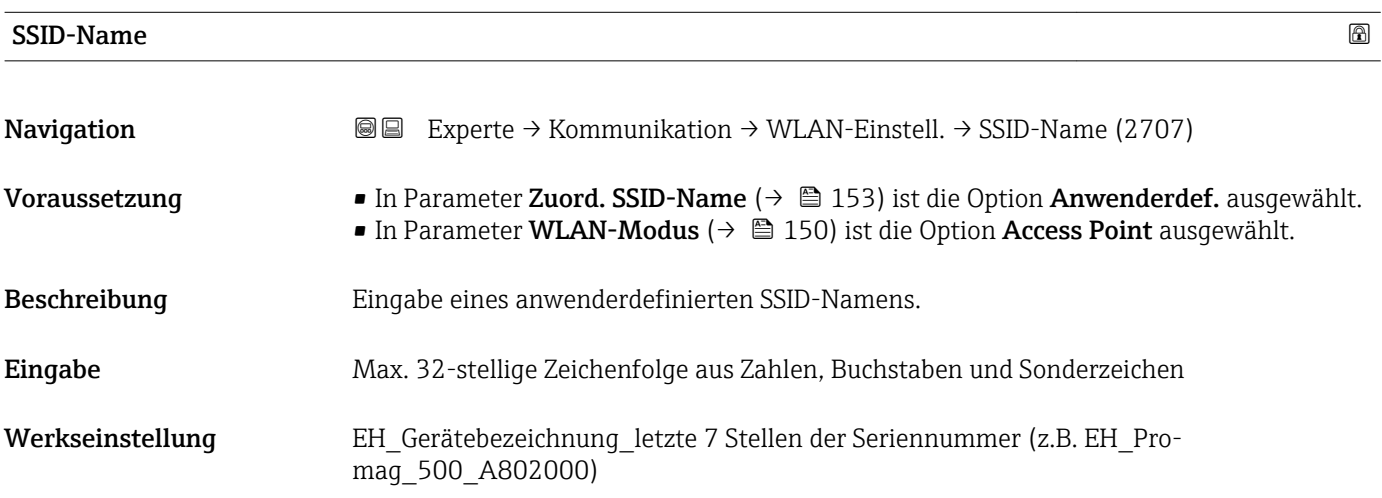

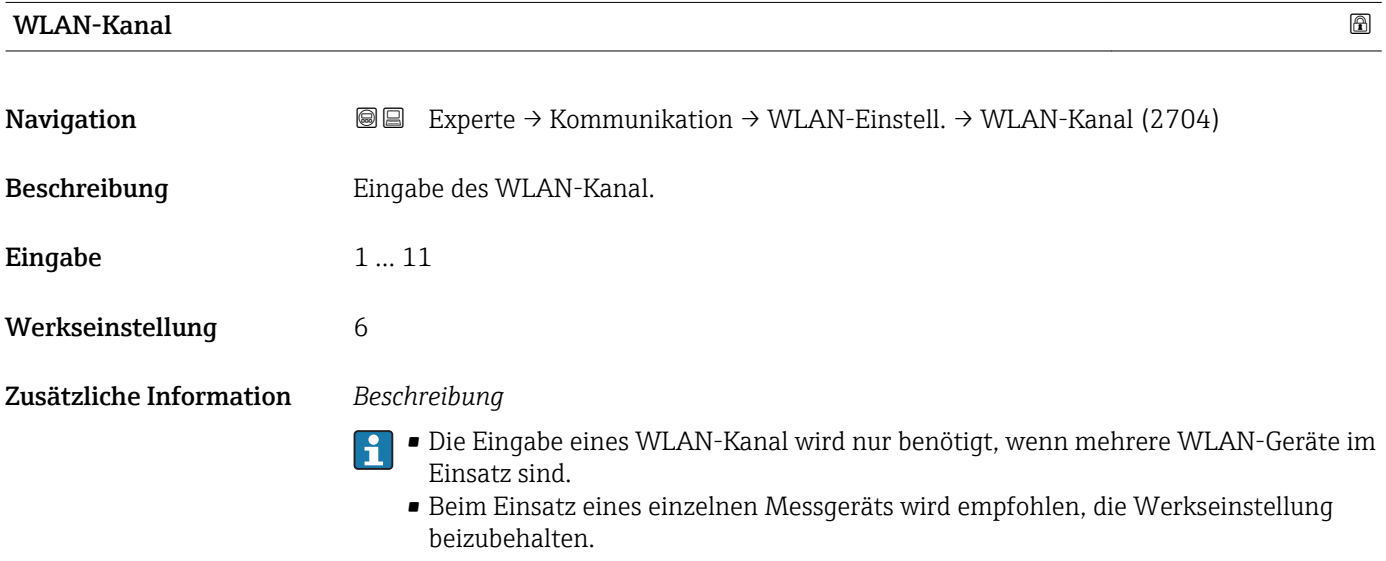

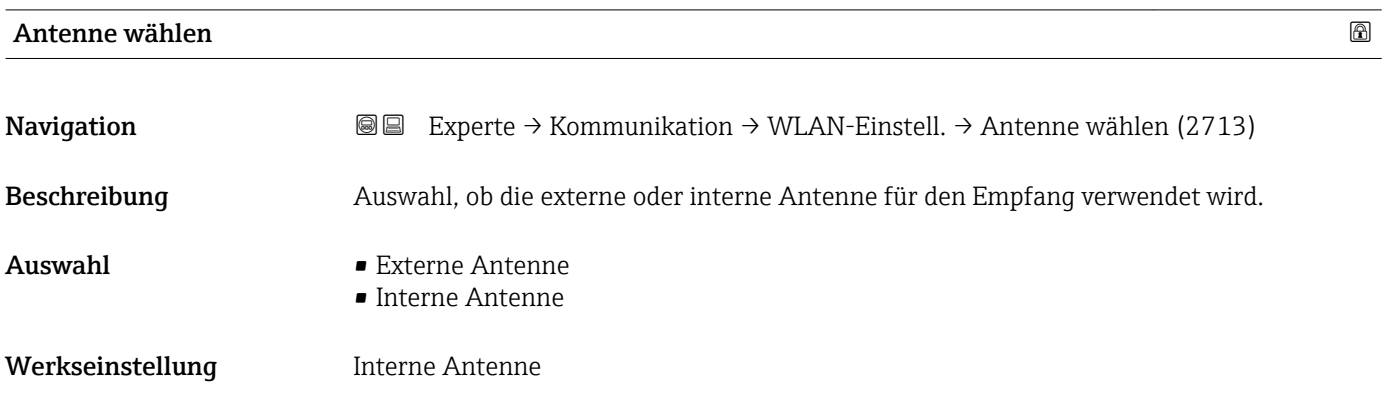

<span id="page-154-0"></span>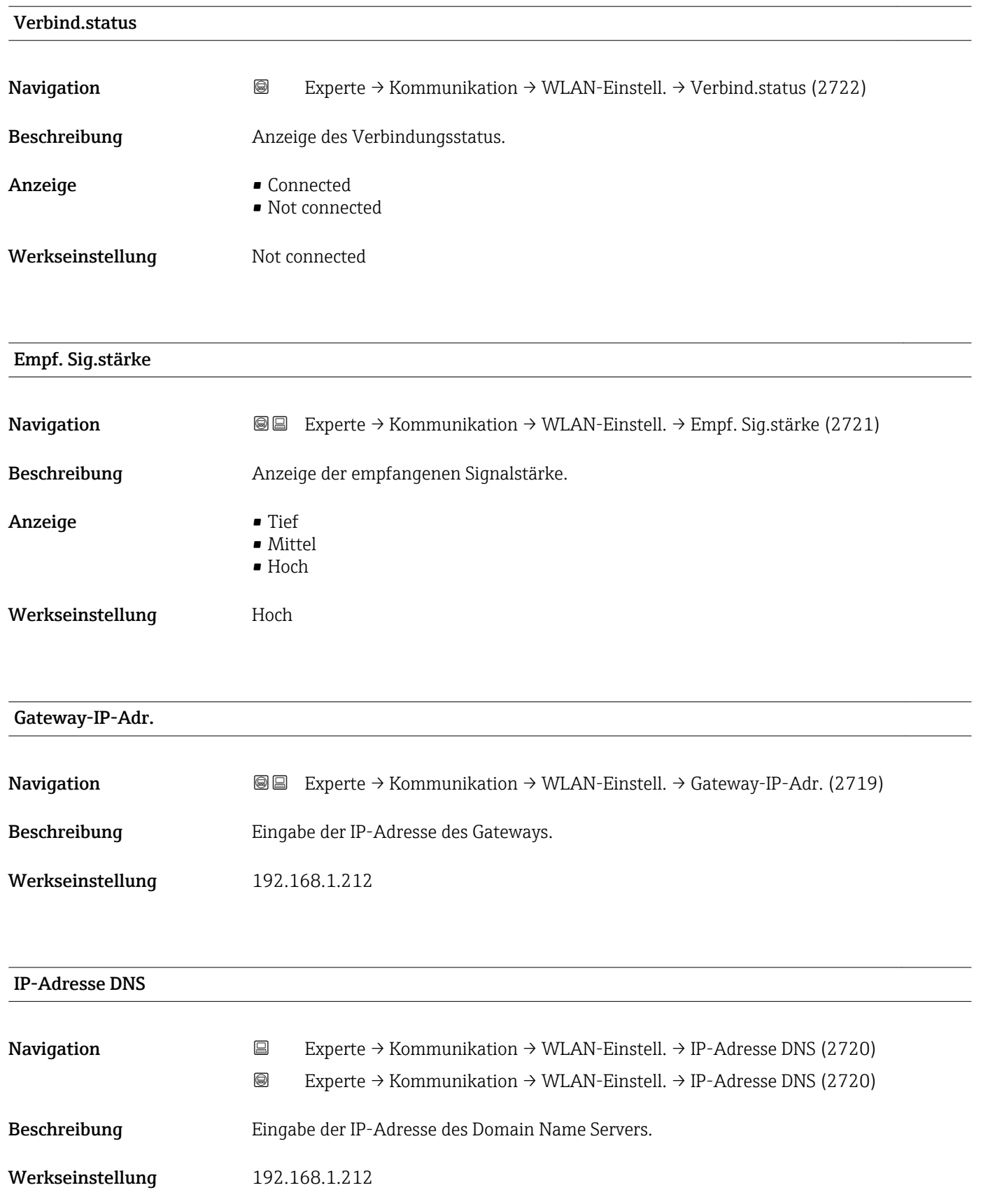

# 3.7 Untermenü "Analog inputs"

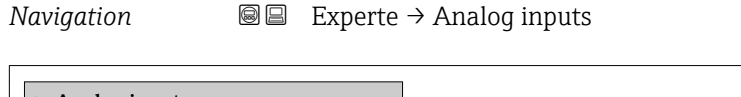

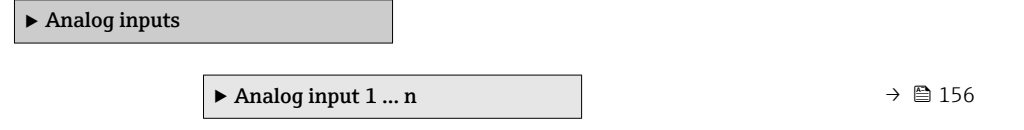

## 3.7.1 Untermenü "Analog input 1 … n"

*Navigation* Experte → Analog inputs → Analog input 1 … n

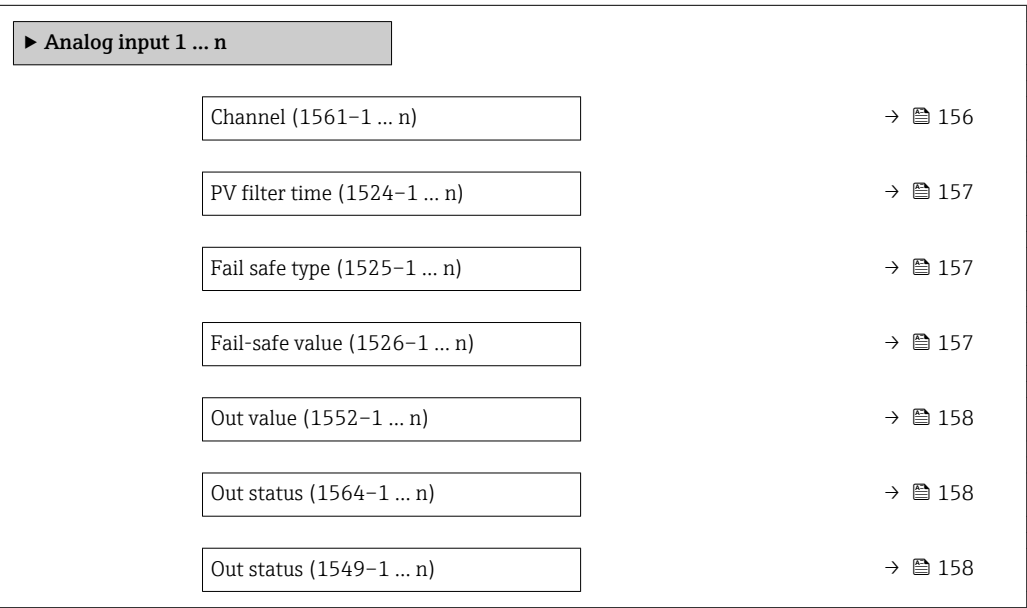

#### $\Box$ Channel  $\Box$

**Navigation**  $\text{■}$  Experte → Analog inputs → Analog input 1 ... n → Channel (1561–1 ... n)

Beschreibung auswahl der Prozessgröße.

- 
- Auswahl Volumenfluss
	- Massefluss
	- Normvolumenfluss
	- Fließgeschwind.
	- Leitfähigkeit \*
	- Korr.Leitfähigk. \*
	- Temperatur
	- Elektroniktemp.
	- Stromeingang  $1$
	- Stromeingang 2 \*
	- Stromeingang 3 \*

Sichtbar in Abhängigkeit von Bestelloptionen oder Geräteeinstellungen

#### <span id="page-156-0"></span>Werkseinstellung **Volumenfluss**

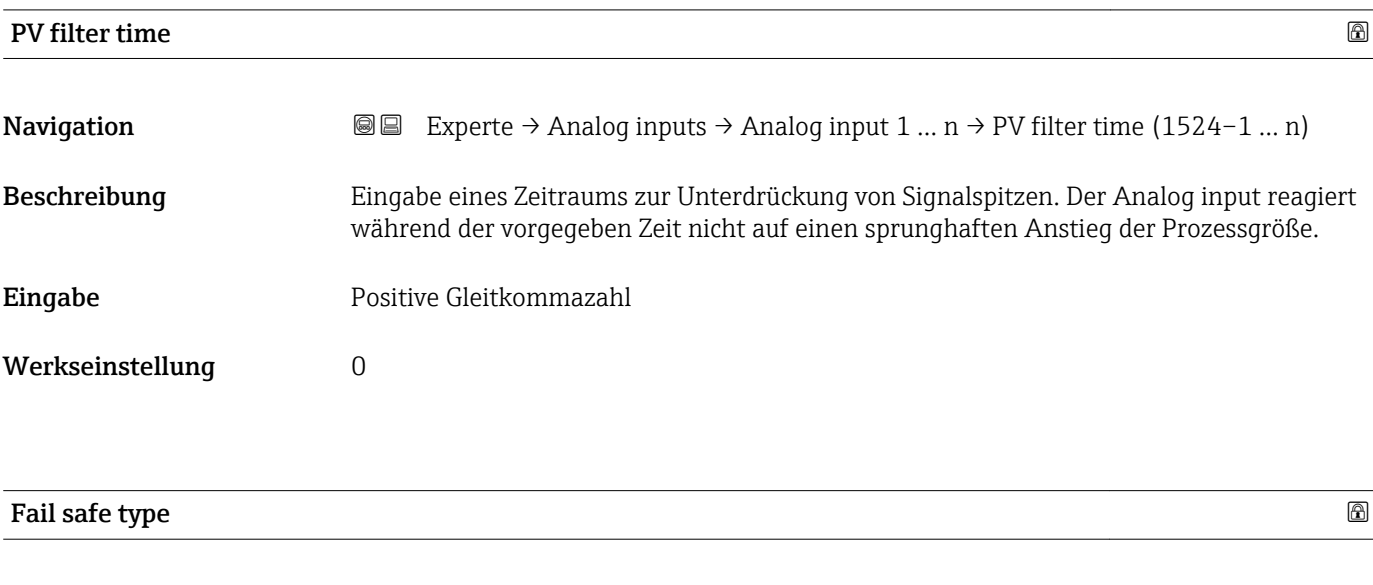

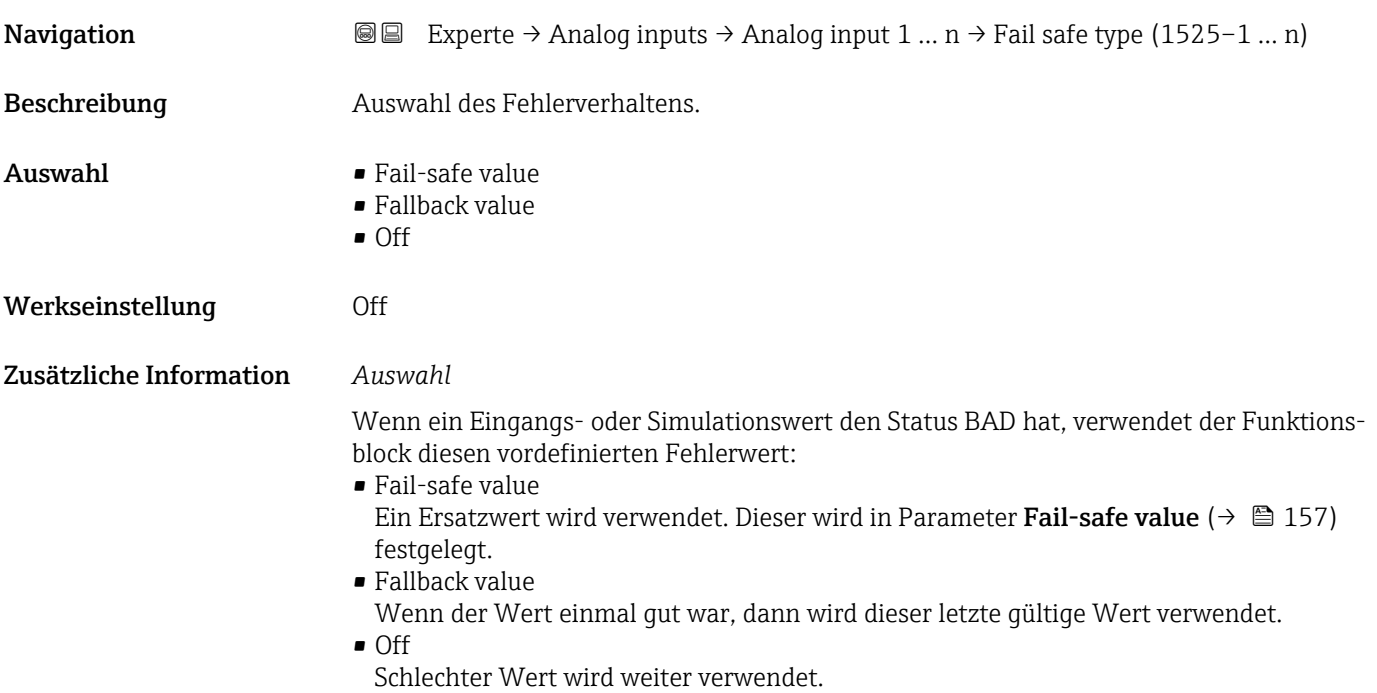

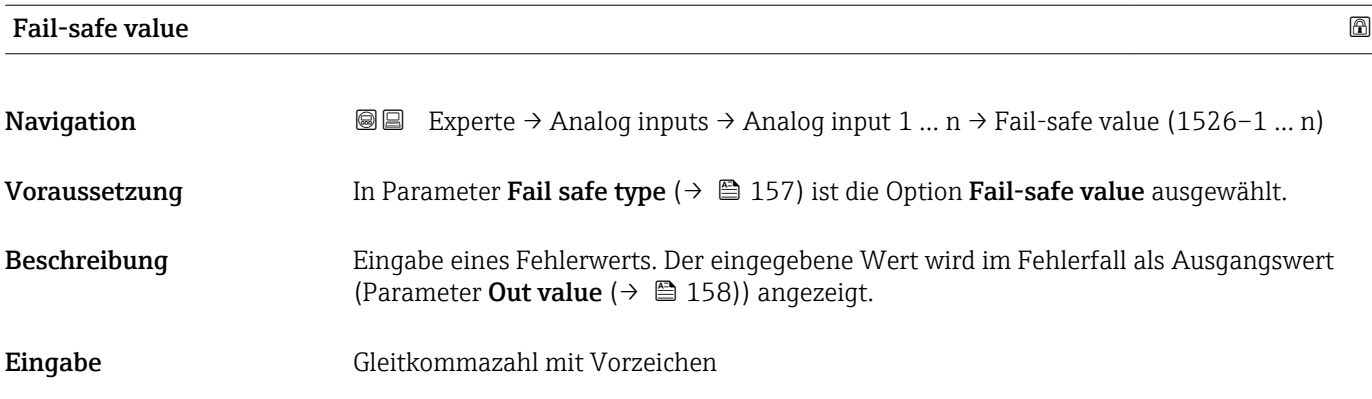

## <span id="page-157-0"></span>Werkseinstellung 0

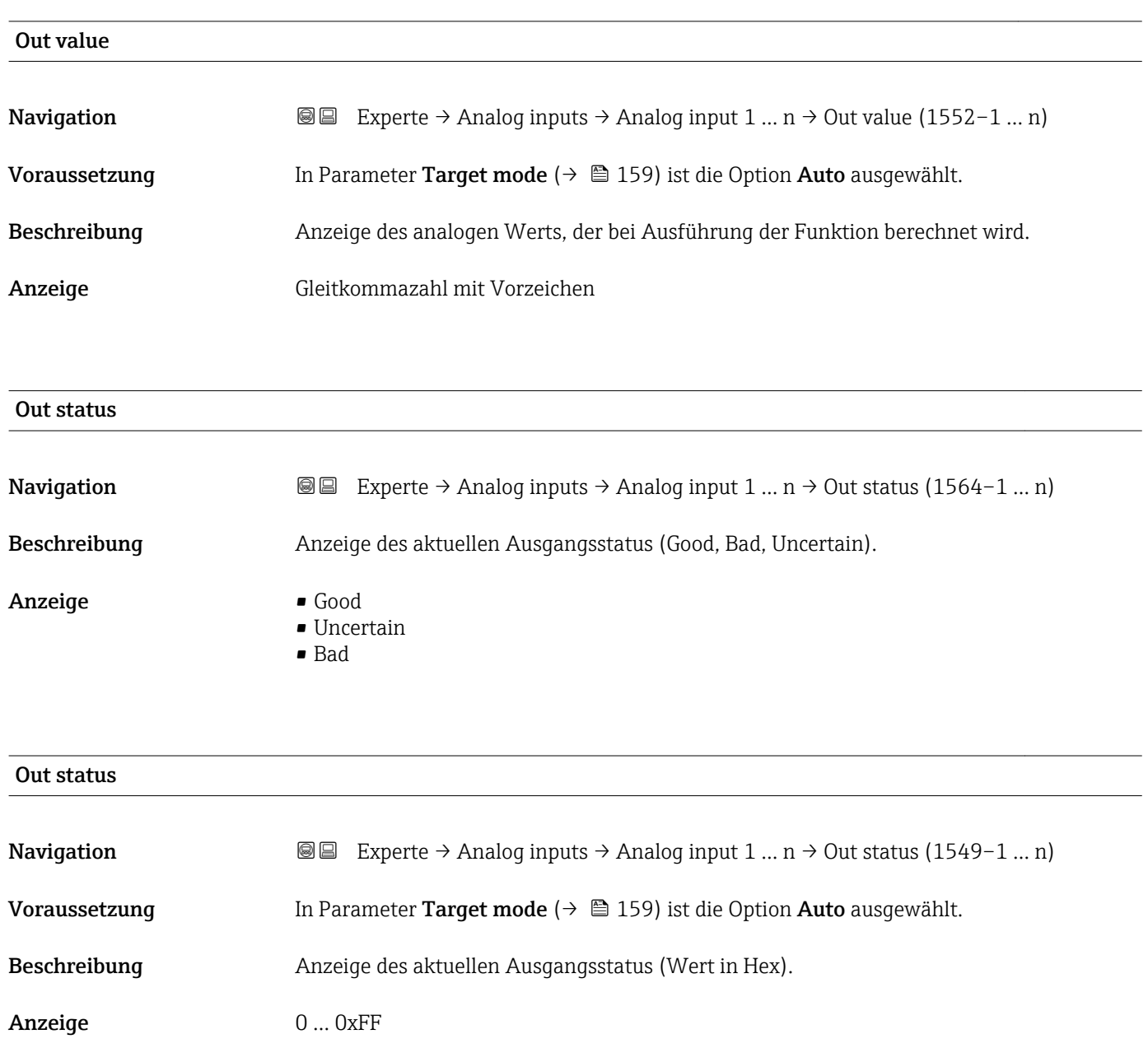

## Tag description

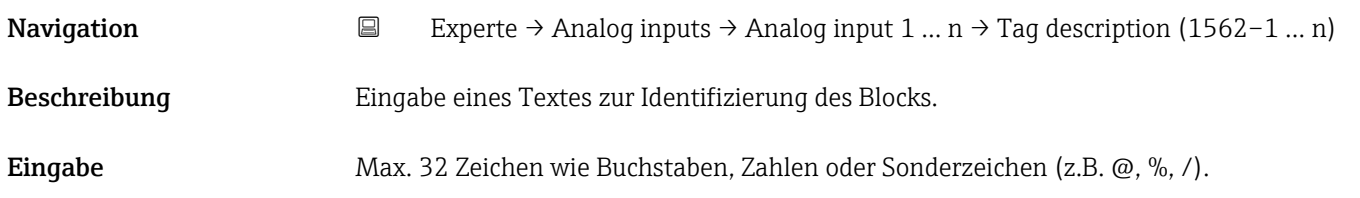

<span id="page-158-0"></span>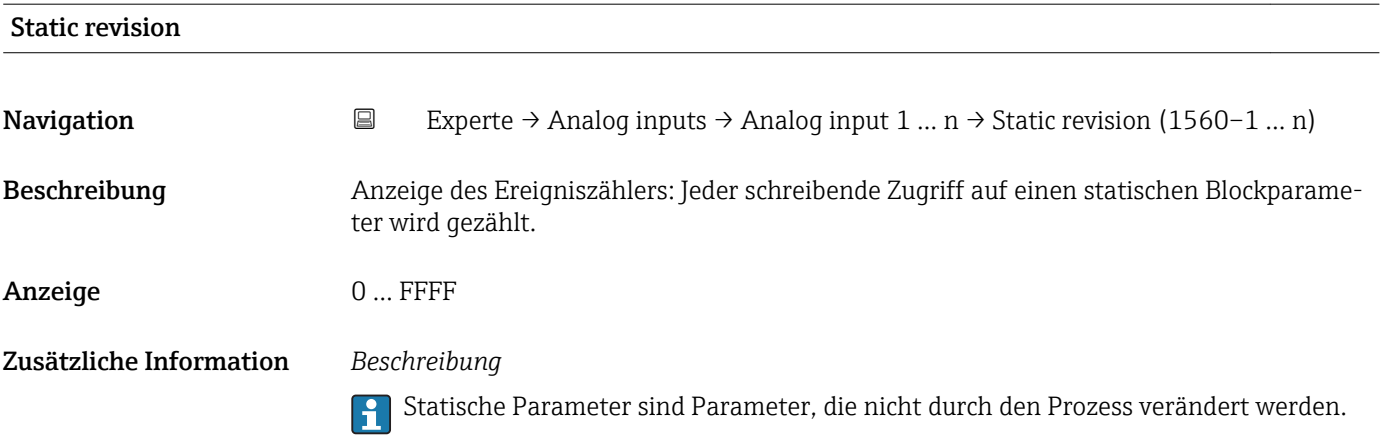

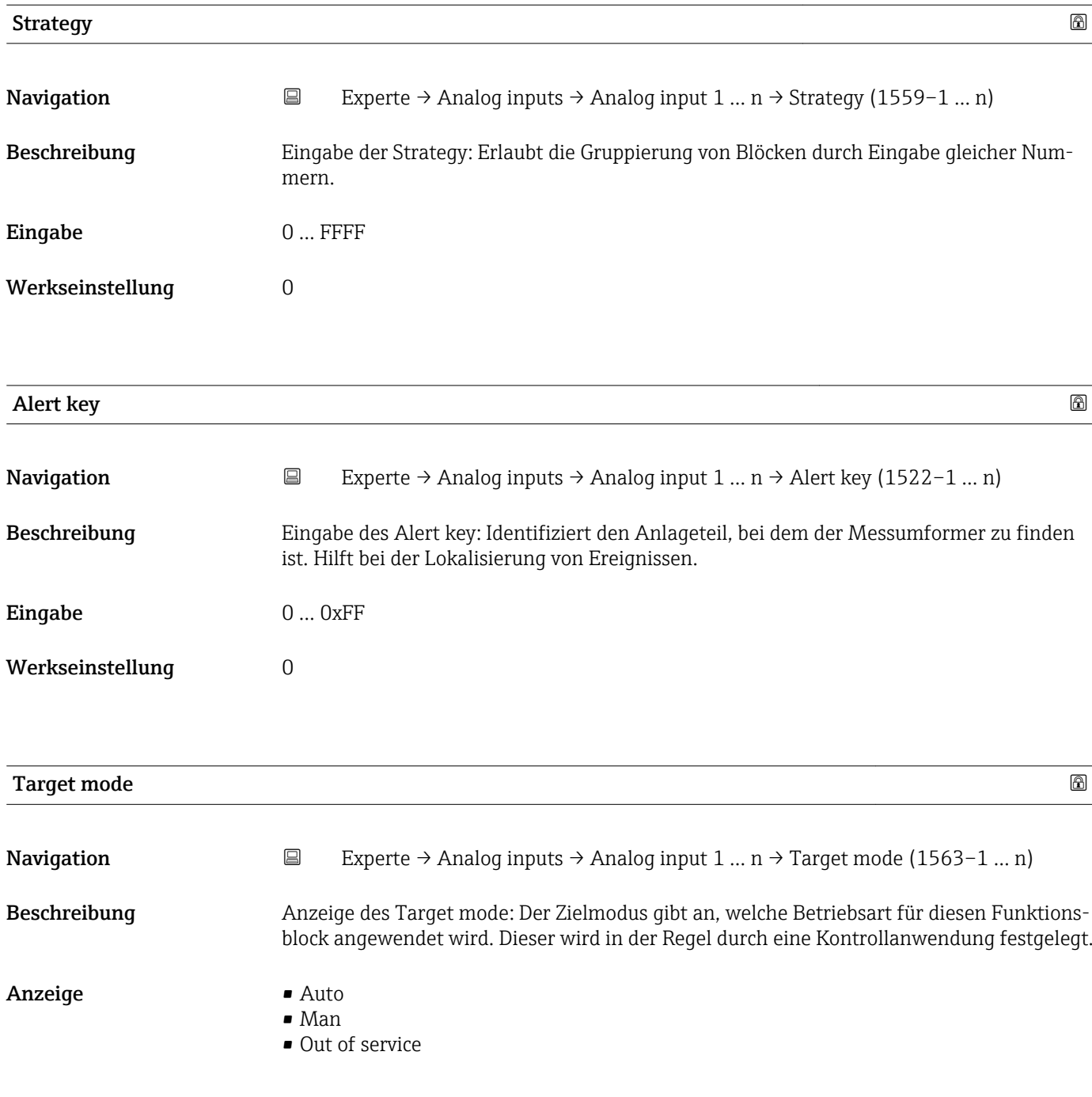

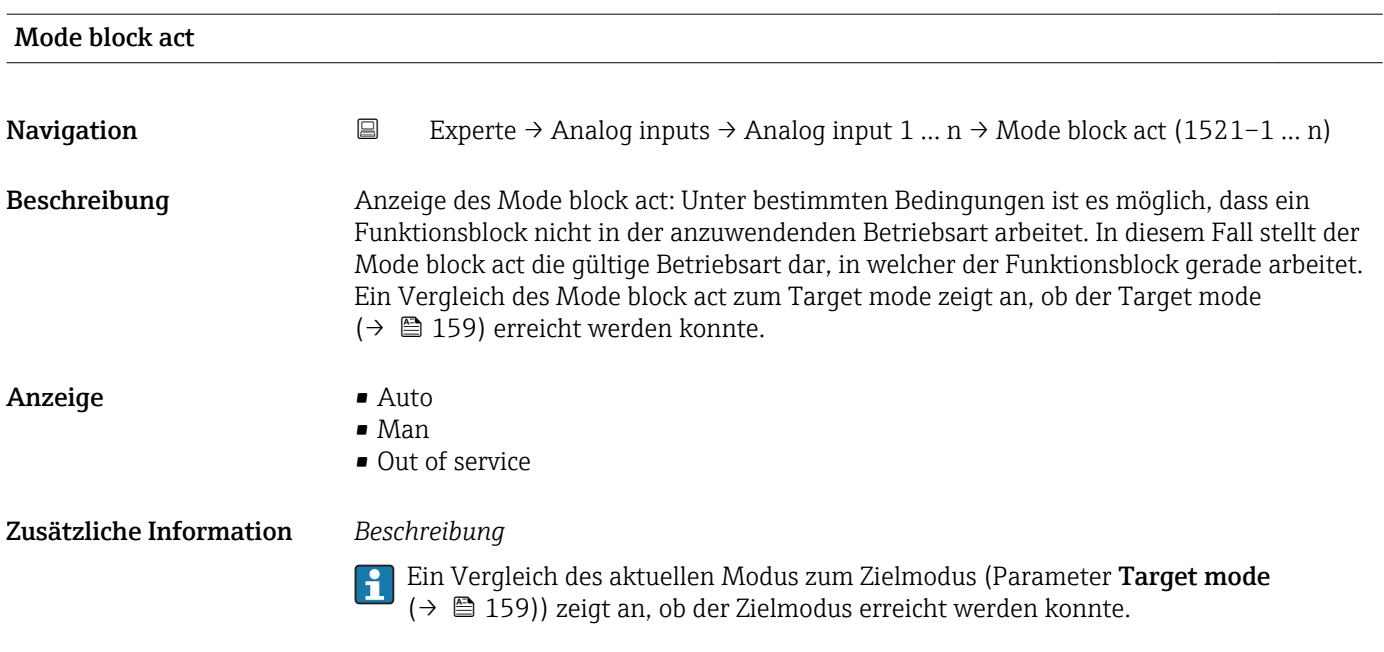

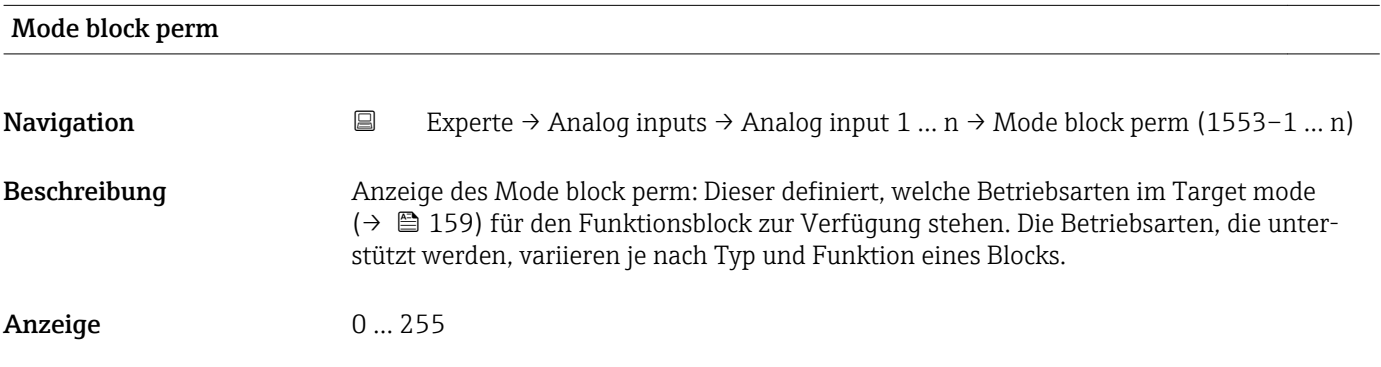

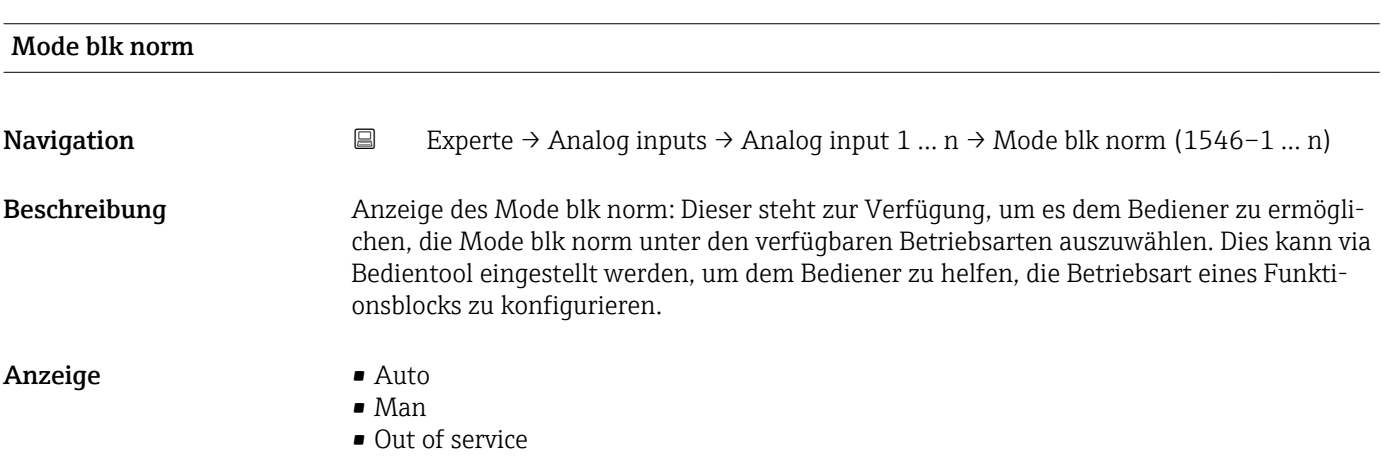

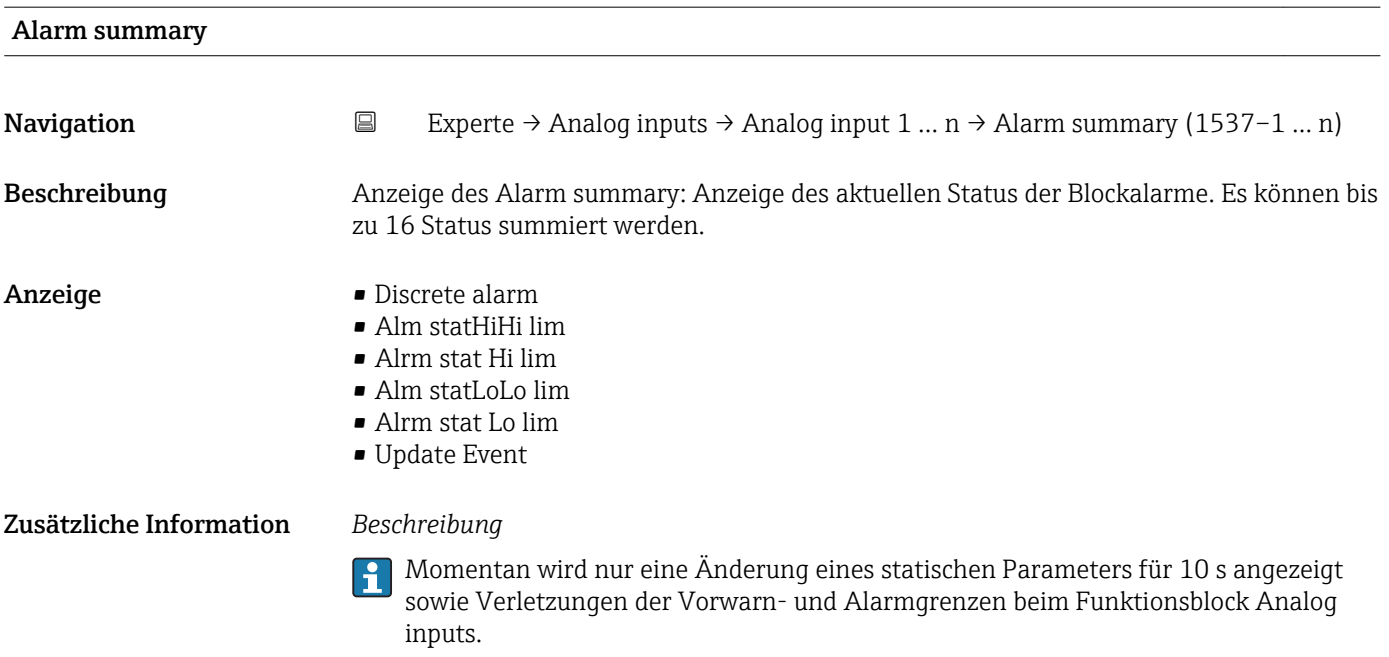

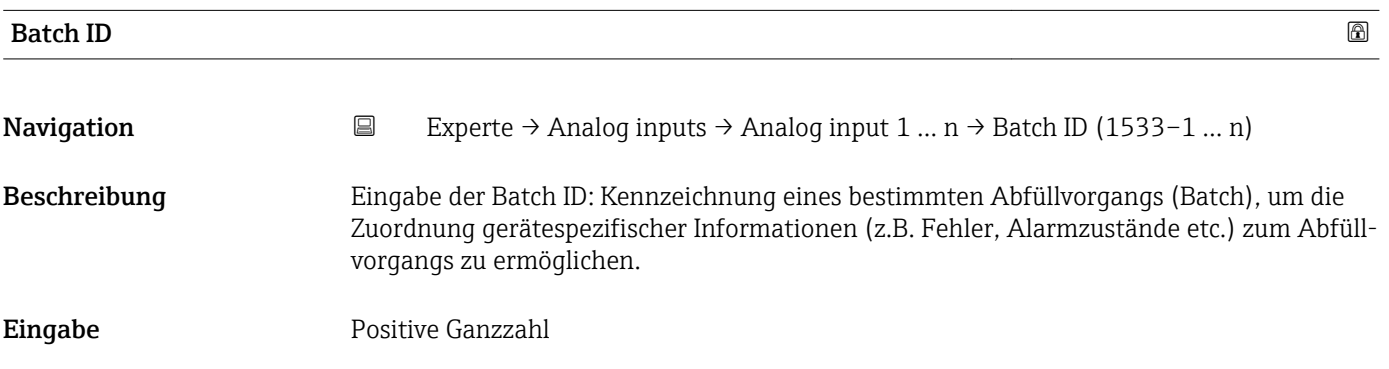

## Batch operation

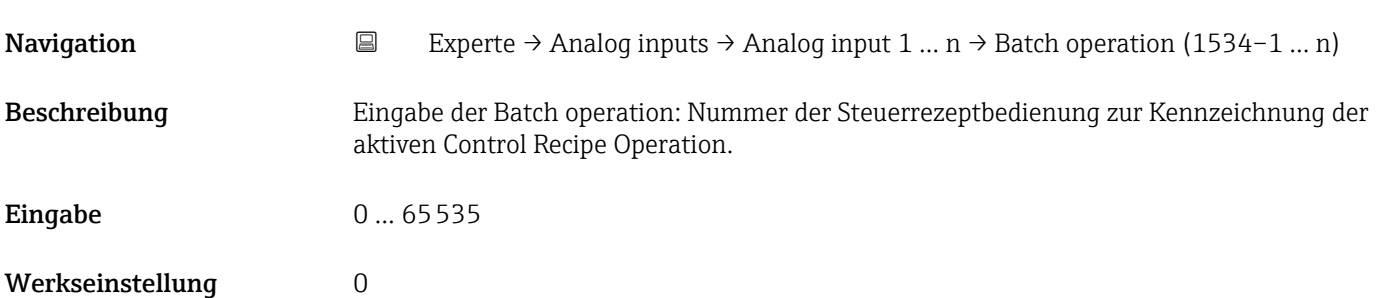

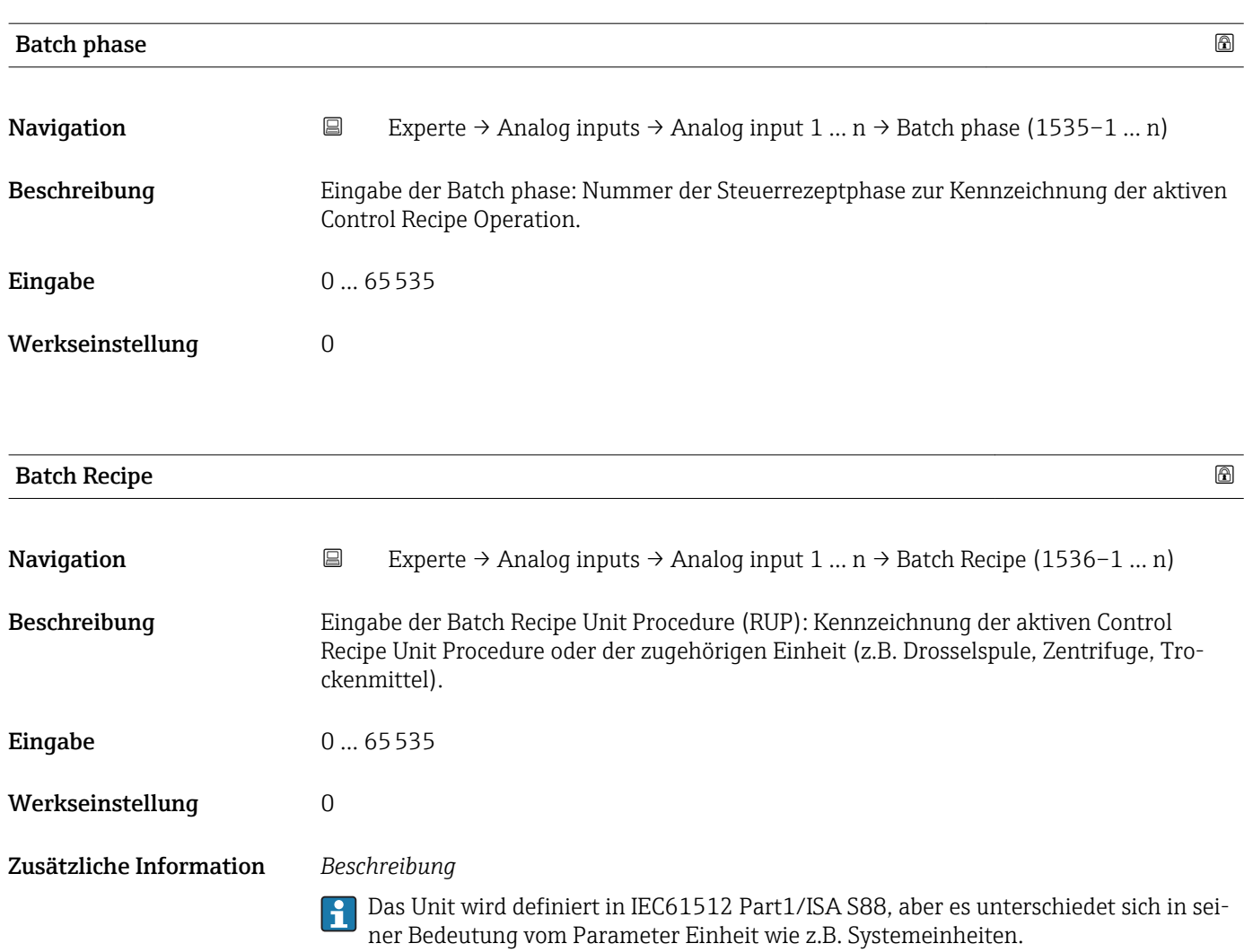

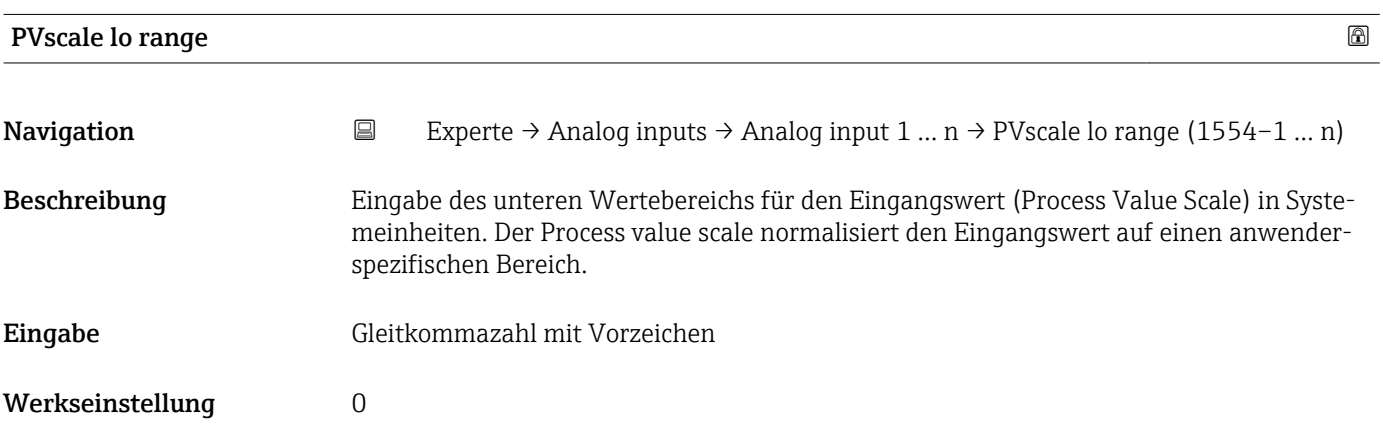

<span id="page-162-0"></span>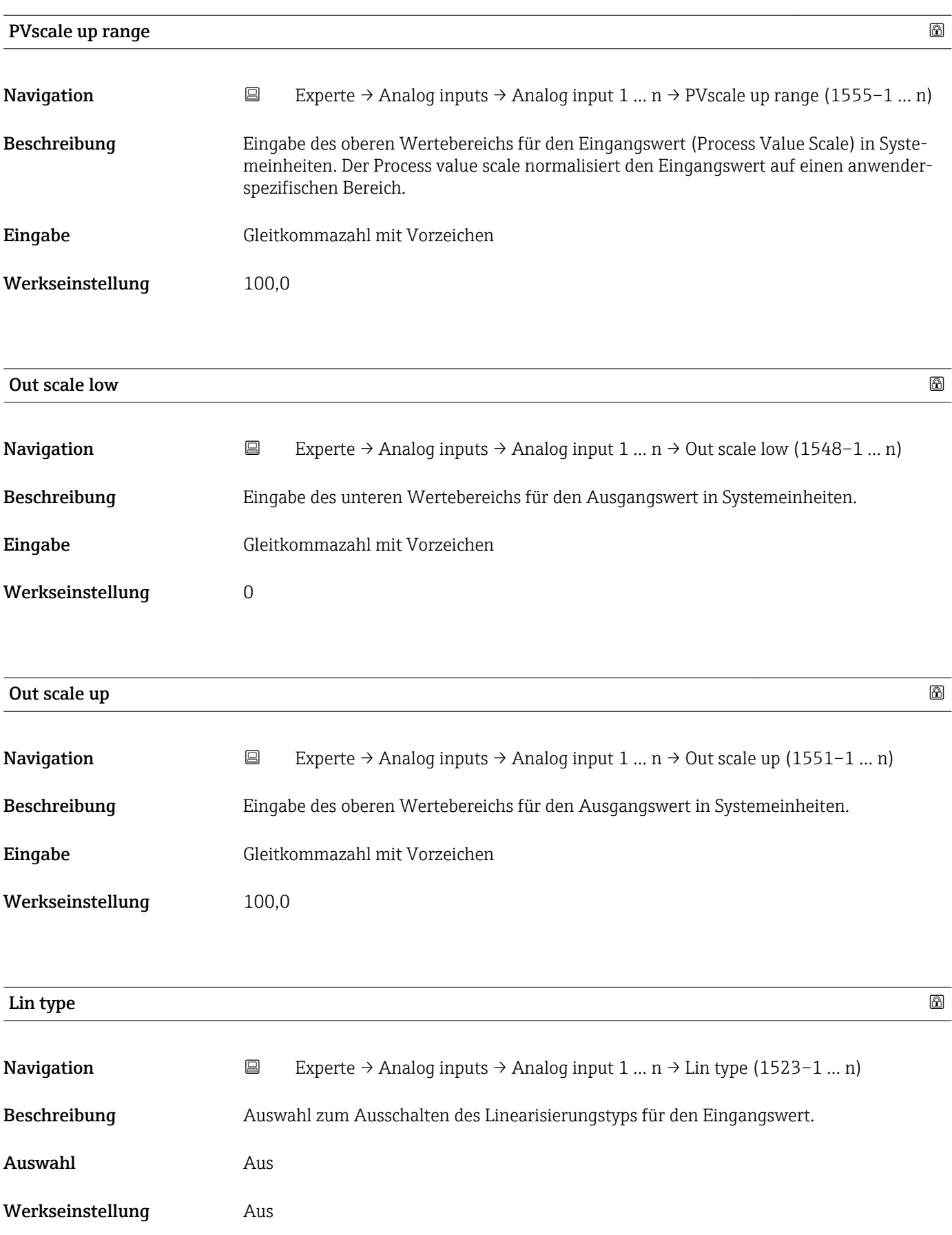

<span id="page-163-0"></span>

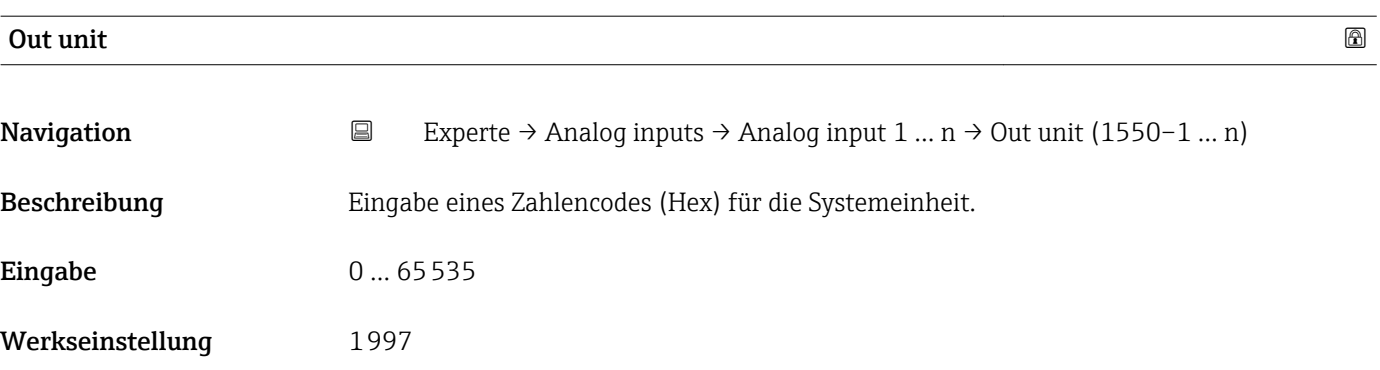

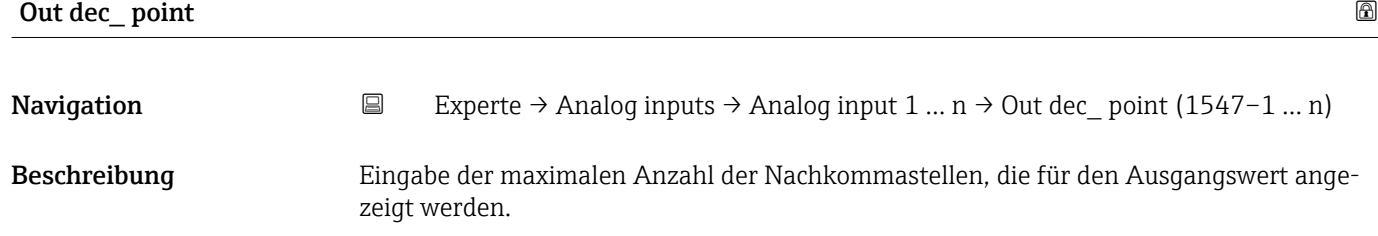

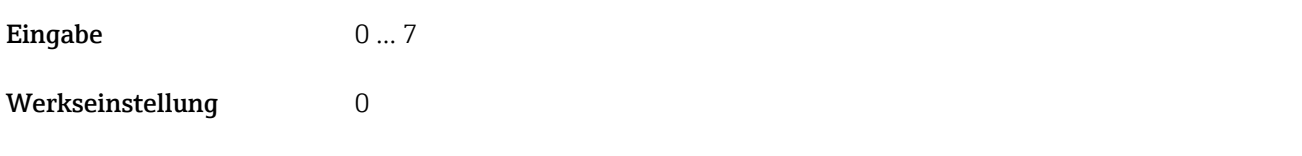

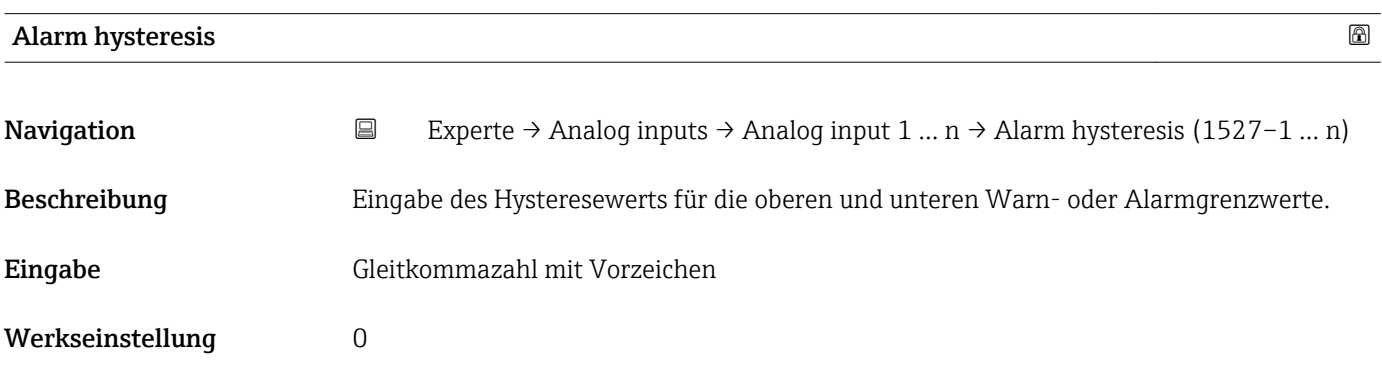

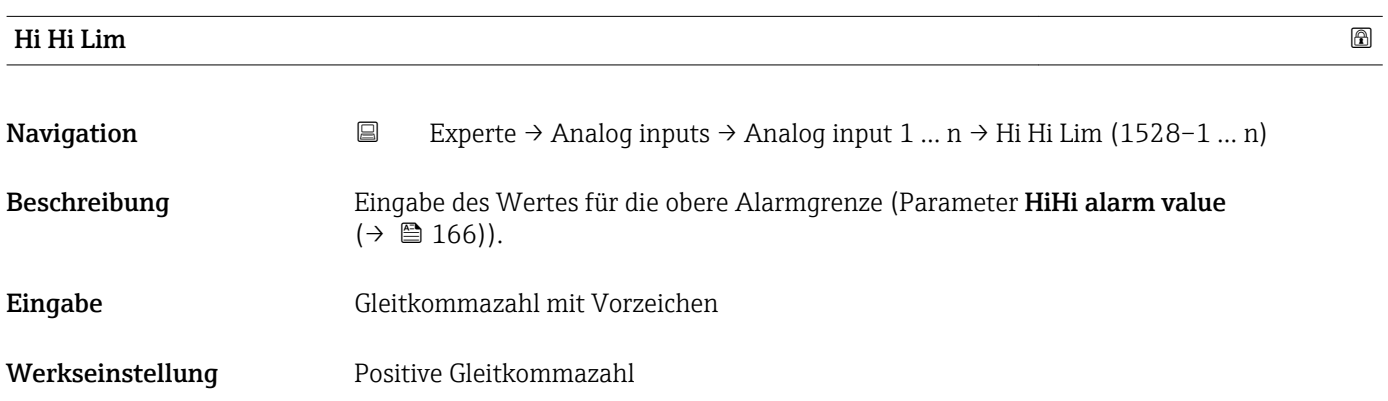

<span id="page-164-0"></span>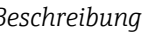

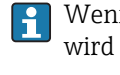

1 Wenn der Ausgangswert Out value (→ ■ 158) diesen Grenzwert überschreitet, dann wird der Parameter HiHi alarm state ( $\rightarrow \Box$  166) ausgegeben.

#### *Eingabe*

Die Eingabe des Werts erfolgt in den festgelegten Units (Parameter Out unit  $(\rightarrow \boxplus 164)$ ) und muss innerhalb des in Parameter Out scale low  $(\rightarrow \boxplus 163)$  und Parameter Out scale up ( $\rightarrow \Box$  163) festgelegten Bereich liegen.

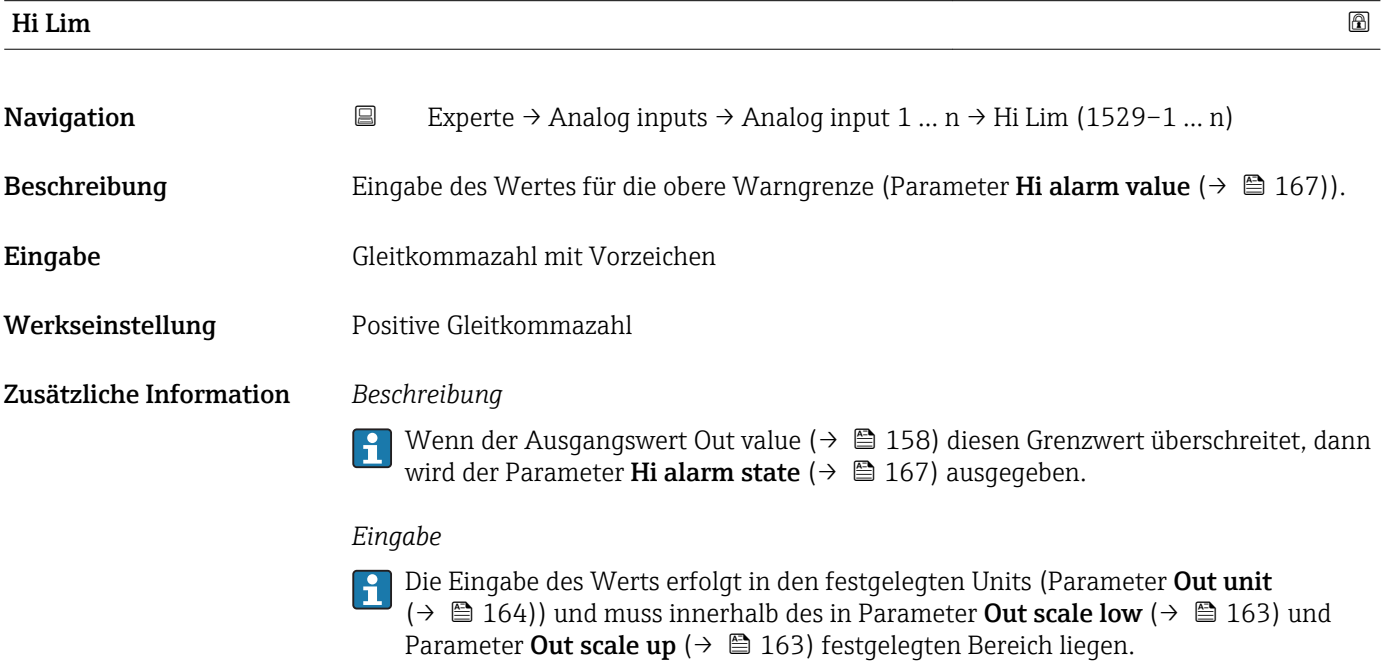

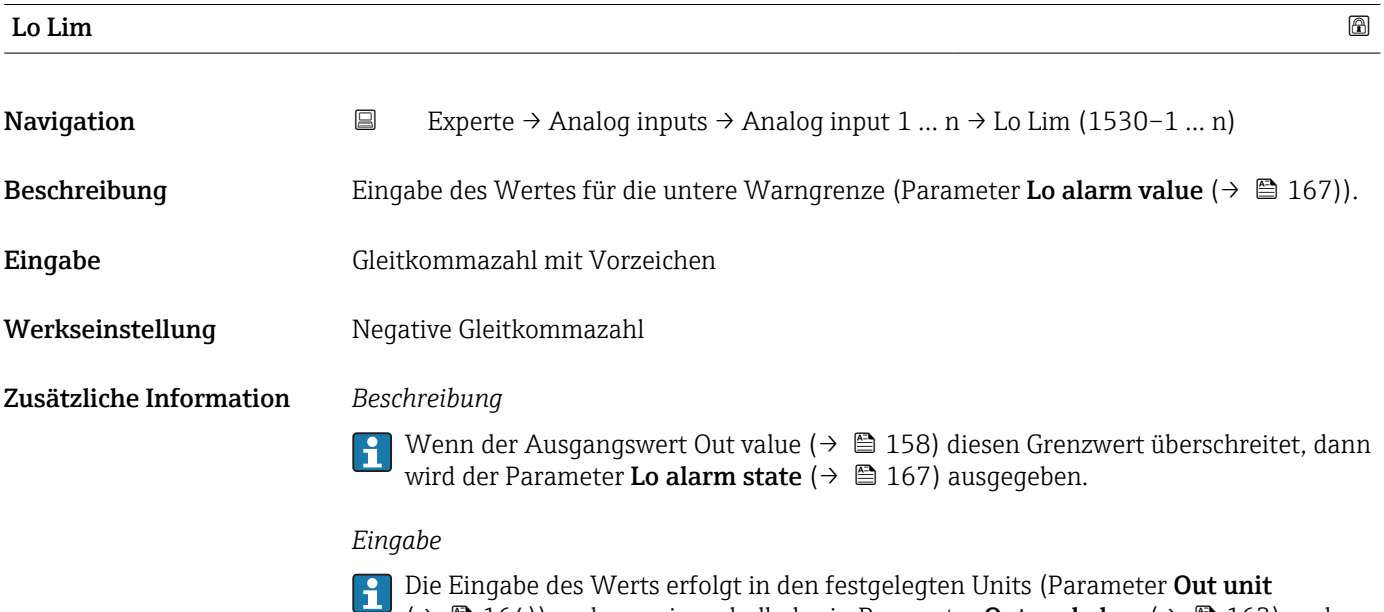

 $\Box$  ( $\rightarrow \Box$  164)) und muss innerhalb des in Parameter **Out scale low** ( $\rightarrow \Box$  163) und Parameter Out scale up ( $\rightarrow \Box$  163) festgelegten Bereich liegen.

<span id="page-165-0"></span>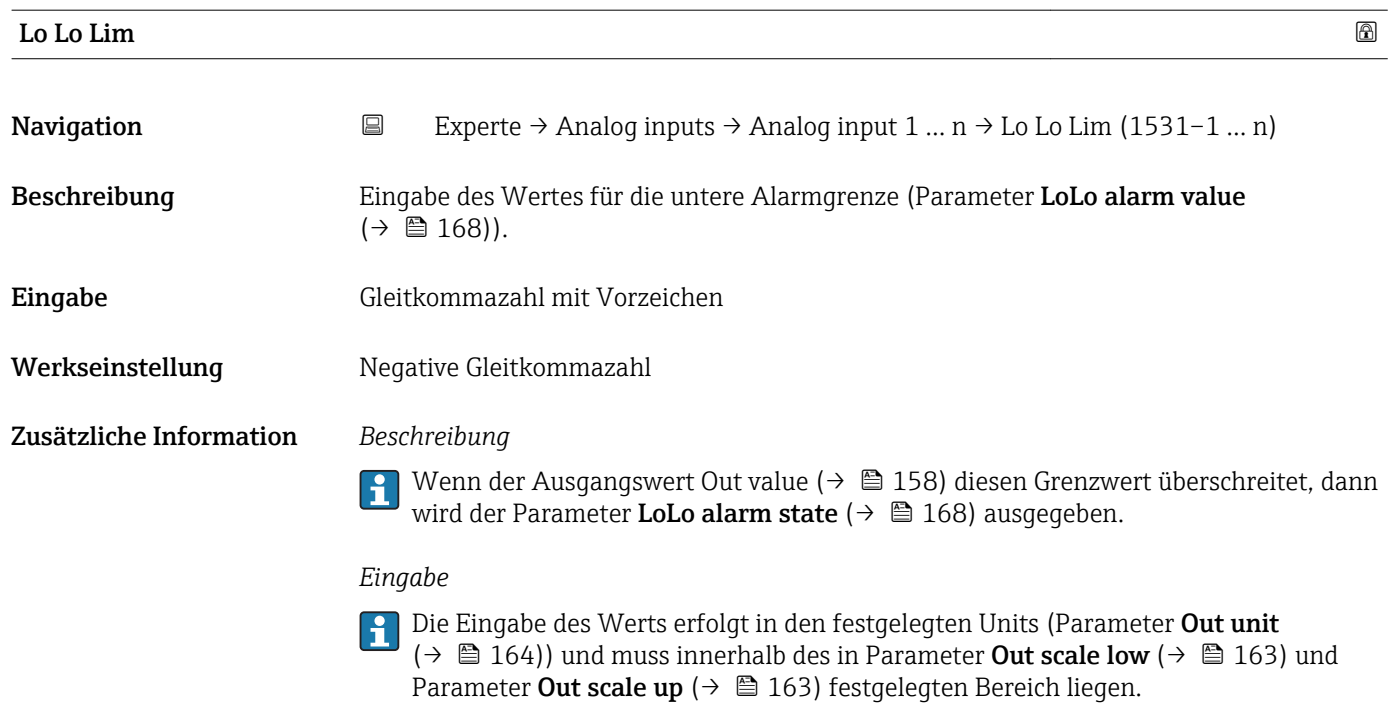

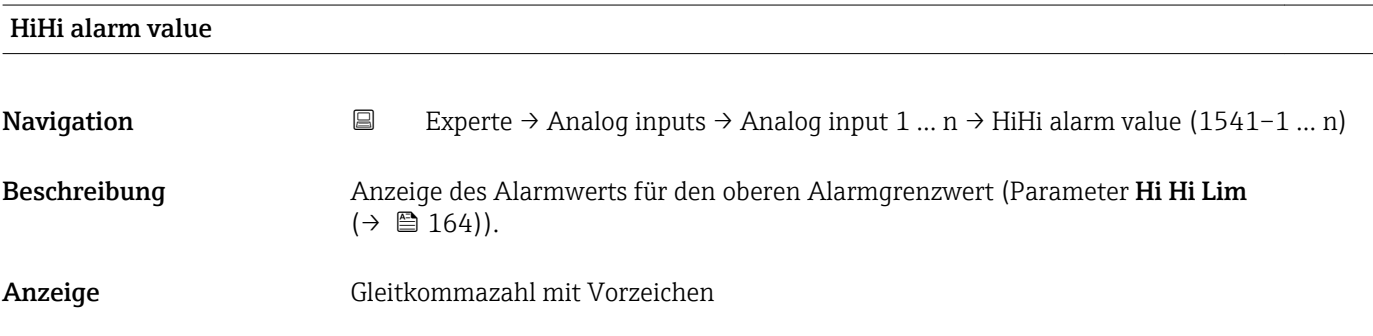

#### HiHi alarm state

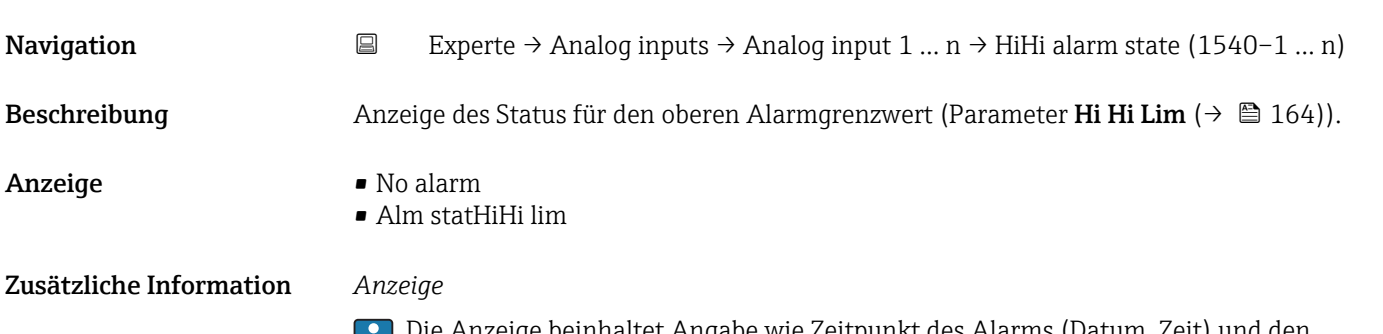

Die Anzeige beinhaltet Angabe wie Zeitpunkt des Alarms (Datum, Zeit) und den Wert, der den Alarm ausgelöst hat.

<span id="page-166-0"></span>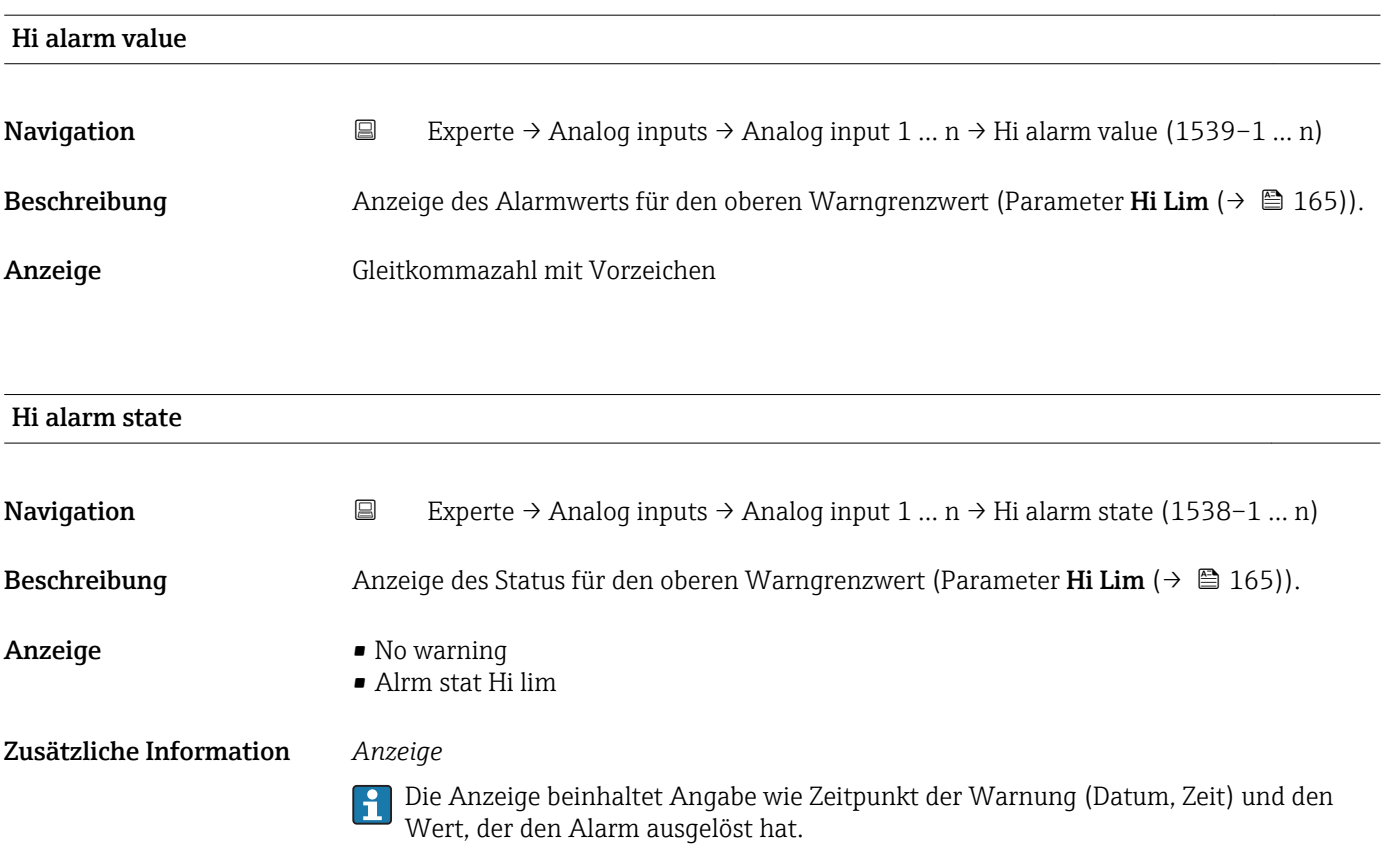

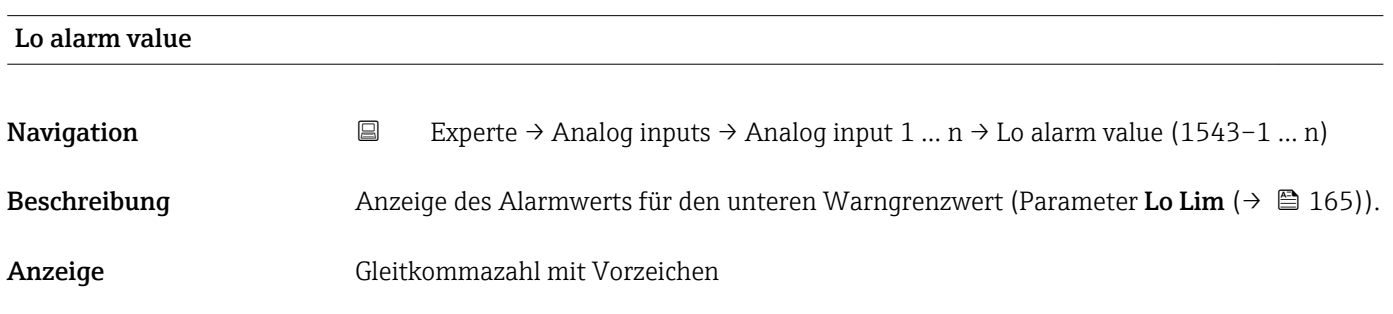

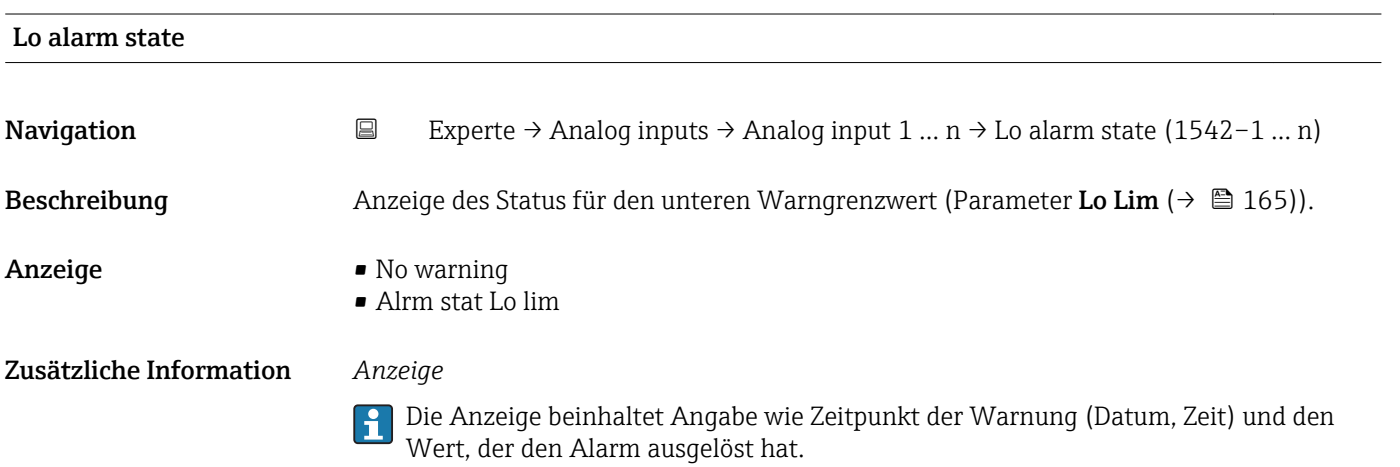

<span id="page-167-0"></span>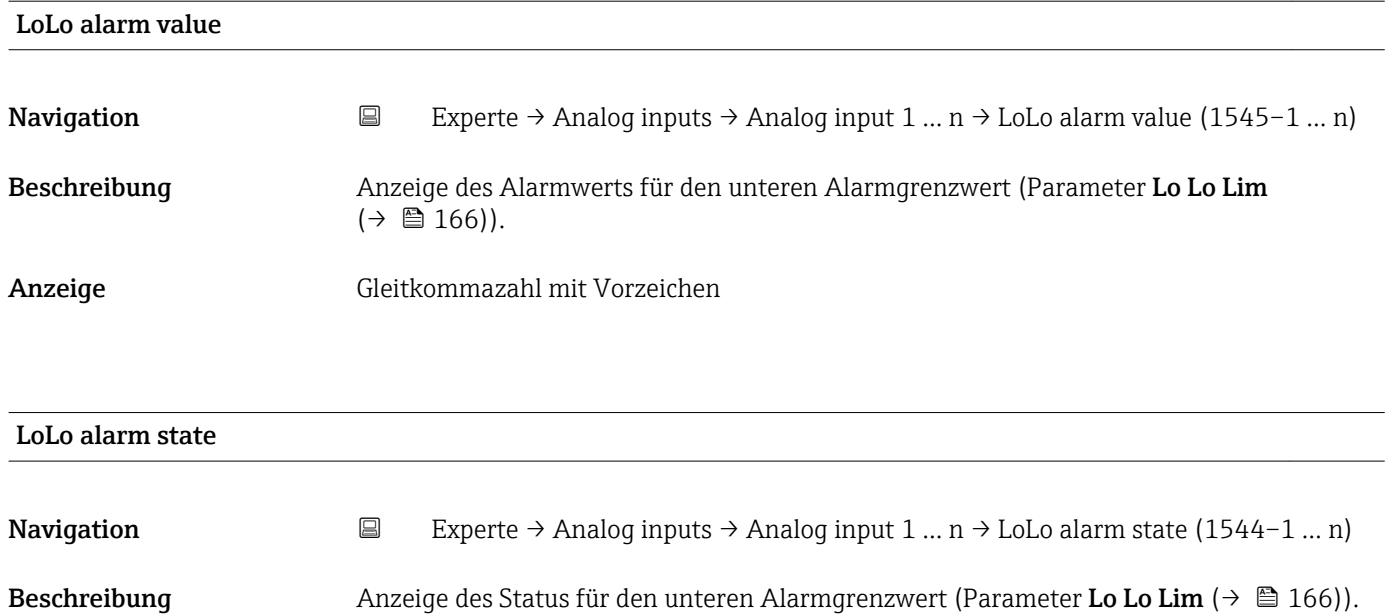

Anzeige • No alarm

- Alm statLoLo lim
- Zusätzliche Information *Anzeige*
	- Die Anzeige beinhaltet Angabe wie Zeitpunkt des Alarms (Datum, Zeit) und den Wert, der den Alarm ausgelöst hat.

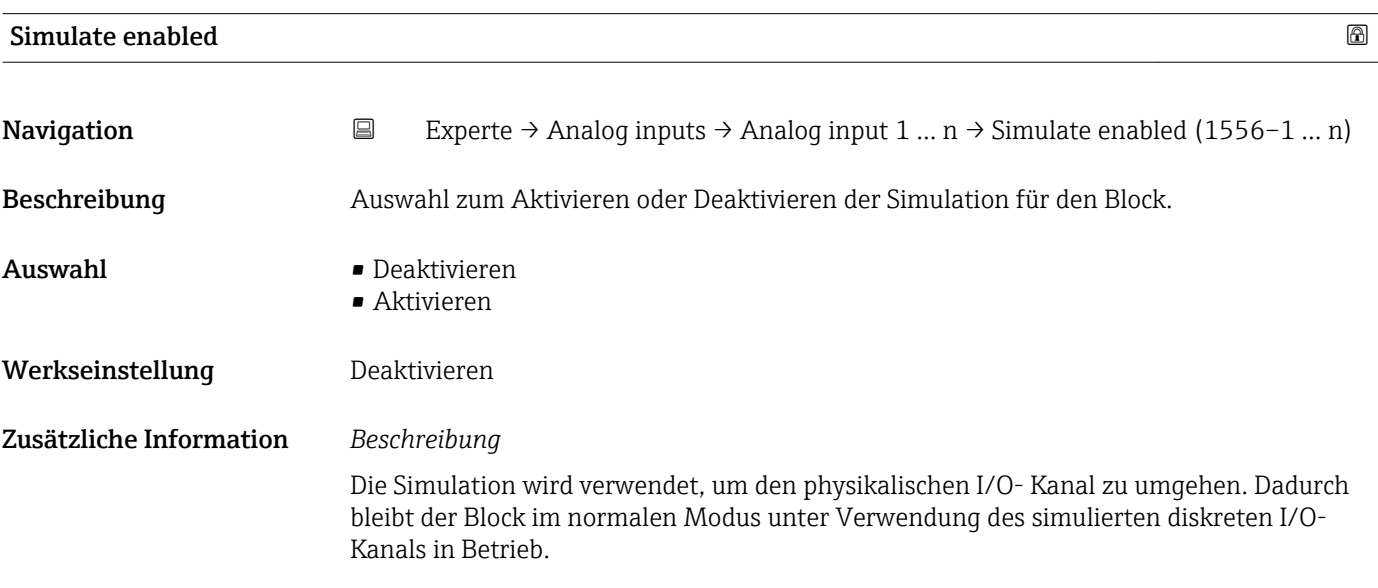

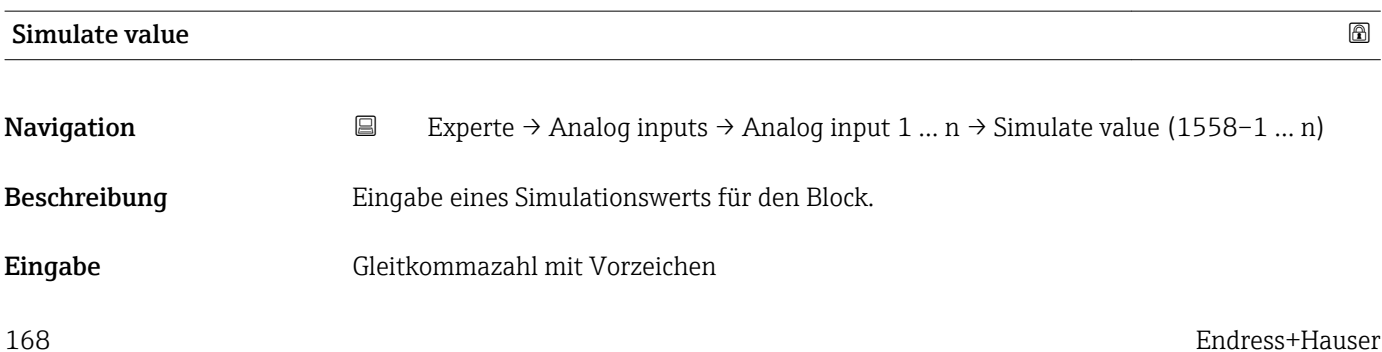

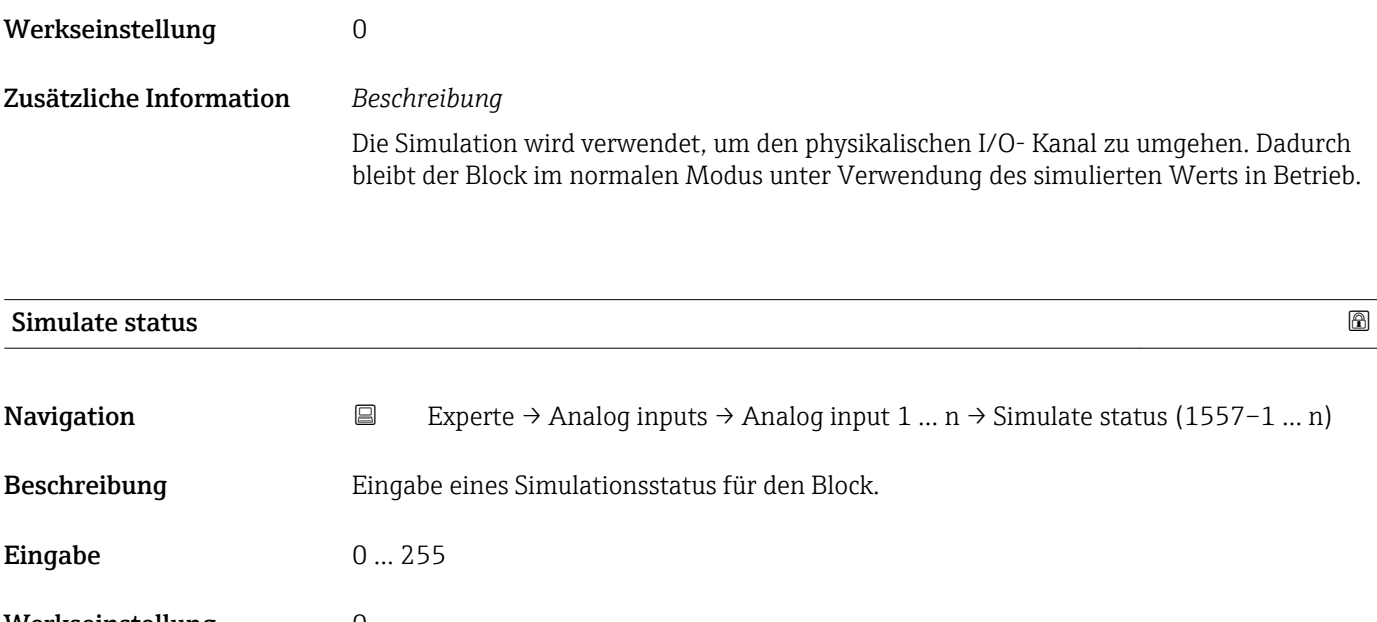

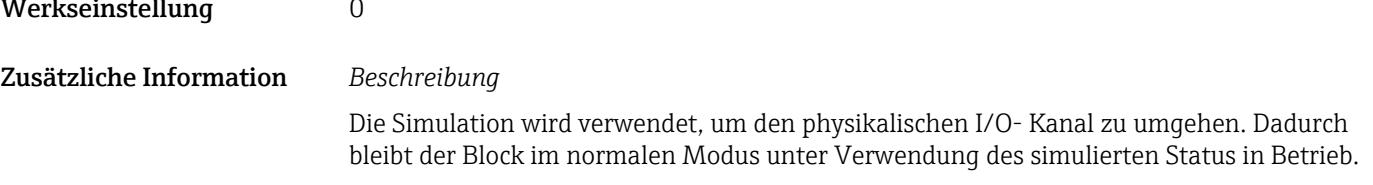

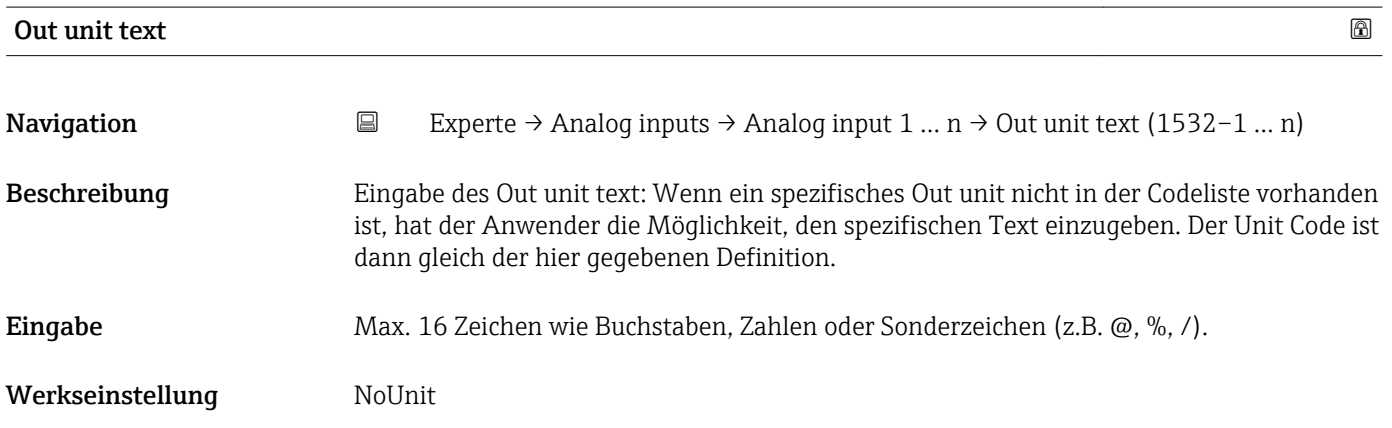

# 3.8 Untermenü "Discrete inputs"

*Navigation* 
■■ Experte → Discrete inputs

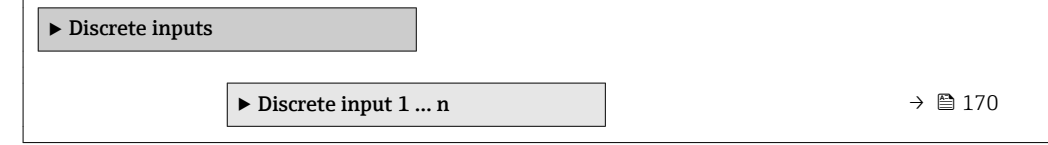

## <span id="page-169-0"></span>3.8.1 Untermenü "Discrete input 1 … n"

*Navigation* Experte → Discrete inputs → Discrete input 1 … n

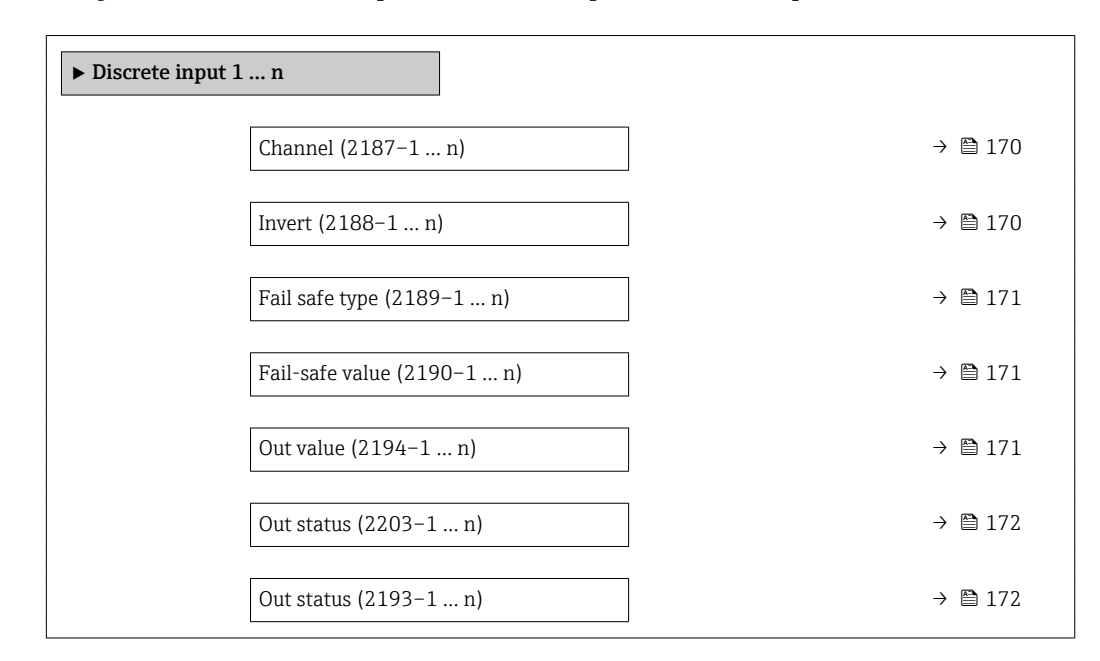

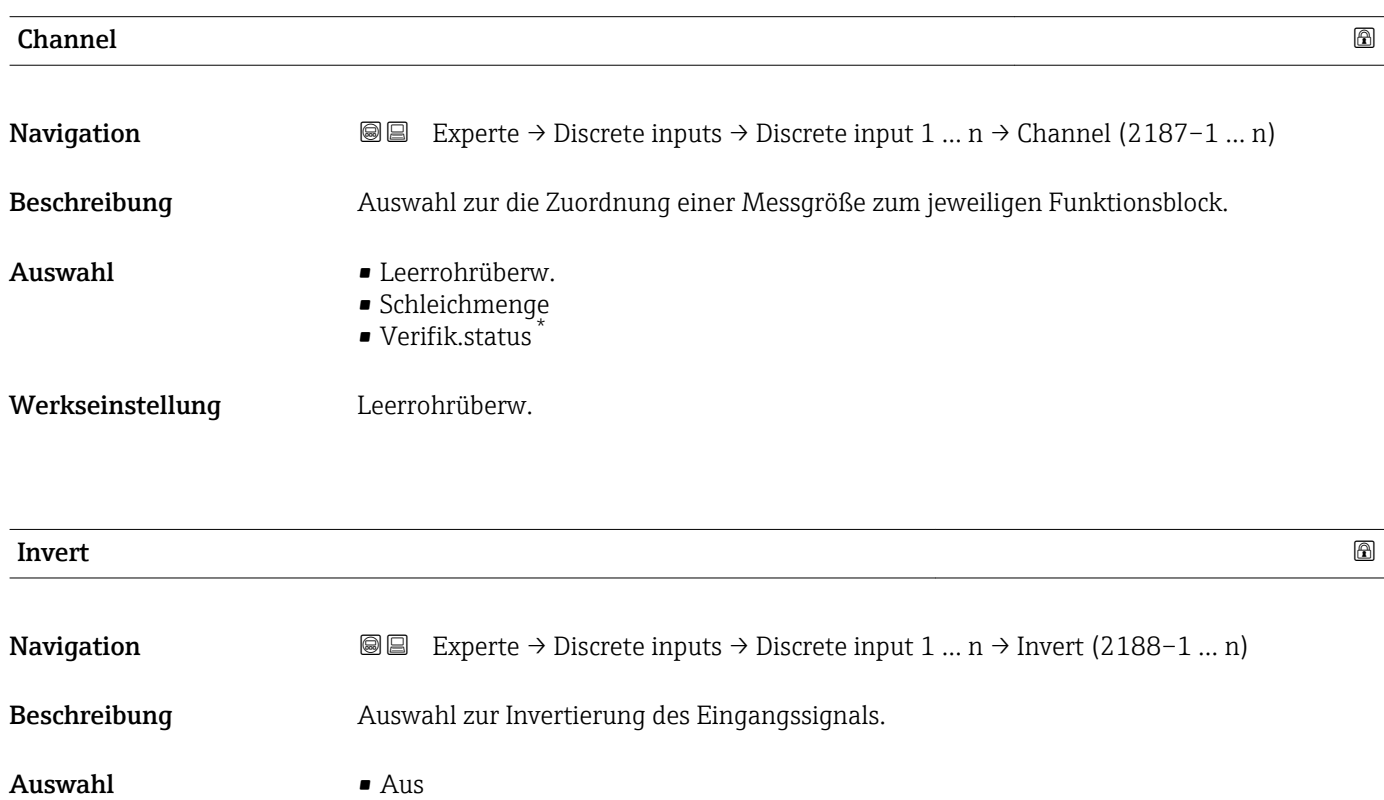

- An
- Werkseinstellung Aus

Sichtbar in Abhängigkeit von Bestelloptionen oder Geräteeinstellungen

<span id="page-170-0"></span>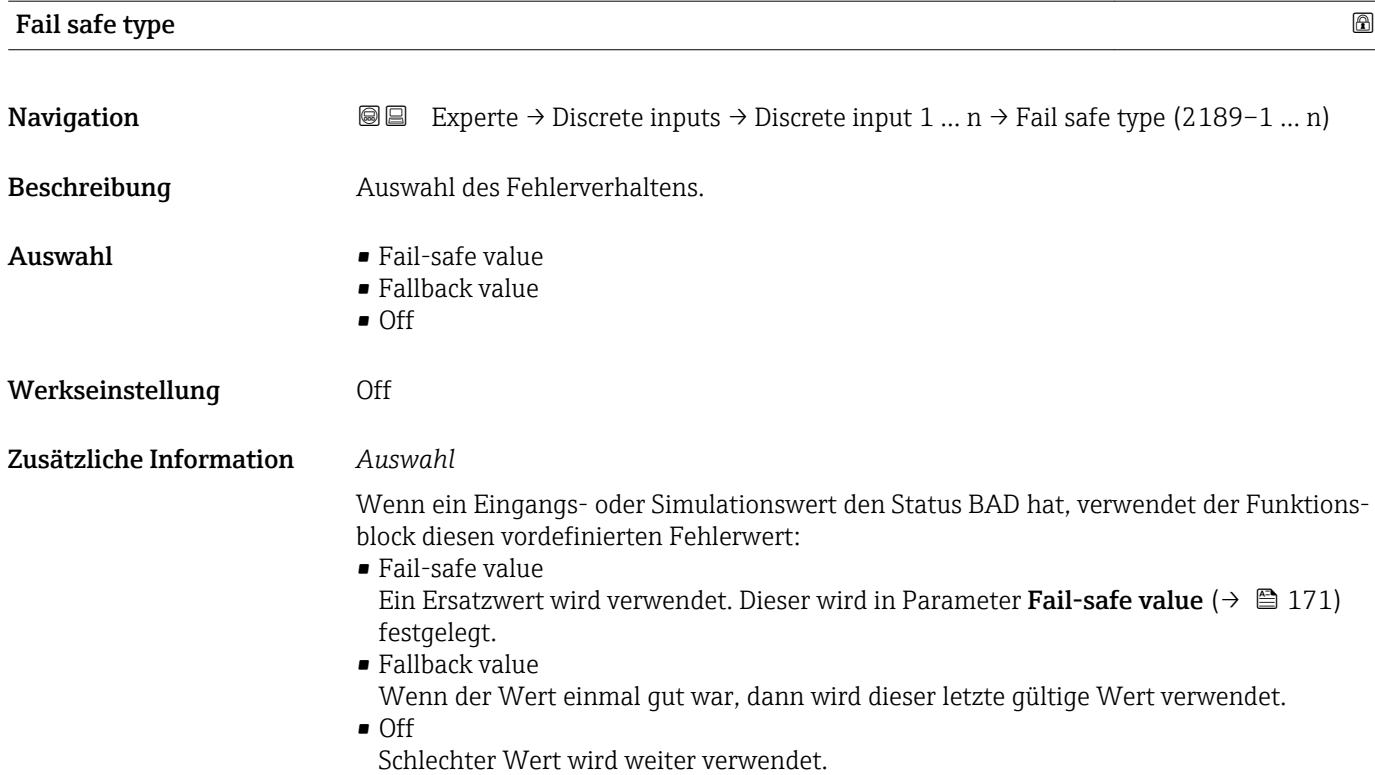

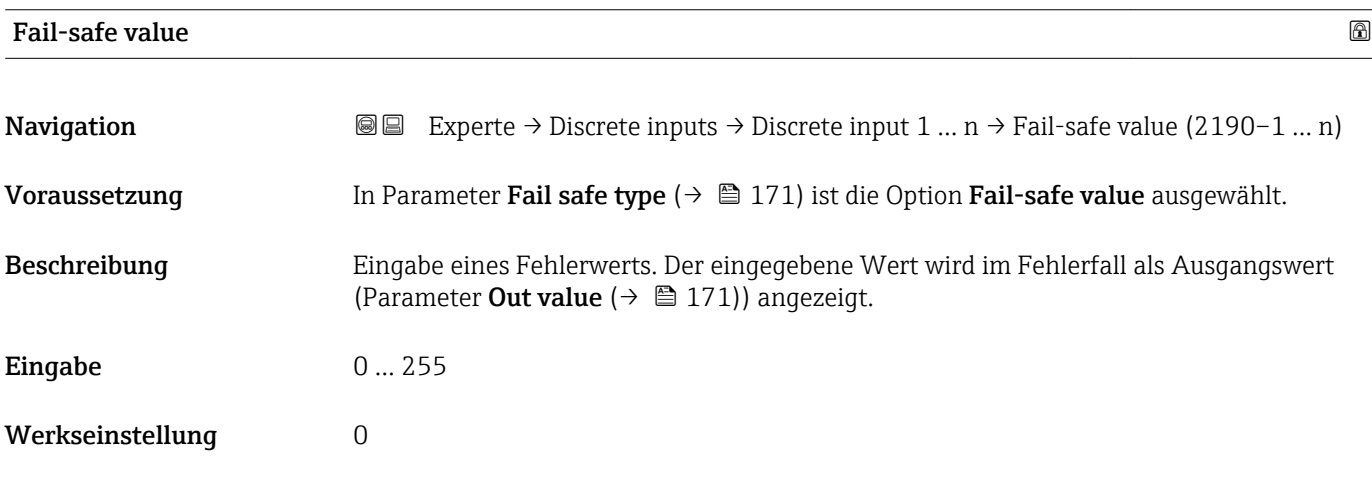

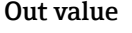

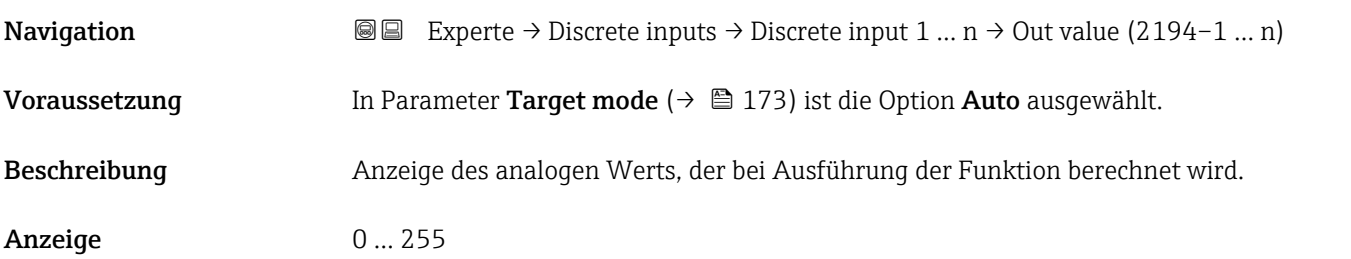

<span id="page-171-0"></span>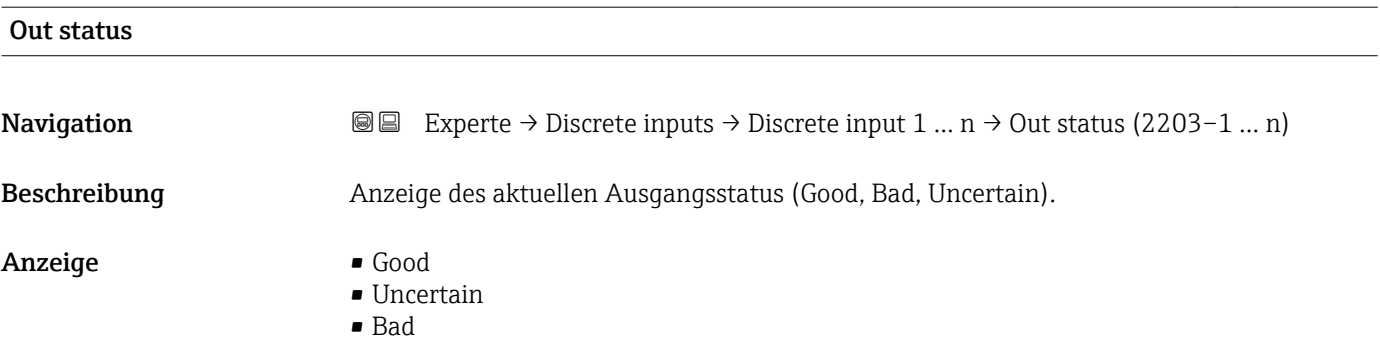

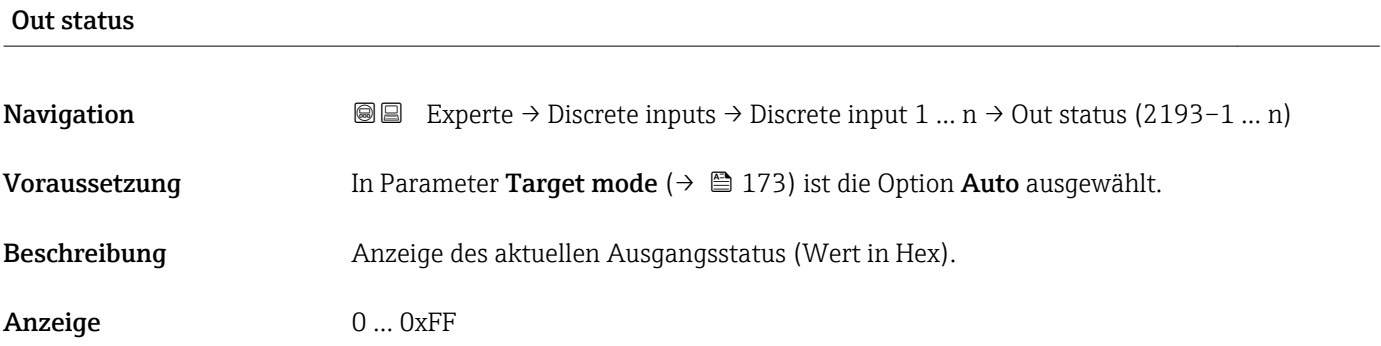

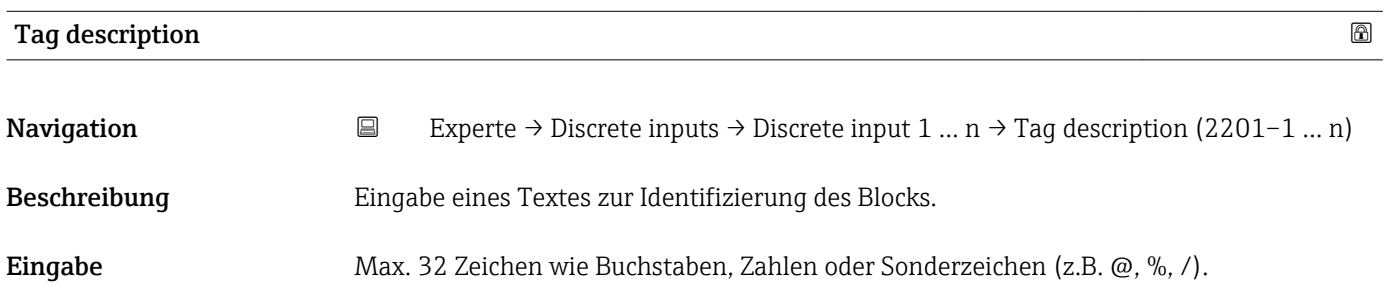

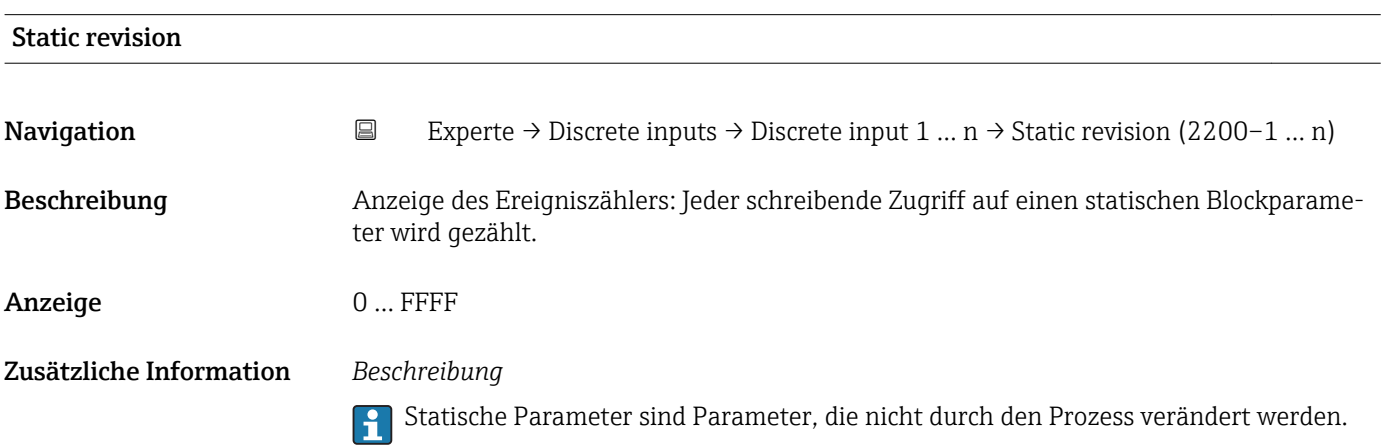

<span id="page-172-0"></span>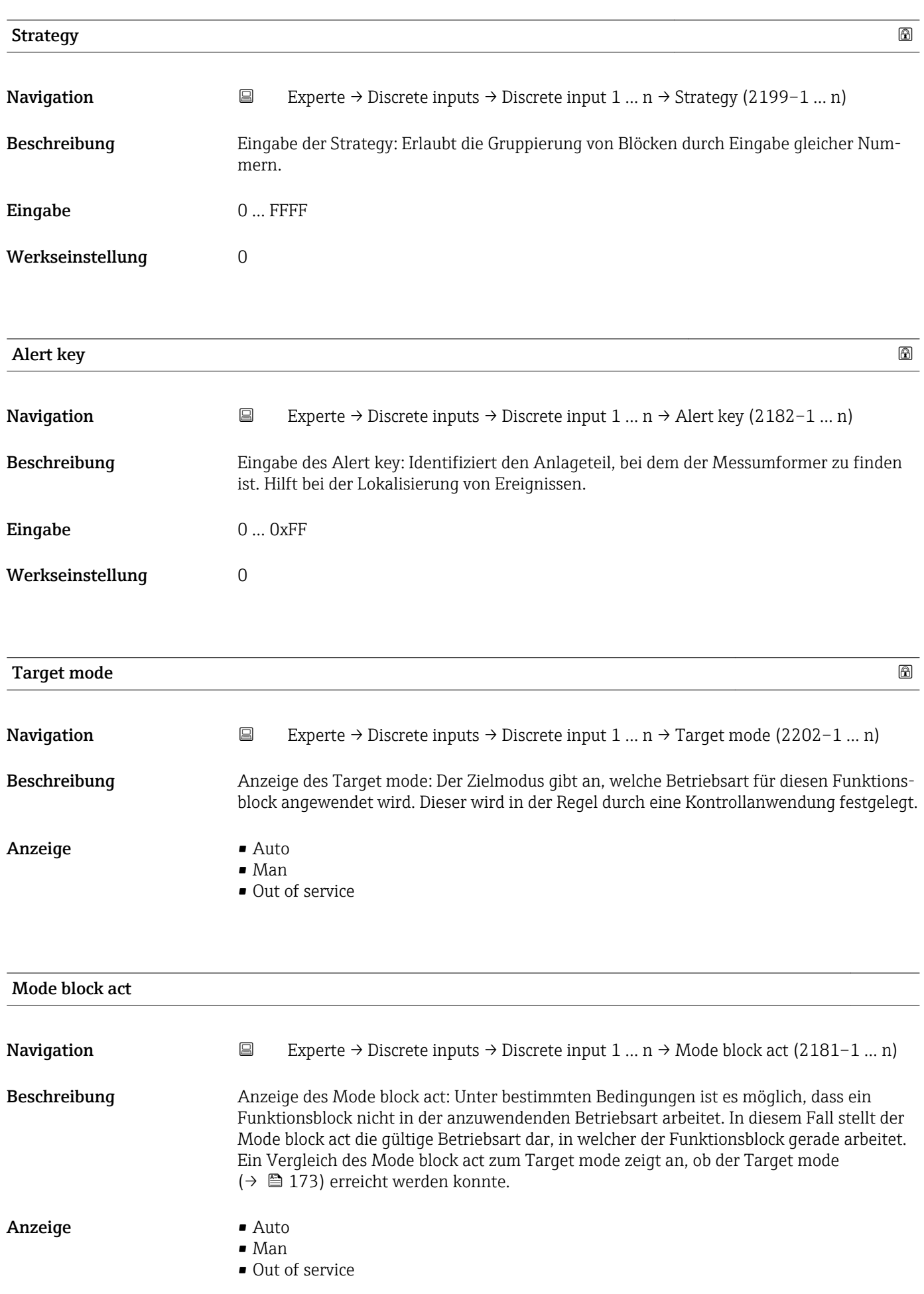

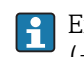

Ein Vergleich des aktuellen Modus zum Zielmodus (Parameter Target mode [\(→ 173\)\)](#page-172-0) zeigt an, ob der Zielmodus erreicht werden konnte.

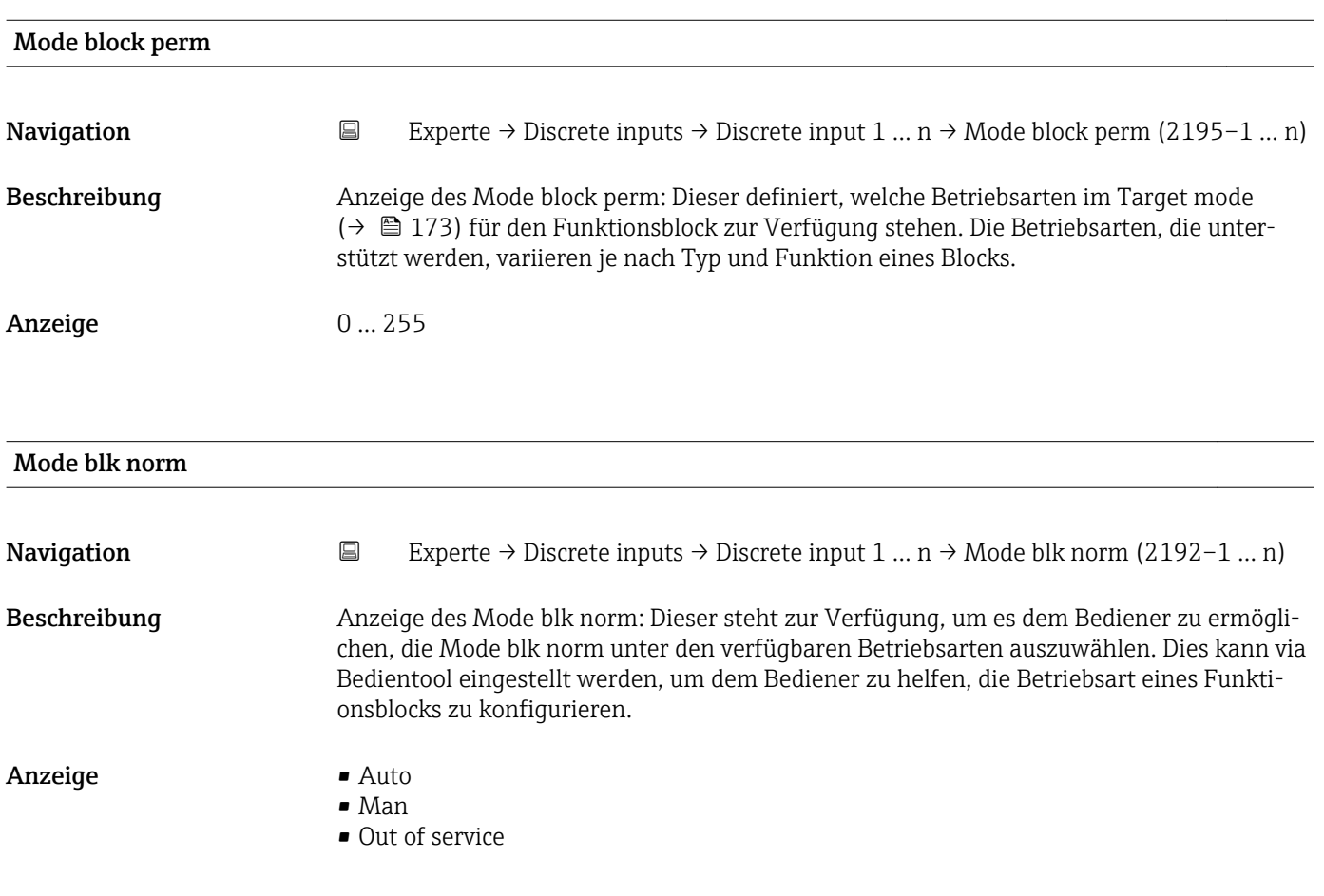

#### Alarm summary

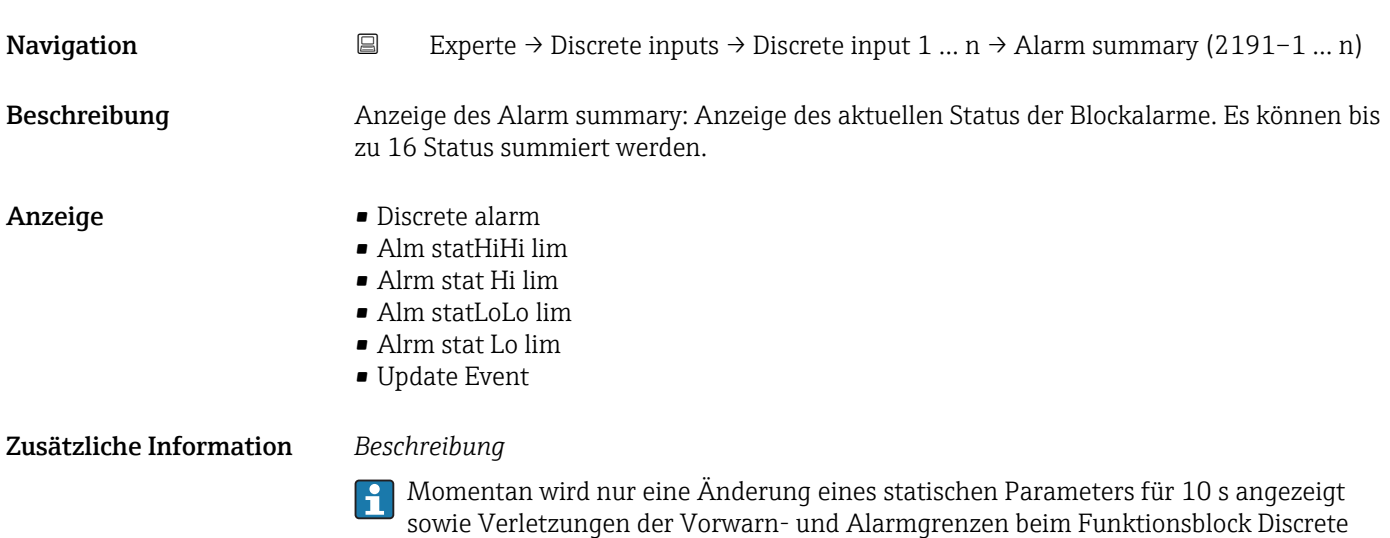

inputs.

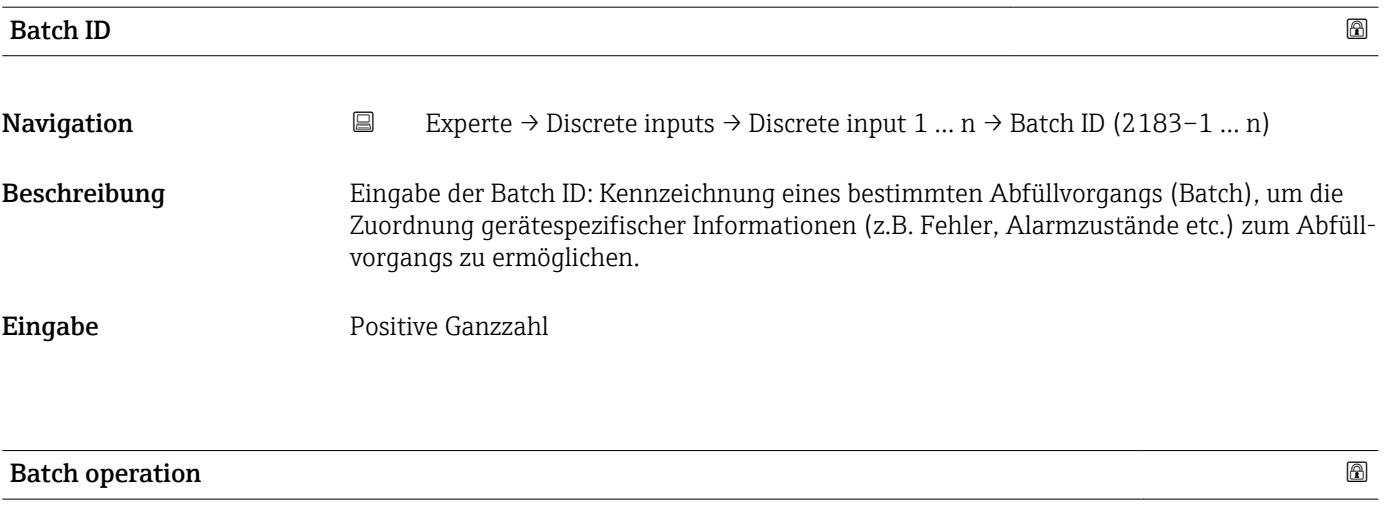

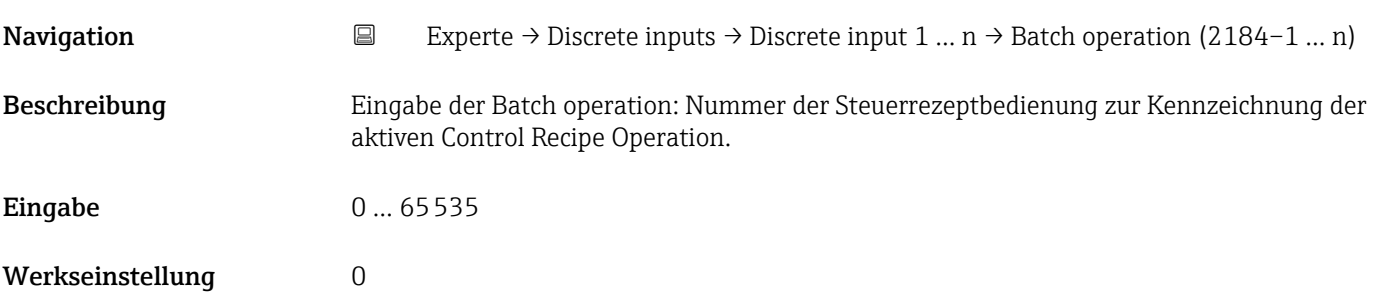

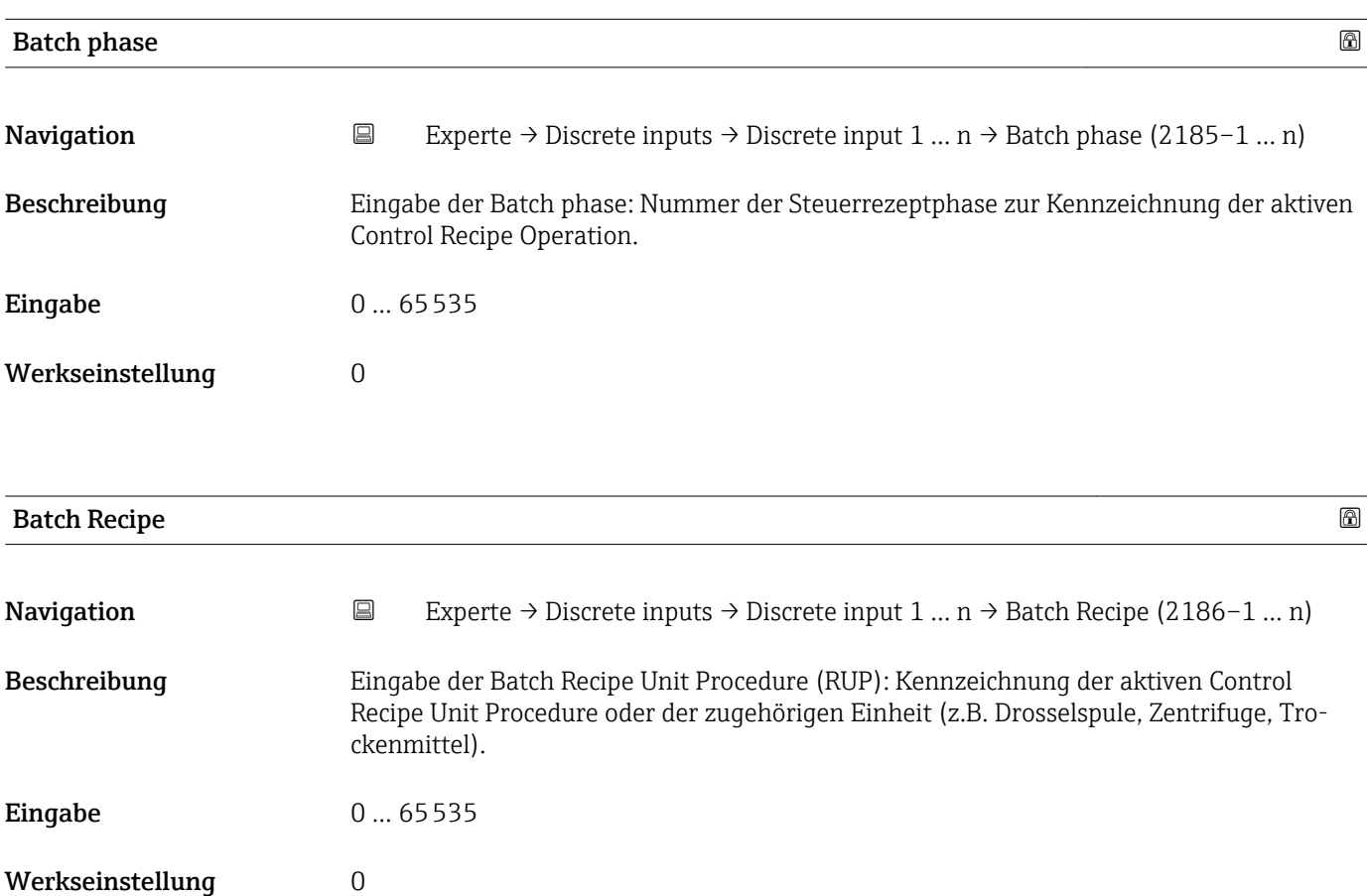

Das Unit wird definiert in IEC61512 Part1/ISA S88, aber es unterschiedet sich in seiner Bedeutung vom Parameter Einheit wie z.B. Systemeinheiten.

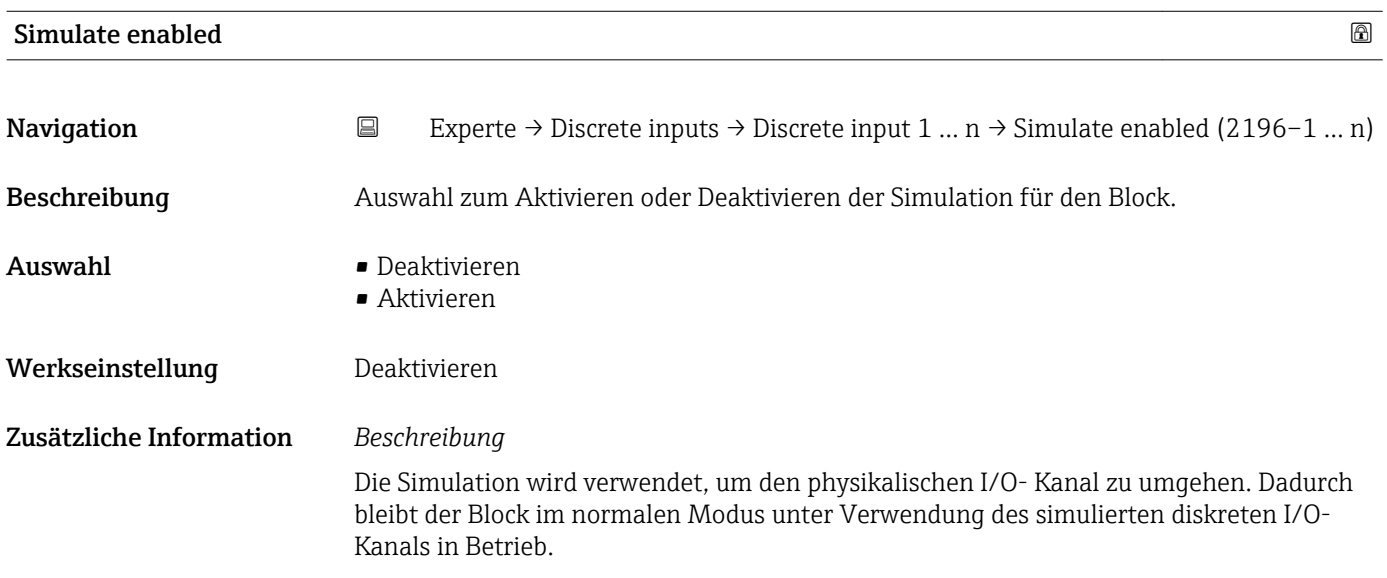

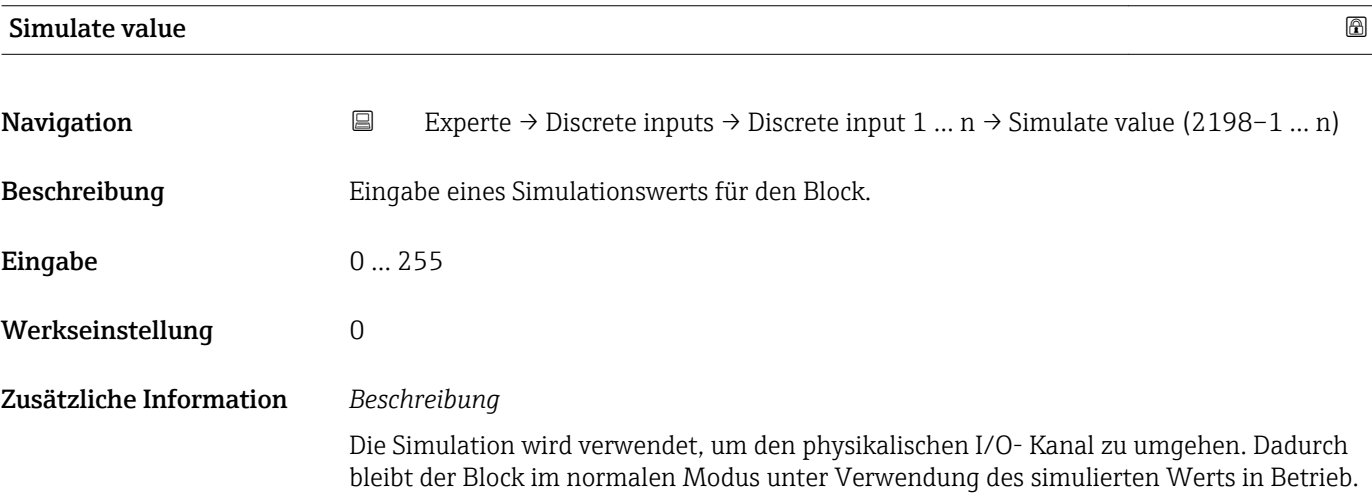

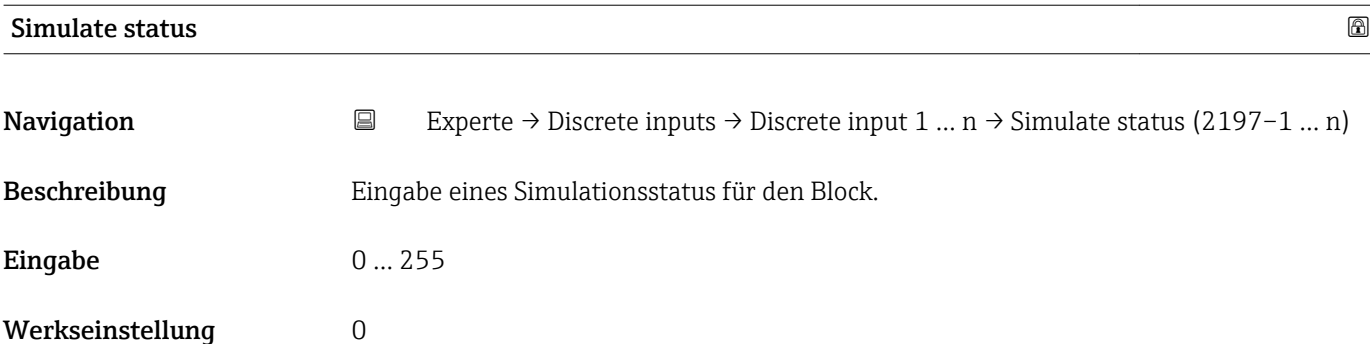

Die Simulation wird verwendet, um den physikalischen I/O- Kanal zu umgehen. Dadurch bleibt der Block im normalen Modus unter Verwendung des simulierten Status in Betrieb.

## 3.9 Untermenü "Analog outputs"

*Navigation* 
■■ Experte → Analog outputs

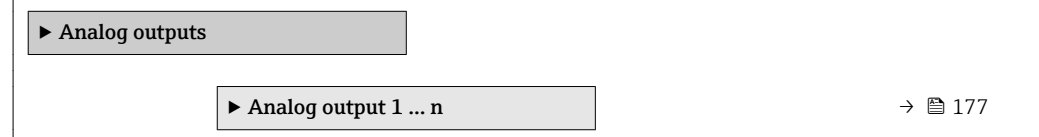

### 3.9.1 Untermenü "Analog output 1 … n"

*Navigation*  $Q =$  Experte  $\rightarrow$  Analog outputs  $\rightarrow$  Analog output 1 ... n

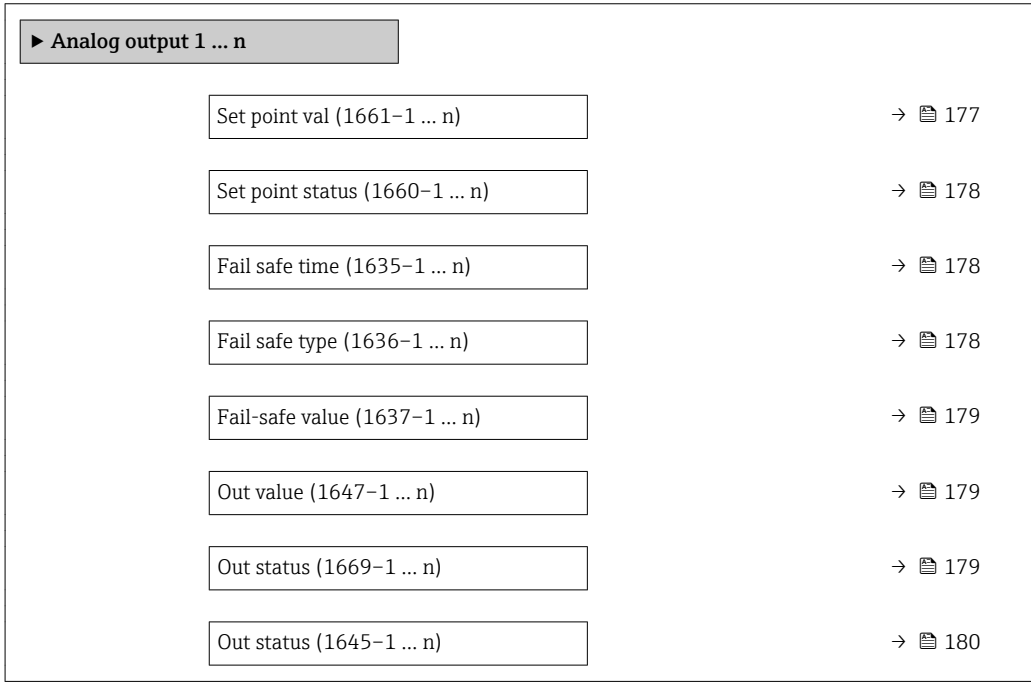

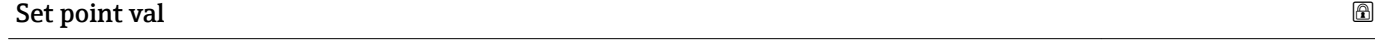

**Navigation**  $\text{Q} \text{Q}$  Experte → Analog outputs → Analog output 1 ... n → Set point val (1661–1 ... n) Beschreibung Eingabe eines analogen Sollwerts. Eingabe Gleitkommazahl mit Vorzeichen Werkseinstellung 0

<span id="page-177-0"></span>

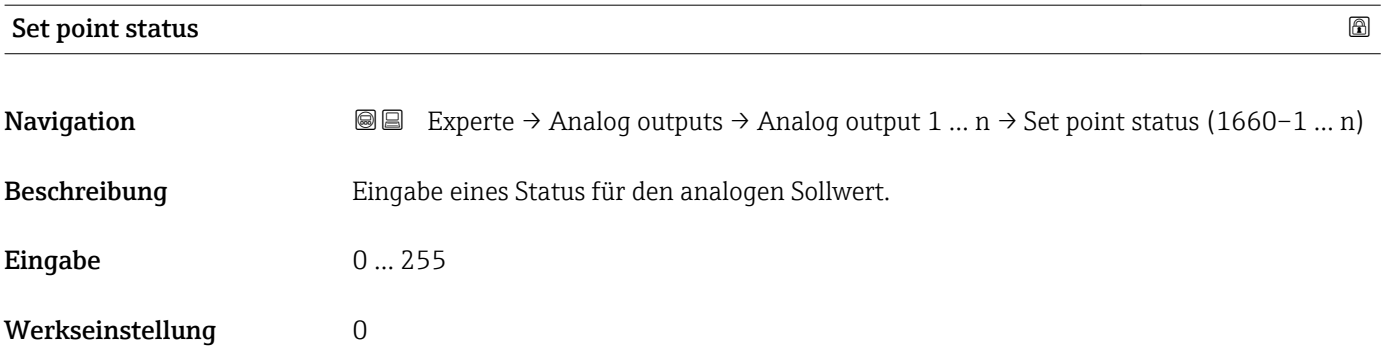

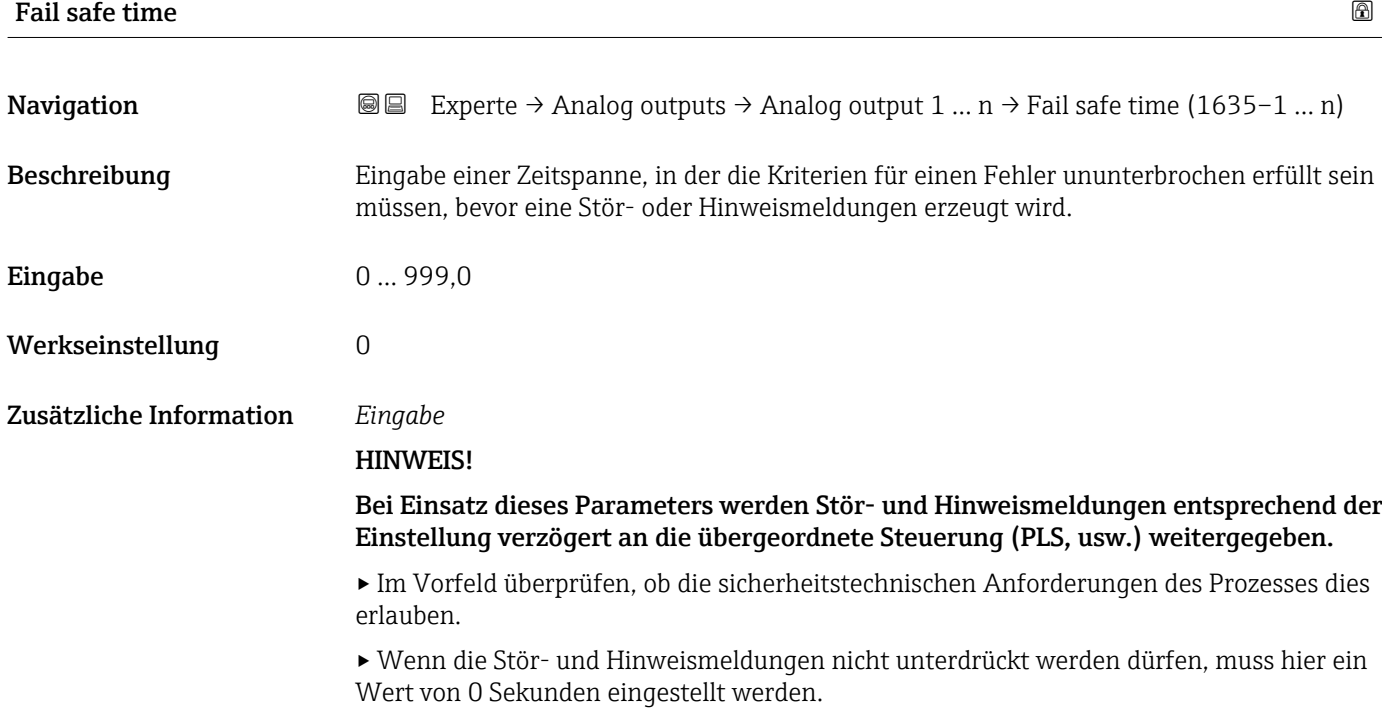

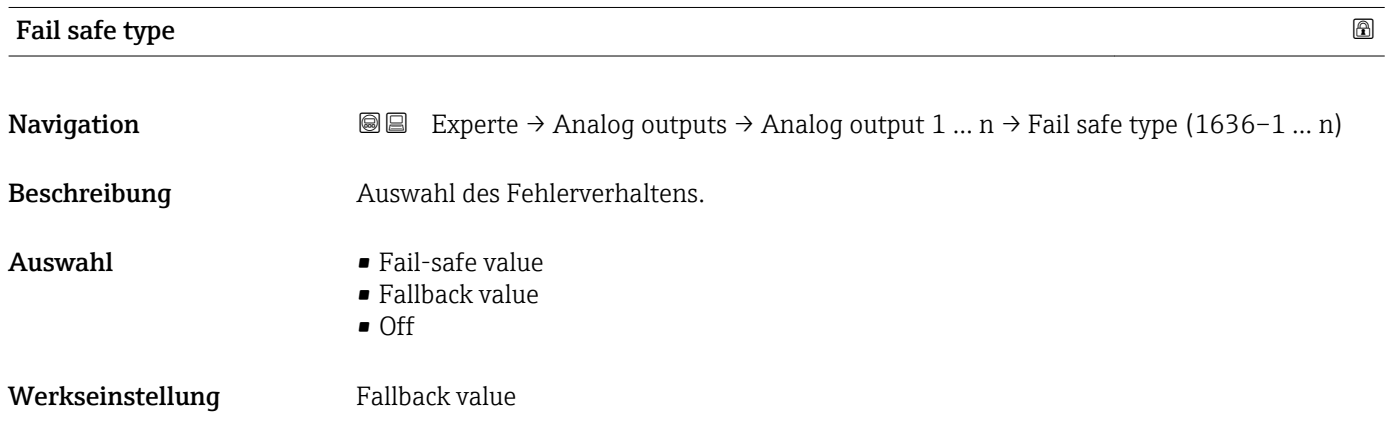

<span id="page-178-0"></span>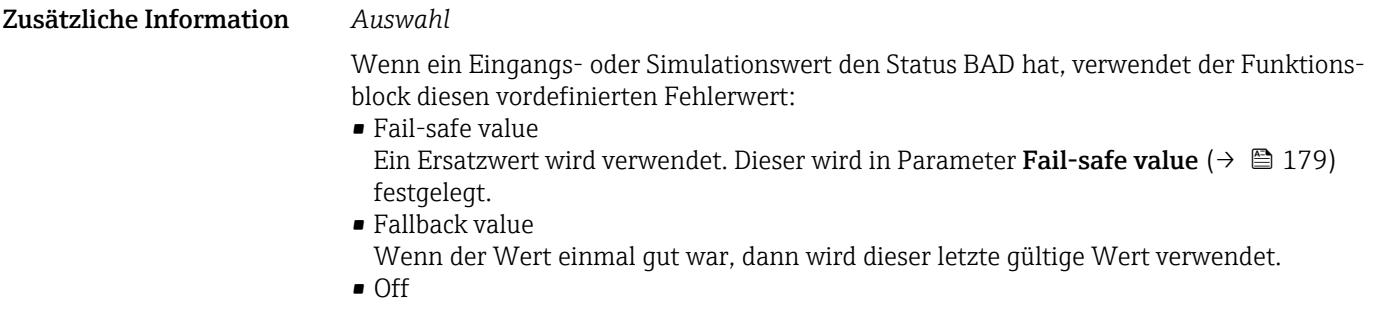

Schlechter Wert wird weiter verwendet.

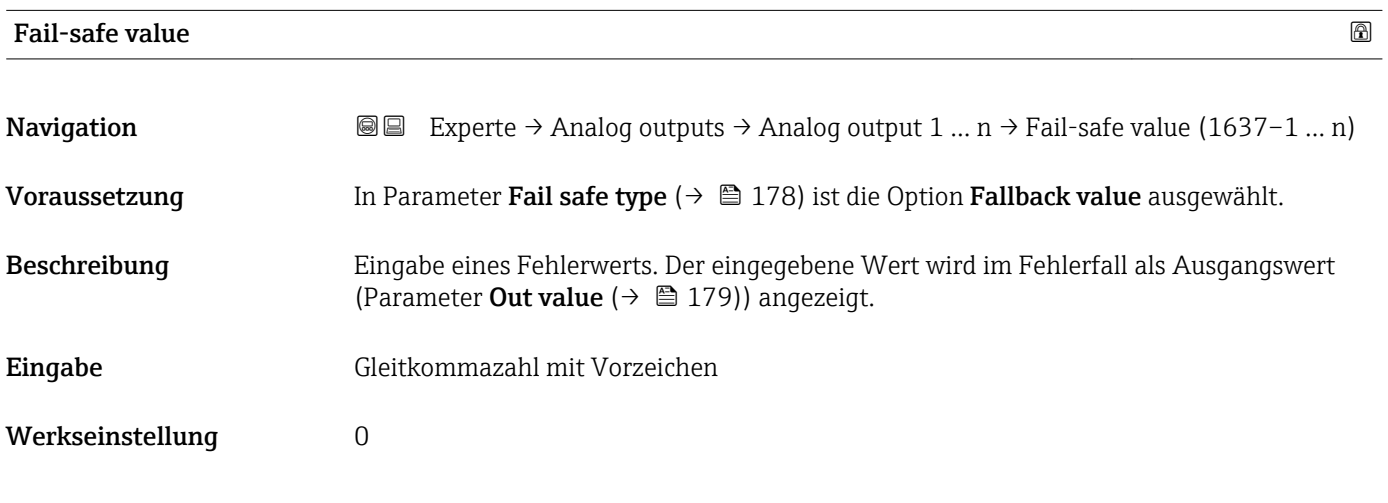

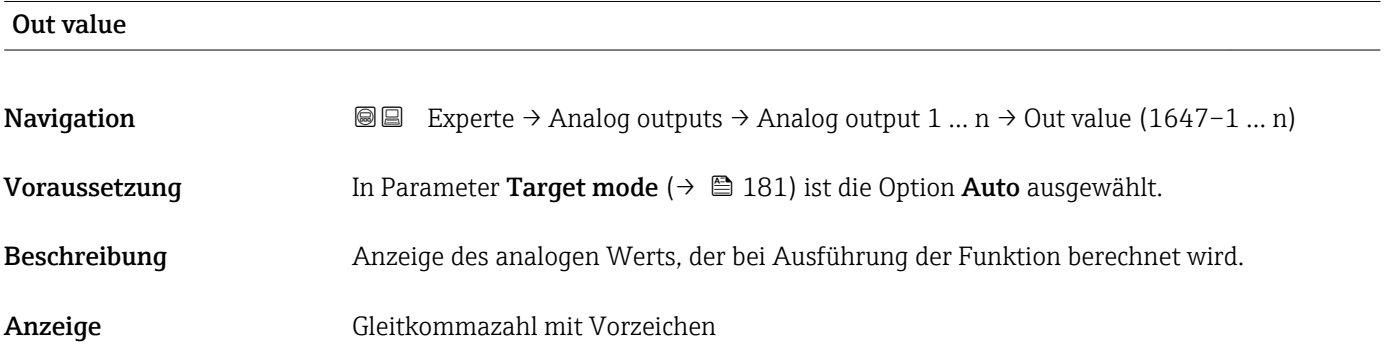

#### Out status

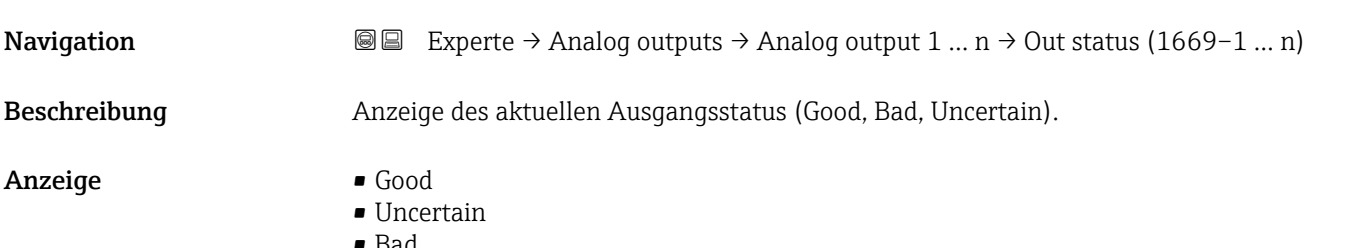

<span id="page-179-0"></span>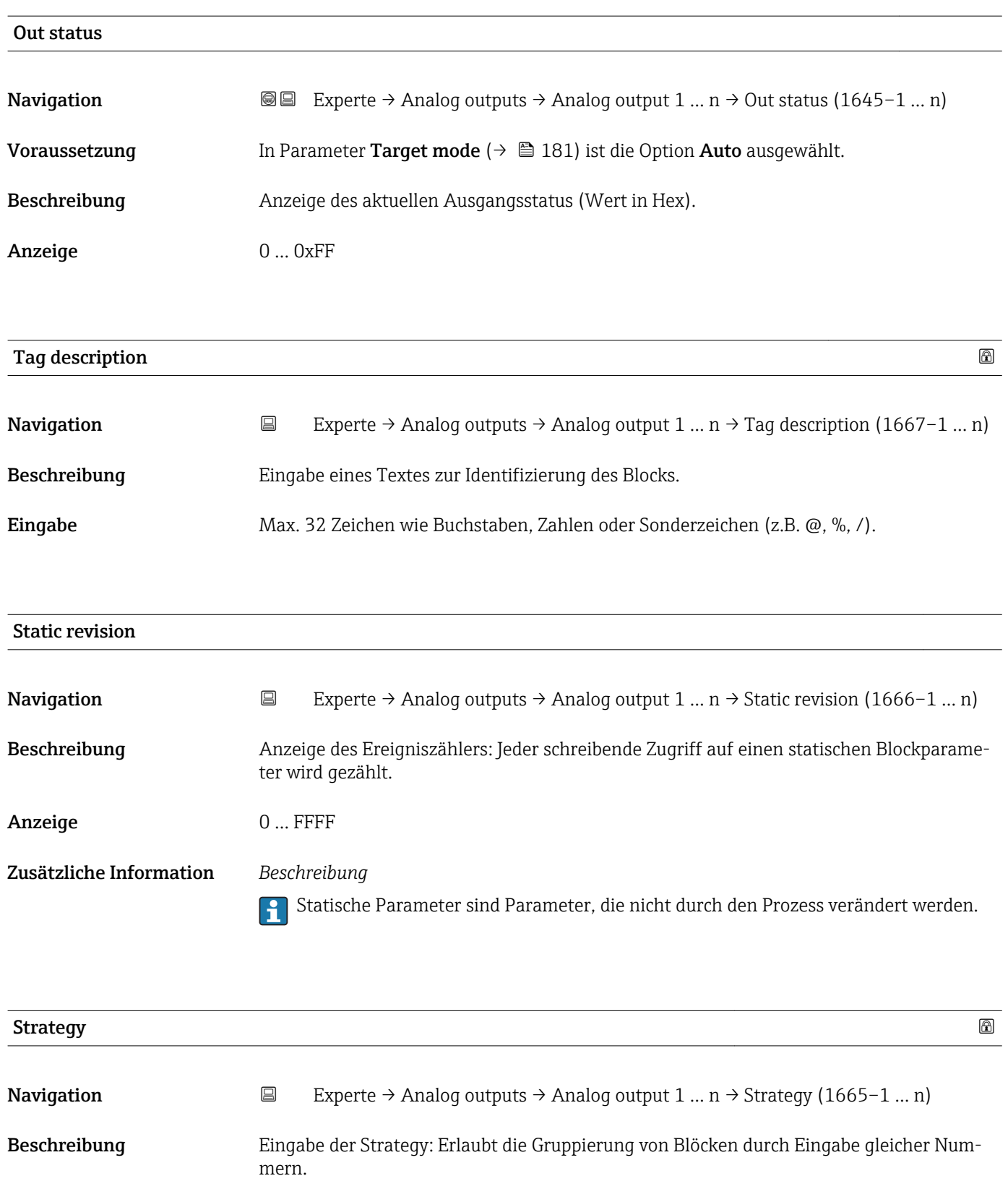

Eingabe 0 ... FFFF

Werkseinstellung 0
<span id="page-180-0"></span>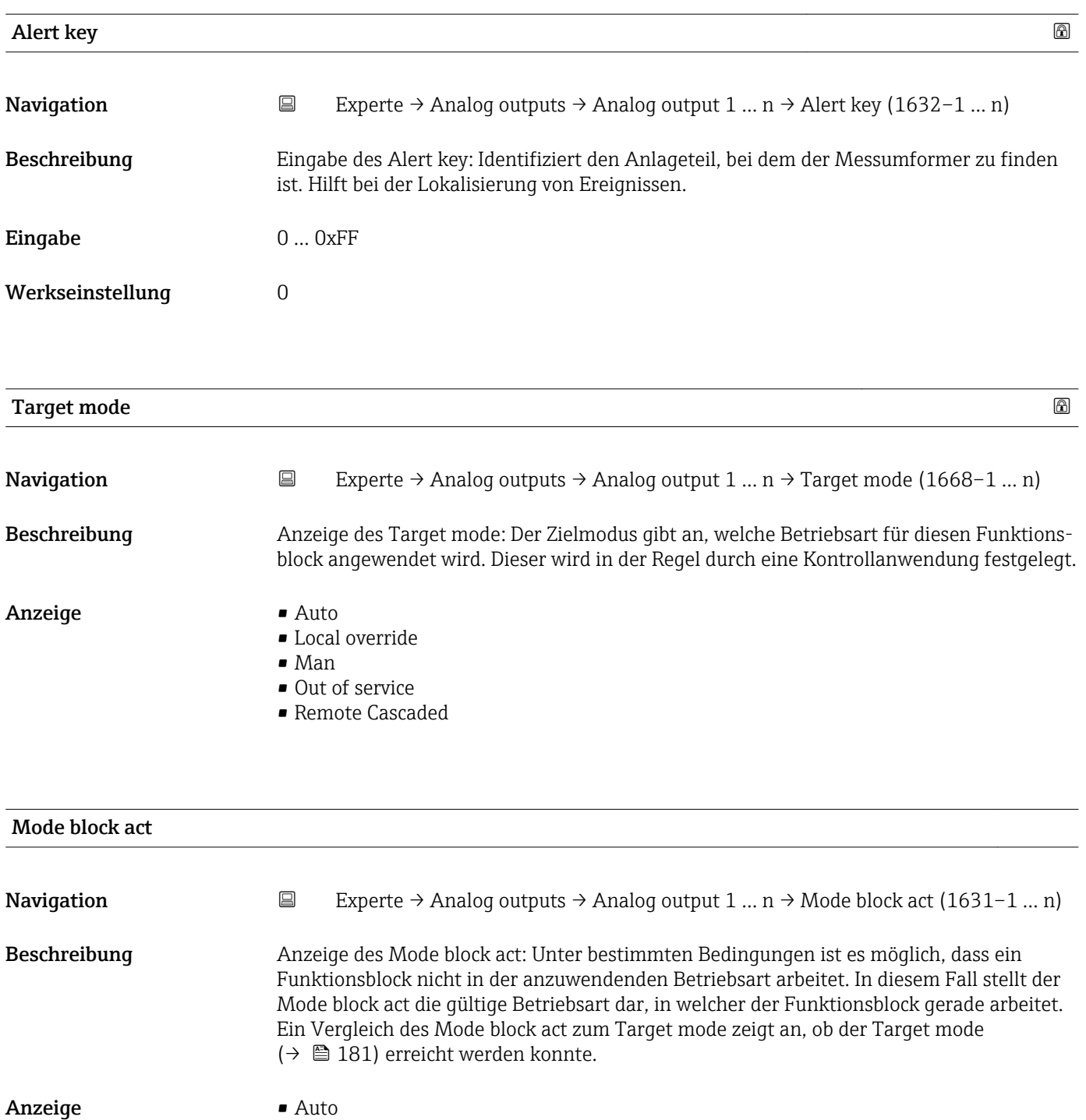

- Local override
- Man
- Out of service
- Remote Cascaded

Ein Vergleich des aktuellen Modus zum Zielmodus (Parameter **Target mode** (→ 181)) zeigt an, ob der Zielmodus erreicht werden konnte.

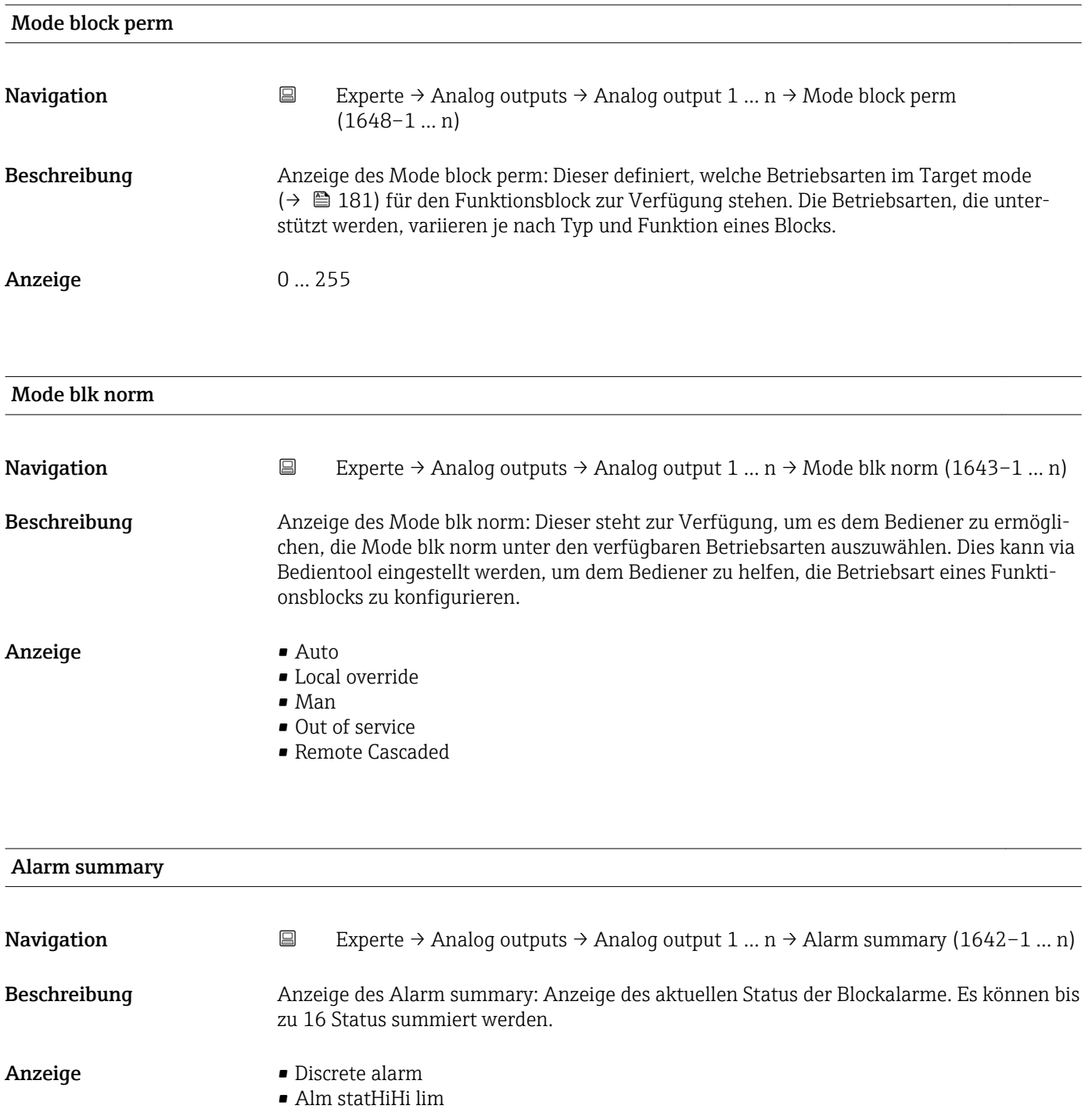

- Alrm stat Hi lim
- Alm statLoLo lim
- Alrm stat Lo lim
- Update Event

Momentan wird nur eine Änderung eines statischen Parameters für 10 s angezeigt sowie Verletzungen der Vorwarn- und Alarmgrenzen beim Funktionsblock Analog outputs.

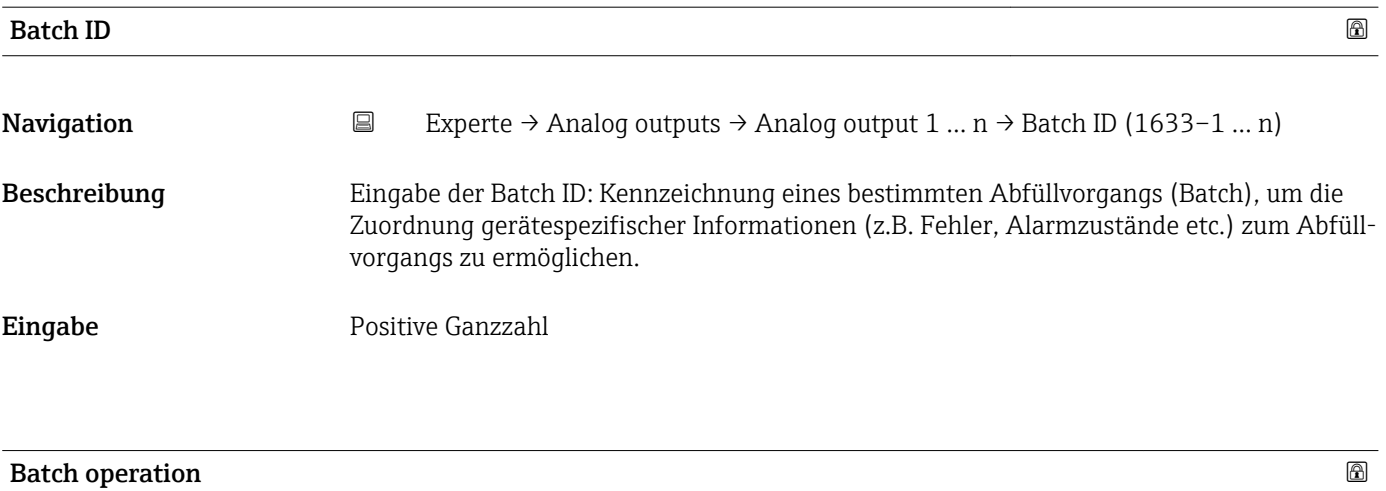

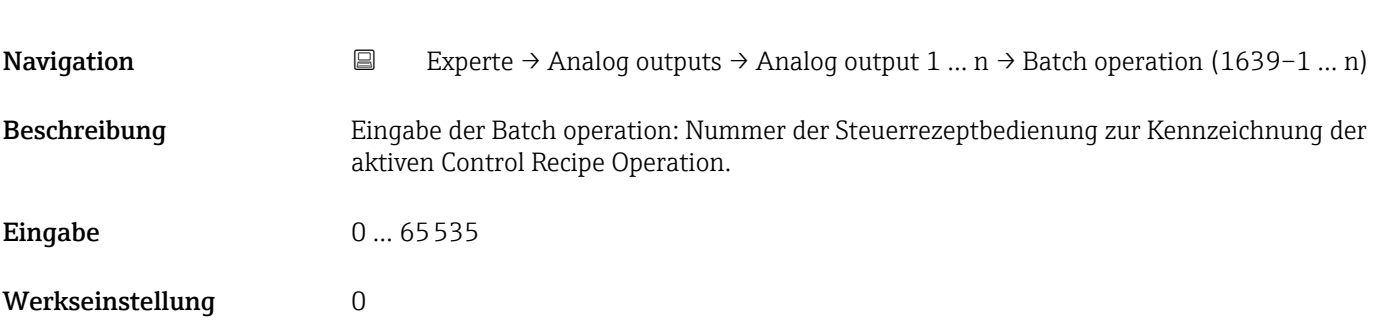

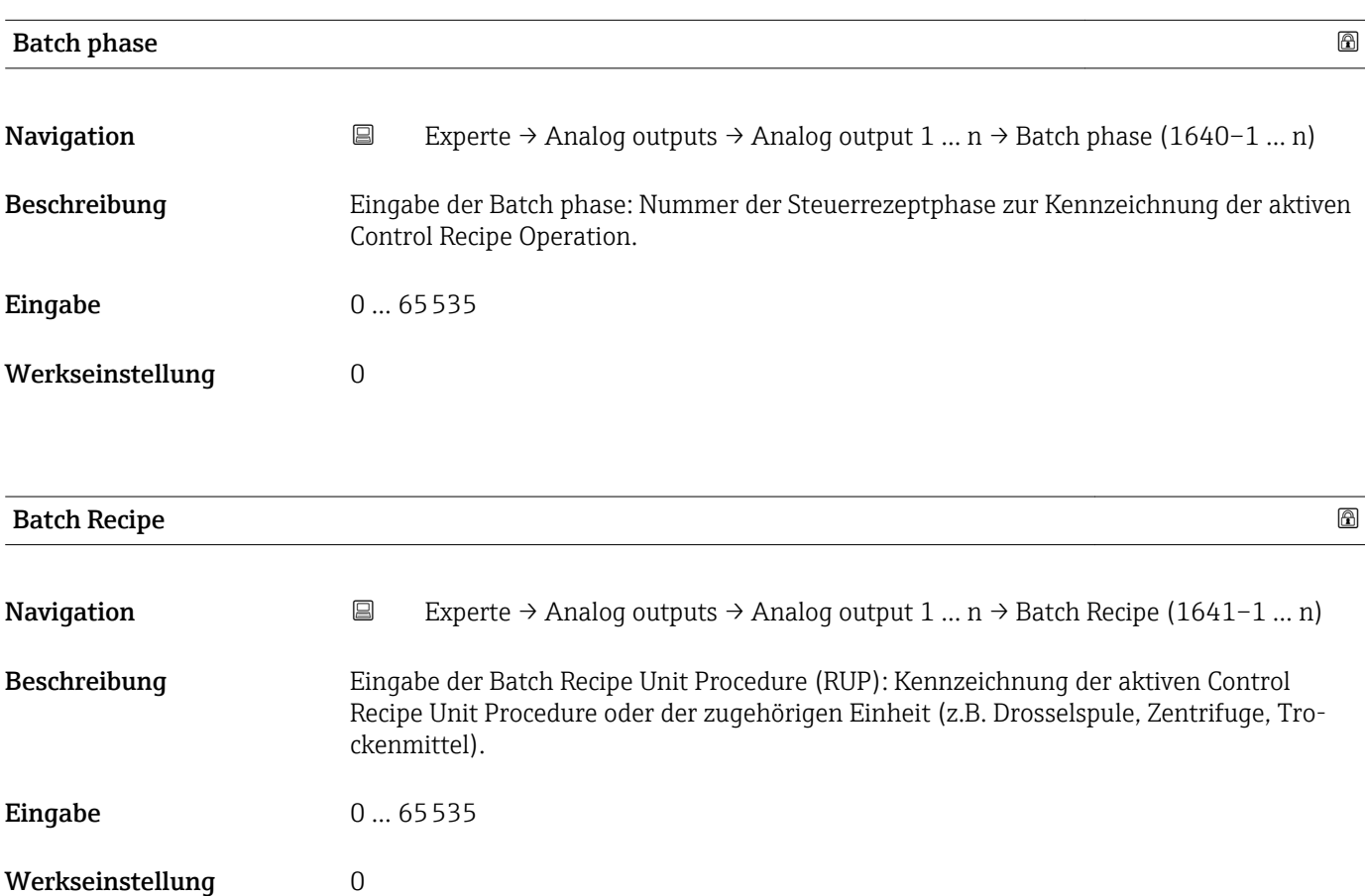

Das Unit wird definiert in IEC61512 Part1/ISA S88, aber es unterschiedet sich in seiner Bedeutung vom Parameter Einheit wie z.B. Systemeinheiten.

<span id="page-183-0"></span>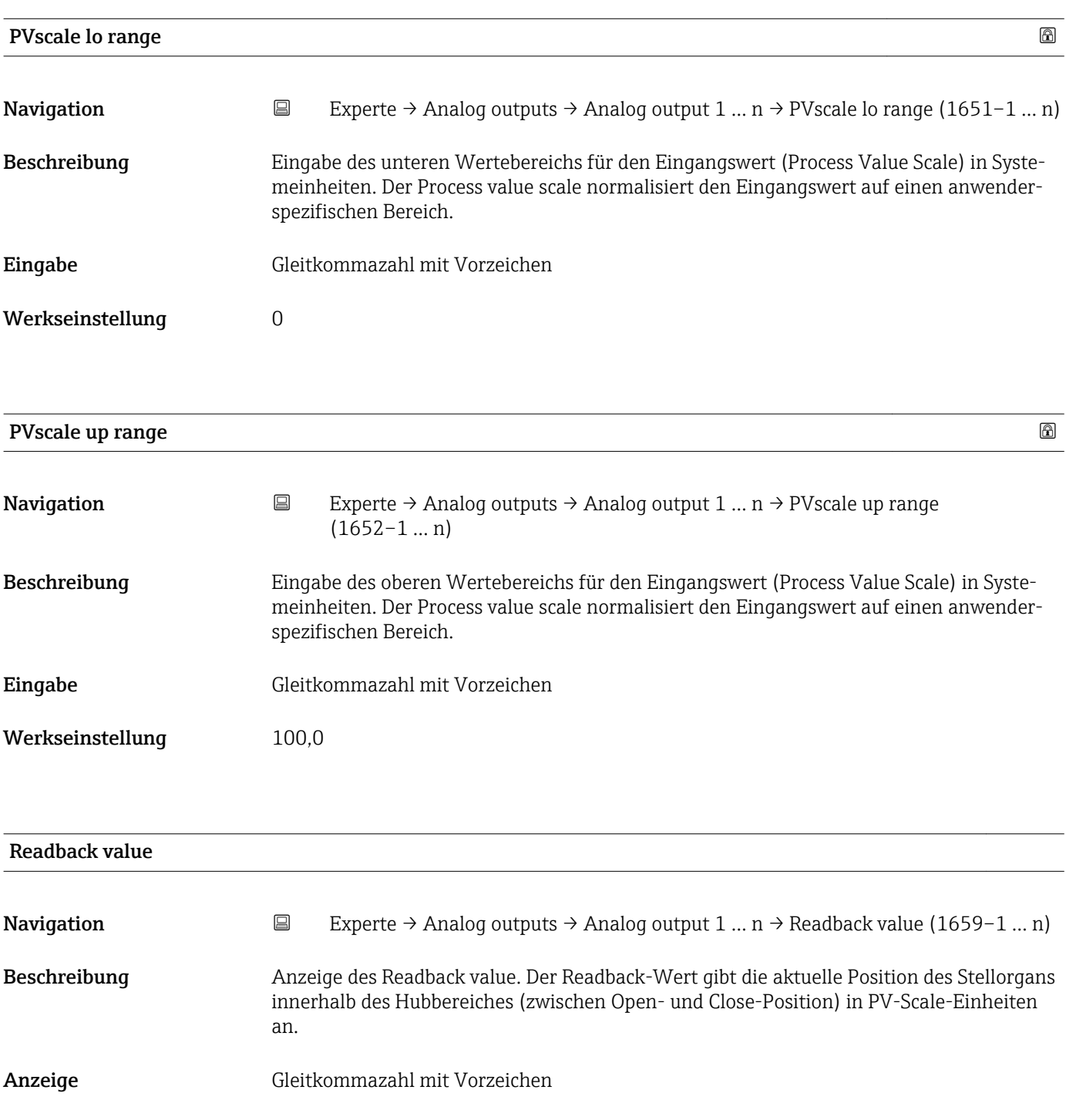

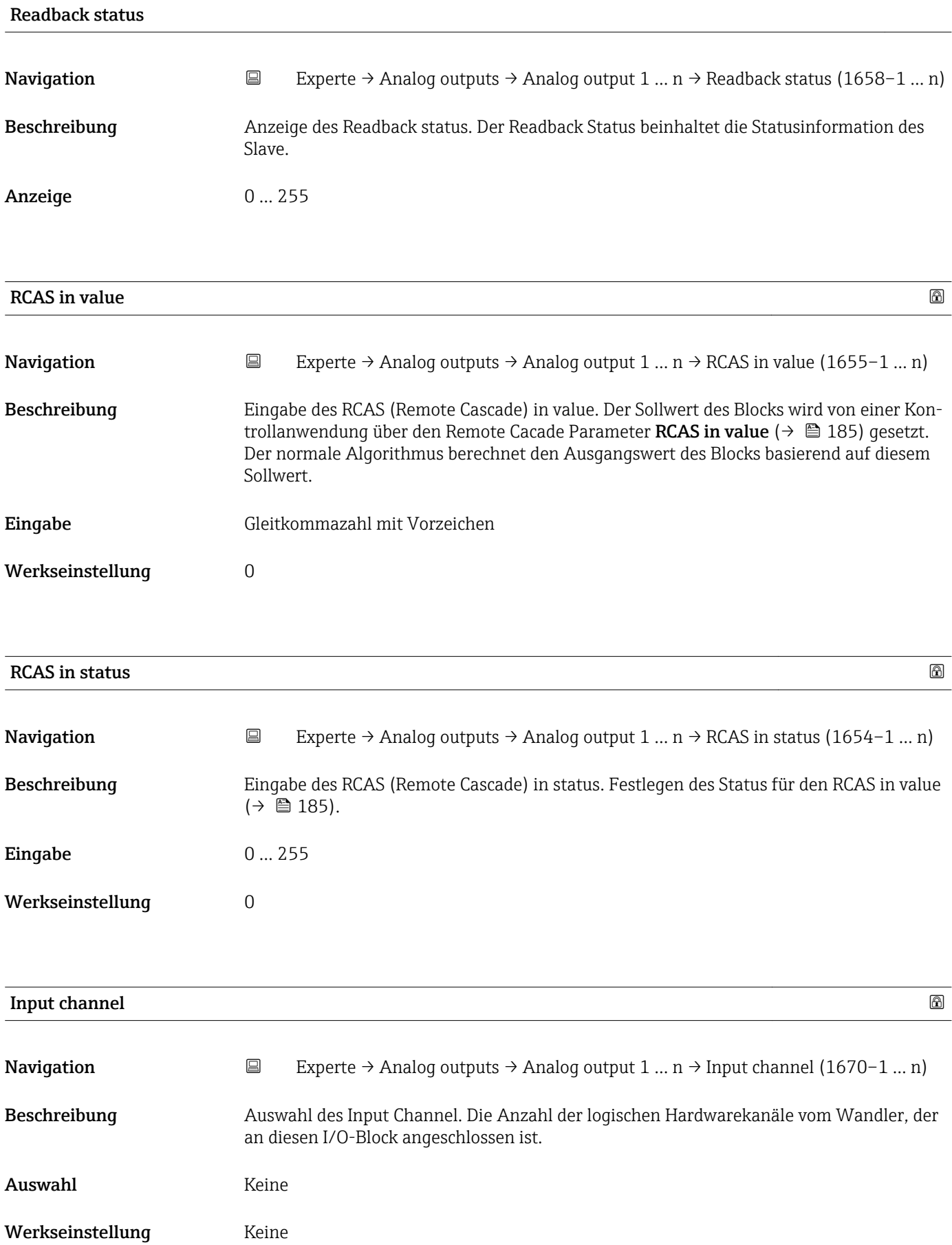

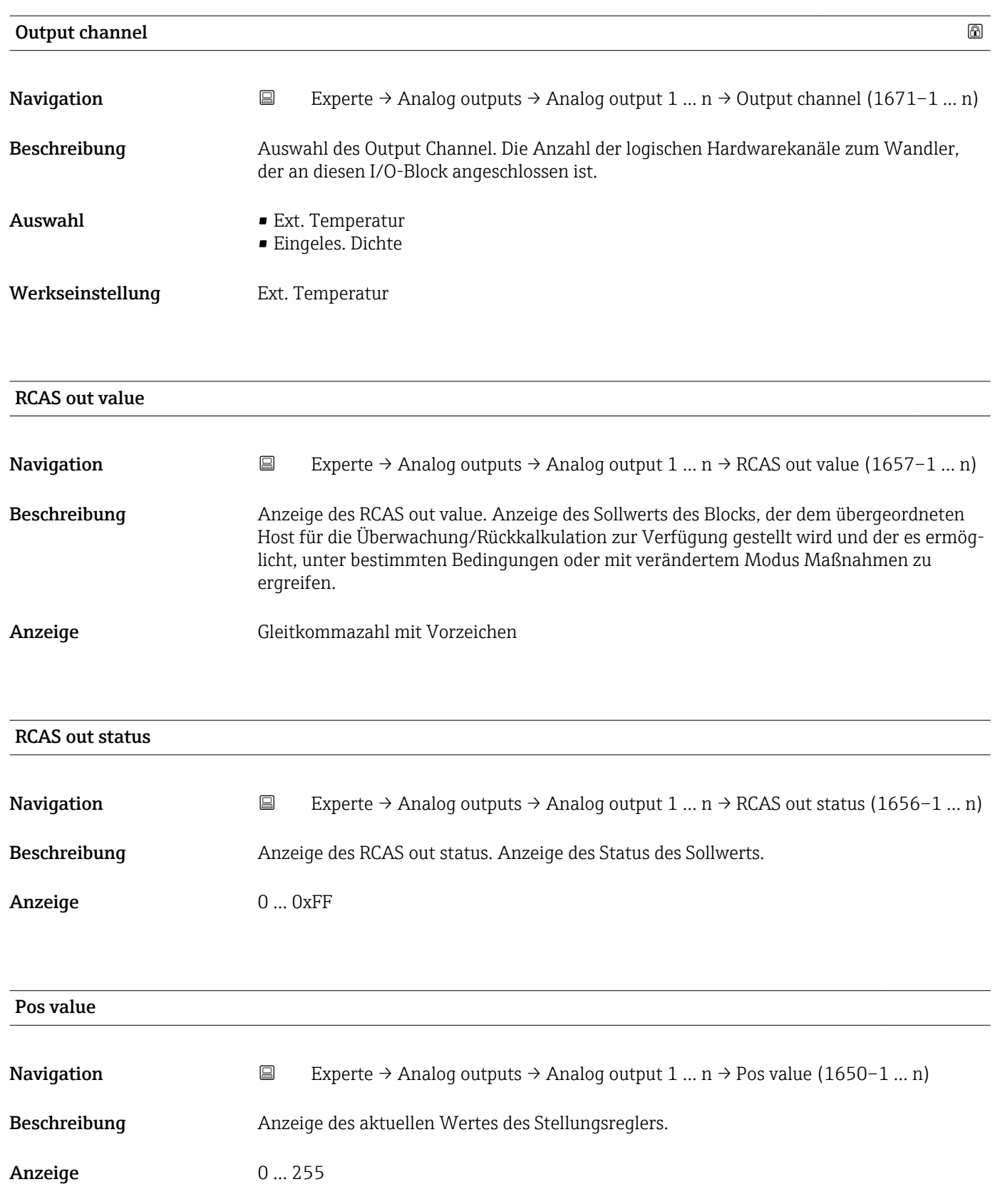

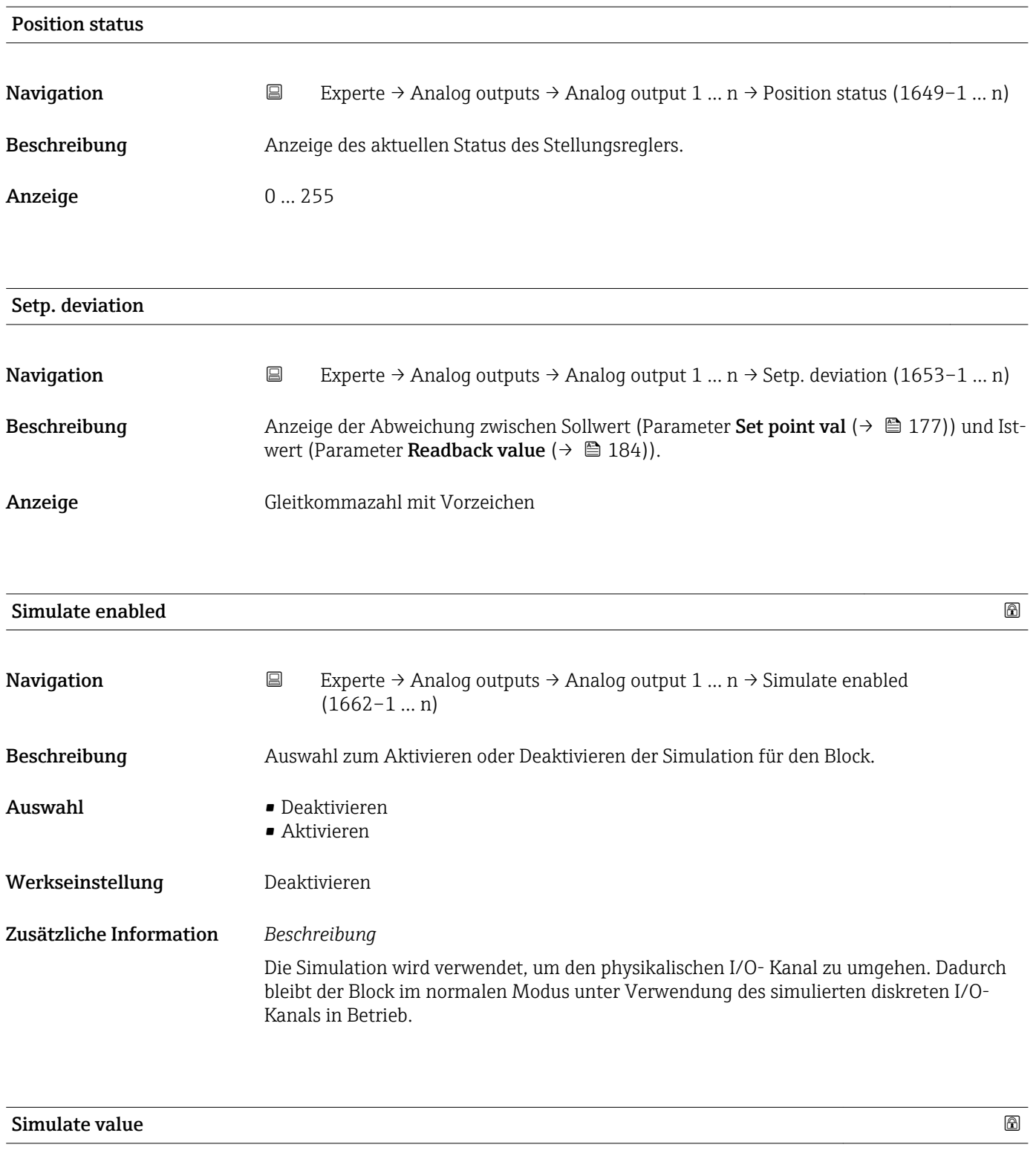

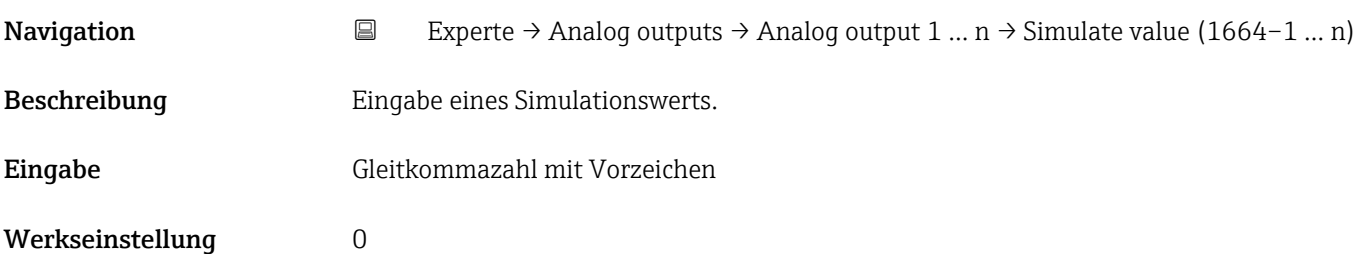

Die Simulation wird verwendet, um den physikalischen I/O- Kanal zu umgehen. Dadurch bleibt der Block im normalen Modus unter Verwendung des simulierten Werts in Betrieb.

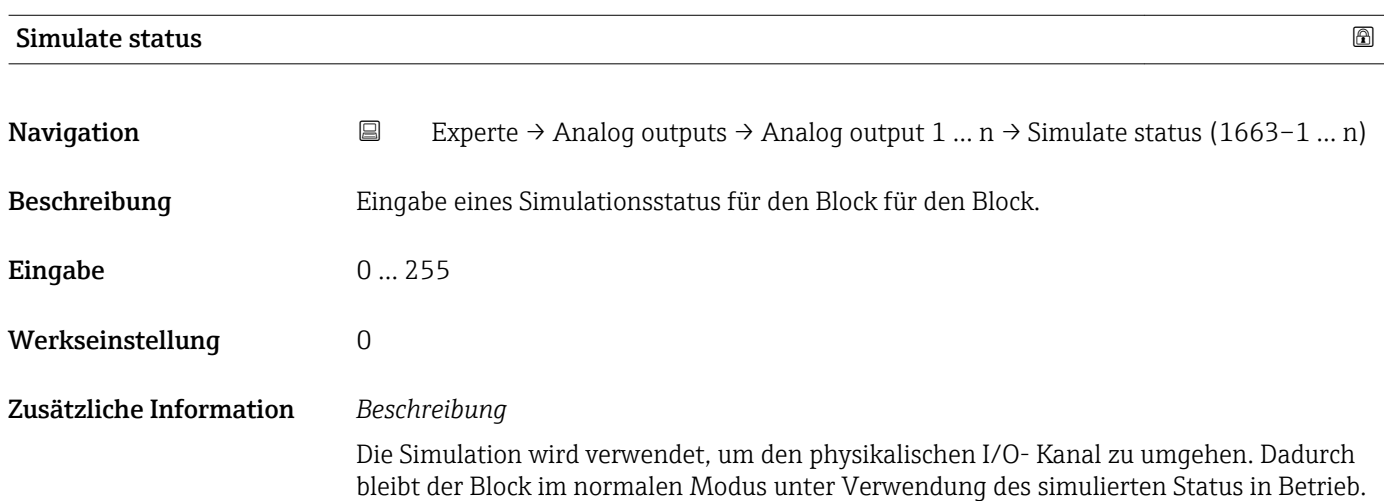

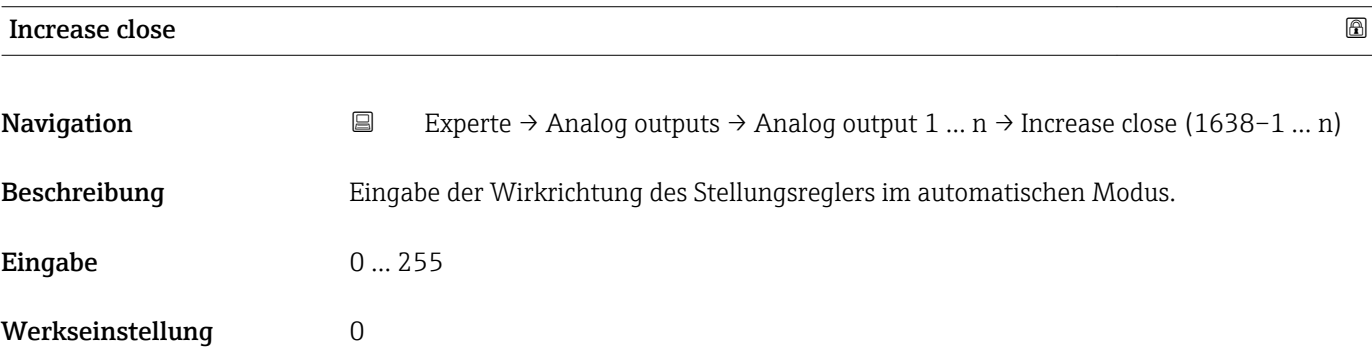

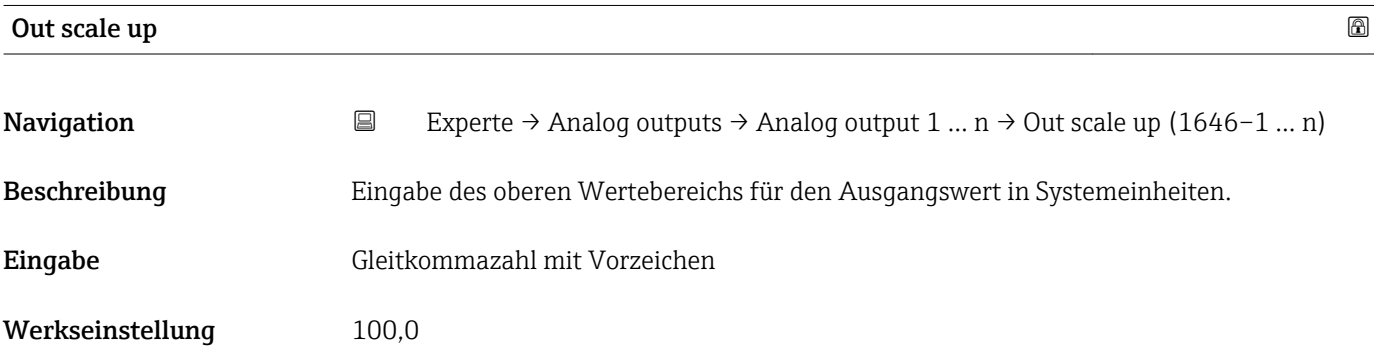

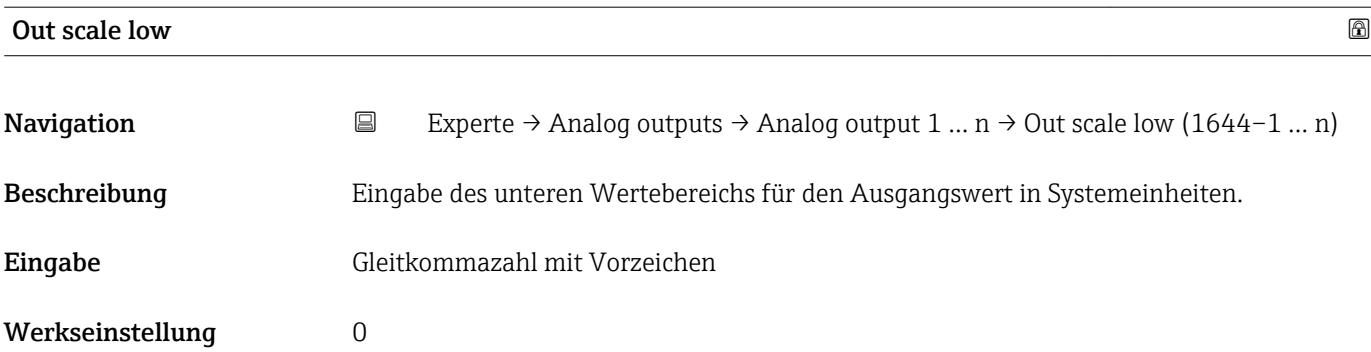

# 3.10 Untermenü "Discrete outputs"

*Navigation* 
■■ Experte → Discrete outputs

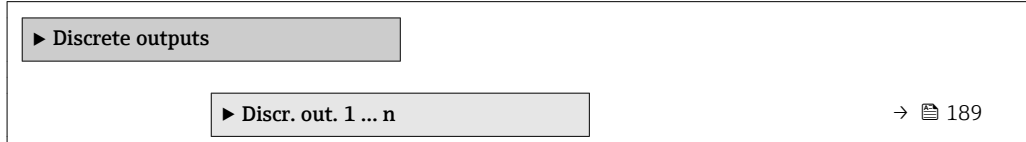

## 3.10.1 Untermenü "Discrete output 1 … n"

*Navigation* Experte → Discrete outputs → Discr. out. 1 … n

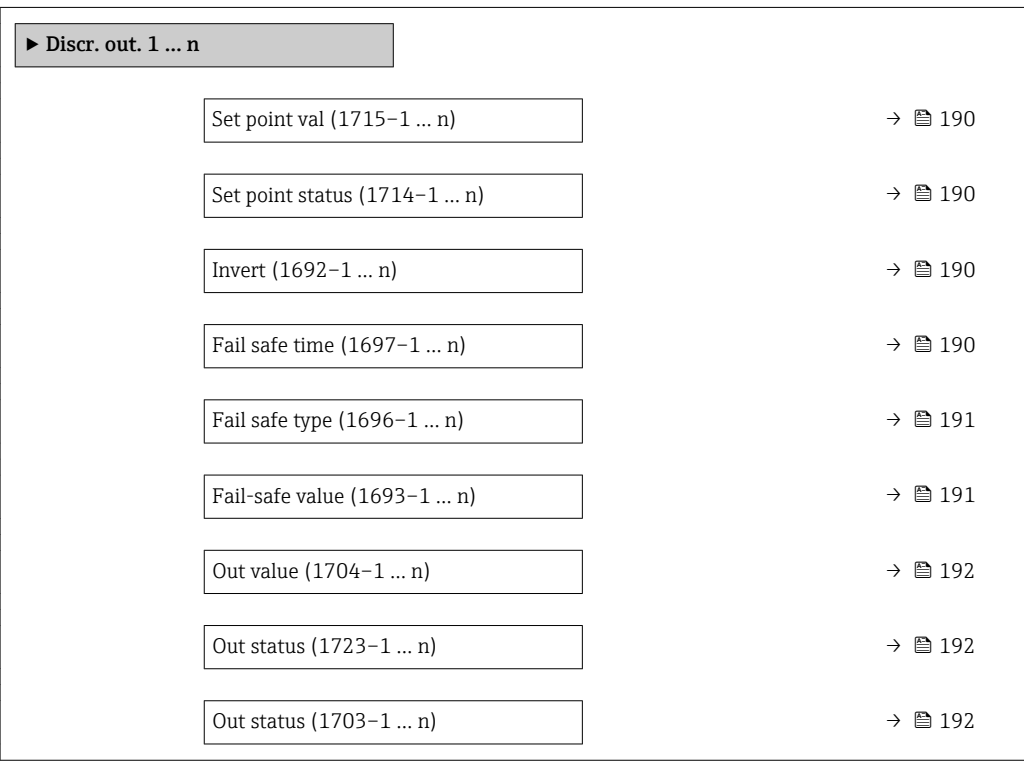

<span id="page-189-0"></span>

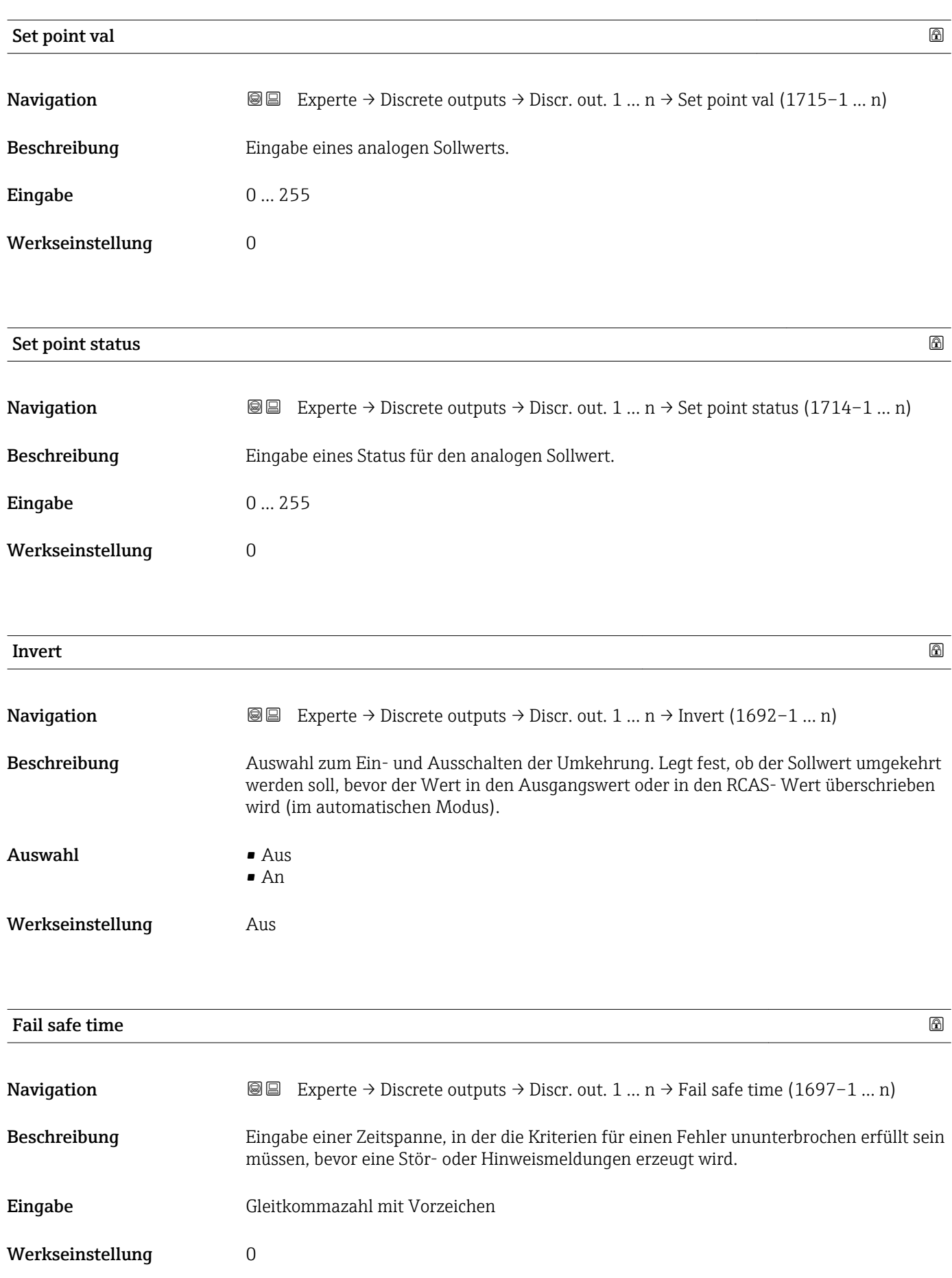

## <span id="page-190-0"></span>Zusätzliche Information *Eingabe*

#### HINWEIS!

Bei Einsatz dieses Parameters werden Stör- und Hinweismeldungen entsprechend der Einstellung verzögert an die übergeordnete Steuerung (PLS, usw.) weitergegeben.

▸ Im Vorfeld überprüfen, ob die sicherheitstechnischen Anforderungen des Prozesses dies erlauben.

▸ Wenn die Stör- und Hinweismeldungen nicht unterdrückt werden dürfen, muss hier ein Wert von 0 Sekunden eingestellt werden.

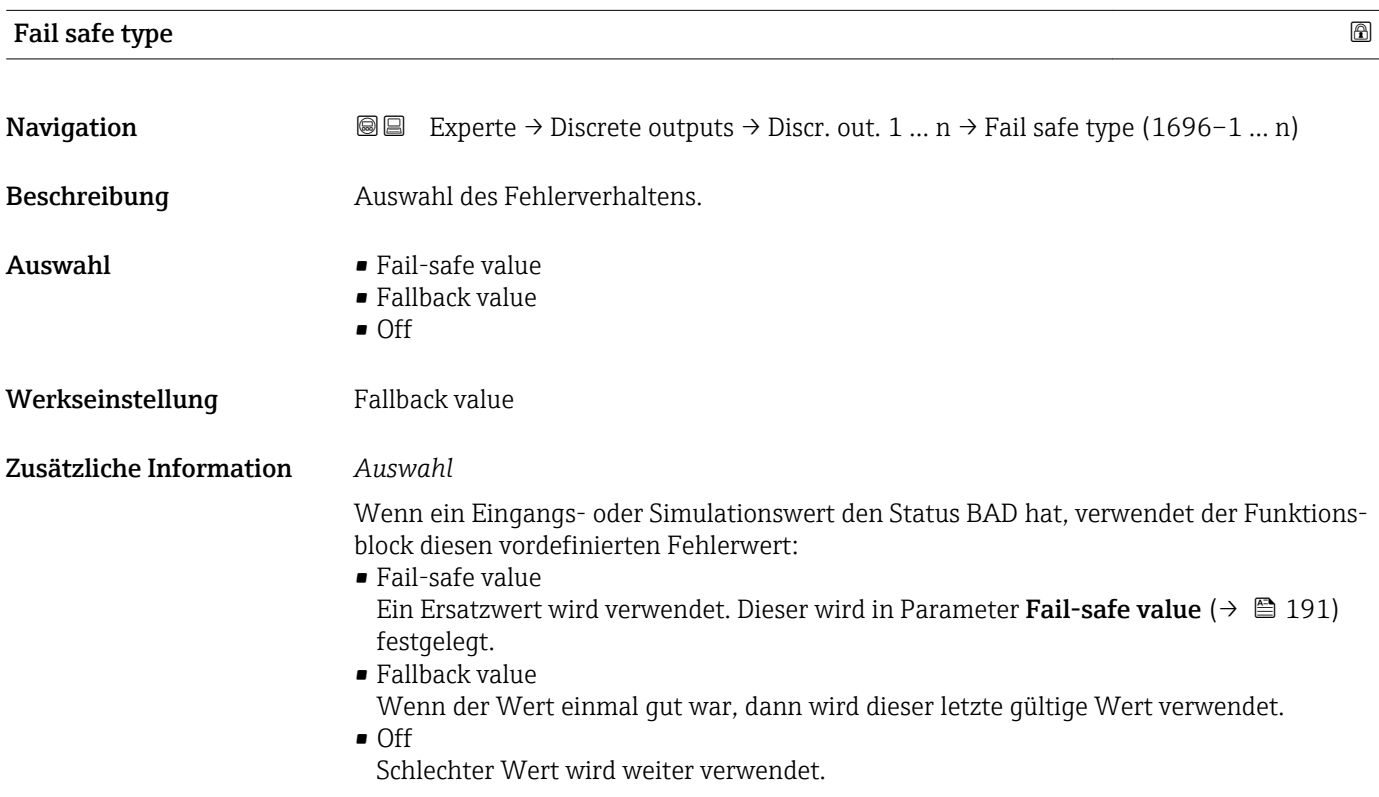

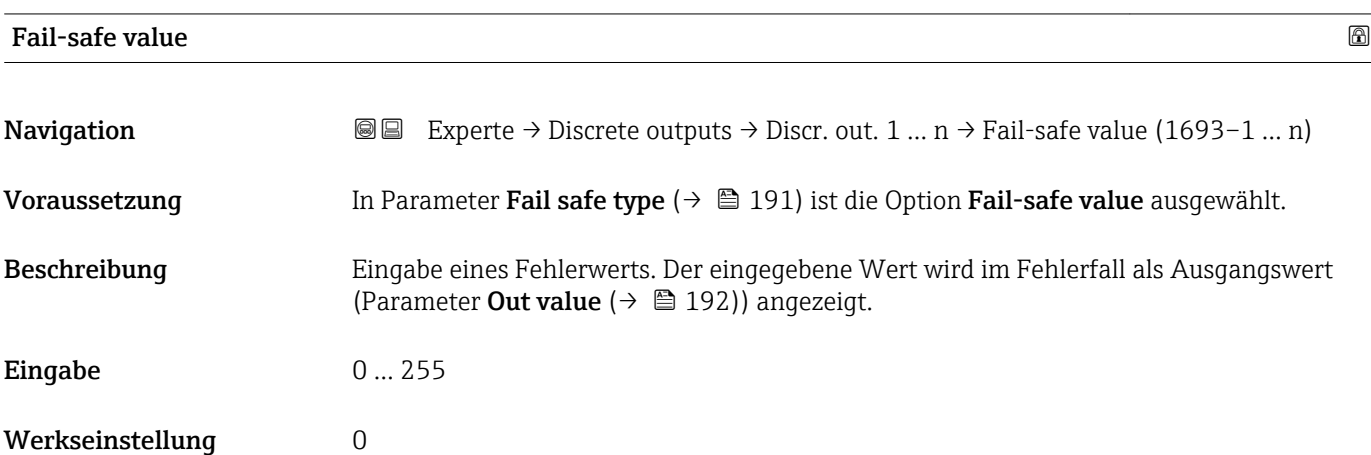

<span id="page-191-0"></span>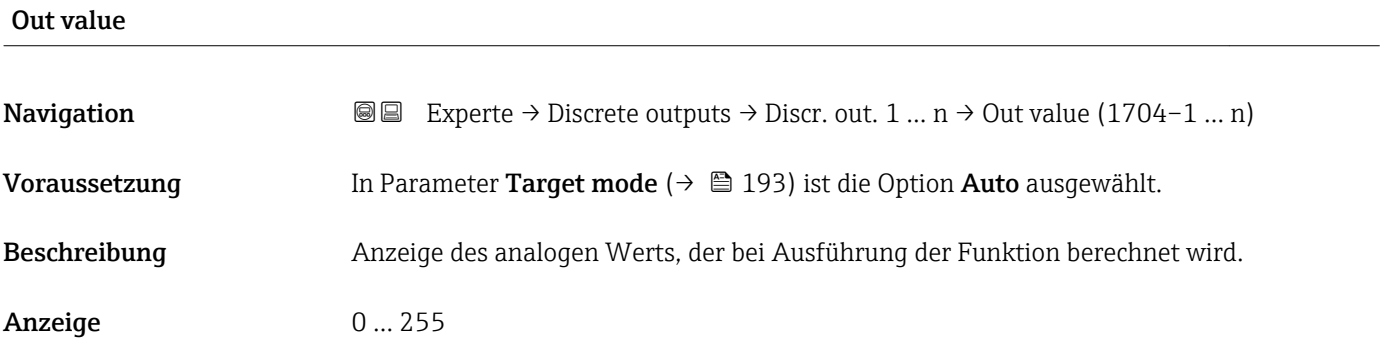

#### Out status

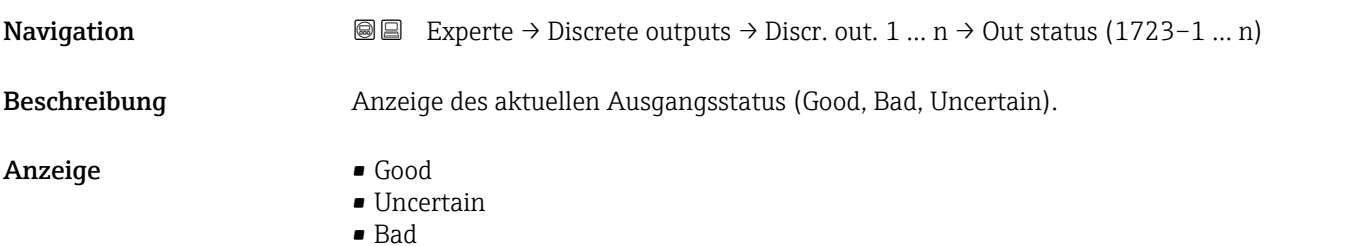

Out status **Navigation EXperte** → Discrete outputs → Discr. out. 1 ...  $n \rightarrow$  Out status (1703–1 ...  $n$ ) Voraussetzung In Parameter Target mode ( $\rightarrow \Box$  193) ist die Option Auto ausgewählt. Beschreibung Anzeige des aktuellen Ausgangsstatus (Wert in Hex). Anzeige 0 ... 0xFF

### Tag description

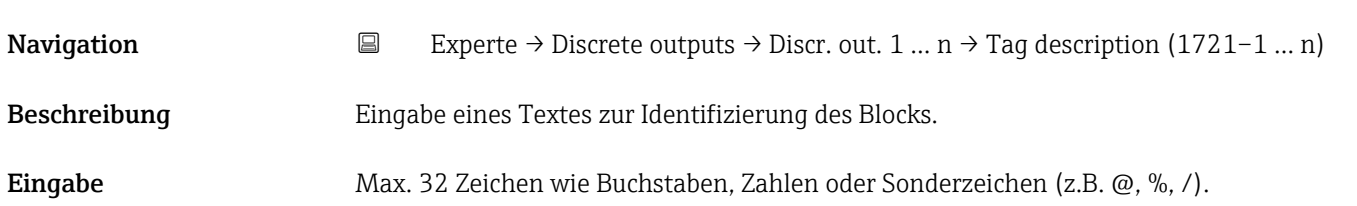

<span id="page-192-0"></span>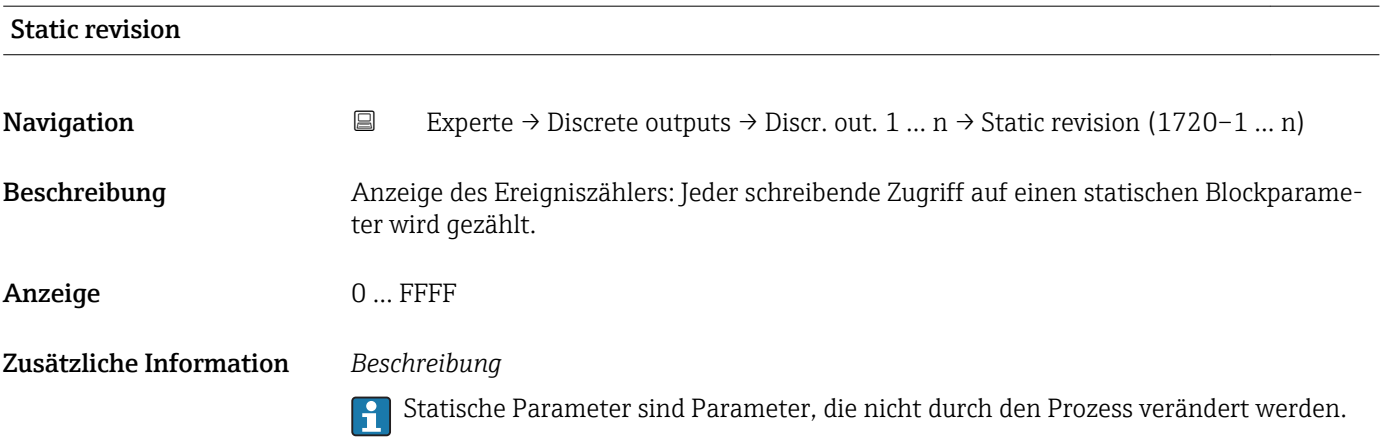

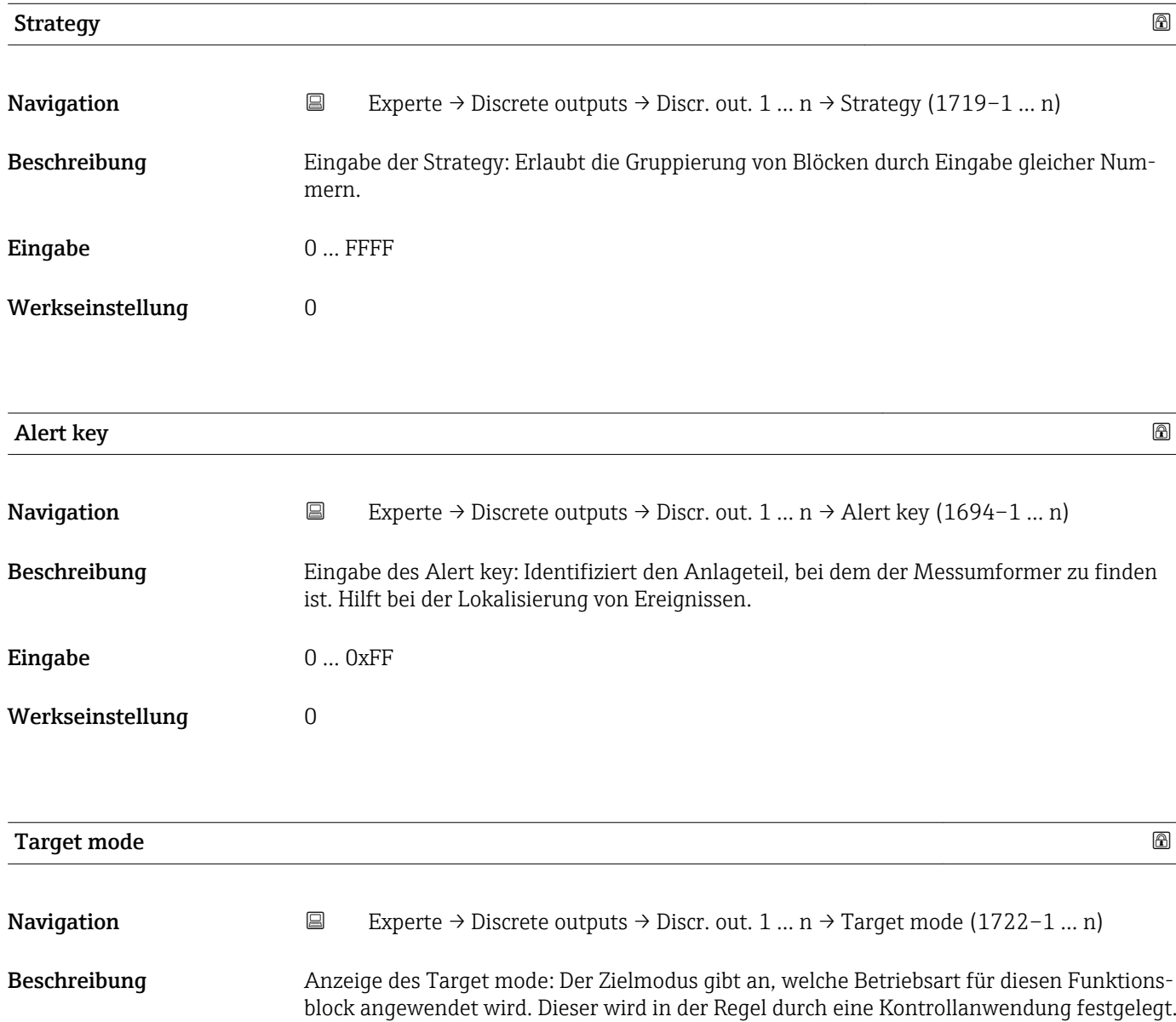

- Anzeige **•** Local override
	- Remote Cascaded
	- Man
	- Out of service
	- Auto

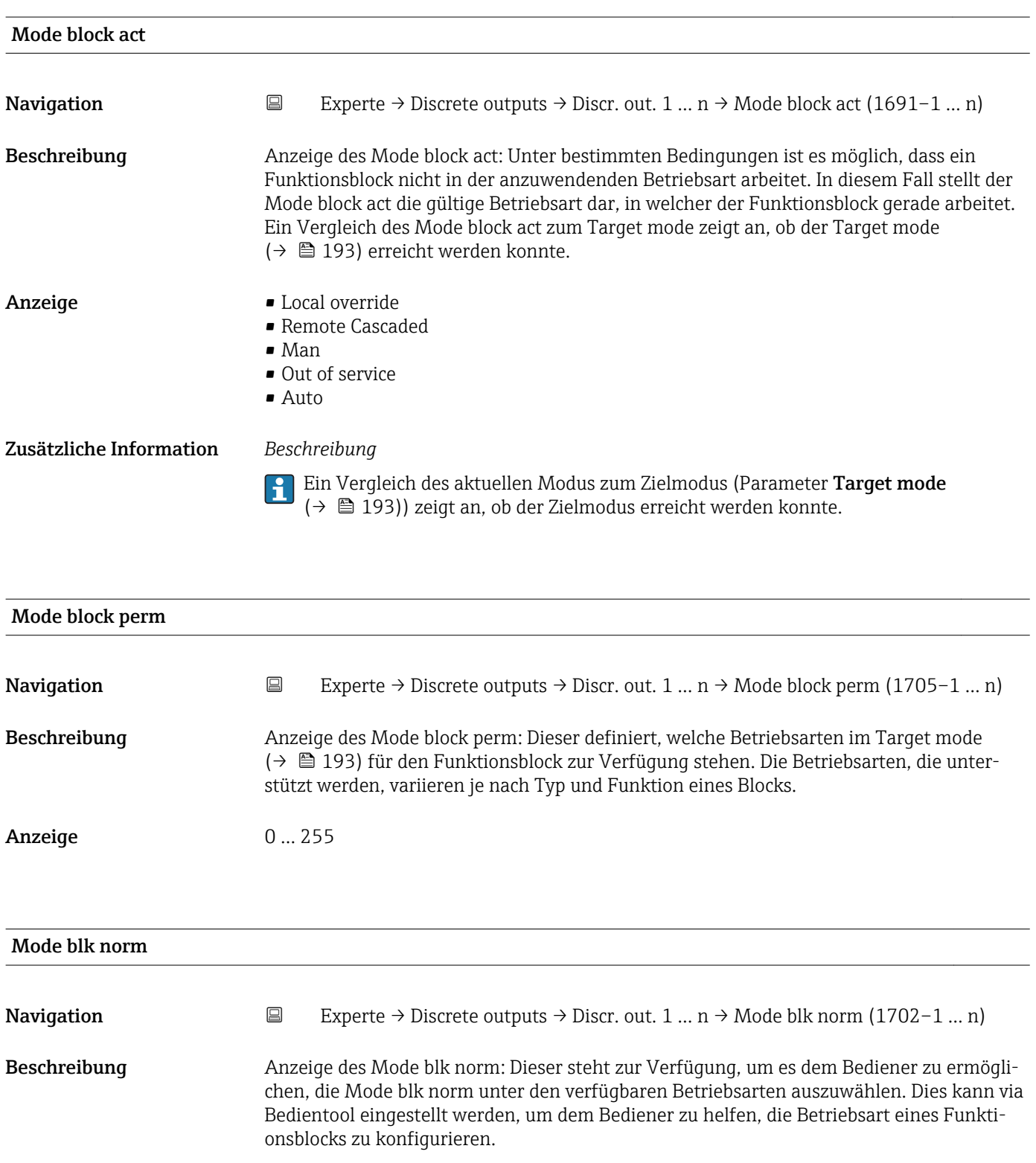

- Anzeige **•** Local override
	- Remote Cascaded
	- Man
	- Out of service
	- Auto

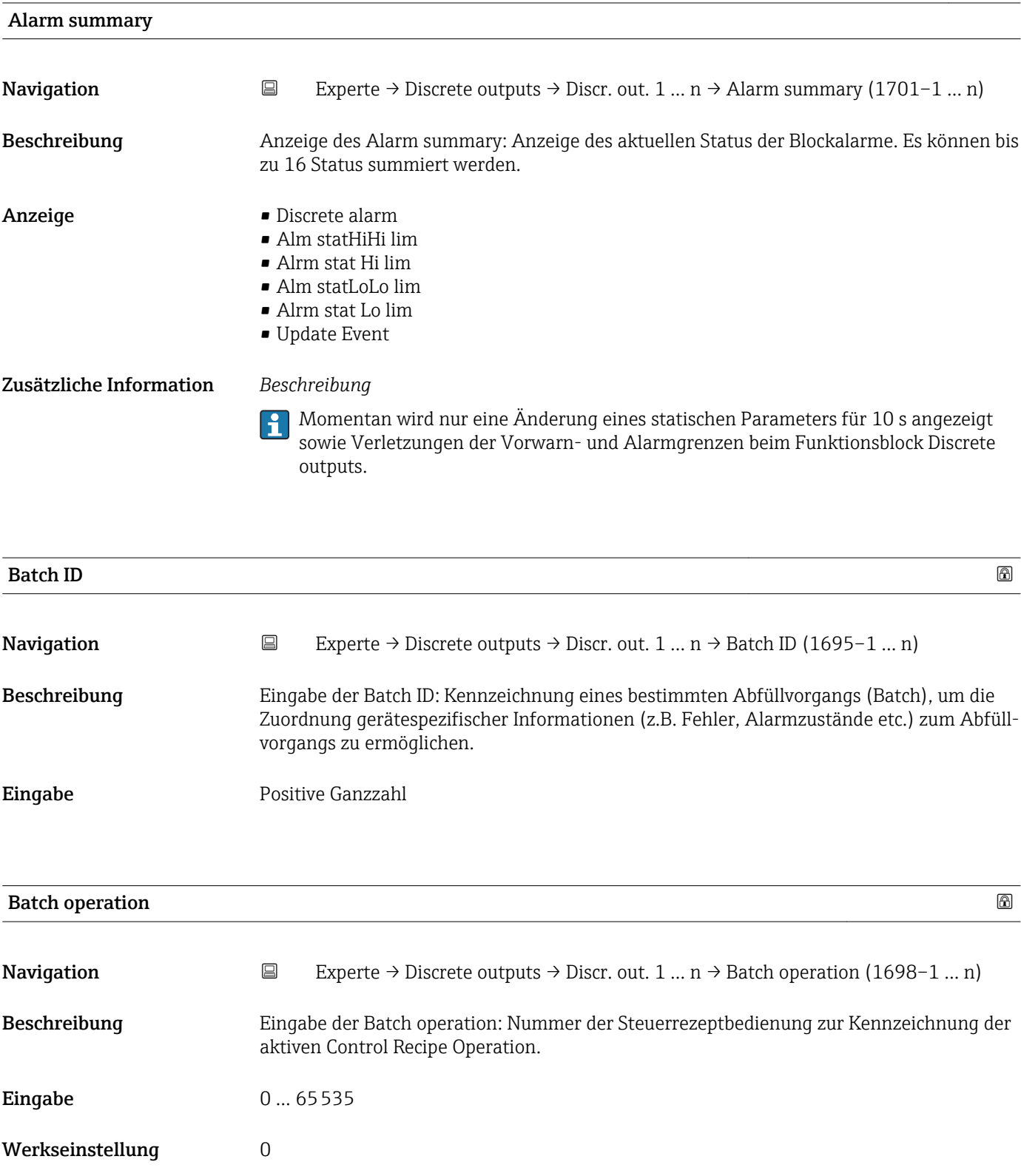

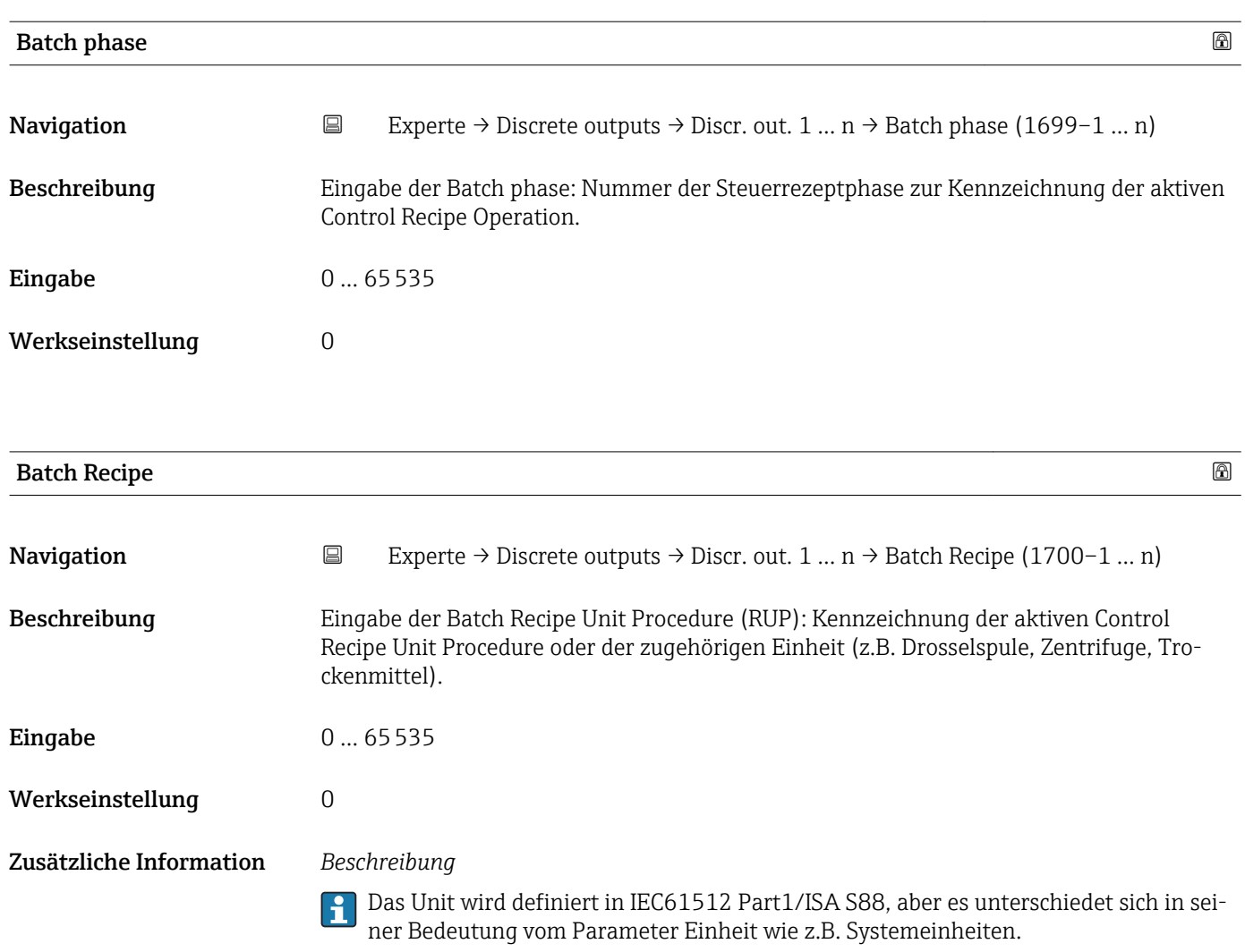

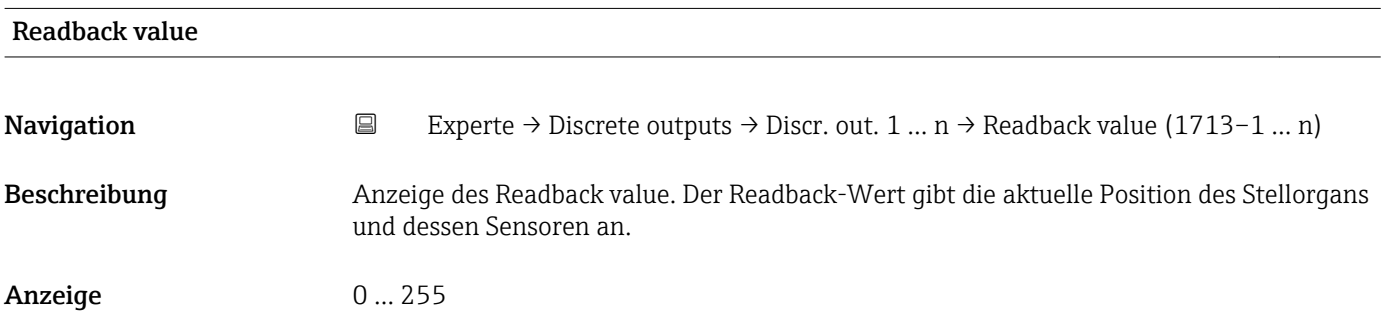

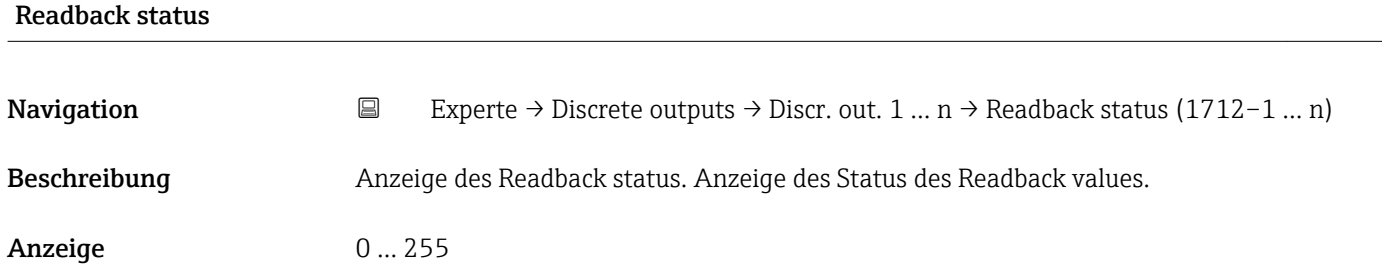

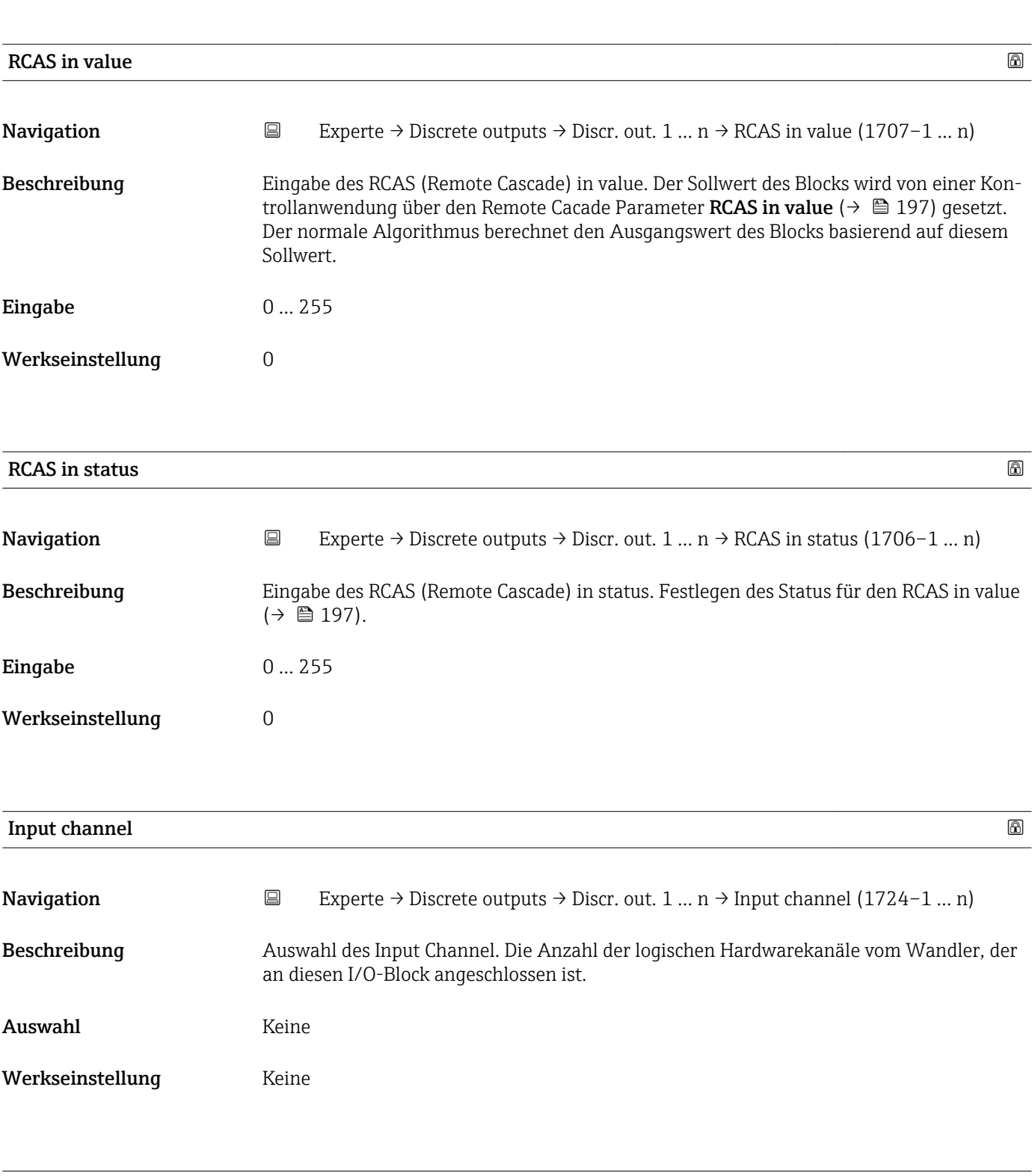

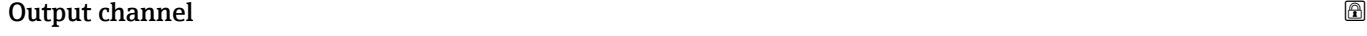

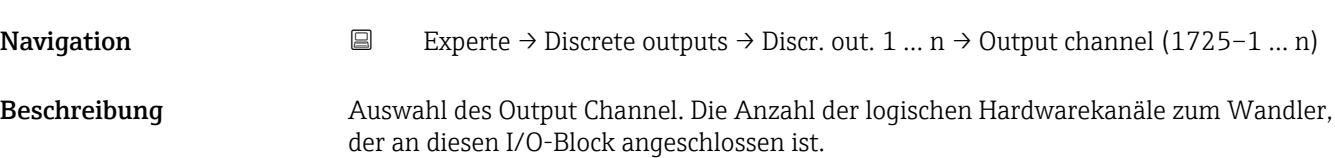

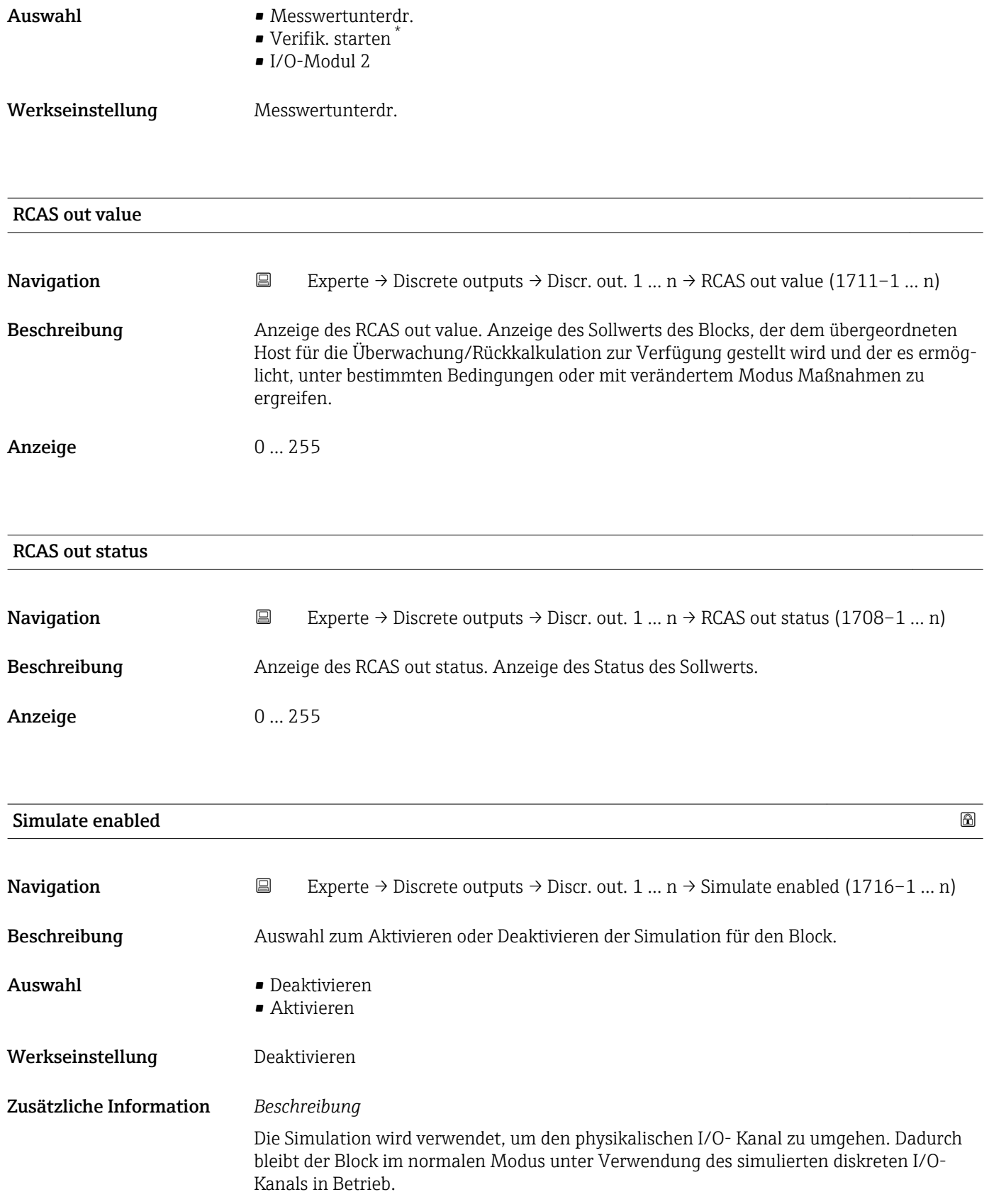

<sup>\*</sup> Sichtbar in Abhängigkeit von Bestelloptionen oder Geräteeinstellungen

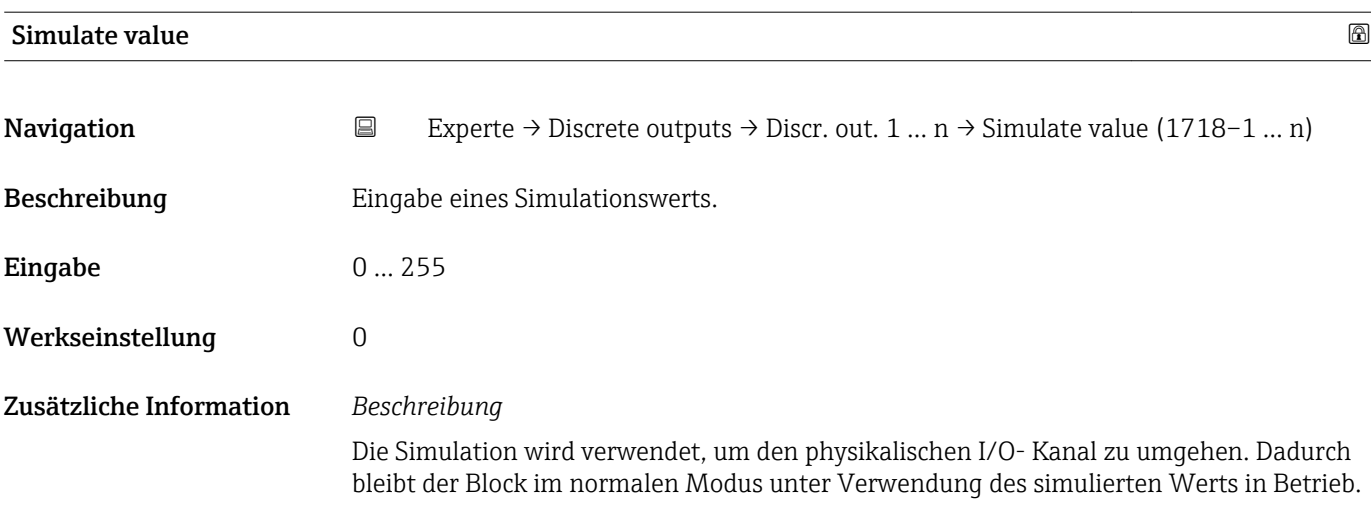

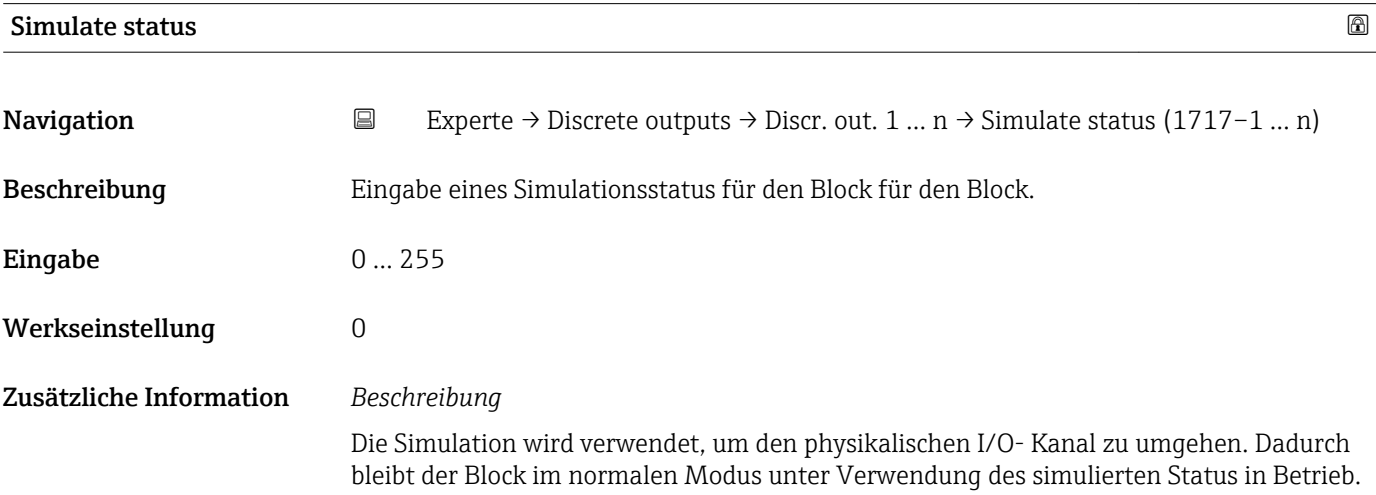

# 3.11 Untermenü "Applikation"

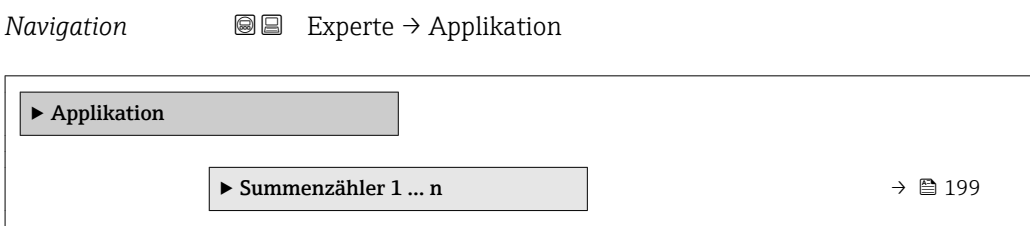

# 3.11.1 Untermenü "Summenzähler 1 … n"

*Navigation* Experte → Applikation → Summenzähler 1 … n

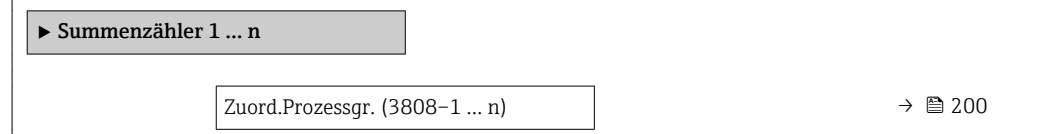

<span id="page-199-0"></span>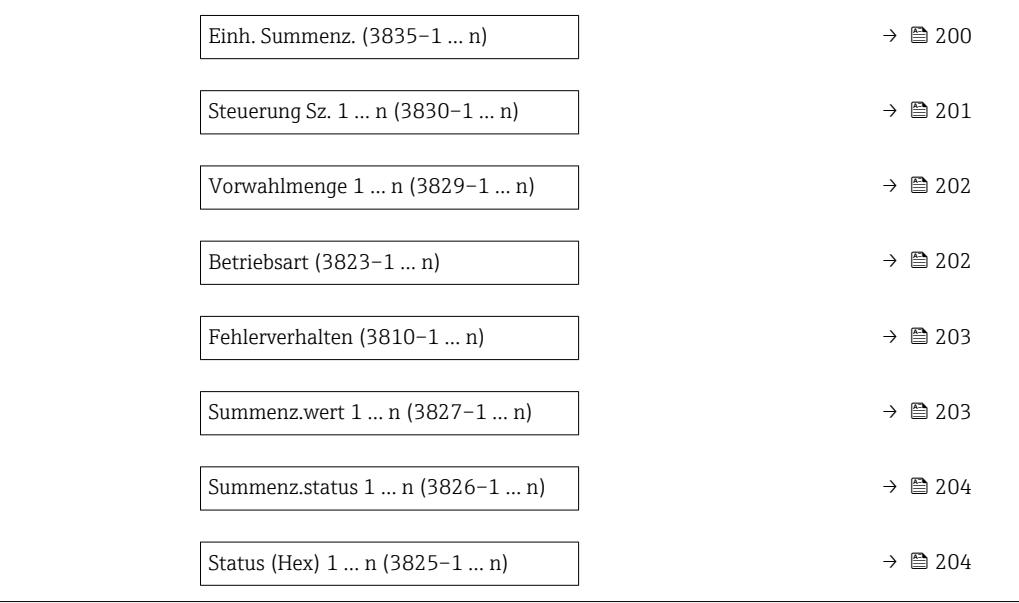

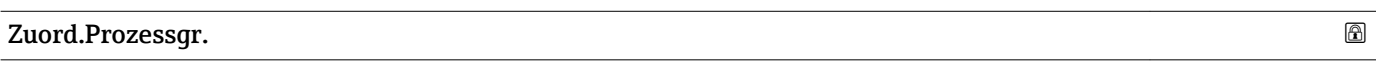

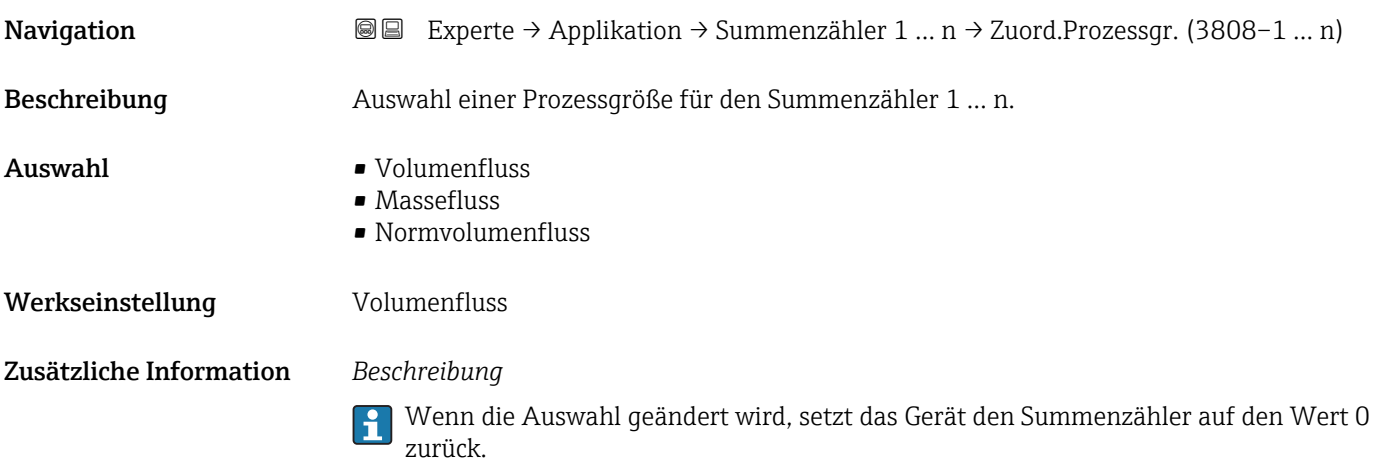

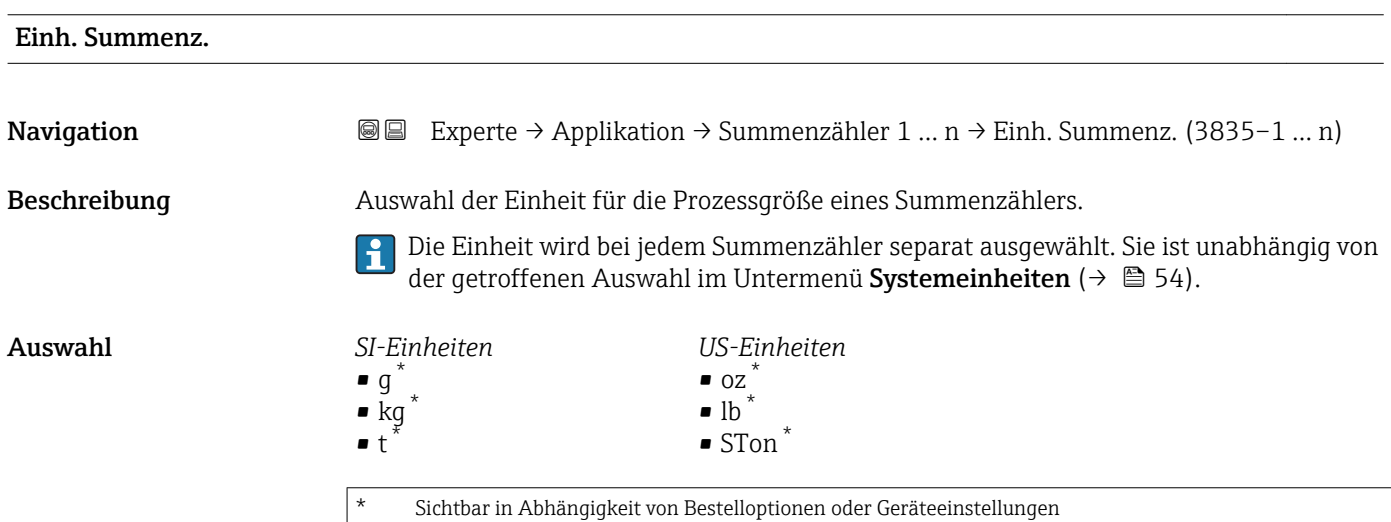

<span id="page-200-0"></span>oder *SI-Einheiten*  $\bullet$  cm<sup>3</sub> $*$ </sup>  $\bullet$  dm<sup>3</sup><sup>\*</sup>  $m^3$ <sup>\*</sup>  $\bullet$  ml<sup>\*</sup>  $\blacksquare$   $\vdash$  $\bullet$ hl $^{*}$ • Ml Mega \* *US-Einheiten*  $\bullet$  af<sup>\*</sup>  $\bullet$  ft<sup>3</sub>  $*$ </sup>  $\bullet$  fl oz (us)<sup>\*</sup>  $\bullet$  gal (us)<sup>2</sup>  $\bullet$  kgal (us)<sup>\*</sup>  $\bullet$  Mgal (us) • bbl (us;liq.) \* • bbl (us;beer) \*  $\bullet$  bbl (us;oil) • bbl (us;tank) *Imperial Einheiten*  $\bullet$  gal (imp)<sup>\*</sup>  $\bullet$  Mgal (imp)<sup>\*</sup> • bbl (imp;beer) \* • bbl (imp;oil) Sichtbar in Abhängigkeit von Bestelloptionen oder Geräteeinstellungen oder *SI-Einheiten*  $\blacksquare$  Nl  $\bar{\blacksquare}$  $\blacksquare$  Nm<sup>3\*</sup>  $\bullet$  Sl<sup>\*</sup>  $\blacksquare$  Sm<sup>3</sup> *US-Einheiten*  $\bullet$  Sft<sup>3\*</sup>  $\bullet$  Sgal (us)<sup>\*</sup>  $\bullet$  Sbbl (us;liq.) *Imperial Einheiten* Sgal (imp) \* Sichtbar in Abhängigkeit von Bestelloptionen oder Geräteeinstellungen Werkseinstellung Abhängig vom Land:  $m<sup>3</sup>$  $\mathbf{r}$  ft<sup>3</sup> Zusätzliche Information *Auswahl* Die Auswahl ist abhängig von der in Parameter Zuord.Prozessgr. (→  $\triangleq 200$ ) ausgewählten Prozessgröße. *Abhängigkeit* Folgende Parameter sind abhängig von der getroffenen Auswahl: • Parameter Alarm hysteresis ( $\rightarrow \blacksquare$  208) • Parameter Hi Hi Lim  $(\rightarrow \triangleq 209)$ • Parameter Hi Lim  $(\rightarrow \triangleq 209)$ • Parameter Lo Lim ( $\rightarrow \cong$  210) • Parameter Lo Lo Lim  $(\rightarrow \triangleq 210)$ • Parameter Summenz.wert ( $\rightarrow \blacksquare$  203) • Parameter Vorwahlmenge ( $\rightarrow \cong$  202)

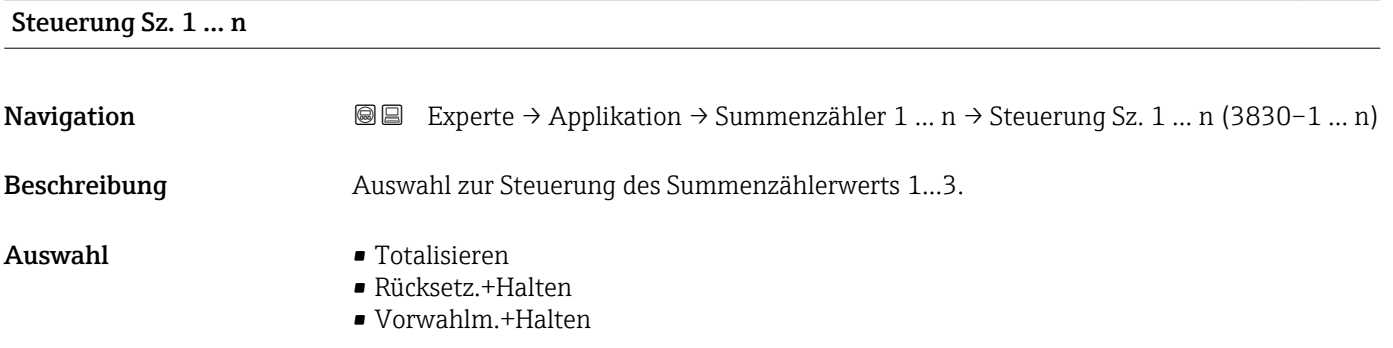

<span id="page-201-0"></span>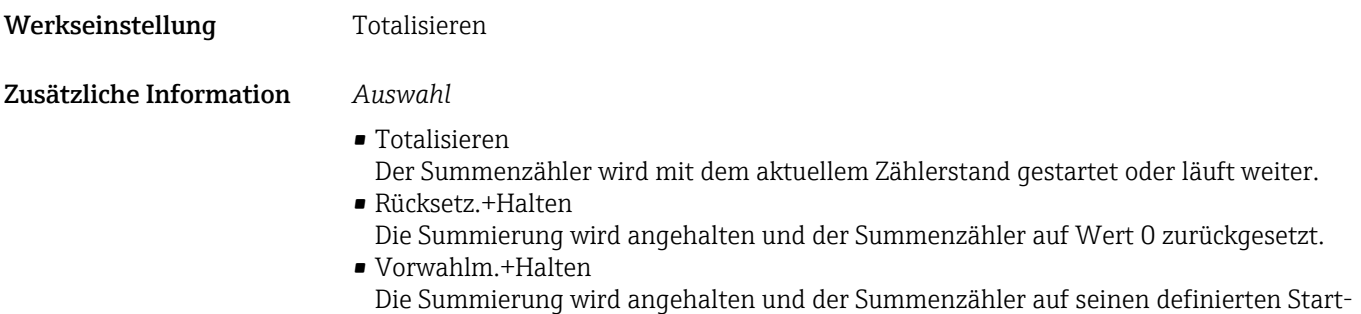

wert aus Parameter **Vorwahlmenge** gesetzt.

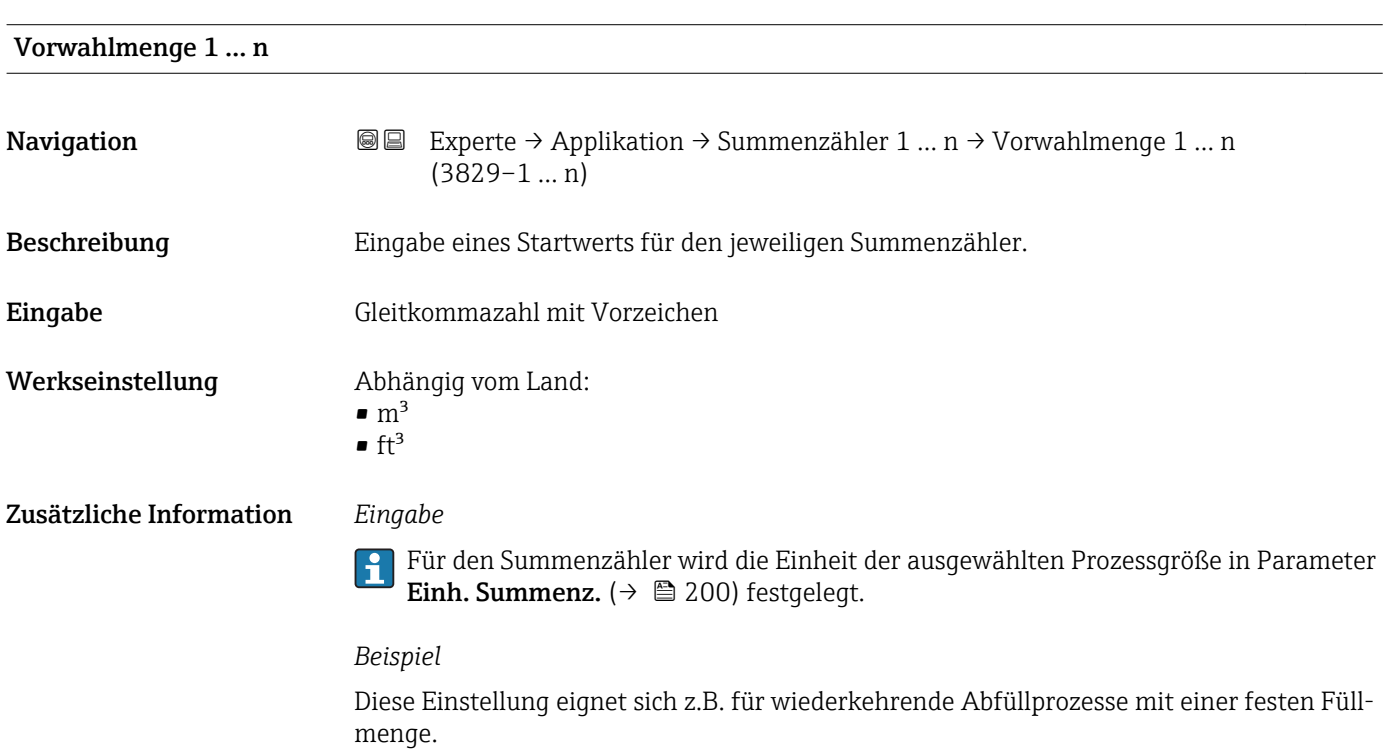

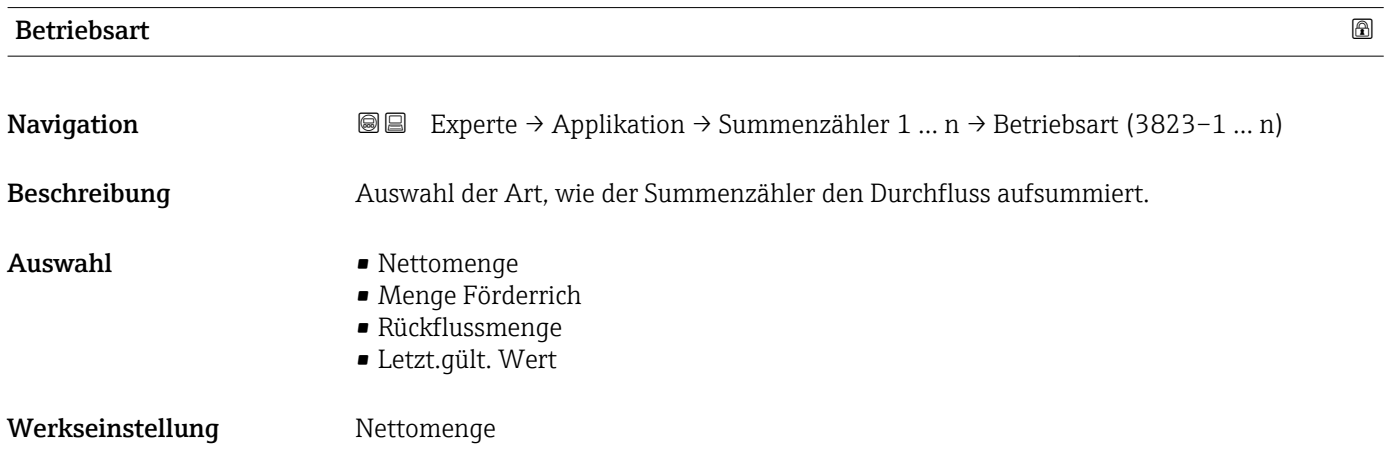

<span id="page-202-0"></span>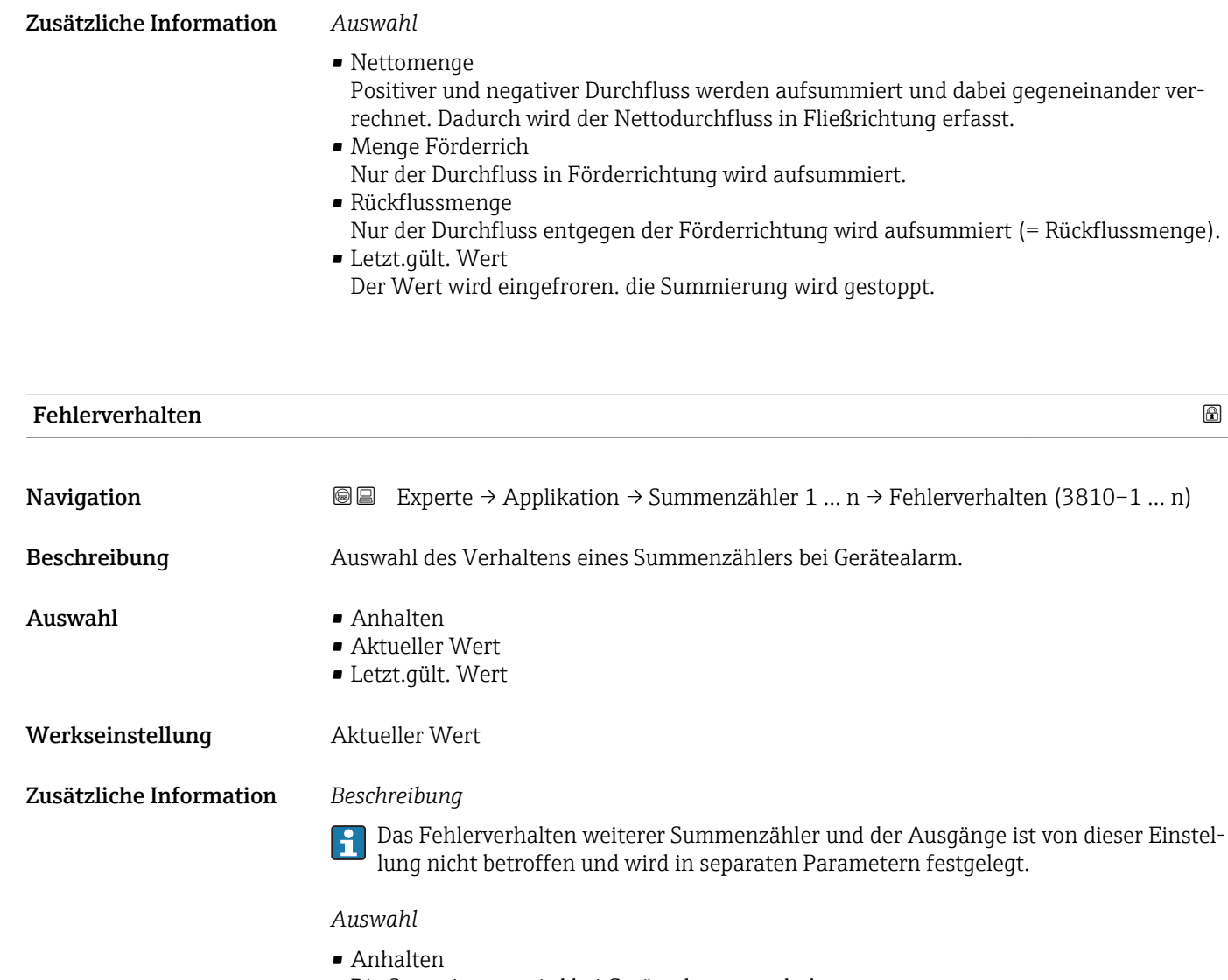

Die Summierung wird bei Gerätealarm angehalten. • Aktueller Wert Der Summenzähler summiert auf Basis des aktuellen Messwerts weiter auf; der Gerätealarm wird ignoriert. • Letzt.gült. Wert

Der Summenzähler summiert auf Basis des letzten gültigen Messwerts vor Auftreten des Gerätealarms weiter auf.

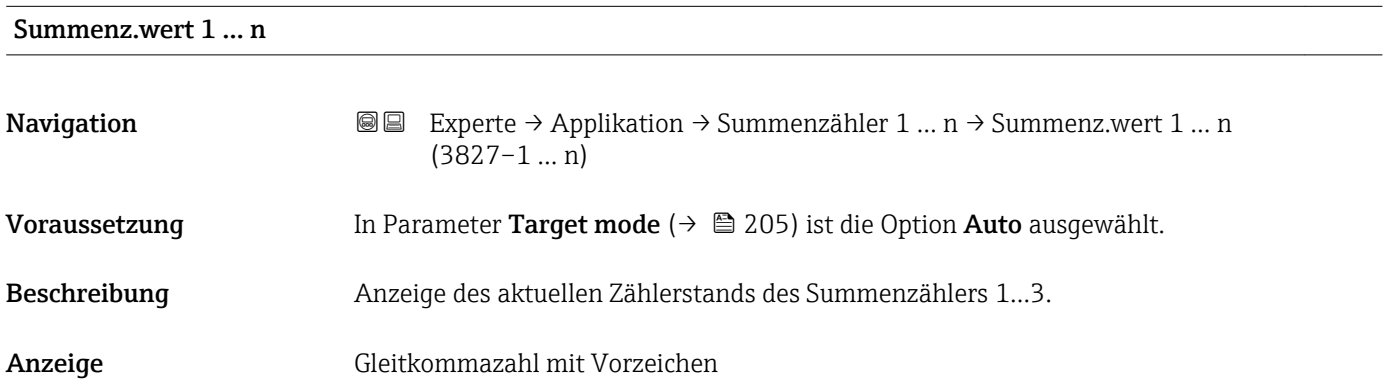

<span id="page-203-0"></span>Bei einer Störung verhält sich der Summenzähler gemäß der Einstellung in Parameter ĥ Fehlerverhalten ( $\rightarrow \cong$  203).

#### *Anzeige*

Der Wert der seit Messbeginn aufsummierten Prozessgröße kann positiv oder negativ sein. Dies hängt ab von den Einstellungen in Parameter Betriebsart (→  $\triangleq$  202).

#### *Abhängigkeit*

Für den Summenzähler wird die Einheit der ausgewählten Prozessgröße in Parameter Einh. Summenz.  $(\rightarrow \triangleq 200)$  festgelegt.

#### Summenz.status 1 … n

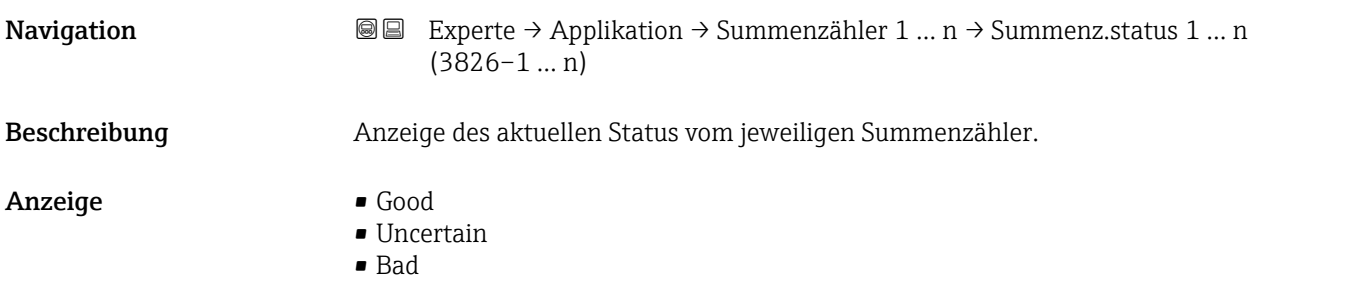

# Status (Hex) 1 … n Navigation **EXPERTED EXPERTE** → Applikation → Summenzähler 1 ... n → Status (Hex) 1 ... n (3825–1 ... n) Voraussetzung In Parameter Target mode ( $\rightarrow \Box$  205) ist die Option Auto ausgewählt. Beschreibung Anzeige des aktuellen Statuswert (Hex) vom jeweiligen Summenzähler. Anzeige 0 ... 0xFF

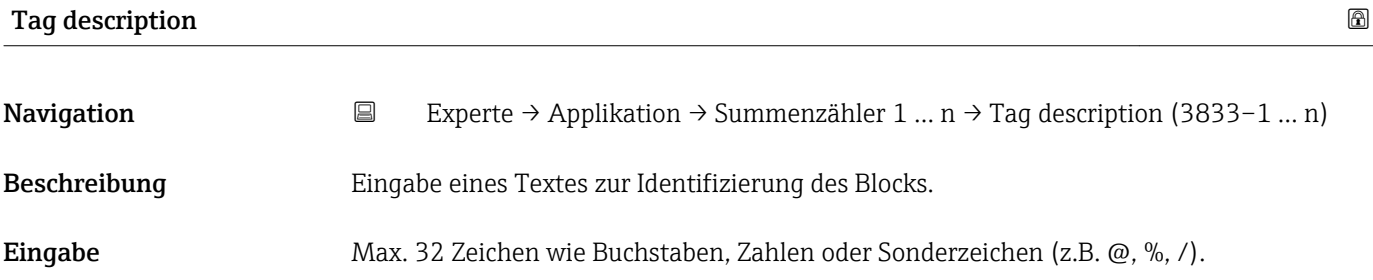

<span id="page-204-0"></span>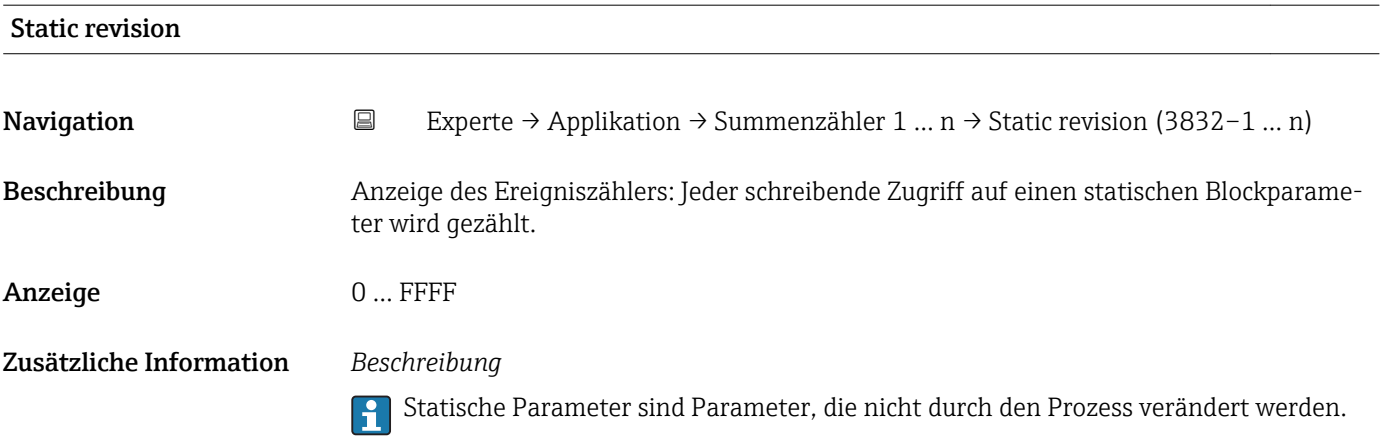

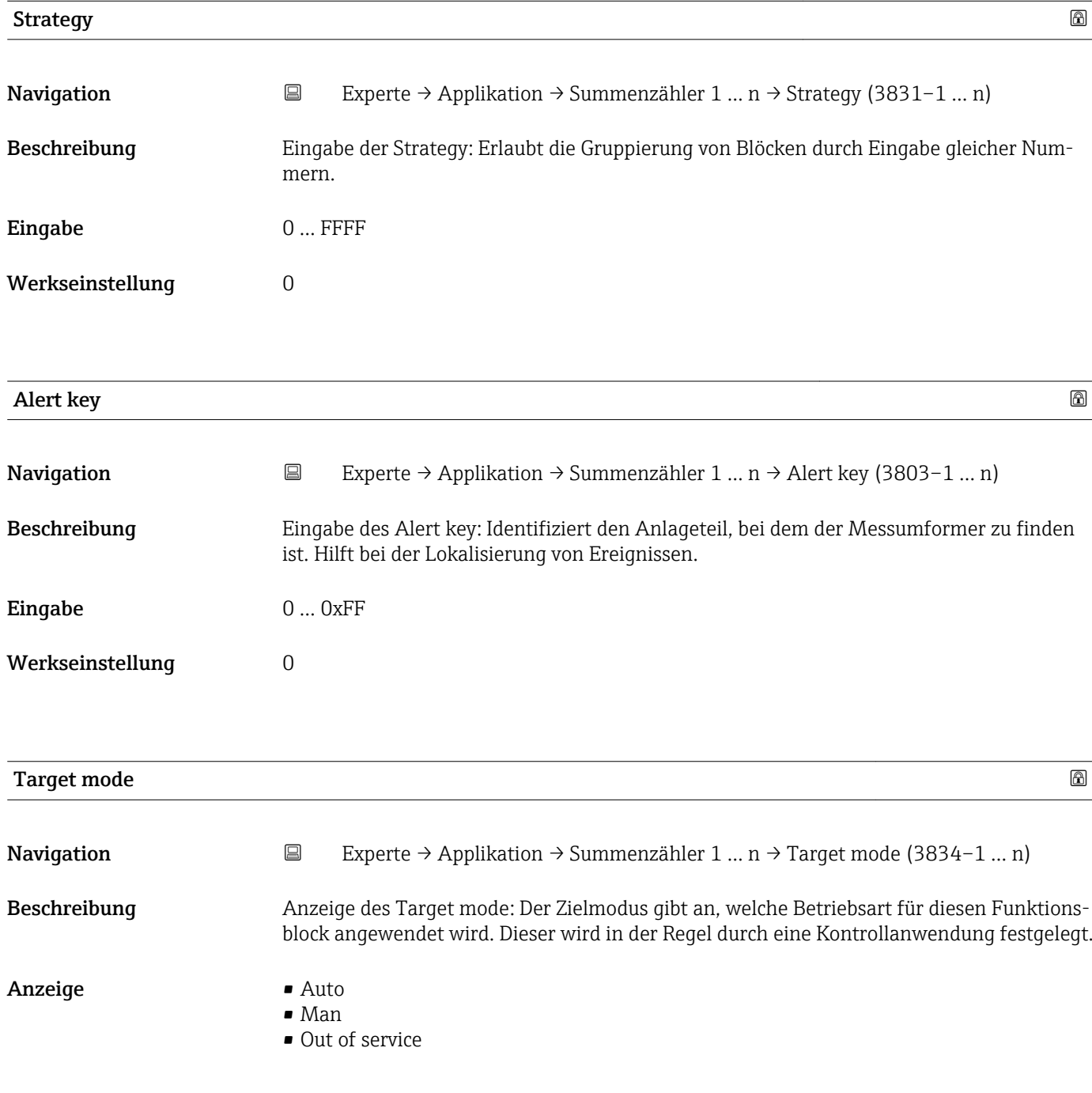

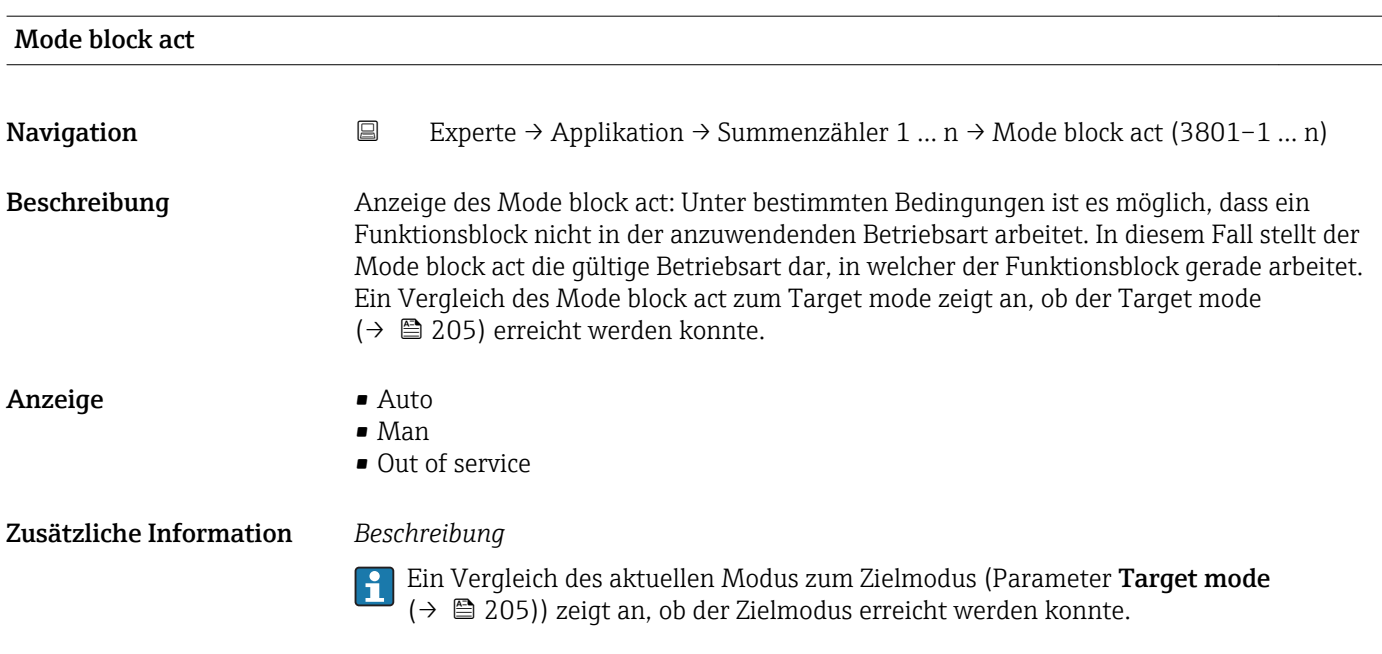

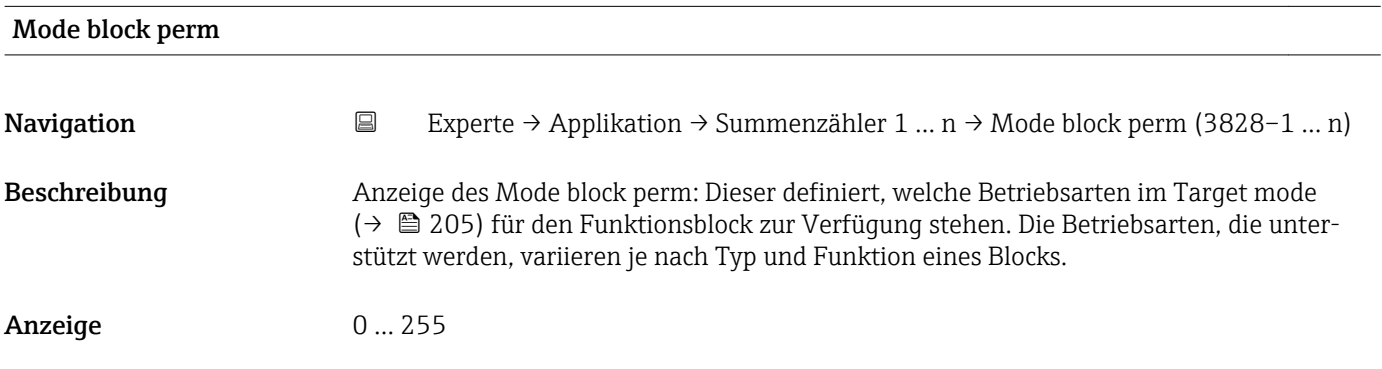

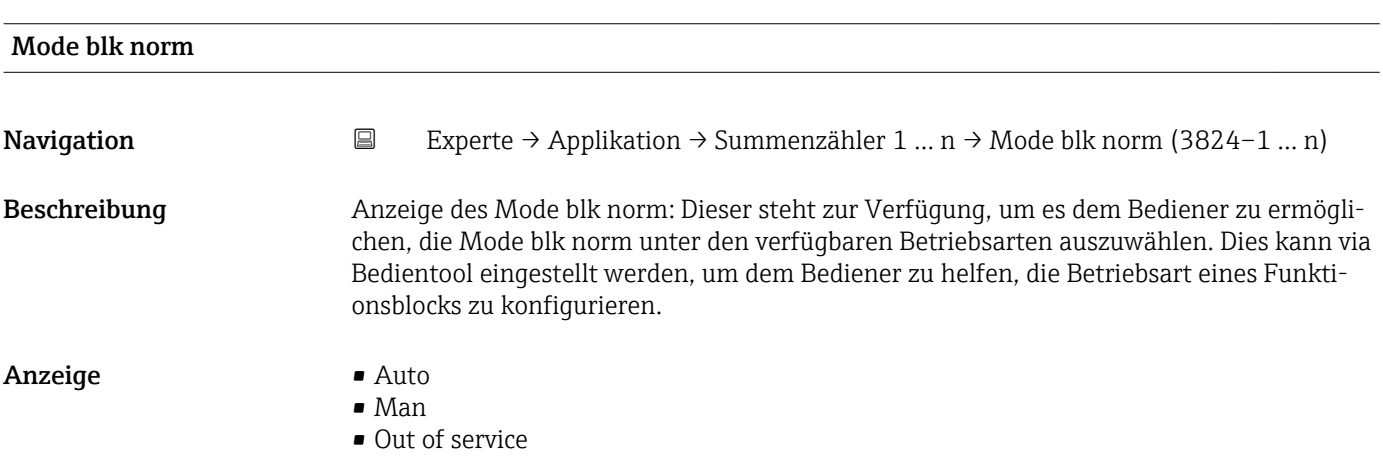

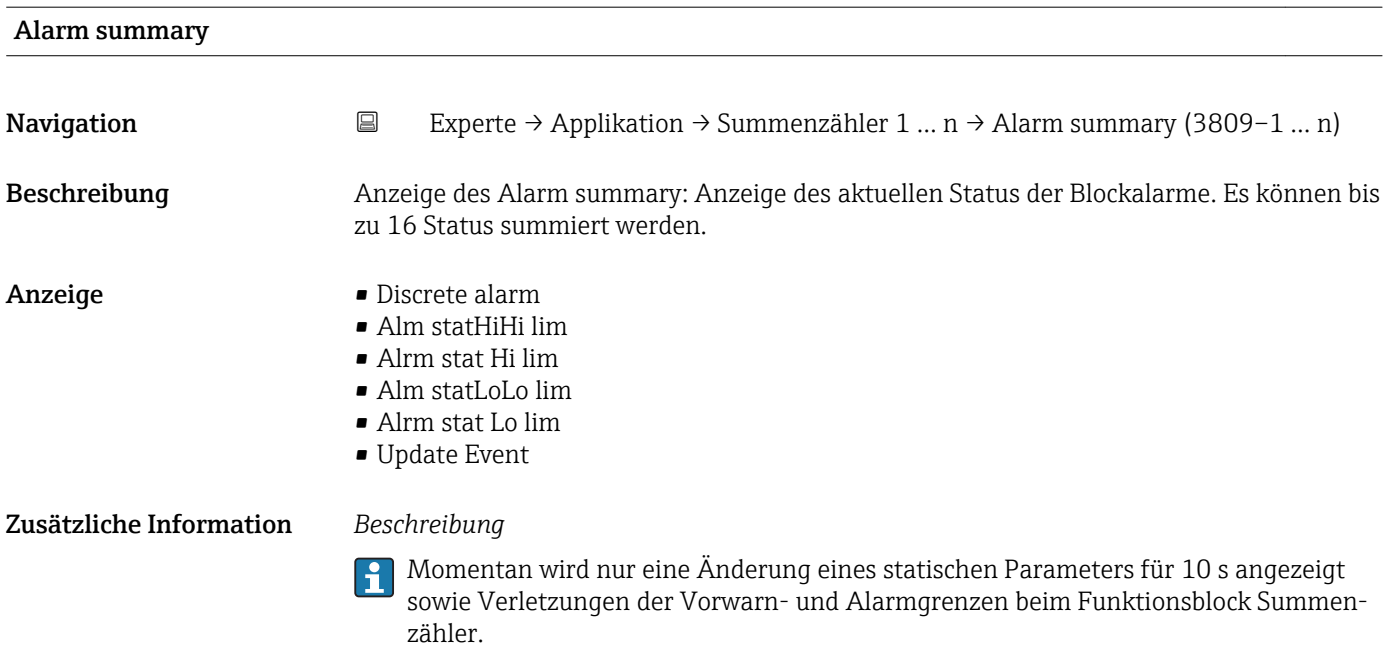

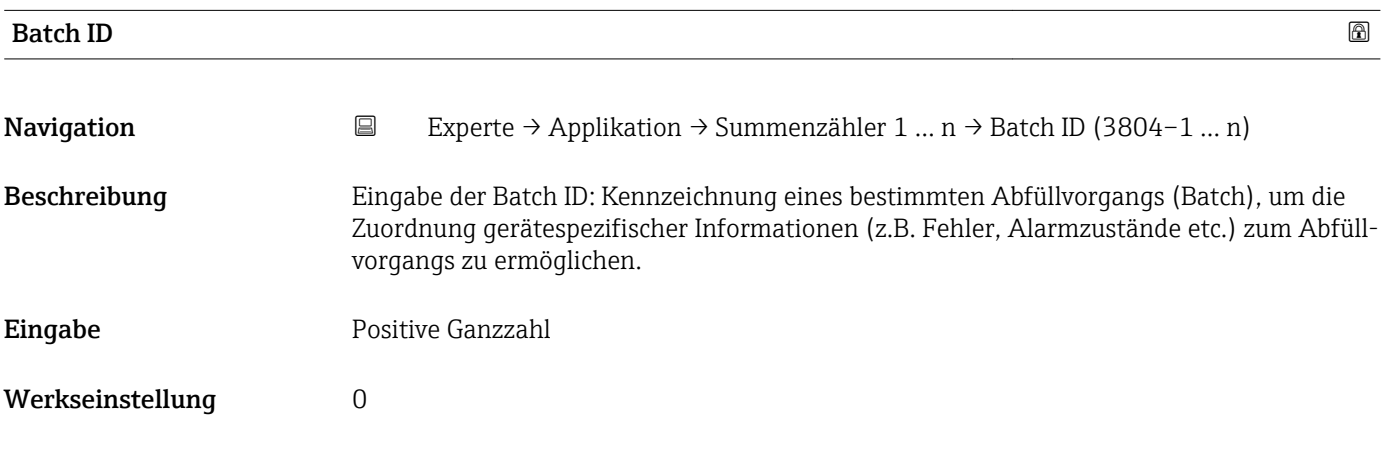

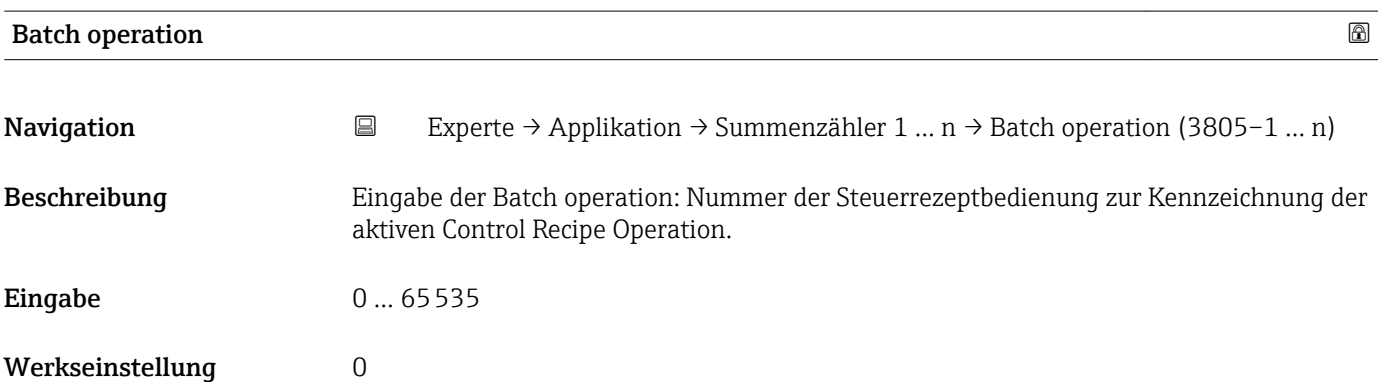

<span id="page-207-0"></span>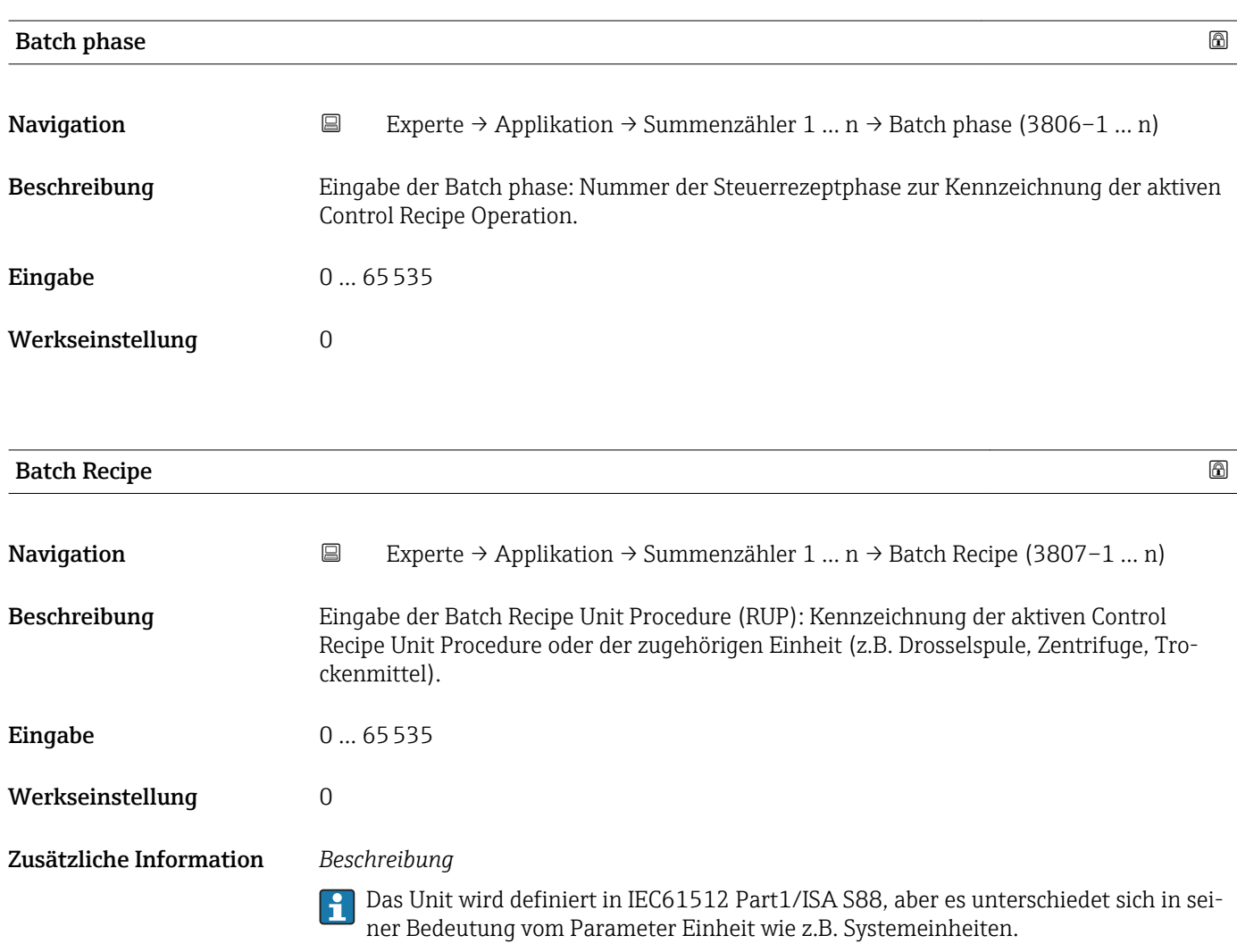

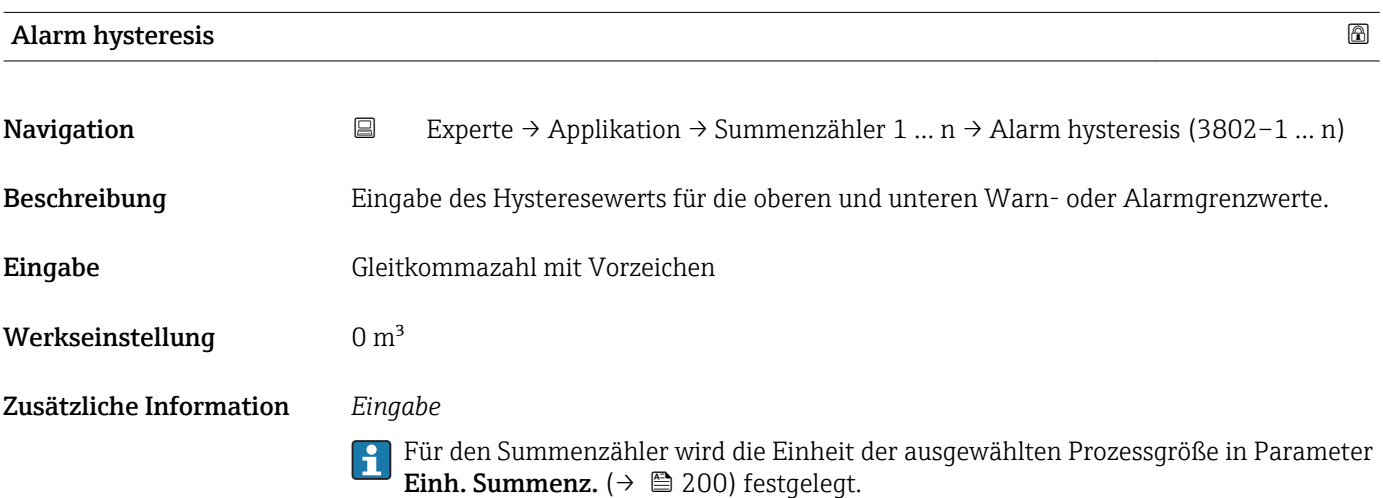

<span id="page-208-0"></span>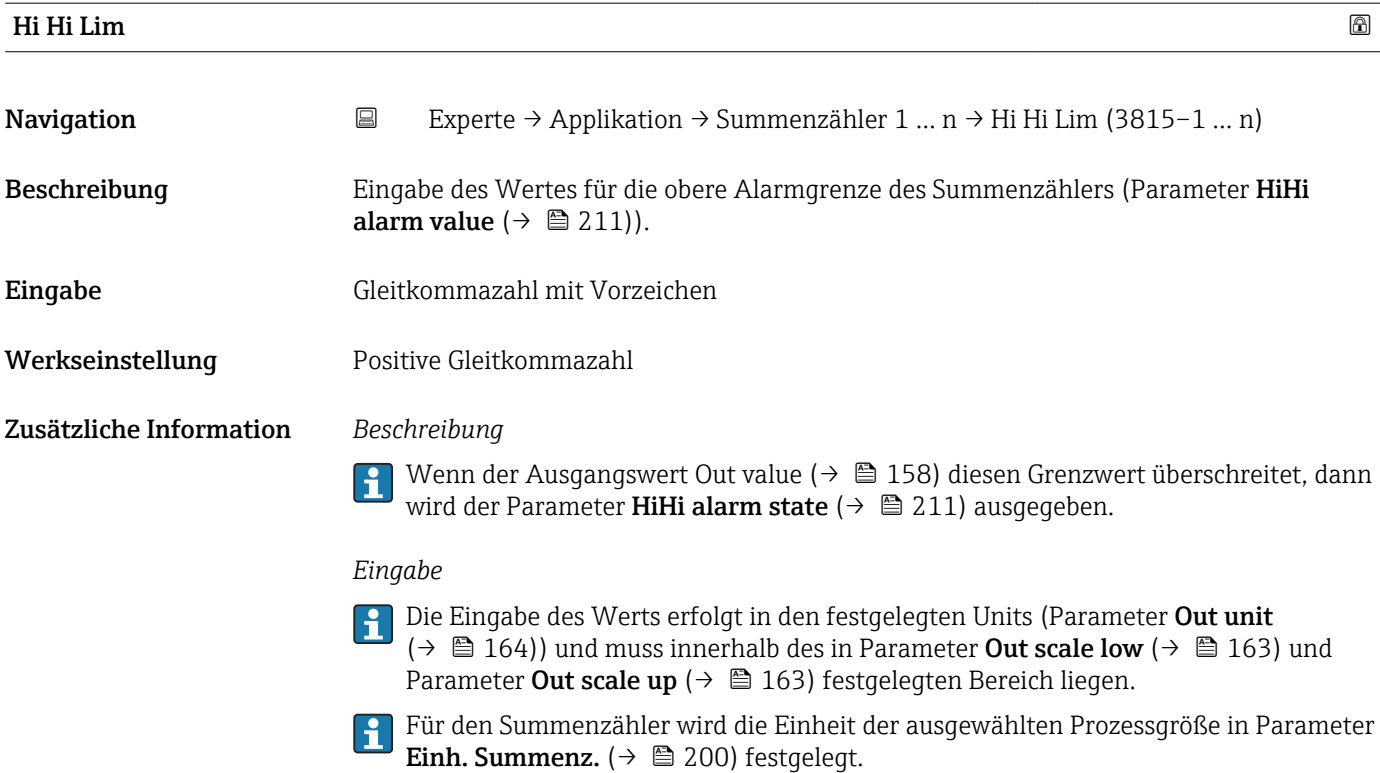

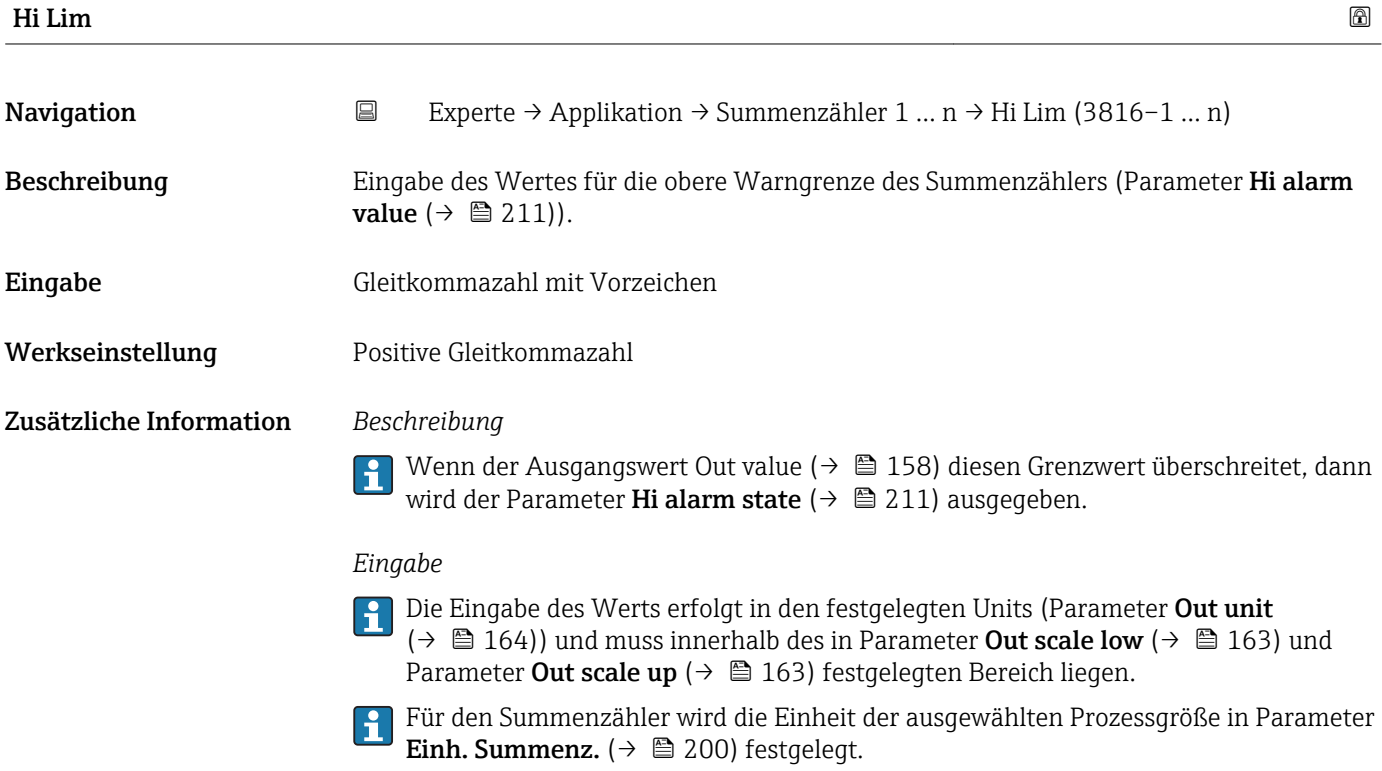

<span id="page-209-0"></span>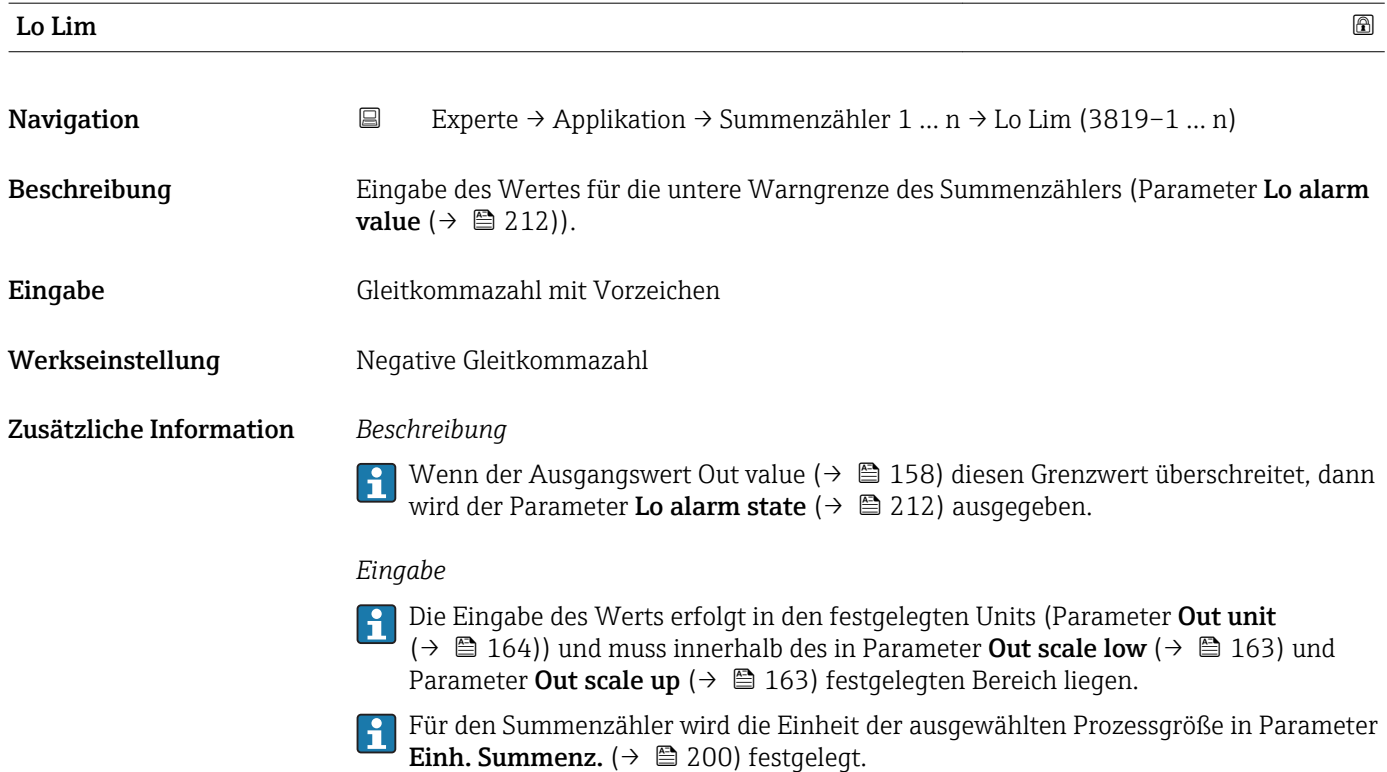

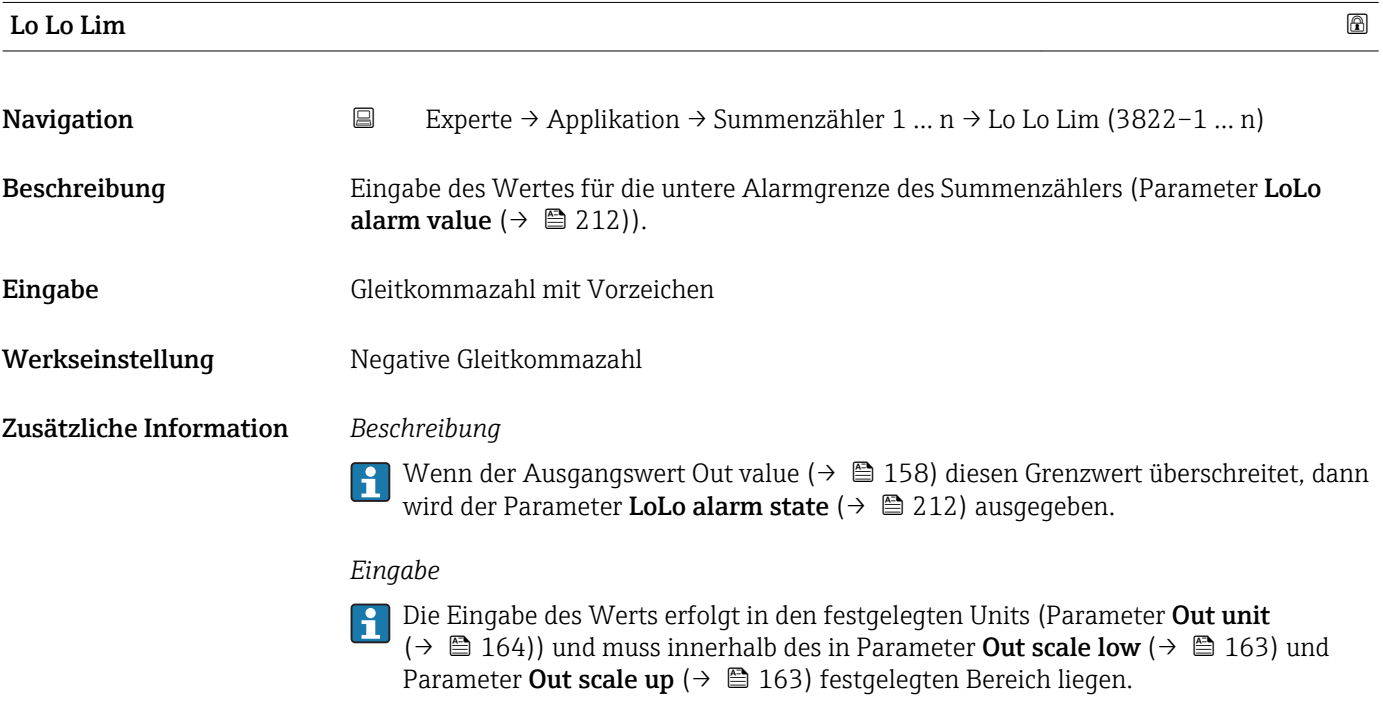

Für den Summenzähler wird die Einheit der ausgewählten Prozessgröße in Parameter **Einh. Summenz.** (→  $\mathbf{\triangleq}$  200) festgelegt.

<span id="page-210-0"></span>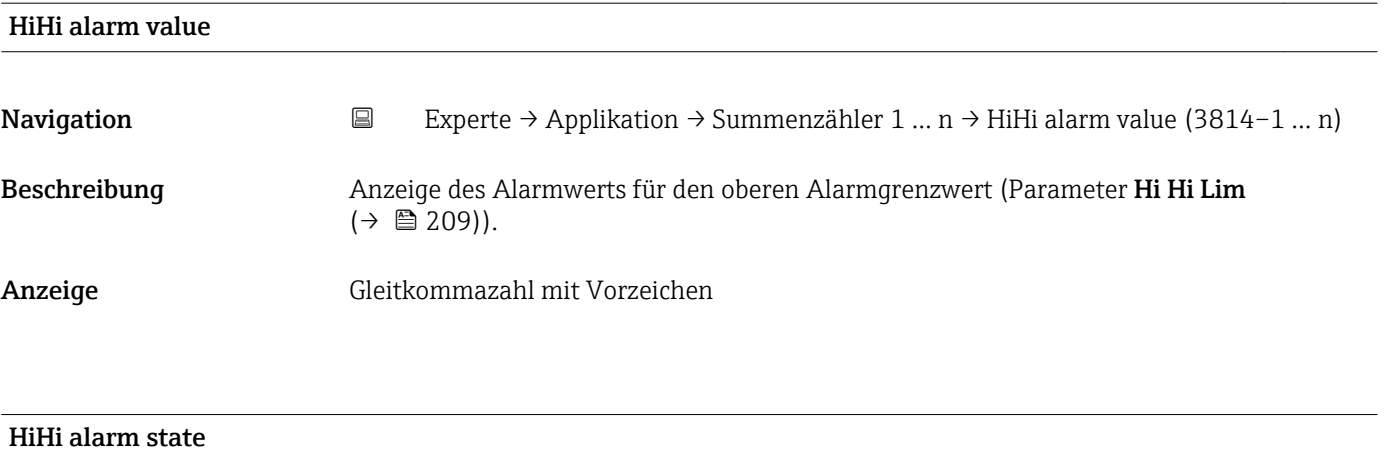

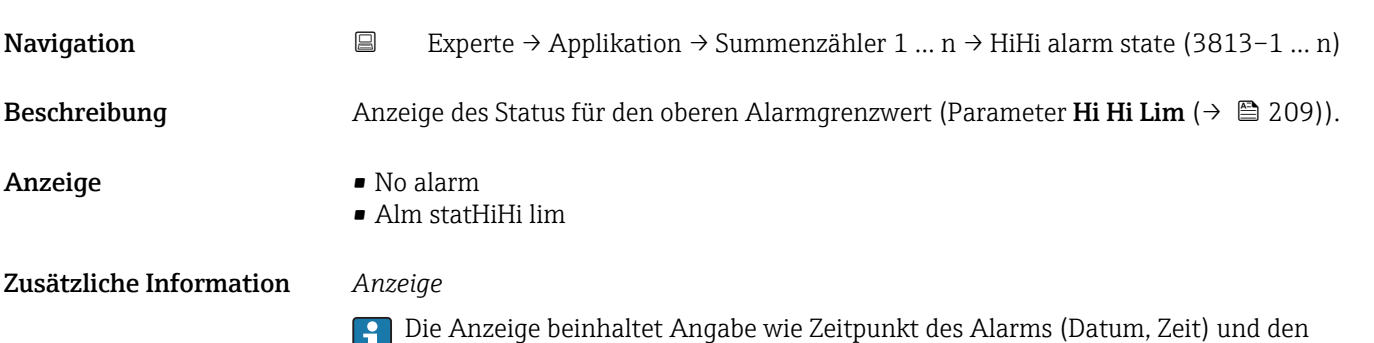

Wert, der den Alarm ausgelöst hat.

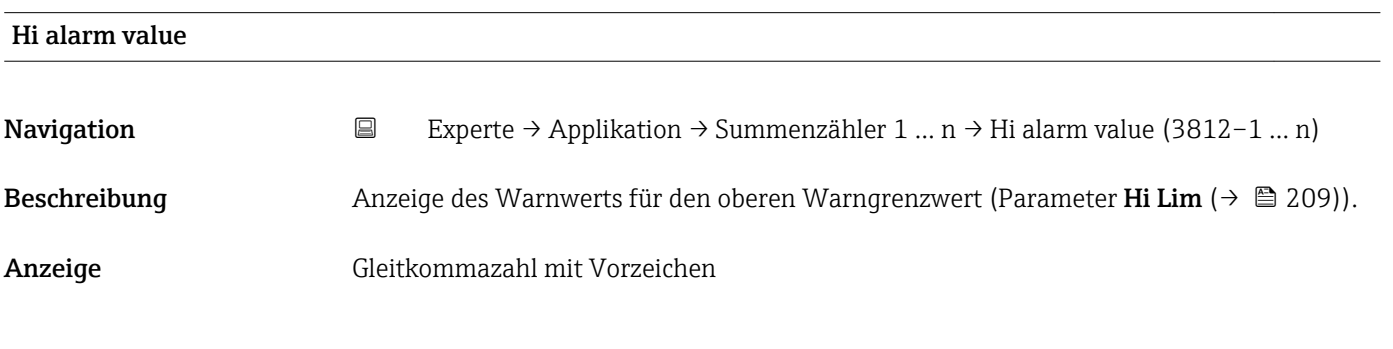

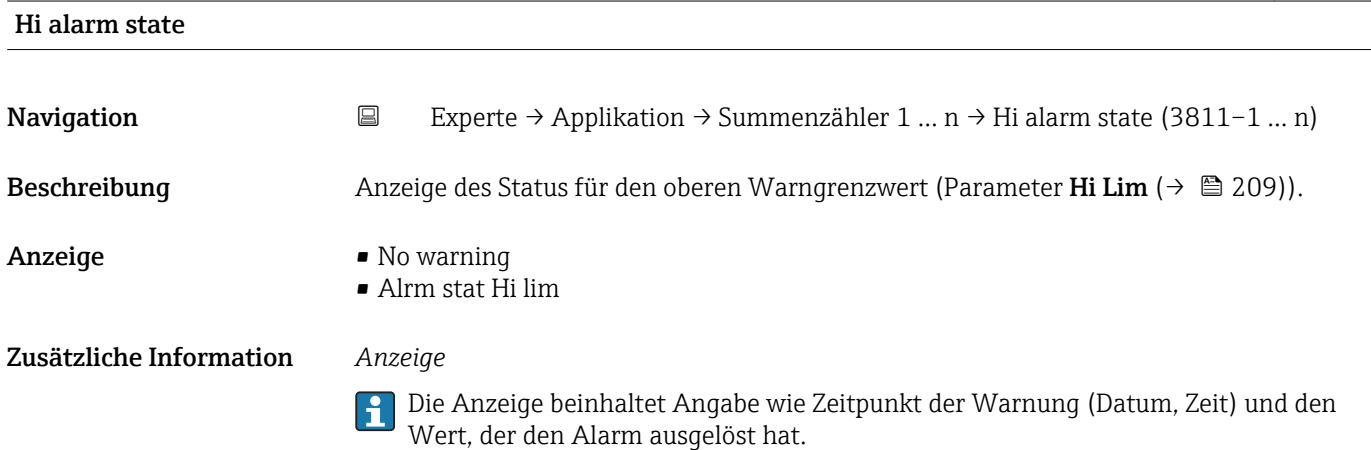

<span id="page-211-0"></span>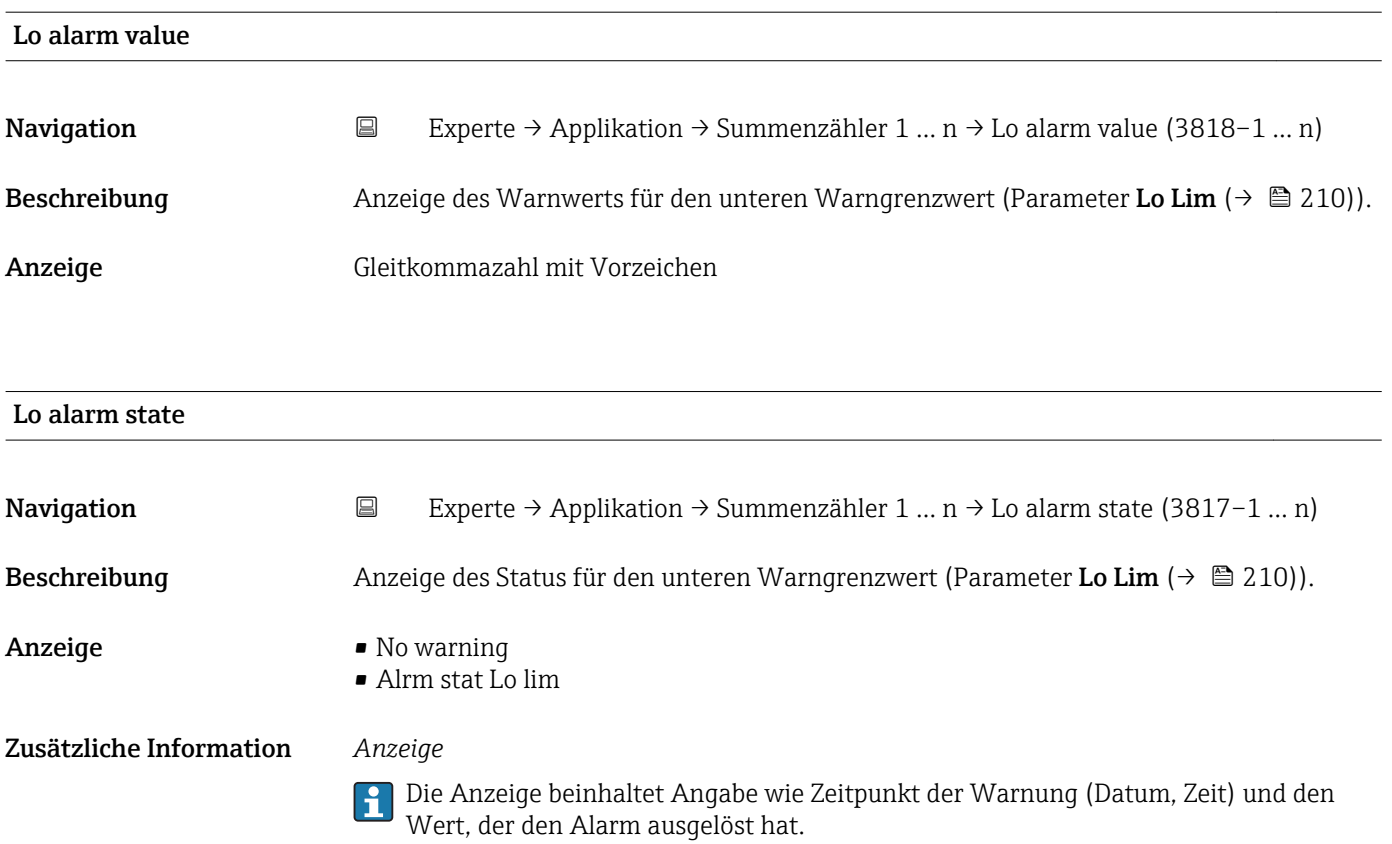

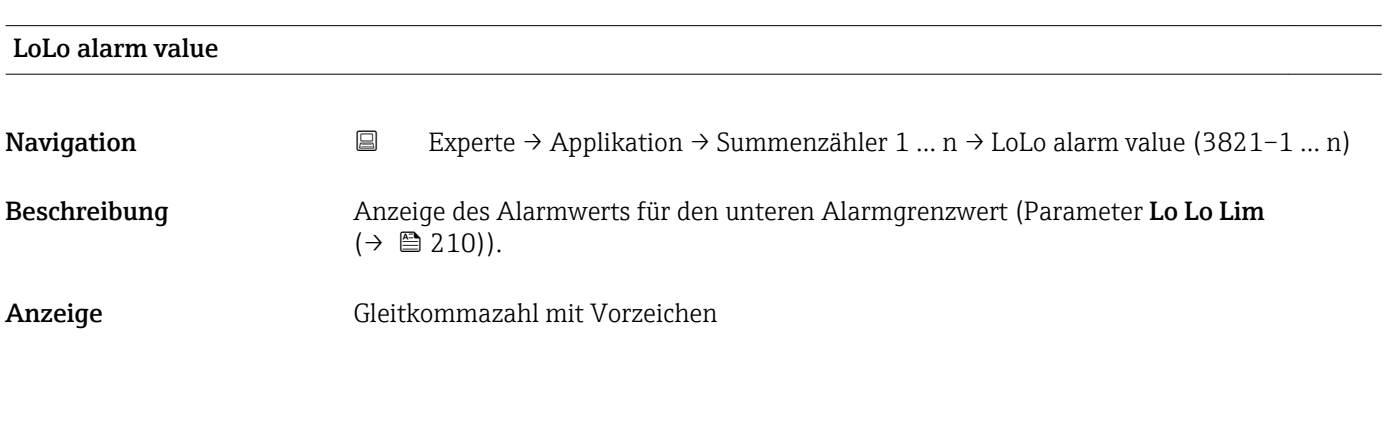

# Navigation 
Experte → Applikation → Summenzähler 1 ... n → LoLo alarm state (3820–1 ... n) Beschreibung Anzeige des Status für den unteren Alarmgrenzwert (Parameter Lo Lo Lim  $(\rightarrow \triangleq 210)$ ). Anzeige • No alarm • Alm statLoLo lim Zusätzliche Information *Anzeige*

Die Anzeige beinhaltet Angabe wie Zeitpunkt des Alarms (Datum, Zeit) und den Wert, der den Alarm ausgelöst hat.

LoLo alarm state

# <span id="page-212-0"></span>3.12 Untermenü "Diagnose"

*Navigation* Experte → Diagnose

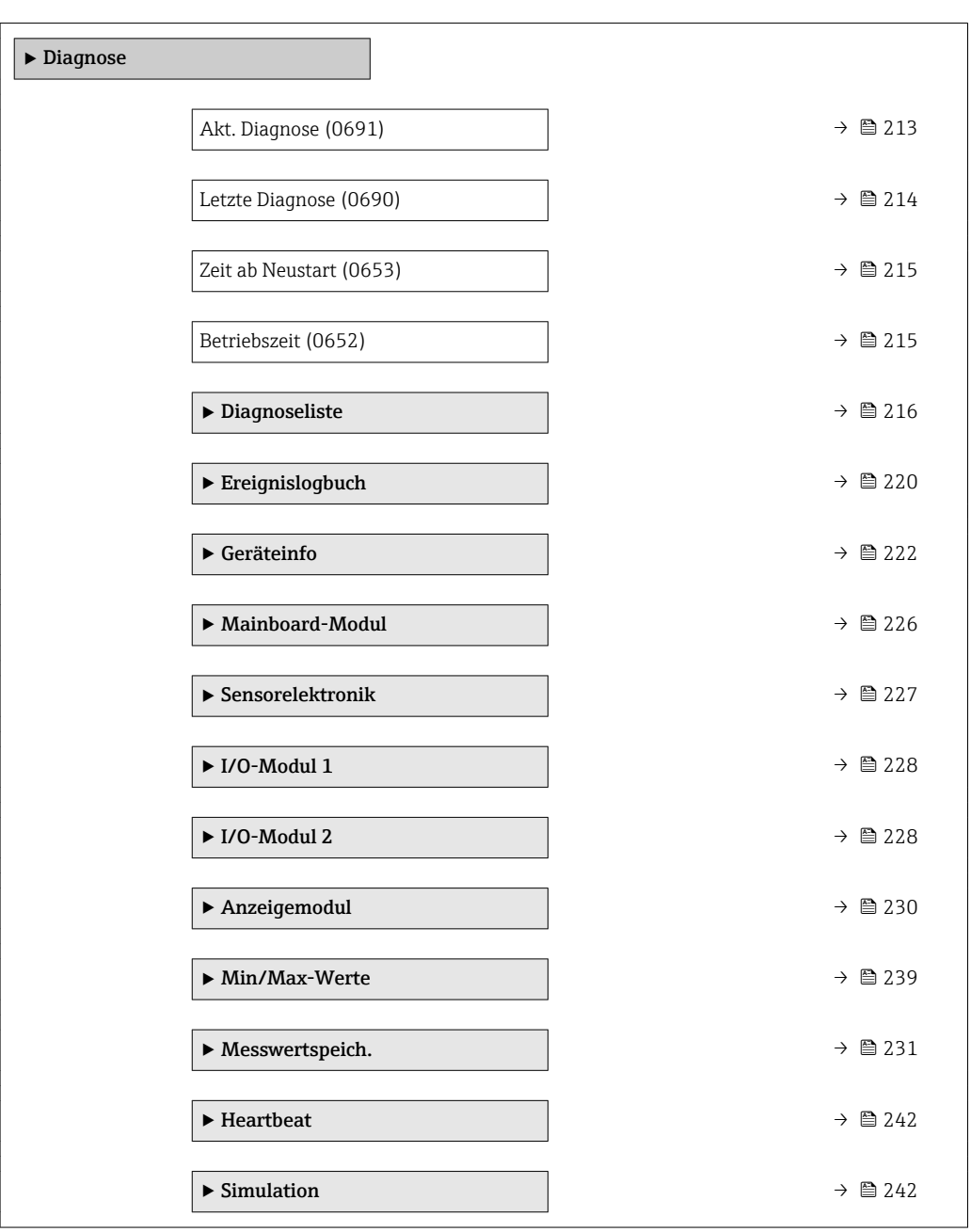

#### Akt. Diagnose

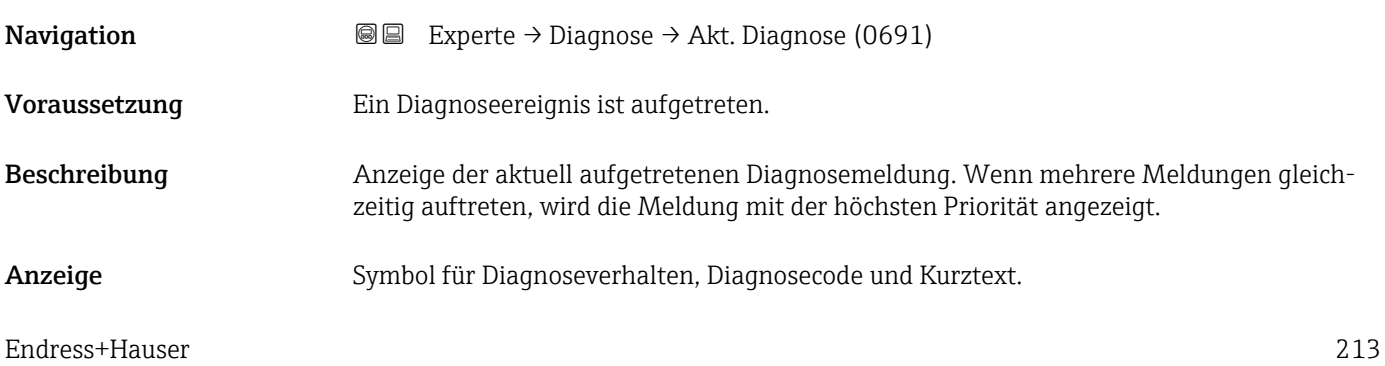

#### <span id="page-213-0"></span>Zusätzliche Information *Anzeige*

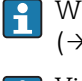

Weitere anstehende Diagnosemeldungen lassen sich in Untermenü Diagnoseliste  $(\rightarrow \triangleq 216)$  anzeigen.

Via Vor-Ort-Anzeige: Behebungsmaßnahme und Zeitstempel zur Ursache der Diagnosemeldung sind über die E-Taste abrufbar.

#### *Beispiel*

Zum Anzeigeformat: F271 Hauptelektronik

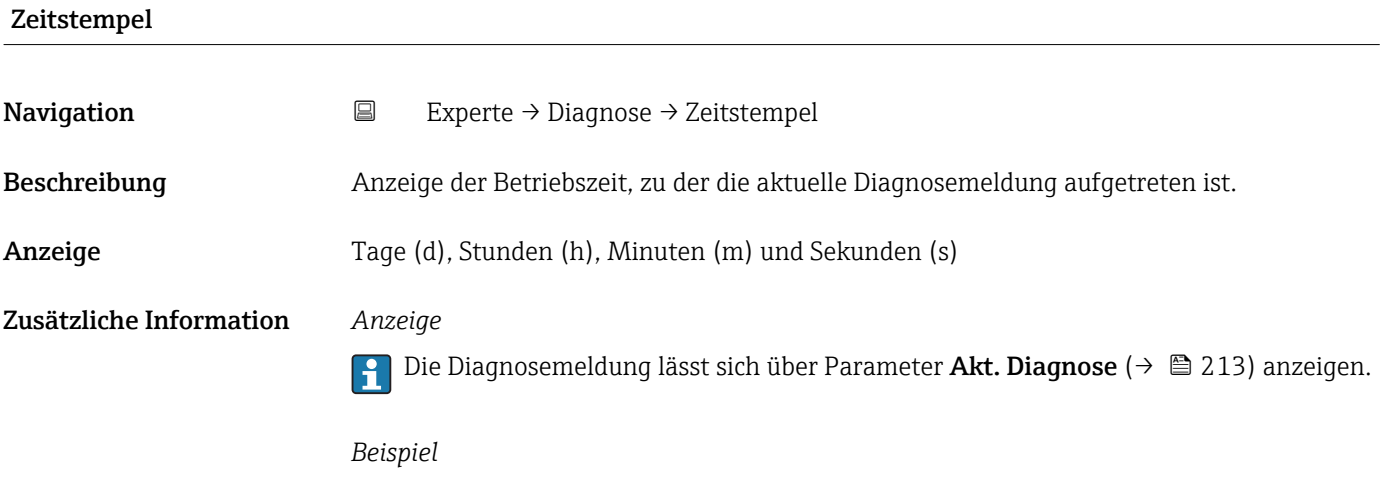

Zum Anzeigeformat: 24d12h13m00s

#### Letzte Diagnose

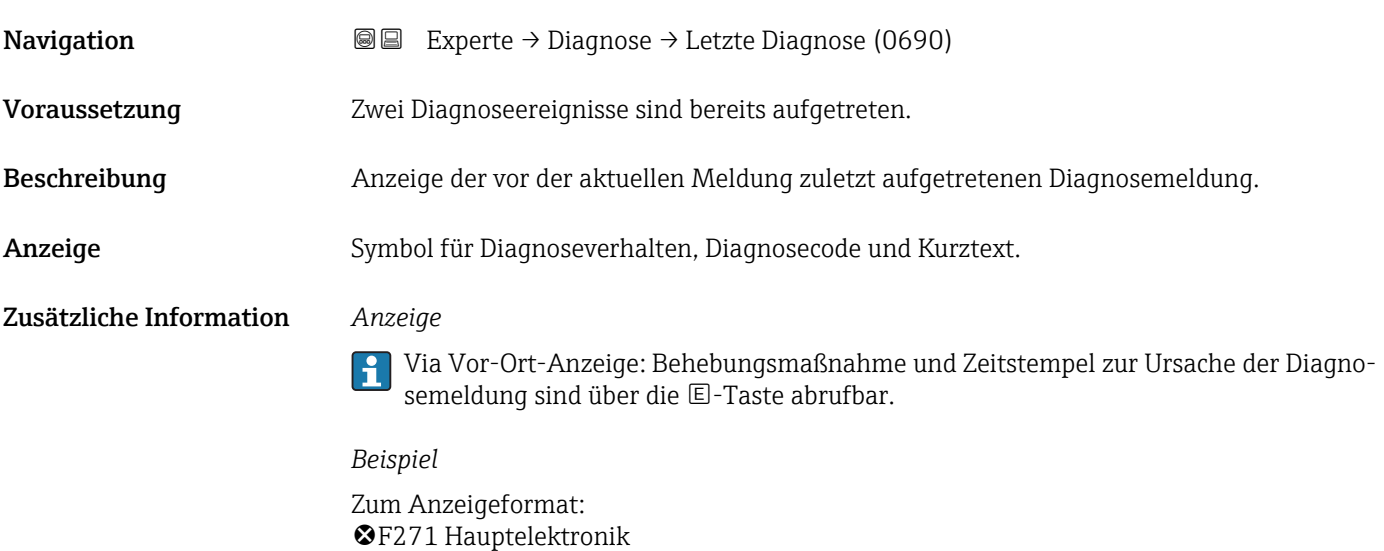

<span id="page-214-0"></span>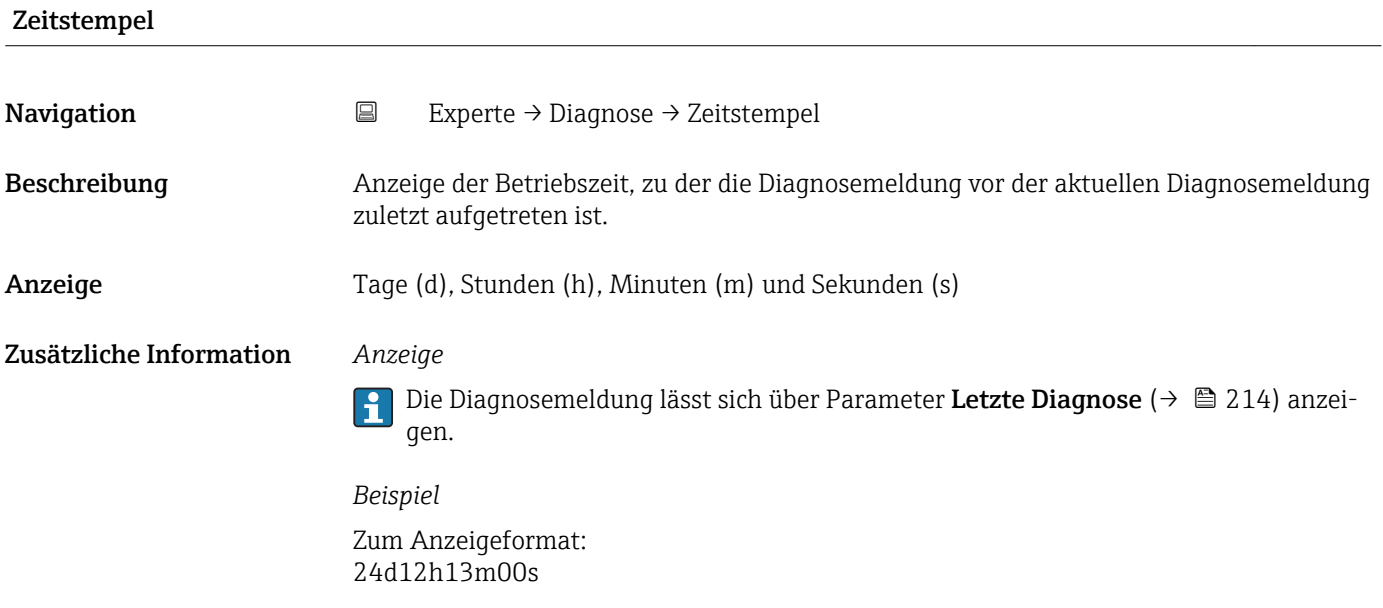

### Zeit ab Neustart

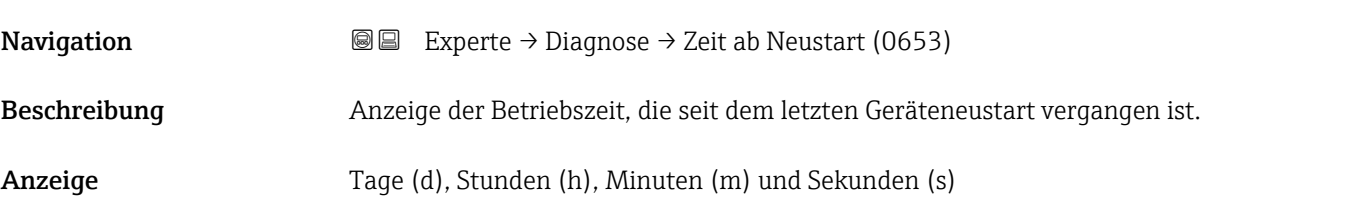

#### Betriebszeit

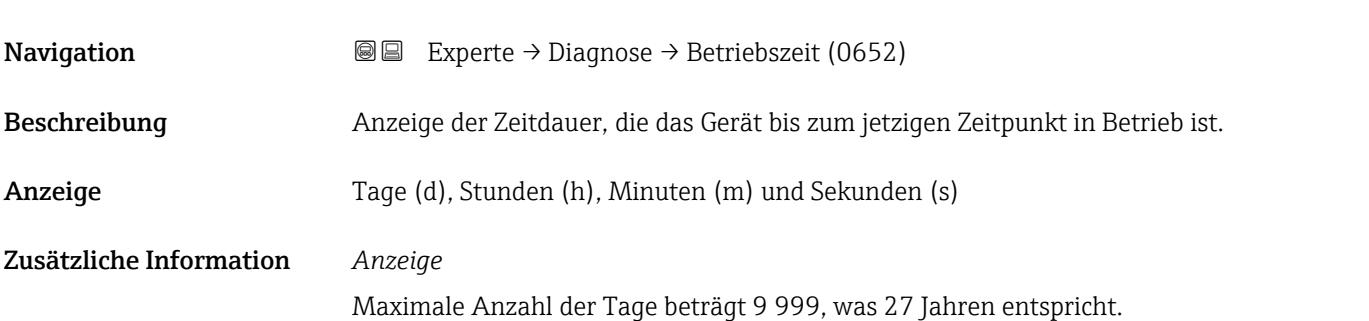

## <span id="page-215-0"></span>3.12.1 Untermenü "Diagnoseliste"

*Navigation* 
■■ Experte → Diagnose → Diagnoseliste

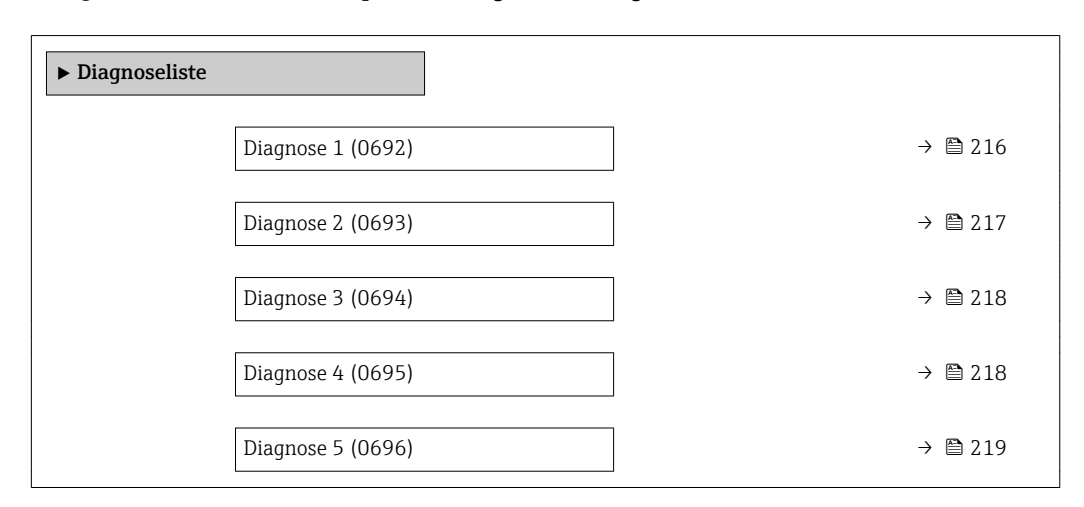

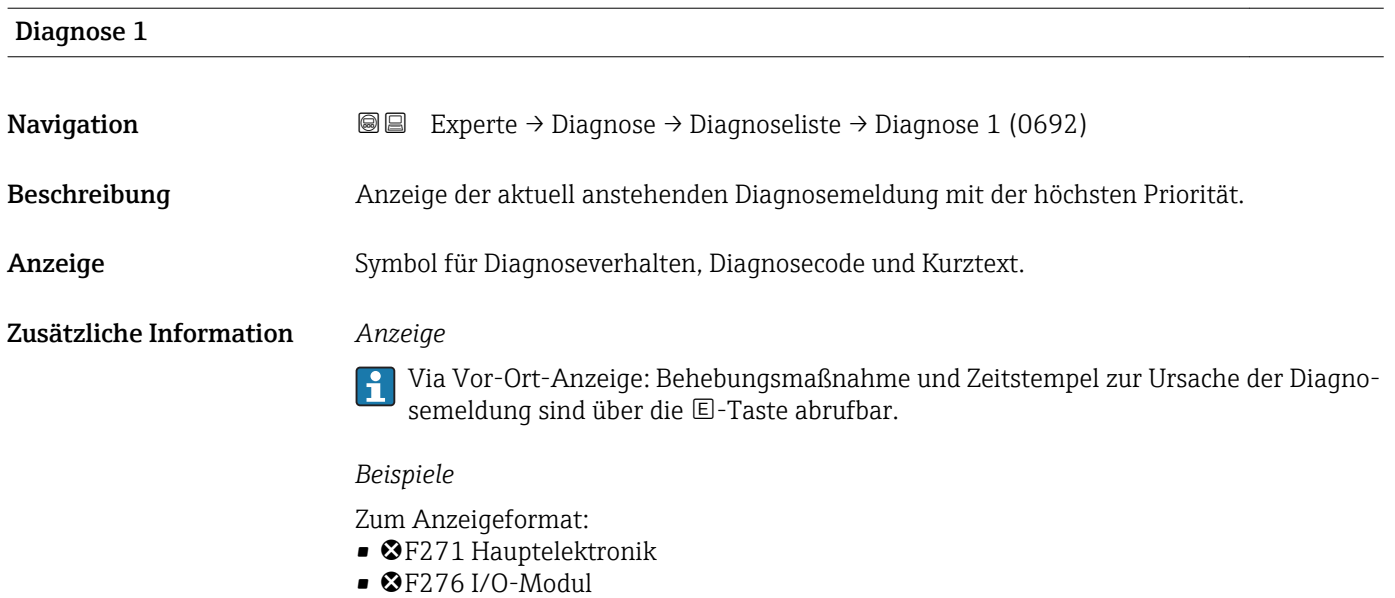

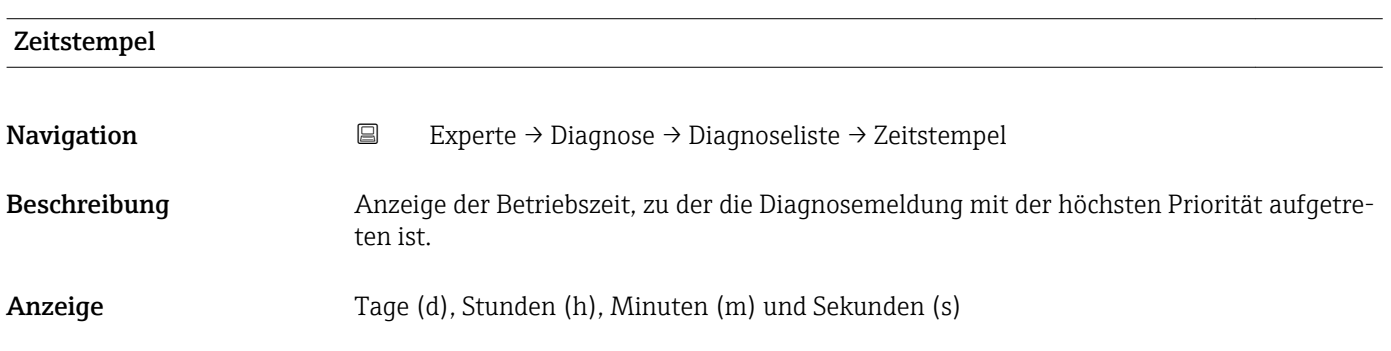
### Zusätzliche Information *Anzeige*

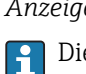

Die Diagnosemeldung lässt sich über Parameter Diagnose 1 ( $\rightarrow \boxplus$  216) anzeigen.

*Beispiel* Zum Anzeigeformat: 24d12h13m00s

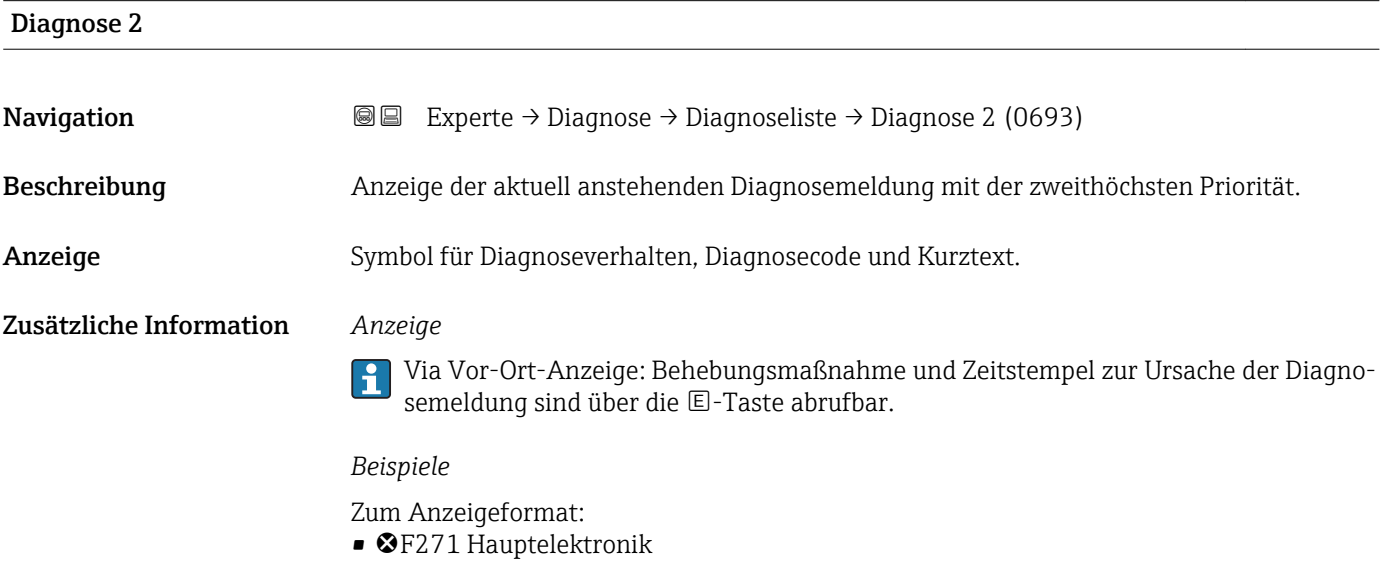

 $\bullet$   $\bullet$  F276 I/O-Modul

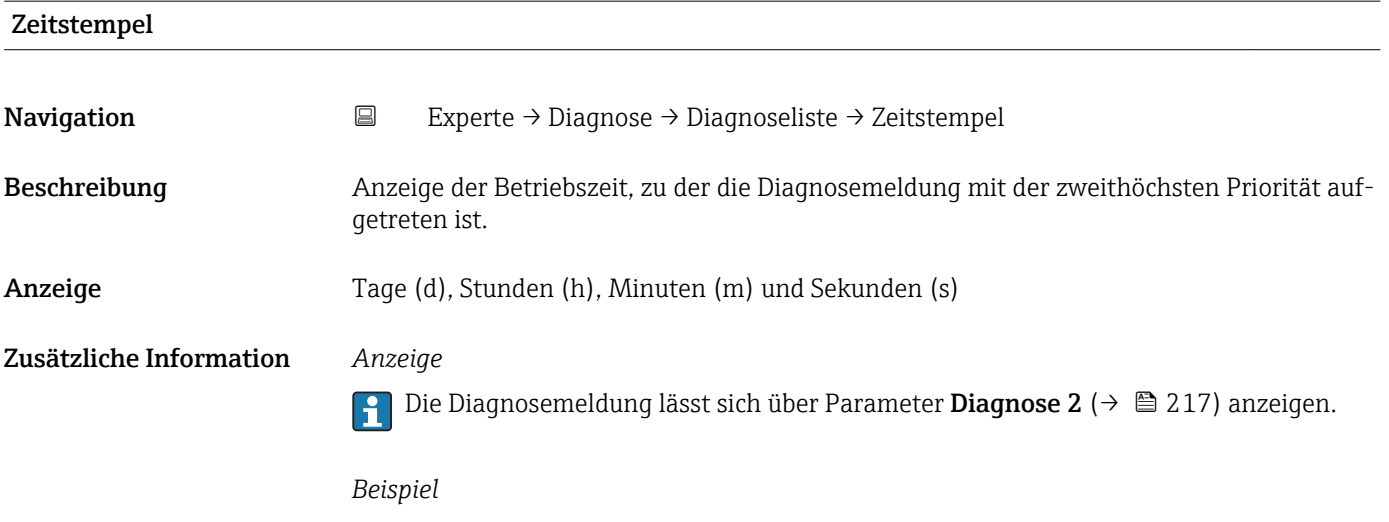

Zum Anzeigeformat: 24d12h13m00s

<span id="page-217-0"></span>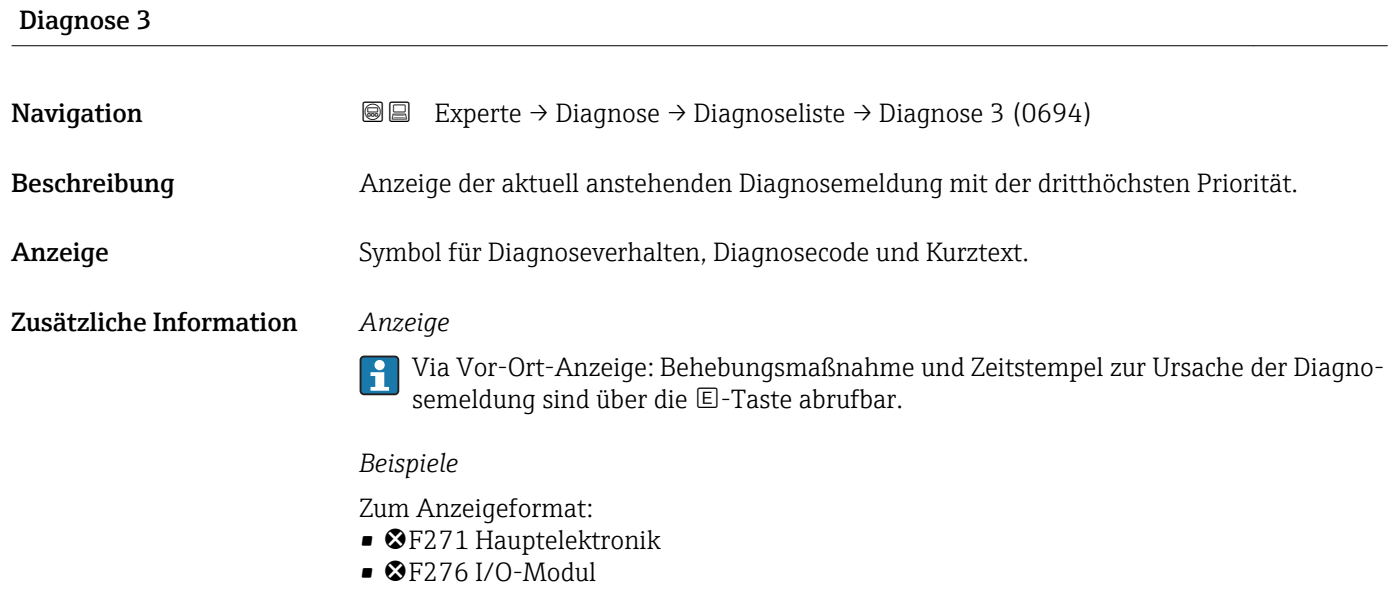

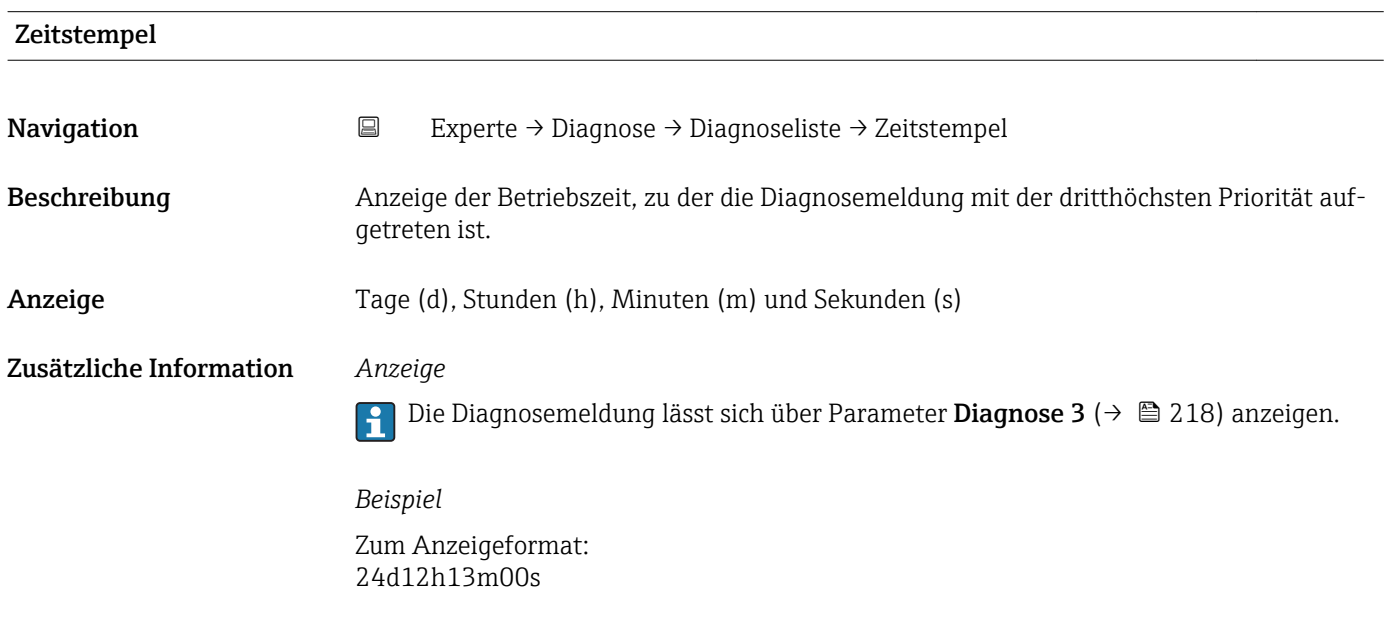

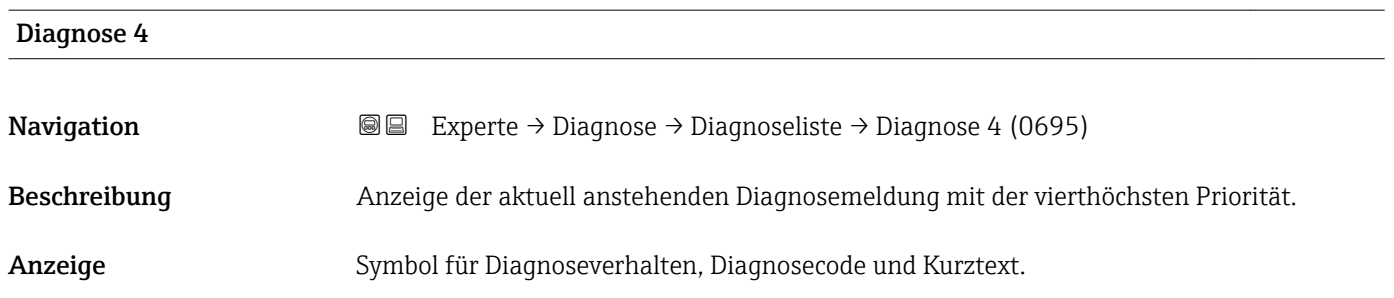

#### <span id="page-218-0"></span>Zusätzliche Information *Anzeige*

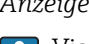

Via Vor-Ort-Anzeige: Behebungsmaßnahme und Zeitstempel zur Ursache der Diagnosemeldung sind über die E-Taste abrufbar.

#### *Beispiele*

Zum Anzeigeformat:

- F271 Hauptelektronik
- $\bullet$   $\bullet$  F276 I/O-Modul

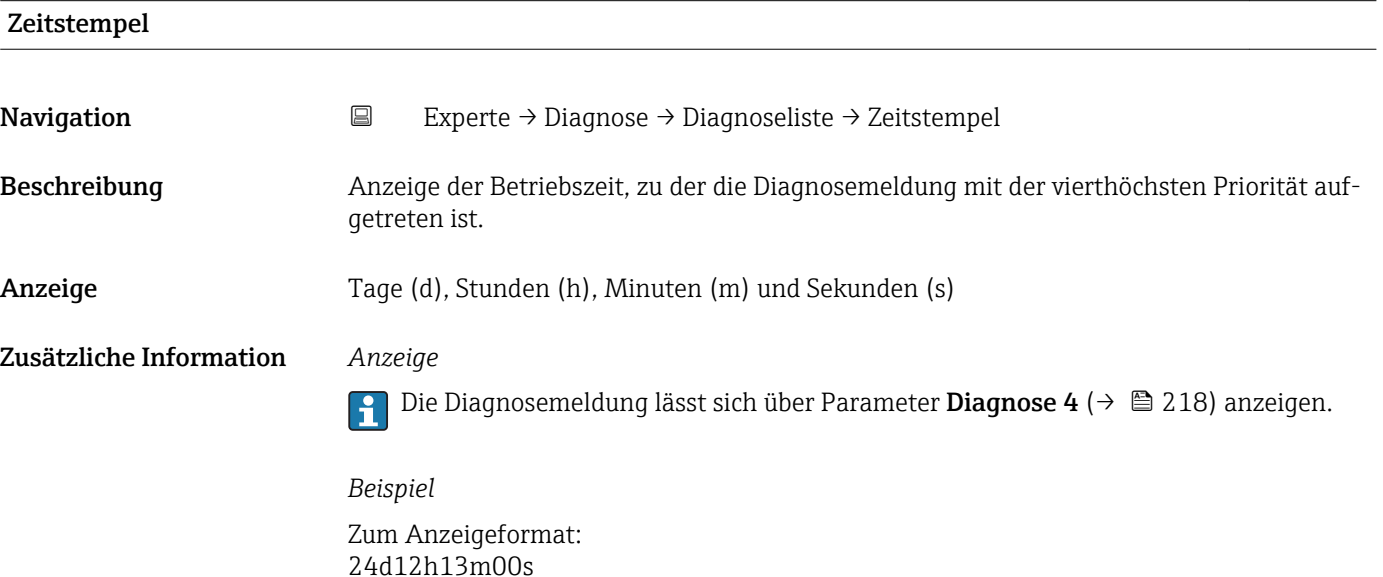

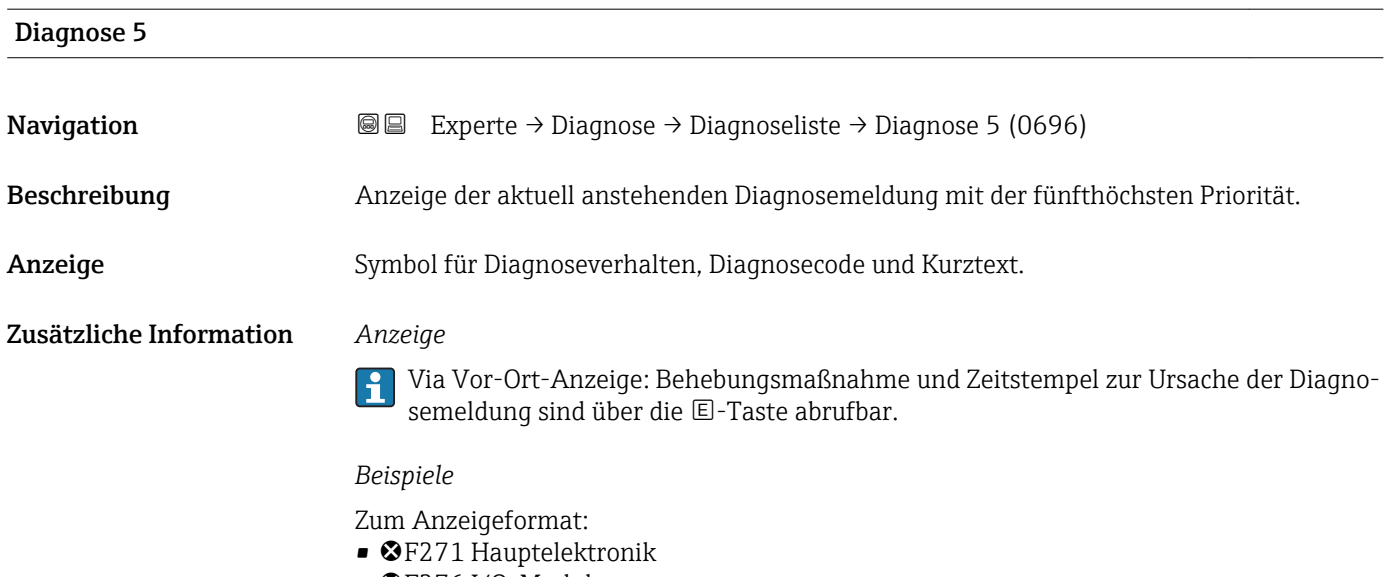

 $\bullet$   $\bullet$  F276 I/O-Modul

<span id="page-219-0"></span>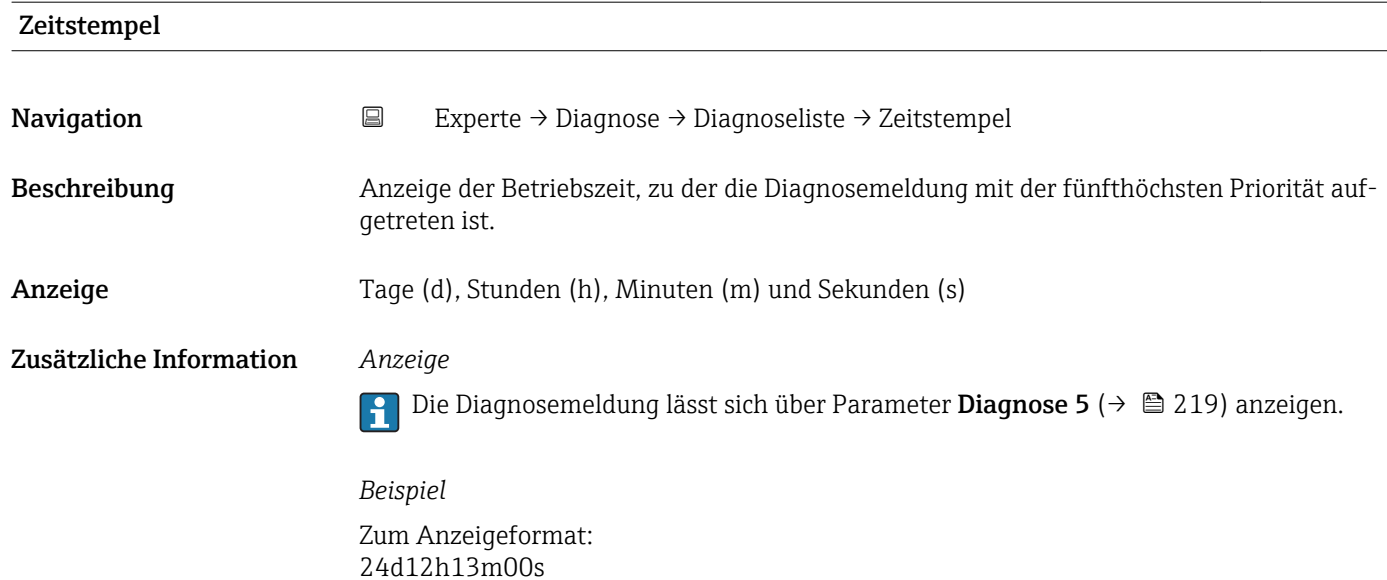

# 3.12.2 Untermenü "Ereignislogbuch"

*Navigation* Experte → Diagnose → Ereignislogbuch

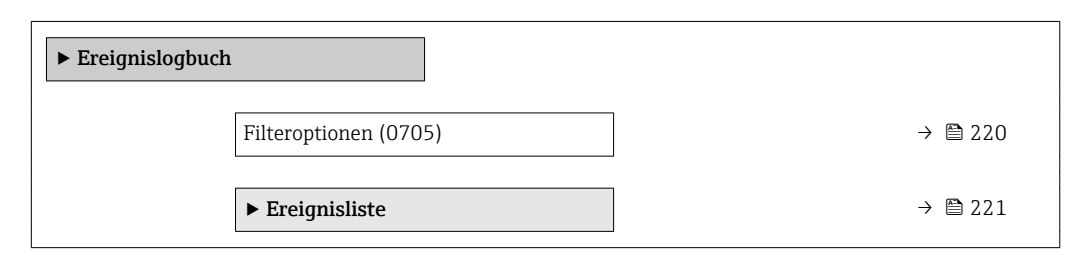

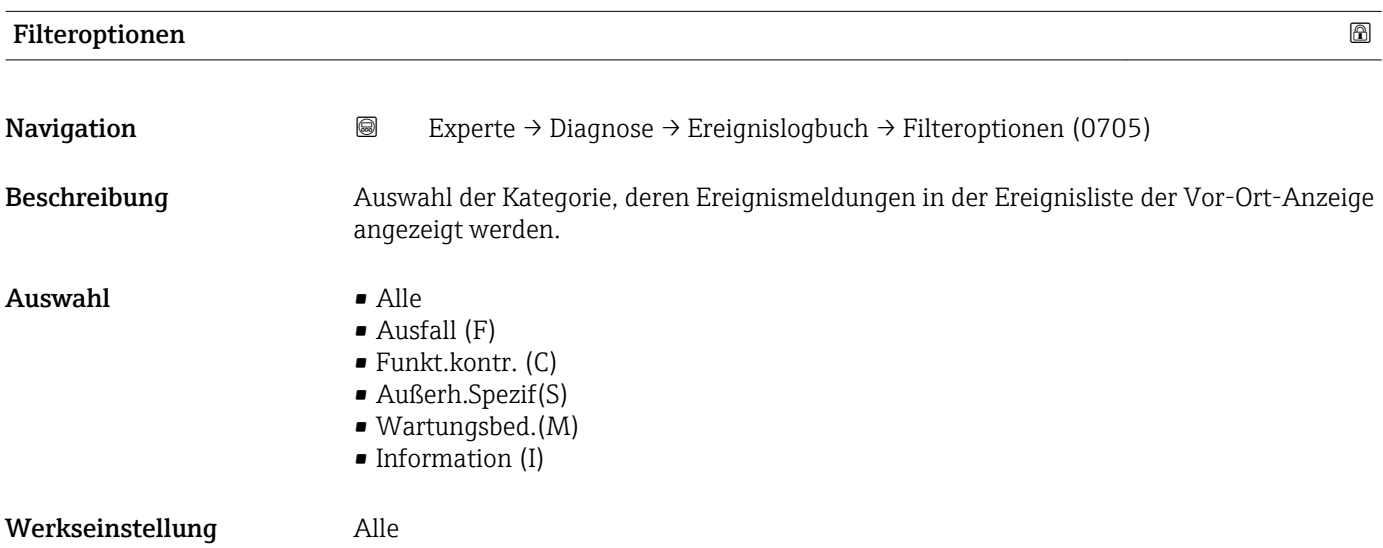

- Die Statussignale sind gemäß VDI/VDE 2650 und NAMUR-Empfehlung NE 107 klassifiziert:
	- $\blacksquare$  F = Failure
	- $\blacksquare$  C = Function Check
	- $\bullet$  S = Out of Specification
	- $\blacksquare$  M = Maintenance Required

<span id="page-220-0"></span>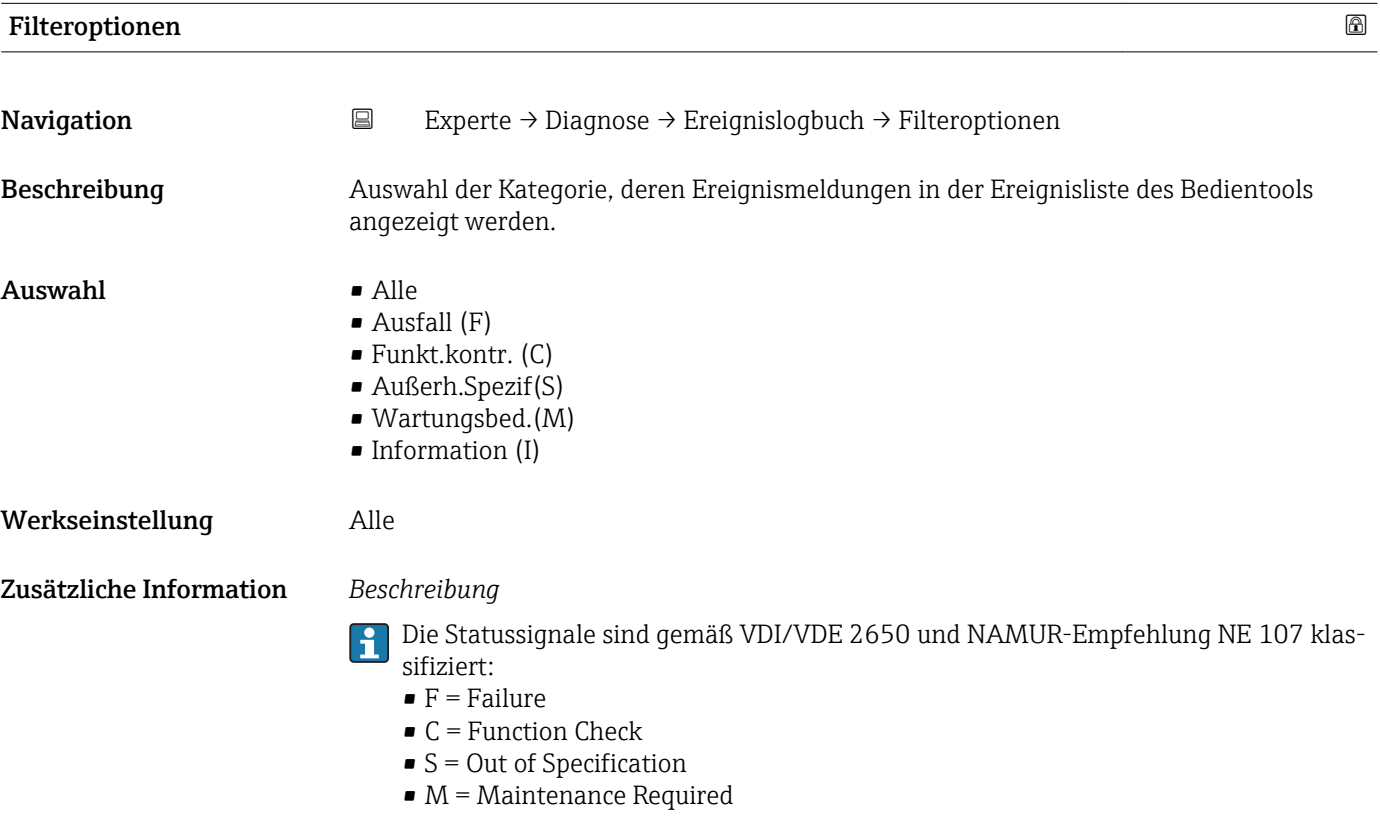

#### Untermenü "Ereignisliste"

Das Untermenü Ereignisliste ist nur bei Bedienung über die Vor-Ort-Anzeige vorhan- $| \cdot |$ den.

Bei Bedienung über das Bedientool FieldCare kann die Ereignisliste über ein separates FieldCare-Modul ausgelesen werden.

Bei Bedienung über den Webbrowser liegen die Ereignismeldungen direkt im Untermenü Ereignislogbuch.

*Navigation* 
■■ Experte → Diagnose → Ereignislogbuch → Ereignisliste

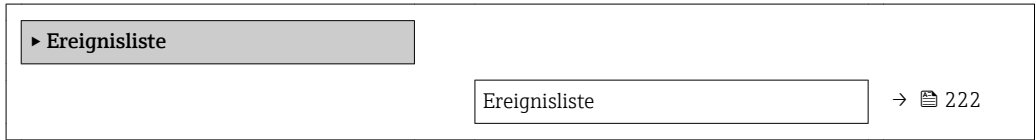

<span id="page-221-0"></span>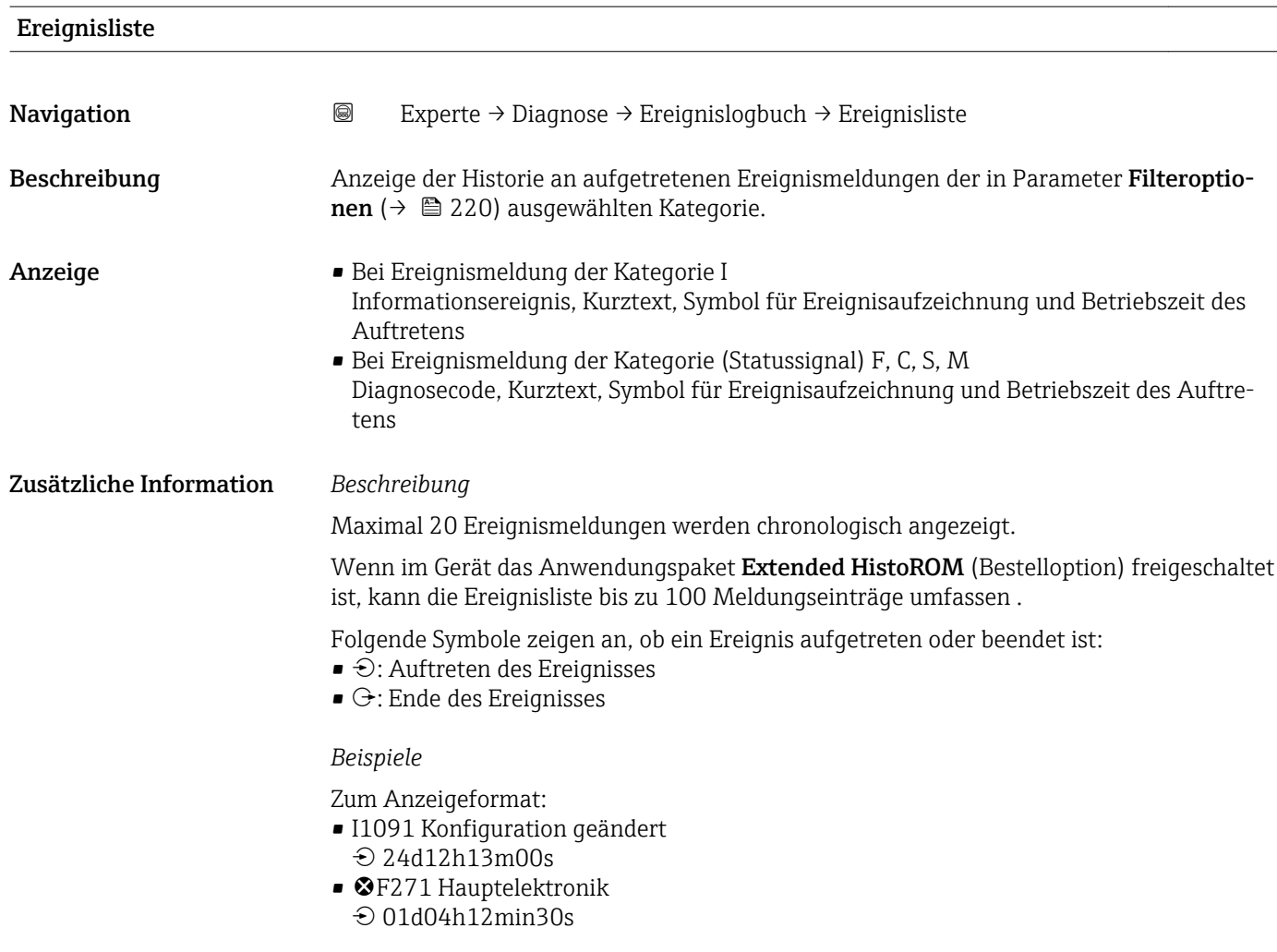

#### *HistoROM*

Ein HistoROM ist ein "nichtflüchtiger" Gerätespeicher in Form eines EEPROM.

# 3.12.3 Untermenü "Geräteinfo"

*Navigation* **a**■ Experte → Diagnose → Geräteinfo

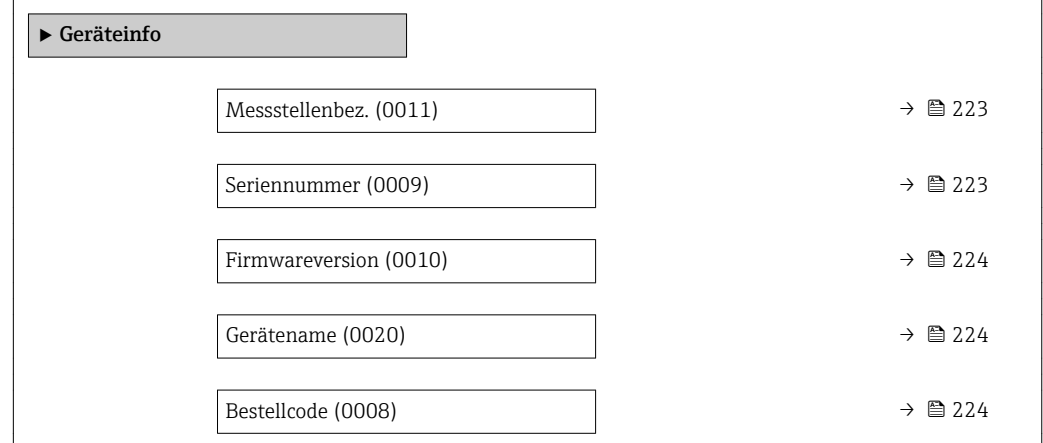

<span id="page-222-0"></span>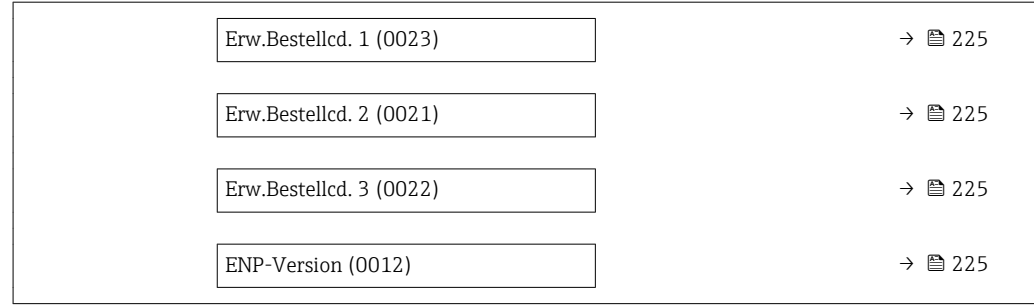

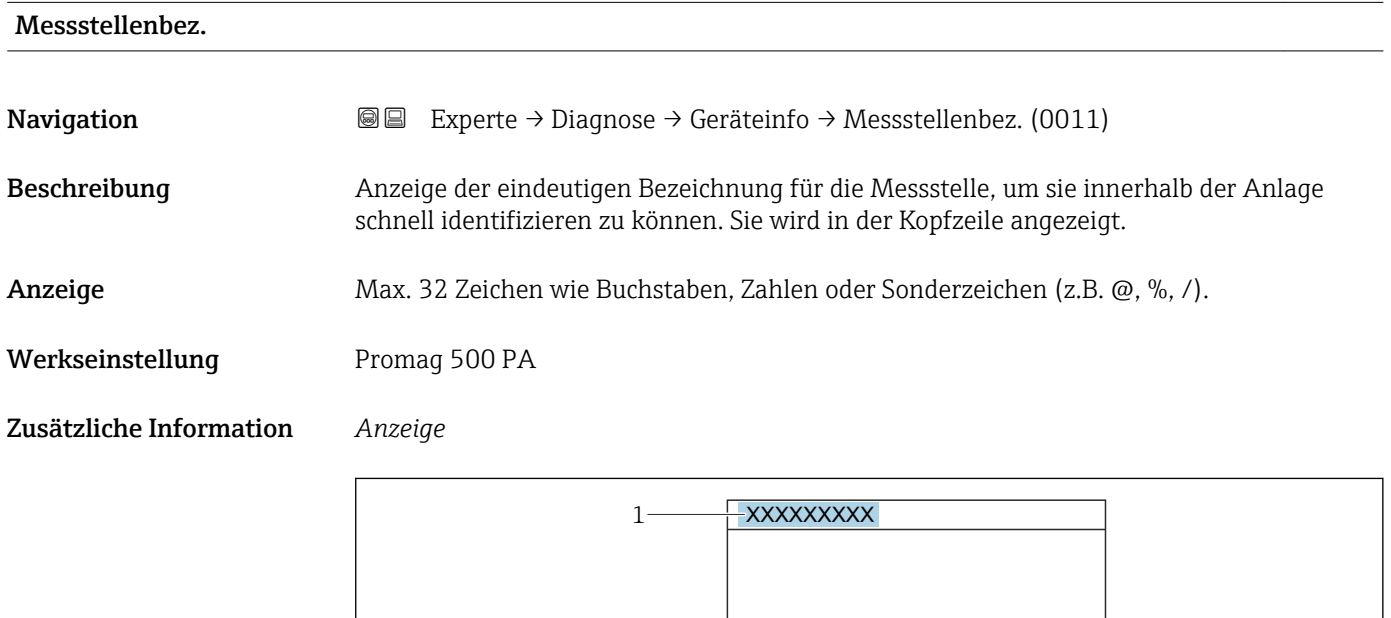

*1 Position des Kopfzeilentexts auf der Anzeige*

Wie viele Zeichen angezeigt werden, ist abhängig von den verwendeten Zeichen.

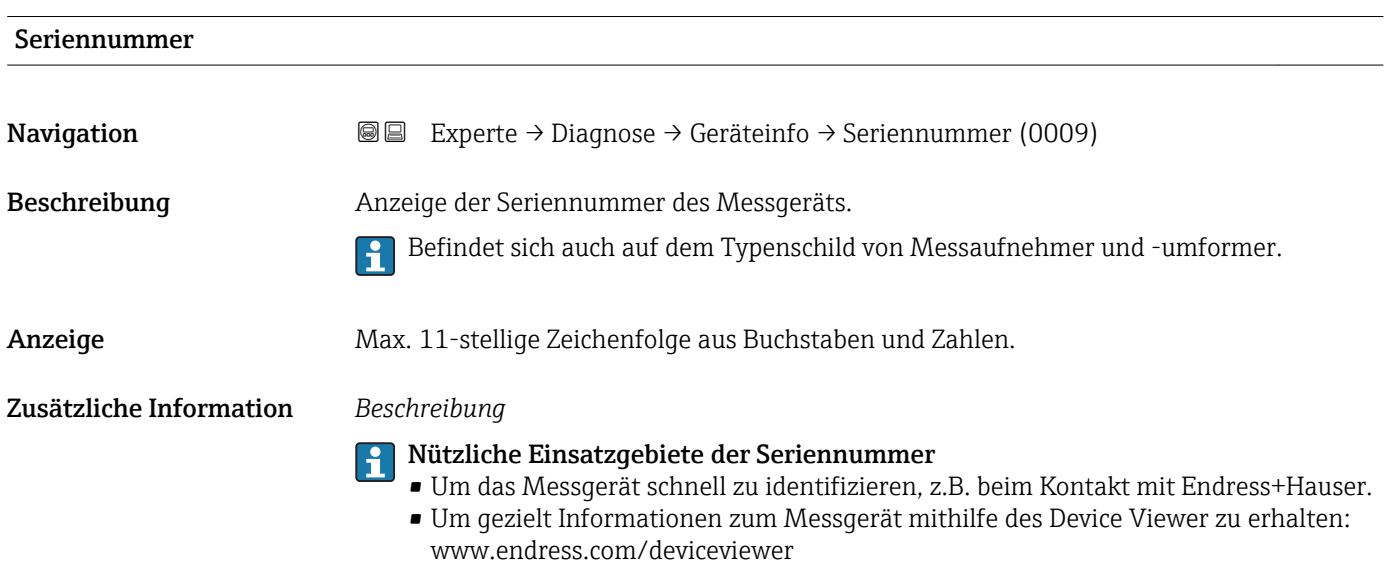

A0029422

<span id="page-223-0"></span>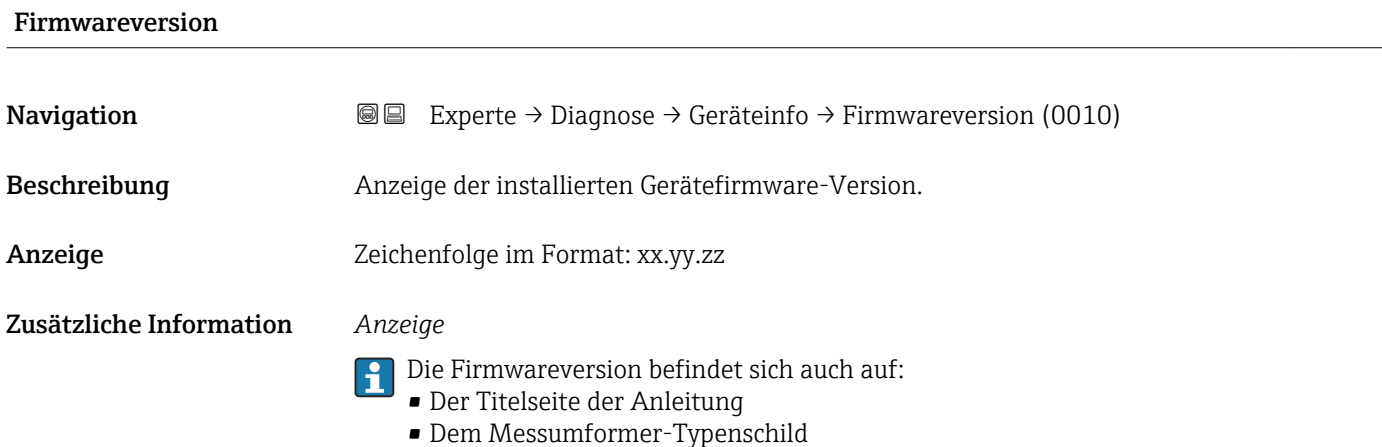

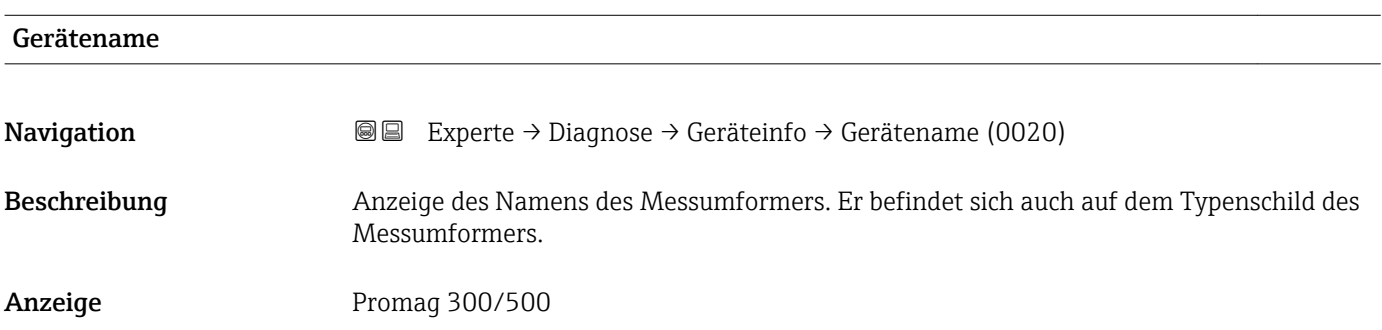

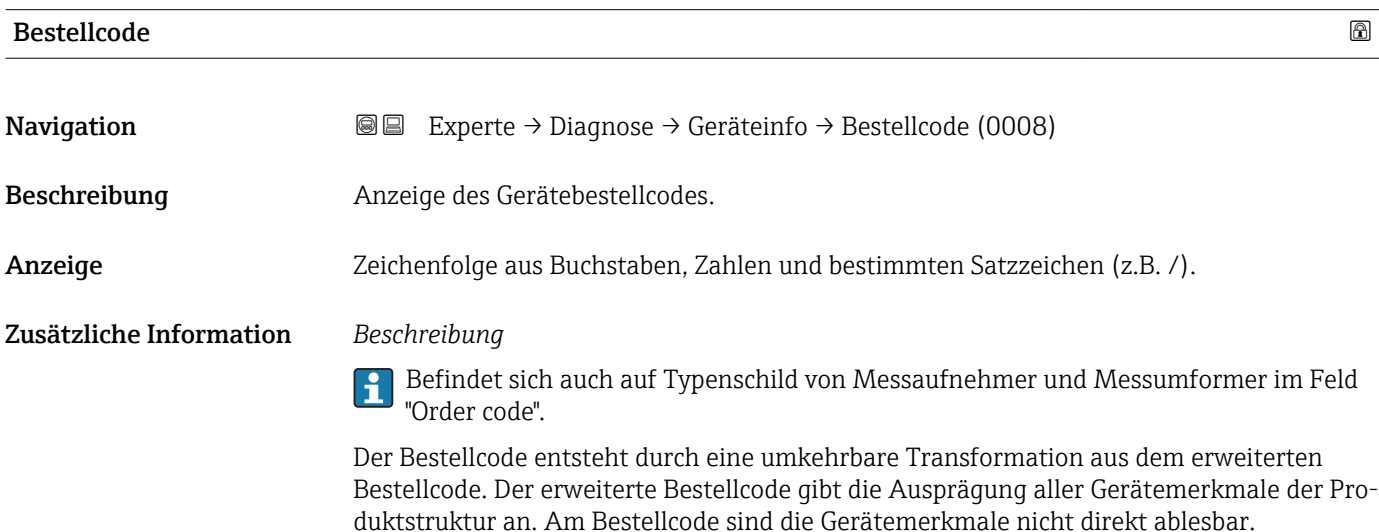

Nützliche Einsatzgebiete des Bestellcodes • Um ein baugleiches Ersatzgerät zu bestellen.

• Um das Messgerät schnell eindeutig zu identifizieren, z.B. beim Kontakt mit Endress+Hauser.

<span id="page-224-0"></span>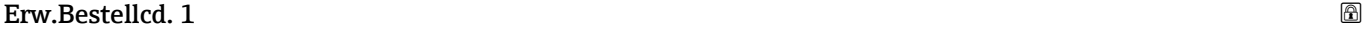

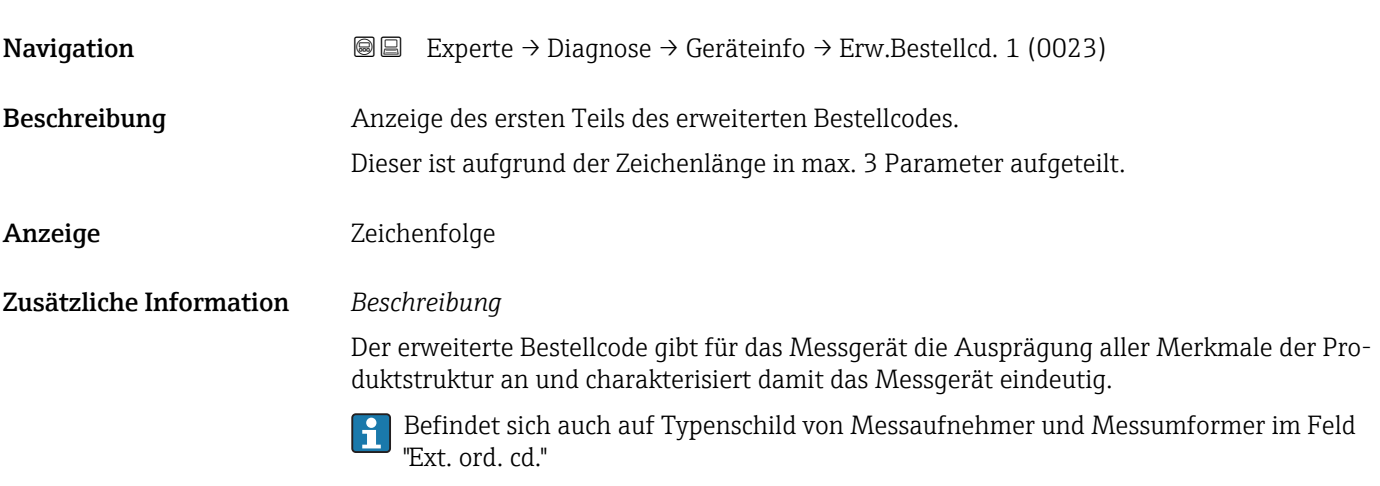

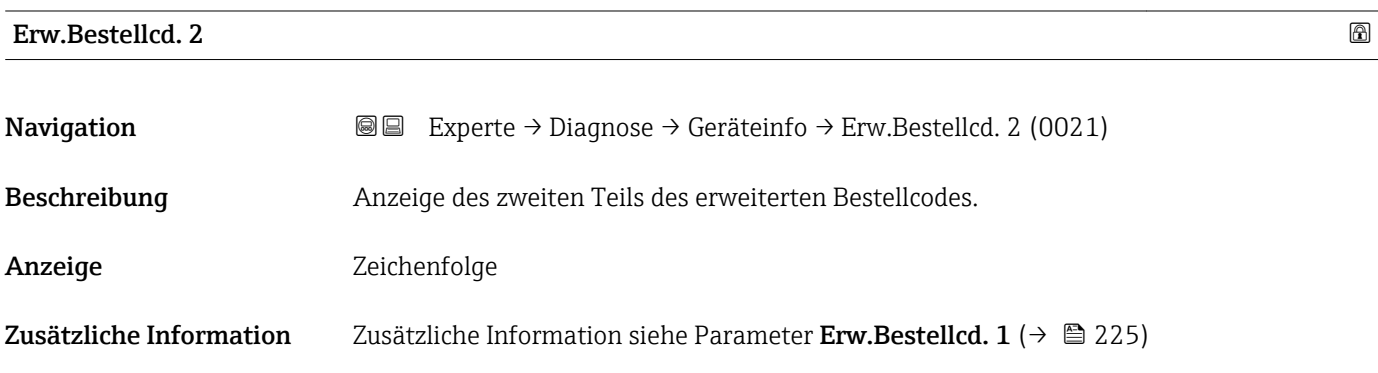

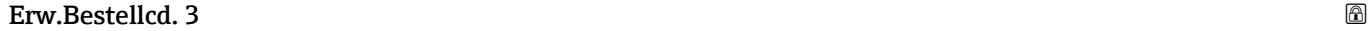

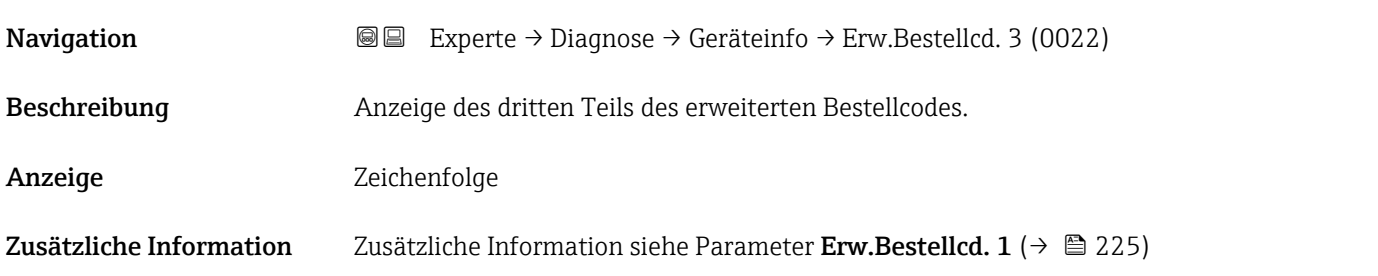

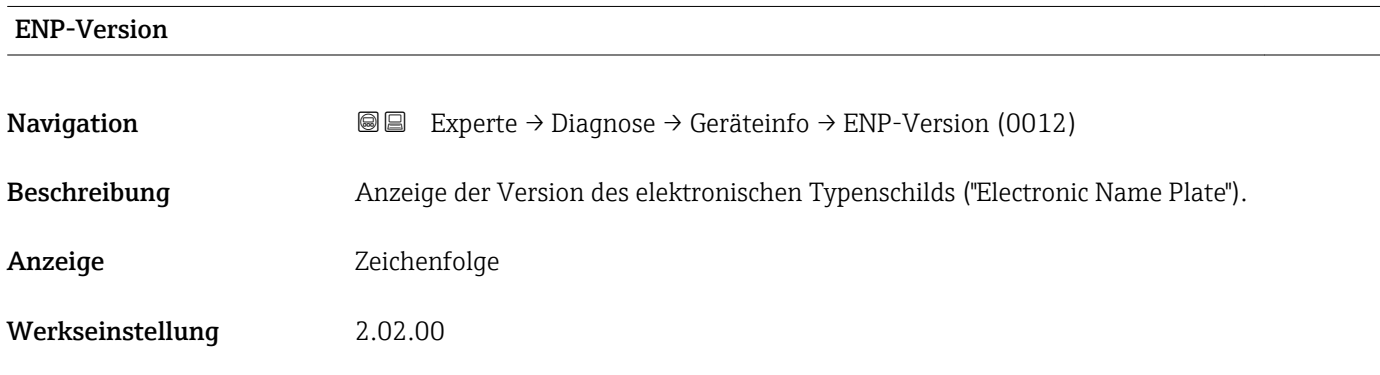

In diesem elektronischen Typenschild ist ein Datensatz zur Geräteidentifizierung gespeichert, der über die Daten von den Typenschildern hinausgeht, die außen am Gerät angebracht sind.

# 3.12.4 Untermenü "Hauptelek.+ I/O1"

*Navigation* **a a** Experte → Diagnose → Hauptelek.+ I/O1

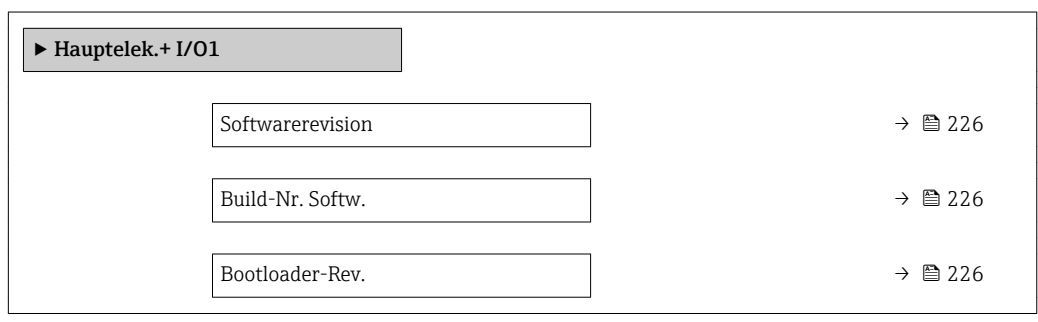

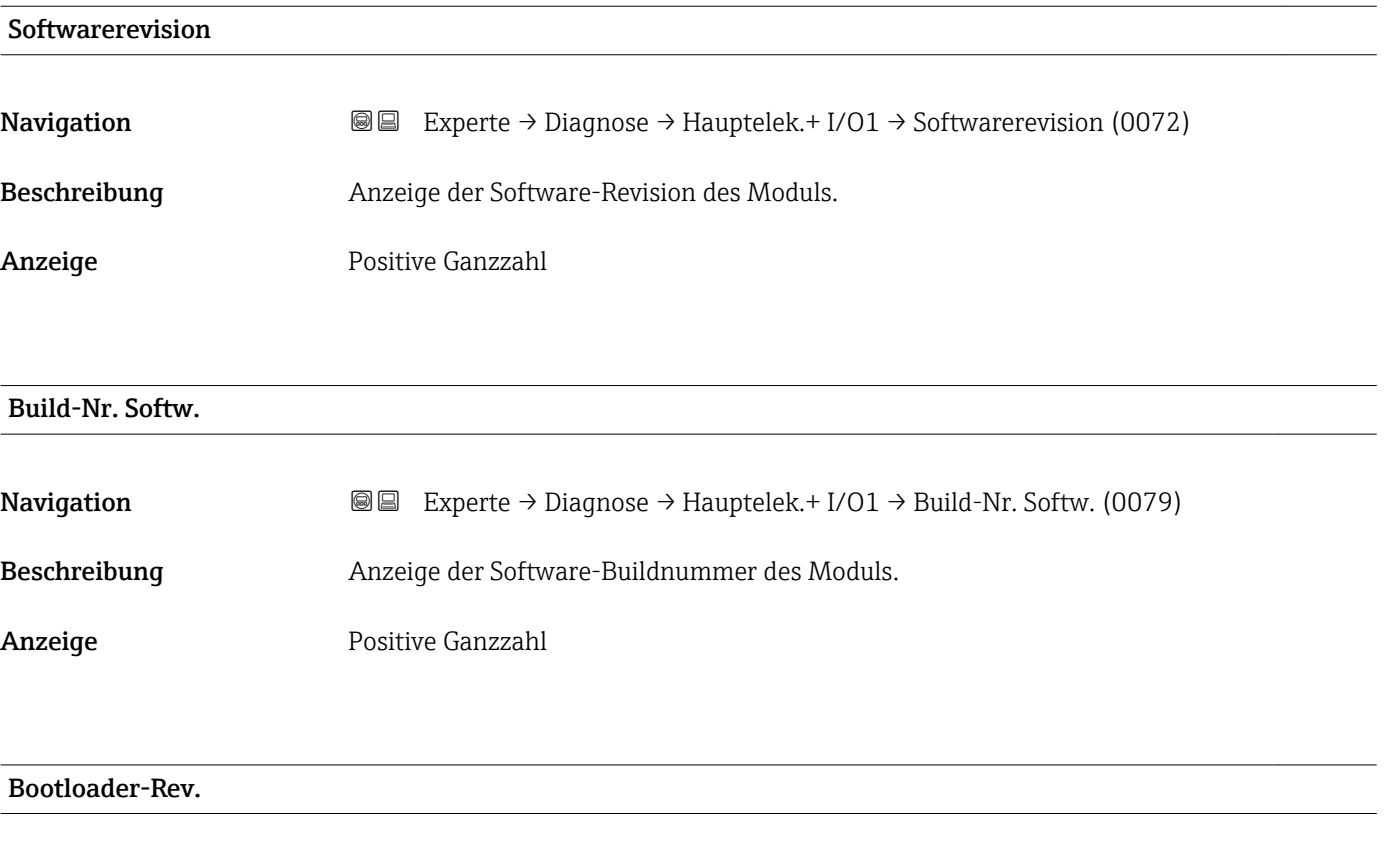

Beschreibung Anzeige der Bootloader-Revision der Software.

Anzeige Positive Ganzzahl

# 3.12.5 Untermenü "Sensorelektronik"

*Navigation* 
■■ Experte → Diagnose → Sensorelektronik

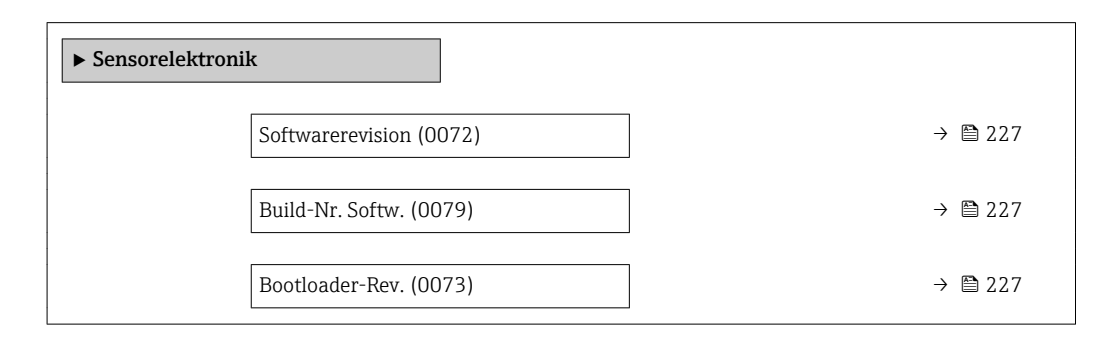

#### Softwarerevision

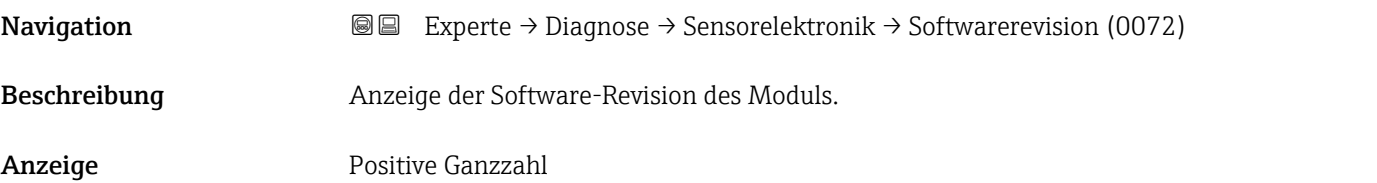

Build-Nr. Softw.

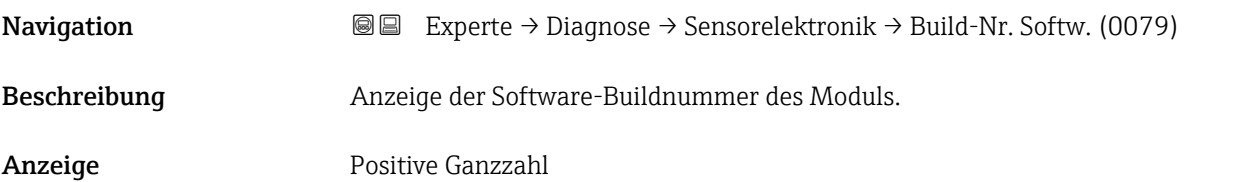

#### Bootloader-Rev.

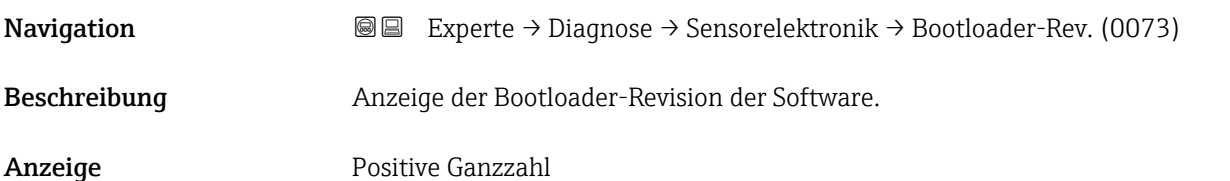

# 3.12.6 Untermenü "I/O-Modul 1"

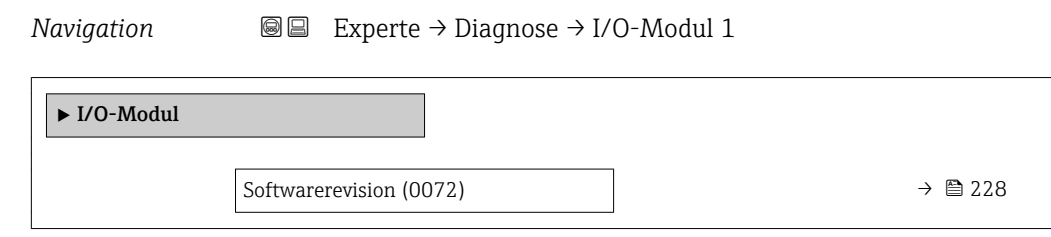

# I/O 1 Klemmen

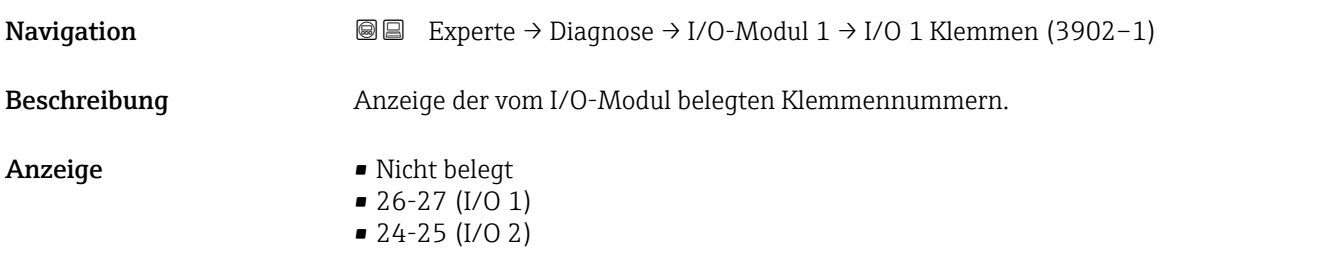

### Softwarerevision

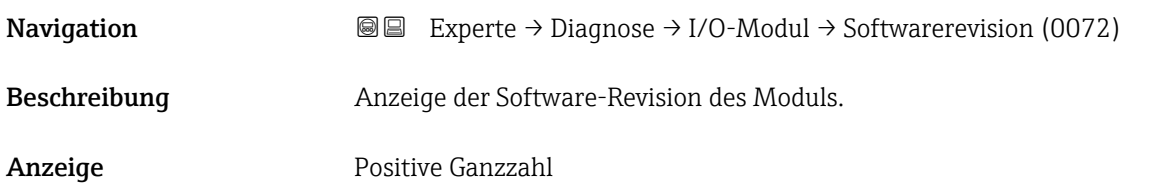

# 3.12.7 Untermenü "I/O-Modul 2"

*Navigation* Experte → Diagnose → I/O-Modul 2

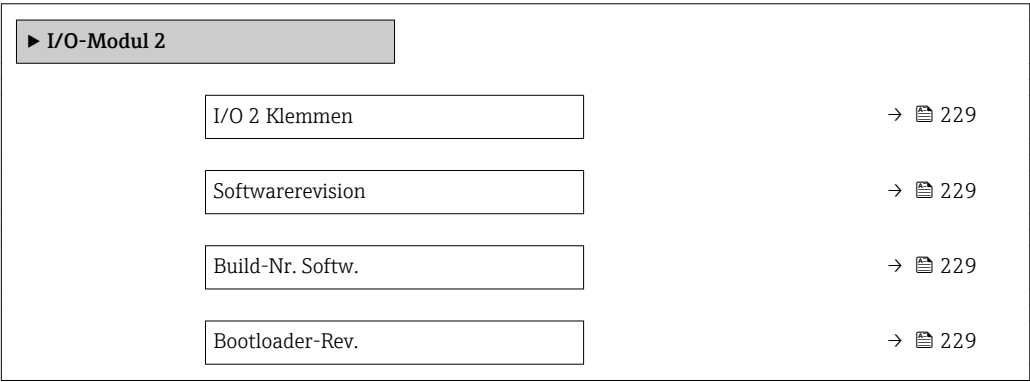

# <span id="page-228-0"></span>I/O 2 Klemmen

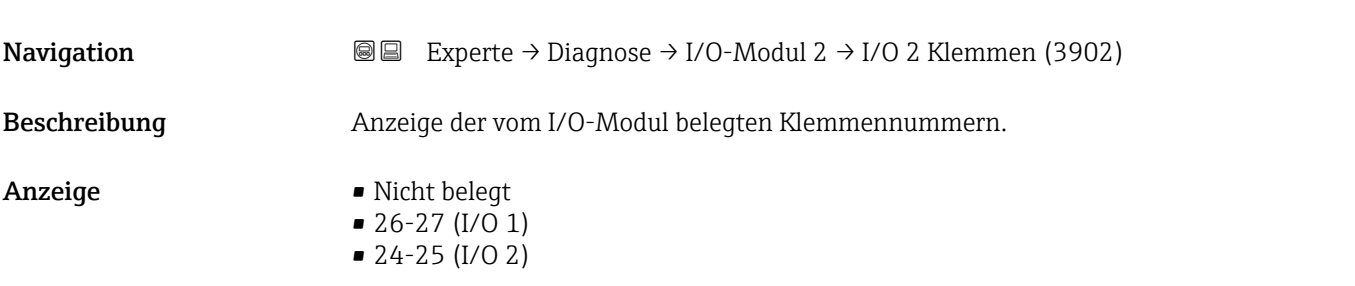

### Softwarerevision

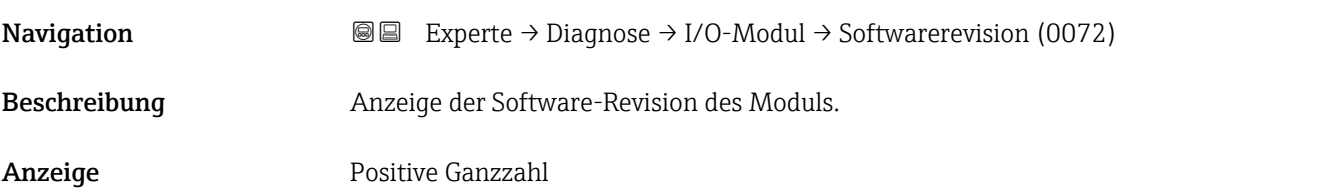

## Build-Nr. Softw.

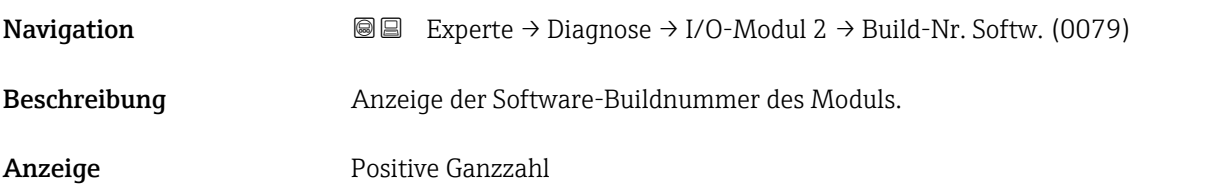

### Bootloader-Rev.

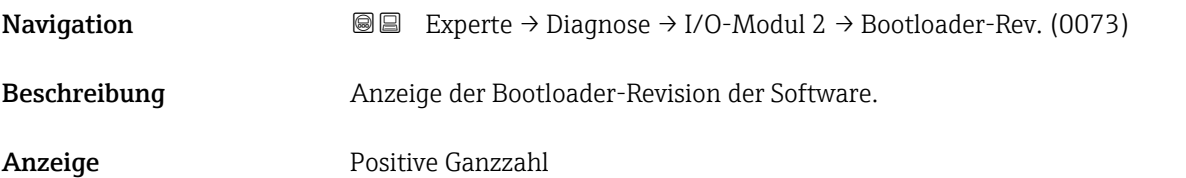

# 3.12.8 Untermenü "Anzeigemodul"

*Navigation* Experte → Diagnose → Anzeigemodul

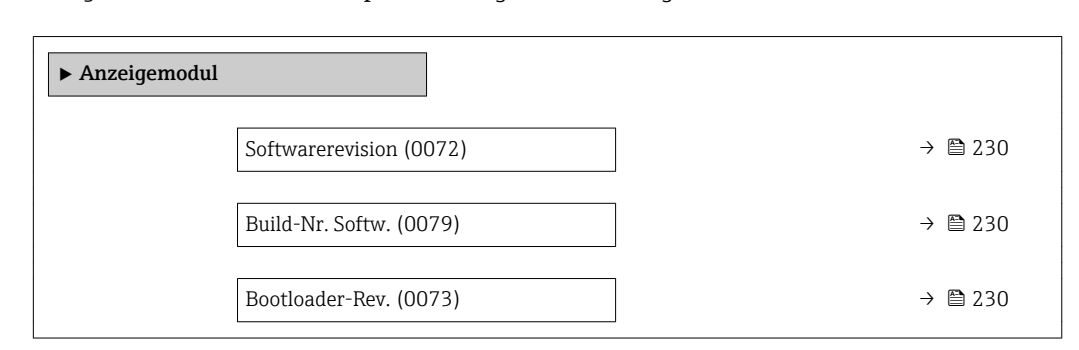

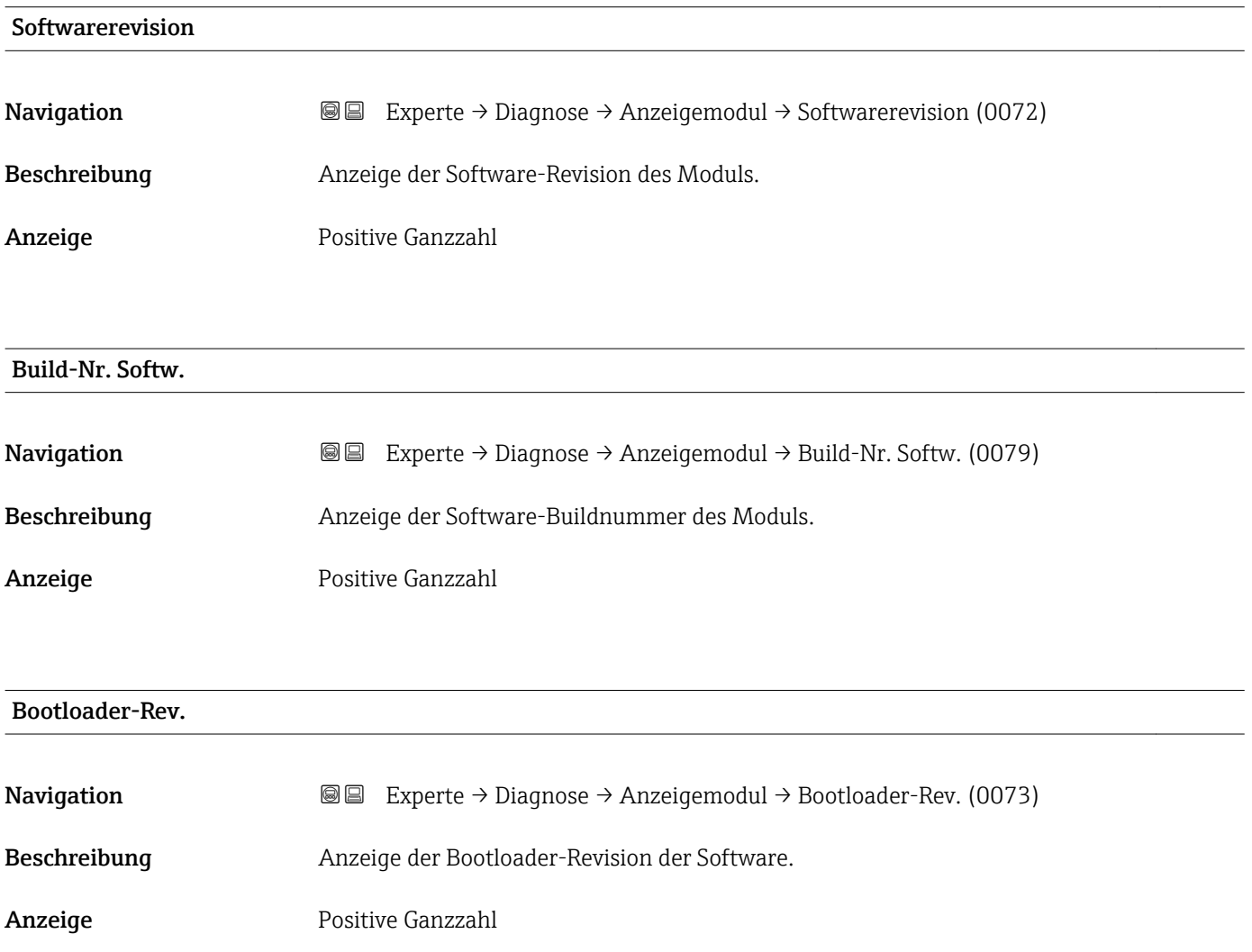

# <span id="page-230-0"></span>3.12.9 Untermenü "Messwertspeicherung"

*Navigation* Experte → Diagnose → Messwertspeich.

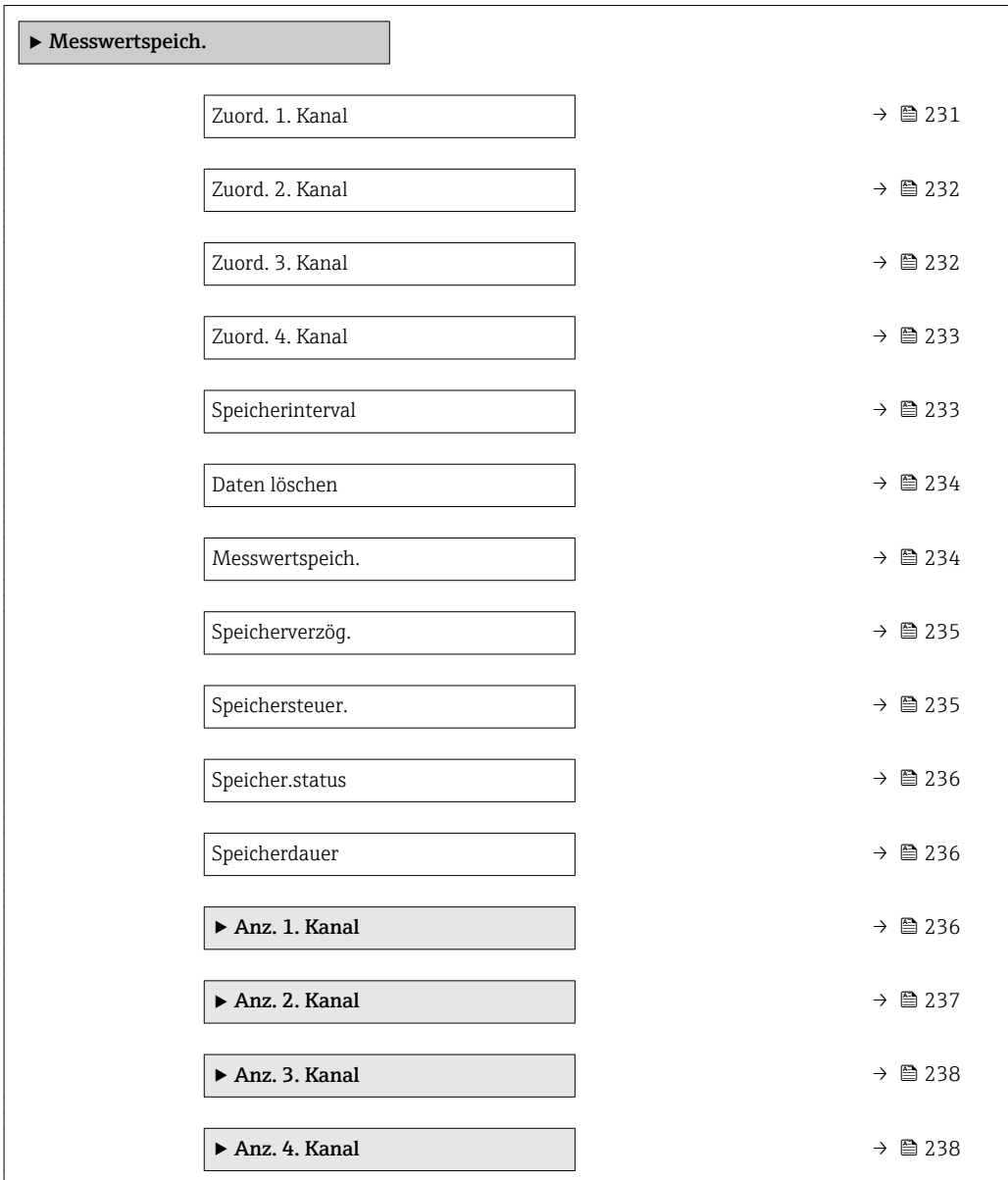

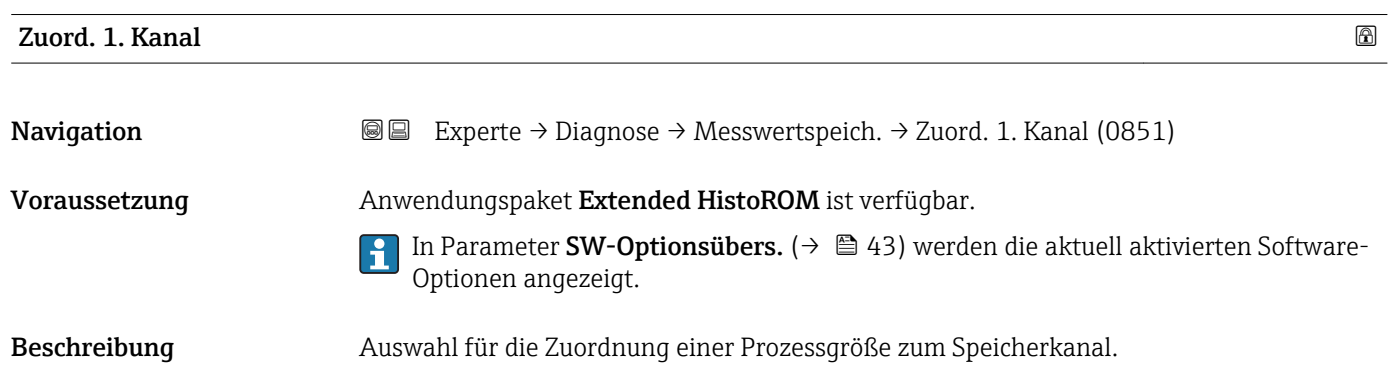

<span id="page-231-0"></span>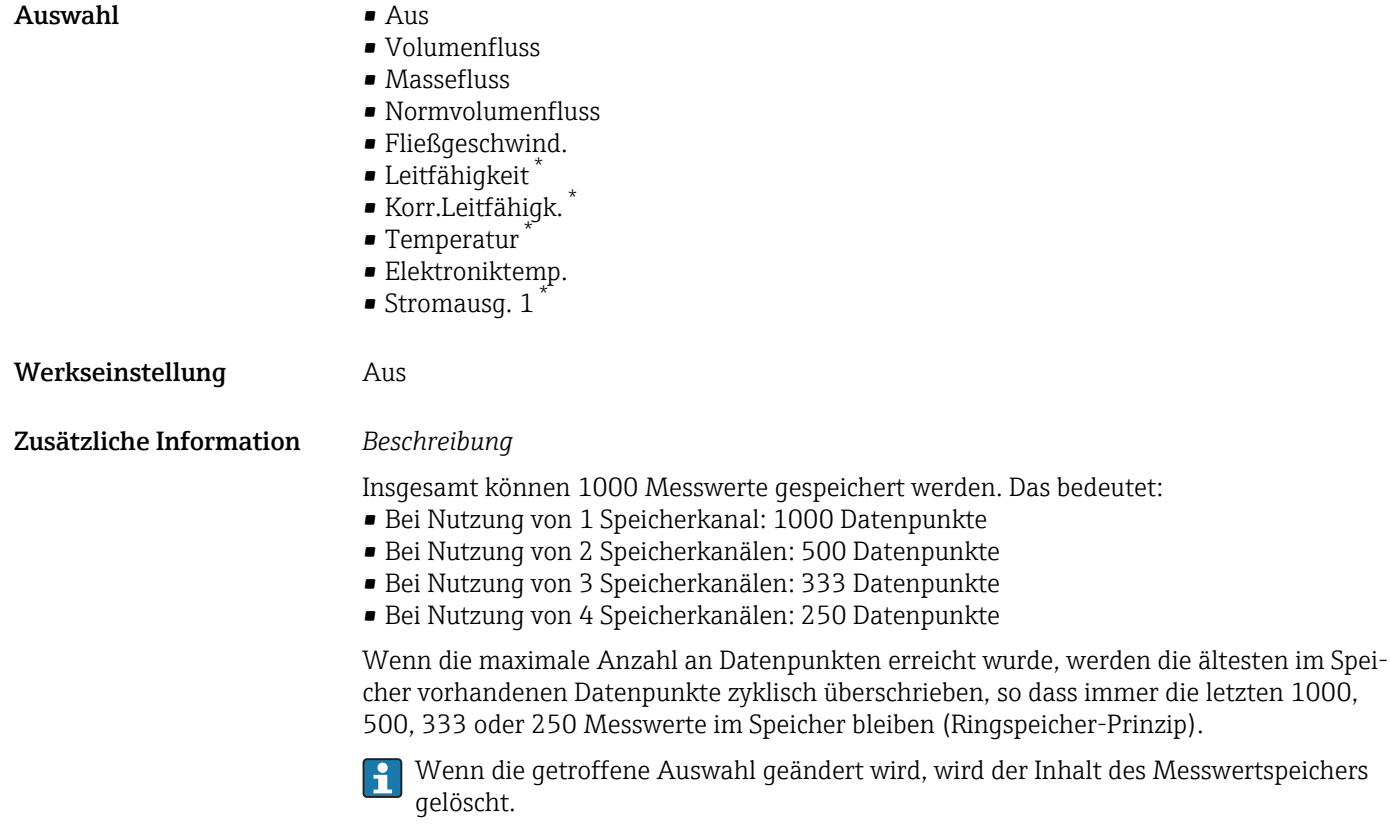

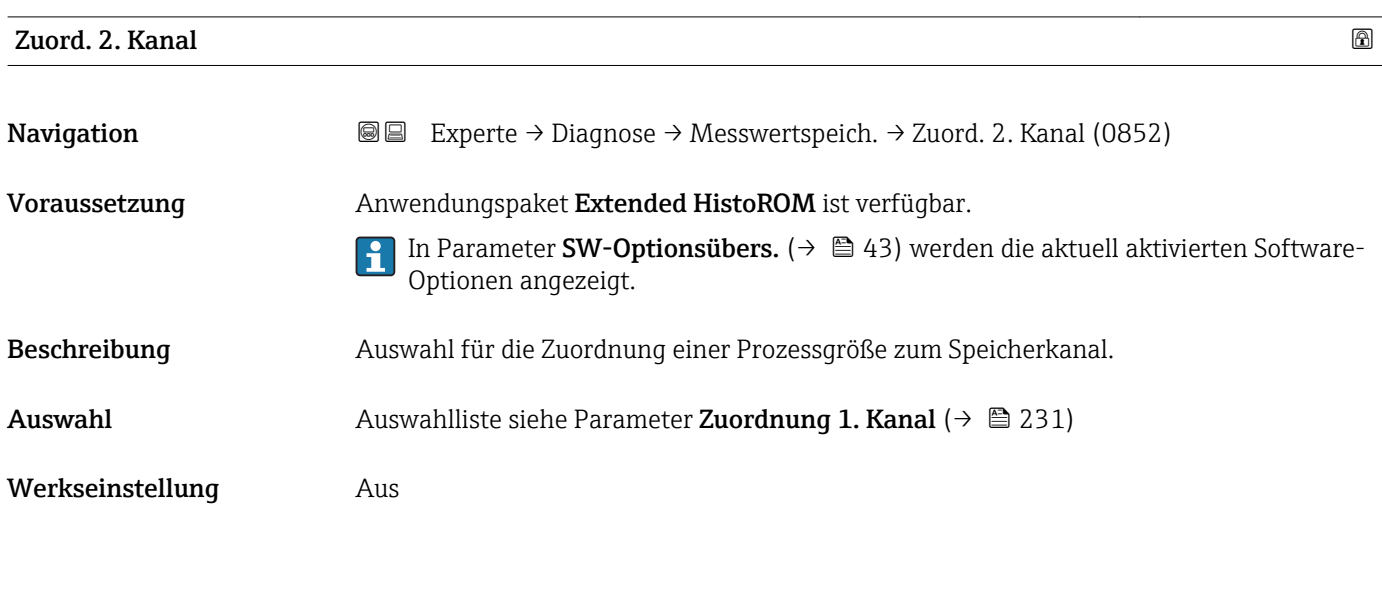

**Navigation EXPERTED EXPERIE → Diagnose → Messwertspeich. → Zuord. 3. Kanal (0853)** Voraussetzung Anwendungspaket Extended HistoROM ist verfügbar. In Parameter SW-Optionsübers. [\(→ 43\)](#page-42-0) werden die aktuell aktivierten Software-

Zuord. 3. Kanal

Optionen angezeigt.

Sichtbar in Abhängigkeit von Bestelloptionen oder Geräteeinstellungen

<span id="page-232-0"></span>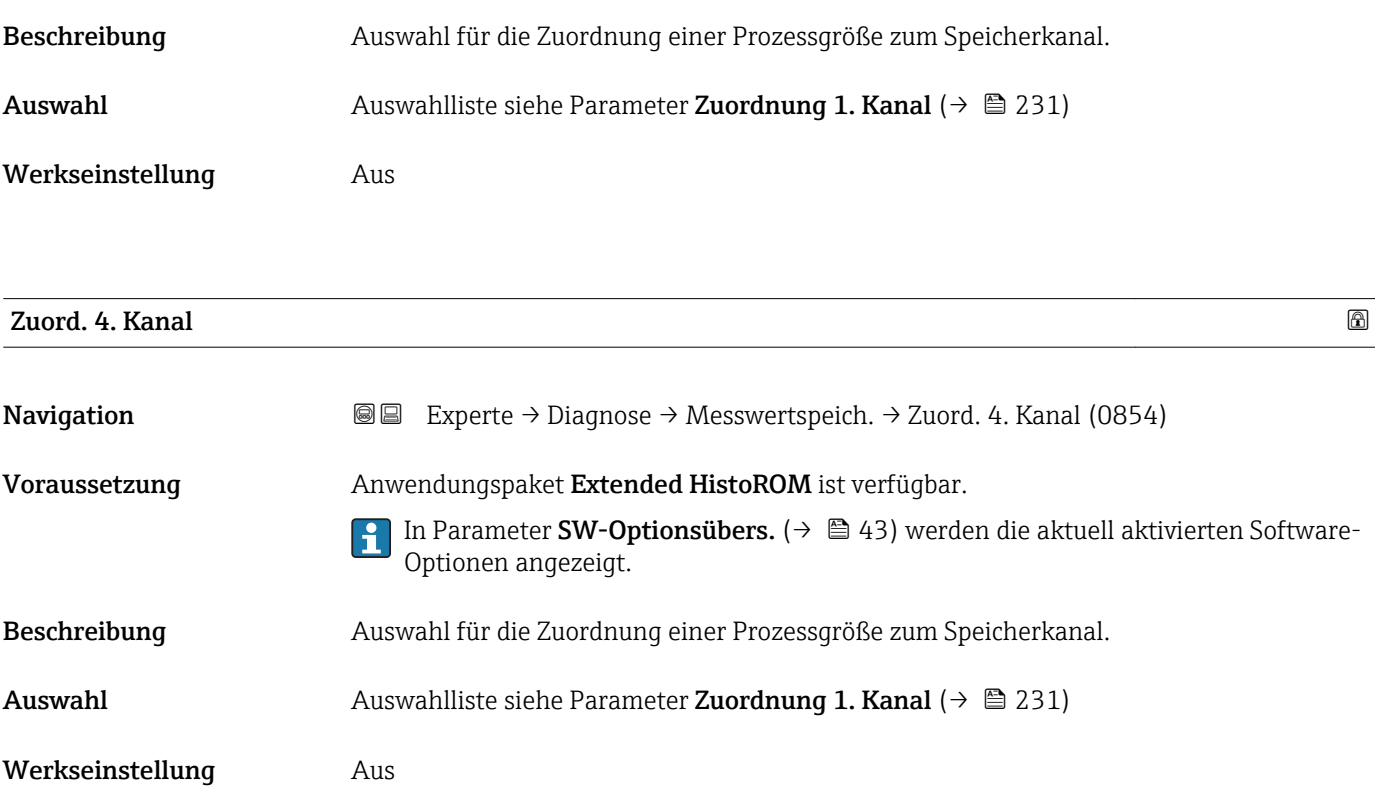

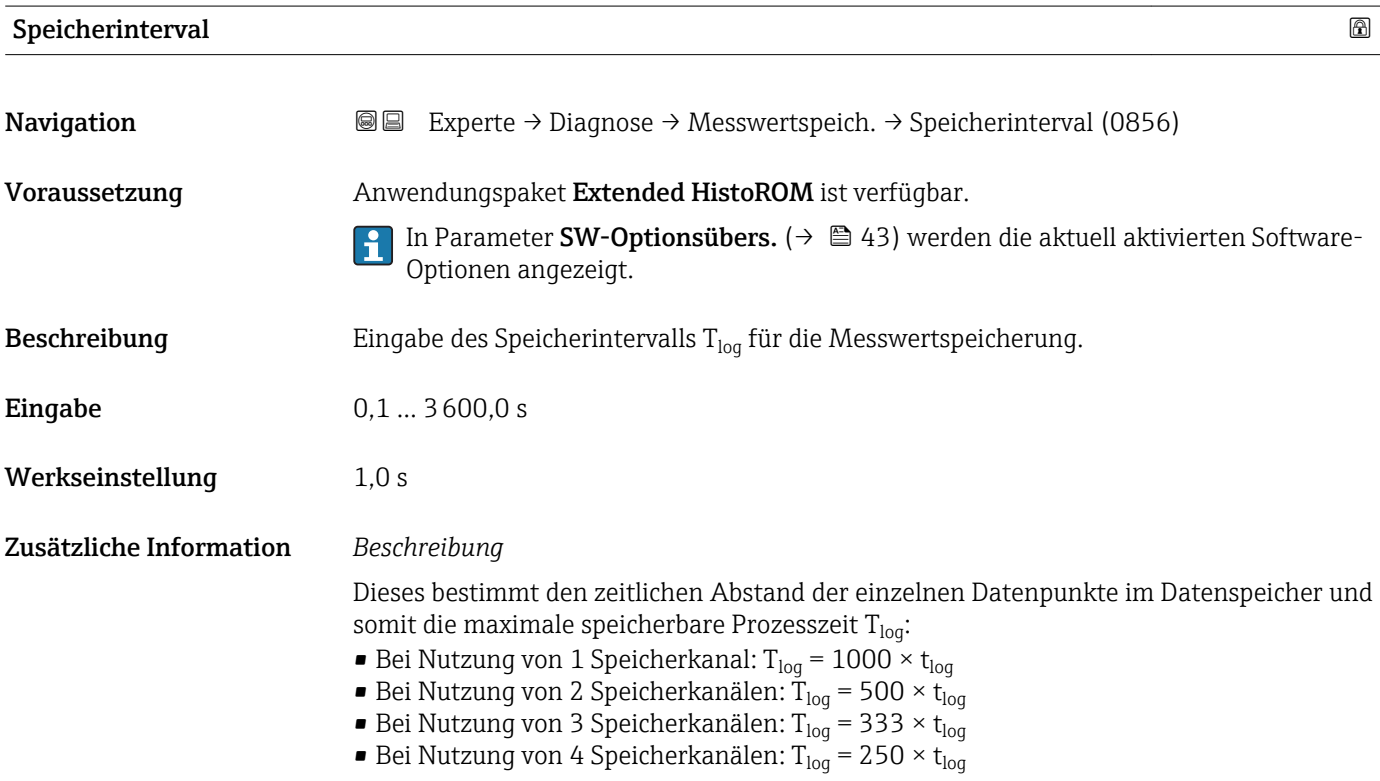

<span id="page-233-0"></span>Nach Ablauf dieser Zeit werden die ältesten im Speicher vorhandenen Datenpunkte zyklisch überschrieben, so dass immer eine Zeit von  $T_{\text{log}}$  im Speicher bleibt (Ringspeicher-Prinzip).

Wenn die Länge des Speicherintervalls geändert wird, wird der Inhalt des Messwertspeichers gelöscht.

#### *Beispiel*

Bei Nutzung von 1 Speicherkanal:

- $\blacksquare$  T<sub>log</sub> = 1000 × 1 s = 1 000 s  $\approx\!15$  min
- $T_{log}$  = 1000 × 10 s = 10 000 s ≈ 3 h
- $T_{log}$  = 1000 × 80 s = 80 000 s ≈ 1 d
- T<sub>log</sub> = 1000 × 3 600 s = 3 600 000 s  $\approx$  41 d

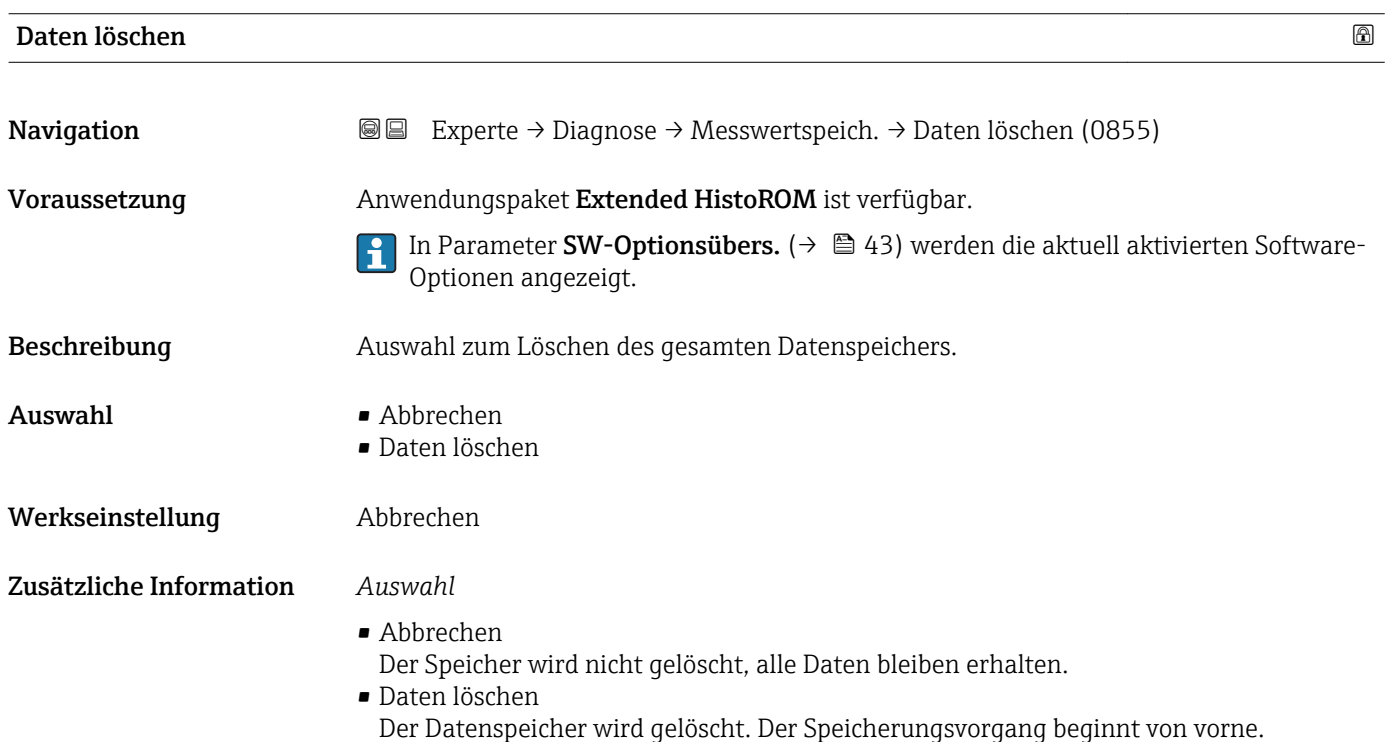

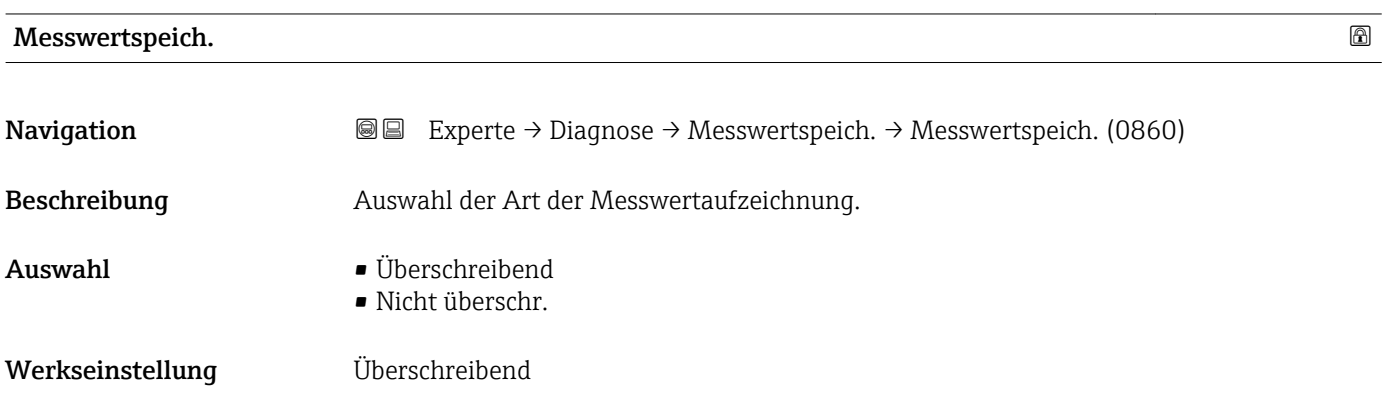

## <span id="page-234-0"></span>Zusätzliche Information *Auswahl*

• Überschreibend

Der Gerätspeicher arbeitet nach dem FIFO-Prinzip.

• Nicht überschr. Die Messwertaufzeichnung wird abgebrochen, wenn der Messwertspeicher gefüllt ist (Single Shot).

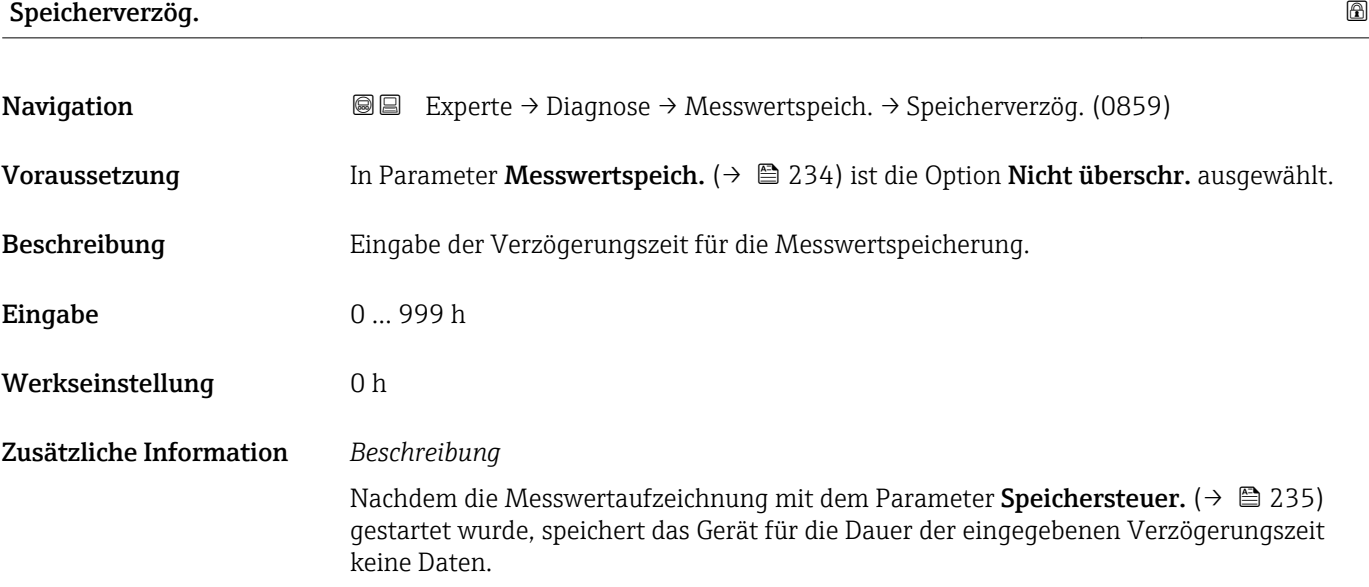

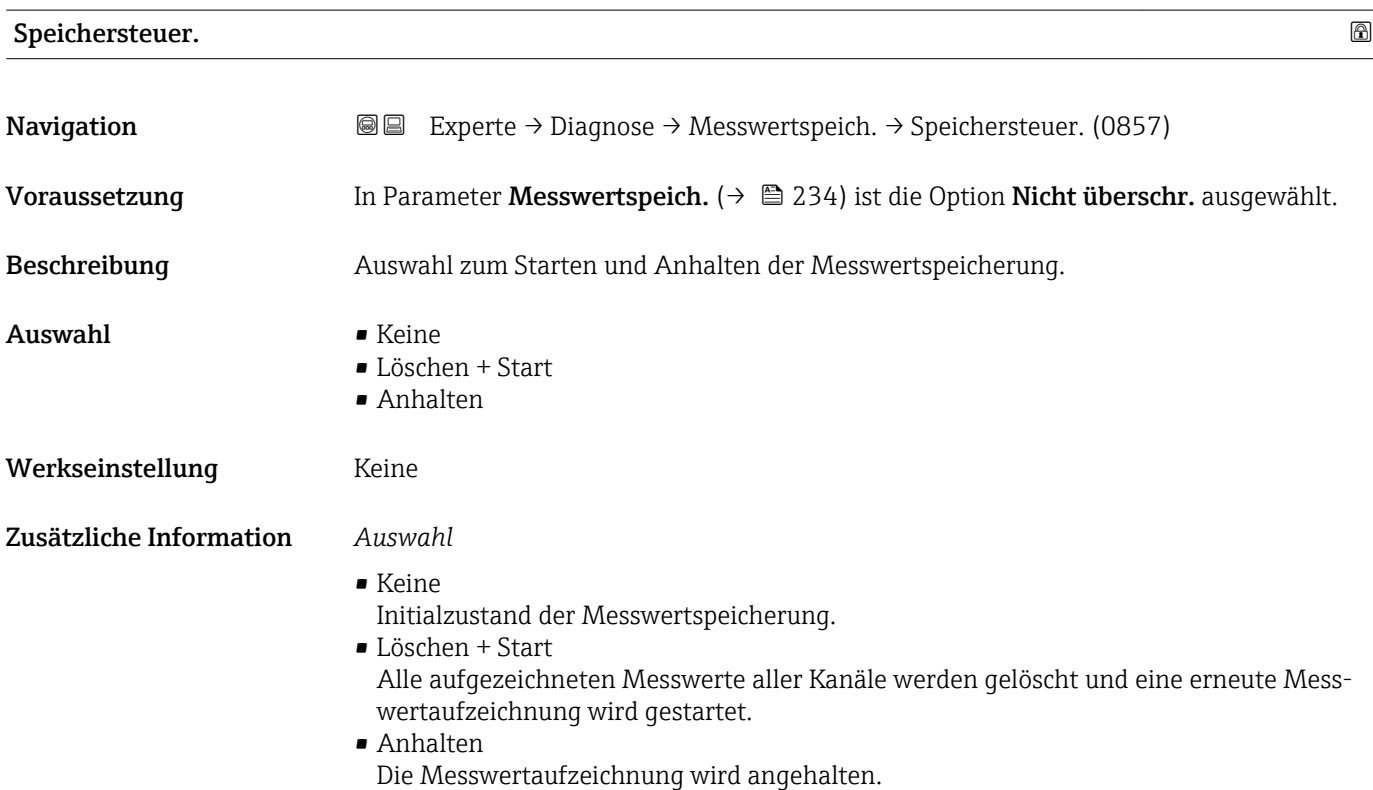

# <span id="page-235-0"></span>Speicher.status

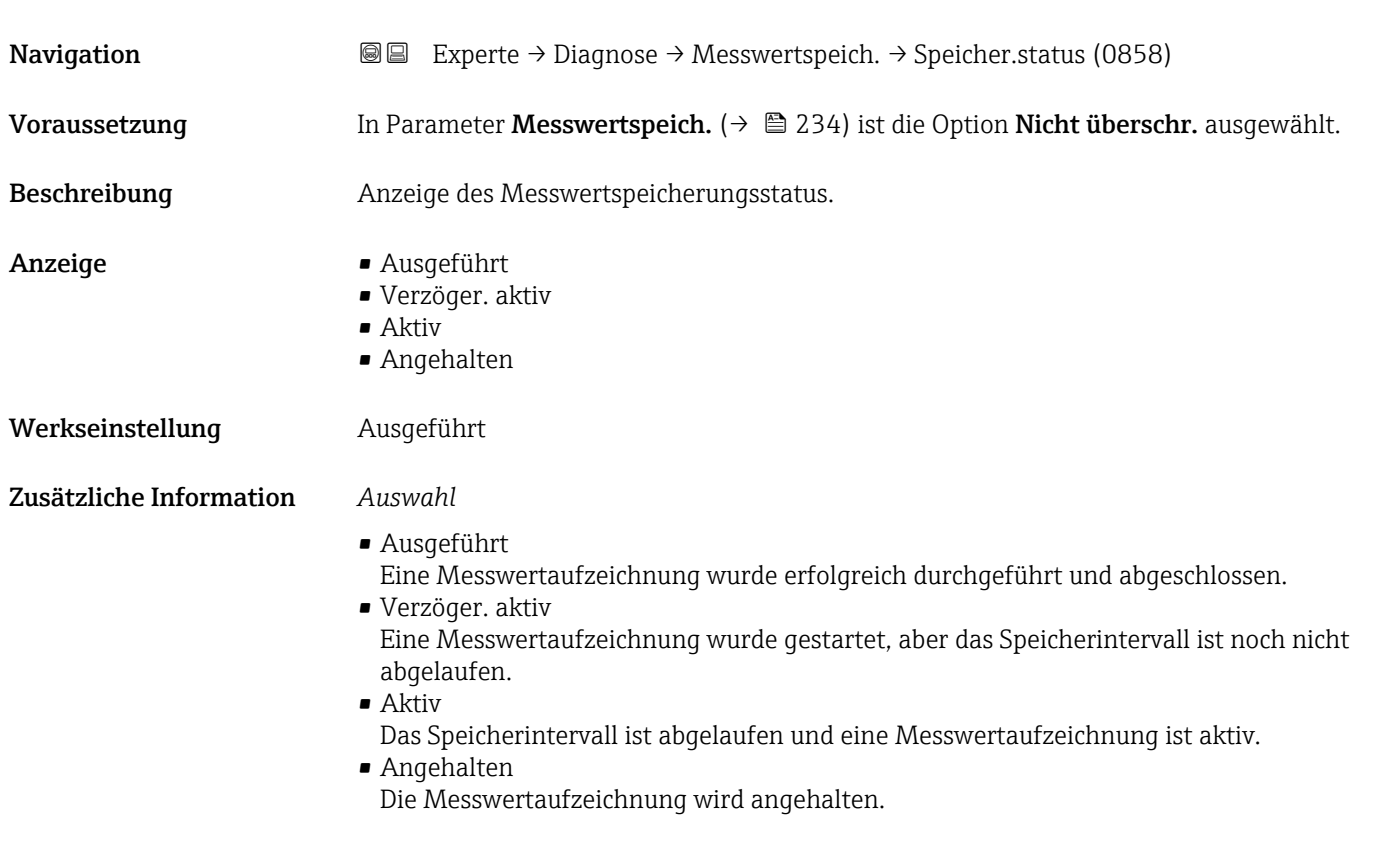

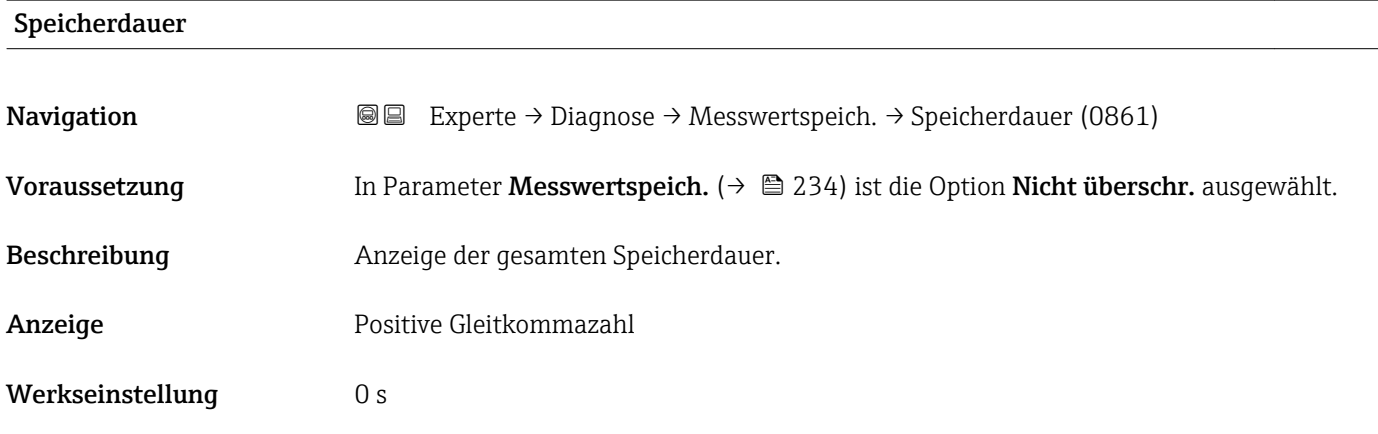

#### Untermenü "Anz. 1. Kanal"

*Navigation* Experte → Diagnose → Messwertspeich. → Anz. 1. Kanal

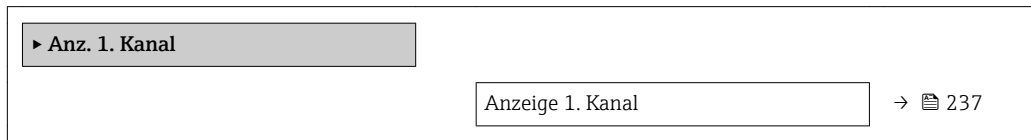

<span id="page-236-0"></span>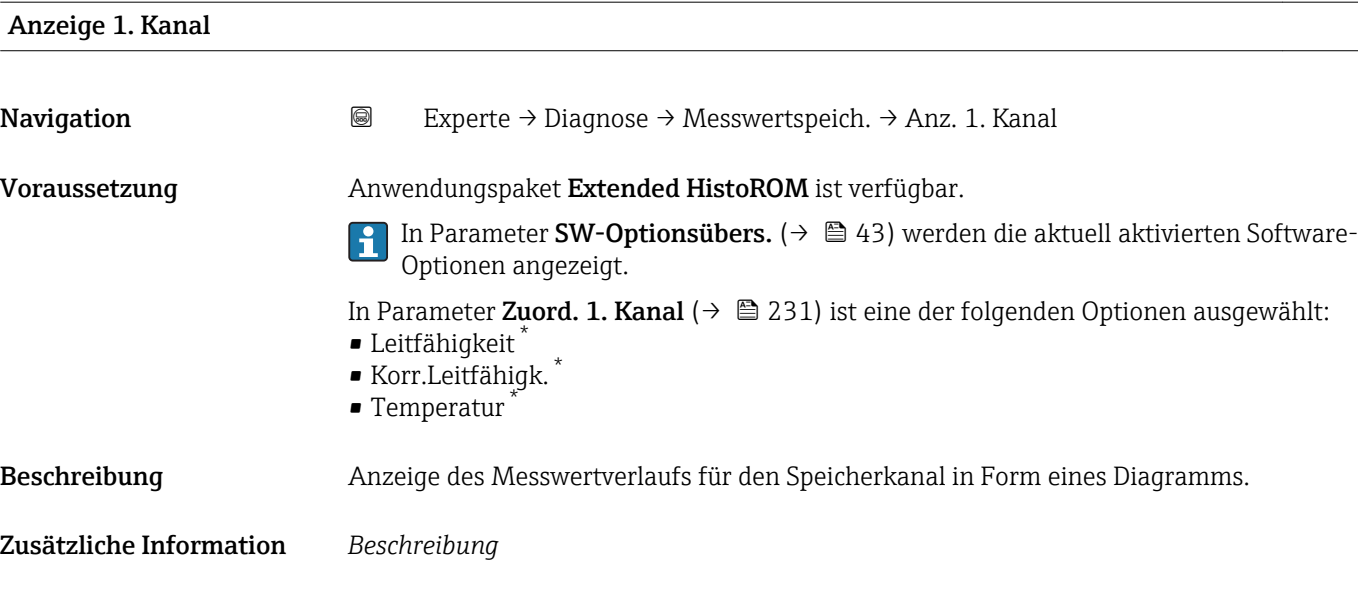

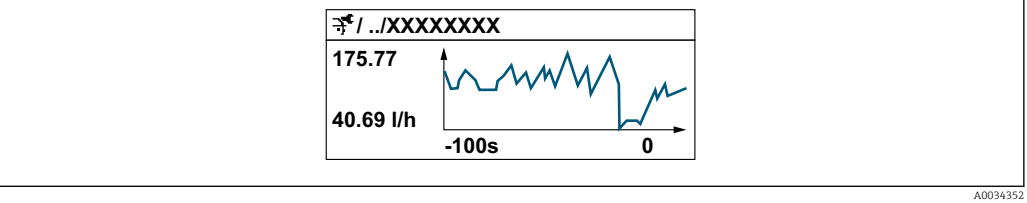

- *10 Diagramm eines Messwertverlaufs*
- x-Achse: Zeigt je nach Anzahl der gewählten Kanäle 250 bis 1000 Messwerte einer Prozessgröße.
- y-Achse: Zeigt die ungefähre Messwertspanne und passt diese kontinuierlich an die laufende Messung an.

#### Untermenü "Anz. 2. Kanal"

*Navigation* Experte → Diagnose → Messwertspeich. → Anz. 2. Kanal

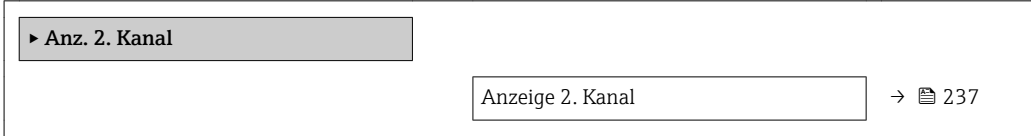

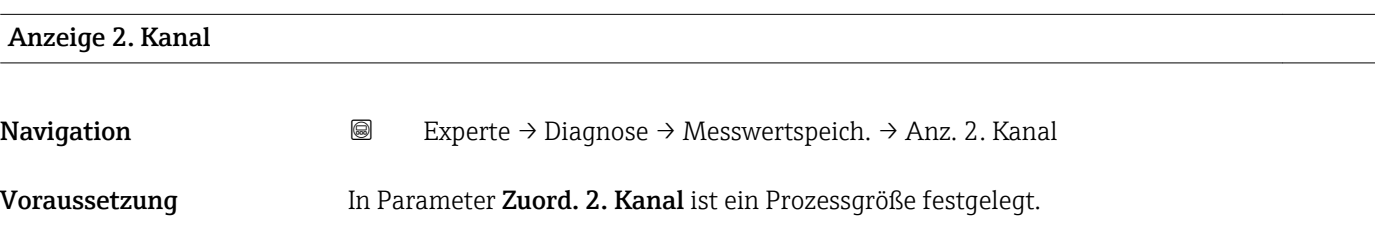

<sup>\*</sup> Sichtbar in Abhängigkeit von Bestelloptionen oder Geräteeinstellungen

<span id="page-237-0"></span>Beschreibung Siehe Parameter Anzeige 1. Kanal  $\rightarrow \blacksquare$  237

#### Untermenü "Anz. 3. Kanal"

*Navigation* Experte → Diagnose → Messwertspeich. → Anz. 3. Kanal

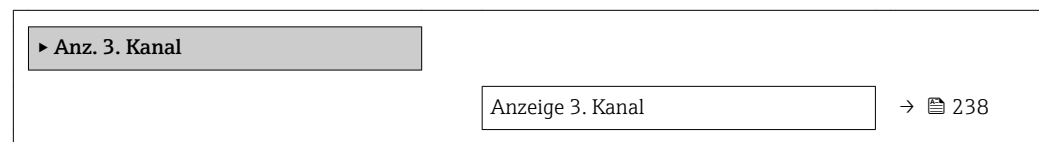

# Anzeige 3. Kanal Navigation 
and Experte → Diagnose → Messwertspeich. → Anz. 3. Kanal Voraussetzung In Parameter Zuord. 3. Kanal ist ein Prozessgröße festgelegt. Beschreibung Siehe Parameter Anzeige 1. Kanal → ■ 237

### Untermenü "Anz. 4. Kanal"

*Navigation* 
■
Experte → Diagnose → Messwertspeich. → Anz. 4. Kanal

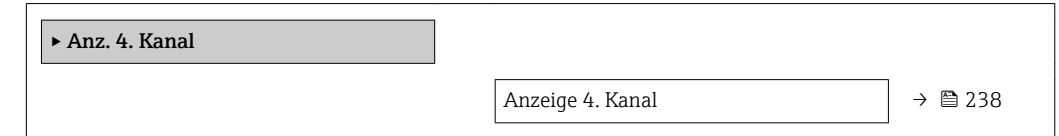

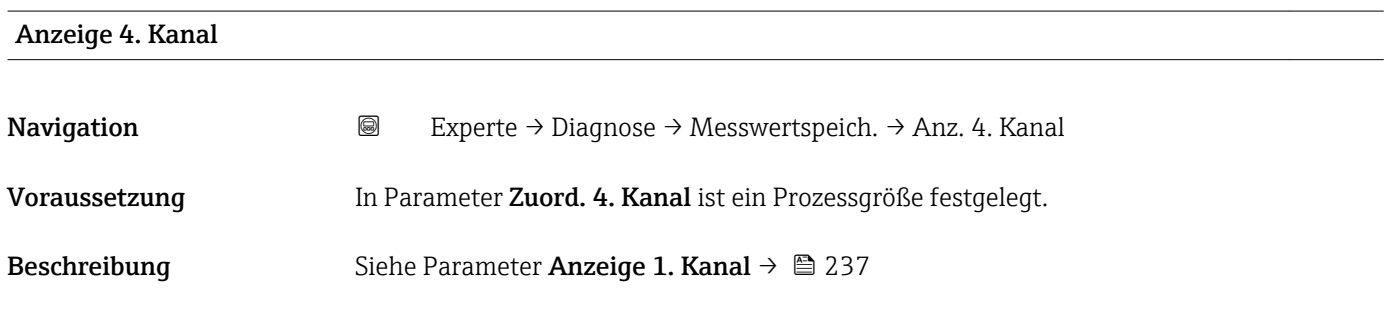

### 3.12.10 Untermenü "Min/Max-Werte"

*Navigation* Experte → Diagnose → Min/Max-Werte

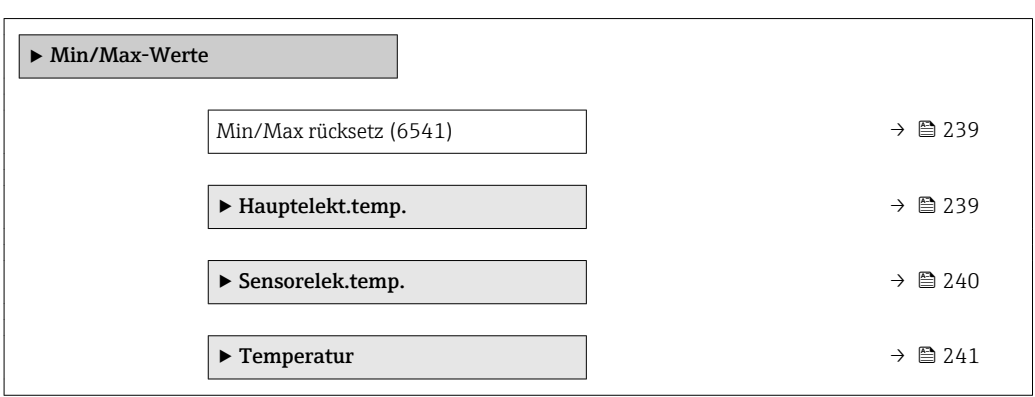

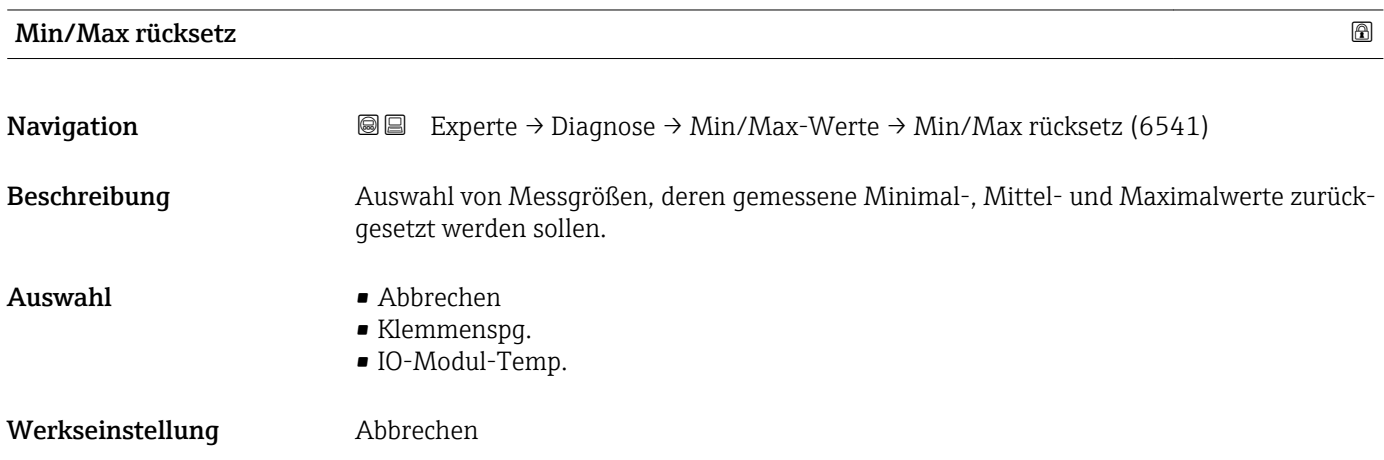

### Untermenü "Hauptelektroniktemperatur"

 $\mathsf{r}$ 

*Navigation* **III** III Experte → Diagnose → Min/Max-Werte → Hauptelekt.temp.  $\overline{\phantom{0}}$ 

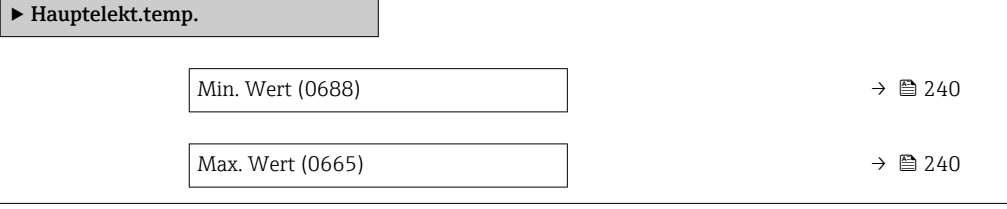

<span id="page-239-0"></span>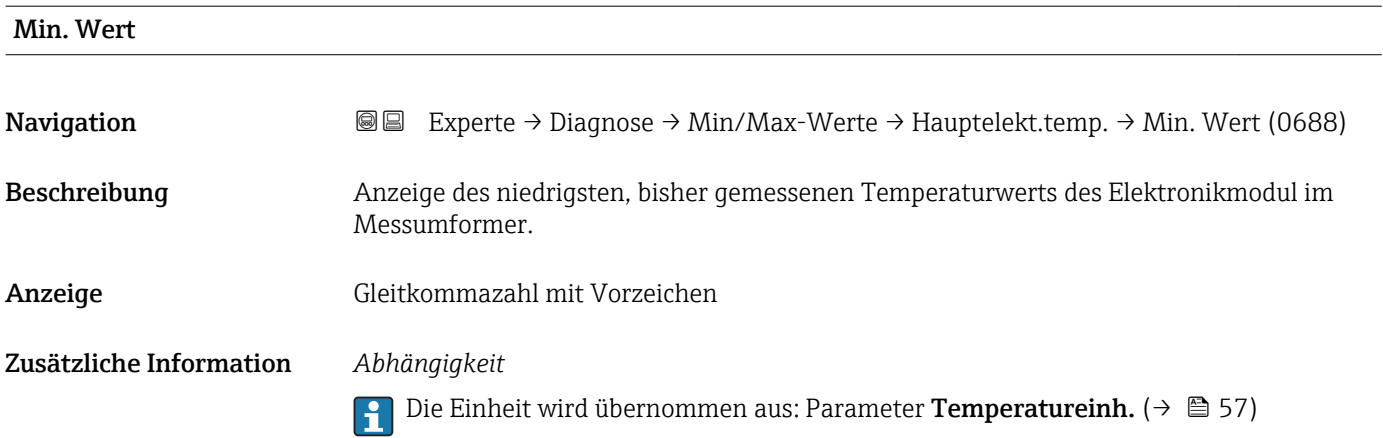

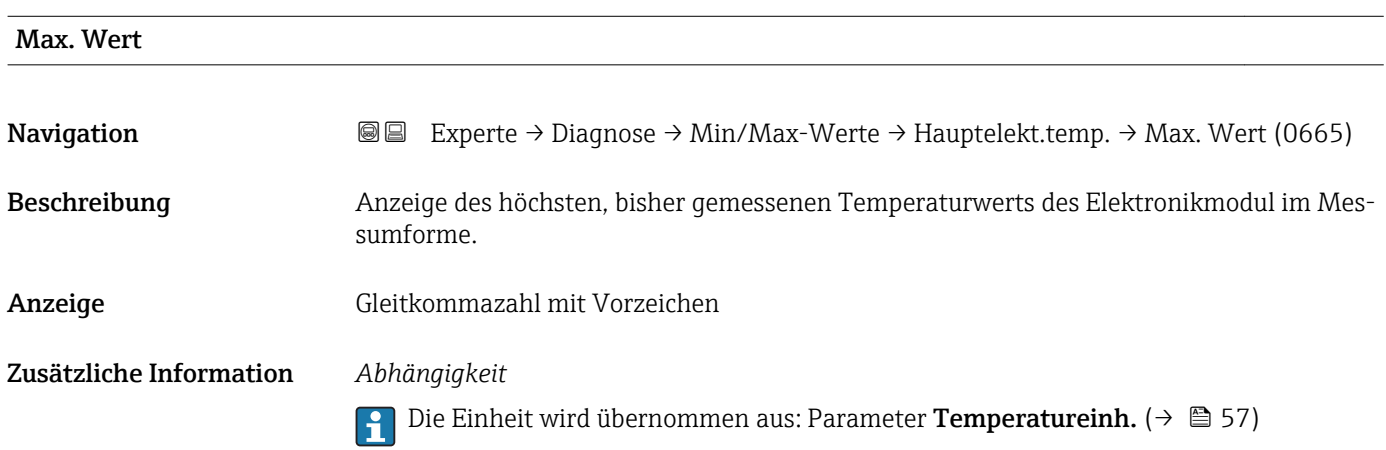

#### Untermenü "Sensorelektroniktemperatur (ISEM)"

*Navigation* **III** Experte → Diagnose → Min/Max-Werte → Sensorelek.temp.

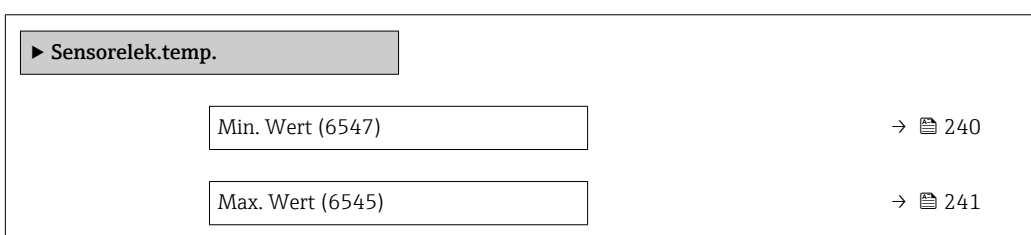

#### Min. Wert

**Navigation EXperte** → Diagnose → Min/Max-Werte → Sensorelek.temp. → Min. Wert (6547)

Beschreibung **Anzeige des niedrigsten, bisher gemessenen Temperaturwerts vom Hauptelektronikmo**dul.

<span id="page-240-0"></span>Anzeige Gleitkommazahl mit Vorzeichen

Zusätzliche Information *Abhängigkeit*

Die Einheit wird übernommen aus: Parameter Temperatureinh. [\(→ 57\)](#page-56-0)

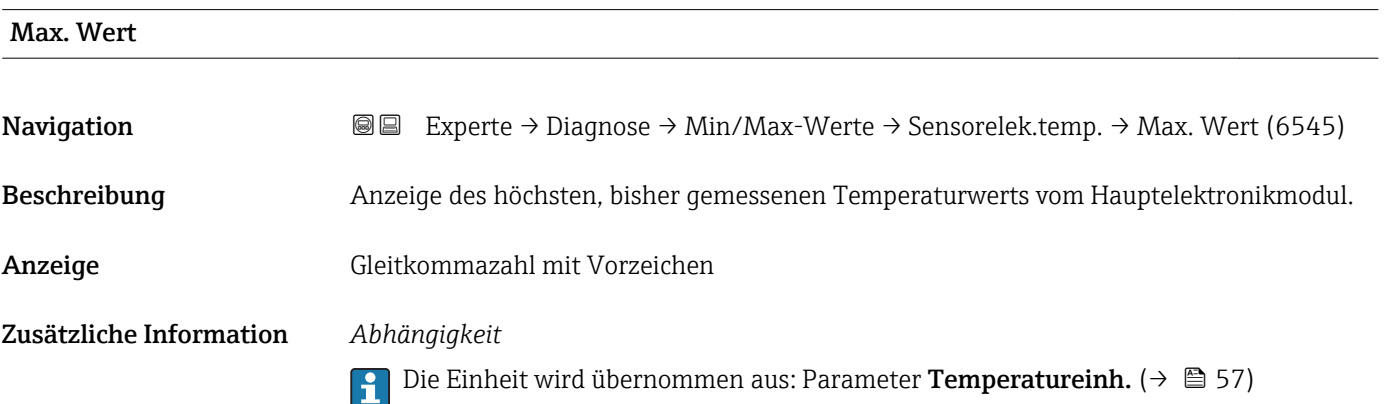

#### Untermenü "Temperatur"

*Navigation* Experte → Diagnose → Min/Max-Werte → Temperatur

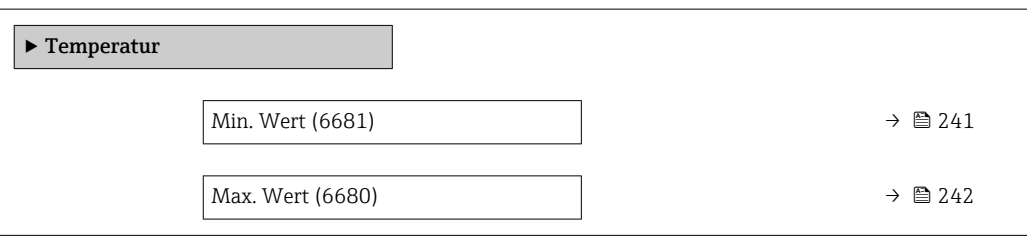

#### Min. Wert

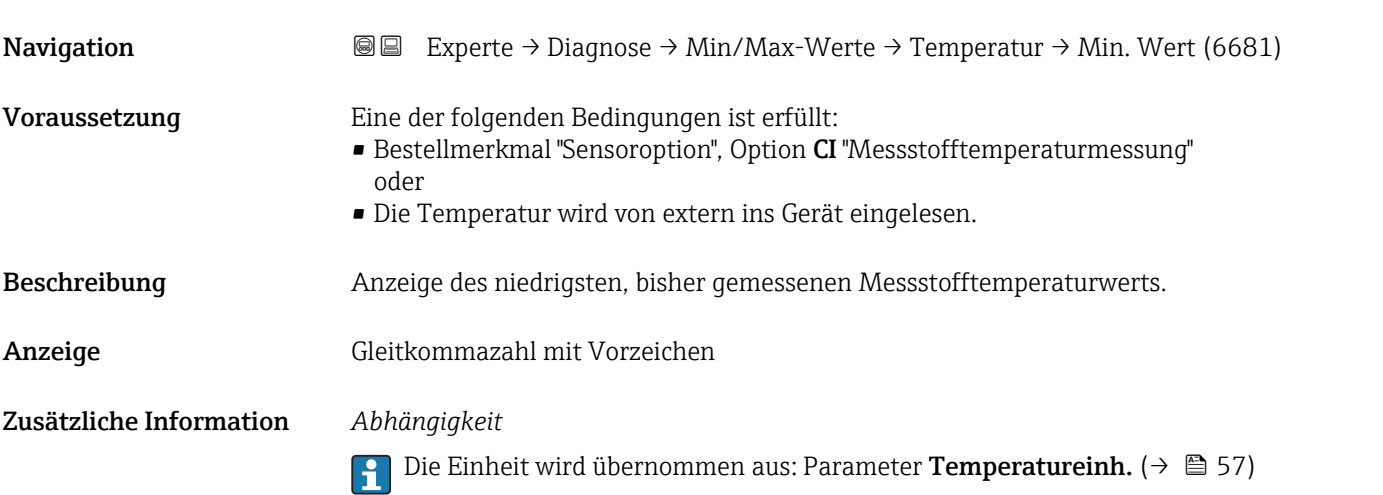

# <span id="page-241-0"></span>Max. Wert **Navigation EXPERTED** Experte  $\rightarrow$  Diagnose  $\rightarrow$  Min/Max-Werte  $\rightarrow$  Temperatur  $\rightarrow$  Max. Wert (6680) Voraussetzung Eine der folgenden Bedingungen ist erfüllt: • Bestellmerkmal "Sensoroption", Option CI "Messstofftemperaturmessung" oder • Die Temperatur wird von extern ins Gerät eingelesen. Beschreibung Anzeige des höchsten, bisher gemessenen Messstofftemperaturwerts. Anzeige Gleitkommazahl mit Vorzeichen Zusätzliche Information *Abhängigkeit* Die Einheit wird übernommen aus: Parameter Temperatureinh. (→  $\triangleq$  57)  $\mathbf{f}$

# 3.12.11 Untermenü "Heartbeat"

Detaillierte Angaben zu den Parameterbeschreibungen des Anwendungspakets Heartbeat Verification+Monitoring: Sonderdokumentation zum Gerät  $\rightarrow \blacksquare$  7

*Navigation* Experte → Diagnose → Heartbeat

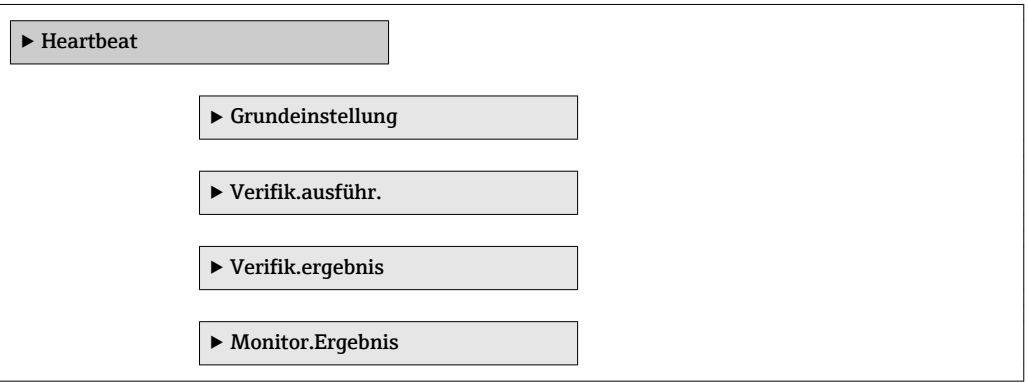

# 3.12.12 Untermenü "Simulation"

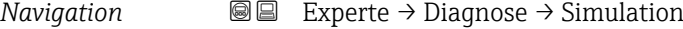

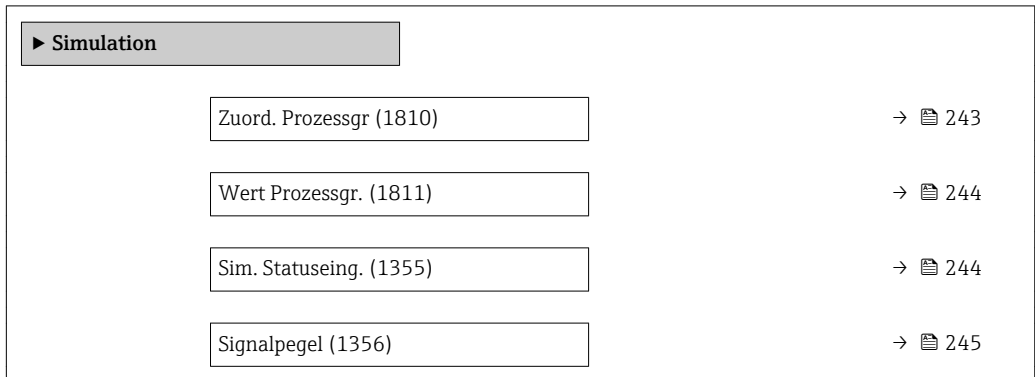

<span id="page-242-0"></span>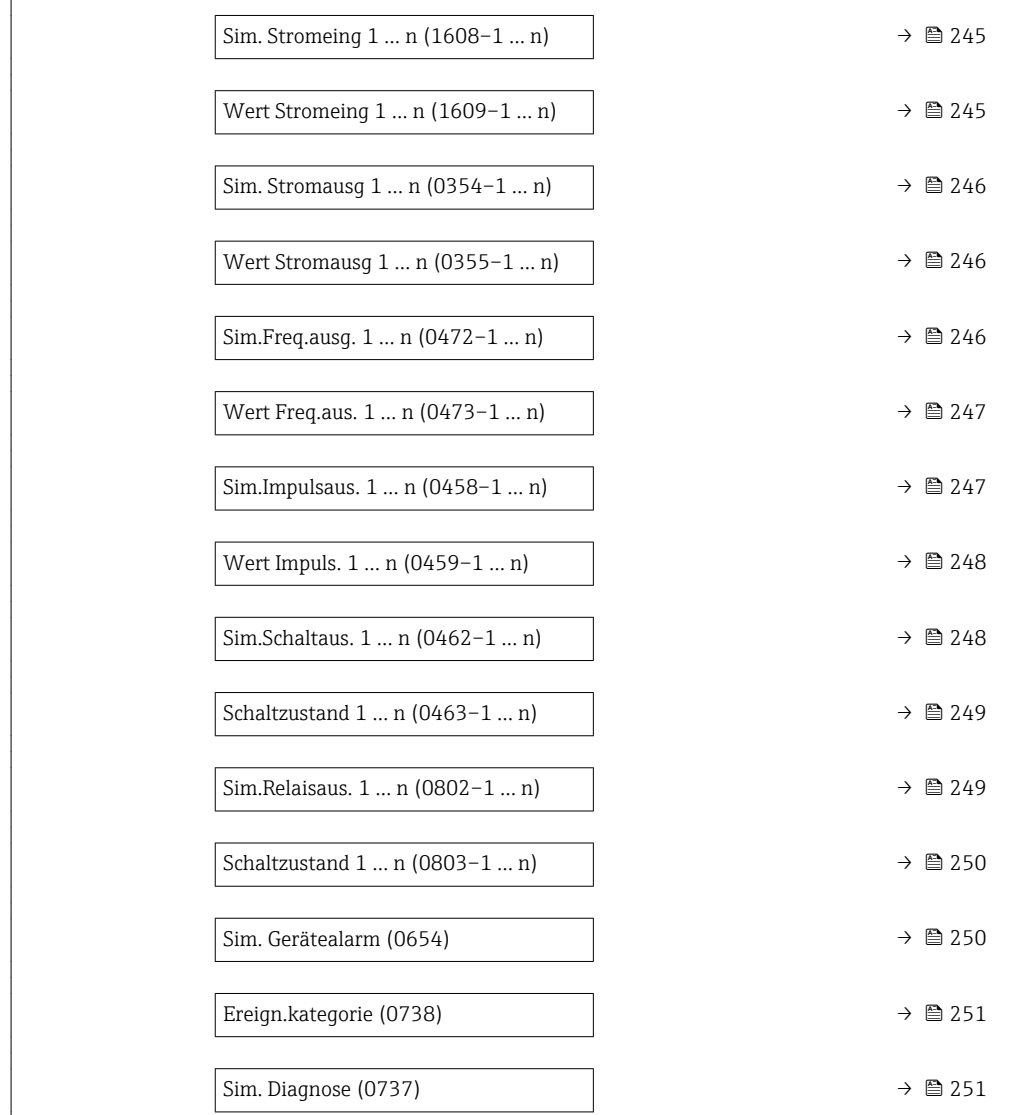

| Zuord. Prozessgr |                                                                                                    | ß |
|------------------|----------------------------------------------------------------------------------------------------|---|
| Navigation       | Experte $\rightarrow$ Diagnose $\rightarrow$ Simulation $\rightarrow$ Zuord. Prozessqr (1810)<br>88                                                                                                    |   |
| Beschreibung     | Auswahl einer Prozessgröße für die Simulation, die dadurch aktiviert wird. Solange die<br>Simulation aktiv ist, wird im Wechsel zur Messwertanzeige eine Diagnosemeldung der<br>Kategorie Funktionskontrolle (C) angezeigt. |   |
| Auswahl          | $\blacksquare$ Aus<br>$\bullet$ Volumenfluss<br>• Massefluss<br>• Normvolumenfluss<br>· Fließgeschwind.<br>· Leitfähigkeit<br>Korr.Leitfähigk.<br>$\blacksquare$ Temperatur                                                 |   |

<sup>\*</sup> Sichtbar in Abhängigkeit von Bestelloptionen oder Geräteeinstellungen

## <span id="page-243-0"></span>Werkseinstellung **Aus**

Zusätzliche Information *Beschreibung*

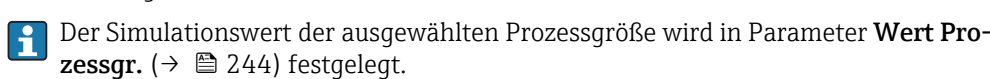

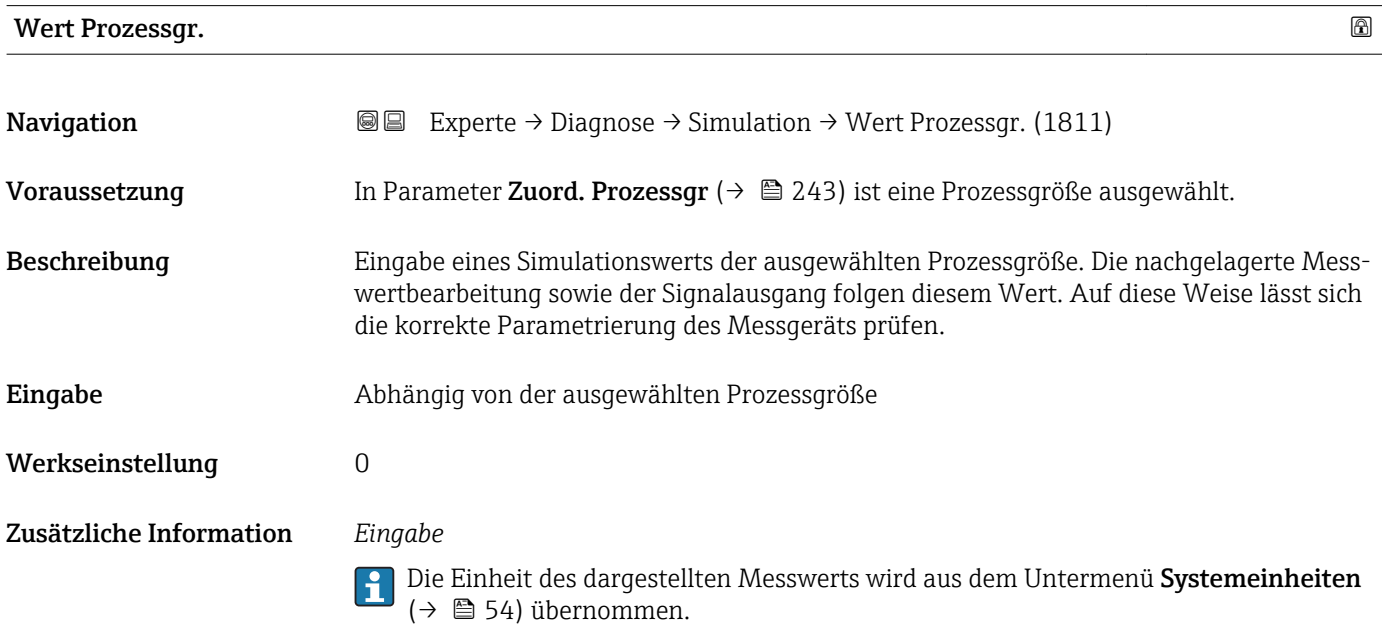

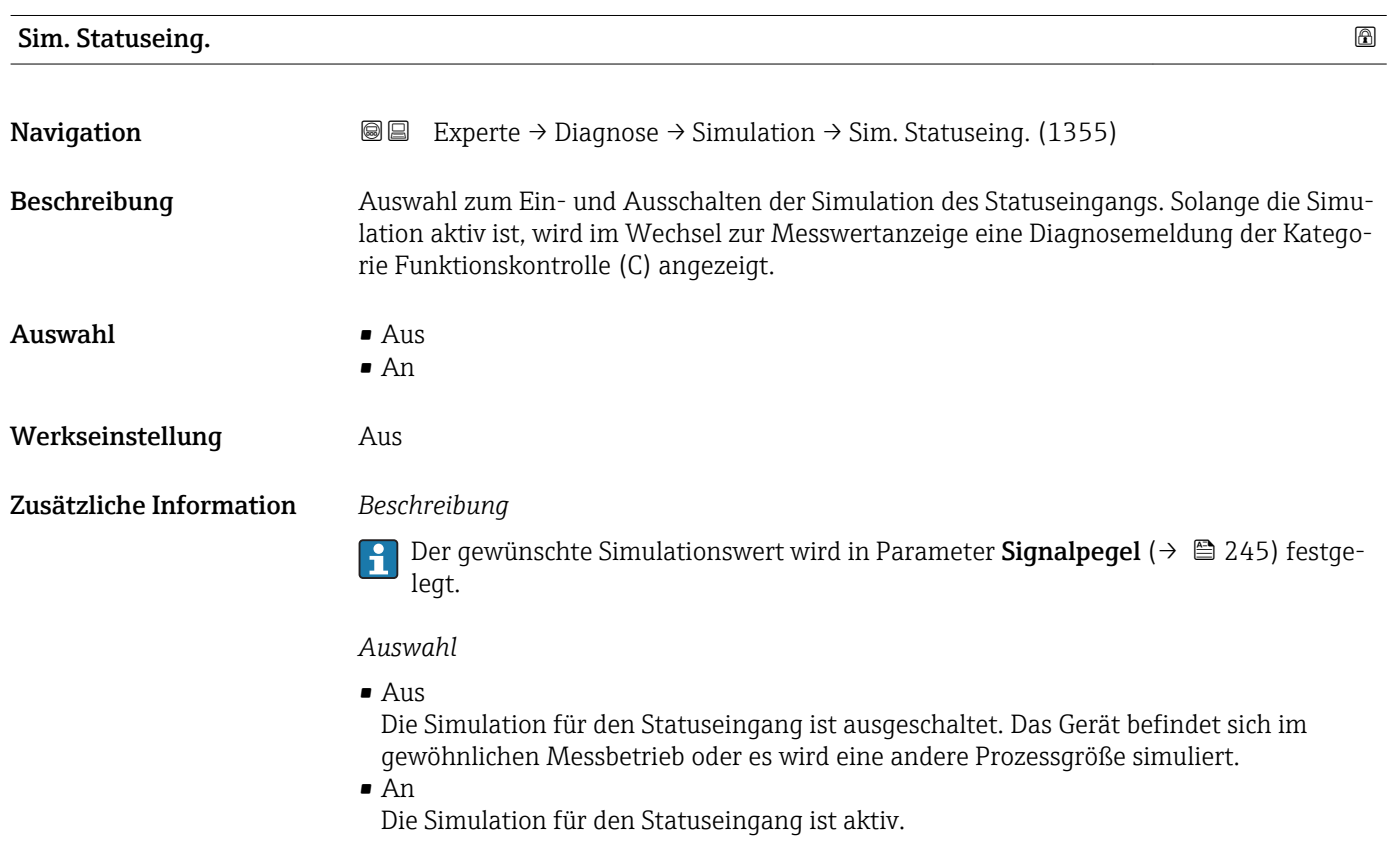

<span id="page-244-0"></span>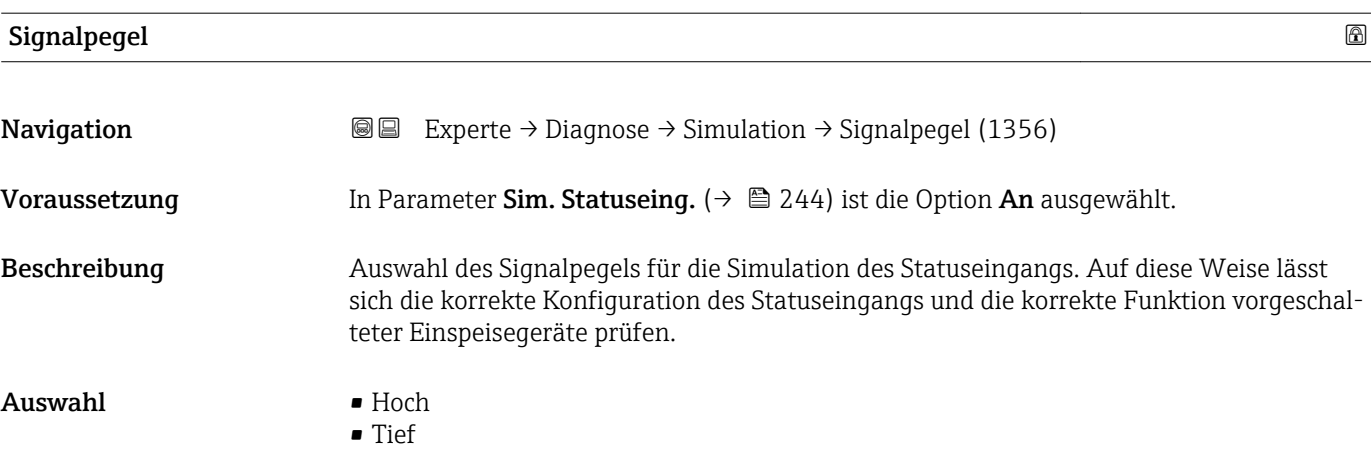

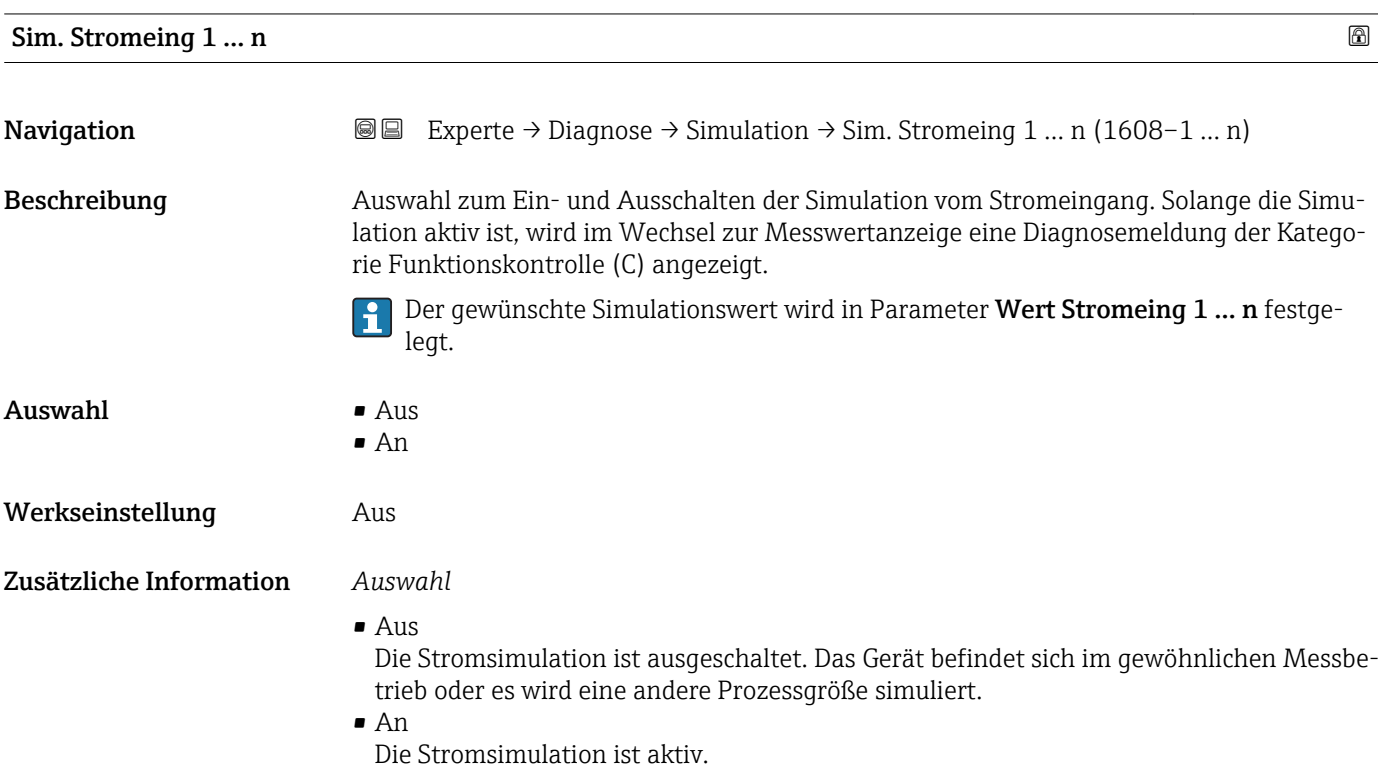

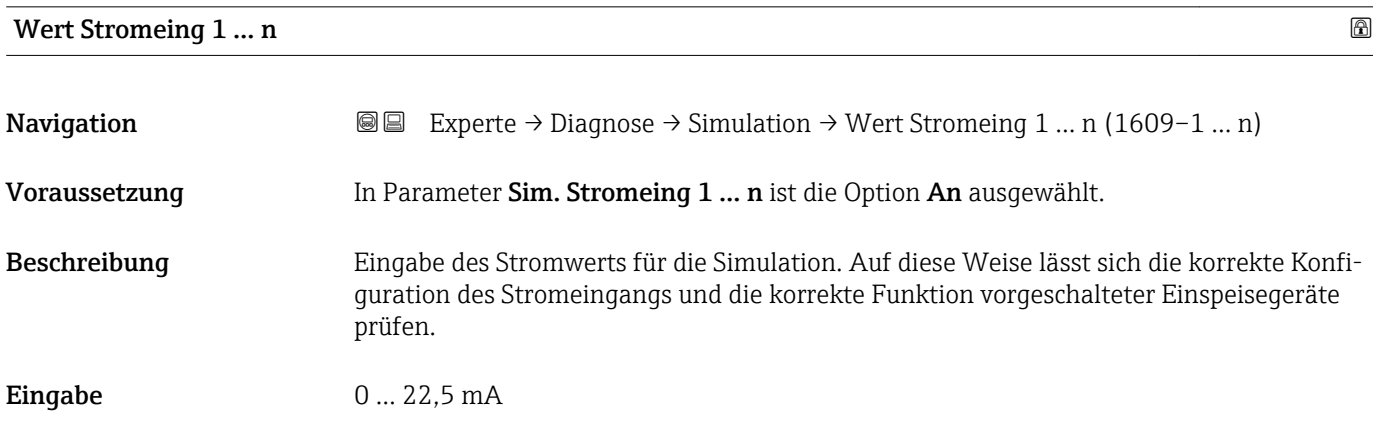

<span id="page-245-0"></span>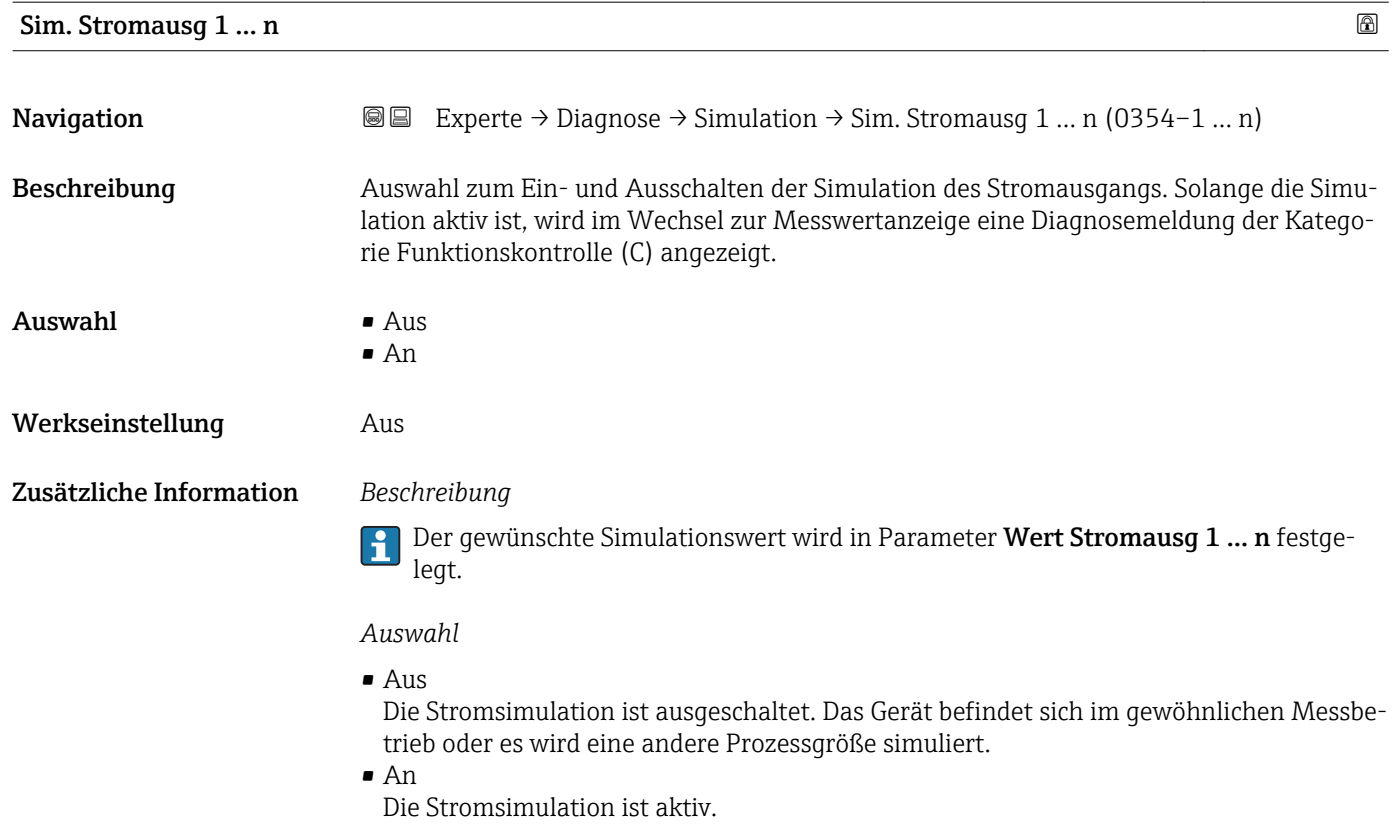

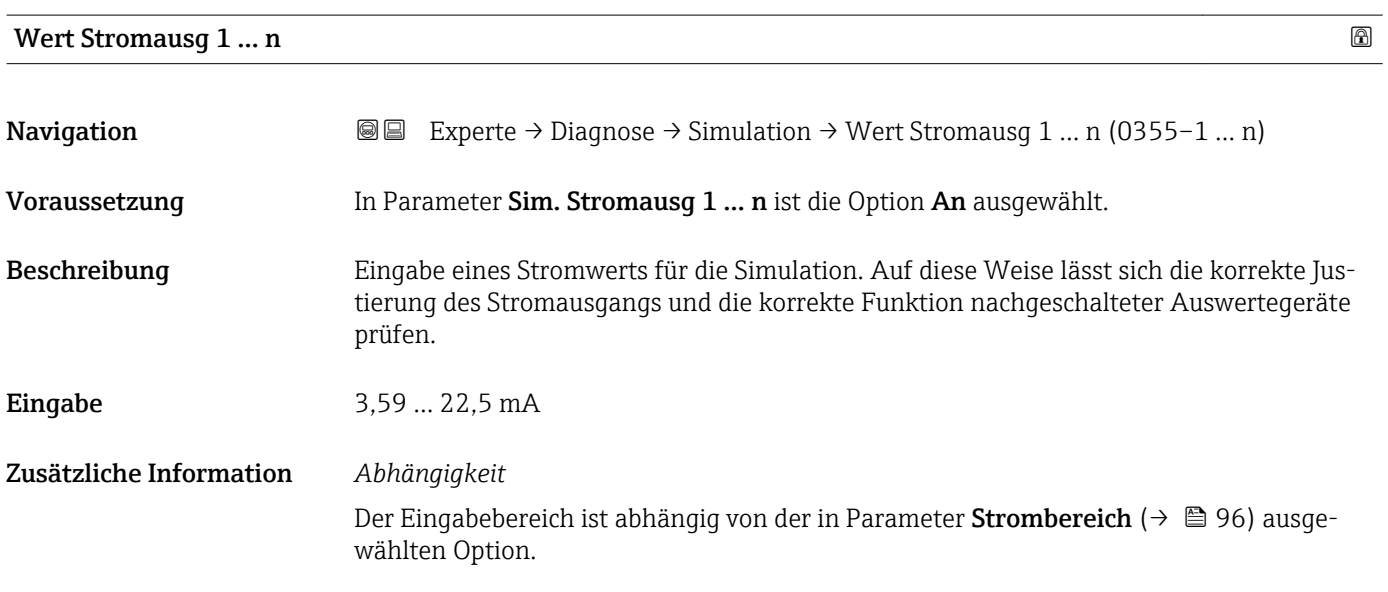

Sim.Freq.ausg. 1 … n

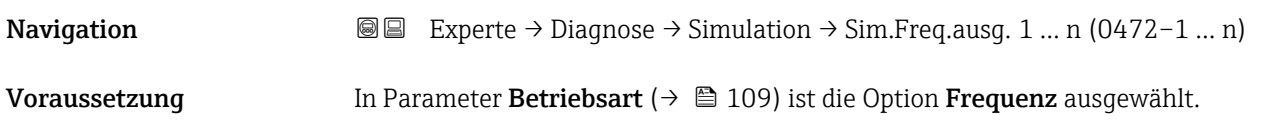

<span id="page-246-0"></span>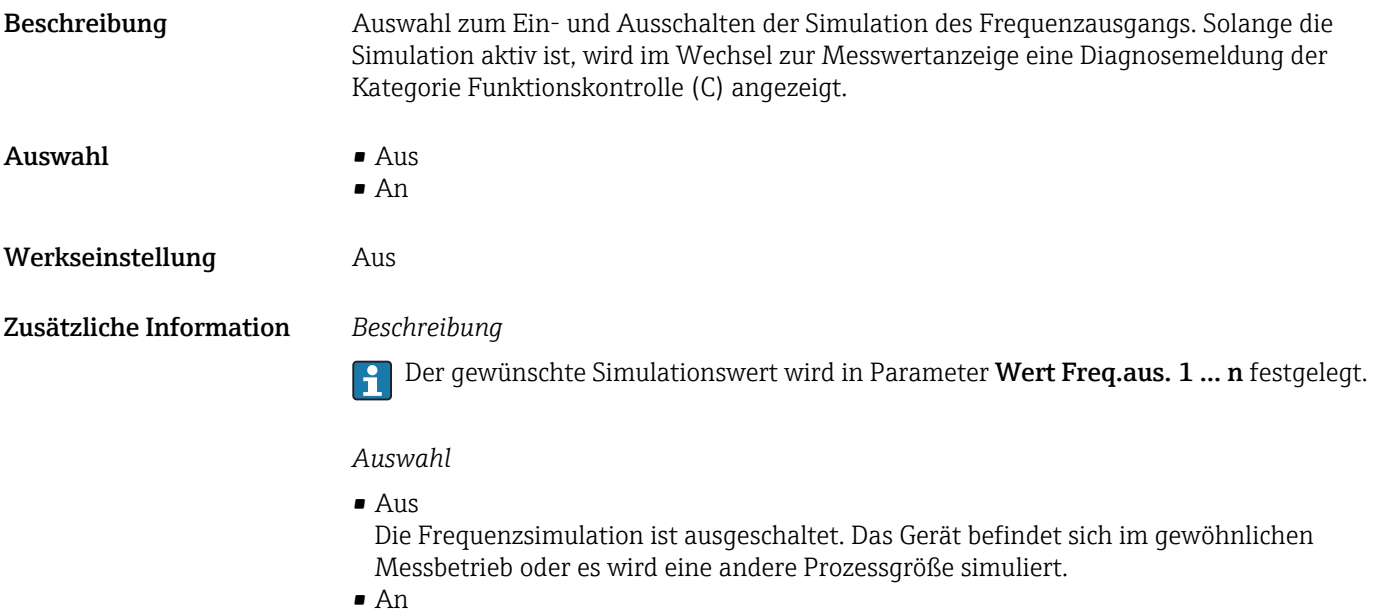

Die Frequenzsimulation ist aktiv.

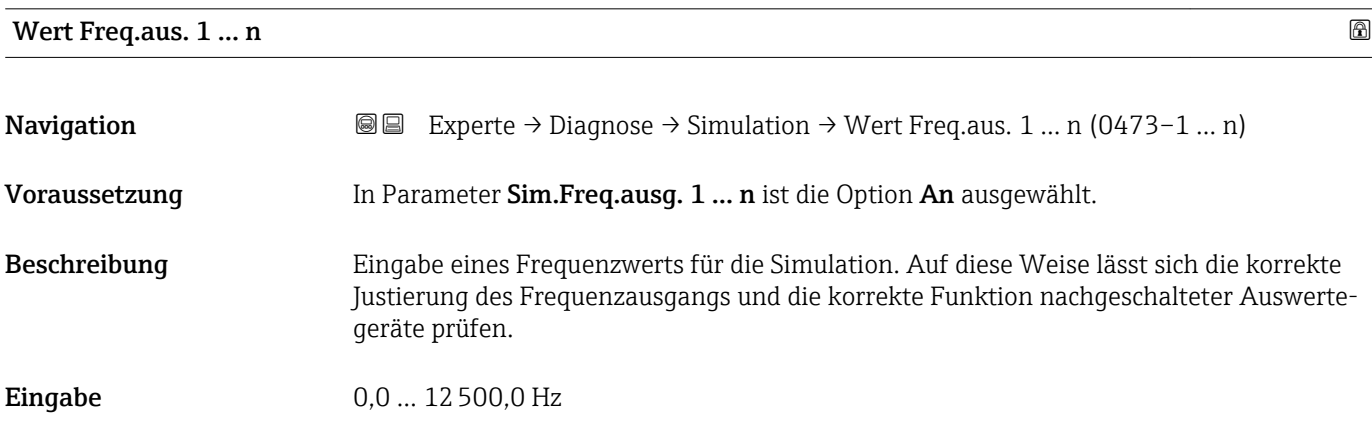

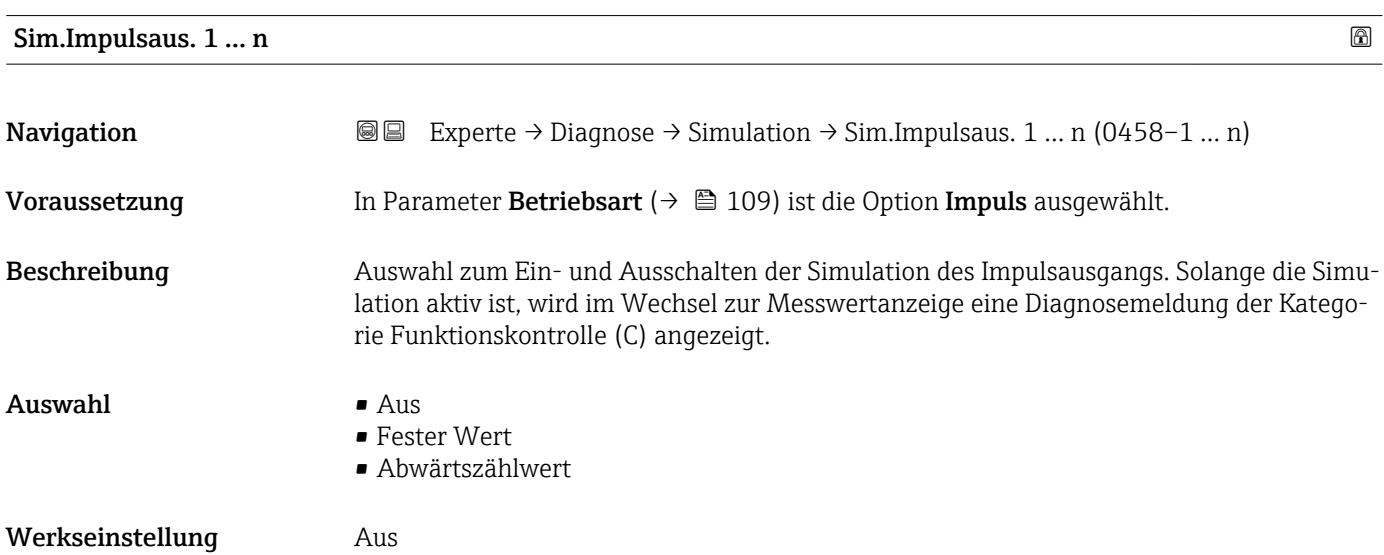

<span id="page-247-0"></span>

Der gewünschte Simulationswert wird in Parameter Wert Impuls. 1 … n festgelegt. I÷

*Auswahl*

• Aus

Die Impulssimulation ist ausgeschaltet. Das Gerät befindet sich im gewöhnlichen Messbetrieb oder es wird eine andere Prozessgröße simuliert.

• Fester Wert Es werden kontinuierlich Impulse mit der in Parameter Impulsbreite ( $\rightarrow \Box$  112) vorgegebenen Impulsbreite ausgegeben. • Abwärtszählwert

Es werden die in Parameter Wert Impuls. ( $\rightarrow \cong$  248) vorgegebenen Impulse ausgegeben.

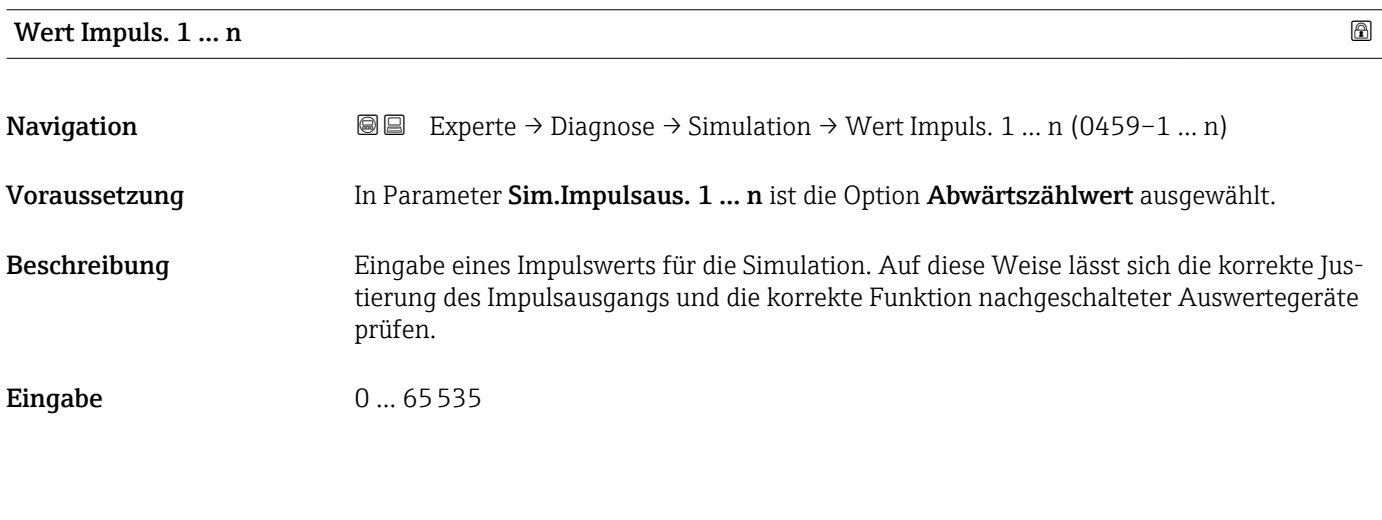

Sim.Schaltaus. 1 … n

# **Navigation**  $\text{□}$  Experte → Diagnose → Simulation → Sim.Schaltaus. 1 ... n (0462–1 ... n) Voraussetzung In Parameter Betriebsart ( $\rightarrow \Box$  109) ist die Option Schalter ausgewählt. Beschreibung Auswahl zum Ein- und Ausschalten der Simulation des Schaltausgangs. Solange die Simulation aktiv ist, wird im Wechsel zur Messwertanzeige eine Diagnosemeldung der Kategorie Funktionskontrolle (C) angezeigt. Auswahl • Aus  $\blacksquare$  An Werkseinstellung Aus

<span id="page-248-0"></span>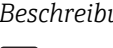

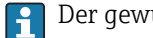

Der gewünschte Simulationswert wird in Parameter Schaltzustand 1 … n festgelegt.

*Auswahl*

```
• Aus
```
Die Schaltsimulation ist ausgeschaltet. Das Gerät befindet sich im gewöhnlichen Messbetrieb oder es wird eine andere Prozessgröße simuliert.

```
• An
```
Die Schaltsimulation ist aktiv.

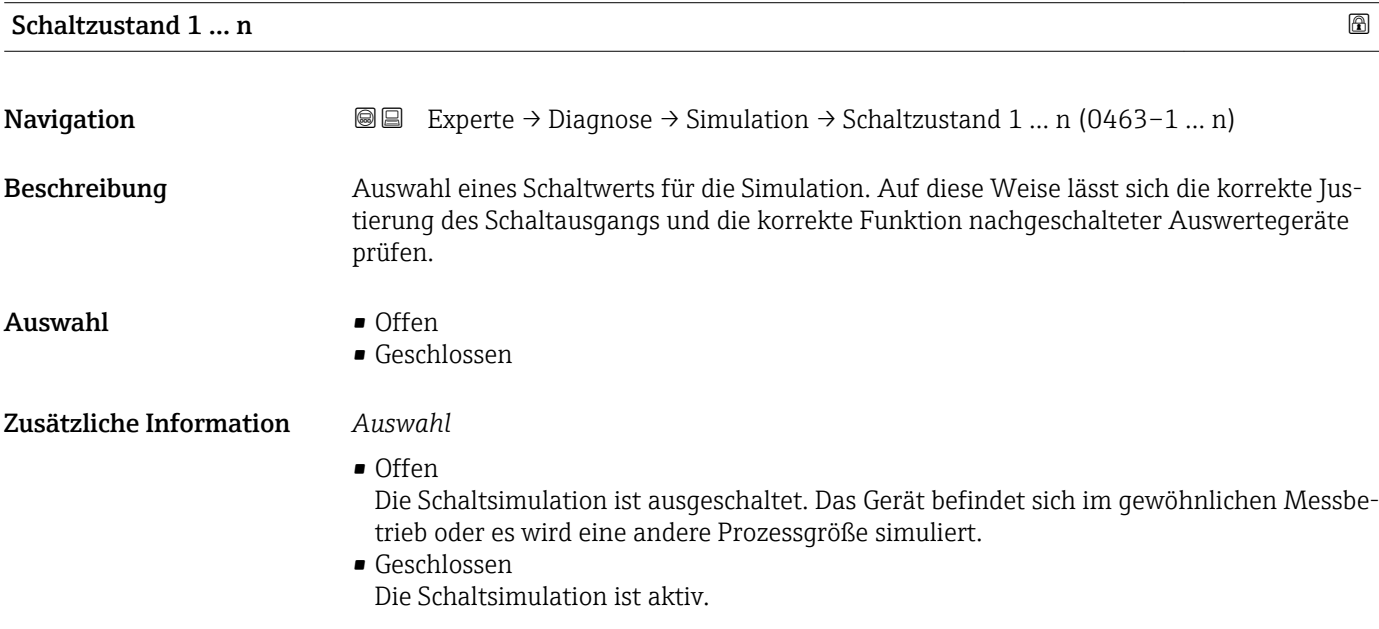

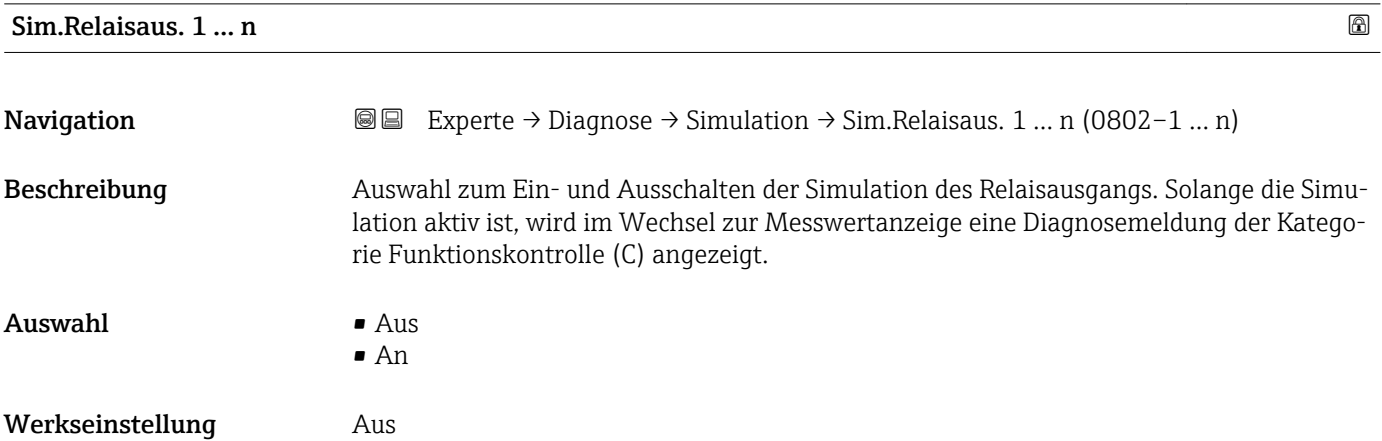

<span id="page-249-0"></span>Der gewünschte Simulationswert wird in Parameter Schaltzustand 1 … n festgelegt. f

*Auswahl*

• Aus

Die Relaissimulation ist ausgeschaltet. Das Gerät befindet sich im gewöhnlichen Messbetrieb oder es wird eine andere Prozessgröße simuliert.

• An

Die Relaissimulation ist aktiv.

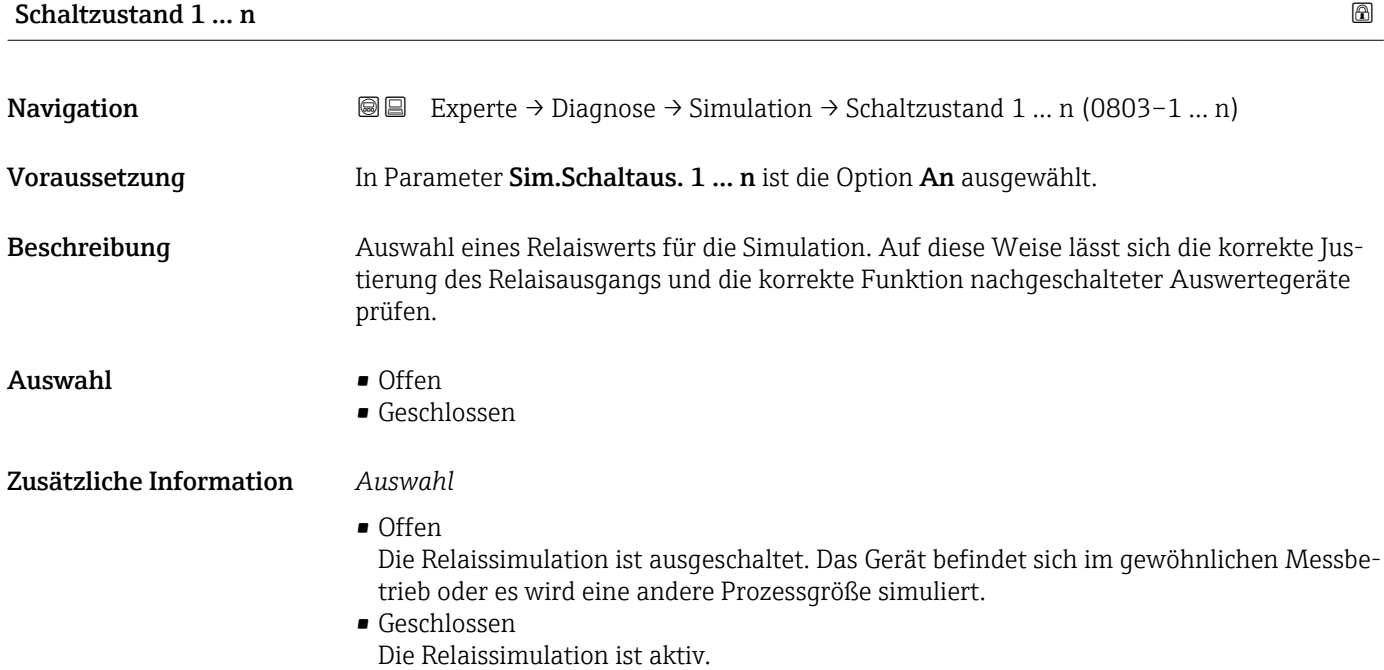

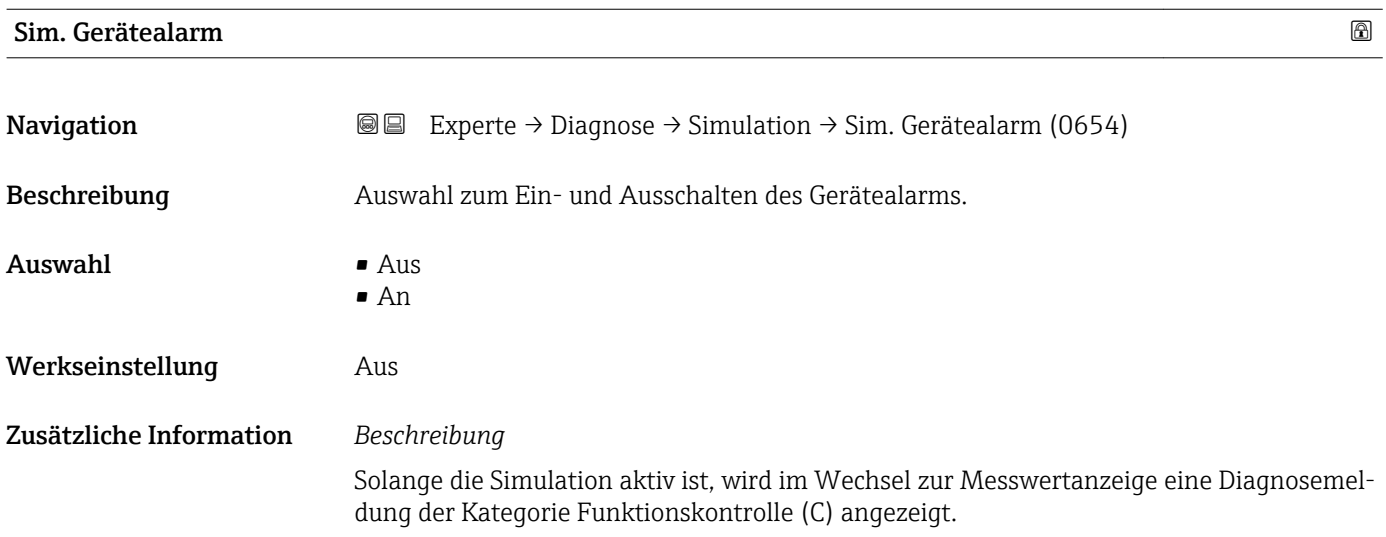

<span id="page-250-0"></span>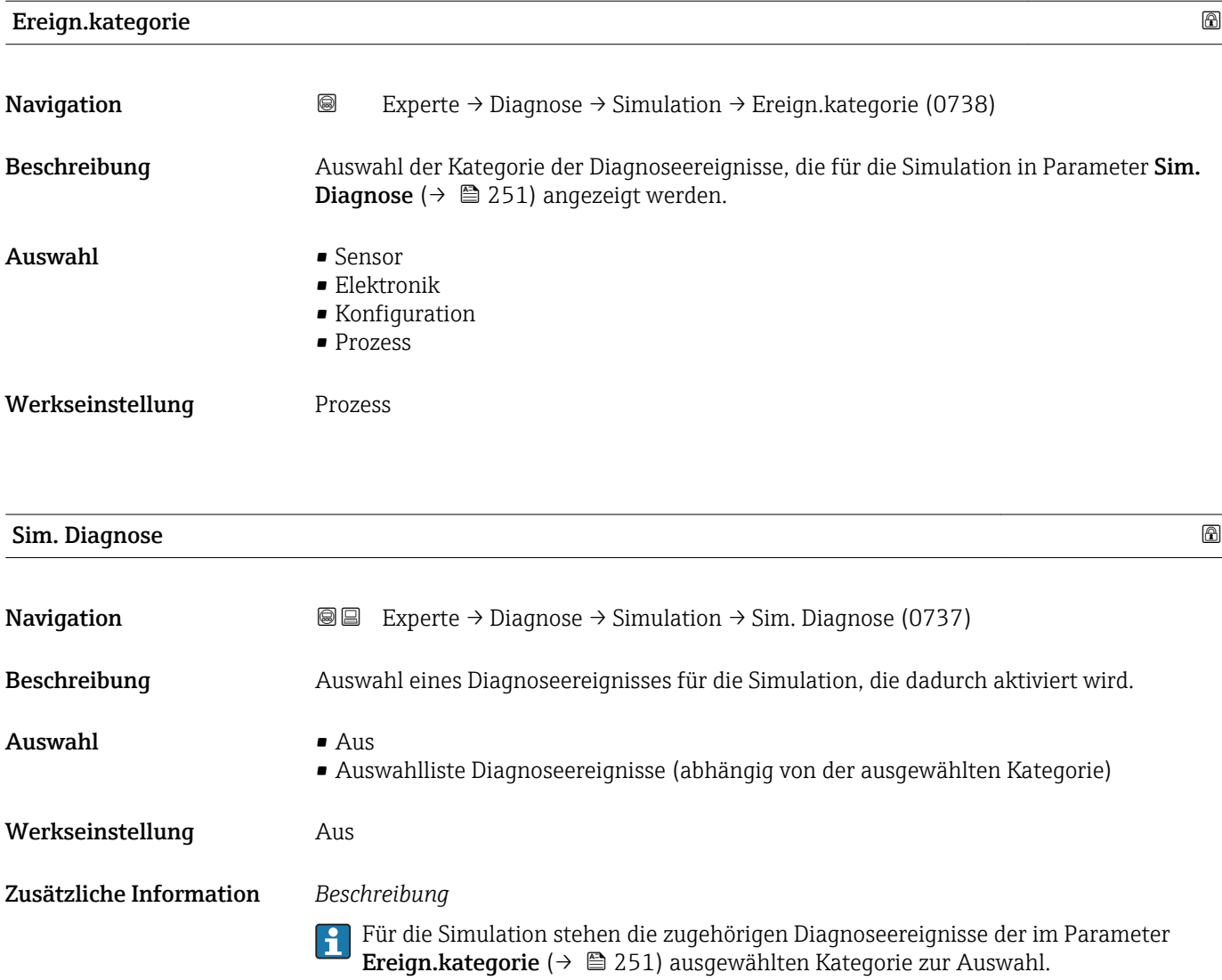

# 4 Länderspezifische Werkseinstellungen

# 4.1 SI-Einheiten

**A** Nicht für USA und Kanada gültig.

# 4.1.1 Systemeinheiten

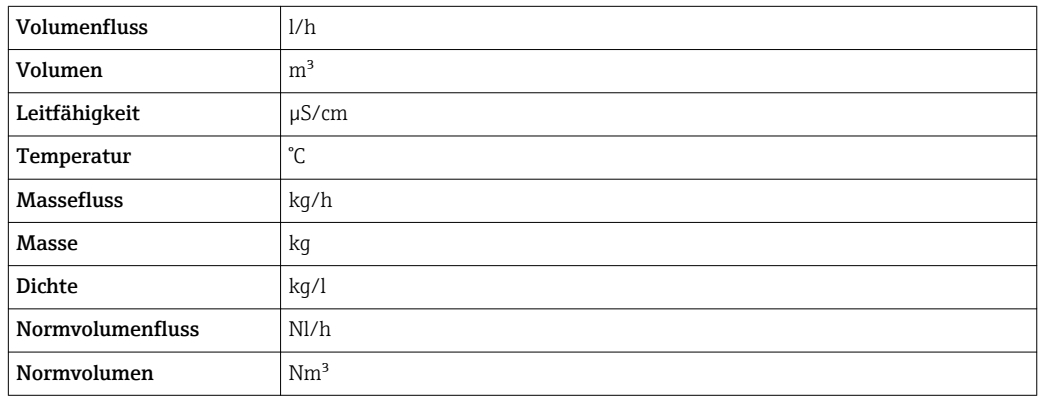

# 4.1.2 Endwerte

Die Werkseinstellungen gelten für folgende Parameter:

- 20 mA-Wert (Endwert des Stromausgang)
- 1.Wert 100%-Bargraph

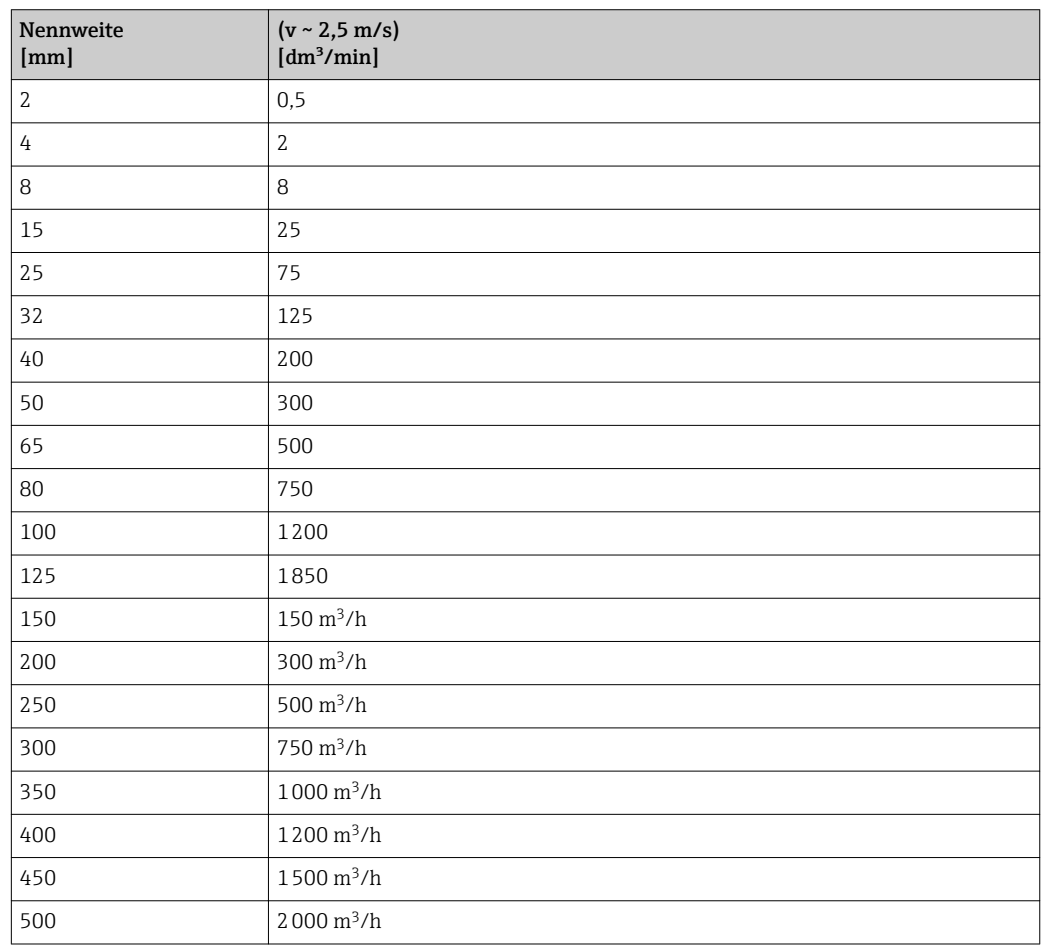
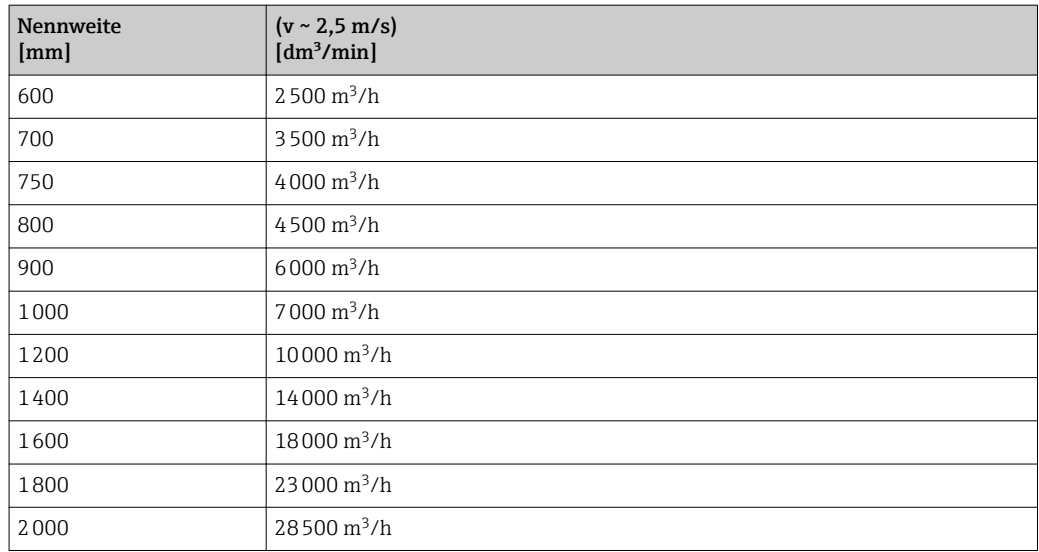

### 4.1.3 Strombereich Ausgänge

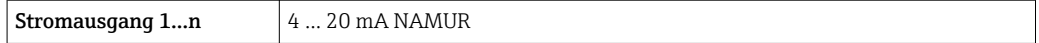

## 4.1.4 Impulswertigkeit

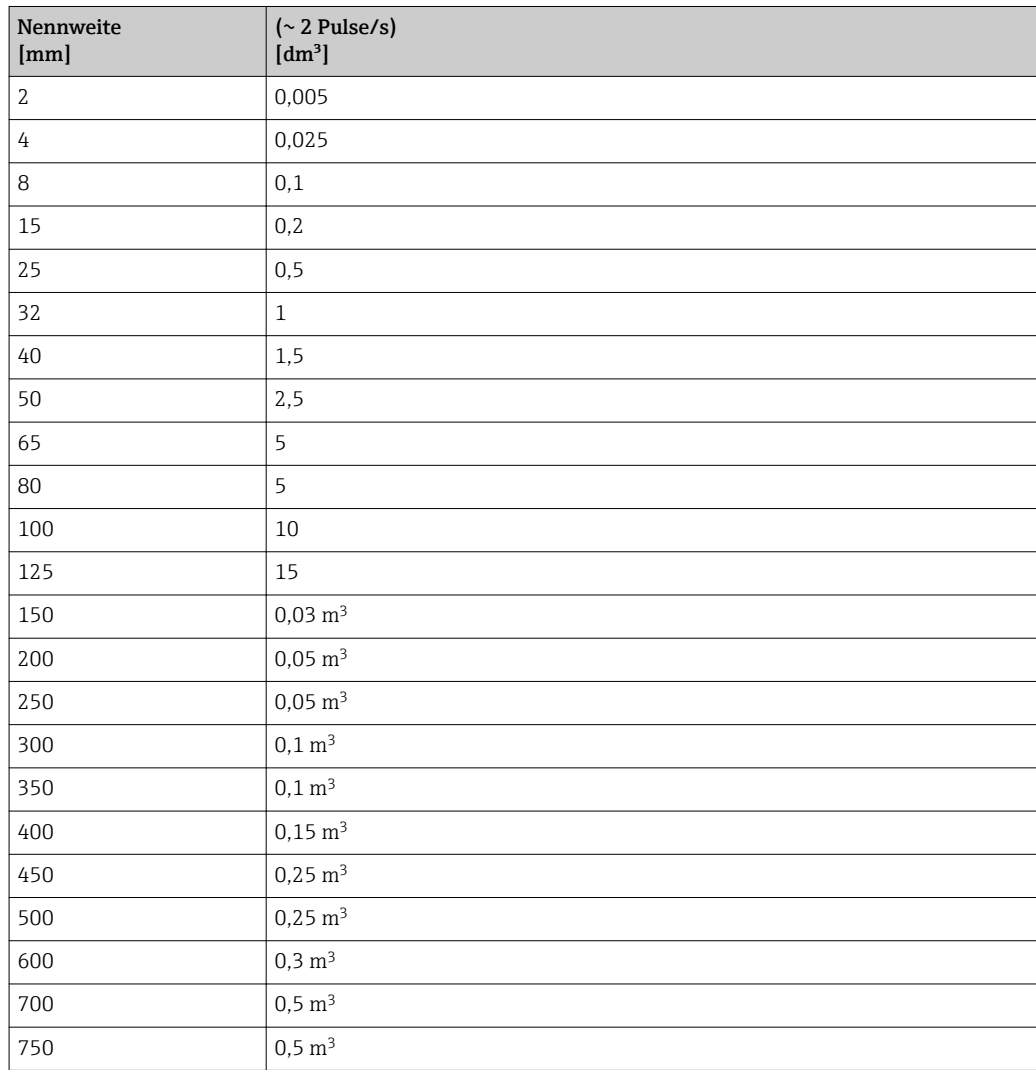

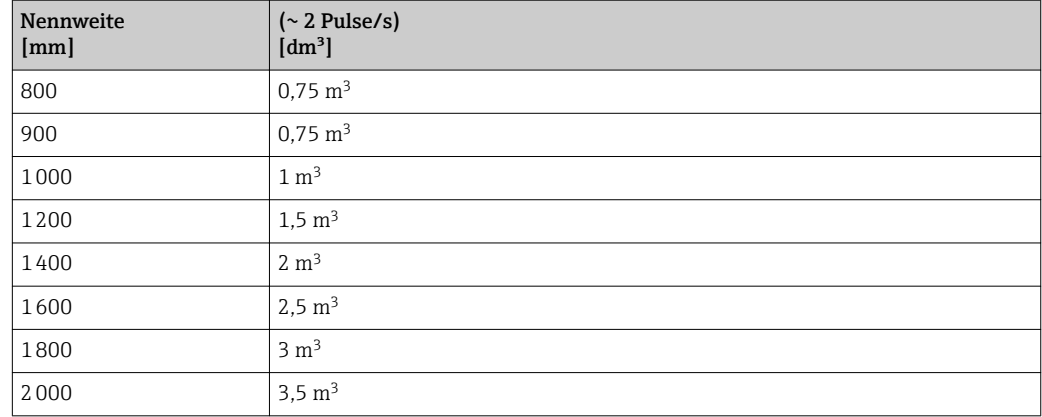

#### 4.1.5 Einschaltpunkt Schleichmengenunterdrückung

Der Einschaltpunkt ist abhängig von Messstoffart und Nennweite.

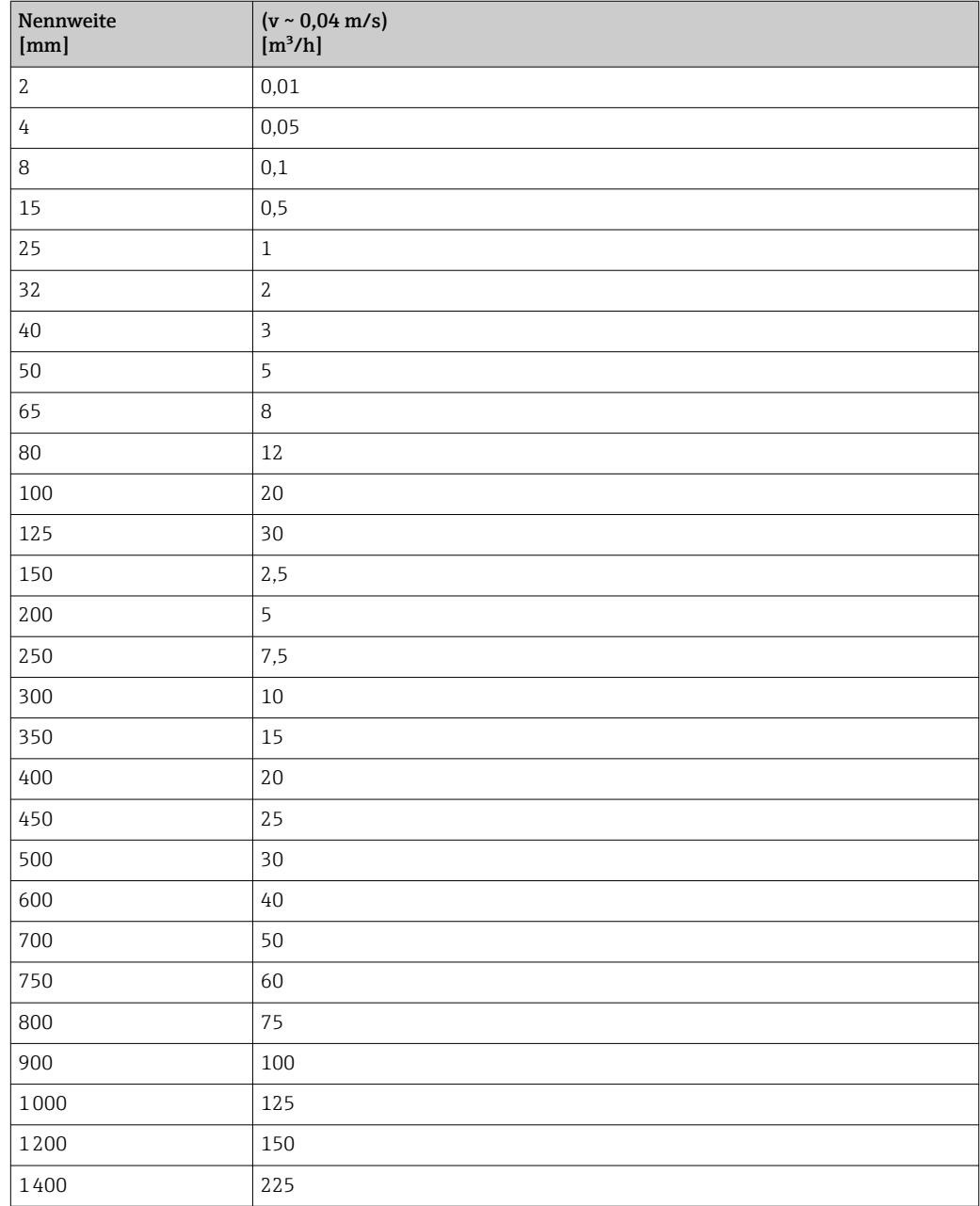

<span id="page-254-0"></span>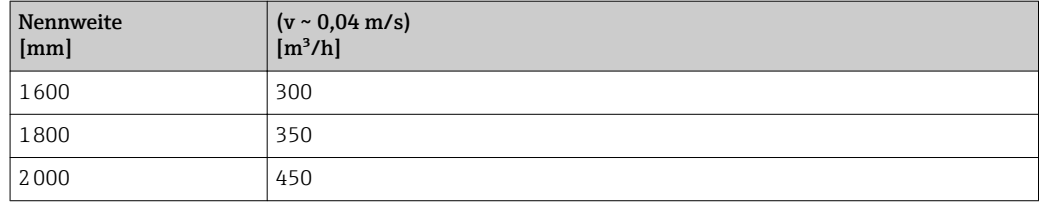

### 4.2 US-Einheiten

**A** Nur für USA und Kanada gültig.

#### 4.2.1 Systemeinheiten

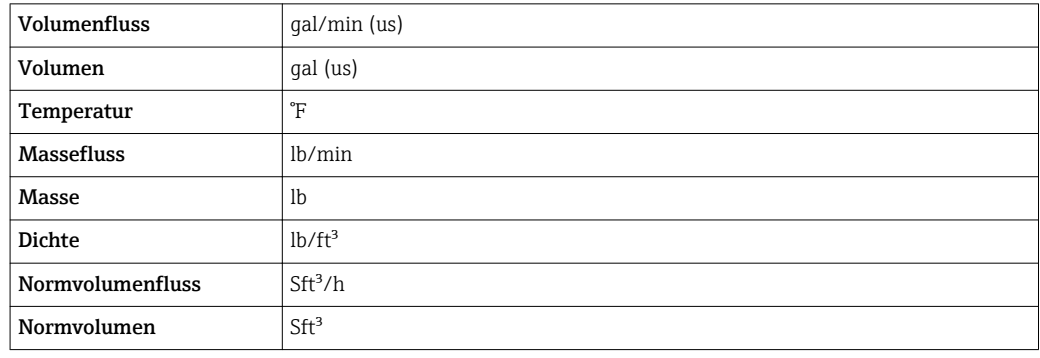

#### 4.2.2 Endwerte

Die Werkseinstellungen gelten für folgende Parameter:

- 20 mA-Wert (Endwert des Stromausgang)
- 1.Wert 100%-Bargraph

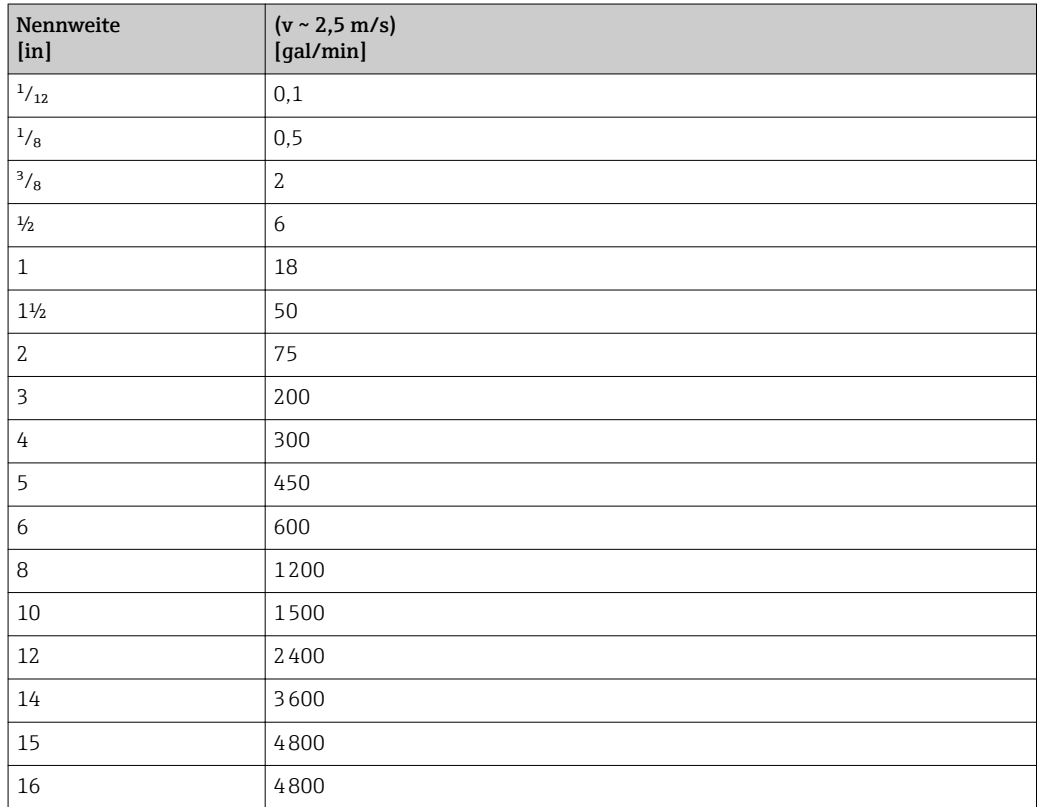

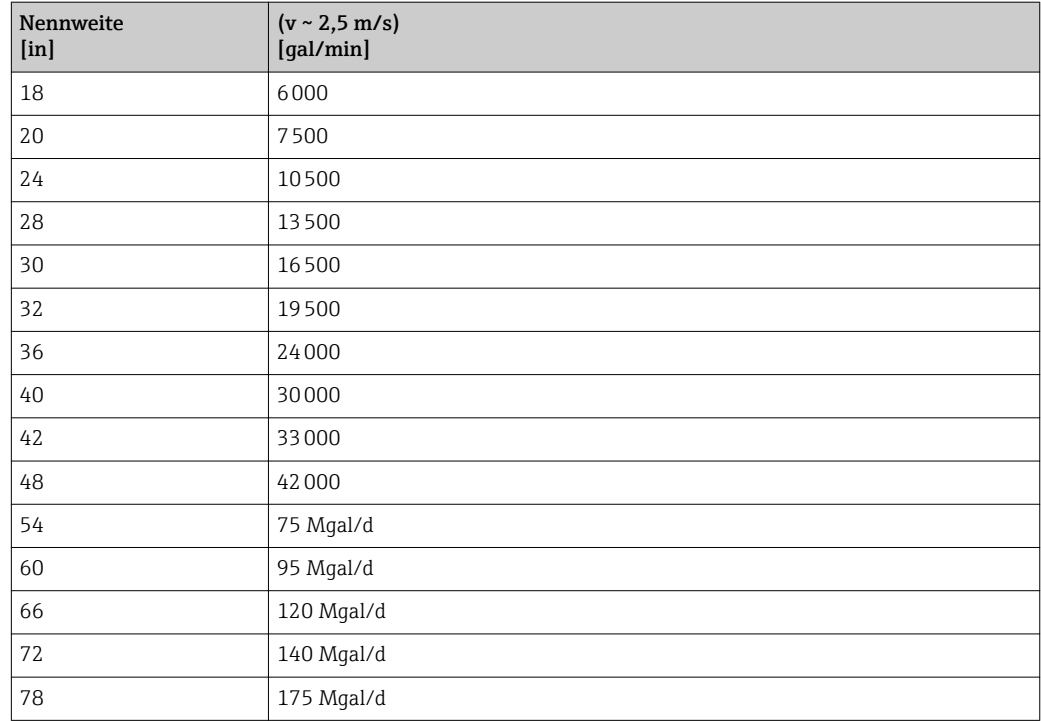

### 4.2.3 Strombereich Ausgänge

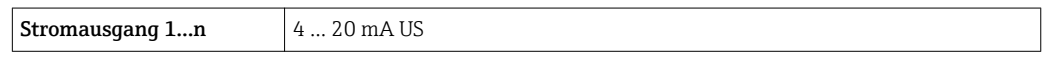

### 4.2.4 Impulswertigkeit

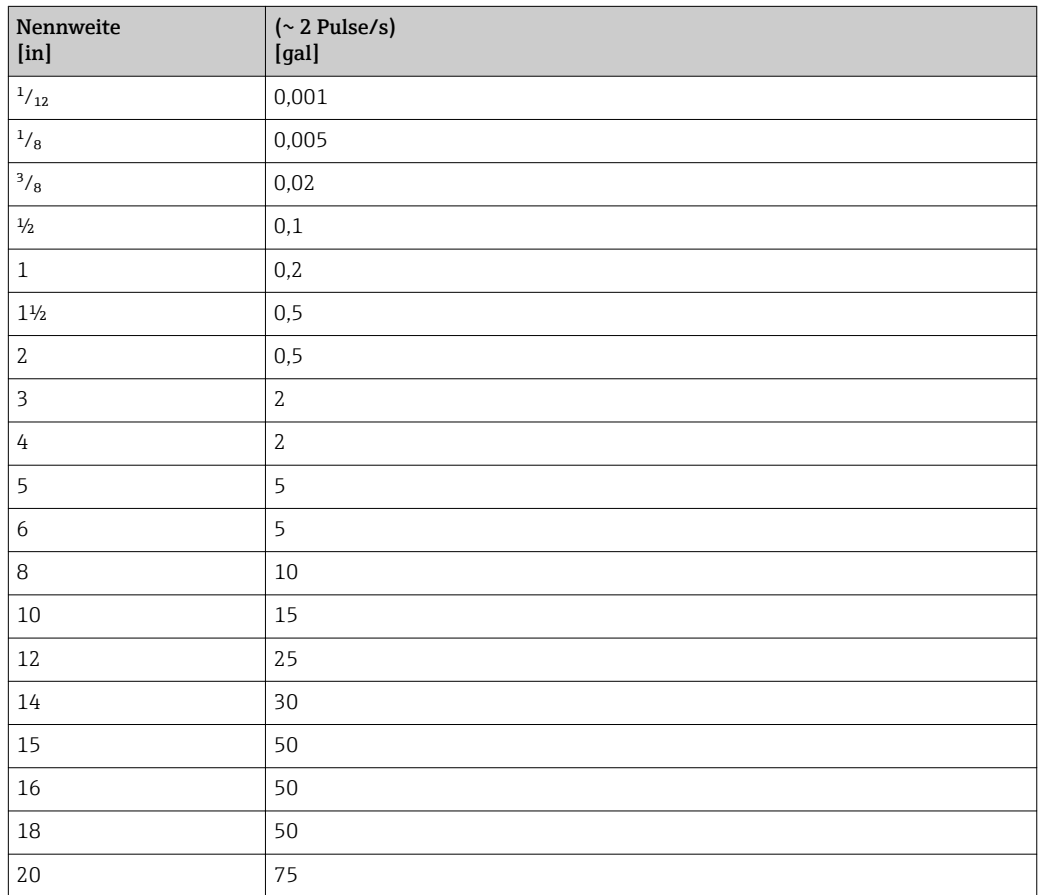

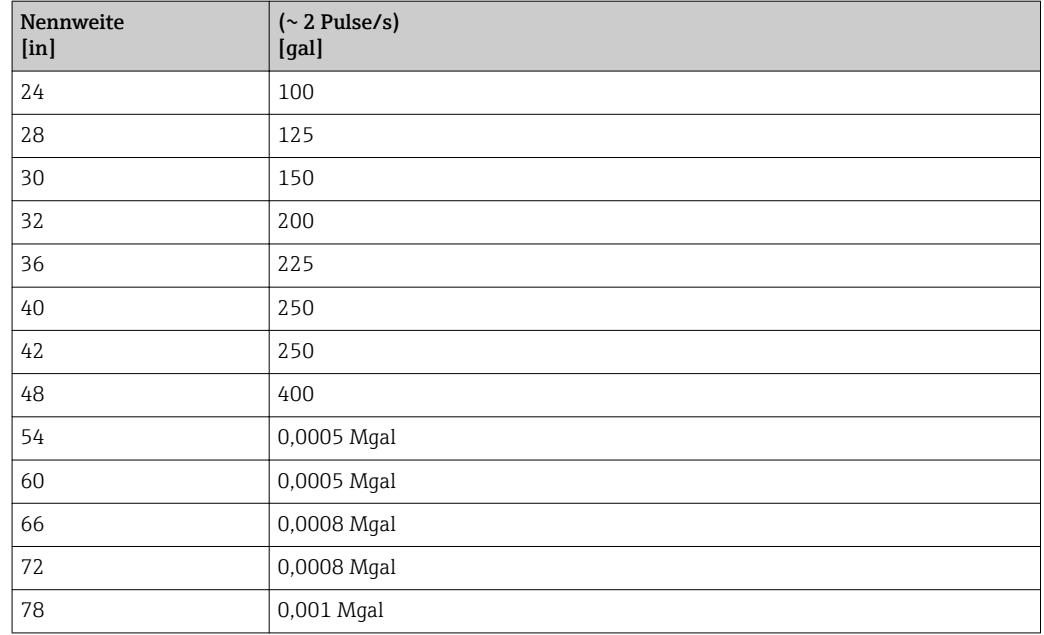

#### 4.2.5 Einschaltpunkt Schleichmengenunterdrückung

Der Einschaltpunkt ist abhängig von Messstoffart und Nennweite.

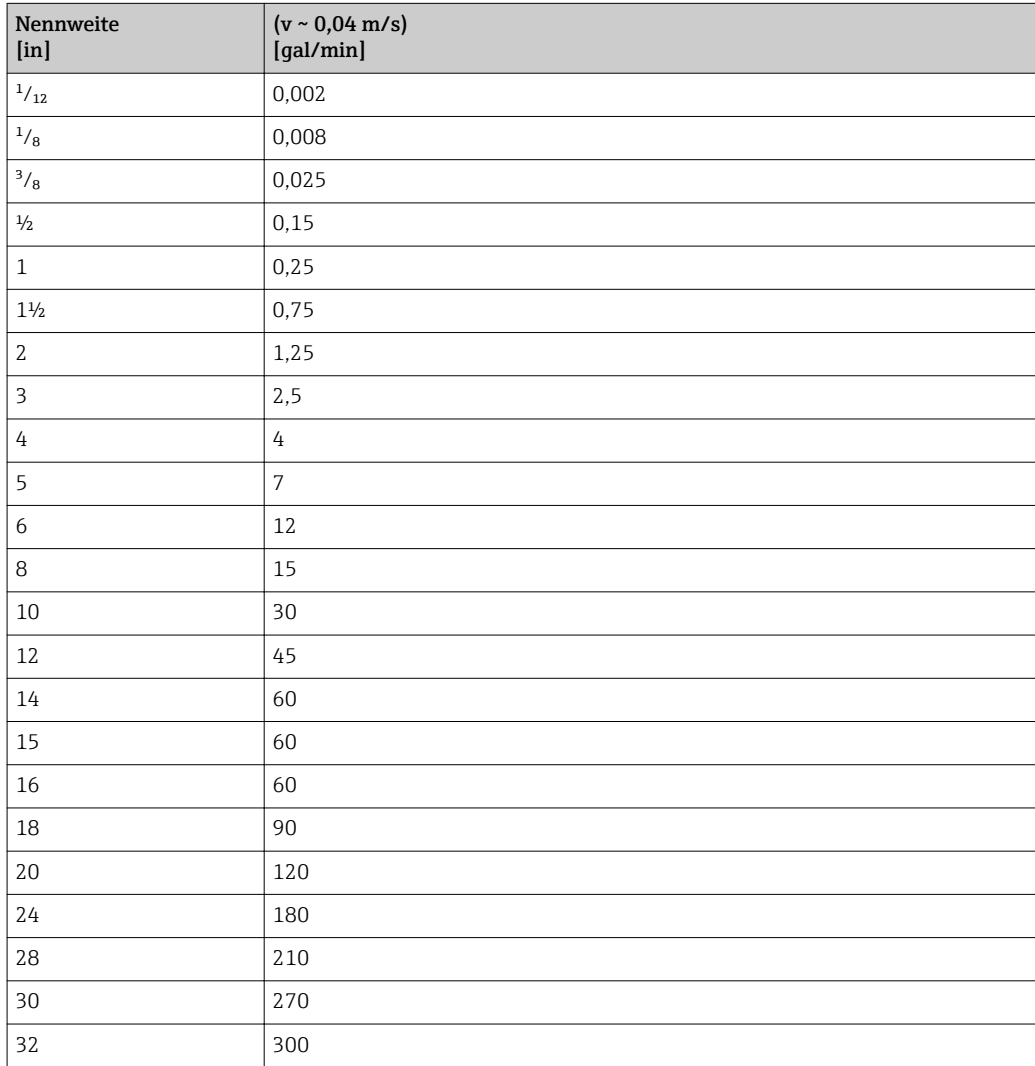

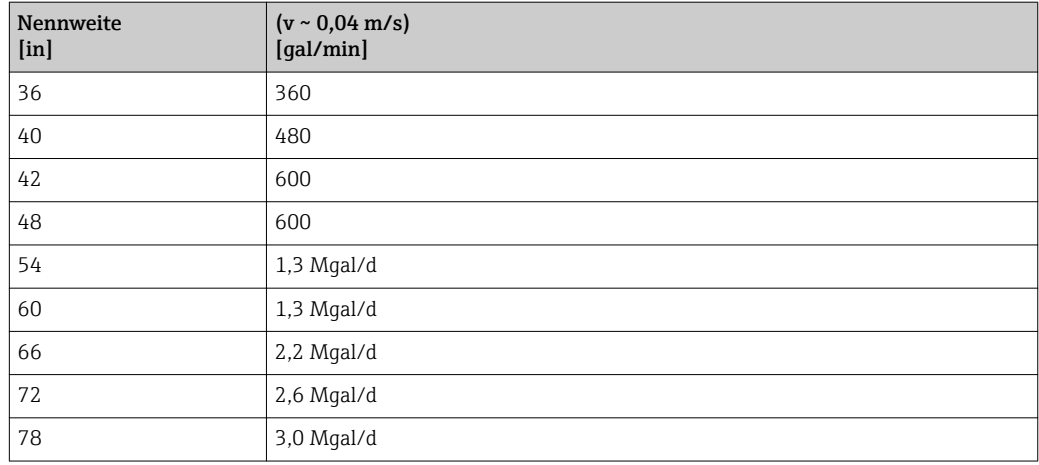

## 5 Erläuterung der Einheitenabkürzungen

### 5.1 SI-Einheiten

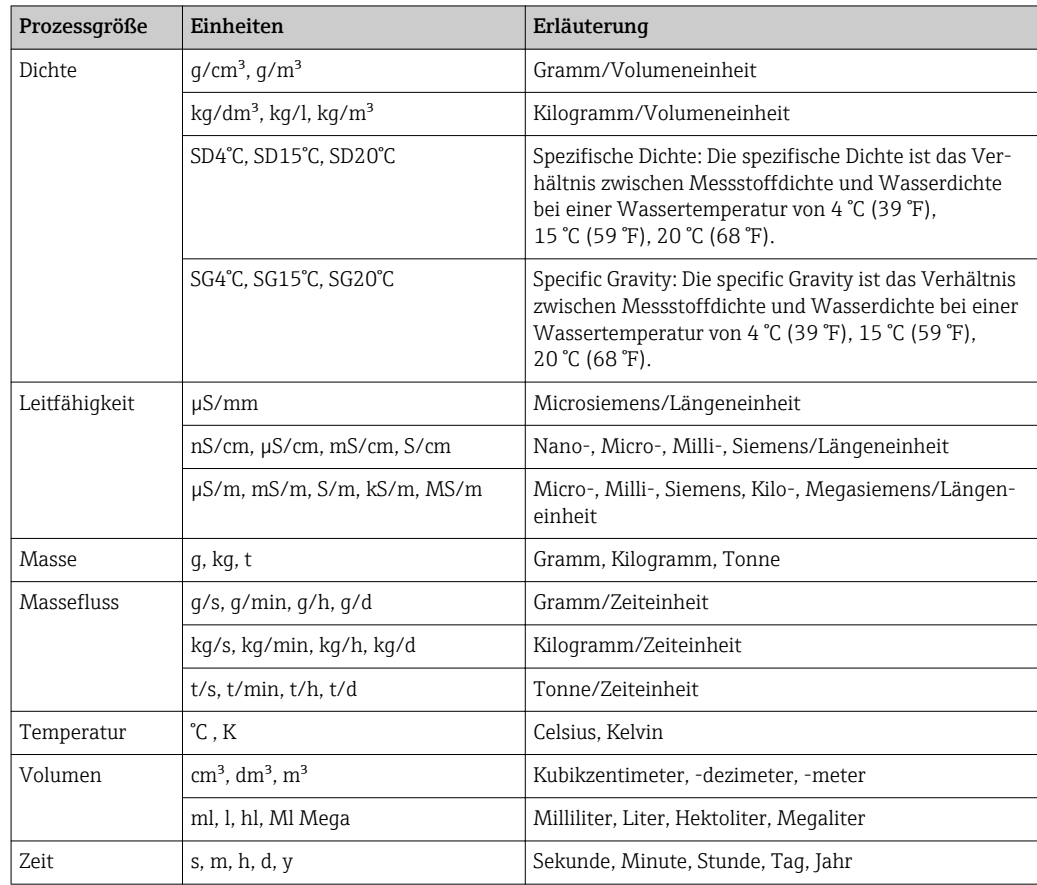

## 5.2 US-Einheiten

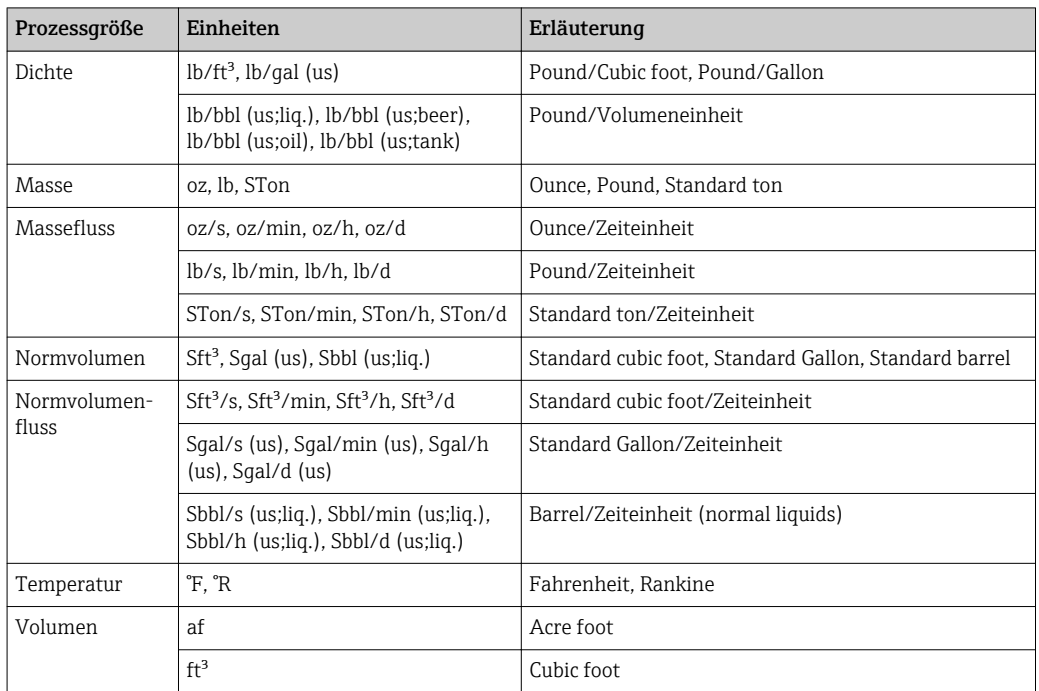

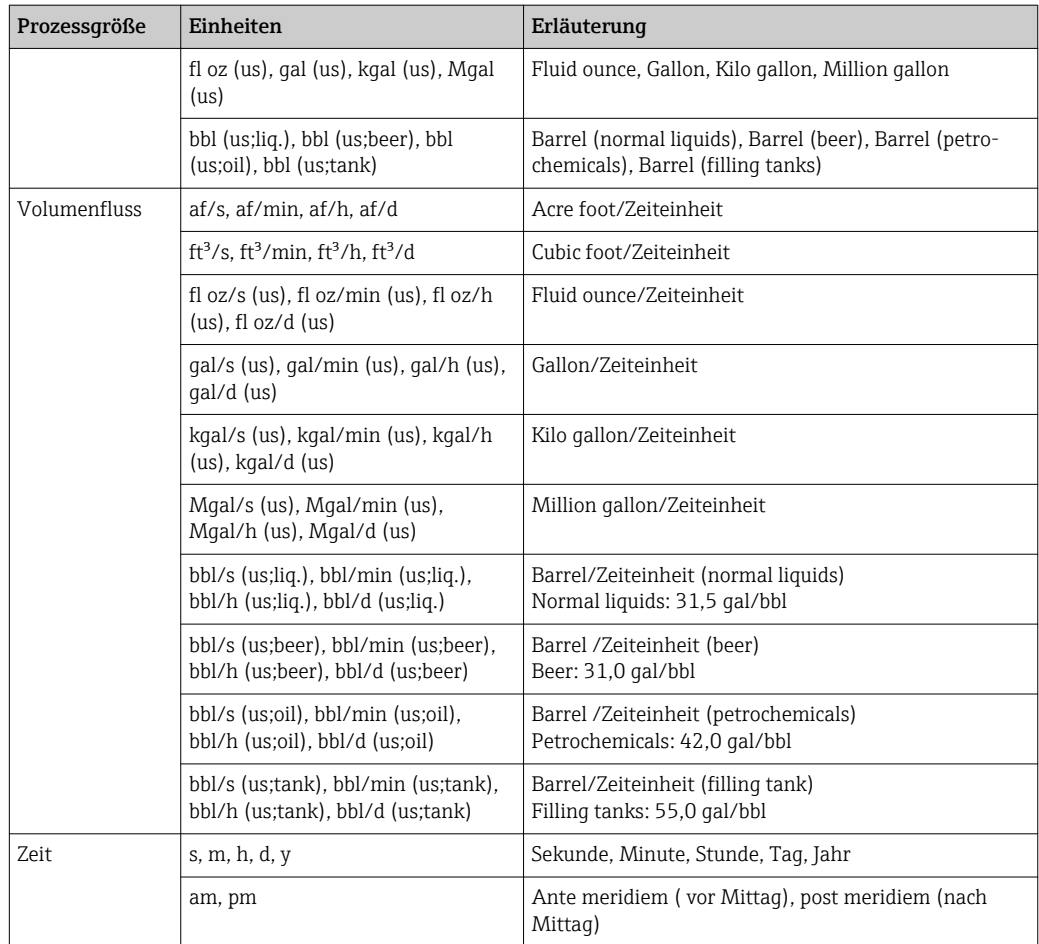

## 5.3 Imperial-Einheiten

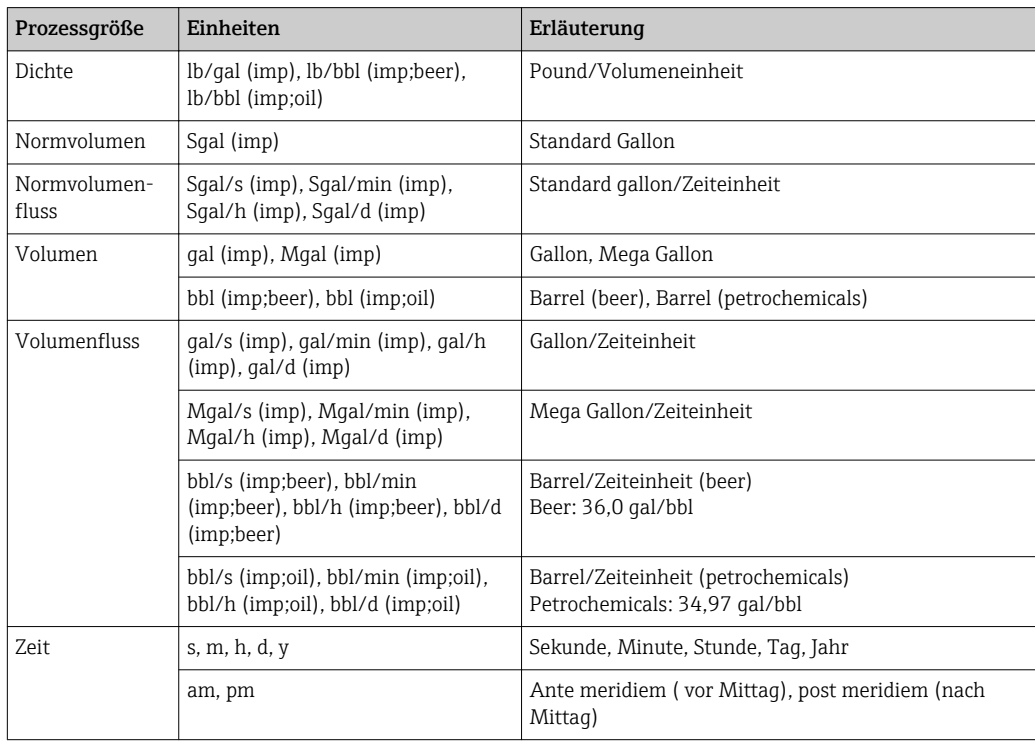

## Stichwortverzeichnis

### 0 … 9

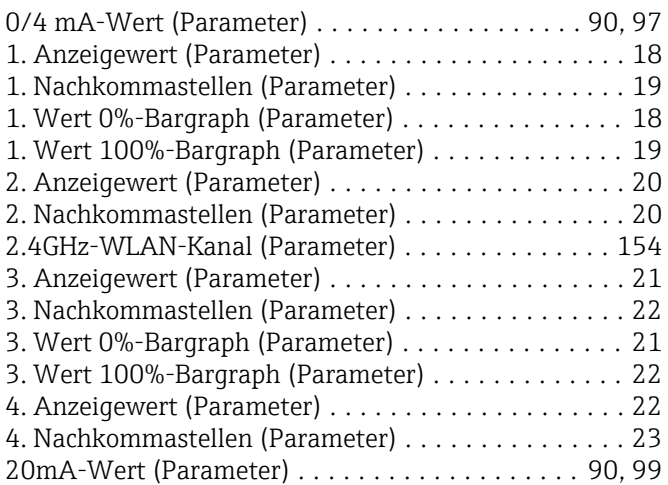

#### A

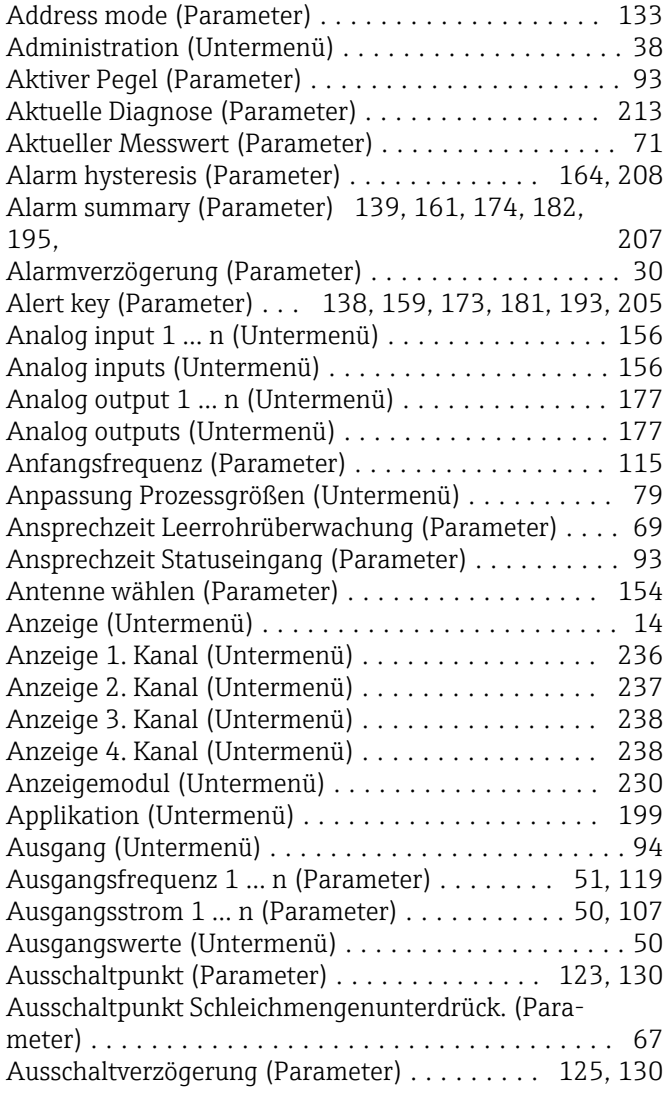

#### B

Batch ID (Parameter) ........ [161](#page-160-0), [175,](#page-174-0) [183,](#page-182-0) [195,](#page-194-0) [207](#page-206-0) Batch operation (Parameter) . . [161](#page-160-0), [175,](#page-174-0) [183,](#page-182-0) [195,](#page-194-0) [207](#page-206-0)

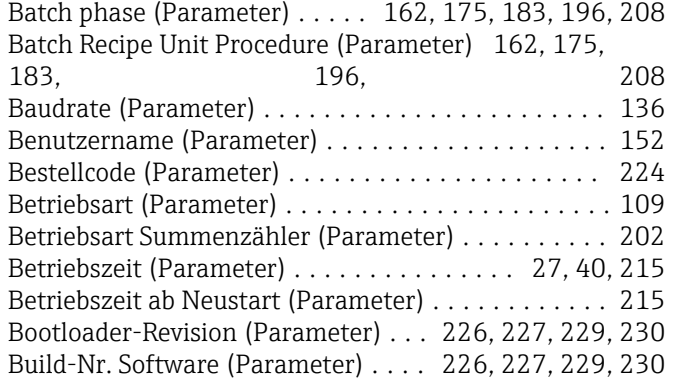

### C

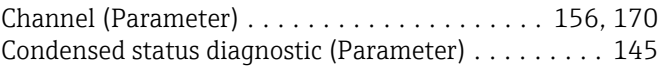

#### D

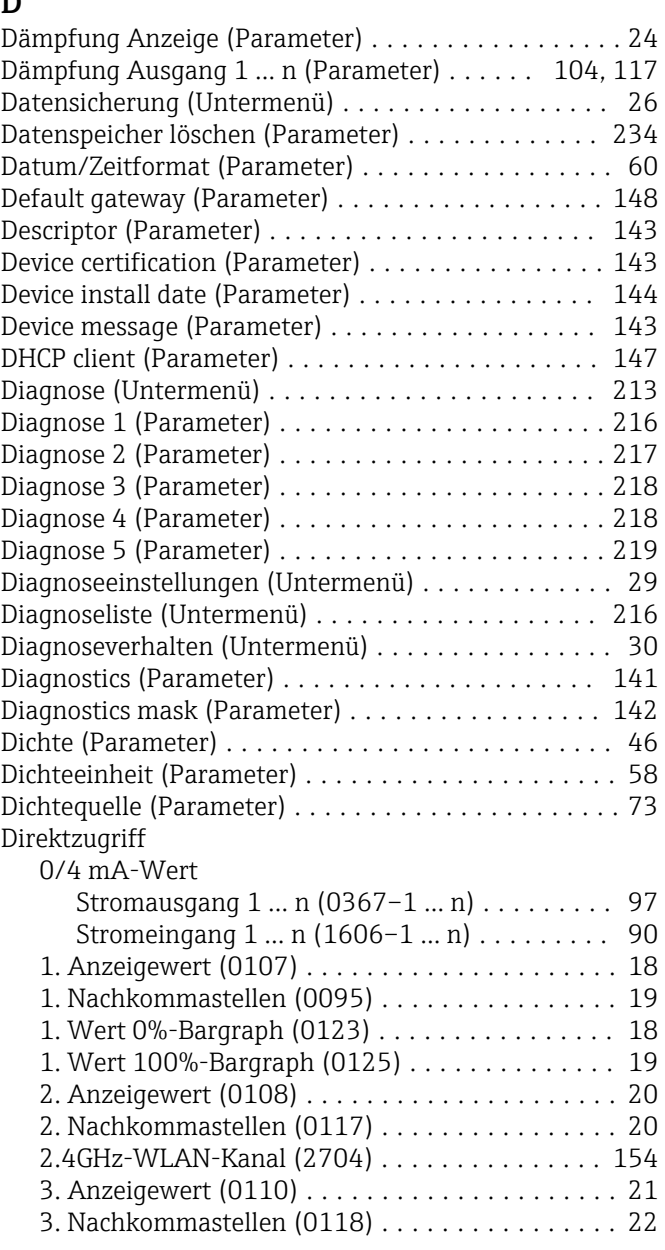

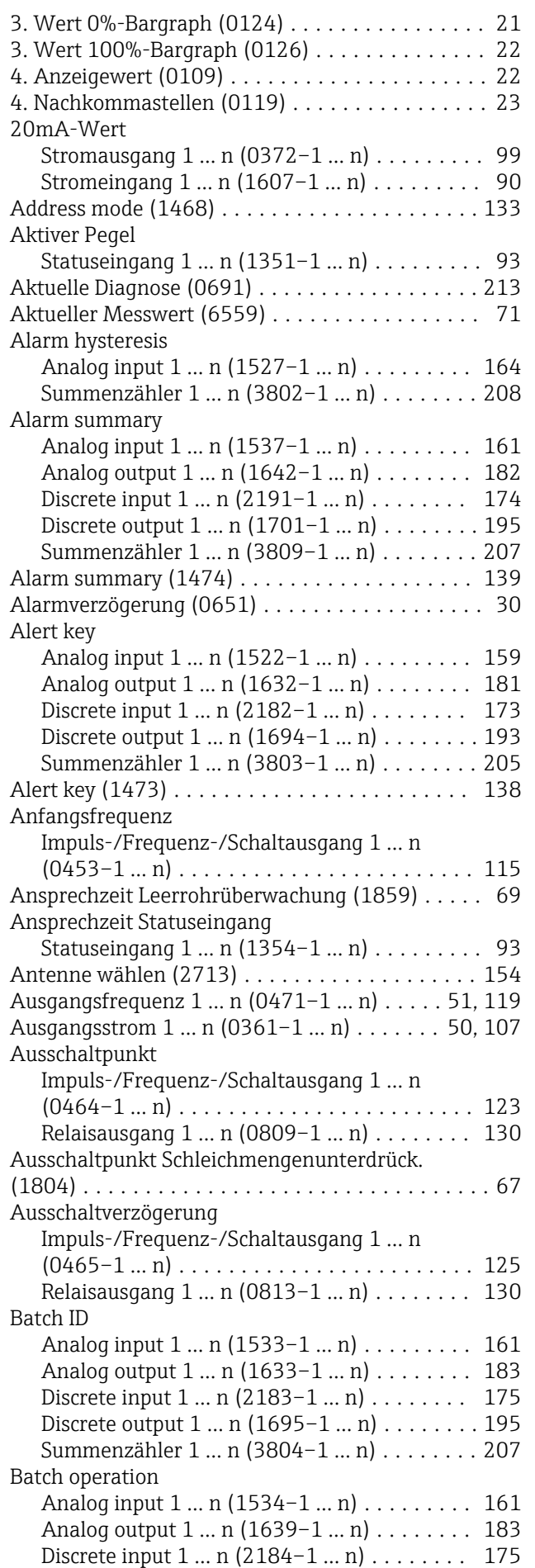

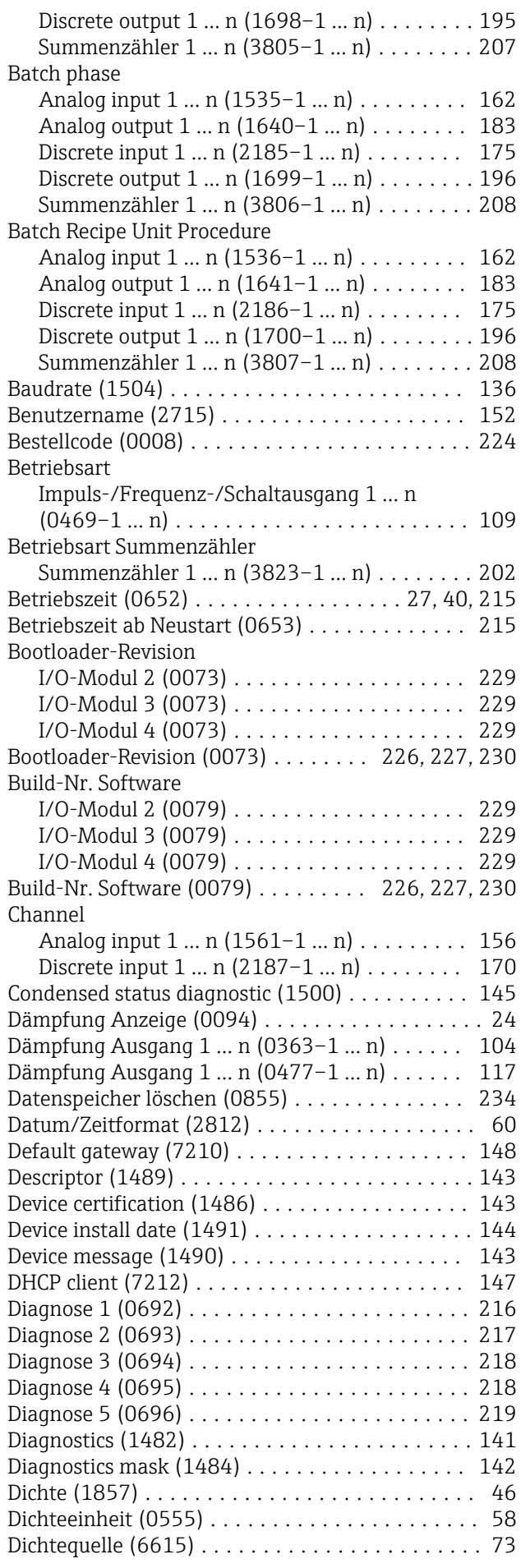

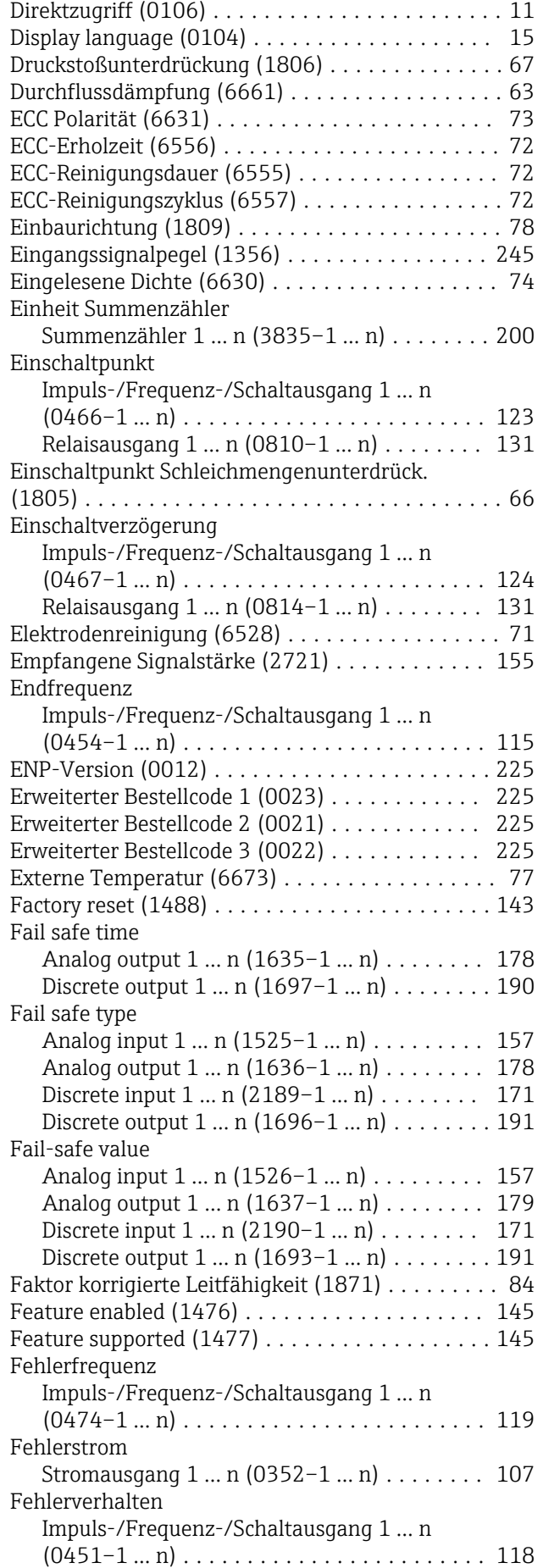

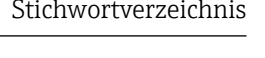

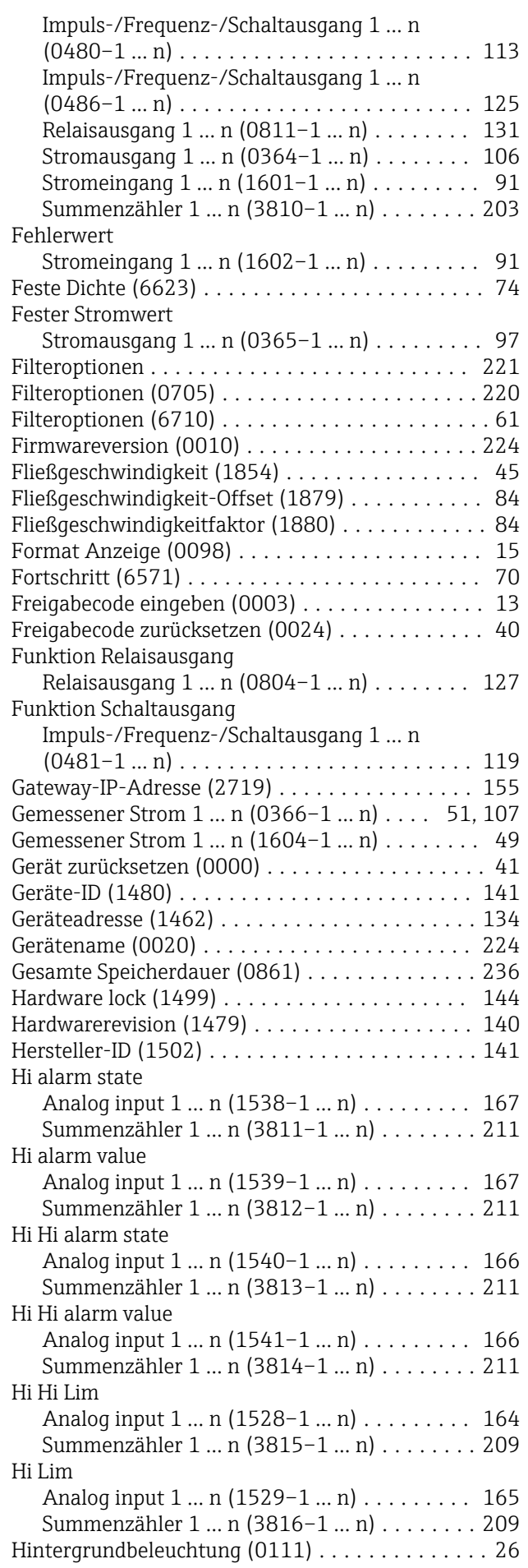

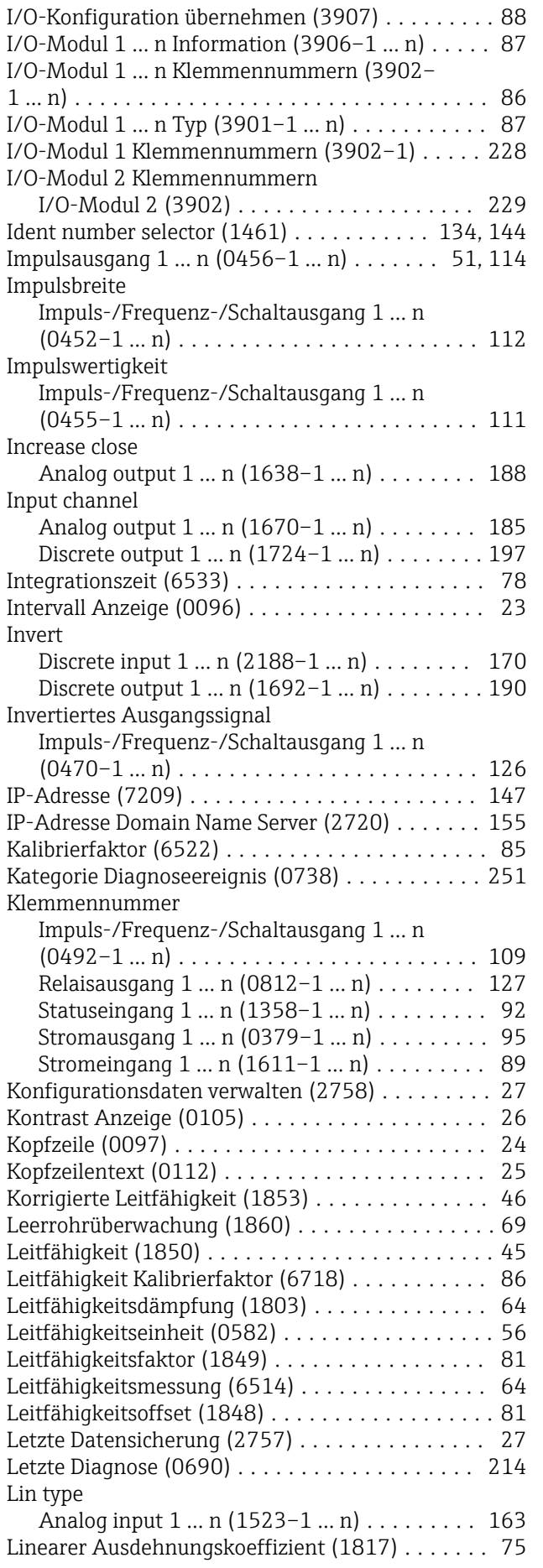

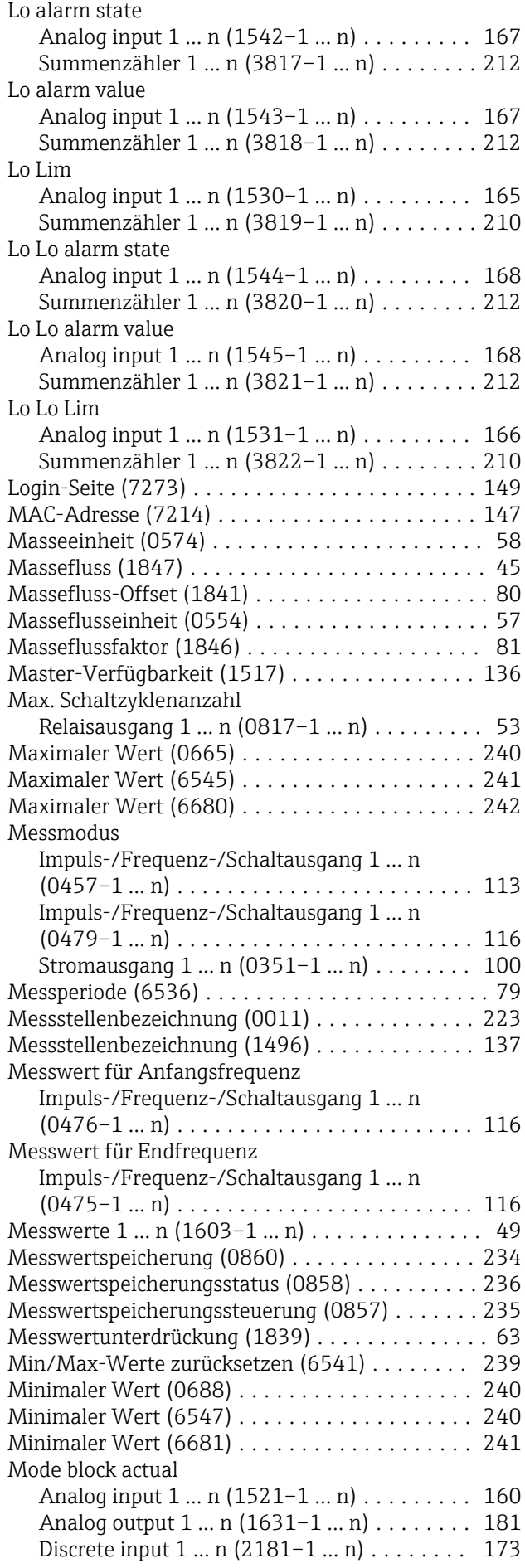

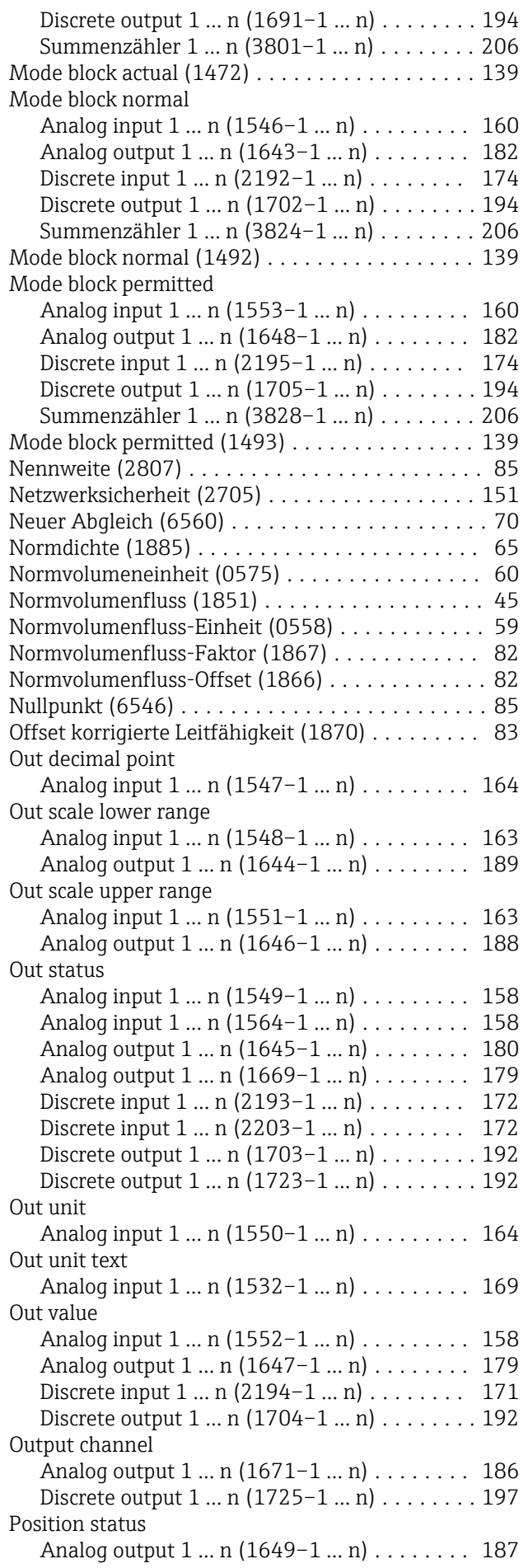

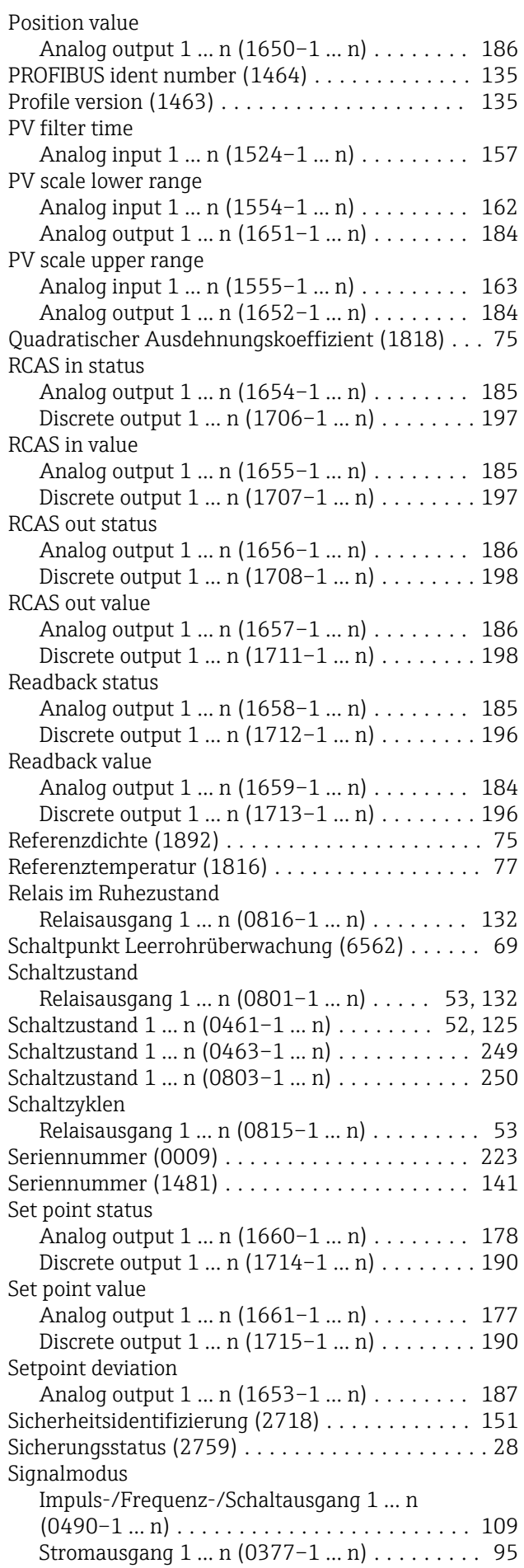

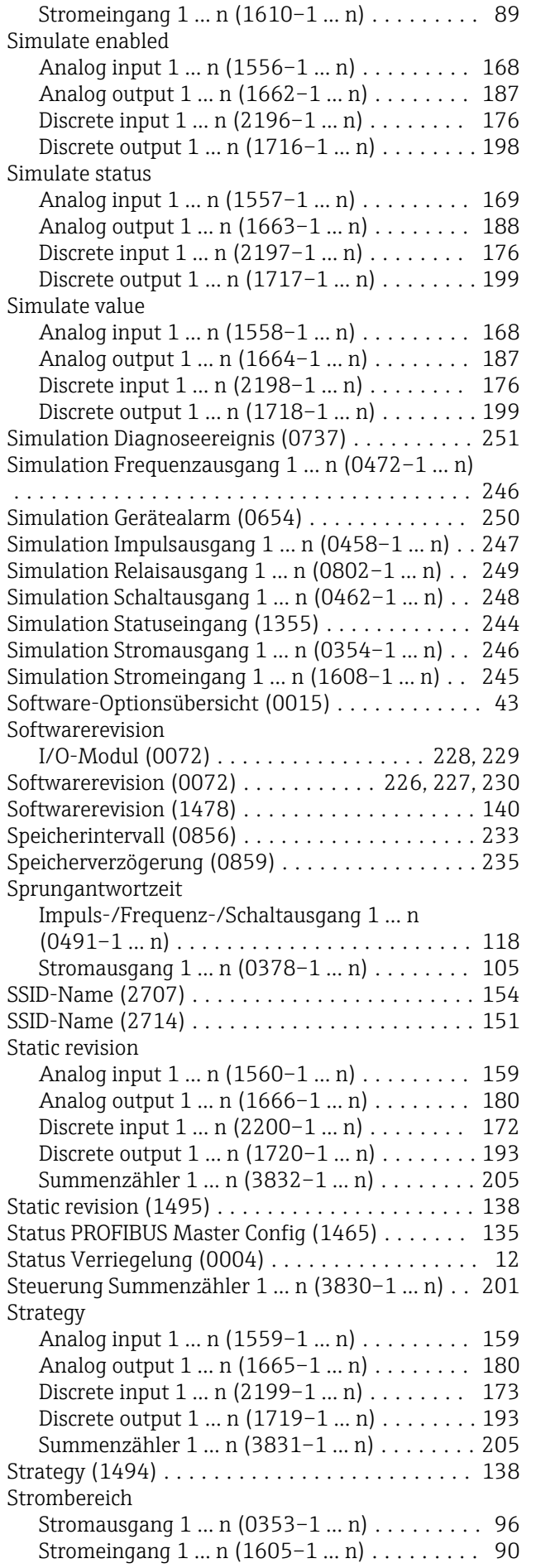

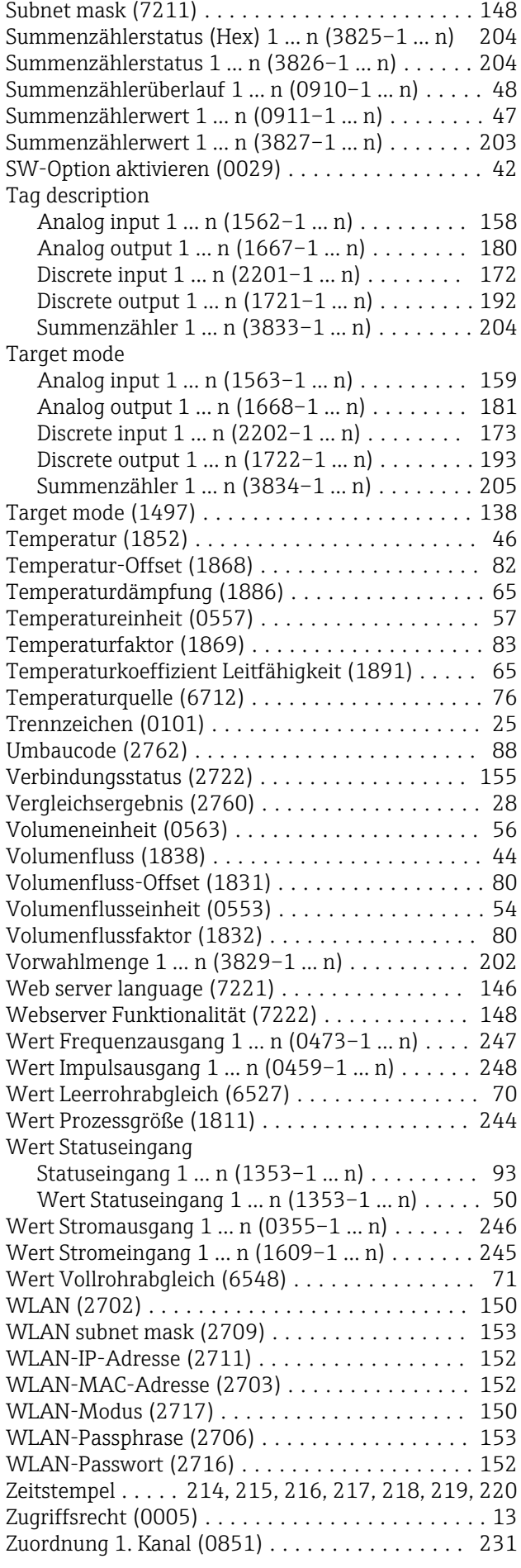

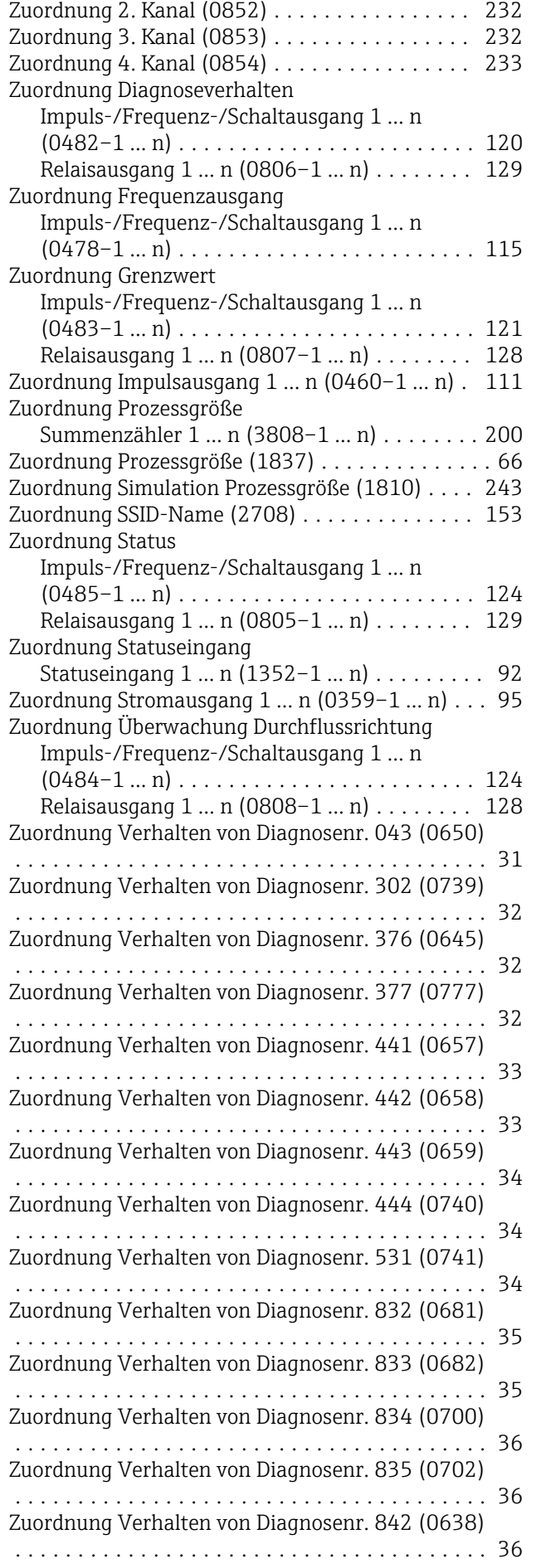

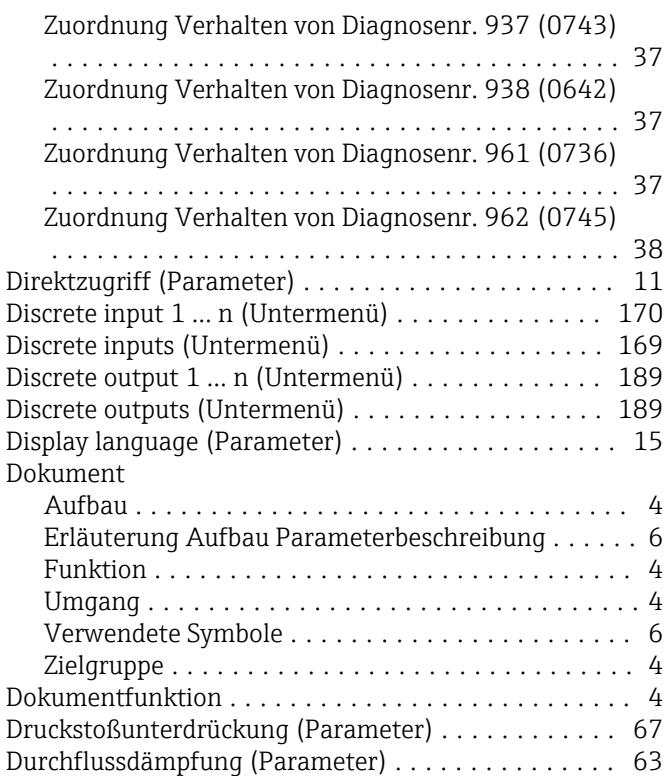

### E

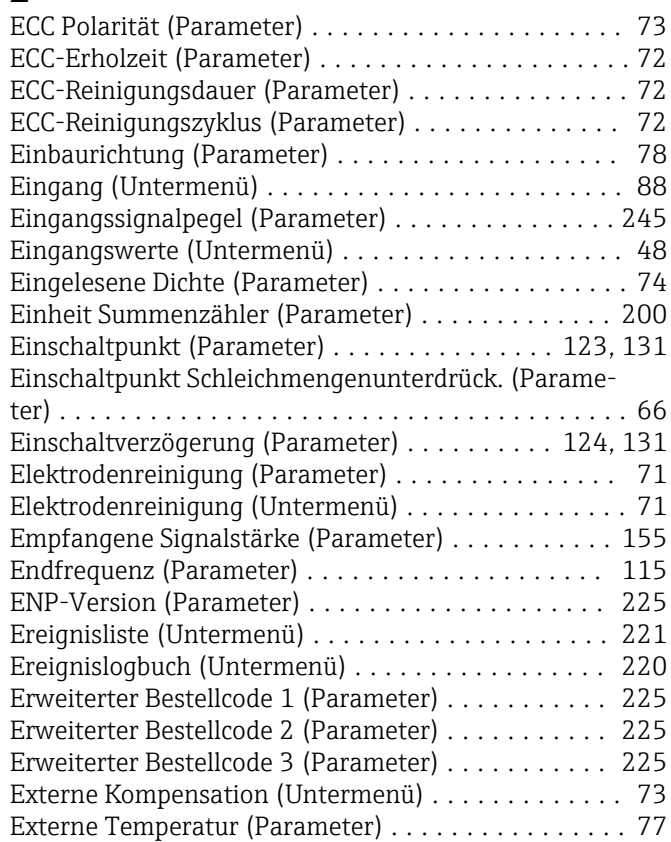

#### F

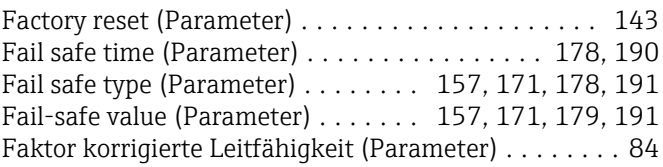

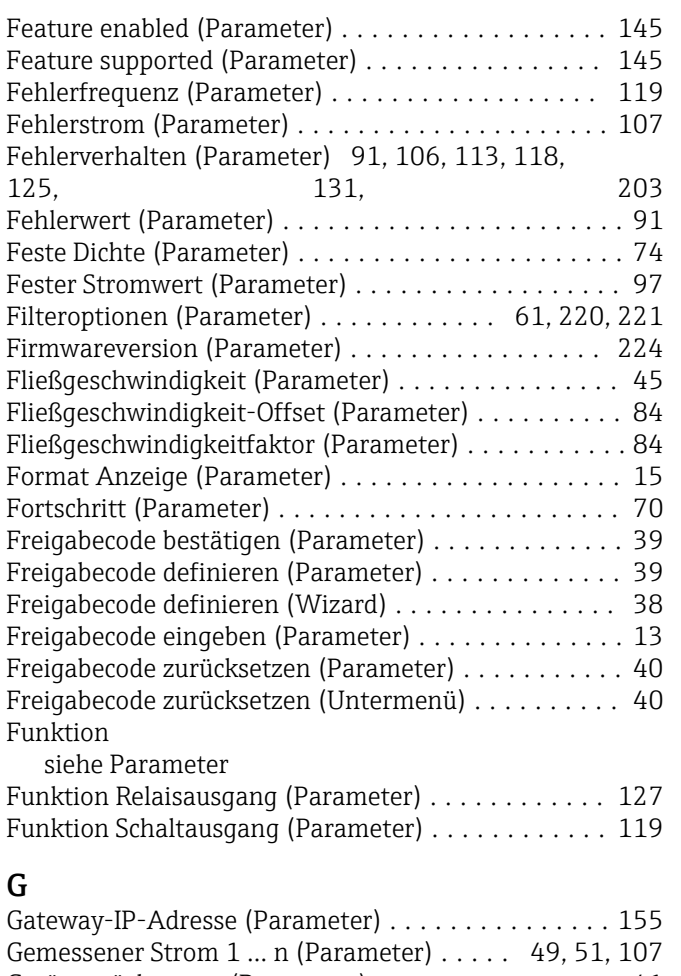

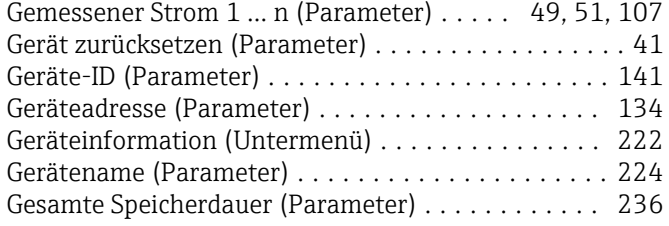

### H

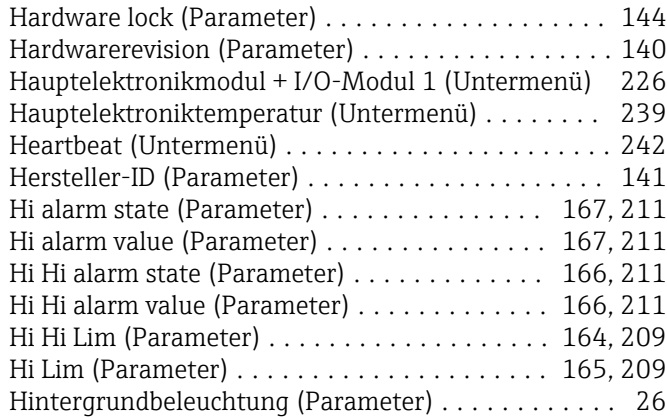

#### I

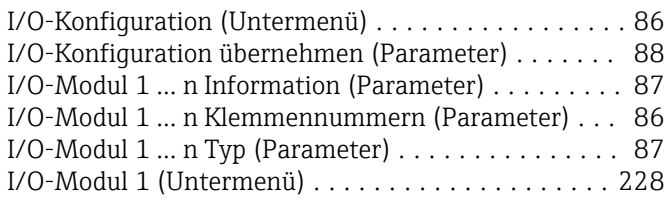

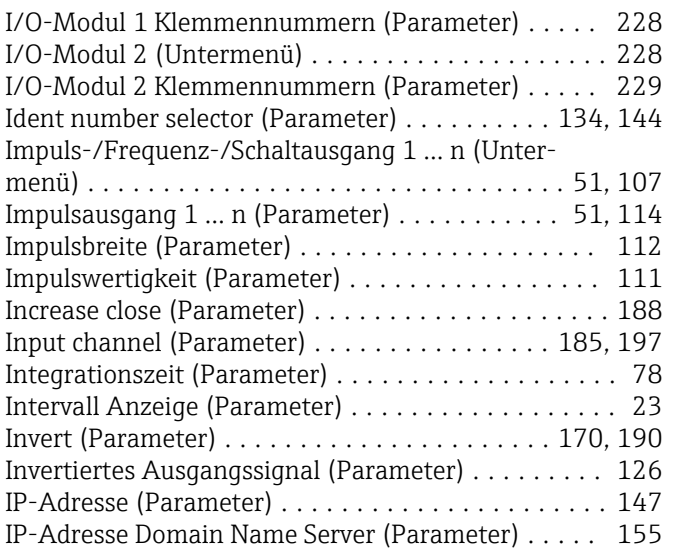

#### K

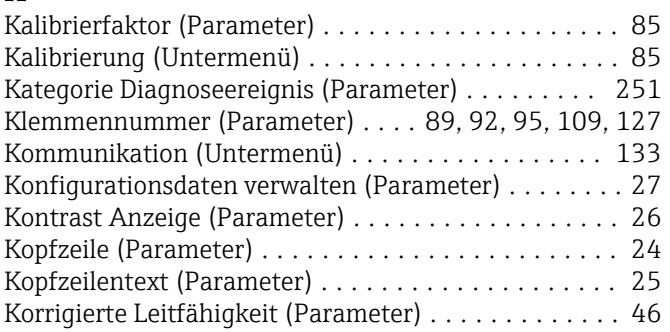

### L

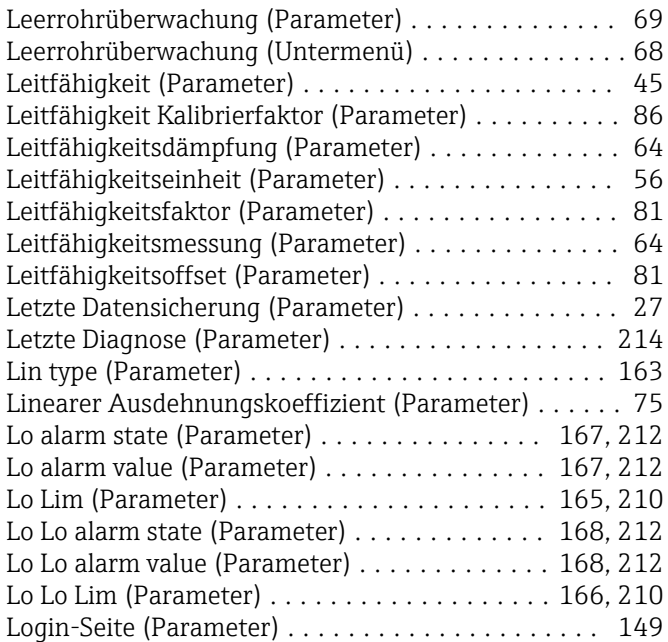

#### M

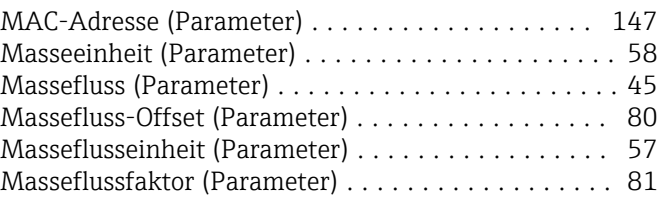

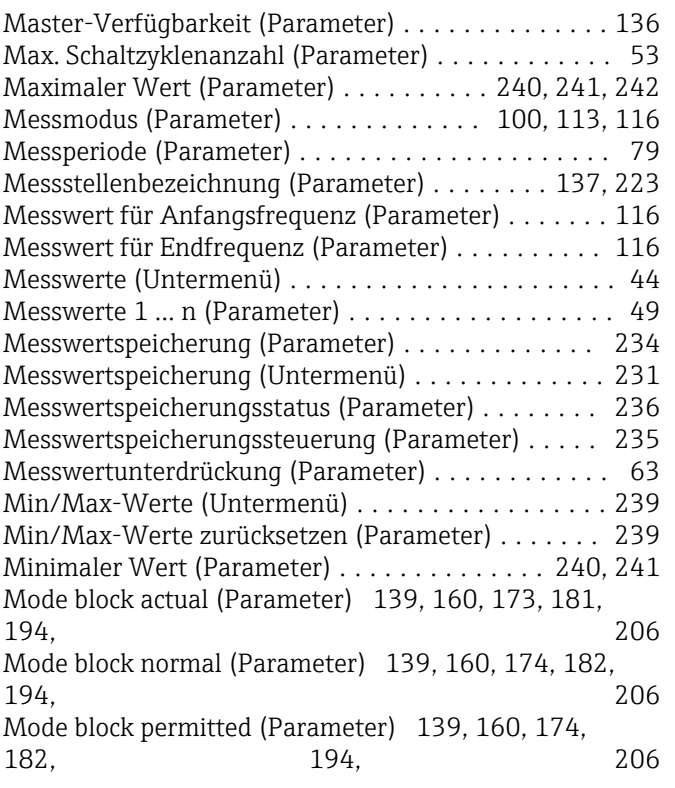

### N

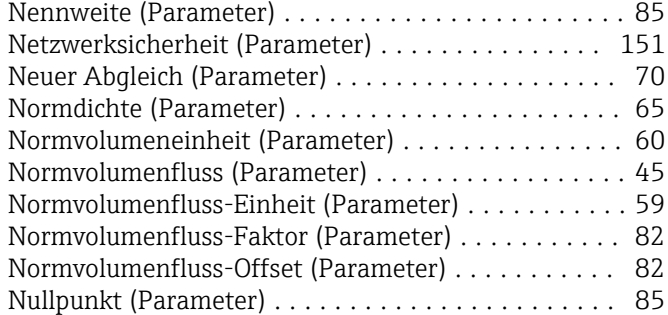

### O

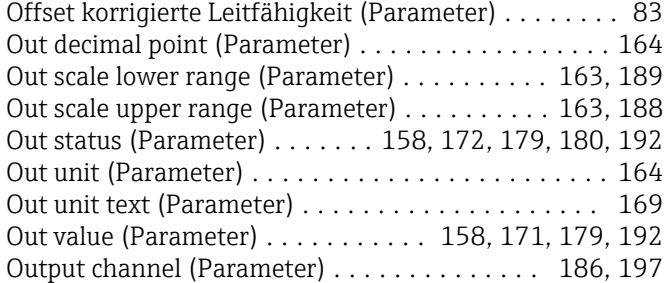

### P

#### Parameter

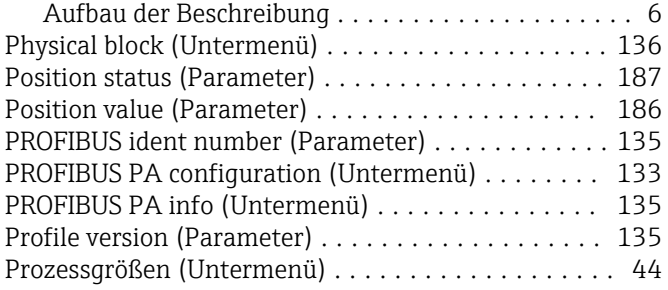

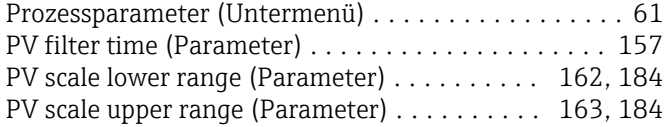

### Q

Quadratischer Ausdehnungskoeffizient (Parameter) . . [75](#page-74-0)

#### R

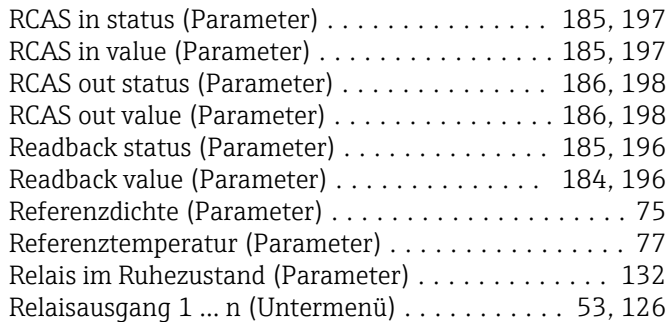

#### S

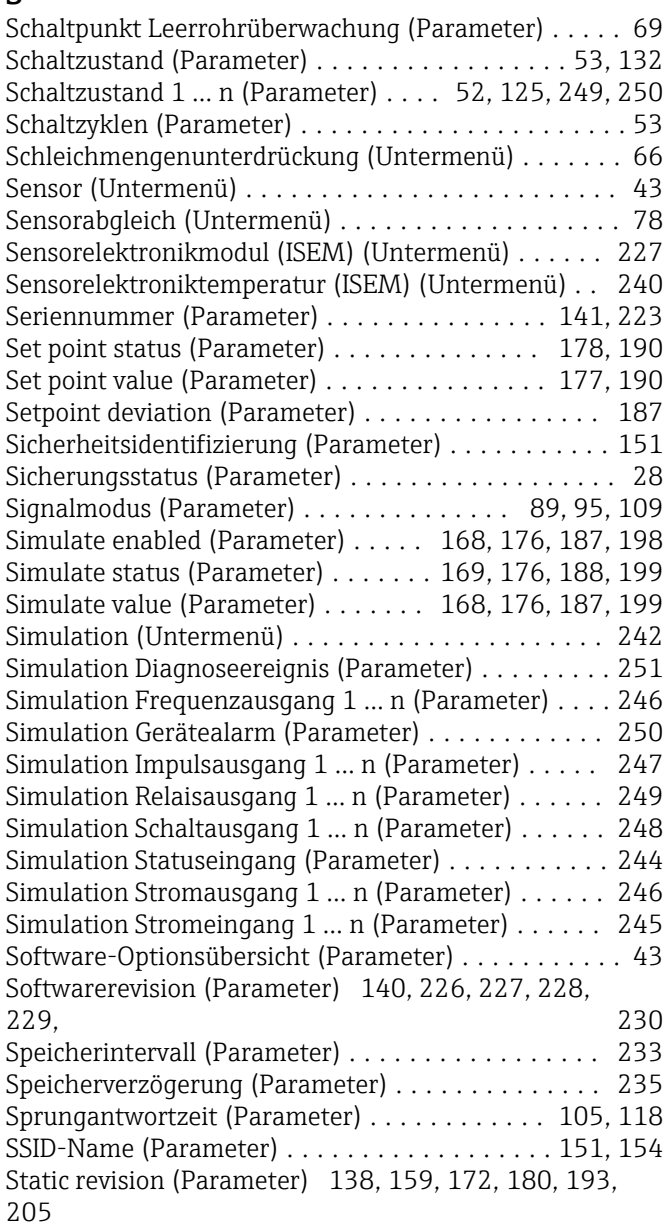

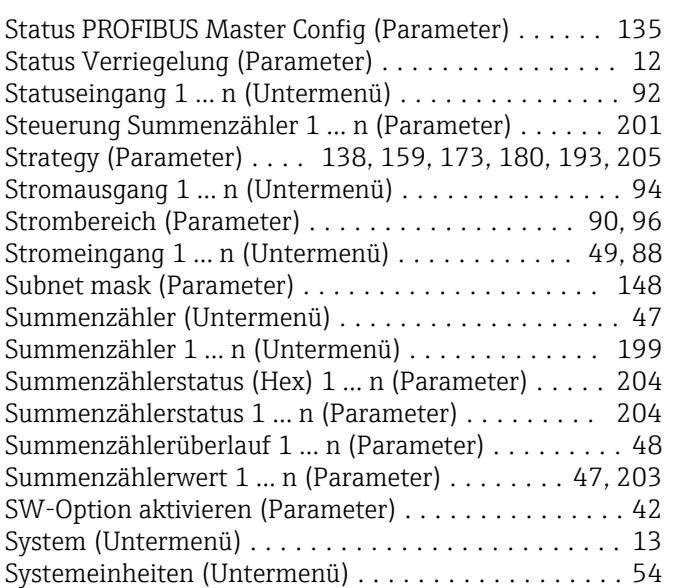

#### T

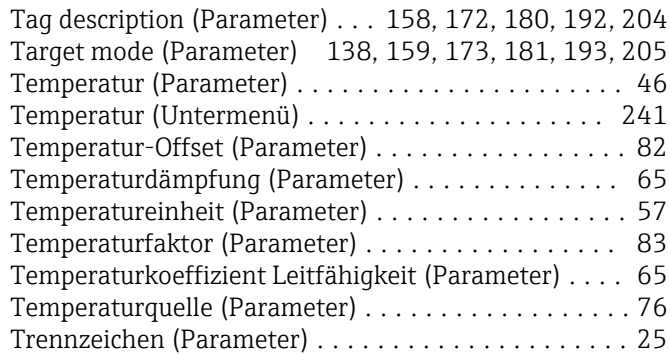

# U<br>Ur

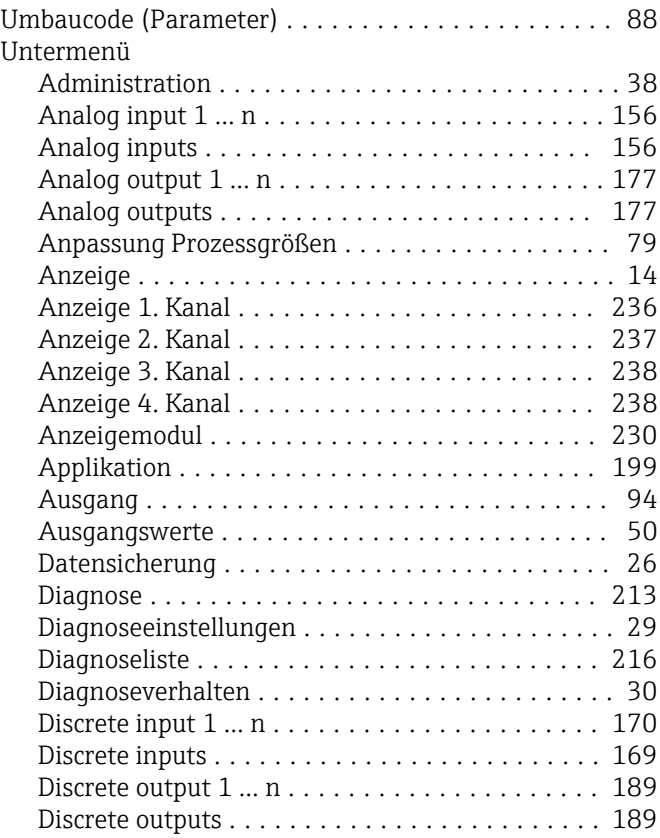

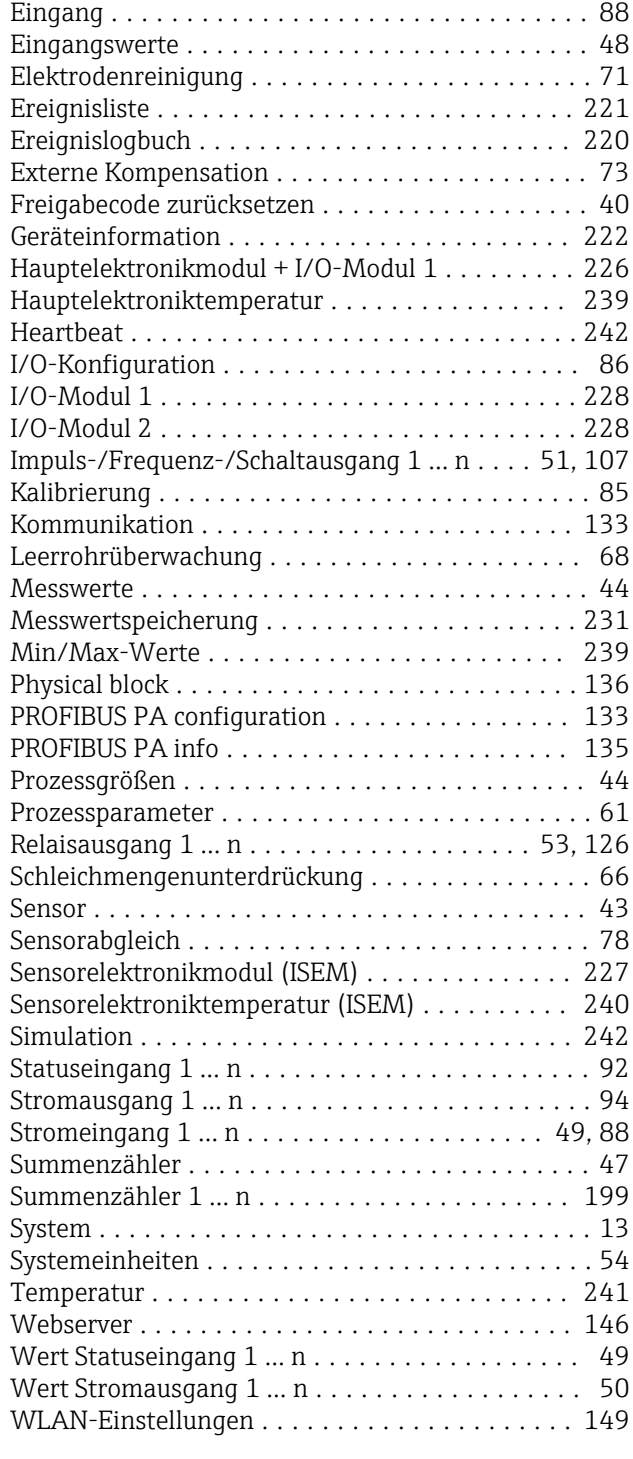

#### V

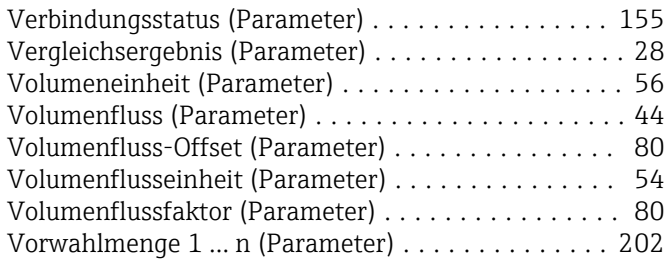

### W

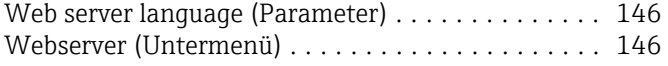

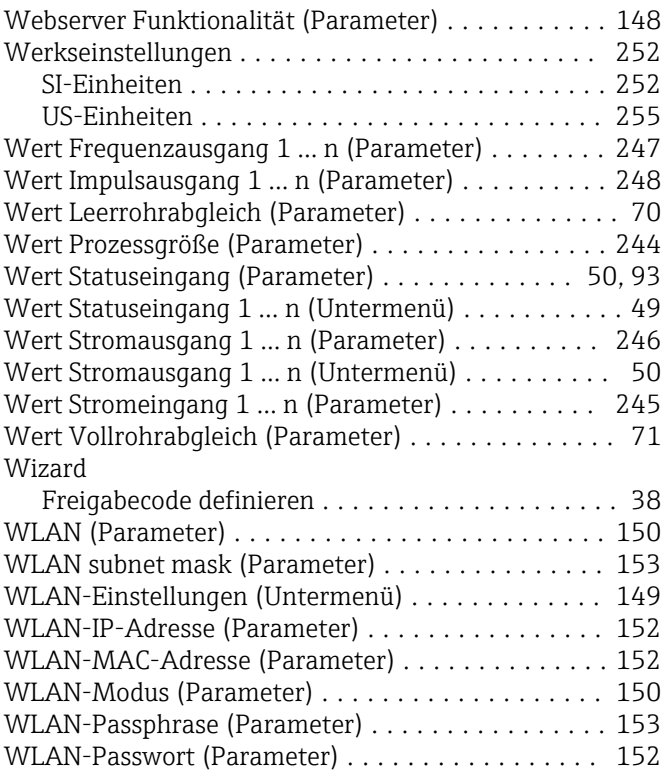

### Z

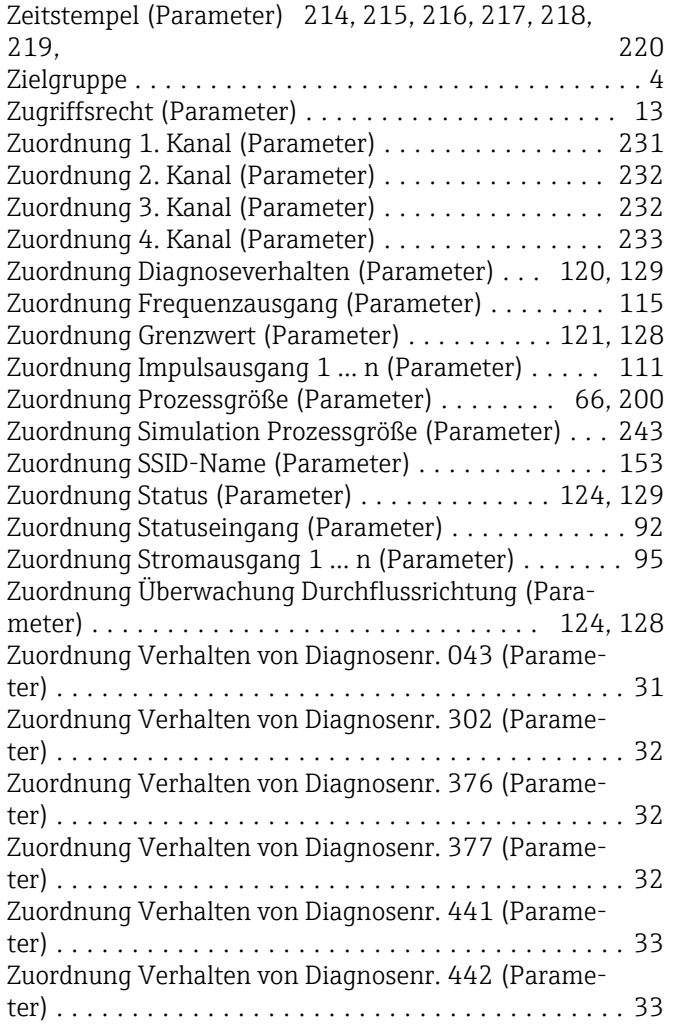

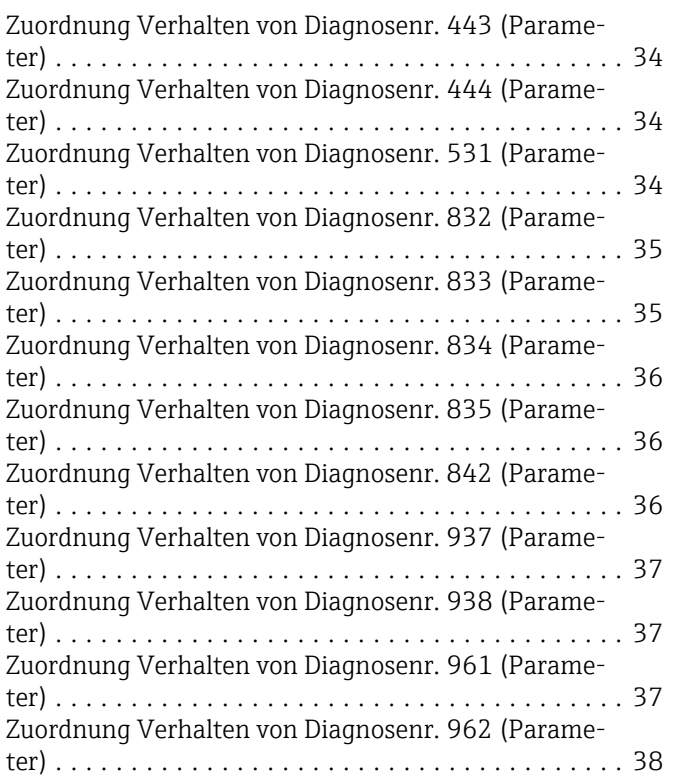

www.addresses.endress.com

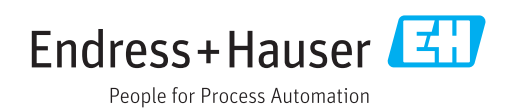